# **ACS550**

**User's Manual ACS550-01 Drives (0.75**…**160 kW) ACS550-U1 Drives (1**…**200 hp)**

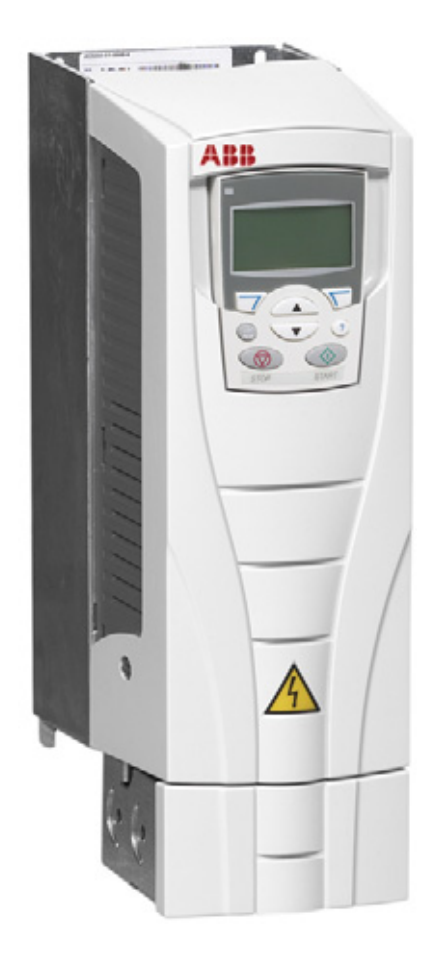

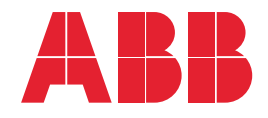

# <span id="page-1-0"></span>**List of related manuals**

#### **GENERAL MANUALS**

#### **ACS550-01/U1 User's Manual (0.75…160 kW) / (1…200 hp)**

3AFE64804588 (3AUA0000001418) (English)

- **Safety**
- **Installation**
- Start-up, control with I/O and ID Run
- Control panels
- Application macros
- **Parameters**
- Embedded fieldbus
- Fieldbus adapter
- **Diagnostics**
- **Maintenance** Technical data
- 

#### **Flange Mounting Instructions**

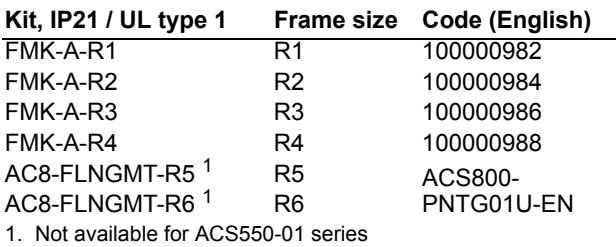

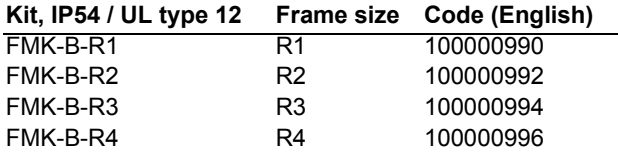

#### **OPTION MANUALS**

(delivered with optional equipment)

**MFDT-01 FlashDrop User's Manual** 3AFE68591074 (English)

**OHDI-01 115/230 V Digital Input Module User's Manual** 3AUA0000003101 (English)

**OREL-01 Relay Output Extension Module User's Manual**

3AUA0000001935 (English)

**OTAC-01 User's Manual Pulse Encoder Interface Module User's Manual** 3AUA0000001938 (English)

**RCAN-01 CANopen Adapter User's Manual** 3AFE64504231 (English)

**RCCL-01 CC-Link Adapter Module User's Manual** 3AUA0000061340 (English)

**RCNA-01 ControlNet Adapter User's Manual** 3AFE64506005 (English)

**RDNA-01 DeviceNet Adapter User's Manual** 3AFE64504223 (English)

**RECA-01 EtherCAT Adapter Module User's Manual** 3AUA0000043520 (English)

**REPL-01 Ethernet POWERLINK Adapter Module User's Manual** 3AUA0000052289 (English)

**RETA-01 Ethernet Adapter Module User's Manual** 3AFE64539736 (English)

**RETA-02 Ethernet Adapter Module User's Manual** 3AFE68895383 (English)

**RLON-01 LONWORKS® Adapter Module User's Manual** 3AFE64798693 (English)

**RPBA-01 PROFIBUS DP Adapter User's Manual** 3AFE64504215 (English)

**SREA-01 Ethernet Adapter User's Manual** 3AUA0000042896 (English)

Typical contents

- **Safety**
- **Installation**
- Programming/Start-up
- **Diagnostics**
- Technical data

#### **MAINTENANCE MANUALS**

**Guide for Capacitor Reforming in ACS50, ACS55, ACS150, ACS310, ACS320, ACS350, ACS550 and ACH550**

3AFE68735190 (English)

CANopen is a registered trademark of CAN in Automation e.V.

CC-Link is a trademark of CC-Link Partner Association.

ControlNet™ is a trademark of ODVA™.

DeviceNet™ is a trademark of ODVA™.

DRIVECOM is a registered trademark of DRIVECOM User Group e.V.

EtherCAT is a registered trademark of Beckhoff.

EtherNet/IP™ is a trademark of ODVA™.

LONWORKS® is a registered trademark of Echelon Corporation.

Modbus and Modbus/TCP are registered trademarks of Schneider Automation Inc.

PROFIBUS, PROFIBUS DP and PROFINET IO are registered trademarks of Profibus International.

# ACS550-01/U1 Drives 0.75…160 kW 1…200 hp

**User's Manual**

3AFE64804588 (3AUA0000001418) Rev G EN EFFECTIVE: 2009-07-07 SUPERSEDES: 3AFE64804588 (3AUA0000001418) Rev F 2007-04-16

© 2009 ABB Oy. All Rights Reserved.

# <span id="page-4-2"></span><span id="page-4-0"></span>**Safety**

# <span id="page-4-1"></span>**Use of warnings and notes**

There are two types of safety instructions throughout this manual:

- Notes draw attention to a particular condition or fact, or give information on a subject.
- Warnings caution you about conditions which can result in serious injury or death and/or damage to the equipment. They also tell you how to avoid the danger. The warning symbols are used as follows:

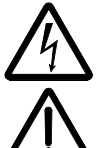

**Electricity warning** warns of hazards from electricity which can cause physical injury and/or damage to the equipment.

**General warning** warns about conditions, other than those caused by electricity, which can result in physical injury and/or damage to the equipment.

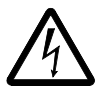

**WARNING!** The ACS550 adjustable speed AC drive should ONLY be installed by a qualified electrician.

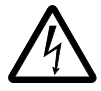

**WARNING!** Even when the motor is stopped, dangerous voltage is present at the power circuit terminals U1, V1, W1 and U2, V2, W2 and, depending on the frame size, UDC+ and UDC-, or BRK+ and BRK-.

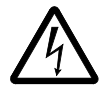

**WARNING!** Dangerous voltage is present when input power is connected. After disconnecting the supply, wait at least 5 minutes (to let the intermediate circuit capacitors discharge) before removing the cover.

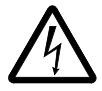

**WARNING!** Even when power is switched off from the input terminals of the ACS550, there may be dangerous voltage (from external sources) on the terminals of the relay outputs RO1…RO3.

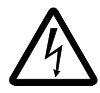

**WARNING!** When the control terminals of two or more drives are connected in parallel, the auxiliary voltage for these control connections must be taken from a single source which can either be one of the drives or an external supply.

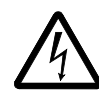

**WARNING!** Disconnect the internal EMC filter when installing the drive on an IT system (an ungrounded power system or a high-resistance-grounded [over 30 ohm] power system), otherwise the system will be connected to ground potential through the EMC filter capacitors. This may cause danger, or damage the drive.

Disconnect the internal EMC filter when installing the drive on a corner grounded TN system, otherwise the drive will be damaged.

**Note:** When the internal EMC filter is disconnected, the drive is not EMC compatible.

See section *[Disconnecting the internal EMC filter](#page-22-0)* on page *[23](#page-22-0)*. Also see sections *[IT](#page-279-0)  [systems](#page-279-0)* on page *[280](#page-279-0)* and *[Corner grounded TN systems](#page-278-0)* on page *[279](#page-278-0)*.

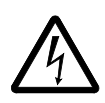

**WARNING!** Do not attempt to install or remove EM1, EM3, F1 or F2 screws while power is applied to the drive's input terminals.

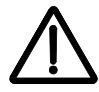

**WARNING!** Do not control the motor with the disconnecting device (disconnecting means); instead, use the control panel start and stop keys  $\circledcirc$  and  $\circledcirc$ , or commands via the I/O board of the drive. The maximum allowed number of charging cycles of the DC capacitors (i.e. power-ups by applying power) is five in ten minutes.

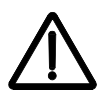

**WARNING!** The ACS550-01/U1 is not field repairable. Never attempt to repair a malfunctioning drive; contact the factory or your local Authorized Service Center for replacement.

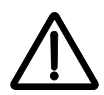

**WARNING!** The ACS550 will start up automatically after an input voltage interruption if the external run command is on.

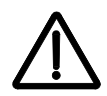

**WARNING!** The heat sink may reach a high temperature. See chapter *[Technical](#page-270-0)  [data](#page-270-0)* on page *[271](#page-270-0)*.

**Note:** For more technical information, contact the factory or your local ABB representative.

# <span id="page-6-0"></span>**Table of contents**

#### *[List of related manuals](#page-1-0)*

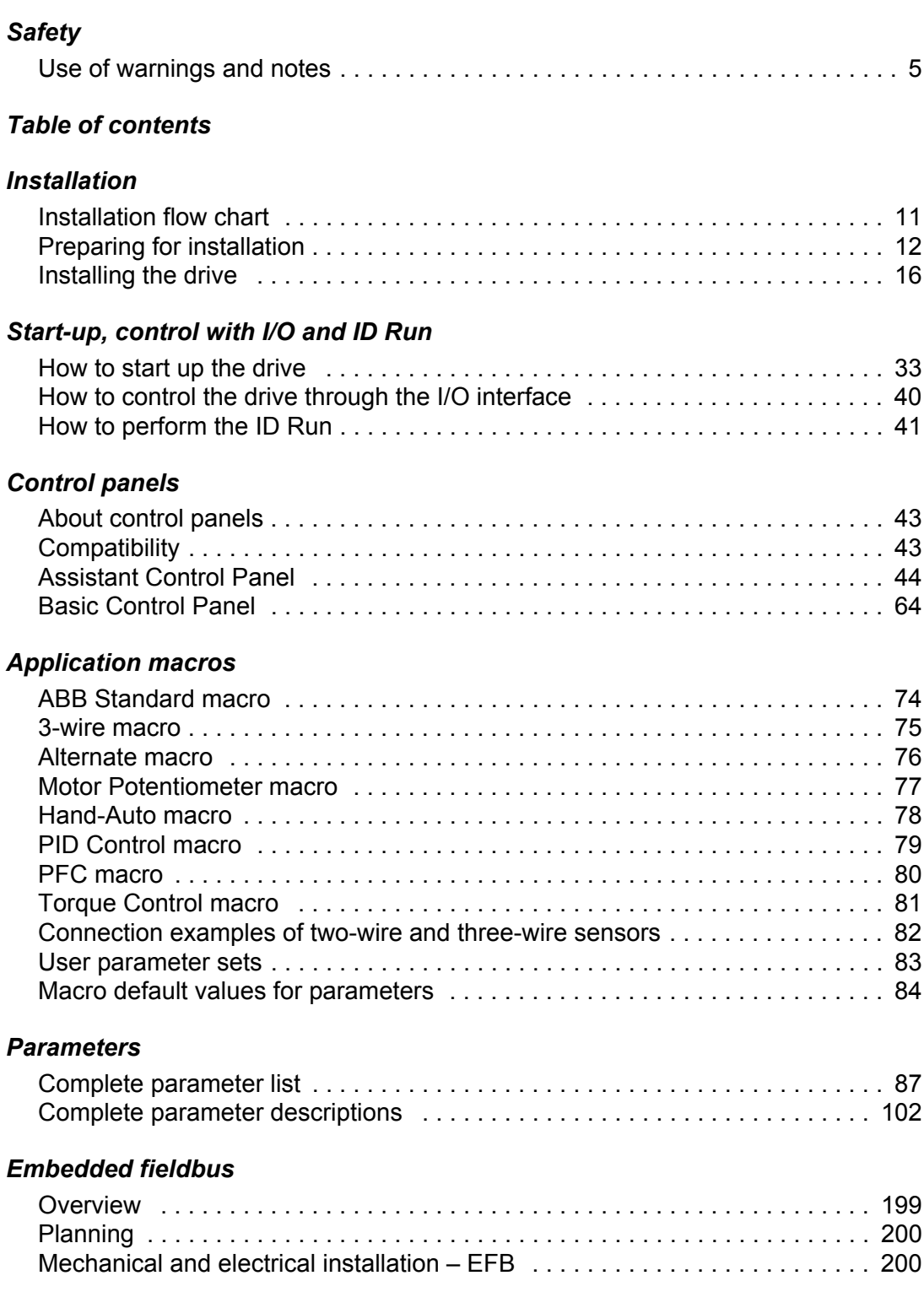

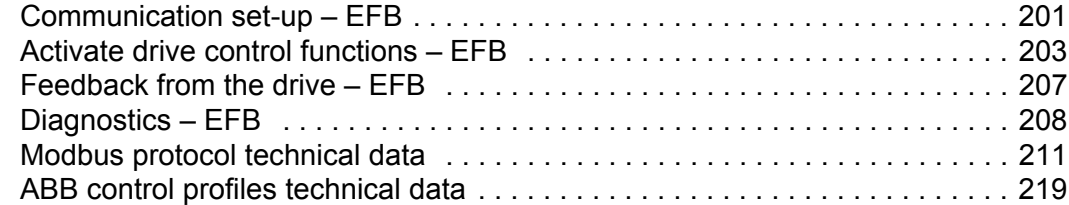

# *[Fieldbus adapter](#page-230-0)*

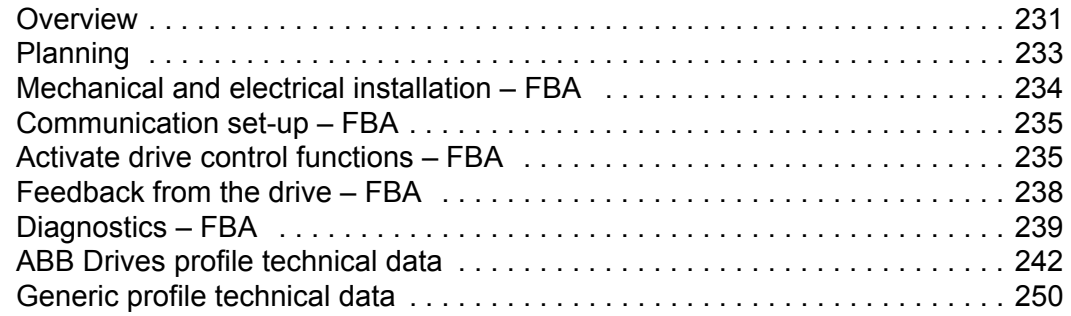

# *[Diagnostics](#page-252-0)*

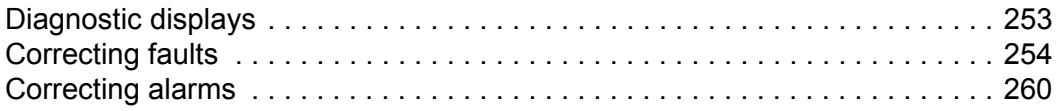

# *[Maintenance](#page-264-0)*

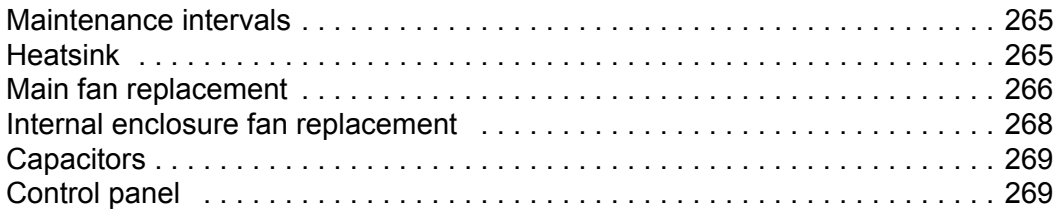

# *[Technical data](#page-270-1)*

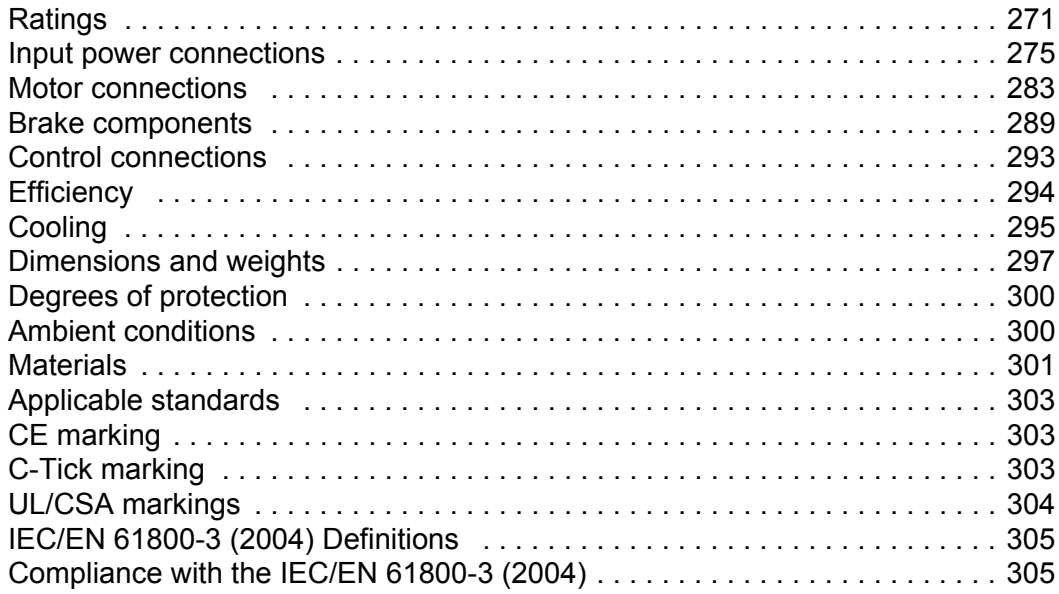

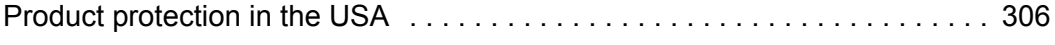

# *[Index](#page-306-0)*

# *[Further information](#page-318-0)*

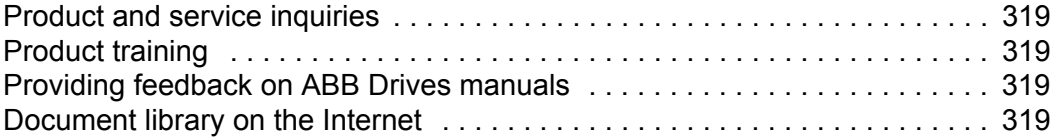

# <span id="page-10-2"></span><span id="page-10-0"></span>**Installation**

Study these installation instructions carefully before proceeding. **Failure to observe the warnings and instructions may cause a malfunction or personal hazard.**

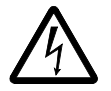

**WARNING!** Before you begin read chapter *[Safety](#page-4-2)* on page *[5](#page-4-2)***.**

**Note:** The installation must always be designed and made according to applicable local laws and regulations. ABB does not assume any liability whatsoever for any installation which breaches the local laws and/or other regulations. Furthermore, if the recommendations given by ABB are not followed, the drive may experience problems that the warranty does not cover.

# <span id="page-10-1"></span>**Installation flow chart**

The installation of the ACS550 adjustable speed AC drive follows the outline below. The steps must be carried out in the order shown. At the right of each step are references to the detailed information needed for the correct installation of the drive.

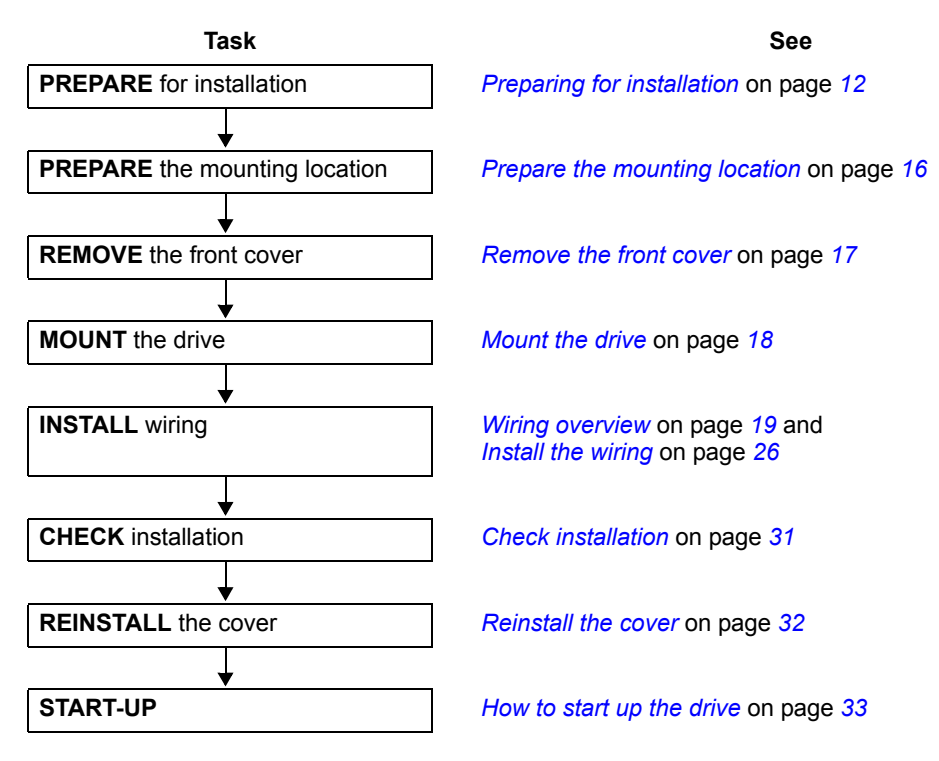

# <span id="page-11-0"></span>**Preparing for installation**

# **Lifting the drive**

Lift the drive only by the metal chassis.

## **Unpacking the drive**

- 1. Unpack the drive.
- 2. Check for any damage and notify the shipper immediately if damaged components are found.

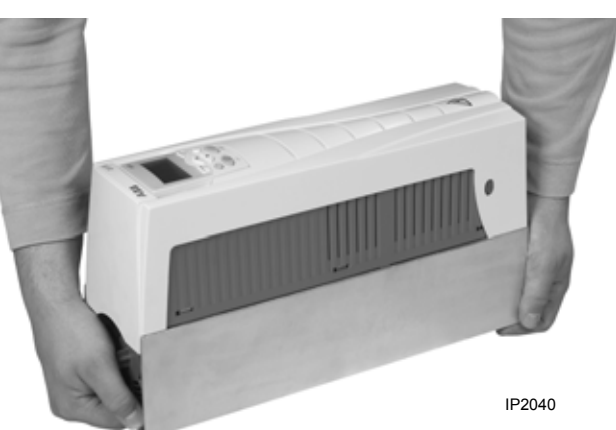

3. Check the contents against the order and the shipping label to verify that all parts have been received.

## **Drive identification**

## *Drive labels*

To determine the type of drive you are installing, refer to either:

• serial number label attached on upper part of the chokeplate between the mounting holes, or

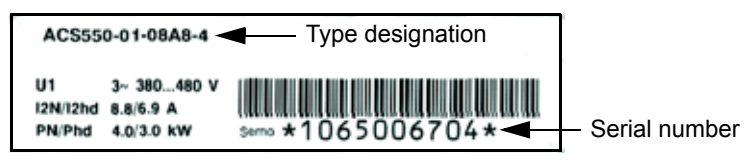

• type designation label attached on the heat sink – on the right side of the drive cover. Two examples of the type designation label are given below.

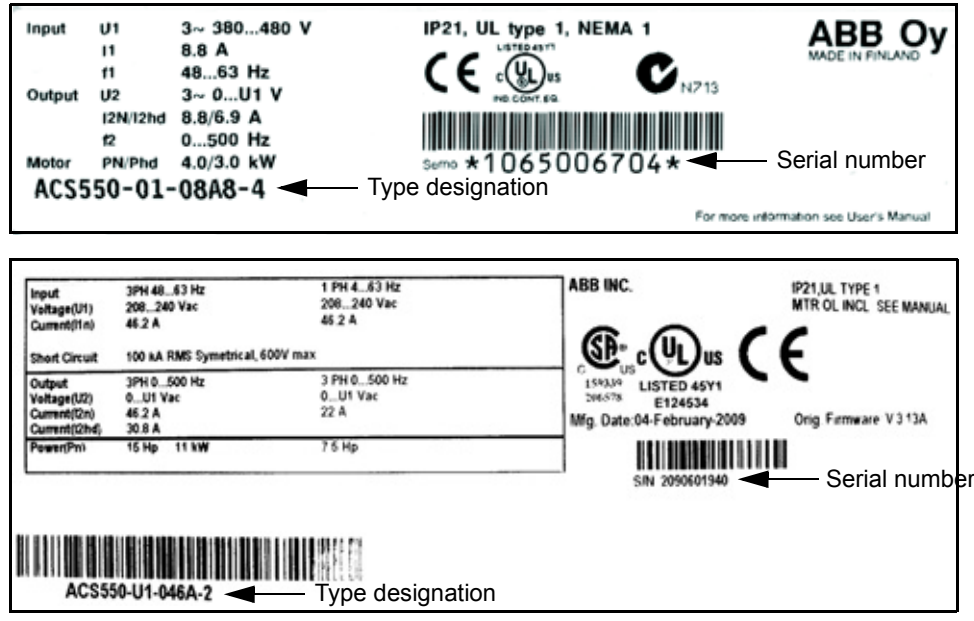

### *Type designation*

Use the following chart to interpret the type designation found on both the type designation and the serial number label.

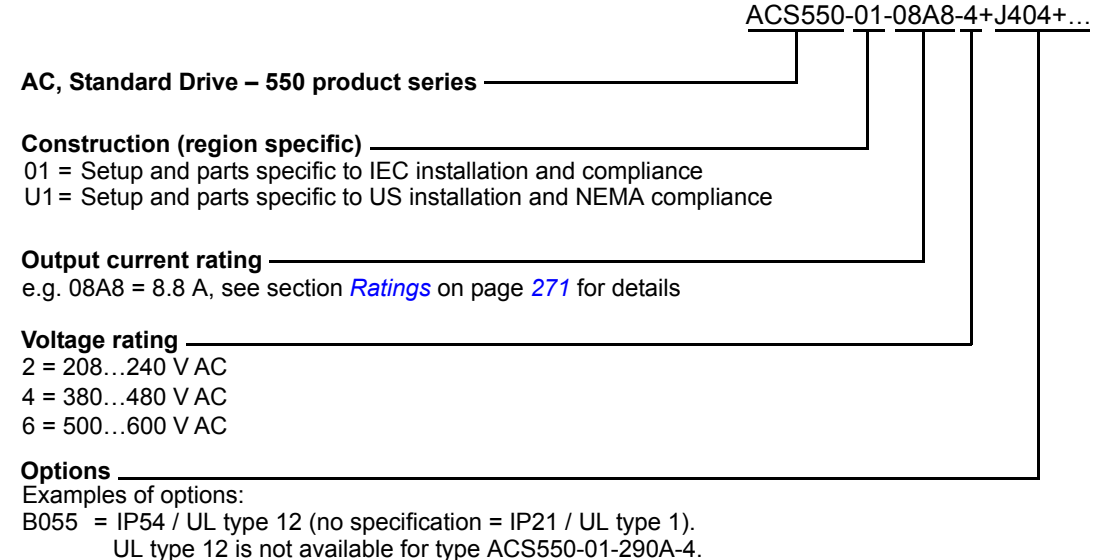

0J400 = No control panel

J404 = ACS-CP-C Basic Control Panel

L511 = OREL-01 Relay output extension K451 = RDNA-01 DeviceNet

K452 = RLON-01 LONWORKS

K454 = RPBA-01 PROFIBUS DP

#### *Ratings and frame size*

The chart in section *[Ratings](#page-270-3)* on page *[271](#page-270-3)* lists technical specifications and identifies the drive's frame size – significant, since some instructions in this document vary, depending on the drive's frame size. To read the ratings table, you need the "Output current rating" entry from the type designation. Also, when using the ratings table, note that the table is broken into sections based on the drive's "Voltage rating".

#### *Serial number*

The format of the drive serial number shown on the labels is described below.

Serial number is of format CYYWWXXXXX, where

C: Country of manufacture

YY: Year of manufacture

WW: Week of manufacture; 01, 02, 03, … for week 1, week 2, week 3, …

XXXXX: Integer starting every week from 00001.

### **Motor compatibility**

The motor, drive and supply power must be compatible:

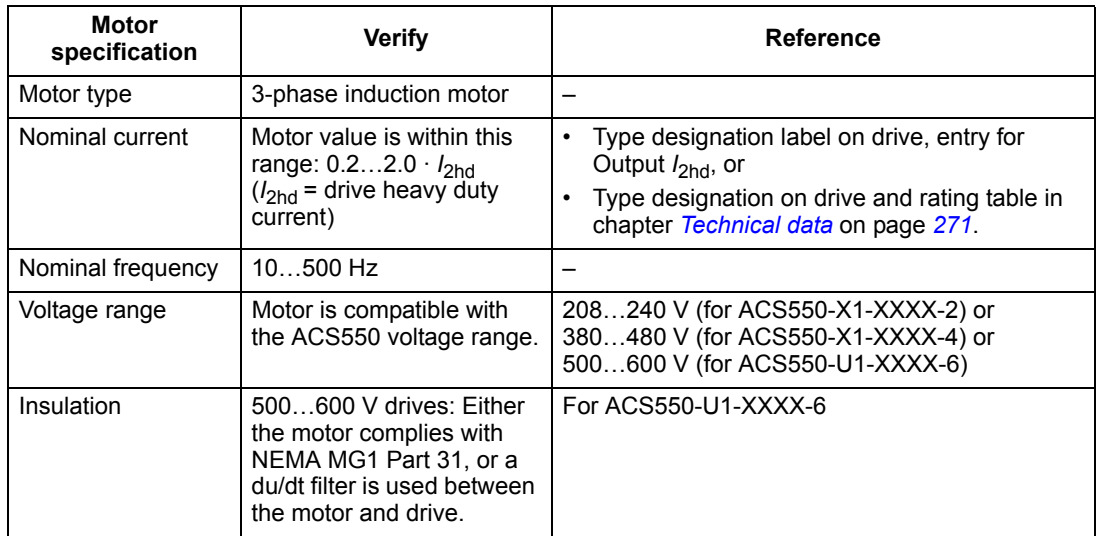

#### **Tools required**

To install the ACS550 you need the following:

- screwdrivers (as appropriate for the mounting hardware used)
- wire stripper
- tape measure
- drill
- for installations involving ACS550-U1, frame sizes R5 or R6 and IP54 / UL type 12 enclosures: punch for creating conduit mounting holes
- for installations involving ACS550-U1, frame size R6: appropriate crimping tool for power cable lugs. See section *[Power terminal considerations – R6 frame size](#page-280-0)* on page *[281](#page-280-0)*.
- mounting hardware: screws or nuts and bolts, four each. The type of hardware depends on the mounting surface and the frame size:

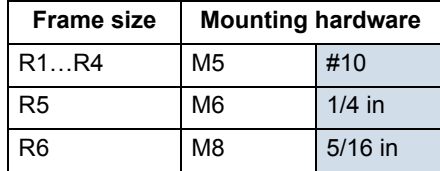

## **Suitable environment and enclosure**

Confirm that the site meets the environmental requirements. To prevent damage prior to installation, store and transport the drive according to the environmental requirements specified for storage and transportation. See section *[Ambient](#page-299-2)  [conditions](#page-299-2)* on page *[300](#page-299-2)*.

Confirm that the enclosure is appropriate, based on the site contamination level:

- IP21 / UL type 1 enclosure: The site must be free of airborne dust, corrosive gases or liquids, and conductive contaminants such as dripping water, condensation, carbon dust and metallic particles.
- IP54 / UL type 12 enclosure: This enclosure provides protection from airborne dust and light sprays or splashing water from all directions.
- If, for some reason, an IP21 drive needs to be installed without the conduit box or cover, or an IP54 drive without the conduit plate or hood, see the note in chapter *[Technical data](#page-270-0)*, page *[304](#page-303-1)*.

### **Suitable mounting location**

Confirm that the mounting location meets the following constraints:

- The drive must be mounted vertically on a smooth, solid surface, and in a suitable environment as defined above. For horizontal installation, contact your local ABB representative for more information.
- The minimum space requirements for the drive are the outside dimensions (see section *[Outside dimensions](#page-297-0)* on page *[298](#page-297-0)*), plus air flow space around the drive (see section *[Cooling](#page-294-1)* on page *[295](#page-294-1)*).
- The distance between the motor and the drive is limited by the maximum motor cable length. See section *[Motor connection specifications](#page-282-1)* on page *[283](#page-282-1)*.
- The mounting site must support the drive's modest weight. See section *[Weight](#page-298-0)* on page *[299](#page-298-0)*.

# <span id="page-15-0"></span>**Installing the drive**

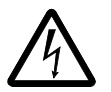

**WARNING!** Before installing the ACS550, ensure the input power supply to the drive is off.

For flange mounting (mounting the drive in a cooling air duct), see the appropriate *Flange Mounting Instructions*:

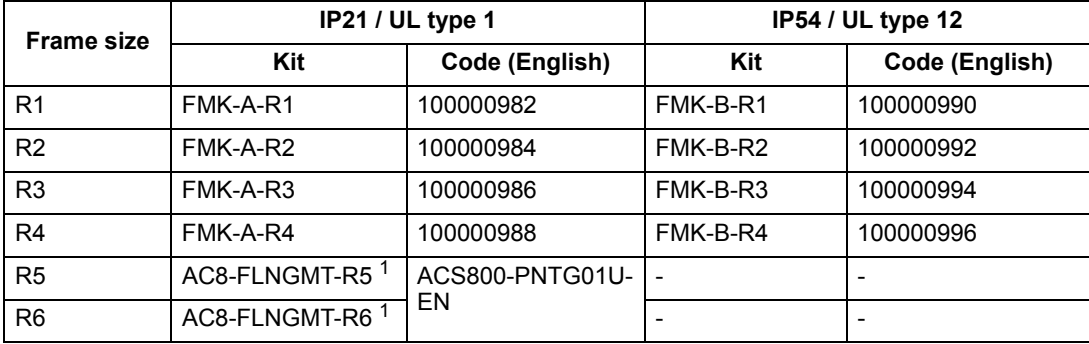

1. Not available in ACS550-01 series.

#### <span id="page-15-1"></span>**Prepare the mounting location**

The ACS550 should only be mounted where all of the requirements defined in section *[Preparing for installation](#page-11-0)* on page *[12](#page-11-0)* are met.

1. Mark the position of the mounting holes with the help of the mounting template provided with the drive.

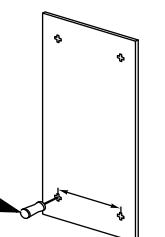

1

X0002

2. Drill the holes.

**Note:** Frame sizes R3 and R4 have four holes along the top. Use only two. If possible, use the two outside holes (to allow room to remove the fan for maintenance).

**Note:** ACS400 drives can be replaced using the original mounting holes. For R1 and R2 frame sizes, the mounting holes are identical. For R3 and R4 frame sizes, the inside mounting holes on the top of ACS550 drives match ACS400 mounts.

## <span id="page-16-0"></span>**Remove the front cover**

*IP21 / UL type 1*

- 1. Remove the control panel, if attached.
- 2. Loosen the captive screw at the top.
- 3. Pull near the top to remove the cover.

## *IP54 / UL type 12*

- 1. If hood is present: Remove screws (2) holding hood in place.
- 2. If hood is present: Slide hood up and off of the cover.
- 3. Loosen the captive screws around the edge of the cover.
- 4. Remove the cover.

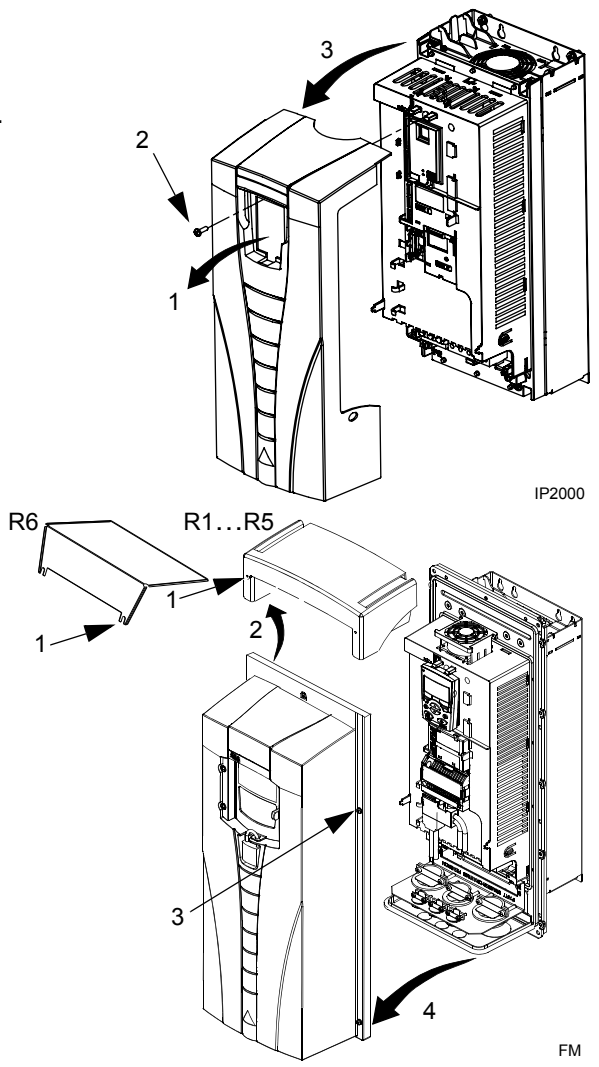

# <span id="page-17-0"></span>**Mount the drive**

## *IP21 / UL type 1*

1. Position the ACS550 onto the mounting screws or bolts and securely tighten in all four corners.

**Note:** Lift the ACS550 by its metal chassis (frame size R6 by the lifting holes on both sides at the top).

2. Non-English speaking locations: Add a warning sticker in the appropriate language over the existing warning on the top of the module.

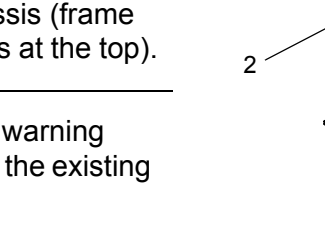

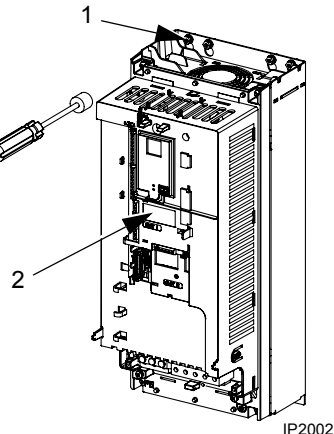

### *IP54 / UL type 12*

For the IP54 / UL type 12 enclosures, rubber plugs are required in the holes provided for access to the drive mounting slots.

- 1. As required for access, remove the rubber plugs. Push plugs out from the back of the drive.
- 2. R5 & R6: Align the sheet metal hood (not shown) in front of the drive's top mounting holes. (Attach as part of next step.)
- 3. Position the ACS550 onto the mounting screws or bolts and securely tighten in all four corners.

**Note:** Lift the ACS550 by its metal chassis (frame size R6 by the lifting holes on both sides at the top).

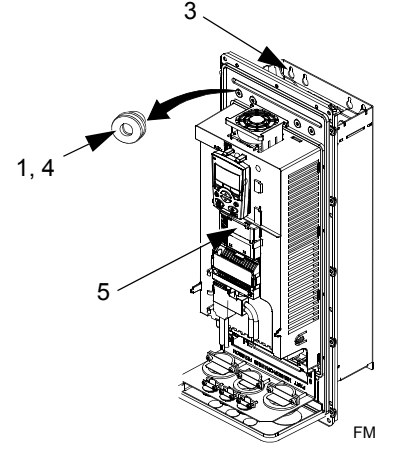

- 4. Reinstall the rubber plugs.
- 5. Non-English speaking locations: Add a warning sticker in the appropriate language over the existing warning on the top of the module.

## <span id="page-18-0"></span>**Wiring overview**

### <span id="page-18-1"></span>*Conduit/Gland kit*

Wiring drives with the IP21 / UL type 1 enclosure requires a conduit/gland kit with the following items:

- conduit/gland box
- five (5) cable clamps (ACS550-01 only)
- screws
- cover.

The kit is included with IP21 / UL type 1 enclosures.

*Wiring requirements*

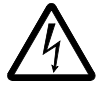

**WARNING!** Ensure the motor is compatible for use with the ACS550. The drive must be installed by a competent person in accordance with the considerations defined in section *[Preparing for installation](#page-11-0)* on page *[12](#page-11-0)*. If in doubt, contact your local ABB sales or service office.

As you install the wiring, observe the following:

- There are four sets of wiring instructions one set for each combination of drive enclosure type (IP21 / UL type and IP54 / UL type 12) and wiring type (conduit or cable). Be sure to select the appropriate procedure.
- Determine electro-magnetic compliance (EMC) requirements per local codes. See section *[Motor cable requirements for CE & C-Tick compliance](#page-286-0)* on page *[287](#page-286-0)*. In general:
	- Follow local codes for cable size.
	- Keep these four classes of wiring separated: input power wiring, motor wiring, control/communications wiring and braking unit wiring.
- When installing input power and motor wiring, refer to the following, as appropriate:

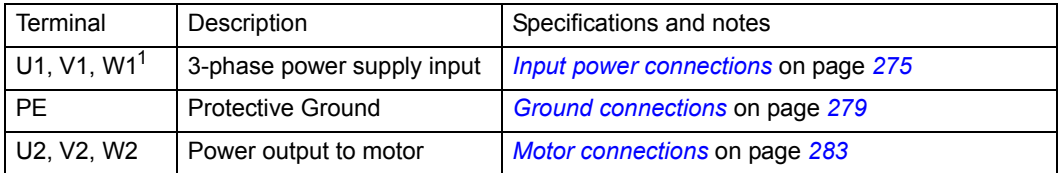

 $1$  The ACS550 -x1-xxxx-2 (208...240 V series) can be used with a single phase supply, if output current is derated by 50%. For single phase supply voltage, connect power at U1 and W1.

- To locate input power and motor connection terminals, see section *[Power](#page-20-0)  [connection diagrams](#page-20-0)* on page *[21](#page-20-0)*. For specifications on power terminals, see section *[Drive's power connection terminals](#page-279-1)* on page *[280](#page-279-1)*.
- For corner grounded TN systems, see section *[Corner grounded TN systems](#page-278-0)* on page *[279](#page-278-0)*.
- For IT systems, see section *[IT systems](#page-279-0)* on page *[280](#page-279-0)*.
- For frame size R6, see section *[Power terminal considerations R6 frame size](#page-280-0)* on page *[281](#page-280-0)* to install the appropriate cable lugs.
- For drives using braking (optional), refer to the following, as appropriate:

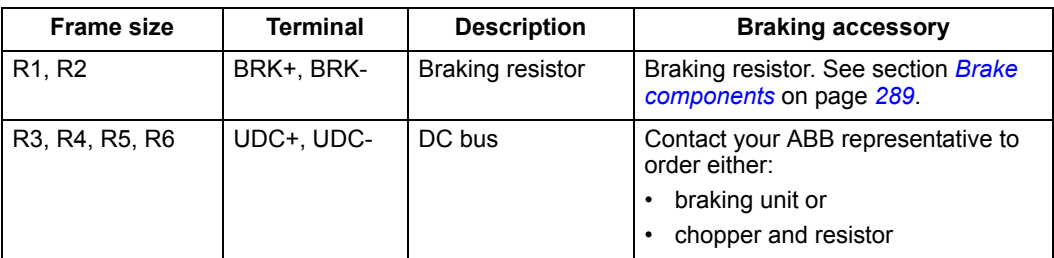

- When installing control wiring, refer to the following chapters or sections, as appropriate:
	- *[Control terminals table](#page-23-0)* on page *[24](#page-23-0)*
	- *[Control connections](#page-292-1)* on page *[293](#page-292-1)*
	- *[Application macros](#page-72-1)* on page *[73](#page-72-1)*
	- *[Complete parameter descriptions](#page-101-1)* on page *[102](#page-101-1)*
	- *[Embedded fieldbus](#page-198-2)* on page *[199](#page-198-2)*
	- *[Fieldbus adapter](#page-230-2)* on page *[231](#page-230-2)*.

<span id="page-20-1"></span><span id="page-20-0"></span>*Power connection diagrams*

The following diagram shows the terminal layout for frame size R3, which, in general, applies to frame sizes R1…R6, except for the R5/R6 power and ground terminals.

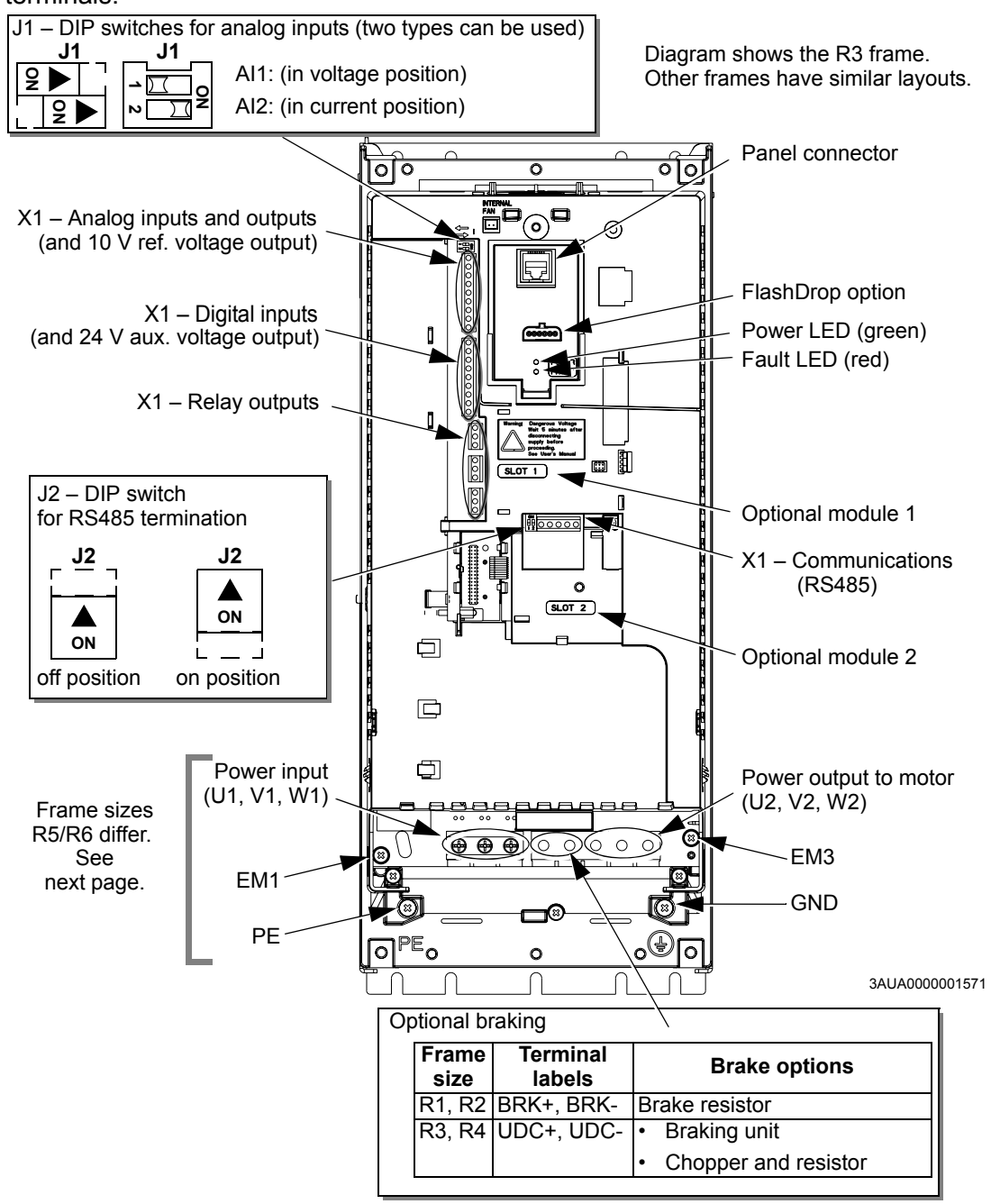

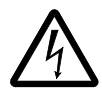

**WARNING!** To avoid danger, or damage to the drive, on IT systems and corner grounded TN systems, see section *[Disconnecting the internal EMC filter](#page-22-1)* on page *[23](#page-22-1)*.

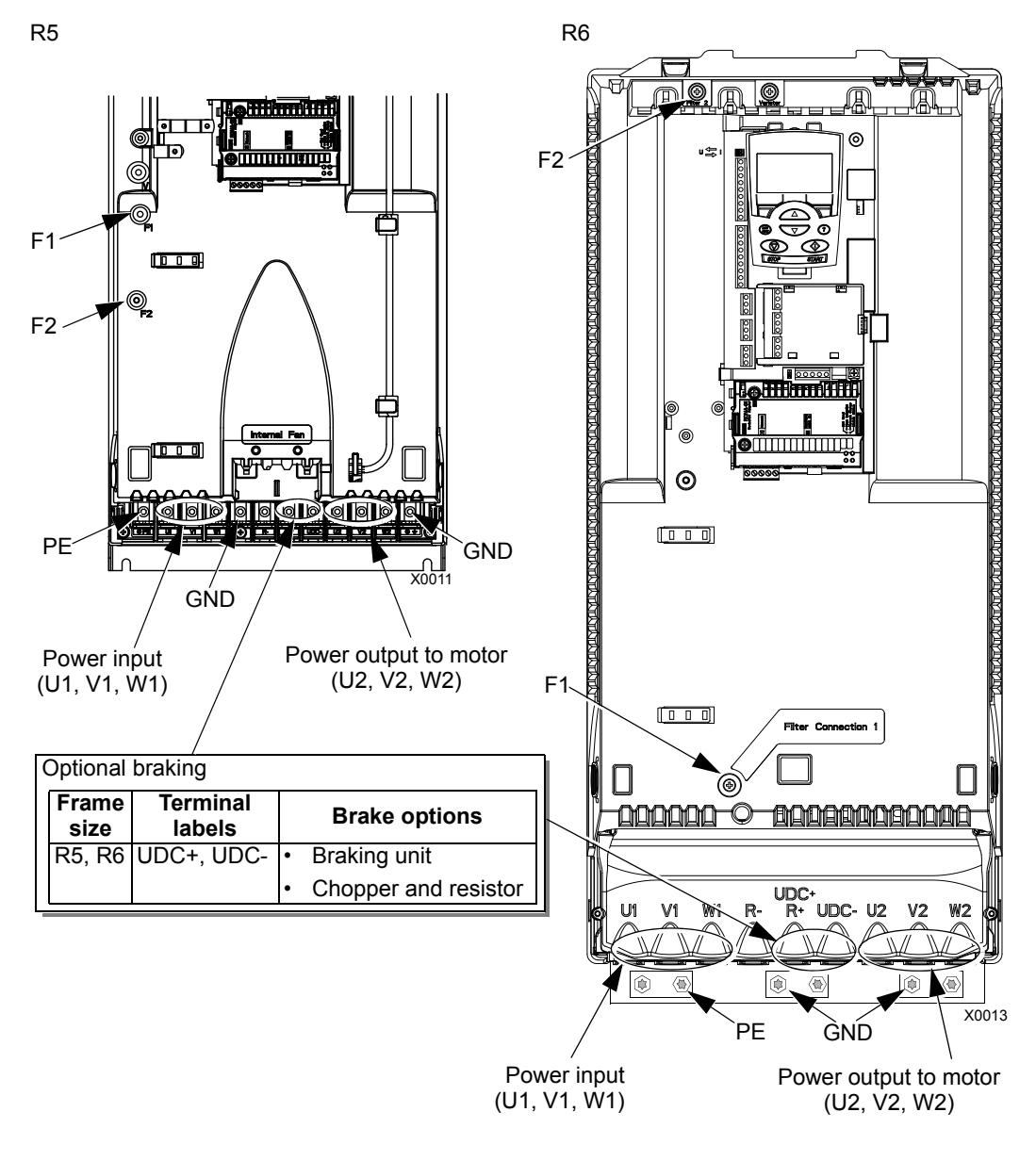

The following diagram shows the power and ground terminal layout for frame sizes R5 and R6.

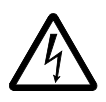

**WARNING!** To avoid danger, or damage to the drive, on IT systems and corner grounded TN systems, see section *[Disconnecting the internal EMC filter](#page-22-1)* on page *[23](#page-22-1)*.

### <span id="page-22-1"></span><span id="page-22-0"></span>*Disconnecting the internal EMC filter*

On certain types of systems, you must disconnect the internal EMC filter, otherwise the system will be connected to ground potential through the EMC filter capacitors, which might cause danger, or damage the drive.

**Note:** When the internal EMC filter is disconnected, the drive is not EMC compatible.

The following table shows the installation rules for the EMC filter screws in order to connect or disconnect the filter, depending on the system type and the frame size. For more information on the different system types, see *[IT systems](#page-279-0)* on page *[280](#page-279-0)* and *[Corner grounded TN systems](#page-278-0)* on page *[279](#page-278-0)*.

The locations of screws EM1 and EM3 are shown in the diagram on page *[21](#page-20-1)*. The locations of screws F1 and F2 are shown in the diagram on page *22*.

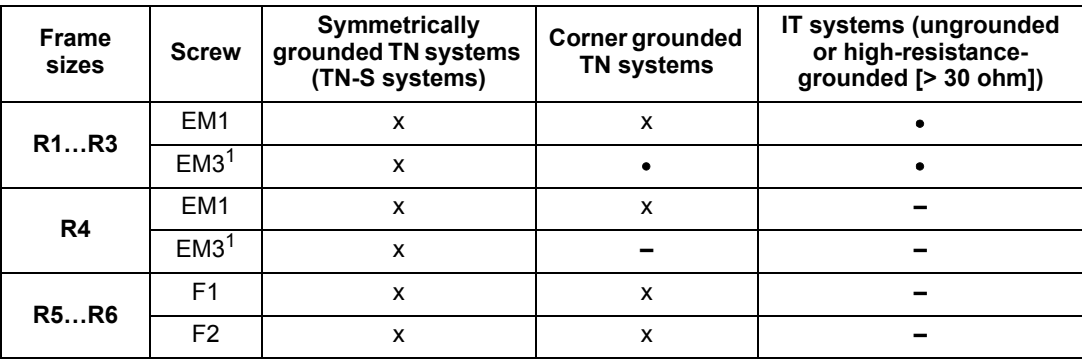

 $x =$  Install the screw. (EMC filter will be connected.)

• = Replace the screw with the provided polyamide screw. (EMC filter will be disconnected.)

**–** = Remove the screw. (EMC filter will be disconnected.)

<sup>1</sup> ACS550-U1 drives are shipped with screw EM3 already removed.

# <span id="page-23-0"></span>*Control terminals table*

The following provides information for connecting control wiring at X1 on the drive.

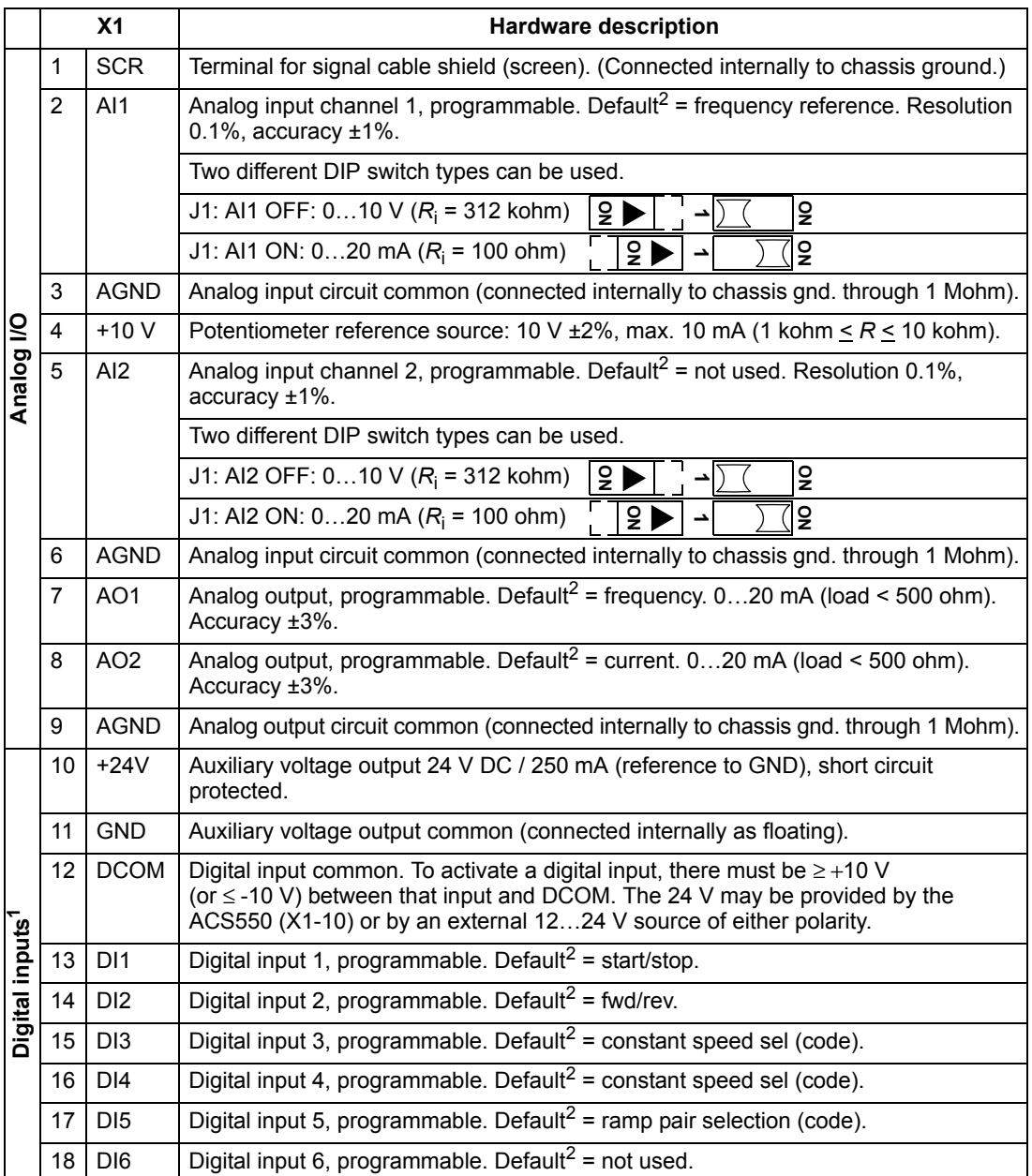

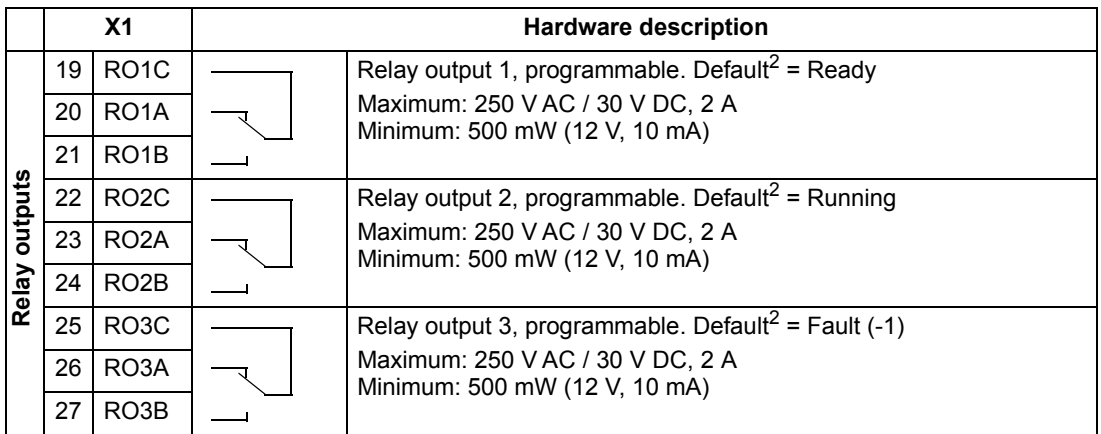

 $1$  Digital input impedance 1.5 kohm. Maximum voltage for digital inputs is 30 V.

<sup>2</sup> Default values depend on the macro used. Values specified are for the default macro. See chapter *[Application macros](#page-72-1)* on page *[73](#page-72-1)*.

**Note:** Terminals 3, 6 and 9 are at the same potential.

**Note:** For safety reasons the fault relay signals a "fault" when the ACS550 is powered down.

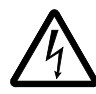

**WARNING!** All ELV (Extra Low Voltage) circuits connected to the drive must be used within a zone of equipotential bonding, i.e. within a zone where all simultaneously accessible conductive parts are electrically connected to prevent hazardous voltages appearing between them. This is accomplished by a proper factory grounding.

The terminals on the control board as well as on the optional modules attachable to the board fulfil the Protective Extra Low Voltage (PELV) requirements stated in EN 50178, provided that the external circuits connected to the terminals also fulfil the requirements and the installation site is below 2000 m (6562 ft).

You can wire the digital input terminals in either a PNP or NPN configuration.

PNP connection (source) NPN connection (sink)

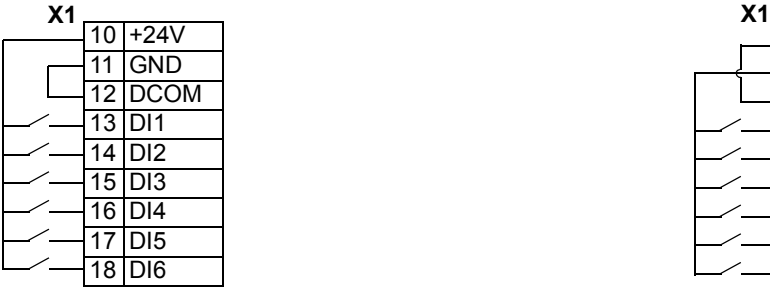

 $10 + 24V$ 11 GND 12 DCOM 13 DI1 14 DI2 15 DI3 16 DI4 17 DI5 18 DI6

## **Install the wiring**

*Checking motor and motor cable insulation*

<span id="page-25-0"></span>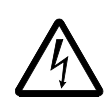

**WARNING!** Check the motor and motor cable insulation before connecting the drive to input power. For this test, make sure that motor cables are NOT connected to the drive.

- 1. Complete motor cable connections to the motor, but NOT to the drive output terminals (U2, V2, W2).
- 2. Measure the insulation resistance between each phase conductor and the Protective Earth conductor using a measuring voltage of 500 V DC. The insulation resistance of an ABB motor must exceed 10 Mohm (reference value at 25 °C or 77 °F). For the insulation resistance of other motors, please consult

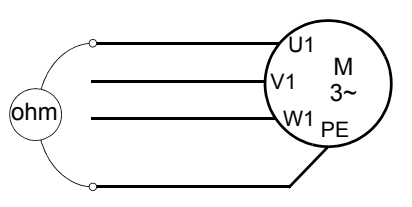

the manufacturer's instructions. **Note:** Moisture inside the motor casing will reduce the insulation resistance. If moisture is suspected, dry the motor and repeat the measurement.

### *Wiring IP21 / UL type 1 enclosure with cables*

- 1. Open the appropriate knockouts in the conduit/gland box. (See section *[Conduit/Gland kit](#page-18-1)* on page *[19](#page-18-1)*.)
- 2. Install the cable clamps for the power/motor cables.
- 3. On the input power cable, strip the sheathing back far enough to route individual wires.
- 4. On the motor cable, strip the sheathing back far enough to expose the copper wire shield so that the shield can be twisted into a bundle (pig-tail). Keep the bundle not longer than five times its width to minimize noise radiation.

360° grounding under the clamp is recommended for the motor cable to minimize noise radiation. In this case, remove the sheathing at the cable clamp.

- 5. Route both cables through the clamps.
- 6. Strip and connect the power/motor wires and the power ground wire to the drive terminals. See the table on the right for tightening torques.

- 7. Connect the bundle (pig-tail) created from the motor cable shield to the GND terminal.
- 8. Install conduit/gland box and tighten the cable clamps.
- 9. Install the cable clamp(s) for the control cable(s). (Power/motor cables and clamps not shown in the figure.)
- 10. Strip control cable sheathing and twist the copper shield into a bundle (pig-tail).
- 11. Route control cable(s) through clamp(s) and tighten clamp(s).
- 12. Connect the ground shield bundle (pig-tail) for digital and analog I/O cables at X1-1. (Ground only at the drive end.)
- 13. Strip and connect the individual control wires to the drive terminals. See section *[Control terminals table](#page-23-0)* on page *[24](#page-23-0)*. Use a tightening torque of 0.4 N·m  $(0.3$  lb $\cdot$ ft).
- 14. Install the conduit/gland box cover (1 screw).

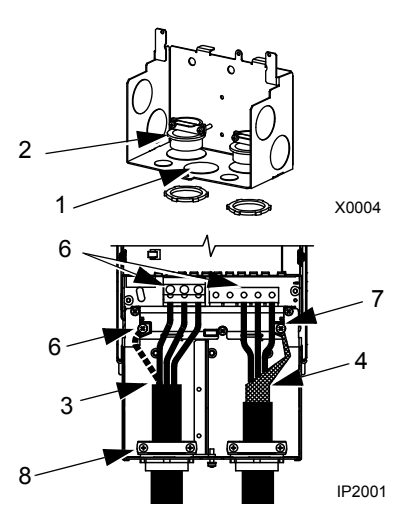

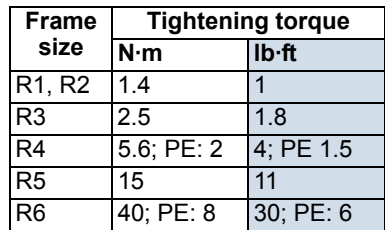

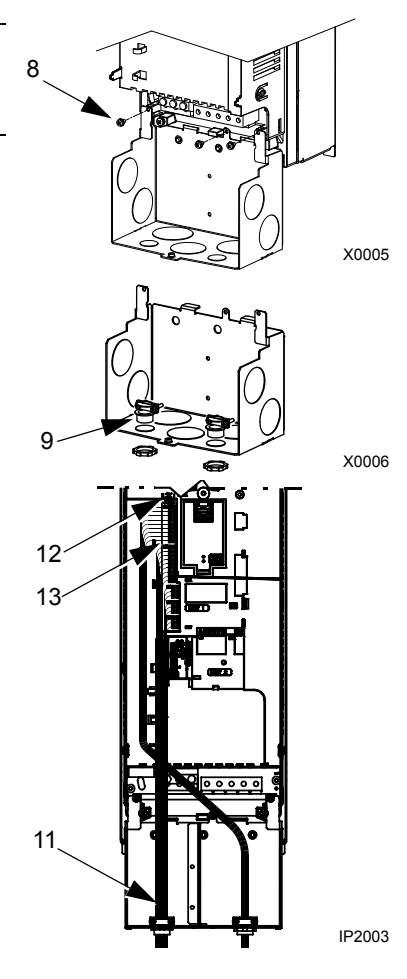

# *Wiring IP21 / UL type 1 enclosure with conduit*

- 1. Open the appropriate knockouts in the conduit/gland box. (See section *[Conduit/Gland kit](#page-18-1)* on page *[19](#page-18-1)*.)
- 2. Install thin-wall conduit clamps (not supplied).
- 3. Install conduit/gland box.
- 4. Connect conduit runs to box.
- 5. Route input power and motor wiring through conduits (must be separate conduit runs).
- 6. Strip wires.
- 7. Connect power, motor and ground wires to the drive terminals. See the table on the right for tightening torques.

- 8. Route the control cable through the conduit (must be separate from input power and motor conduit runs).
- 9. Strip the control cable sheathing and twist the copper shield into a bundle (pig-tail).
- 10. Connect the ground shield bundle (pig-tail) for digital and analog I/O cables at X1-1. (Ground only at the drive end.)
- 11. Strip and connect the individual control wires to the drive terminals. See section *[Control terminals table](#page-23-0)* on page *[24](#page-23-0)*. Use a tightening torque of 0.4 N·m  $(0.3$  lb $\cdot$ ft).
- 12. Install the conduit/gland box cover (1 screw).

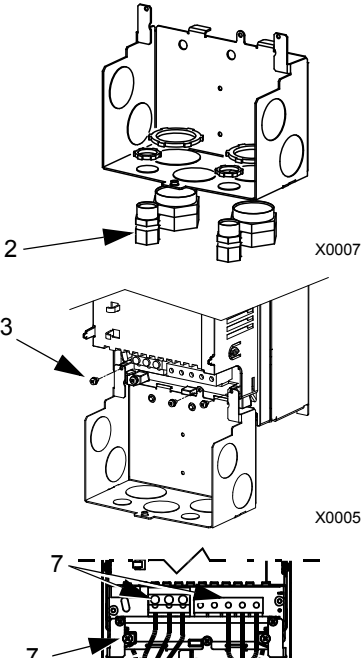

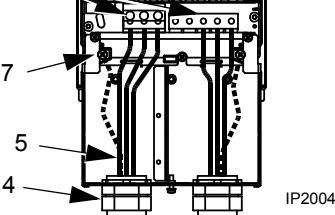

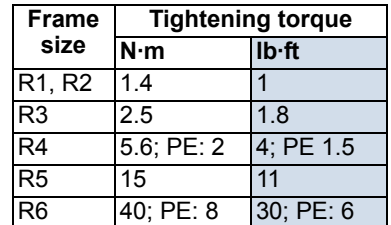

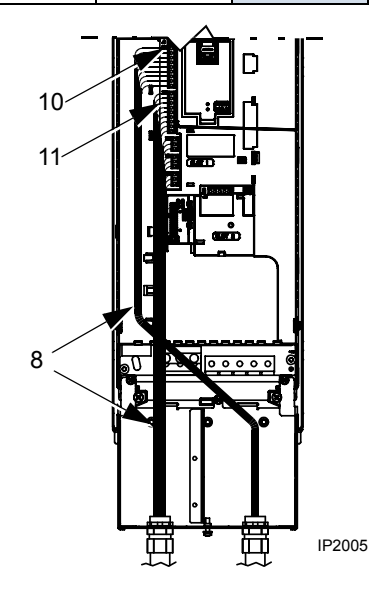

### *Wiring IP54 / UL type 12 enclosure with cables*

- 1. Cut the cable seals as needed for the power, motor and control cables. The cable seals are coneshaped, rubber seals on the bottom of the drive. The conical part of the seals must face downwards when the seals are inserted in the lead-through plate holes.
- 2. On the input power cable, strip the sheathing back far enough to route individual wires.
- 3. On the motor cable, strip the sheathing back far enough to expose the copper wire shield so that the shield can be twisted into a bundle (pig-tail). Keep the bundle not longer than five times its width to minimize noise radiation. 360° grounding under the clamp is recommended for the motor cable to minimize noise radiation. In this case, remove the sheathing at the cable clamp.
- 4. Route both cables through the clamps and tighten the clamps.
- 5. Strip and connect the power/motor wires and the power ground wire to the drive terminals. See the table on the right for tightening torques.

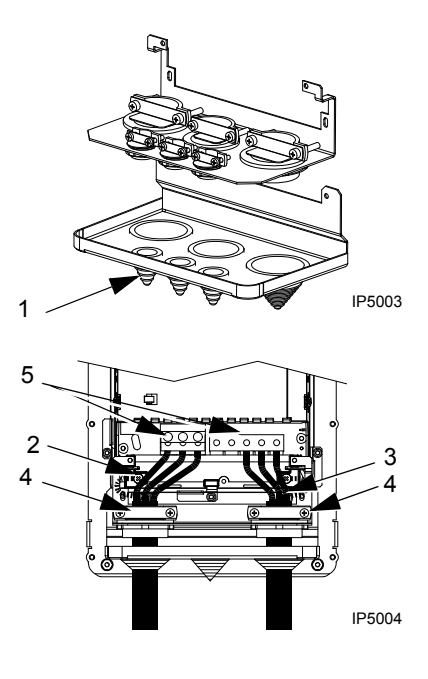

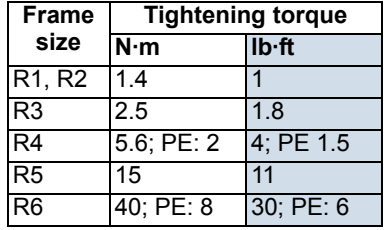

- 6. Connect the bundle (pig-tail) created from the motor cable shield to the GND terminal.
- 7. Strip control cable sheathing and twist the copper shield into a bundle (pig-tail).
- 8. Route control cable(s) through clamp(s) and tighten clamp(s).
- 9. Connect the ground shield bundle (pig-tail) for digital and analog I/O cables at X1-1. (Ground only at the drive end.)
- 10. Strip and connect the individual control wires to the drive terminals. See section *[Control terminals table](#page-23-0)* on page *[24](#page-23-0)*. Use a tightening torque of 0.4 N·m  $(0.3$  lb $\cdot$ ft).

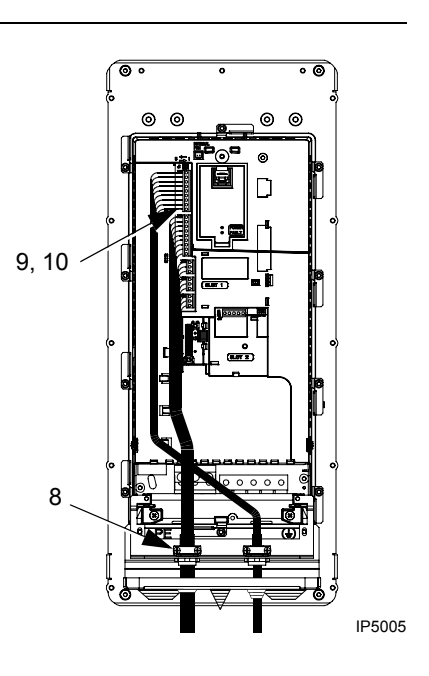

## *Wiring IP54 / UL type 12 enclosure with conduit*

- 1. Remove and discard the cable seals where conduit will be installed. (The cable seals are cone-shaped, rubber seals on the bottom of the drive.)
- 2. For each conduit run, install water tight conduit connectors (not supplied).
- 3. Route the power wiring through the conduit.
- 4. Route the motor wiring through the conduit.
- 5. Strip the wires.
- 6. Connect the power, motor and ground wires to the drive terminals. See the table on the right for tightening torques.

- 7. Route the control cable through the conduit.
- 8. Strip the control cable sheathing and twist the copper shield into a bundle (pig-tail).
- 9. Connect the ground shield bundle (pig-tail) for digital and analog I/O cables at X1-1. (Ground only at the drive end.)
- 10. Strip and connect the individual control wires to the drive terminals. See section *[Control terminals table](#page-23-0)* on page *[24](#page-23-0)*. Use a tightening torque of 0.4 N·m (0.3 lb·ft).

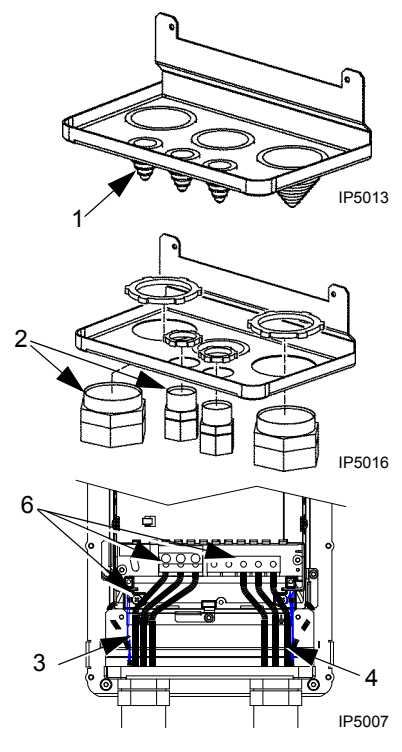

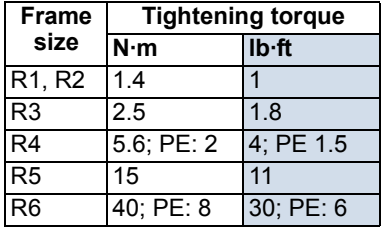

# <span id="page-30-1"></span><span id="page-30-0"></span>**Check installation**

Before applying power, perform the following checks.

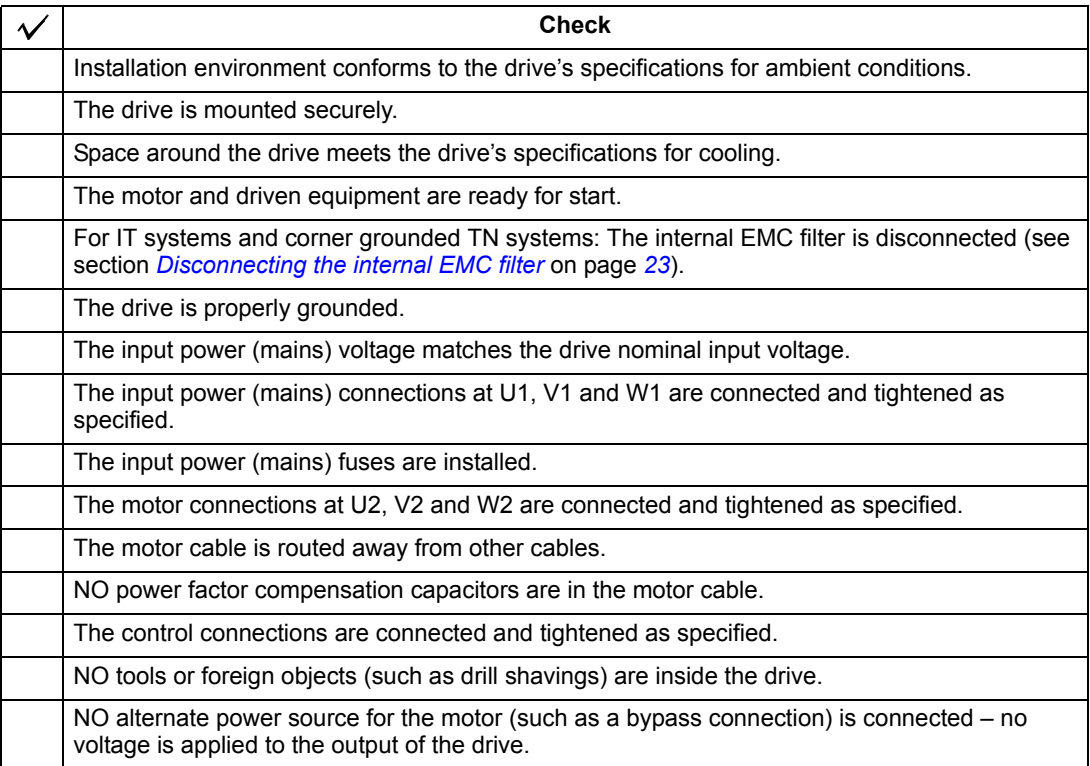

## <span id="page-31-0"></span>**Reinstall the cover**

*IP21 / UL type 1*

- 1. Align the cover and slide it on.
- 2. Tighten the captive screw.
- 3. Reinstall the control panel.
- 4. Continue with start-up. See chapter *[Start-up,](#page-32-3)  [control with I/O and ID Run](#page-32-3)* on page *[33](#page-32-3)*.

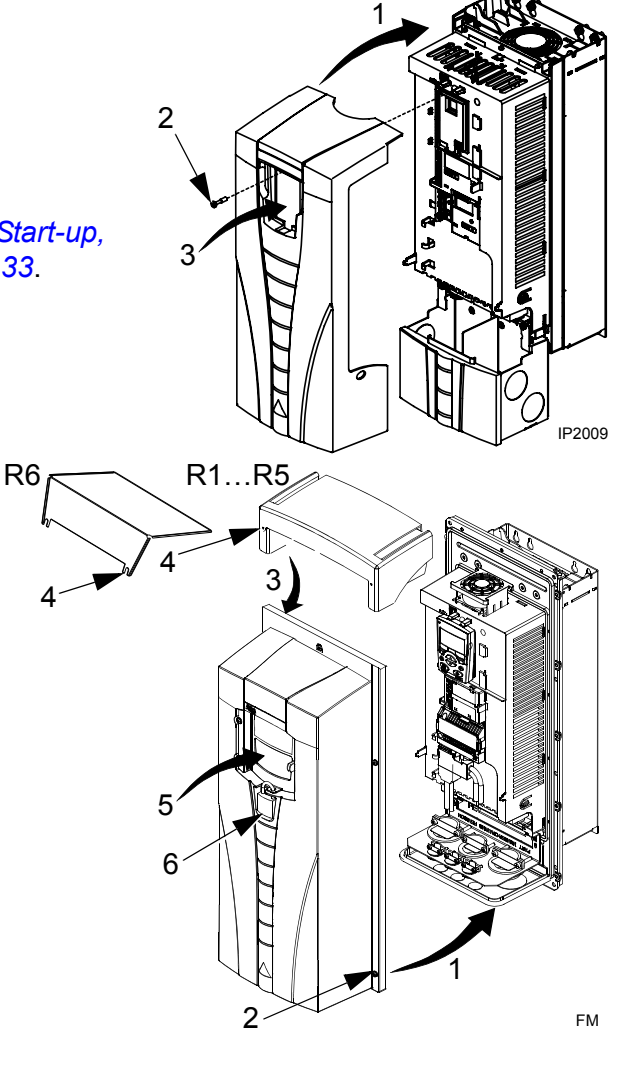

1. Align the cover and slide it on.

*IP54 / UL type 12*

- 2. Tighten the captive screws around the edge of the cover.
- 3. Slide the hood down over the top of the cover. (Only needed for UL type 12 installations.)
- 4. Install the two screws that attach the hood. (Only needed for UL type 12 installations.)
- 5. Install the control panel.

**Note:** The control panel window must be closed to comply with IP54 / UL type 12.

- 6. Optional: Add a lock (not supplied) to secure the control panel window.
- 7. Continue with start-up. See chapter *[Start-up, control with I/O and ID Run](#page-32-3)* on page *[33](#page-32-3)*.

# <span id="page-32-3"></span><span id="page-32-0"></span>**Start-up, control with I/O and ID Run**

The chapter instructs how to:

- perform the start-up
- start, stop, change the direction of rotation and adjust the speed of the motor through the I/O interface
- perform an Identification Run for the drive.

Using the control panel to do these tasks is explained briefly in this chapter. For details on how to use the control panel, refer to chapter *[Control panels](#page-42-3)* starting on page *[43](#page-42-3)*.

# <span id="page-32-2"></span><span id="page-32-1"></span>**How to start up the drive**

How you start up the drive depends on the control panel you have.

• **If you have an Assistant Control Panel**, you can either run the Start-up Assistant (see section *[How to perform the guided start-up](#page-37-0)* on page *[38](#page-37-0)*) or perform a limited start-up (see section *[How to perform the limited start-up](#page-32-4)* on page *[33](#page-32-4)*).

The Start-up Assistant, which is included in the Assistant Control Panel only, guides you through all essential settings to be done. In the limited start-up, the drive gives no guidance; you go through the very basic settings by following the instructions given in the manual.

• **If you have a Basic Control Panel**, follow the instructions given in section *[How](#page-32-4)  [to perform the limited start-up](#page-32-4)* on page *[33](#page-32-4).*

## <span id="page-32-4"></span>**How to perform the limited start-up**

For the limited start-up, you can use the Basic Control Panel or the Assistant Control Panel. The instructions below are valid for both control panels, but the displays shown are the Basic Control Panel displays, unless the instruction applies to the Assistant Control Panel only.

Before you start, ensure that you have the motor nameplate data on hand.

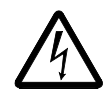

**SAFETY**

The start-up may only be carried out by a qualified electrician. The safety instructions given in chapter *[Safety](#page-4-2)* must be followed during the start-up procedure.

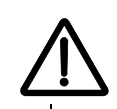

 $\Gamma$ 

The drive will start up automatically at power up, if the external run command is on.

Check the installation. See the checklist in chapter *[Installation](#page-10-2)*, page *[31](#page-30-1)*.

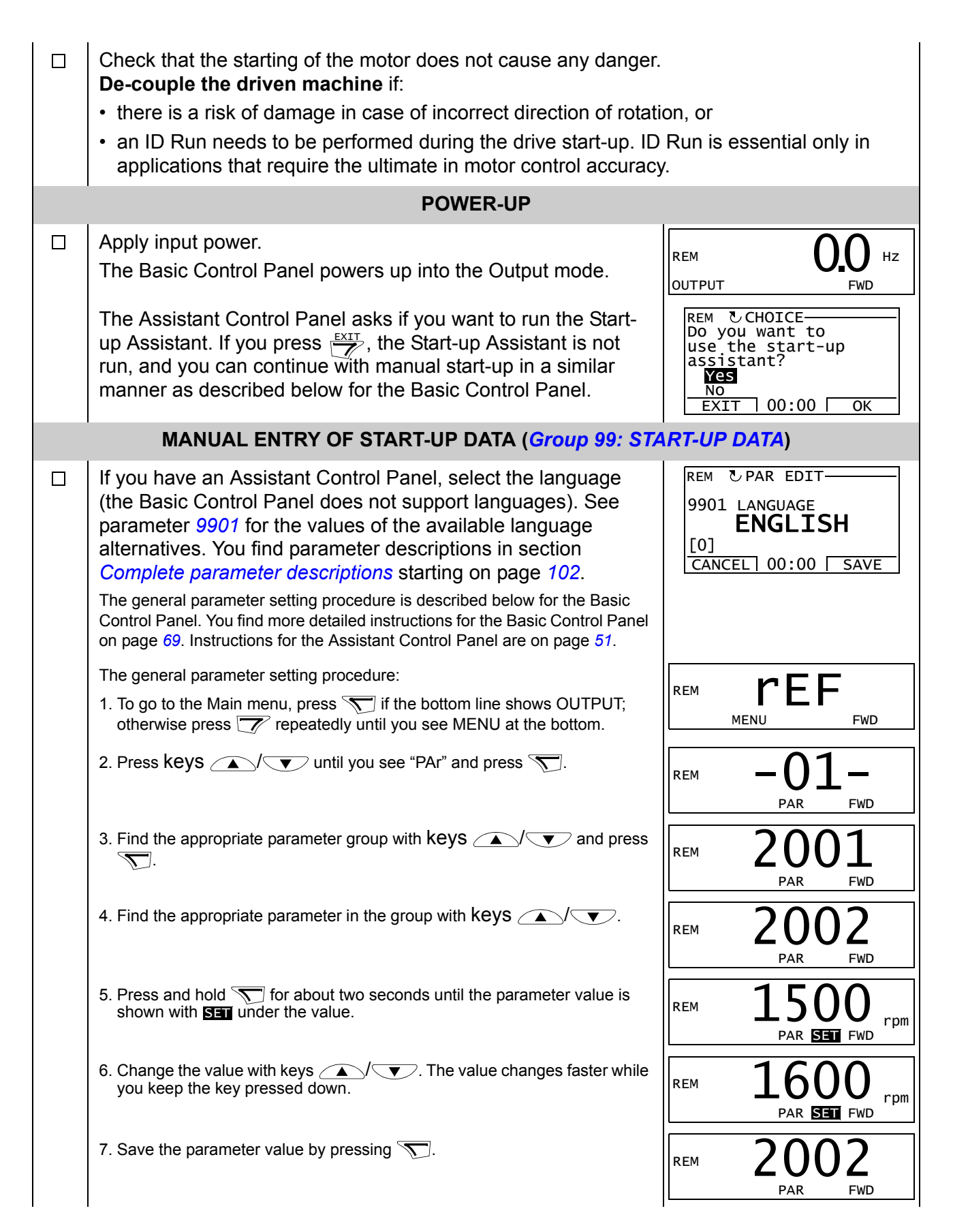

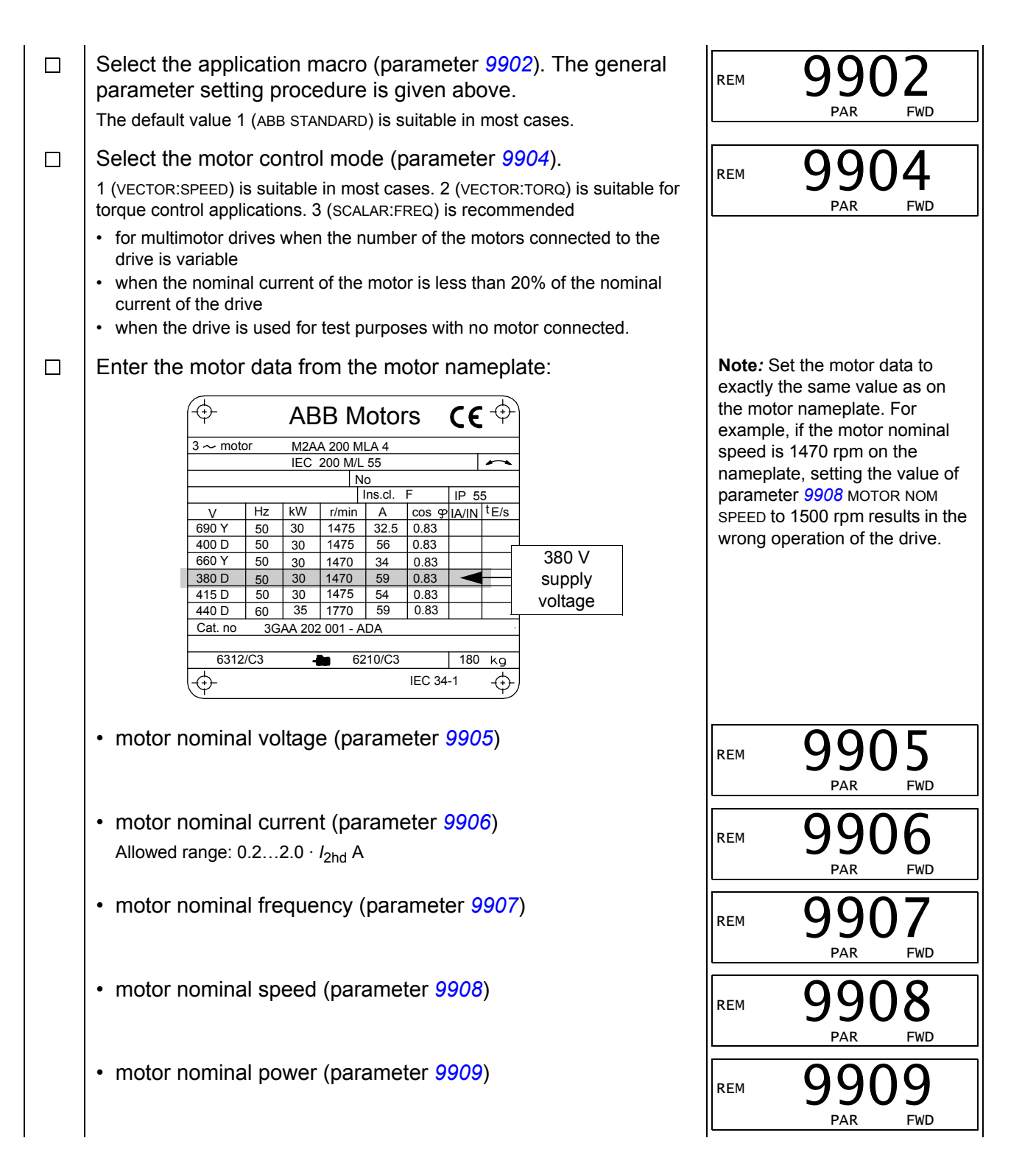

<span id="page-35-0"></span>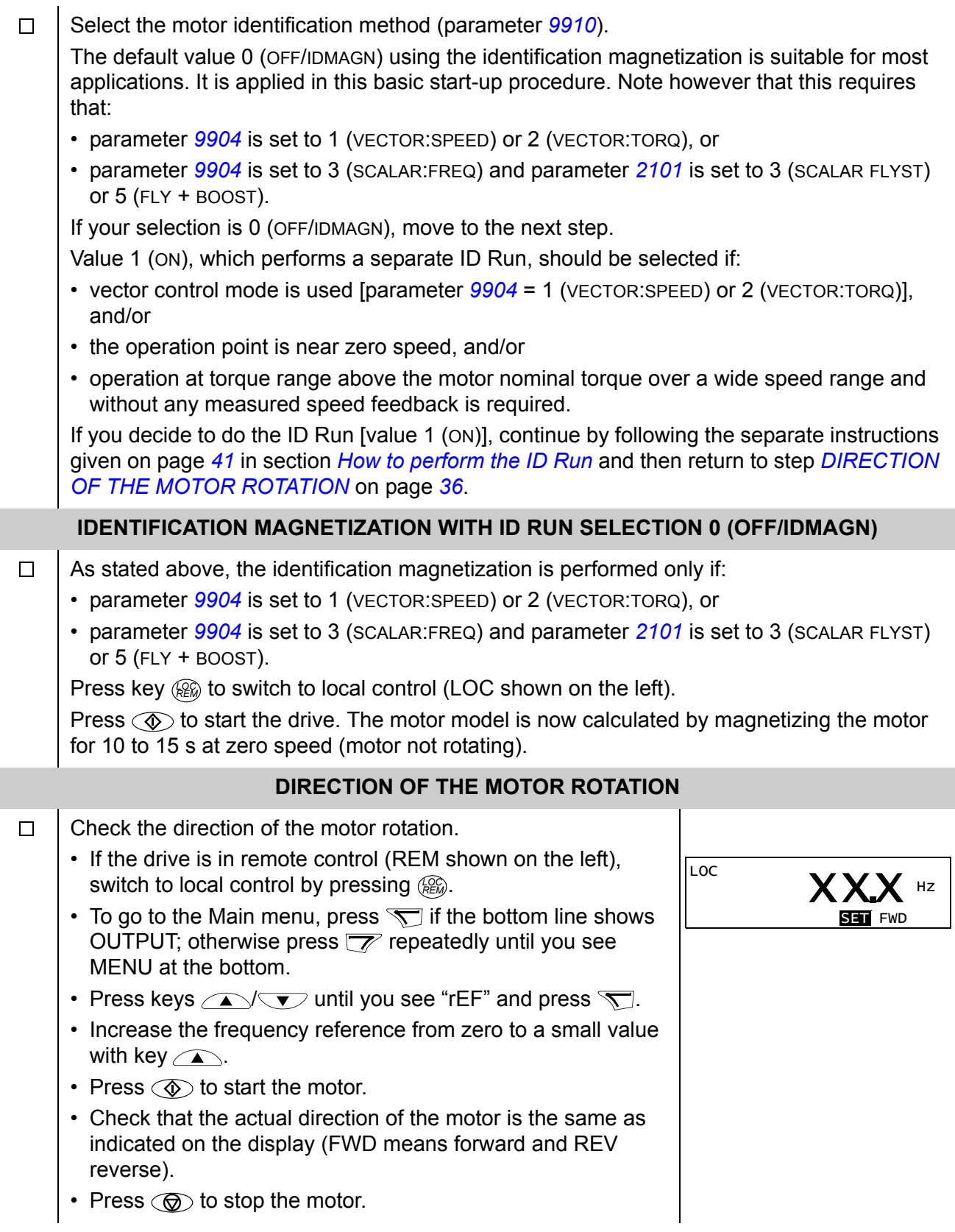
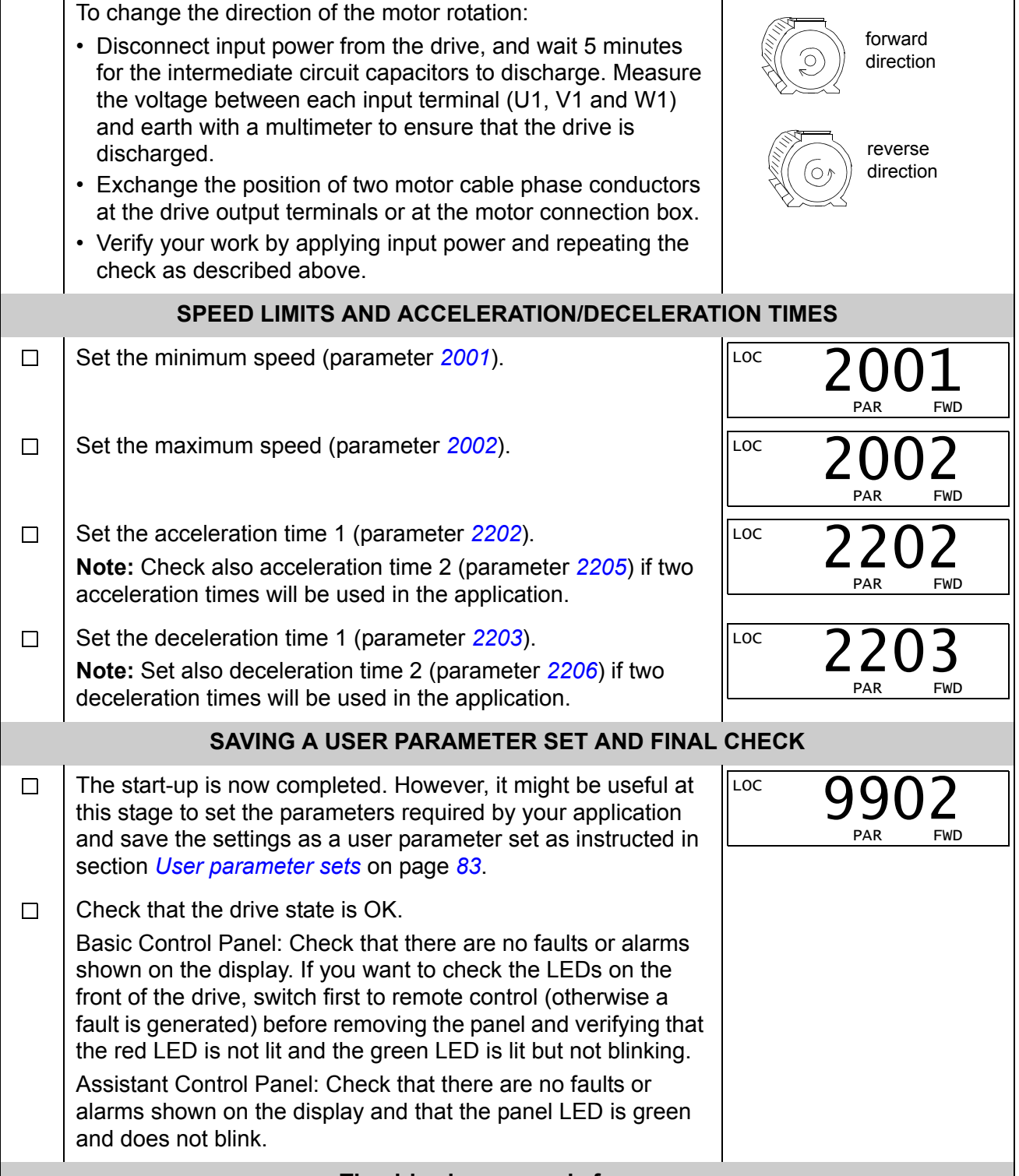

**The drive is now ready for use.**

#### **How to perform the guided start-up**

To be able to perform the guided start-up, you need the Assistant Control Panel.

Before you start, ensure that you have the motor nameplate data on hand.

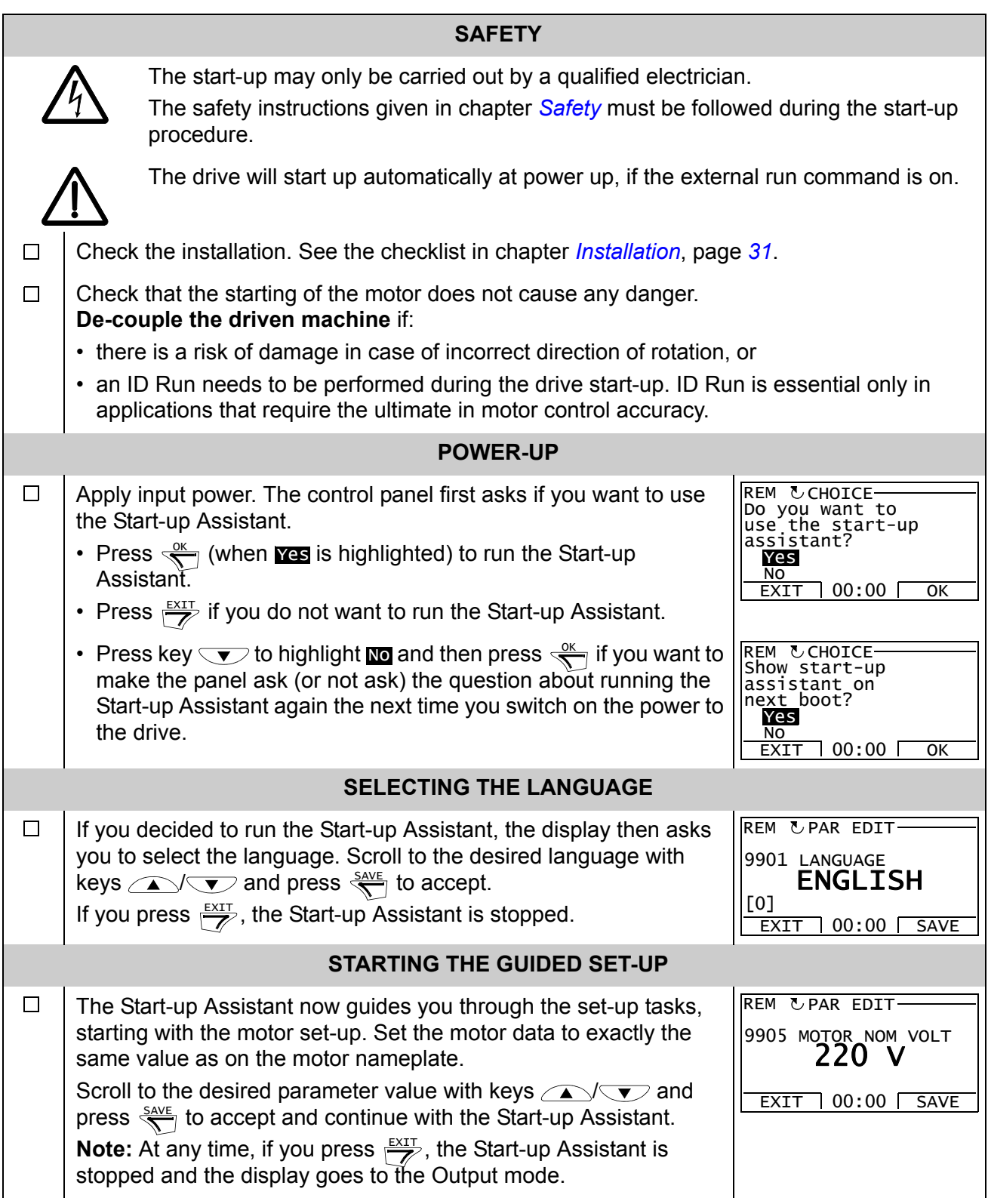

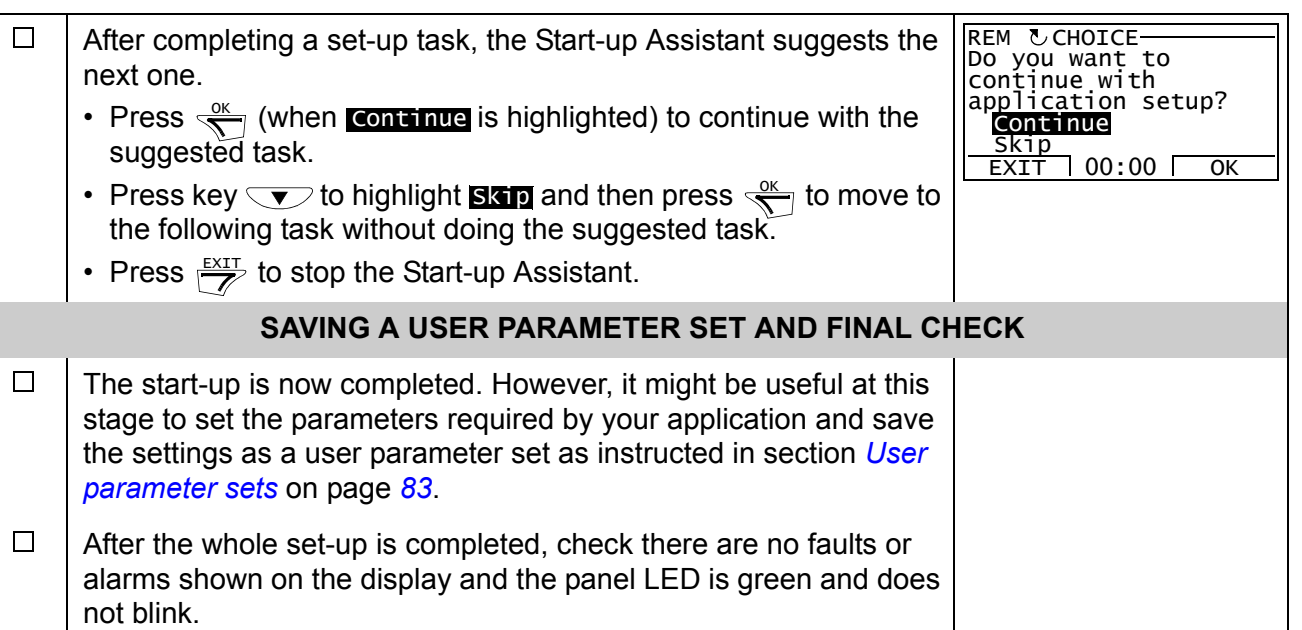

**The drive is now ready for use.**

## **How to control the drive through the I/O interface**

The table below instructs how to operate the drive through the digital and analog inputs when:

- the motor start-up is performed, and
- the default (standard) parameter settings are valid.

Displays of the Basic Control Panel are shown as an example.

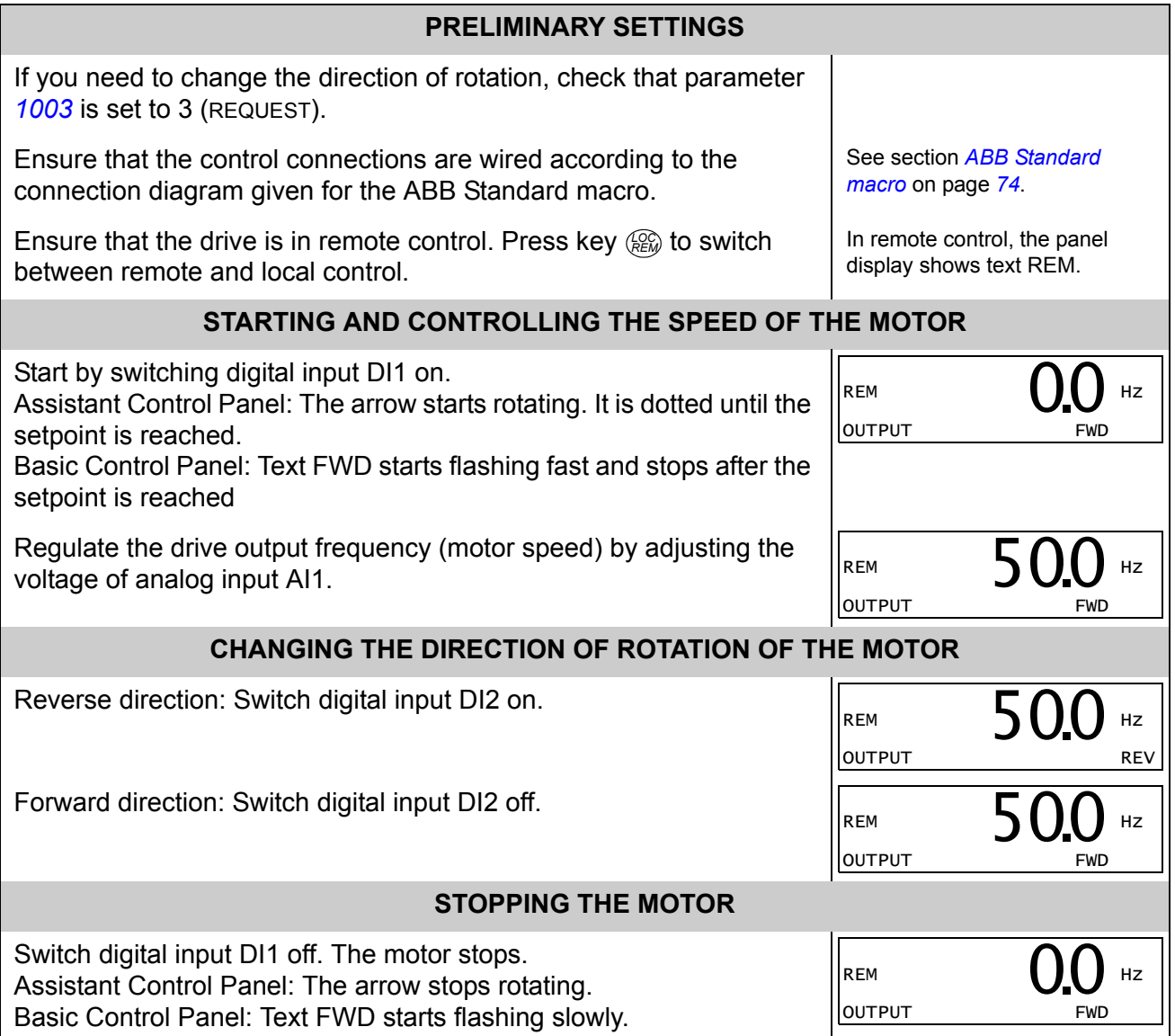

### **How to perform the ID Run**

The drive estimates motor characteristics automatically using identification magnetization when the drive is started for the first time and after any motor parameter (*[Group 99: START-UP DATA](#page-101-1)*) is changed. This is valid when parameter *[9910](#page-102-0)* ID RUN has value 0 (OFF/IDMAGN), and

- parameter *[9904](#page-101-0)* = 1 (VECTOR:SPEED) or 2 (VECTOR:TORQ), or
- parameter *[9904](#page-101-0)* = 3 (SCALAR:FREQ) and parameter *[2101](#page-131-0)* = 3 (SCALAR FLYST) or 5 (FLY + BOOST).

In most applications there is no need to perform a separate ID Run [*[9910](#page-102-0)* ID RUN = 1 (ON)]. The ID Run should be selected if:

- vector control mode is used [parameter *[9904](#page-101-0)* = 1 (VECTOR:SPEED) or 2 (VECTOR:TORQ)], and/or
- the operation point is near zero speed, and/or
- operation at torque range above the motor nominal torque over a wide speed range and without any measured speed feedback is required.

**Note:** If motor parameters (*[Group 99: START-UP DATA](#page-101-1)*) are changed after the ID Run, it must be repeated.

#### **ID Run procedure**

The general parameter setting procedure is not repeated here. For Assistant Control Panel see page *[51](#page-50-0)* and for Basic Control Panel page *[69](#page-68-0)* in chapter *[Control panels](#page-42-0)*.

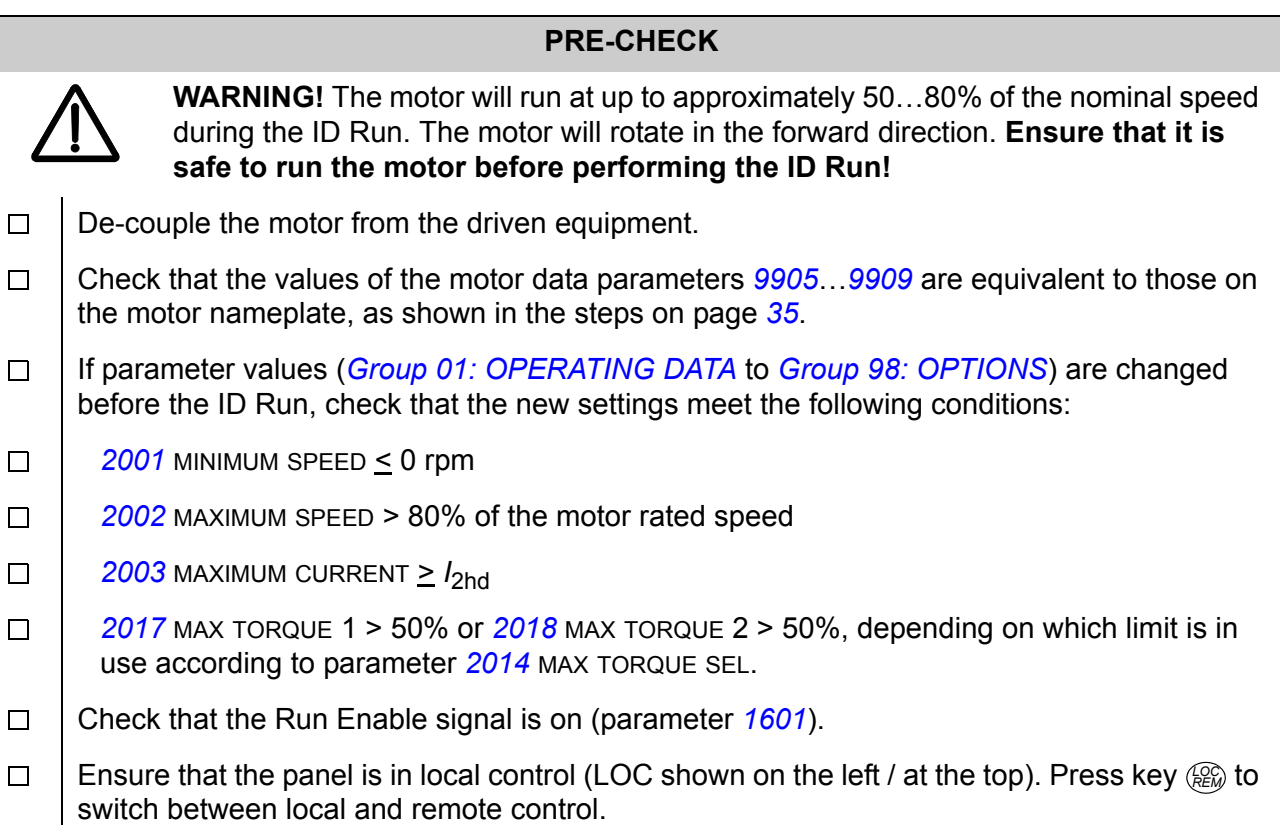

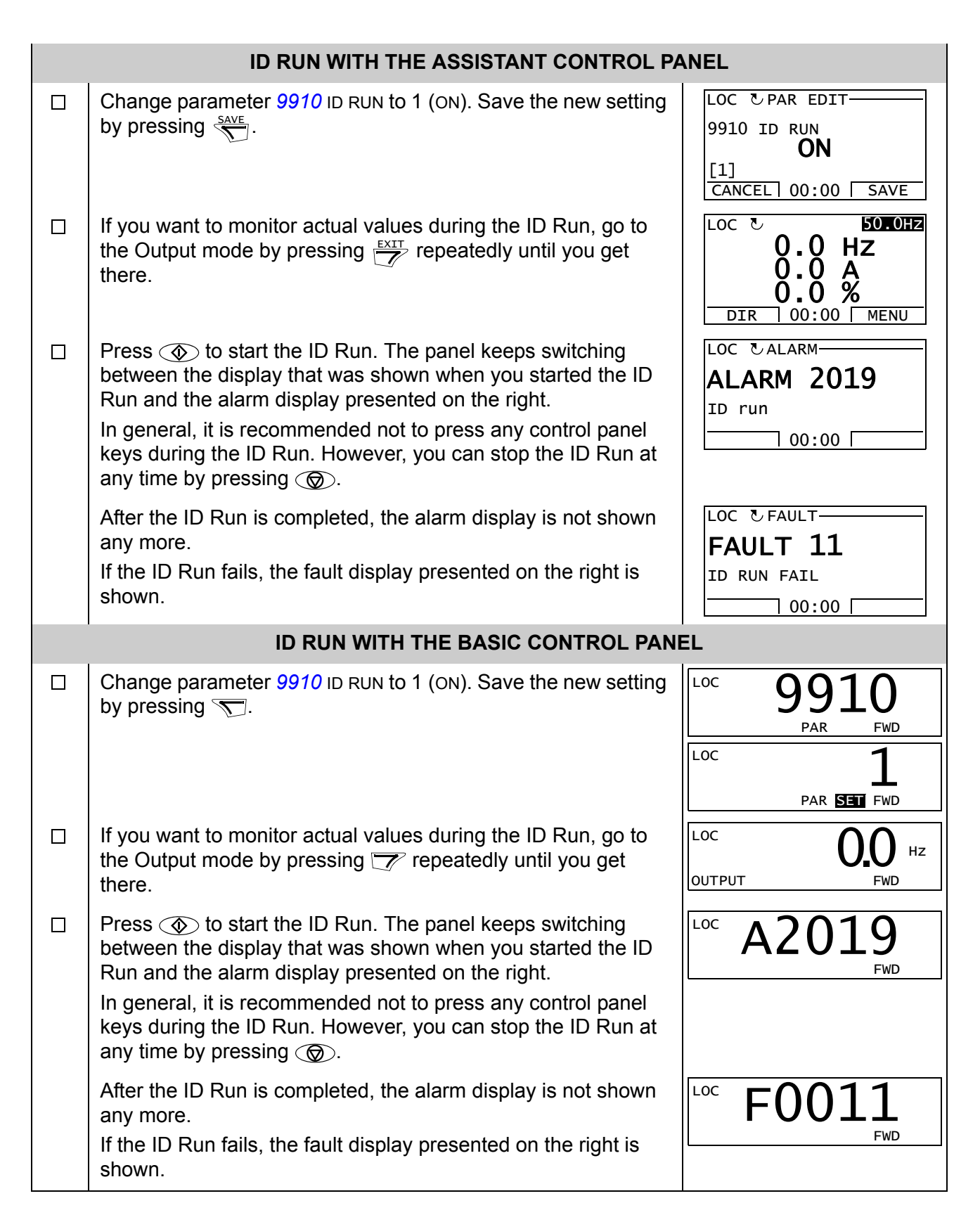

# <span id="page-42-0"></span>**Control panels**

### **About control panels**

Use a control panel to control the drive, read status data and adjust parameters. The drive works with either of two different control panel types:

- Basic Control Panel This panel (described in section *[Basic Control Panel](#page-63-0)* on page *[64](#page-63-0)*) provides basic tools for manual entry of parameter values.
- Assistant Control Panel This panel (described below) includes pre-programmed assistants to automate the most common parameter setups. The panel provides language support. It is available with different language sets.

### **Compatibility**

The manual is compatible with the following panel versions:

- Basic Control Panel: ACS-CP-C Rev. M or later
- Assistant Control Panel (Area 1): ACS-CP-A Rev. F or later (new panel series manufactured since 2007 with serial number XYYWWRXXXX, where year  $YY = 07$  or greater and revision  $R = F, G, E, ...$ )
- Assistant Control Panel (Asia): ACS-CP-D Rev. Q or later

See page *[47](#page-46-0)* for how to find out the version of your Assistant Control Panel. See parameter *[9901](#page-101-2)* LANGUAGE to see the languages supported by the different Assistant Control Panels.

### **Assistant Control Panel**

#### **Features**

The Assistant Control Panel features:

- alphanumeric control panel with an LCD display
- language selection for the display
- Start-up Assistant to ease drive commissioning
- copy function parameters can be copied to the control panel memory for later transfer to other drives or for backup of a particular system.
- context sensitive help
- real time clock.

#### **Overview**

The following table summarizes the key functions and displays on the Assistant Control Panel.

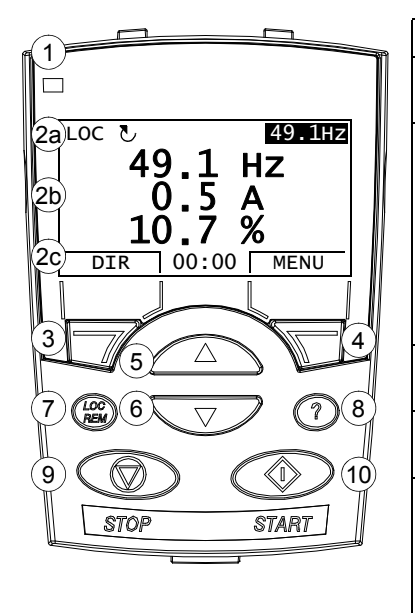

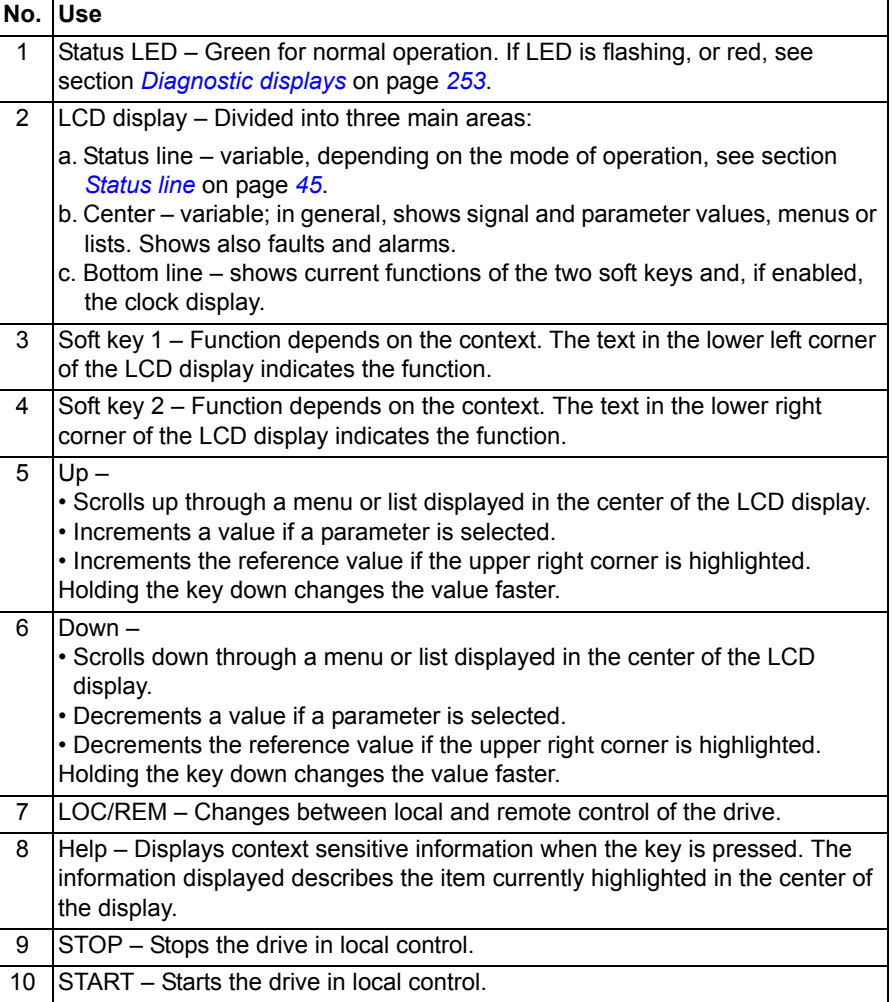

#### <span id="page-44-0"></span>*Status line*

The top line of the LCD display shows the basic status information of the drive.

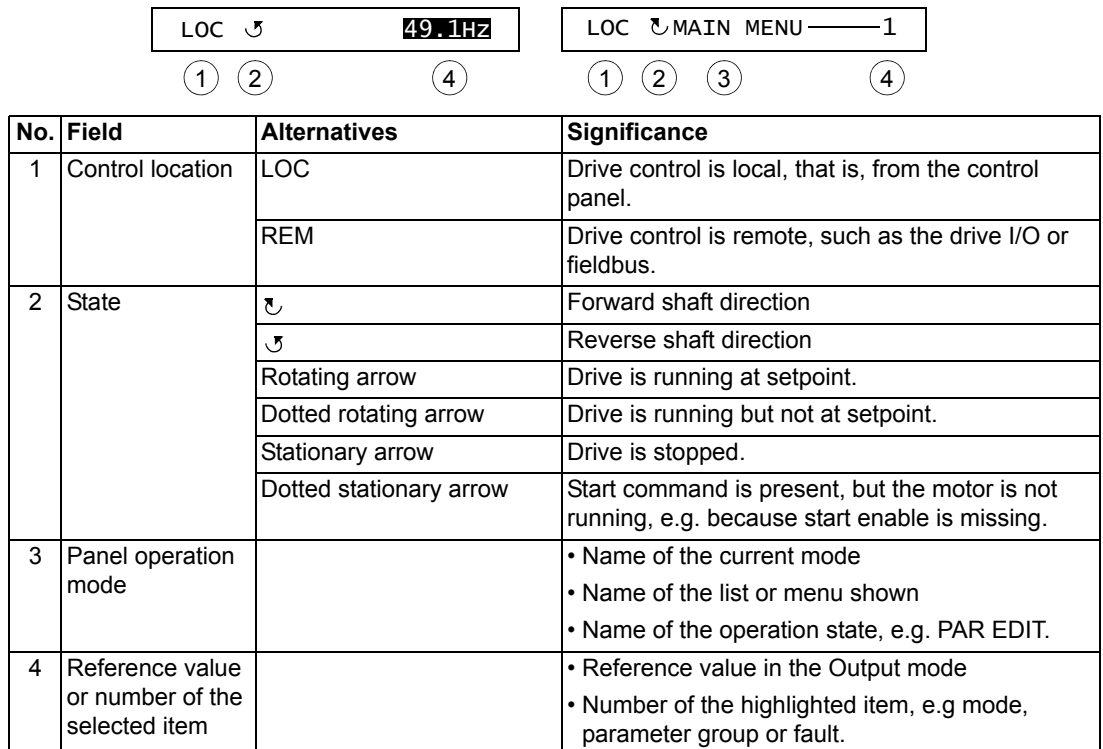

#### **Operation**

You operate the control panel with menus and keys. The keys include two contextsensitive soft keys, whose current function is indicated by the text shown in the display above each key.

You select an option, e.g. operation mode or parameter, by scrolling the  $\langle \bullet \rangle$  and  $\sqrt{\bullet}$  arrow keys until the option is highlighted (in reverse video) and then pressing the relevant soft key. With the right soft key you usually enter a mode, accept an option or save the changes. The left soft key is used to cancel the made changes and return to the previous operation level.

The Assistant Control Panel has nine panel modes: Output, Parameters, Assistants, Changed Parameters, Fault Logger, Time and Date, Parameter Backup, I/O Settings and Fault. The operation in the first eight modes is described in this chapter. When a fault or alarm occurs, the panel goes automatically to the Fault mode showing the fault or alarm. You can reset it in the Output or Fault mode (see chapter *[Diagnostics](#page-252-1)*).

Initially, the panel is in the Output mode, where you can start, stop, change the direction, switch between local and remote control, modify the reference value and monitor up to three actual values. To do other tasks, go first to the Main menu and select the appropriate mode on the menu. The status line (see section *[Status line](#page-44-0)* on page *[45](#page-44-0)*) shows the name of the current menu, mode, item or state.

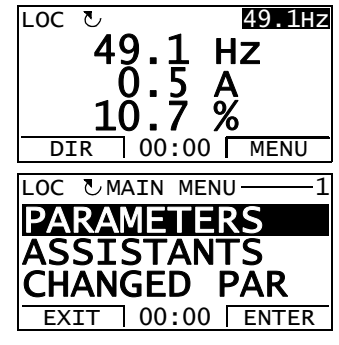

#### *How to do common tasks*

The table below lists common tasks, the mode in which you can perform them and the page number where the steps to do the task are described in detail.

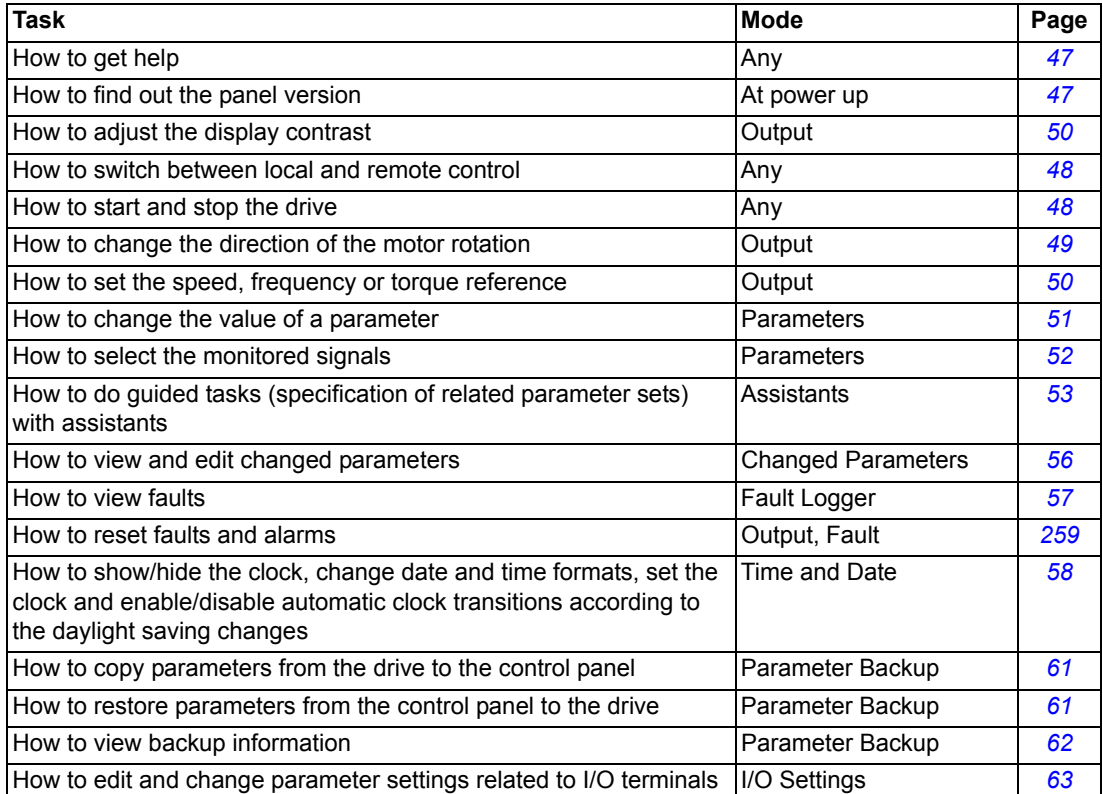

### *How to get help*

<span id="page-46-1"></span>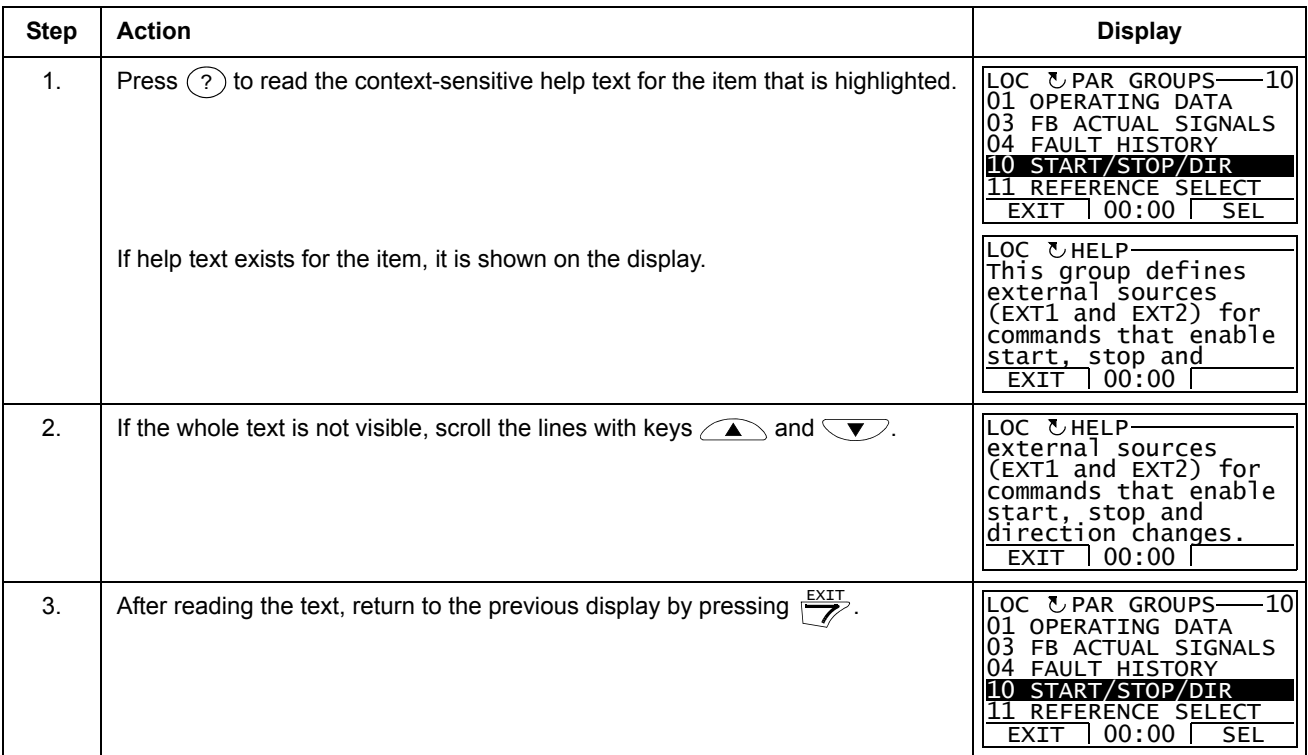

### *How to find out the panel version*

<span id="page-46-0"></span>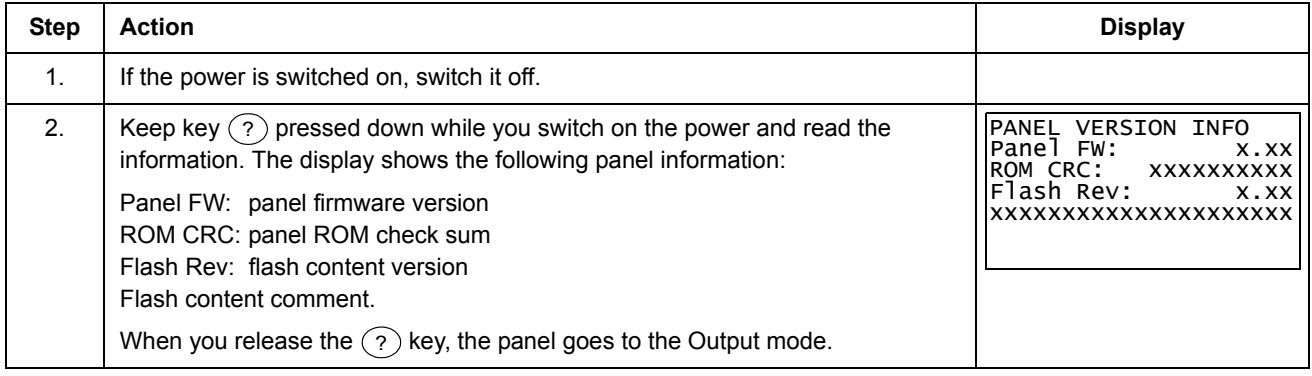

#### *How to start, stop and switch between local and remote control*

You can start, stop and switch between local and remote control in any mode. To be able to start or stop the drive, the drive must be in local control.

<span id="page-47-0"></span>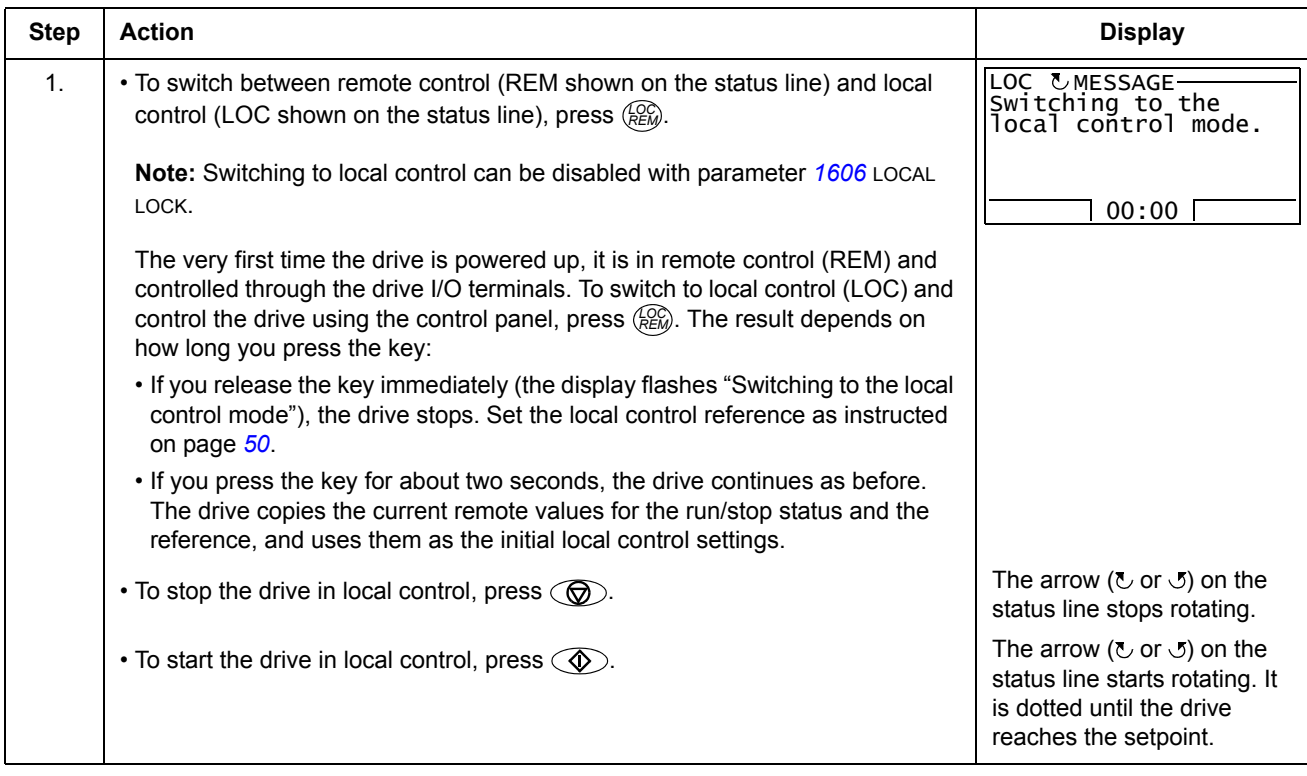

#### **Output mode**

In the Output mode, you can:

- monitor actual values of up to three signals in *[Group 01: OPERATING DATA](#page-103-0)*
- change the direction of the motor rotation
- set the speed, frequency or torque reference
- adjust the display contrast
- start, stop, change the direction and switch between local and remote control.

You get to the Output mode by pressing  $\frac{EXIT}{Z}$  repeatedly.

The top right corner of the display shows the reference value. The center can be configured to show up to three signal values or bar graphs. If just one or two signals are

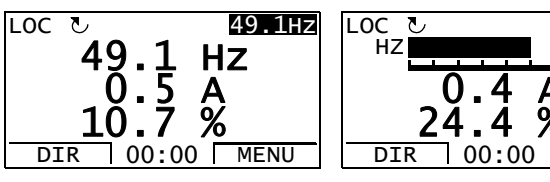

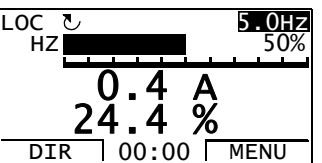

selected for display, the number and name of each displayed signal are shown in addition to the value or bar graph. See page *[52](#page-51-0)* for instructions on selecting and modifying the monitored signals.

 *How to change the direction of the motor rotation* 

<span id="page-48-0"></span>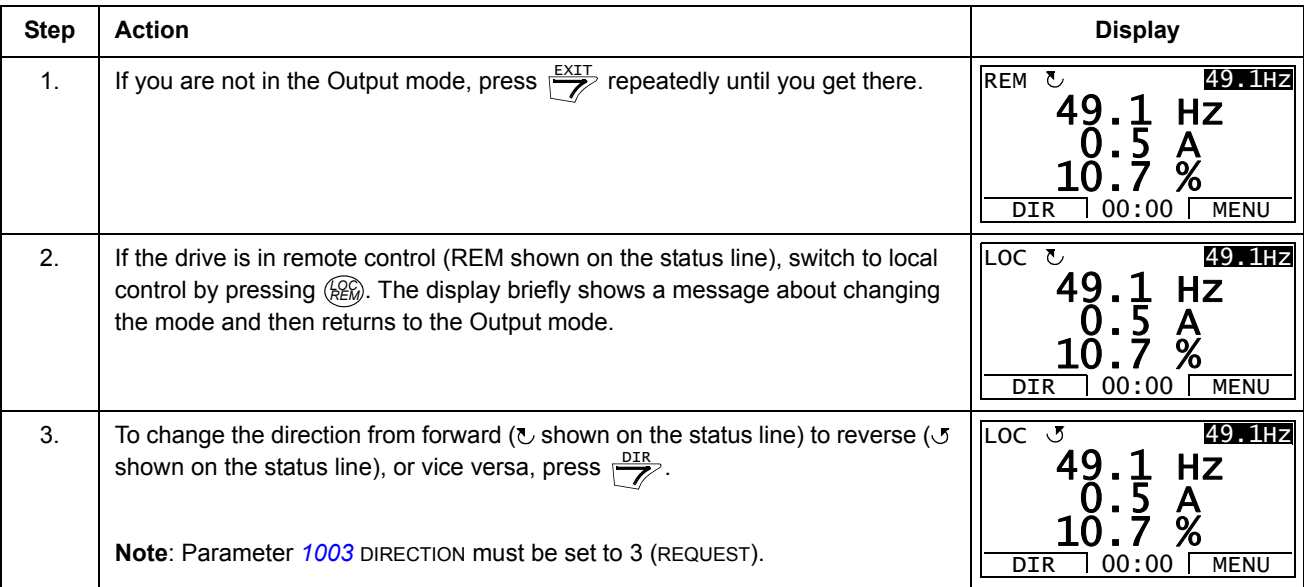

<span id="page-49-1"></span>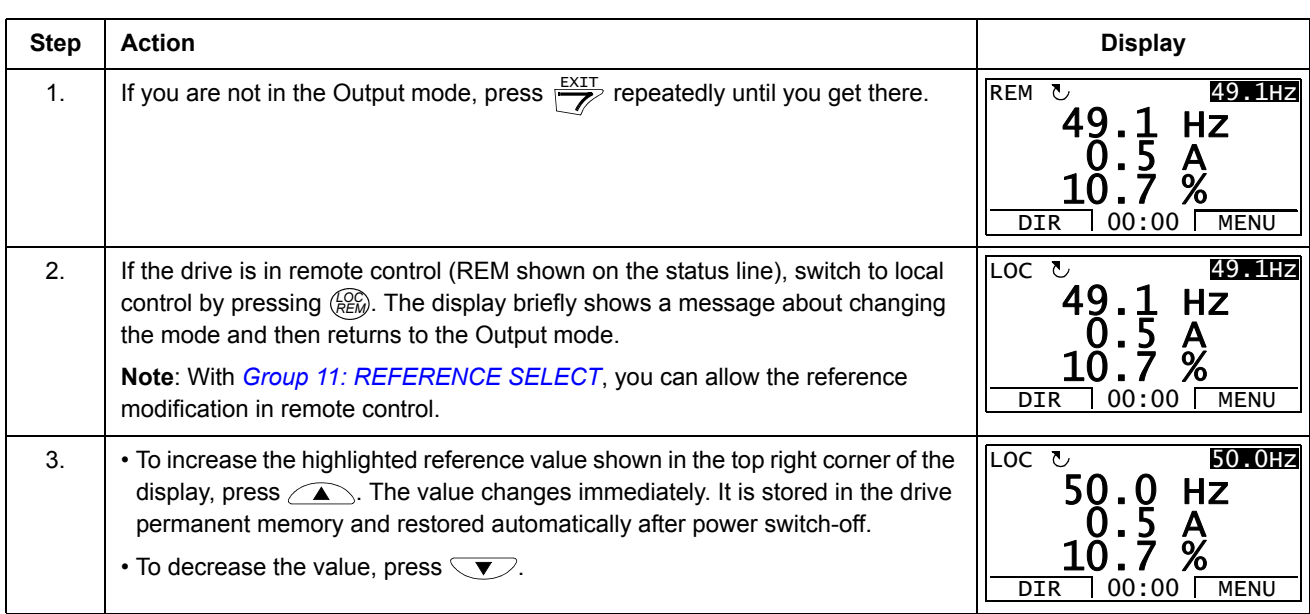

### *How to set the speed, frequency or torque reference*

### *How to adjust the display contrast*

<span id="page-49-0"></span>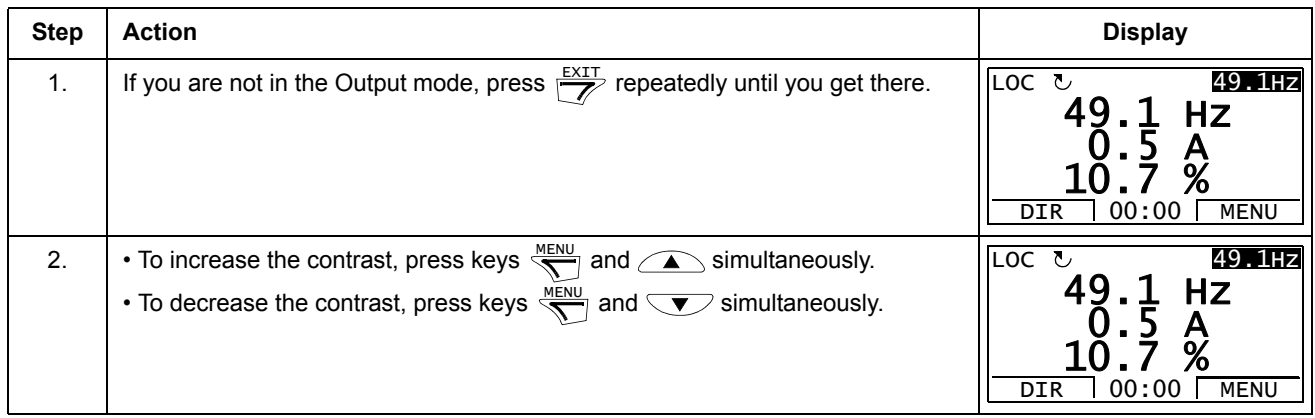

### **Parameters mode**

In the Parameters mode, you can:

- view and change parameter values
- start, stop, change the direction and switch between local and remote control.

#### <span id="page-50-0"></span>*How to select a parameter and change its value*

<span id="page-50-1"></span>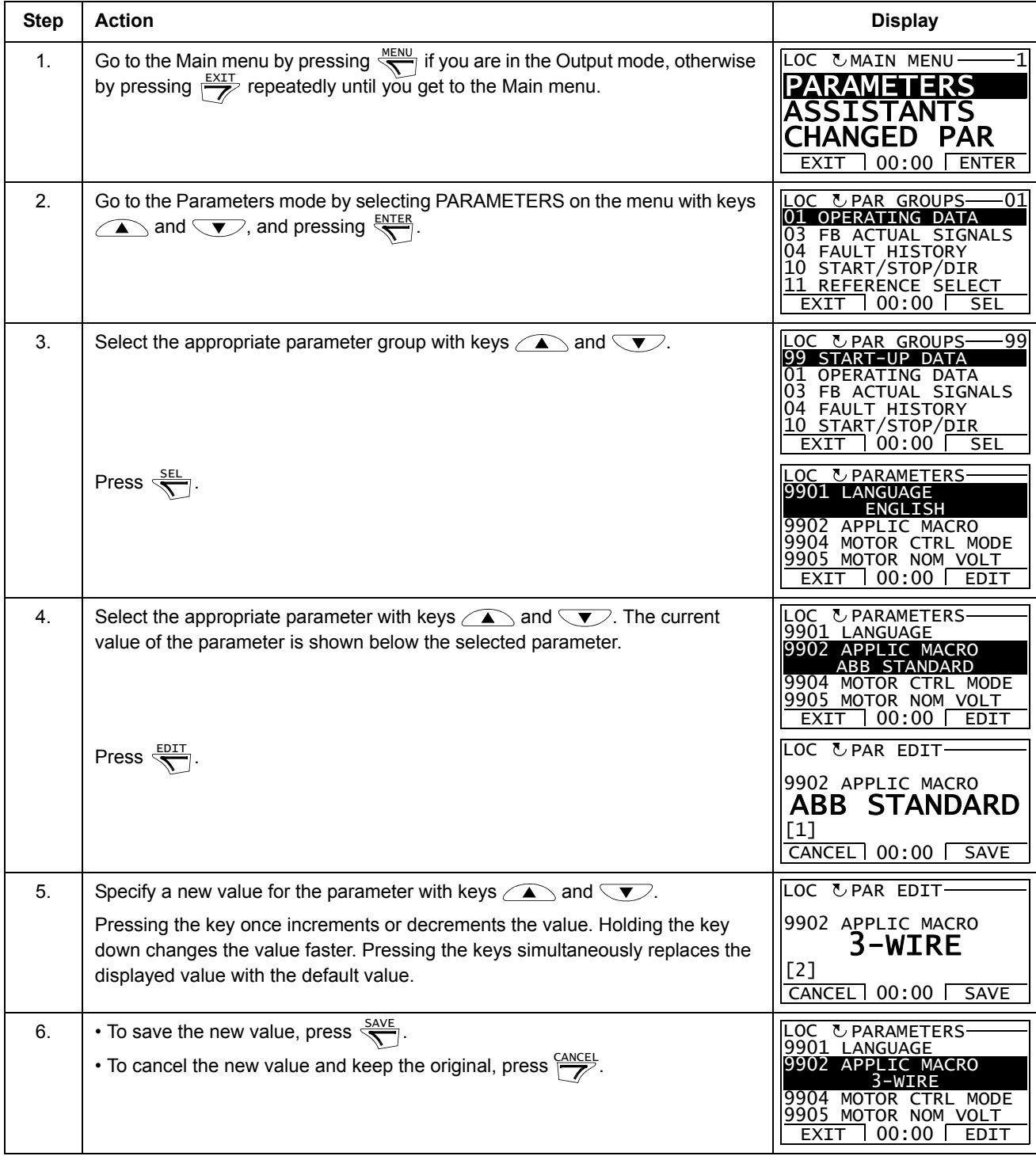

#### <span id="page-51-0"></span>**Step Action Display** 1. You can select which signals are monitored in the Output mode and how they are displayed with *[Group 34: PANEL DISPLAY](#page-151-0)* parameters. See page *[51](#page-50-1)* for detailed instructions on changing parameter values. By default, the display shows three signals. The particular default signals depend on the value of parameter *[9902](#page-101-3)* APPLIC MACRO: For macros whose default value of parameter *[9904](#page-101-0)* MOTOR CTRL MODE is 1 (VECTOR:SPEED), the default for signal 1 is *[0102](#page-103-2)* SPEED, otherwise *[0103](#page-103-3)* OUTPUT FREQ. The defaults for signals 2 and 3 are always *[0104](#page-103-4)* CURRENT and *[0105](#page-103-1)* TORQUE, respectively. To change the default signals, select up to three signals from *[Group 01:](#page-103-0)  [OPERATING DATA](#page-103-0)* to be shown. Signal 1: Change the value of parameter *[3401](#page-151-1)* SIGNAL1 PARAM to the index of the signal parameter in *[Group 01: OPERATING DATA](#page-103-0)* (= number of the parameter without the leading zero), e.g. 105 means parameter *[0105](#page-103-1)* TORQUE. Value 100 means that no signal is displayed. Repeat for signals 2 (*[3408](#page-152-0)* SIGNAL2 PARAM) and 3 (*[3415](#page-152-1)* SIGNAL3 PARAM). 2. Select how you want the signals to be displayed: as a decimal number or a bar graph. For decimal numbers, you can specify the decimal point location, or use the decimal point location and unit of the source signal [setting (9 (DIRECT)]. For details, see parameter *[3404](#page-151-2)*. Signal 1: parameter *[3404](#page-151-2)* OUTPUT1 DSP FORM Signal 2: parameter *[3411](#page-152-2)* OUTPUT2 DSP FORM Signal 3: parameter *[3418](#page-152-3)* OUTPUT3 DSP FORM. 3. Select the units to be displayed for the signals. This has no effect if parameter *[3404](#page-151-2)*/*[3411](#page-152-2)*/*[3418](#page-152-3)* is set to 9 (DIRECT). For details, see parameter *[3405](#page-152-4)*. Signal 1: parameter [3405](#page-152-4) OUTPUT1 UNIT Signal 2: parameter *[3412](#page-152-5)* OUTPUT2 UNIT Signal 3: parameter *[3419](#page-152-6)* OUTPUT3 UNIT. 4. Select the scalings for the signals by specifying the minimum and maximum display values. This has no effect if parameter *[3404](#page-151-2)*/*[3411](#page-152-2)*/*[3418](#page-152-3)* is set to 9 (DIRECT). For details, see parameters *[3406](#page-152-7)* and *[3407](#page-152-8)*. Signal 1: parameters *[3406](#page-152-7)* OUTPUT1 MIN and *[3407](#page-152-8)* OUTPUT1 MAX Signal 2: parameters *[3413](#page-152-9)* OUTPUT2 MIN and *[3414](#page-152-10)* OUTPUT2 MAX Signal 3: parameters *[3420](#page-152-11)* OUTPUT3 MIN and *[3421](#page-153-0)* OUTPUT3 MAX. Ι LOC UPAR EDIT 3401 SIGNAL1 PARAM OUTPUT FREQ CANCEL 00:00 SAVE [103] LOC & PAR EDIT 3408 SIGNAL2 PARAM CURRENT CANCEL 00:00 SAVE [104] LOC UPAR EDIT 3415 SIGNAL3 PARAM TORQUE CANCEL 00:00 SAVE [105] LOC UPAR EDIT 3404 OUTPUT1 DSP FORM DIRECT CANCEL 00:00 SAVE [9] LOC & PAR EDIT 3405 OUTPUT1 UNTT Hz CANCEL 00:00 SAVE [3] LOC UPAR EDIT 3406 OUTPUT1 MIN 0.0 Hz CANCEL 00:00 SAVE LOC & PAR EDIT 3407 OUTPUT1 MAX 500.0 Hz CANCEL 00:00 SAVE

### *How to select the monitored signals*

#### **Assistants mode**

When the drive is first powered up, the Start-up Assistant guides you through the setup of the basic parameters. The Start-up Assistant is divided into assistants, each of which guides you through the task of specifying a related parameter set, for example Motor Set-up or PID Control. You can activate the assistants one after the other as the Start-up Assistant suggests, or independently. The tasks of the assistants are listed in the table on page *[54](#page-53-1)*.

In the Assistants mode, you can:

- use assistants to guide you through the specification of a set of basic parameters
- start, stop, change the direction and switch between local and remote control.

#### *How to use an assistant*

The table below shows the basic operation sequence which leads you through assistants. The Motor Set-up Assistant is used as an example.

<span id="page-52-1"></span><span id="page-52-0"></span>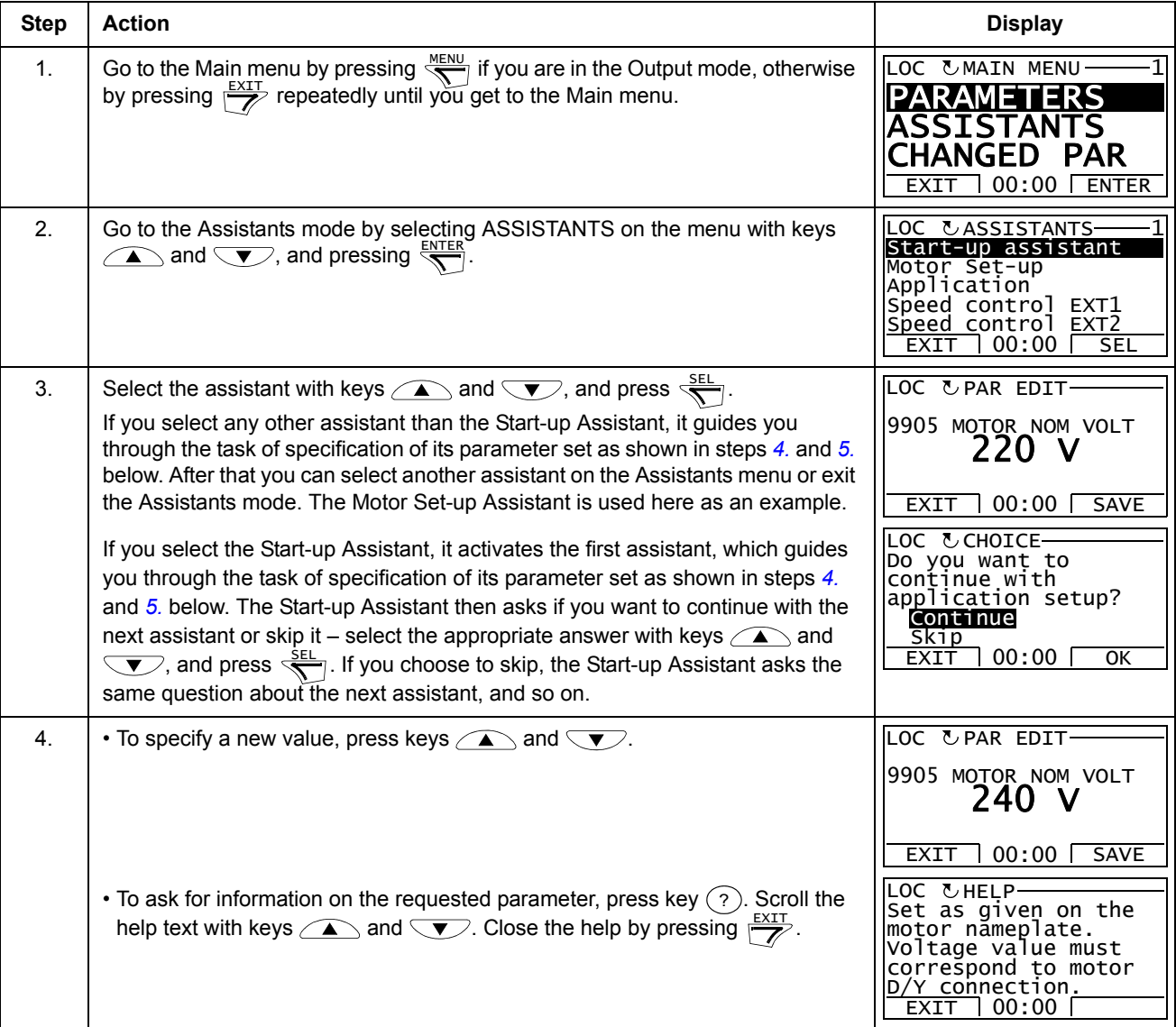

<span id="page-53-0"></span>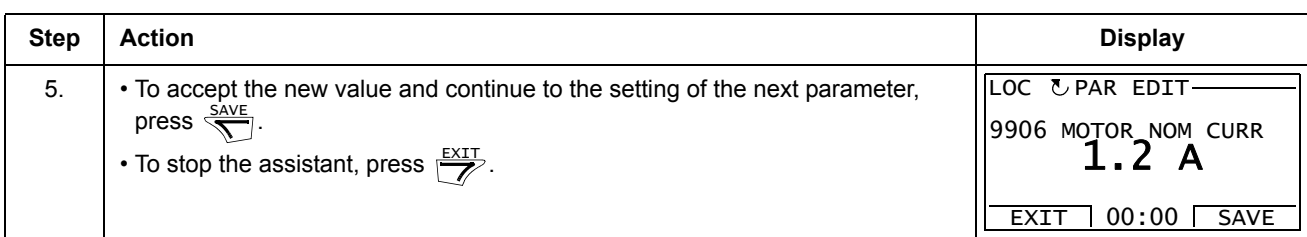

The table below lists the tasks of the assistants and the relevant drive parameters. Depending on the selection made in the Application task (parameter *[9902](#page-101-3)* APPLIC MACRO), the Start-up Assistant decides, which consequent tasks it suggests.

<span id="page-53-1"></span>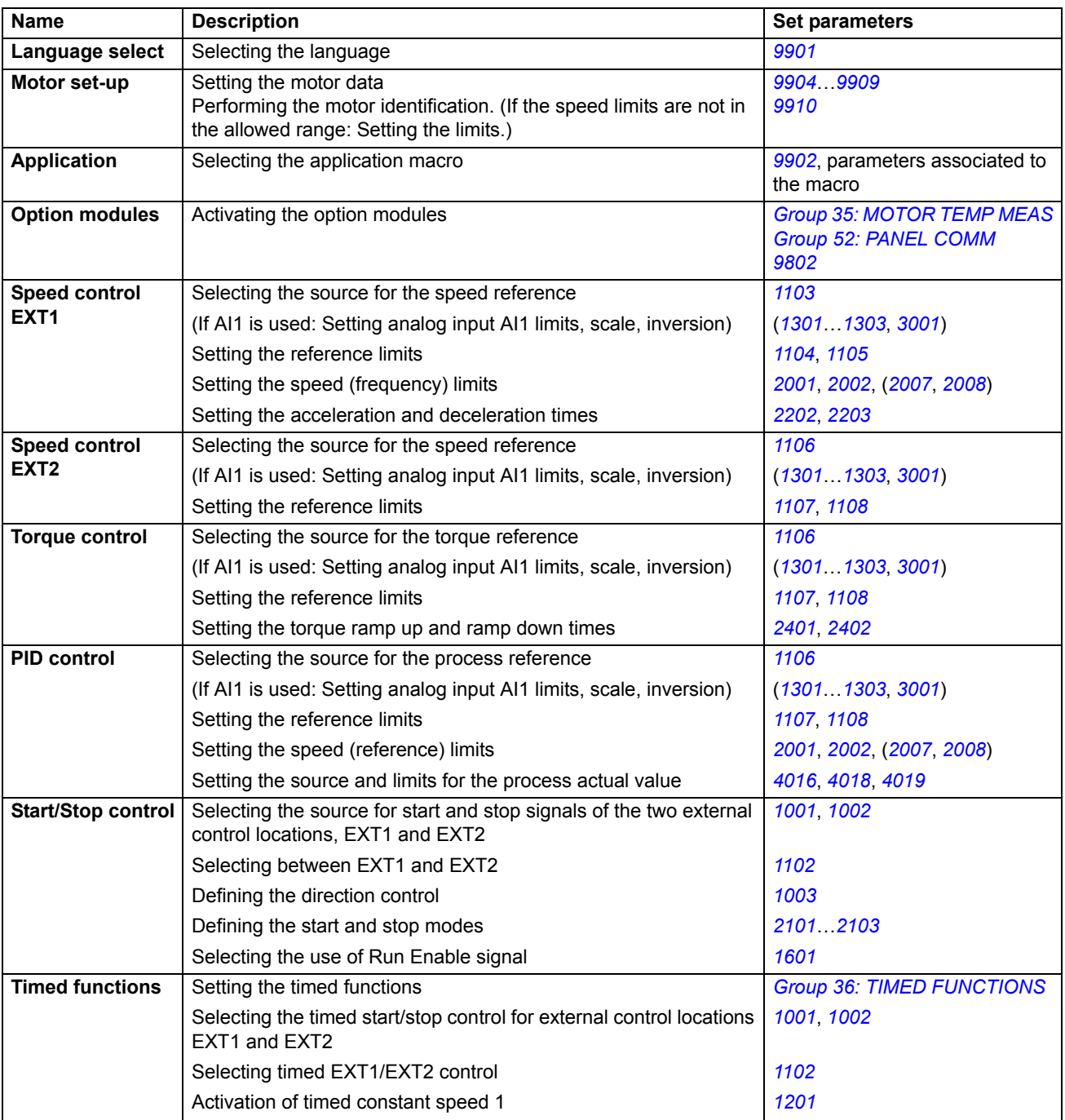

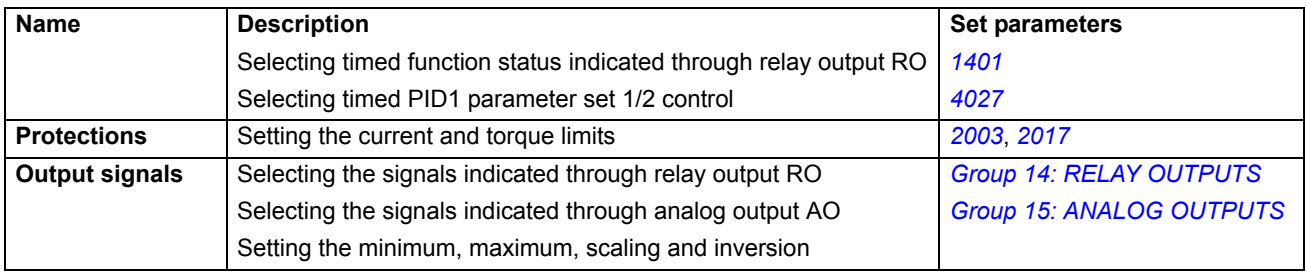

#### **Changed Parameters mode**

In the Changed Parameters mode, you can:

- view a list of all parameters that have been changed from the macro default values
- change these parameters
- start, stop, change the direction and switch between local and remote control.

*How to view and edit changed parameters*

<span id="page-55-0"></span>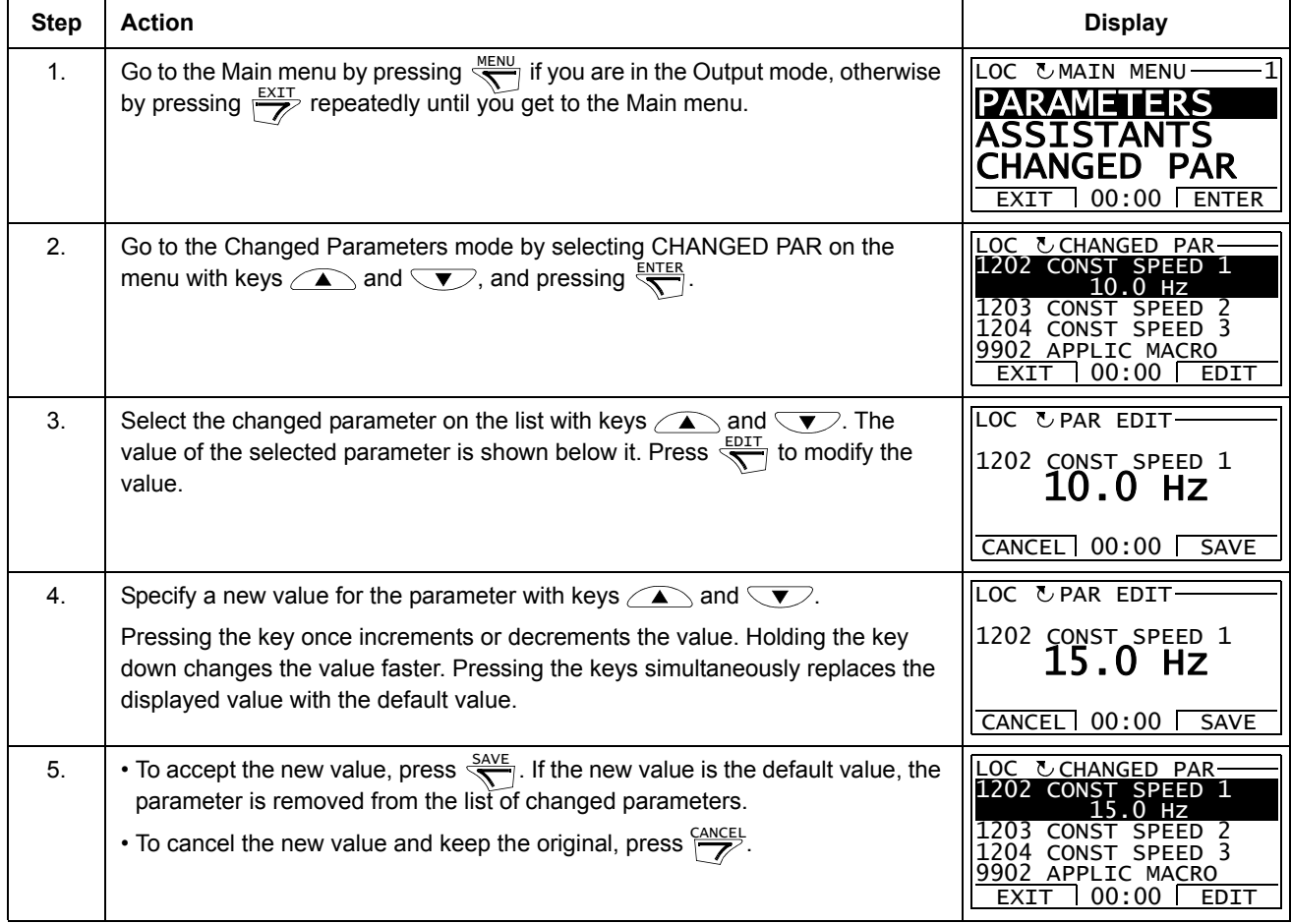

### **Fault Logger mode**

In the Fault Logger mode, you can:

- view the drive fault history of maximum ten faults (after a power off, only the three latest faults are kept in the memory)
- see the details of the three latest faults (after a power off, the details of only the most recent fault is kept in the memory)
- read the help text for the fault
- start, stop, change the direction and switch between local and remote control.

#### *How to view faults*

<span id="page-56-0"></span>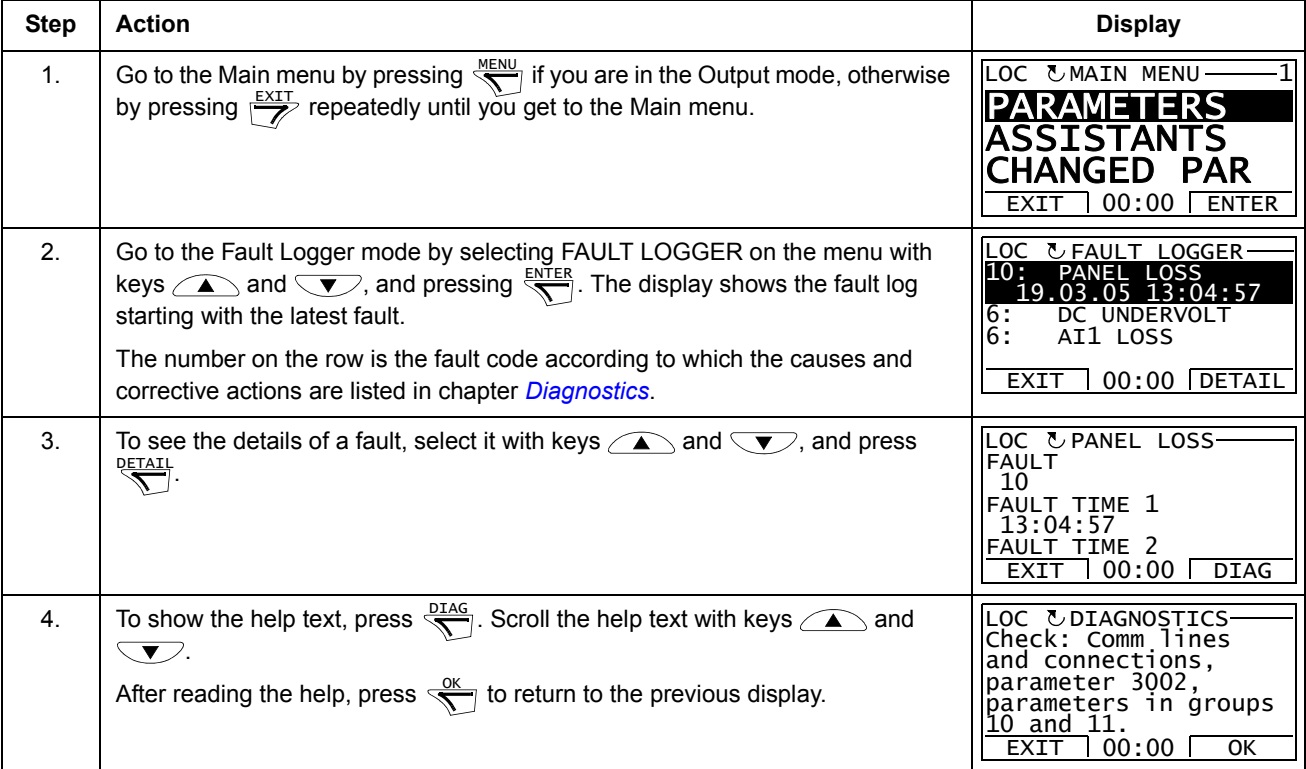

#### **Time and Date mode**

In the Time and Date mode, you can:

- show or hide the clock
- change date and time display formats
- set the date and time
- enable or disable automatic clock transitions according to the daylight saving changes
- start, stop, change the direction and switch between local and remote control.

The Assistant Control Panel contains a battery to ensure the function of the clock when the panel is not powered by the drive.

*How to show or hide the clock, change display formats, set the date and time and enable or disable clock transitions due to daylight saving changes* 

<span id="page-57-0"></span>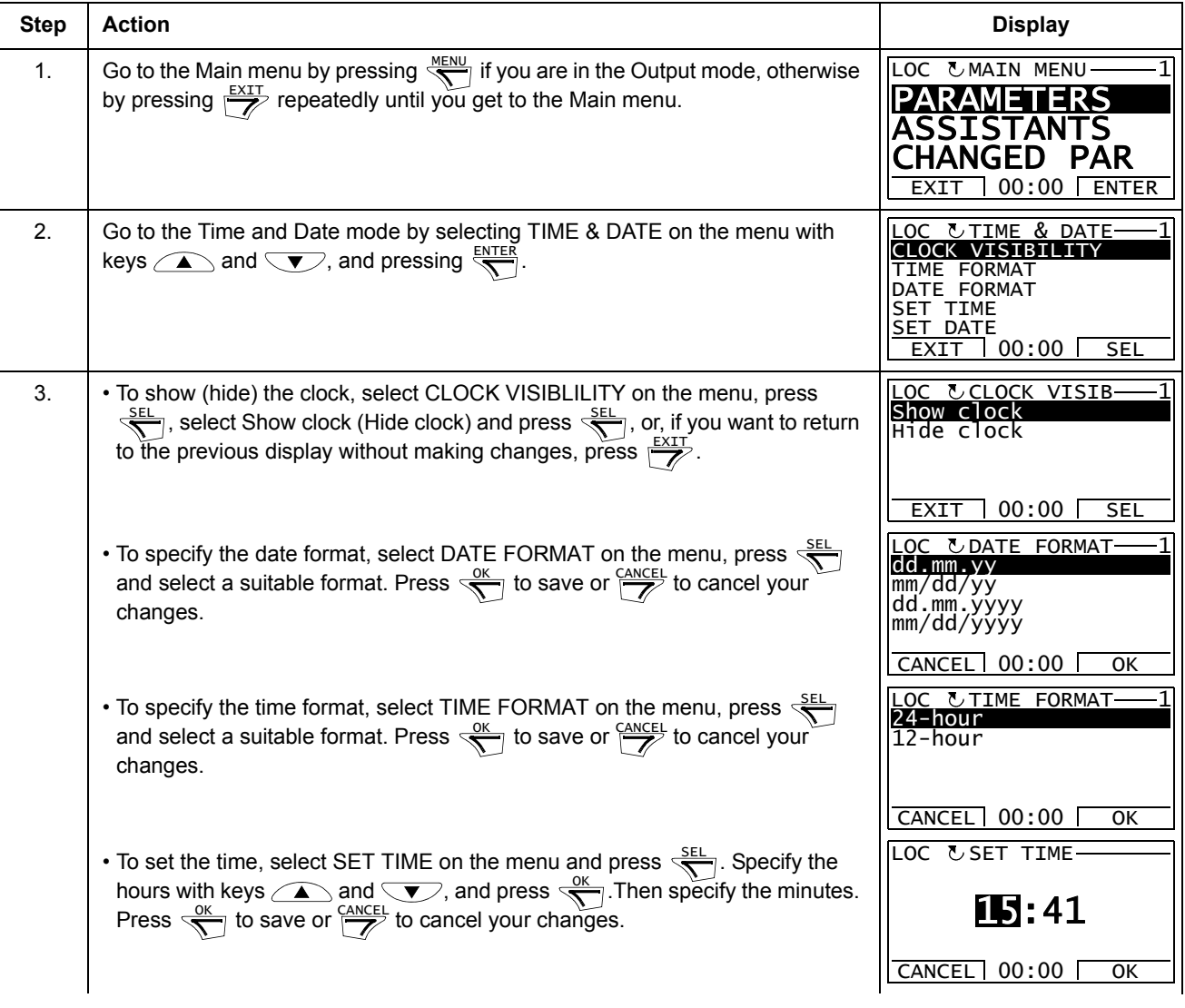

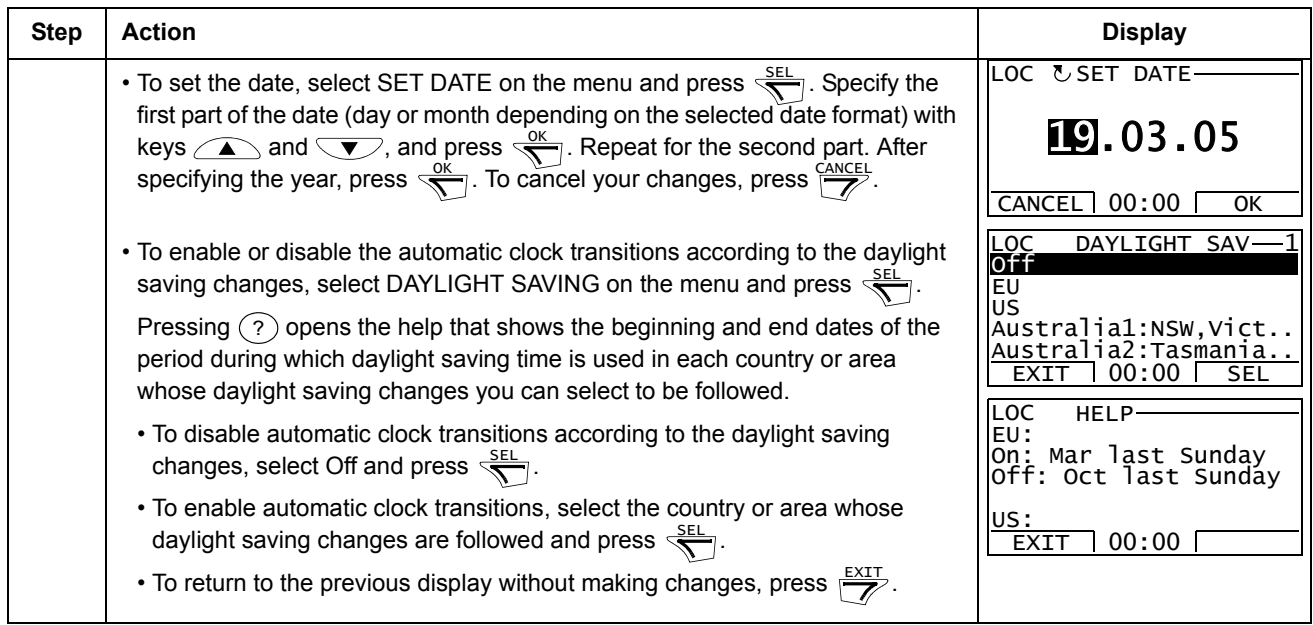

#### **Parameter Backup mode**

The Parameter Backup mode is used to export parameters from one drive to another or to make a backup of the drive parameters. Uploading to the panel stores all drive parameters, including up to two user sets, to the Assistant Control Panel. The full set, partial parameter set (application) and user sets can then be downloaded from the control panel to another drive or the same drive. Uploading and downloading can be performed in local control.

The control panel memory is non-volatile and does not depend on the panel battery.

In the Parameter Backup mode, you can:

- copy all parameters from the drive to the control panel (UPLOAD TO PANEL). This includes all defined user sets of parameters and internal (not adjustable by the user) parameters such as those created by the ID Run.
- view the information about the backup stored to the control panel with UPLOAD TO PANEL (BACKUP INFO). This includes e.g. the type and rating of the drive where the backup was made. It is useful to check this information when you are going to copy the parameters to another drive with DOWNLOAD FULL SET to ensure that the drives match.
- restore the full parameter set from the control panel to the drive (DOWNLOAD FULL SET). This writes all parameters, including the internal non-user-adjustable motor parameters, to the drive. It does not include the user sets of parameters.

**Note:** Only use this function to restore a drive from a backup or to transfer parameters to systems that are identical to the original system.

• copy a partial parameter set (part of the full set) from the control panel to a drive (DOWNLOAD APPLICATION). The partial set does not include user sets, internal motor parameters, parameters *[9905](#page-102-1)*…*[9909](#page-102-2)*, *[1605](#page-125-1)*, *[1607](#page-125-2)*, *[5201](#page-179-1)*, nor any *[Group](#page-177-0)  [51: EXT COMM MODULE](#page-177-0)* and *[Group 53: EFB PROTOCOL](#page-180-0)* parameters.

The source and target drives and their motor sizes do not need to be the same.

• copy USER S1 parameters from the control panel to the drive (DOWNLOAD USER SET1). A user set includes *[Group 99: START-UP DATA](#page-101-1)* parameters and the internal motor parameters.

The function is only shown on the menu when User Set 1 has been first saved using parameter *[9902](#page-101-3)* APPLIC MACRO (see section *[User parameter sets](#page-82-0)* on page *[83](#page-82-0)*) and then uploaded to the control panel with UPLOAD TO PANEL.

- copy USER S2 parameters from the control panel to the drive (DOWNLOAD USER SET2). As DOWNLOAD USER SET1 above.
- start, stop, change the direction and switch between local and remote control.

#### *How to upload and download parameters*

For the upload and download functions available, see above. Note that the drive has to be in local control for uploading and downloading.

<span id="page-60-0"></span>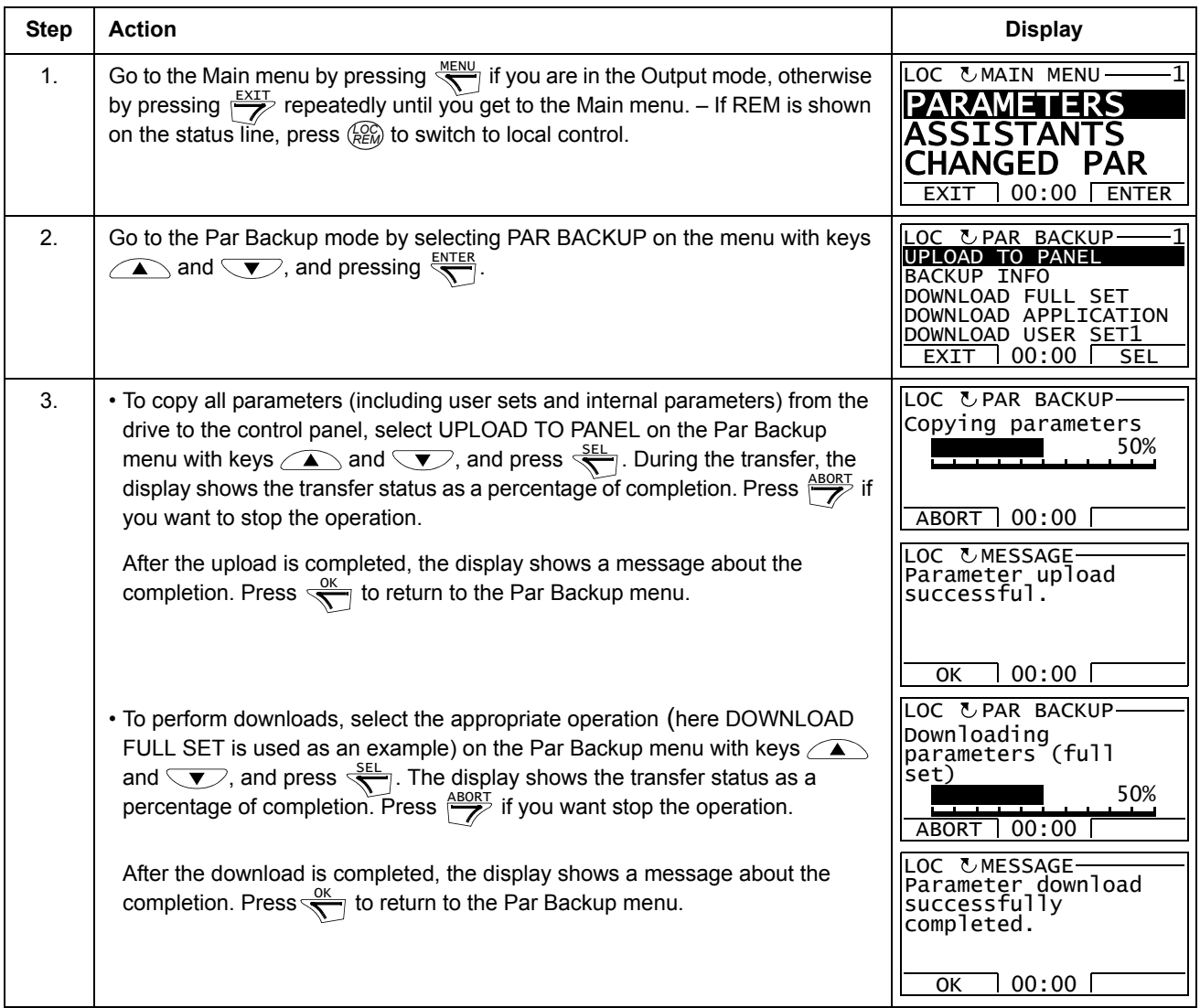

### *How to view information about the backup*

<span id="page-61-0"></span>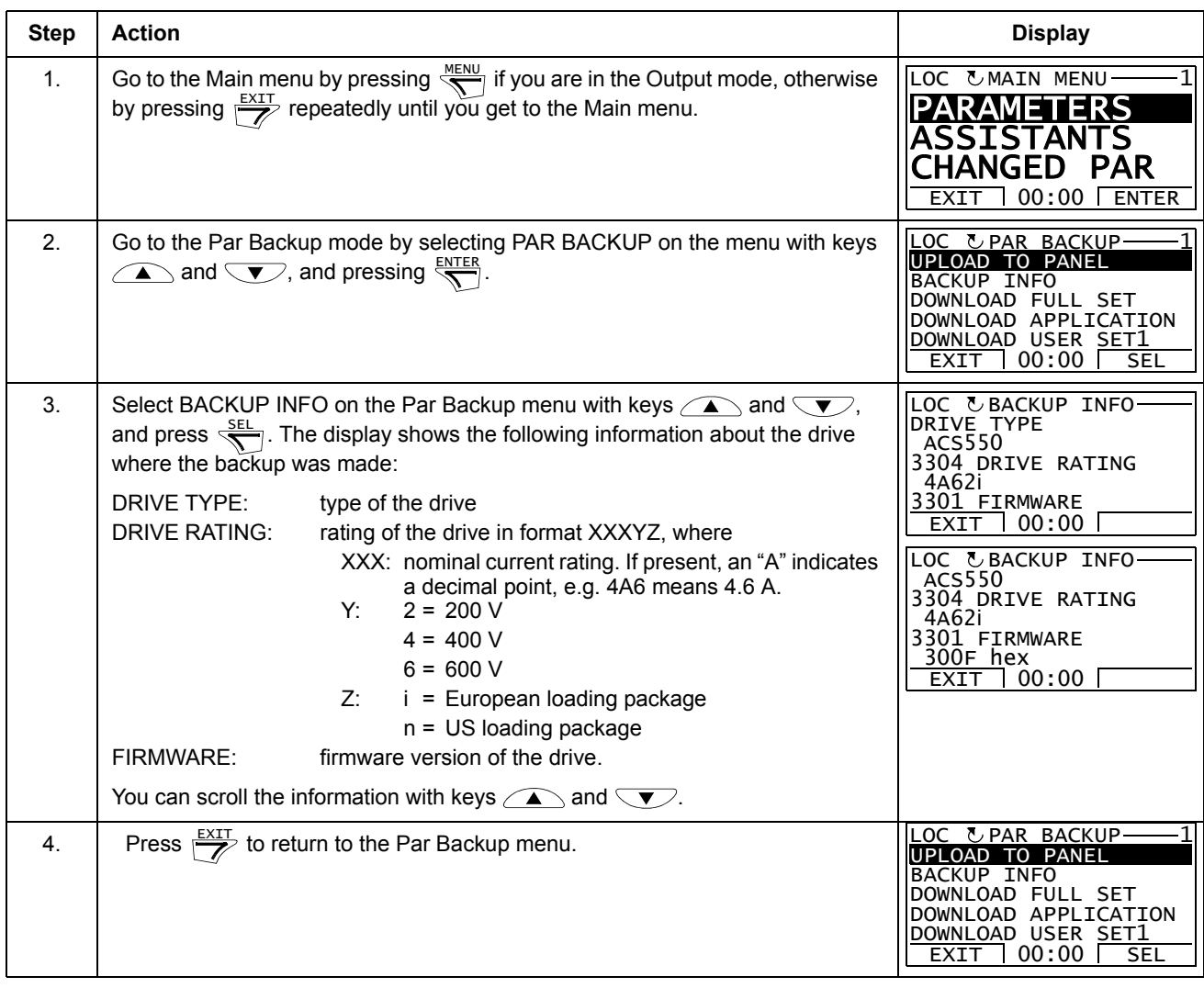

### **I/O Settings mode**

In the I/O Settings mode, you can:

- check the parameter settings related to any I/O terminal
- edit the parameter setting. For example, if "1103: REF1" is listed under Ain1 (Analog input 1), that is, parameter *[1103](#page-112-1)* REF1 SELECT has value AI1, you can change its value to e.g. AI2. You cannot, however, set the value of parameter *[1106](#page-114-2)* REF2 SELECT to AI1.
- start, stop, change the direction and switch between local and remote control.

*How to edit and change parameter settings related to I/O terminals*

<span id="page-62-0"></span>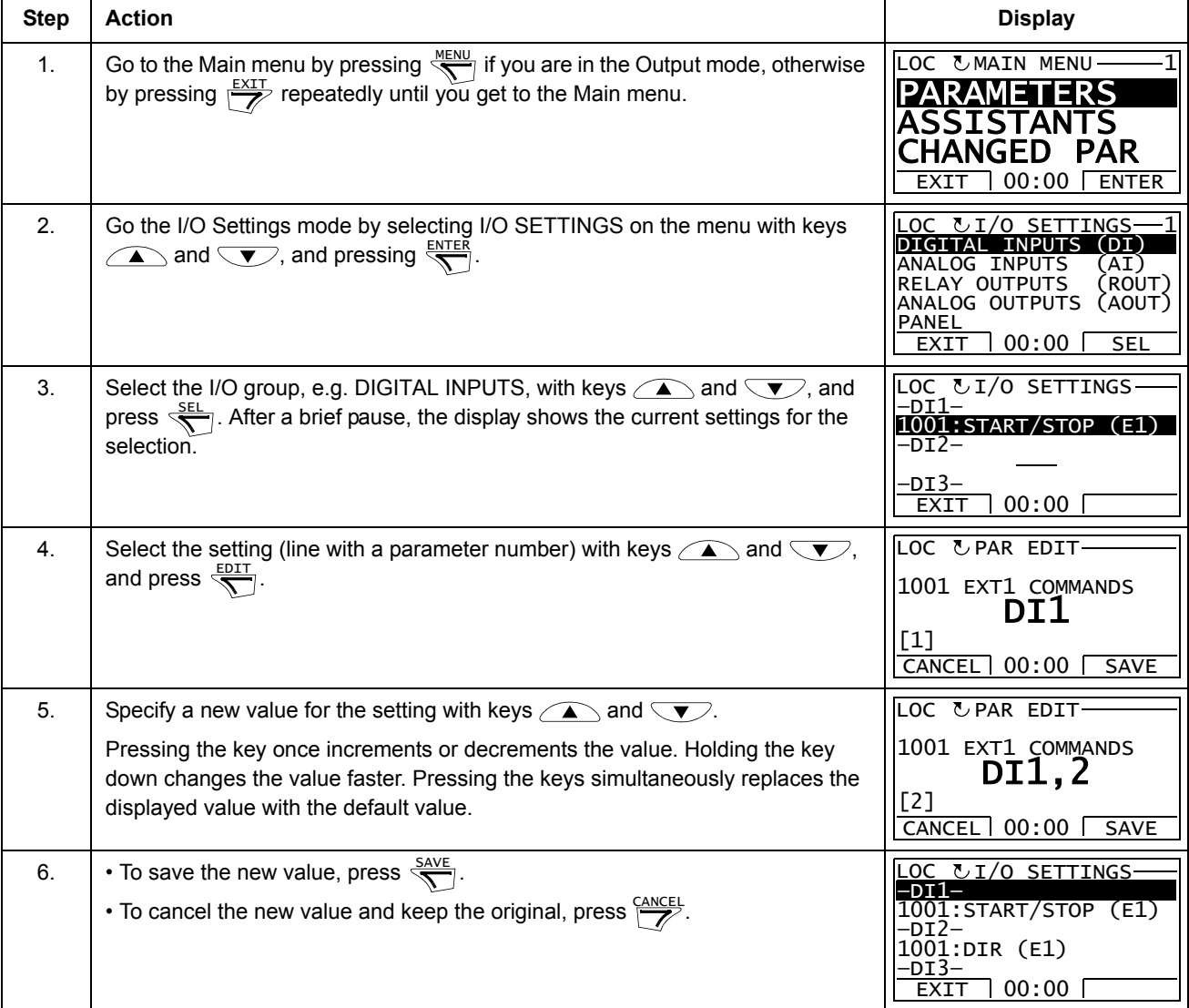

## <span id="page-63-0"></span>**Basic Control Panel**

#### **Features**

The Basic Control Panel features:

- numeric control panel with an LCD display
- copy function parameters can be copied to the control panel memory for later transfer to other drives or for backup of a particular system.

#### **Overview**

The following table summarizes the key functions and displays on the Basic Control Panel.

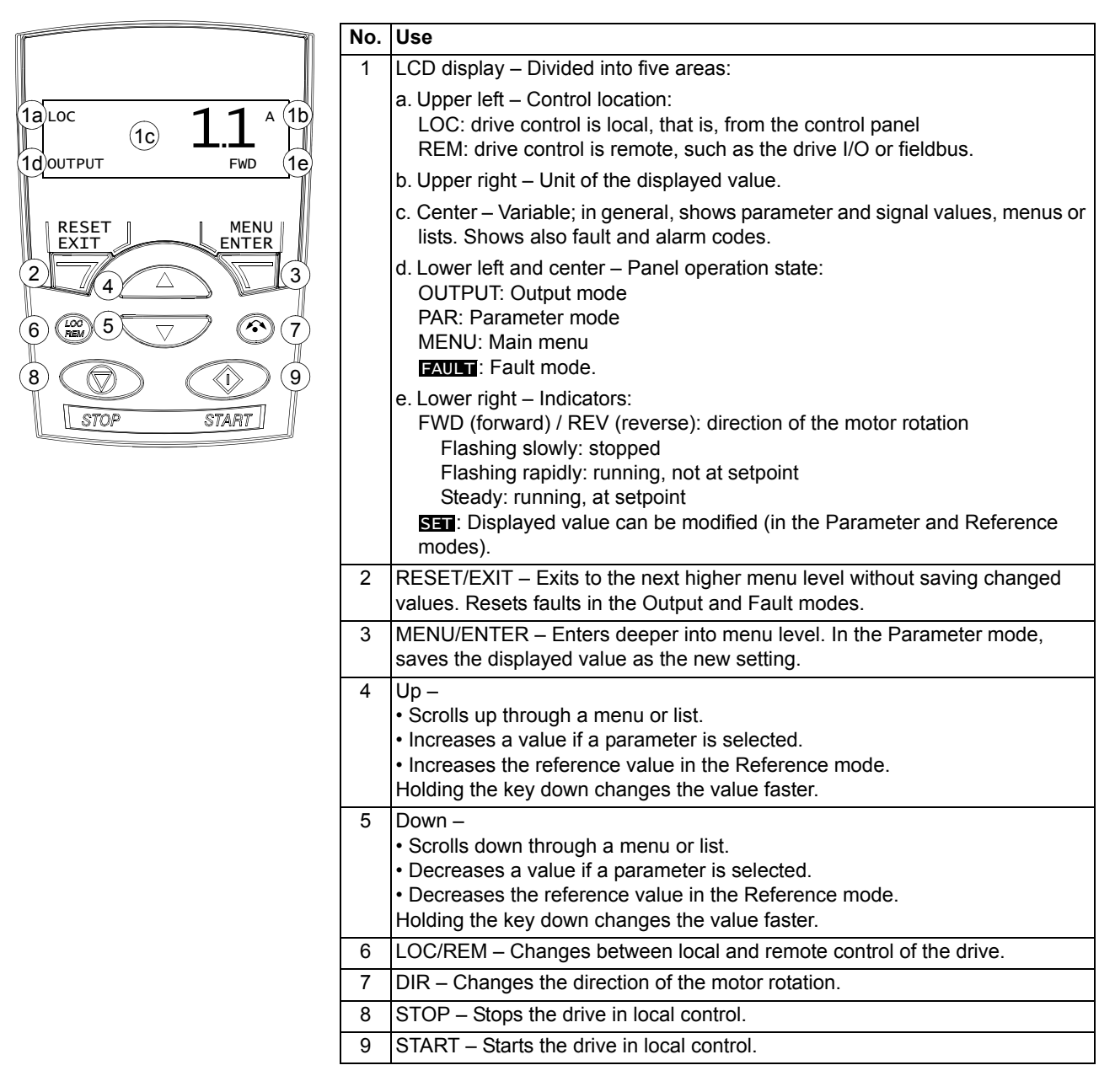

#### **Operation**

You operate the control panel with menus and keys. You select an option, e.g. operation mode or parameter, by scrolling the  $\rightarrow$  and  $\rightarrow$  arrow keys until the option is visible in the display and then pressing the  $\overline{\nabla}$  key.

With the  $\sqrt{\mathbb{Z}}$  key, you return to the previous operation level without saving the made changes.

The Basic Control Panel has five panel modes: Output, Reference, Parameter, Copy and Fault. The operation in the first four modes is described in this chapter. When a fault or alarm occurs, the panel goes automatically to the Fault mode showing the fault or alarm code. You can reset the fault or alarm in the Output or Fault mode (see chapter *[Diagnostics](#page-252-1)*).

After the power is switched on, the panel is in the Output mode, where you can start, stop, change the direction, switch between local and remote control and monitor up to three actual values (one at a time). To do other tasks, go first to the Main menu and select the appropriate mode.

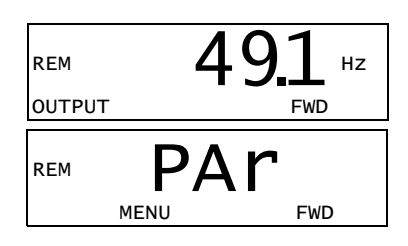

#### *How to do common tasks*

The table below lists common tasks, the mode in which you can perform them and the page number where the steps to do the task are described in detail.

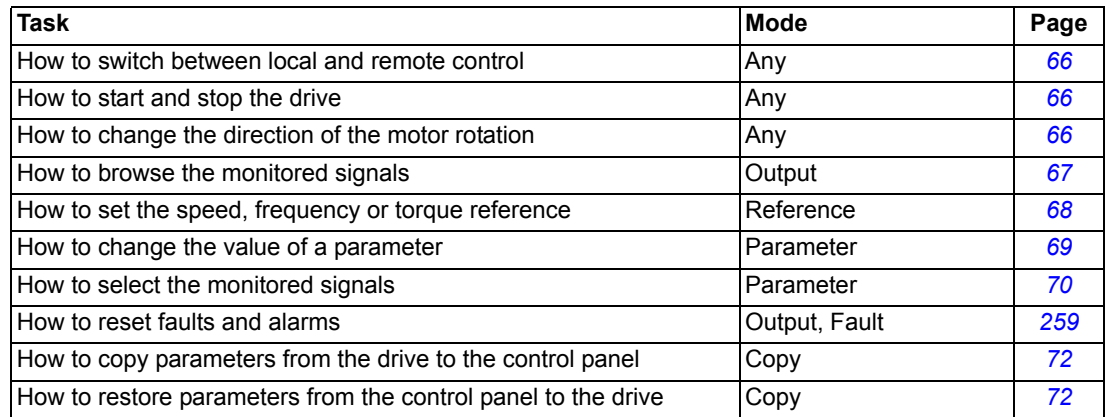

#### *How to start, stop and switch between local and remote control*

You can start, stop and switch between local and remote control in any mode. To be able to start or stop the drive, the drive must be in local control.

<span id="page-65-0"></span>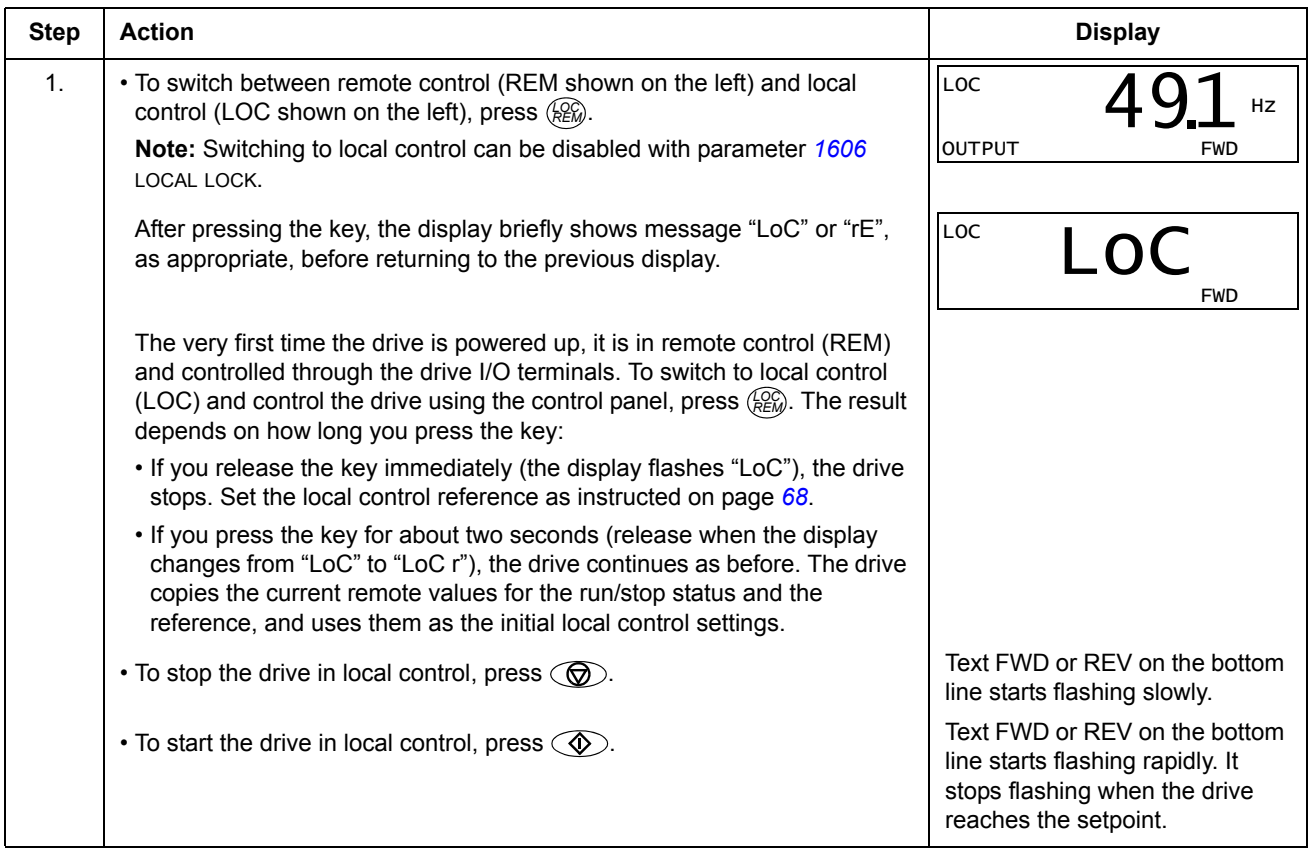

### *How to change the direction of the motor rotation*

#### You can change the direction of the motor rotation in any mode.

<span id="page-65-1"></span>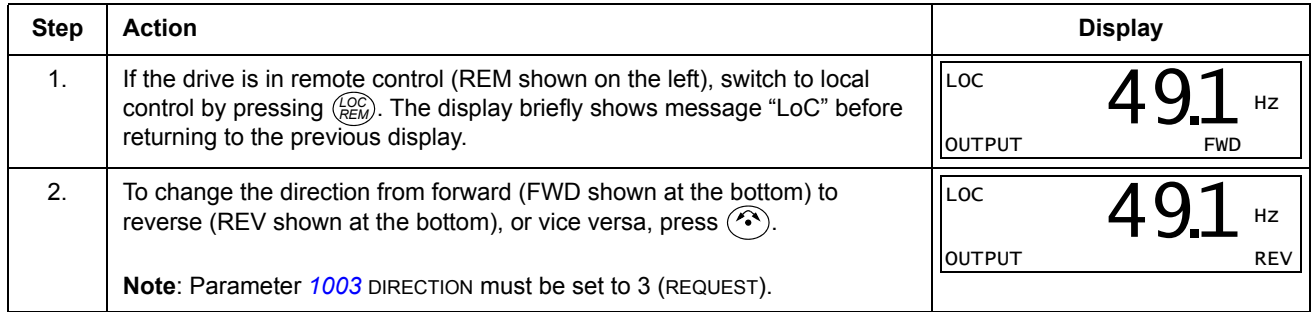

#### **Output mode**

In the Output mode, you can:

- monitor actual values of up to three *[Group 01: OPERATING DATA](#page-103-0)* signals, one signal at a time
- start, stop, change the direction and switch between local and remote control.

You get to the Output mode by pressing  $\sqrt{\ }$  until the display shows text OUTPUT at the bottom.

The display shows the value of one *[Group 01:](#page-103-0)  [OPERATING DATA](#page-103-0)* signal. The unit is shown on the right. Page *[70](#page-69-0)* tells how to select up to three signals to be monitored in the Output mode. The table below shows how to view them one at a time.

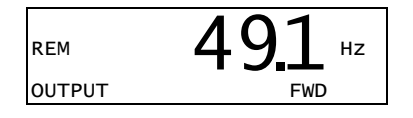

#### *How to browse the monitored signals*

<span id="page-66-0"></span>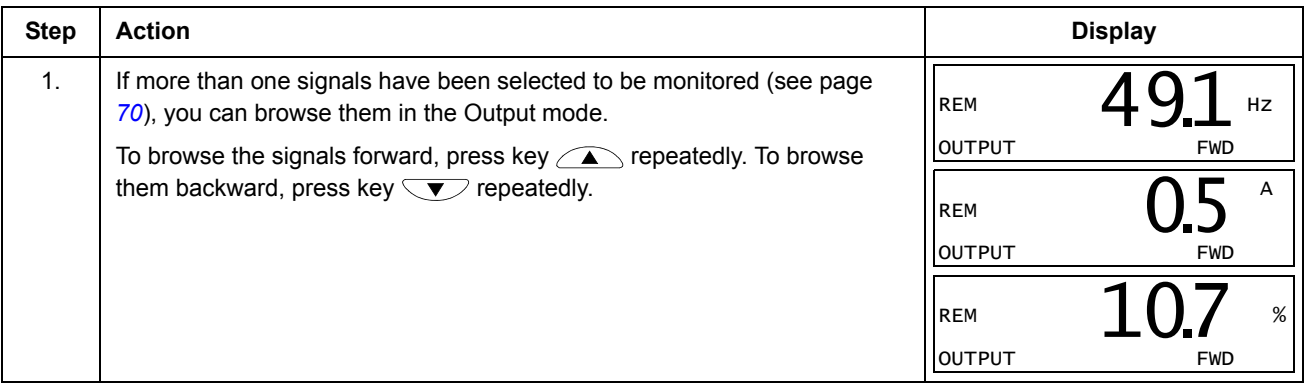

#### **Reference mode**

In the Reference mode, you can:

- set the speed, frequency or torque reference
- start, stop, change the direction and switch between local and remote control.

#### *How to set the speed, frequency or torque reference*

<span id="page-67-0"></span>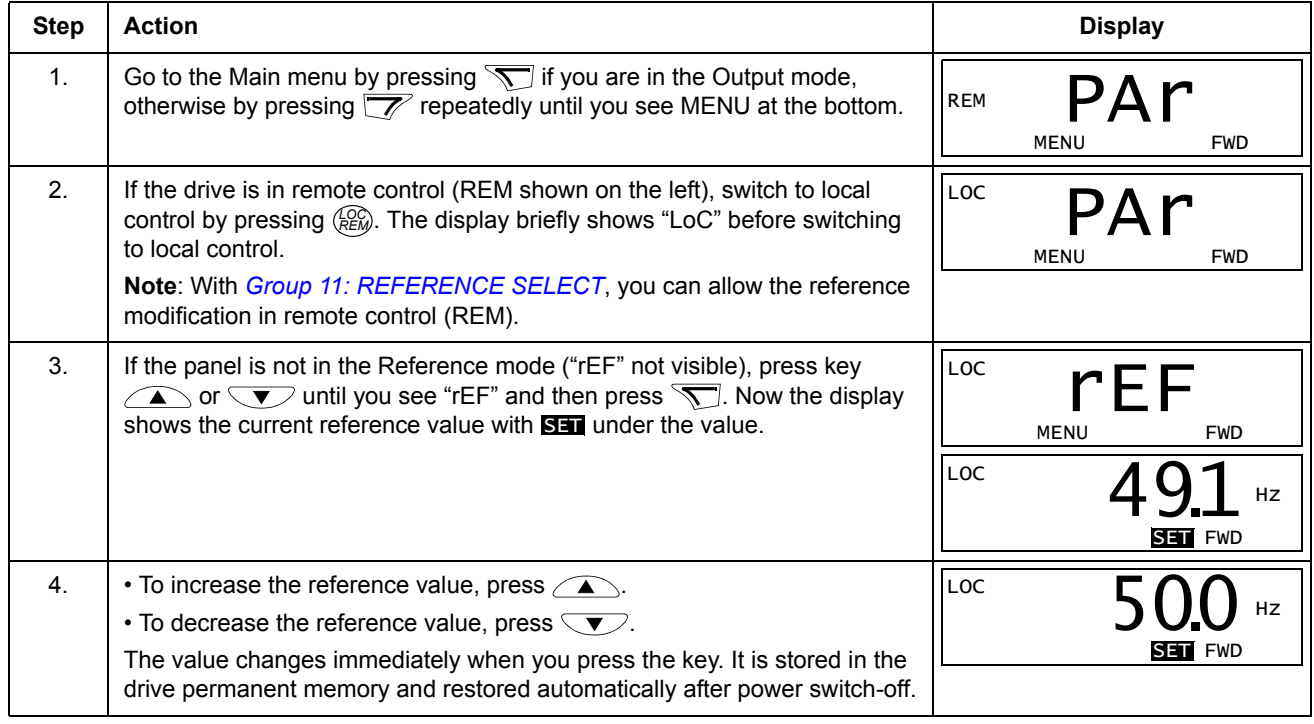

#### **Parameter mode**

In the Parameter mode, you can:

- view and change parameter values
- select and modify the signals shown in the Output mode
- start, stop, change the direction and switch between local and remote control.

<span id="page-68-0"></span>*How to select a parameter and change its value* 

<span id="page-68-1"></span>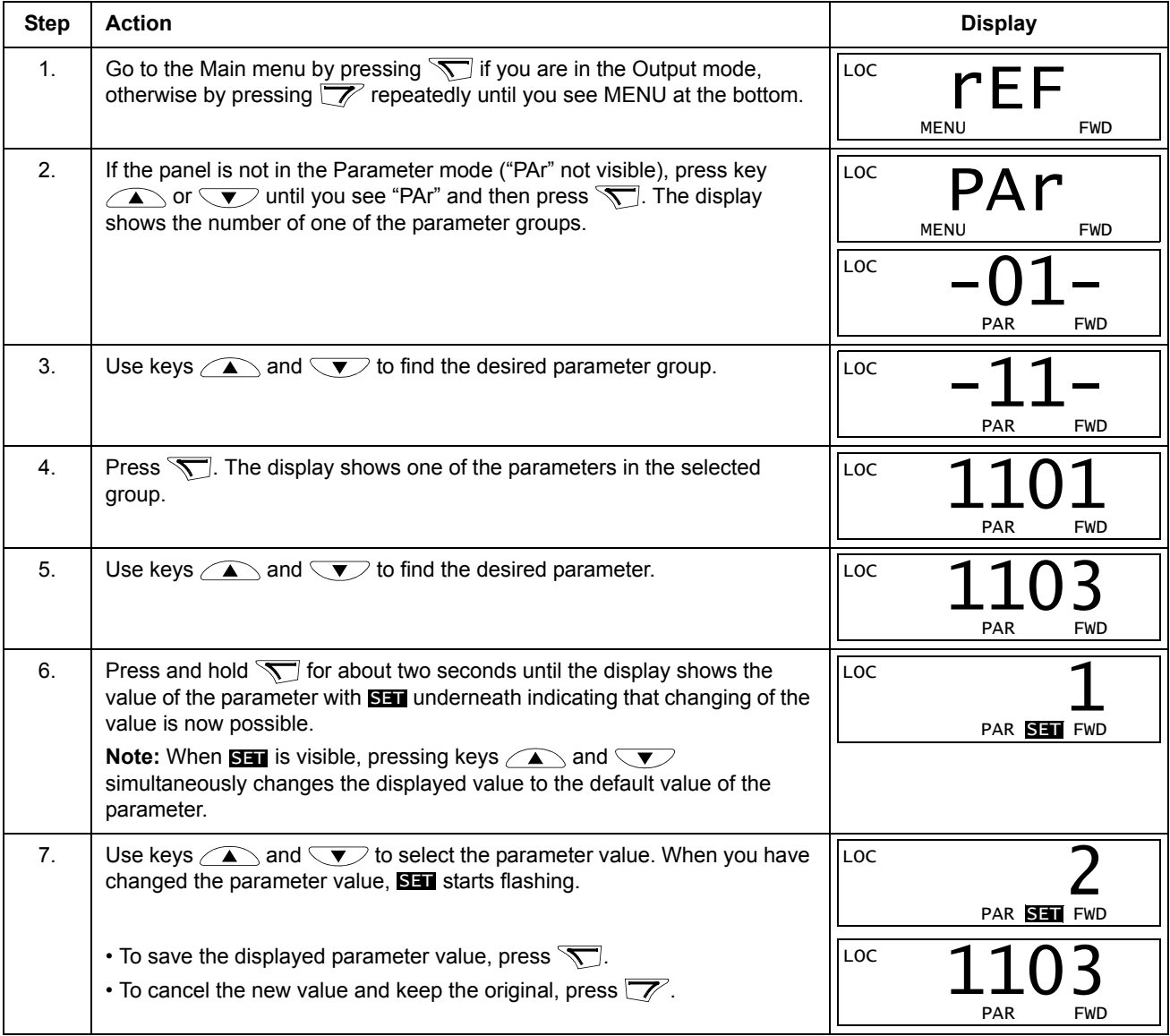

### *How to select the monitored signals*

<span id="page-69-0"></span>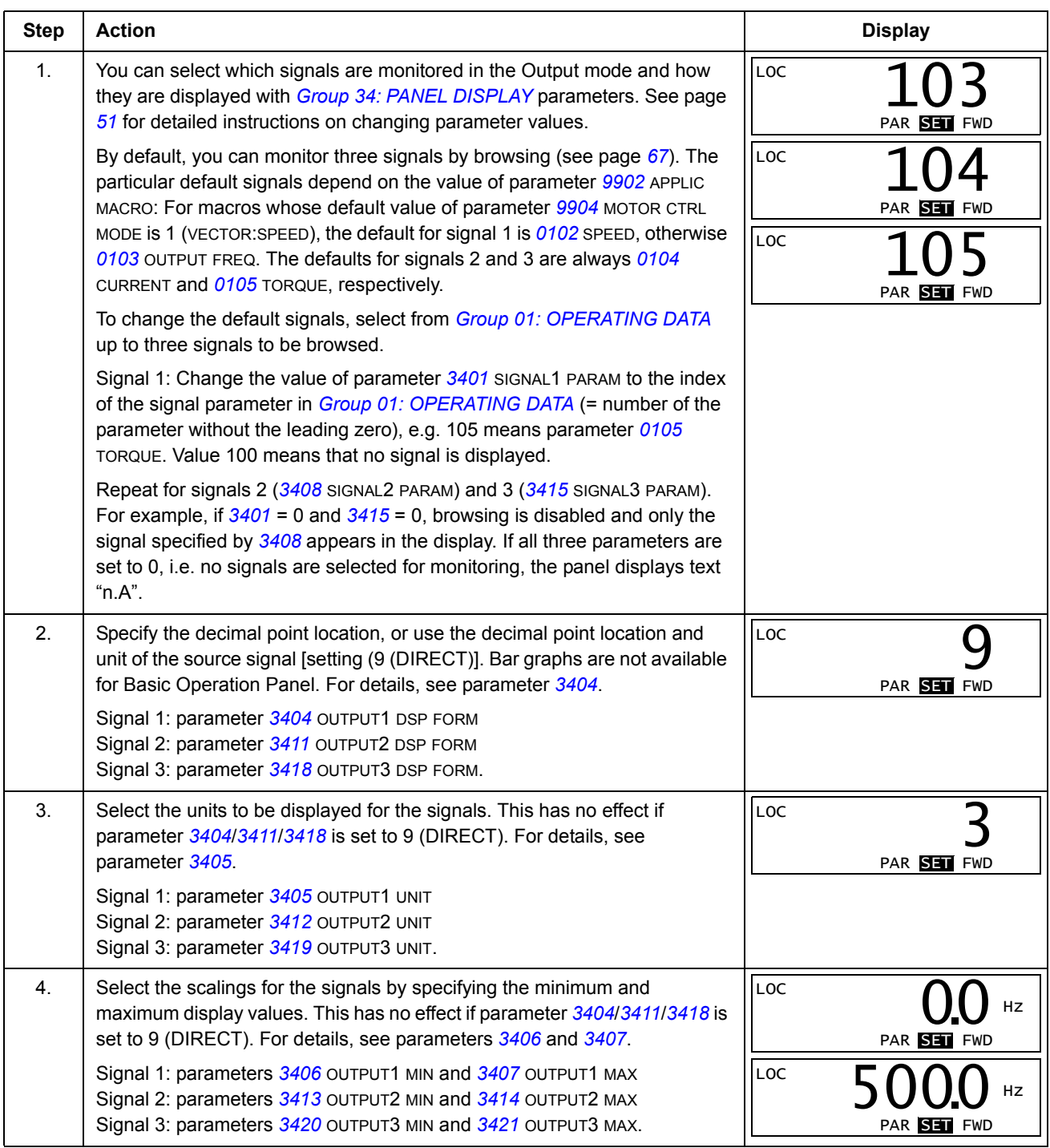

#### **Copy mode**

The Basic Control Panel can store a full set of drive parameters and up to two user sets of drive parameters to the control panel. The control panel memory is nonvolatile.

In the Copy mode, you can:

- copy all parameters from the drive to the control panel (uL Upload). This includes all defined user sets of parameters and internal (not adjustable by the user) parameters such as those created by the ID Run.
- restore the full parameter set from the control panel to the drive (dL A Download All). This writes all parameters, including the internal non-user-adjustable motor parameters, to the drive. It does not include the user sets of parameters.

**Note:** Only use this function to restore a drive, or to transfer parameters to systems that are identical to the original system.

• copy a partial parameter set from the control panel to a drive  $(dL P - Download)$ Partial). The partial set does not include user sets, internal motor parameters, parameters *[9905](#page-102-1)*…*[9909](#page-102-2)*, *[1605](#page-125-1)*, *[1607](#page-125-2)*, *[5201](#page-179-1)*, nor any *[Group 51: EXT COMM](#page-177-0)  [MODULE](#page-177-0)* and *[Group 53: EFB PROTOCOL](#page-180-0)* parameters.

The source and target drives and their motor sizes do not need to be the same.

• copy USER S1 parameters from the control panel to the drive (dL u1 – Download User Set 1). A user set includes *[Group 99: START-UP DATA](#page-101-1)* parameters and the internal motor parameters.

The function is only shown on the menu when User Set 1 has been first saved using parameter *[9902](#page-101-3)* APPLIC MACRO (see section *[User parameter sets](#page-82-0)* on page *[83](#page-82-0)*) and then uploaded to panel.

- copy USER S2 parameters from the control panel to the drive (dL u2 Download User Set 2). As dL u1 – Download User Set 1 above.
- start, stop, change the direction and switch between local and remote control.

#### *How to upload and download parameters*

For the upload and download functions available, see above.

<span id="page-71-0"></span>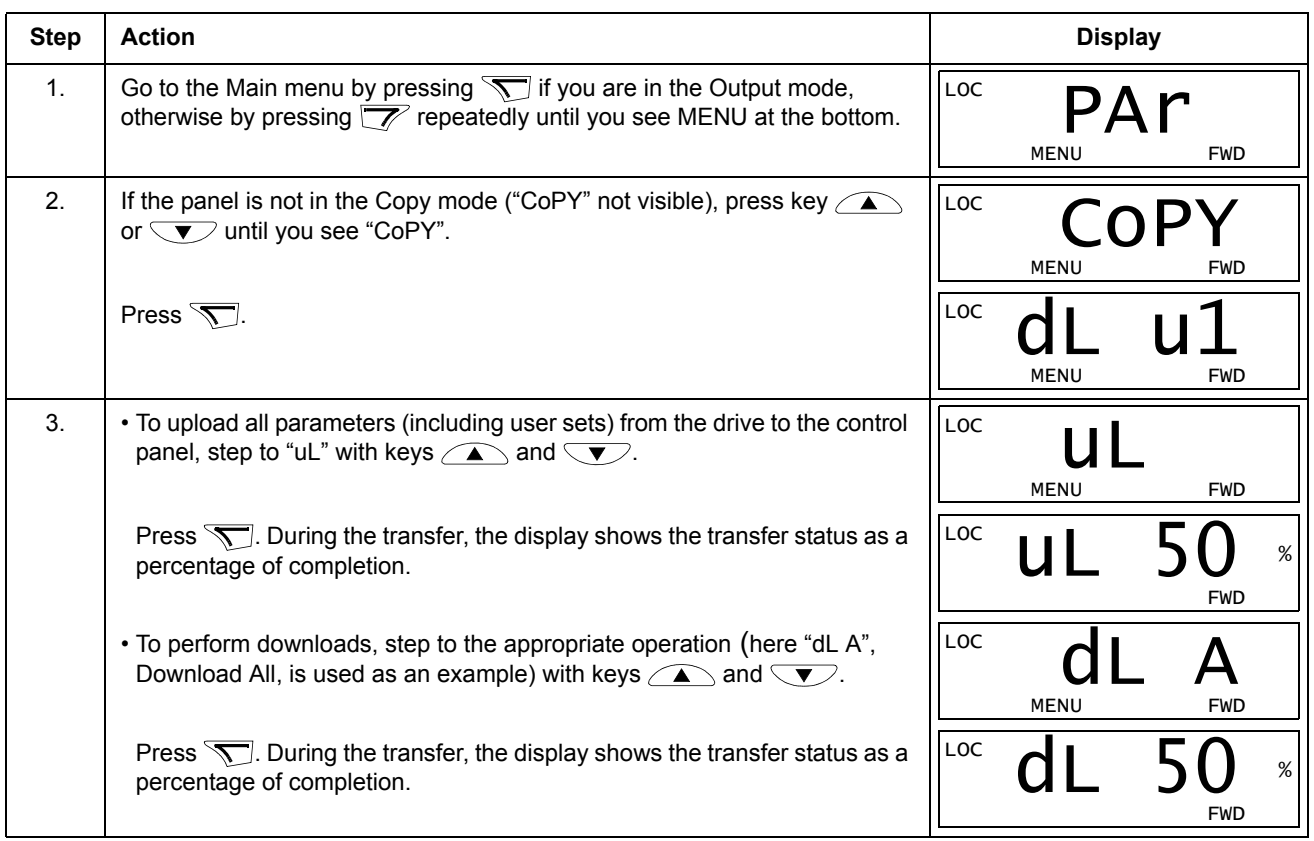

#### **Basic Control Panel alarm codes**

In addition to the faults and alarms generated by the drive (see chapter *[Diagnostics](#page-252-1)*), the Basic Control Panel indicates control panel alarms with a code of form A5xxx. See section *[Alarm codes \(Basic Control Panel\)](#page-262-0)* on page *[263](#page-262-0)* for a list of the alarm codes and descriptions.
# **Application macros**

Macros change a group of parameters to new, predefined values. Use macros to minimize the need for manual editing of parameters. Selecting a macro sets all other parameters to their default values, except:

- *[Group 99: START-UP DATA](#page-101-0)* parameters (except parameter *[9904](#page-101-2)*)
- *[1602](#page-124-0)* PARAMETER LOCK
- *[1607](#page-125-0)* PARAM SAVE
- *[3018](#page-145-0)* COMM FAULT FUNC and *[3019](#page-145-1)* COMM FAULT TIME
- *[9802](#page-197-0)* COMM PROT SEL
- *[Group 50: ENCODER](#page-176-0)* … *[Group 53: EFB PROTOCOL](#page-180-0)* parameters
- *[Group 29: MAINTENANCE TRIG](#page-142-0)* parameters.

After selecting a macro, you can make additional parameter changes manually with the control panel.

You enable application macros by setting the value for parameter [9902](#page-101-1) APPLIC MACRO. By default, 1, ABB STANDARD, is the enabled macro.

The following sections describe each of the application macros and provide a connection example for each macro.

The last section in this chapter, *[Macro default values for parameters](#page-83-0)*, lists the parameters that the macros change and the default values established by each macro.

### **ABB Standard macro**

This is the default macro. It provides a general purpose, 2-wire I/O configuration, with three (3) constant speeds. Parameter values are the default values defined in section *[Complete parameter list](#page-86-0)* on page *[87](#page-86-0)*.

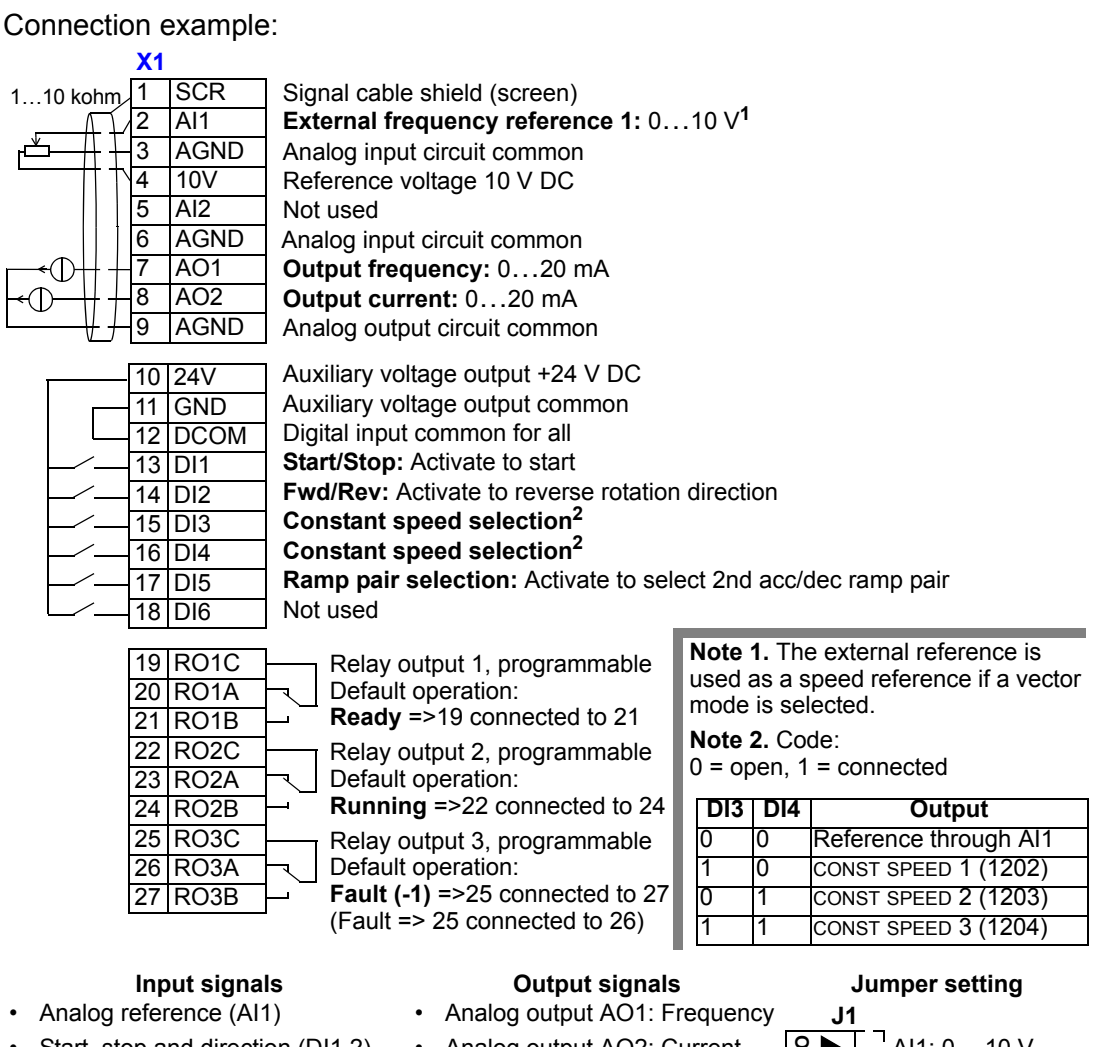

- Start, stop and direction (DI1,2)
- Constant speed selection (DI3,4)
- Ramp pair (1 of 2) selection (DI5)  $\cdot$
- Analog output AO2: Current
- Relay output 1: Ready
- Relay output 2: Running
	- Relay output 3: Fault (-1)

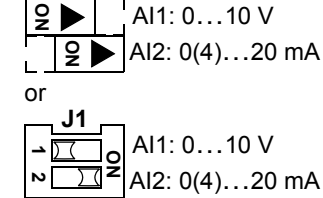

### **3-wire macro**

This macro is used when the drive is controlled using momentary push-buttons. It provides three (3) constant speeds. To enable, set the value of parameter 9902 to 2 (3-WIRE).

**Note:** When the stop input (DI2) is deactivated (no input), the control panel start/stop buttons are disabled.

Connection example:

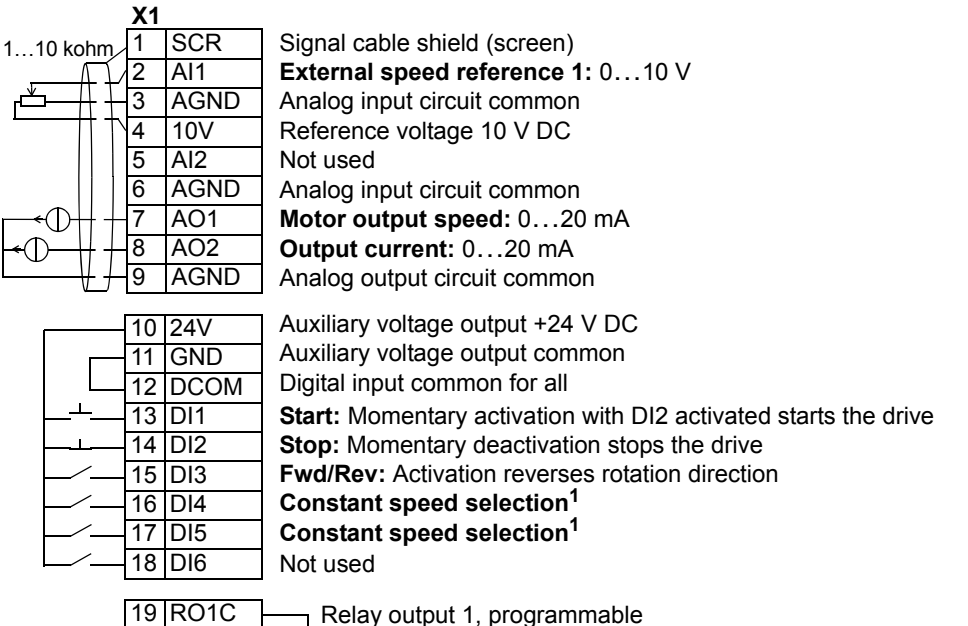

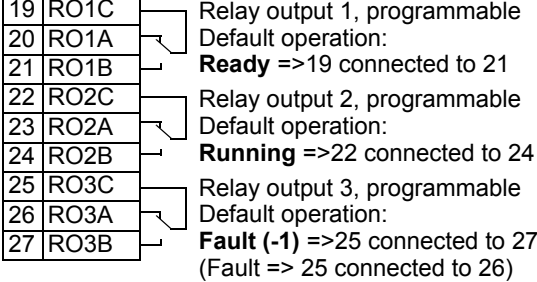

- Analog reference (AI1)
- Start, stop and direction (DI1,2,3) •
- Constant speed selection (DI4,5)
- **Input signals Output signals Jumper setting**

**Note 1.** Code:

 $0 =$  open,  $1 =$  connected **DI4 DI5 Output**

> 0 Reference through AI1  $\overline{0}$  CONST SPEED 1 (1202) 0 1 CONST SPEED 2 (1203) CONST SPEED 3 (1204)

## • Analog output AO1: Speed

- Analog output AO2: Current
- Relay output 1: Ready
- Relay output 2: Running
	- Relay output 3: Fault (-1)

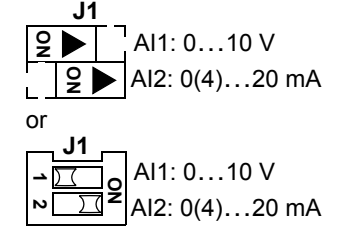

## **Alternate macro**

This macro provides an I/O configuration adopted to a sequence of DI control signals used when alternating the rotation direction of the motor. To enable, set the value of parameter 9902 to 3 (ALTERNATE).

Connection example:

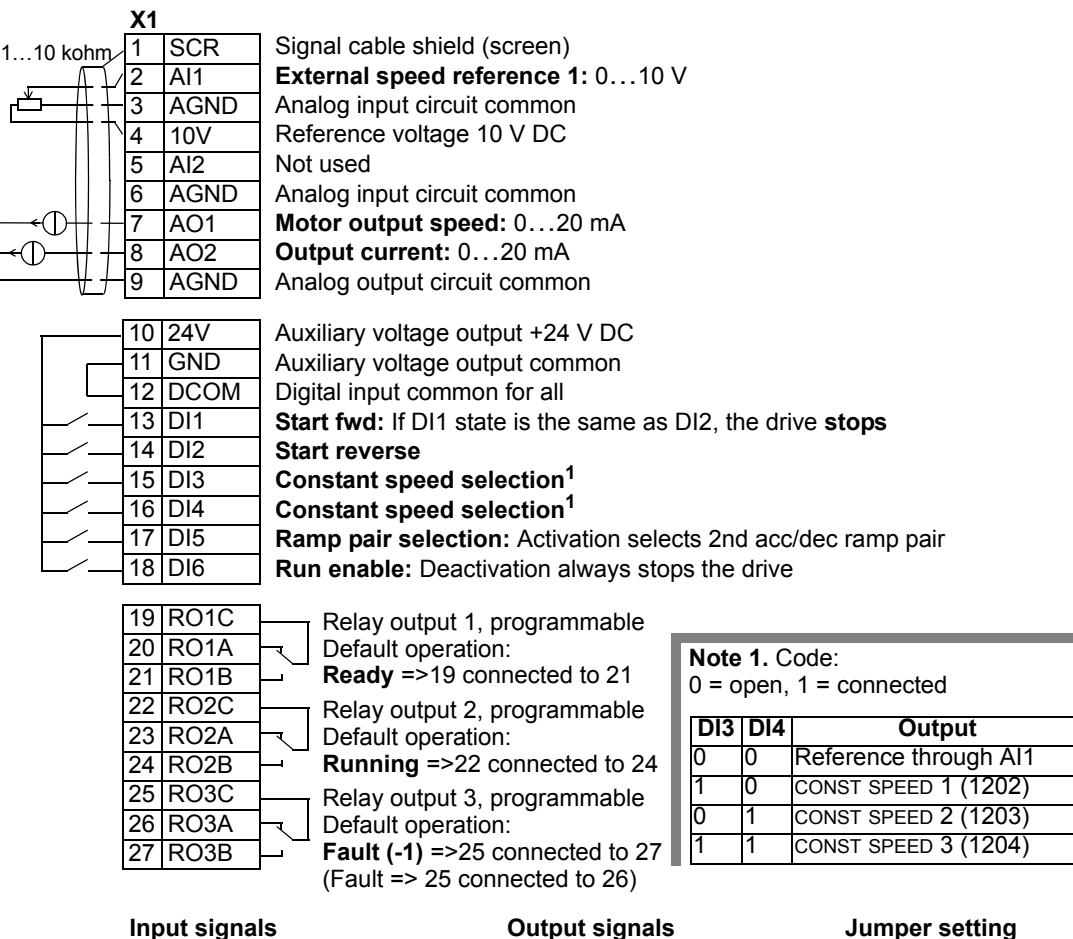

- Analog reference (AI1)
- Start, stop and direction (DI1,2)
- Constant speed selection (DI3,4)
- Ramp pair 1/2 selection (DI5)
- Run enable (DI6)
- 
- Analog output AO1: Speed
- Analog output AO2: Current
- Relay output 1: Ready
- Relay output 2: Running
- Relay output 3: Fault (-1)

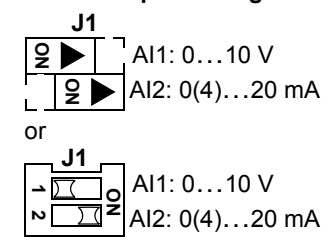

### **Motor Potentiometer macro**

This macro provides a cost-effective interface for PLCs that vary the speed of the motor using only digital signals. To enable, set the value of parameter 9902 to 4 (MOTOR POT).

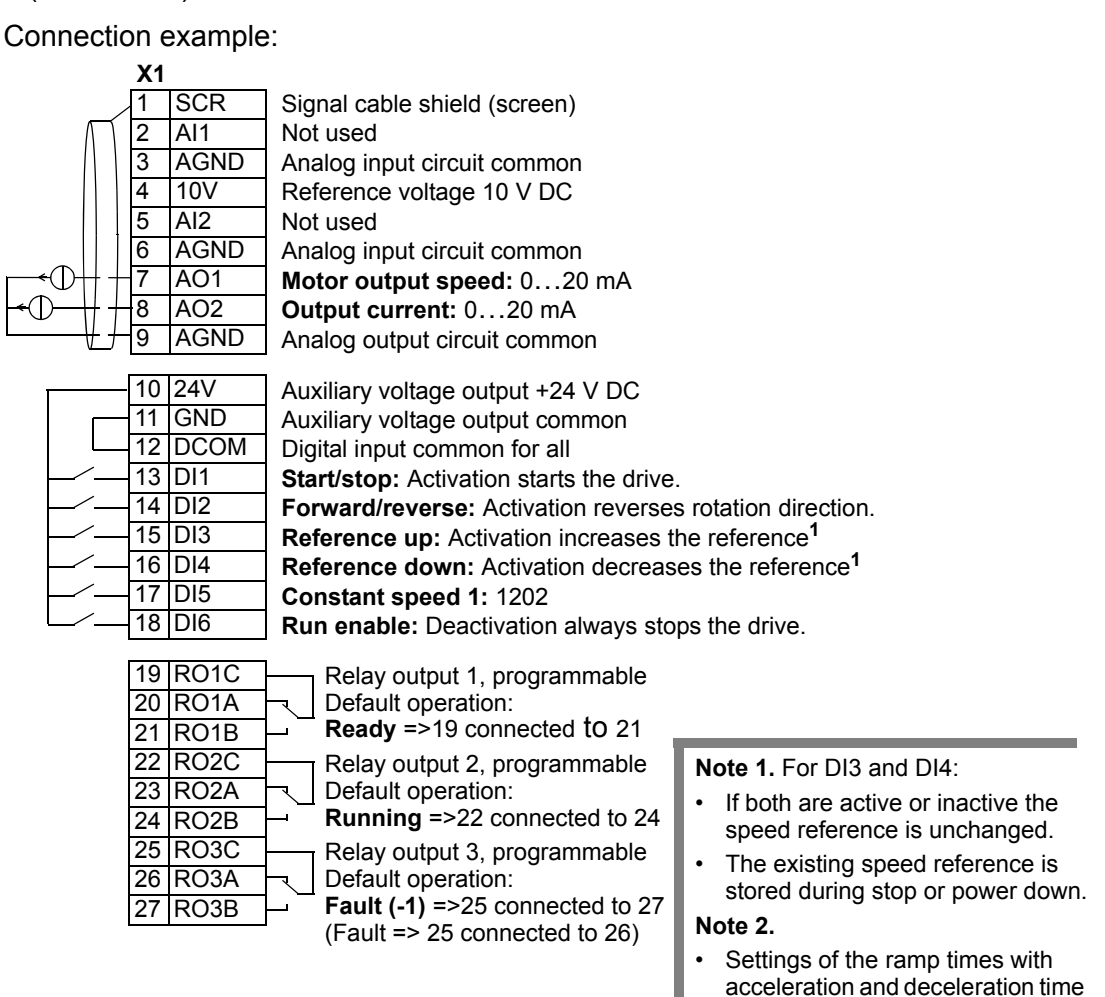

- Start, stop and direction (DI1,2)
- Reference up/down (DI3,4)
- Constant speed selection (DI5)
- Run enable (DI6)

#### **Input signals Output signals Jumper setting**

- Analog output AO1: Speed
- Analog output AO2: Current
- Relay output 1: Ready
- Relay output 2: Running
	- Relay output 3: Fault (-1)

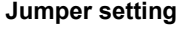

2 (parameters 2205 and 2206).

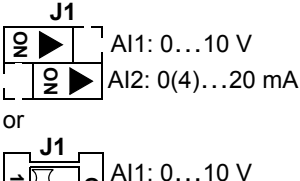

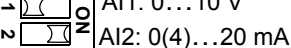

### **Hand-Auto macro**

This macro provides an I/O configuration that is typically used in HVAC applications. To enable, set the value of parameter 9902 to 5 (HAND/AUTO).

**Note:** Parameter 2108 START INHIBIT must remain in the default setting, 0 (OFF).

Connection example:

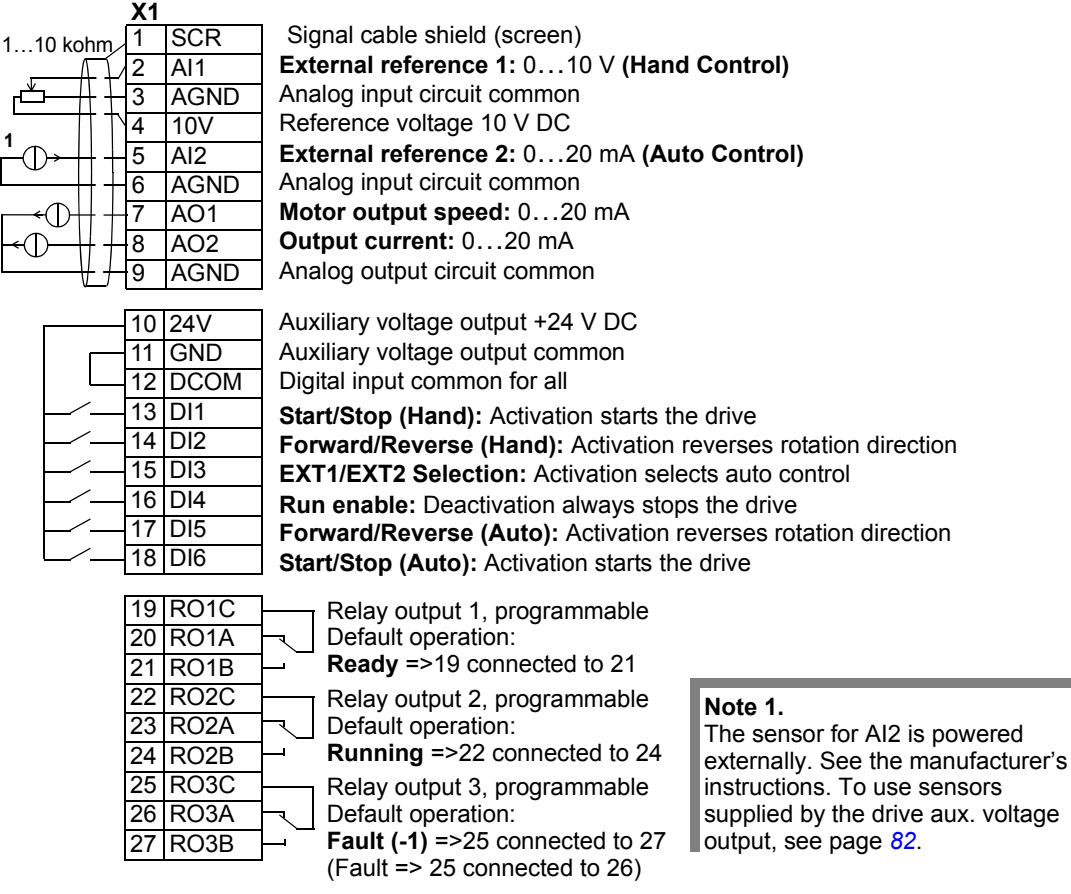

- Two analog references (AI1, 2)
- Start/stop hand/auto (DI1,  $6$ )
- Direction hand/auto (DI2, 5)
- Control location selection (DI3)
- Run enable (DI4)
- **Input signals Output signals Jumper setting**
	- Analog output AO1: Speed
	- Analog output AO2: Current
	- Relay output 1: Ready
	- Relay output 2: Running
	- Relay output 3: Fault (-1)

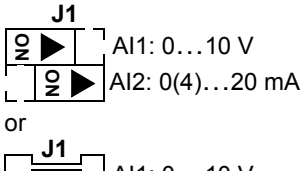

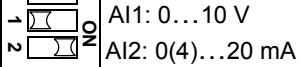

## **PID Control macro**

This macro provides parameter settings for closed-loop control systems such as pressure control, flow control, etc. To enable, set the value of parameter 9902 to 6 (PID CONTROL).

**Note:** Parameter 2108 START INHIBIT must remain in the default setting, 0 (OFF).

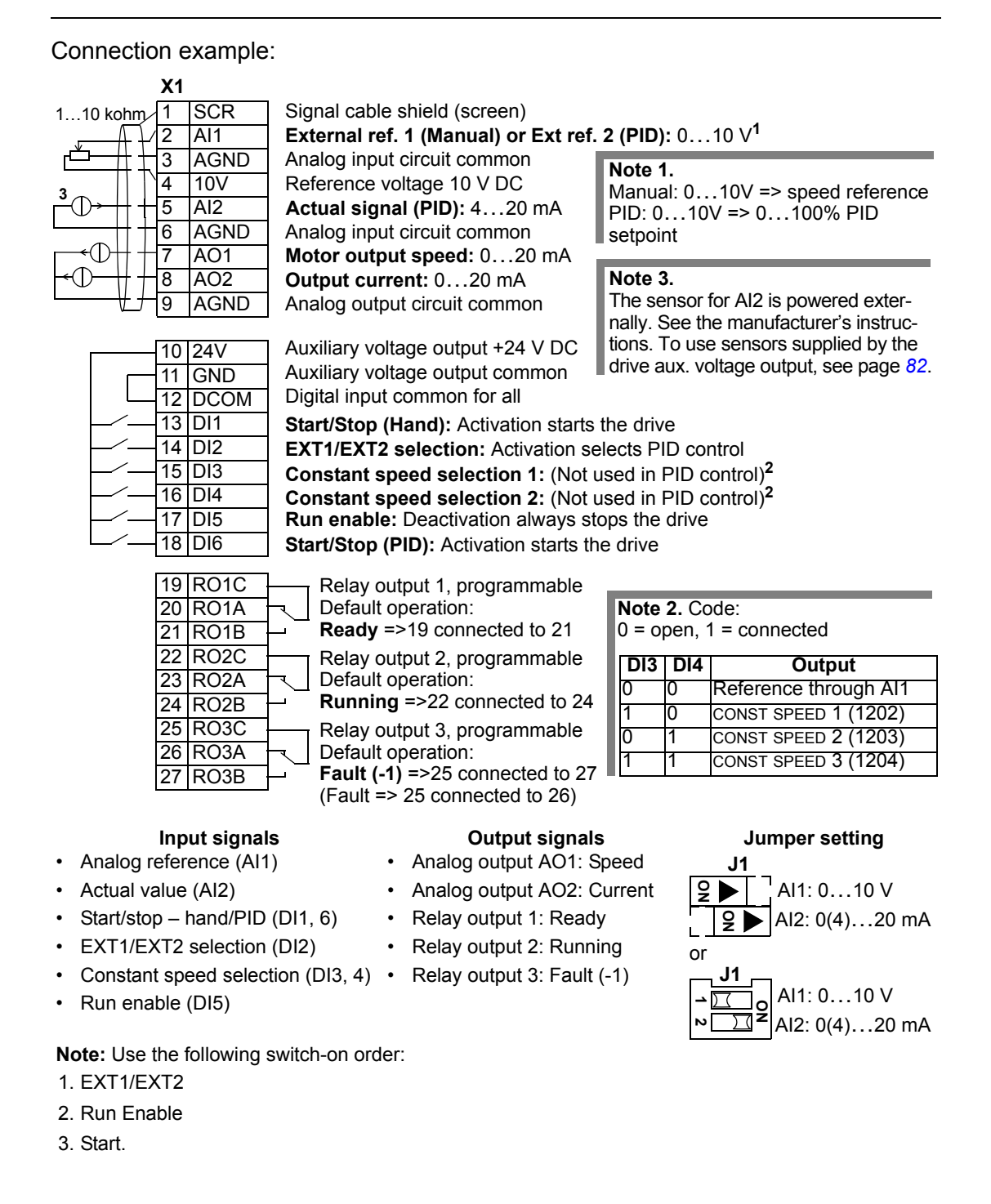

AI1: 0…10 V AI2: 0(4)…20 mA

**1** $\overline{v}$  2

### **PFC macro**

This macro provides parameter settings for pump and fan control (PFC) applications. To enable, set the value of parameter 9902 to 7 (PFC CONTROL).

Connection example: **Input signals Output signals Jumper setting** • Analog ref. and actual (AI1, 2) • Start/stop – manual/PFC (DI1, 6) • Run enable (DI2) • EXT1/EXT2 selection (DI3) • Interlock (DI4, 5) • Analog output AO1: Frequency • Analog output AO2: Actual 1 • Relay output 1: Running • Relay output 2: Fault (-1) • Relay output 3: Aux. motor ON or **EXT1/EXT2 selection:** Activation selects PFC control **SCR** AI1 3 AGND 4 10V 5 AI2 6 AGND AO1 8 AO2 9 AGND 10 24V 11 GND 12 DCOM 13 DI1 14 DI2 15 DI3 16 DI4 17 DI5 18 DI6 19 RO1C 20 RO1A 21 RO1B 22 RO2C 23 RO2A 24 RO2B 25 RO3C 26 RO3A 27 RO3B **Start/Stop (Manual):** Activation starts the drive **Start/Stop (PFC):** Activation starts the drive **Run enable:** Deactivation always stops the drive **External ref. 1 (Manual) or Ext ref. 2 (PID/PFC):** 0…10 V**<sup>1</sup>** Reference voltage 10 V DC **Output frequency:** 0…20 mA **Actual 1 (PI controller actual value):** 0(4)…20 mA Analog input circuit common Analog output circuit common Auxiliary voltage output +24 V DC Auxiliary voltage output common Digital input common for all Signal cable shield (screen) Analog input circuit common **Actual signal (PID):** 4…20 mA **Interlock:** Deactivation always stops the drive **Interlock:** Deactivation stops constant speed motor **Note 1.**  Manual: 0…10V => 0…50 Hz PID/PFC: 0…10V => 0…100% PID setpoint Relay output 1, programmable Default operation: Relay output 2, programmable Default operation: Relay output 3, programmable Default operation: **Running** =>19 connected to 21 **Fault (-1)** =>22 connected to 24 (Fault => 22 connected to 23) **Auxiliary motor switched on**=>25 connected to 27 **2 Note 2.** The sensor for AI2 is powered externally. See the manufacturer's instructions. To use sensors supplied by the drive aux. voltage output, see page *[82](#page-81-0)*. **X1** 1…10 kohm **J1** AI1: 0…10 V AI2: 0(4)…20 mA **ON** <u>9</u> **J1**

**Note:** Parameter 2108 START INHIBIT must remain in the default setting, 0 (OFF).

**Note:** Use the following switch-on order:

- 1. EXT1/EXT2
- 2. Run Enable
- 3. Start.

## **Torque Control macro**

This macro provides parameter settings for applications that require torque control of the motor. Control can also be switched to speed control. To enable, set the value of parameter 9902 to 8 (TORQUE CTRL).

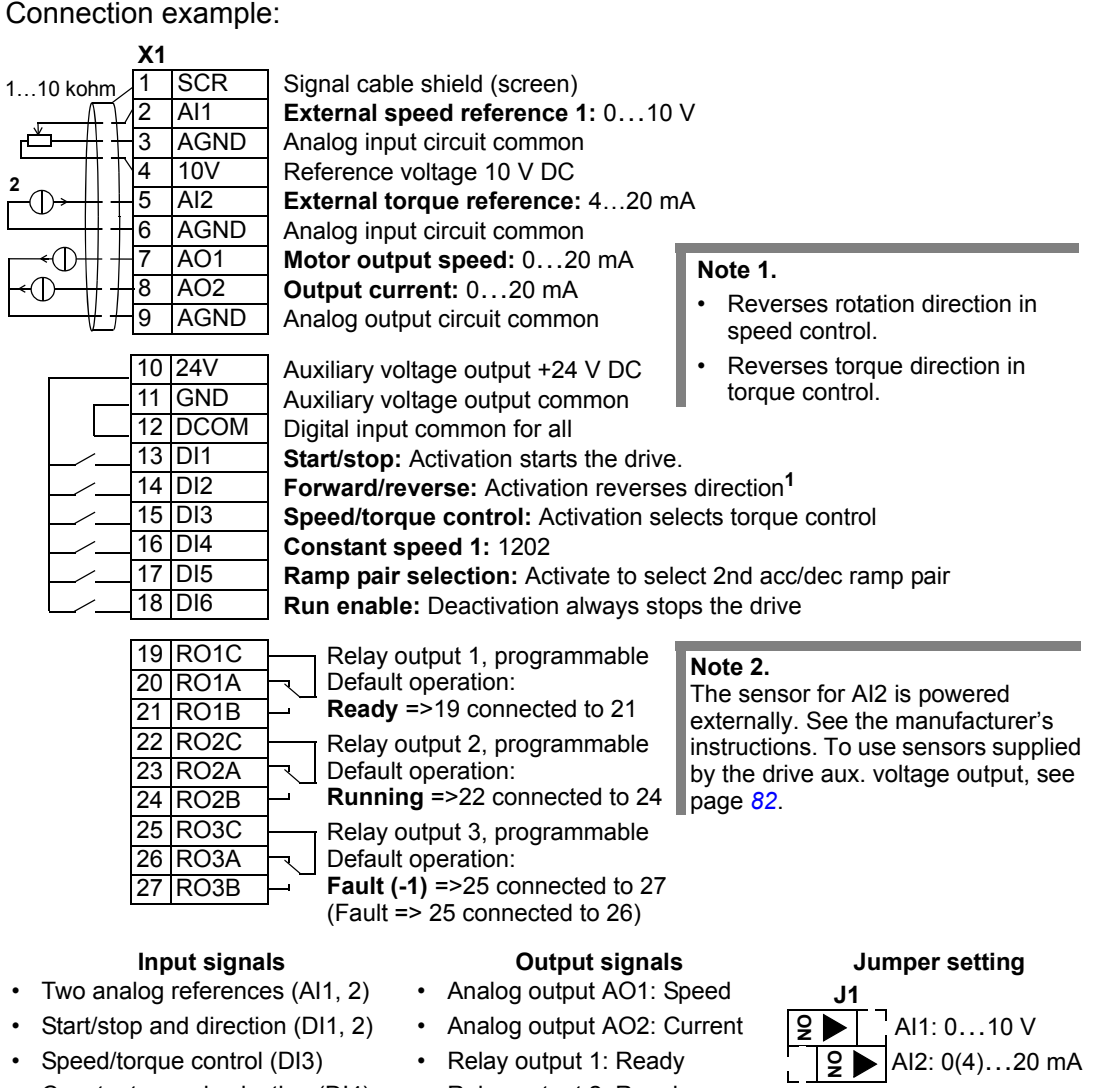

- Constant speed selection (DI4)
	- Ramp pair 1/2 selection (DI5)
- Run enable (DI6)

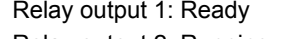

- Relay output 2: Running • Relay output 3: Fault (-1)
- or AI1: 0…10 V AI2: 0(4)…20 mA **1 2 ON J1**

## <span id="page-81-0"></span>**Connection examples of two-wire and three-wire sensors**

Many applications use process PI(D) and need a feedback signal from the process. The feedback signal is typically connected to analog input 2 (AI2).

The macro wiring diagrams for each macro earlier in this chapter use an externally powered sensor (connections not shown). The figures below give examples of connections using a two-wire or three-wire sensor/transmitter supplied by the drive auxiliary voltage output.

#### **Two-wire sensor/transmitter**

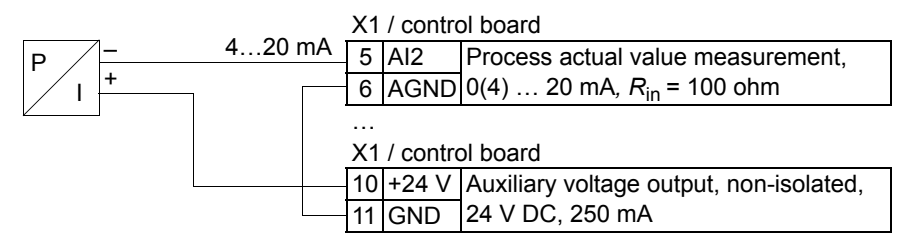

**Note:** The sensor is supplied through its current output and the drive feeds the supply voltage (+24 V). Thus the output signal must be 4…20 mA, not 0…20 mA

#### **Three-wire sensor/transmitter**

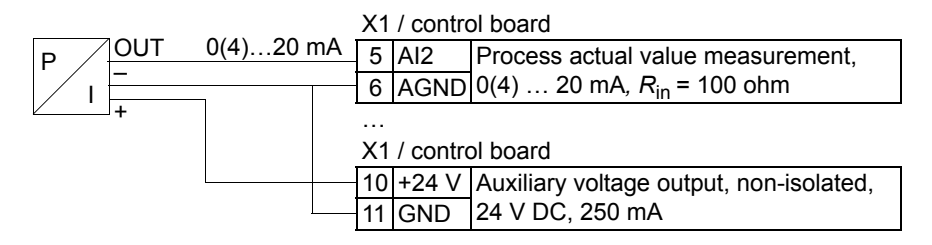

#### **User parameter sets**

In addition to the standard application macros, it is possible to save two user parameter sets into the permanent memory and load them at a later time. A user parameter set consists of the user parameter settings, including *[Group 99: START-](#page-101-0)[UP DATA](#page-101-0)*, and the results of the motor identification. The panel reference is also saved if the user parameter set is saved and loaded in local control. The remote control setting is saved into the user parameter set, but the local control setting is not.

The steps below show how to save and load User Parameter Set 1. The procedure for User Parameter Set 2 is identical, only the parameter *[9902](#page-101-1)* values are different.

To save User Parameter Set 1:

- Adjust the parameters. Perform the motor identification if it is needed in the application but it is not done yet.
- Save the parameter settings and the results of the motor identification to the permanent memory by changing parameter *[9902](#page-101-1)* to -1 (USER S1 SAVE).
- Press  $\frac{\text{SAVE}}{\text{SE}}$  (Assistant Control Panel) or  $\frac{\text{KREIR}}{\text{SE}}$  (Basic Control Panel).

To load User Parameter Set 1:

- Change parameter *[9902](#page-101-1)* to 0 (USER S1 LOAD).
- Press  $\frac{\text{SAVE}}{\text{SATE}}$  (Assistant Control Panel) or  $\frac{\text{ENTER}}{\text{SATE}}$  (Basic Control Panel) to load.

The user parameter set can also be switched through digital inputs (see parameter *[1605](#page-125-1)*).

**Note:** Loading the user parameter set restores the parameter settings including *[Group 99: START-UP DATA](#page-101-0)* and the results of the motor identification. Check that the settings correspond to the motor used.

**Hint:** The user can for example switch the drive between two motors without having to adjust the motor parameters and to repeat the motor identification every time the motor is changed. The user needs only to adjust the settings and perform the motor identification once for each motor and then to save the data as two user parameter sets. When the motor is changed, only the corresponding user parameter set needs to be loaded, and the drive is ready to operate.

## <span id="page-83-0"></span>**Macro default values for parameters**

Parameter default values are listed in section *[Complete parameter list](#page-86-0)* on page *[87](#page-86-0)*. Changing from the default macro (ABB Standard), that is, editing the value of parameter 9902, changes the parameter default values as defined in the following tables.

**Note:** There are two sets of values because the defaults are configured for 50 Hz/ IEC compliance (ACS550-01) and 60 Hz/NEMA compliance (ACS550-U1).

#### *ACS550-01*

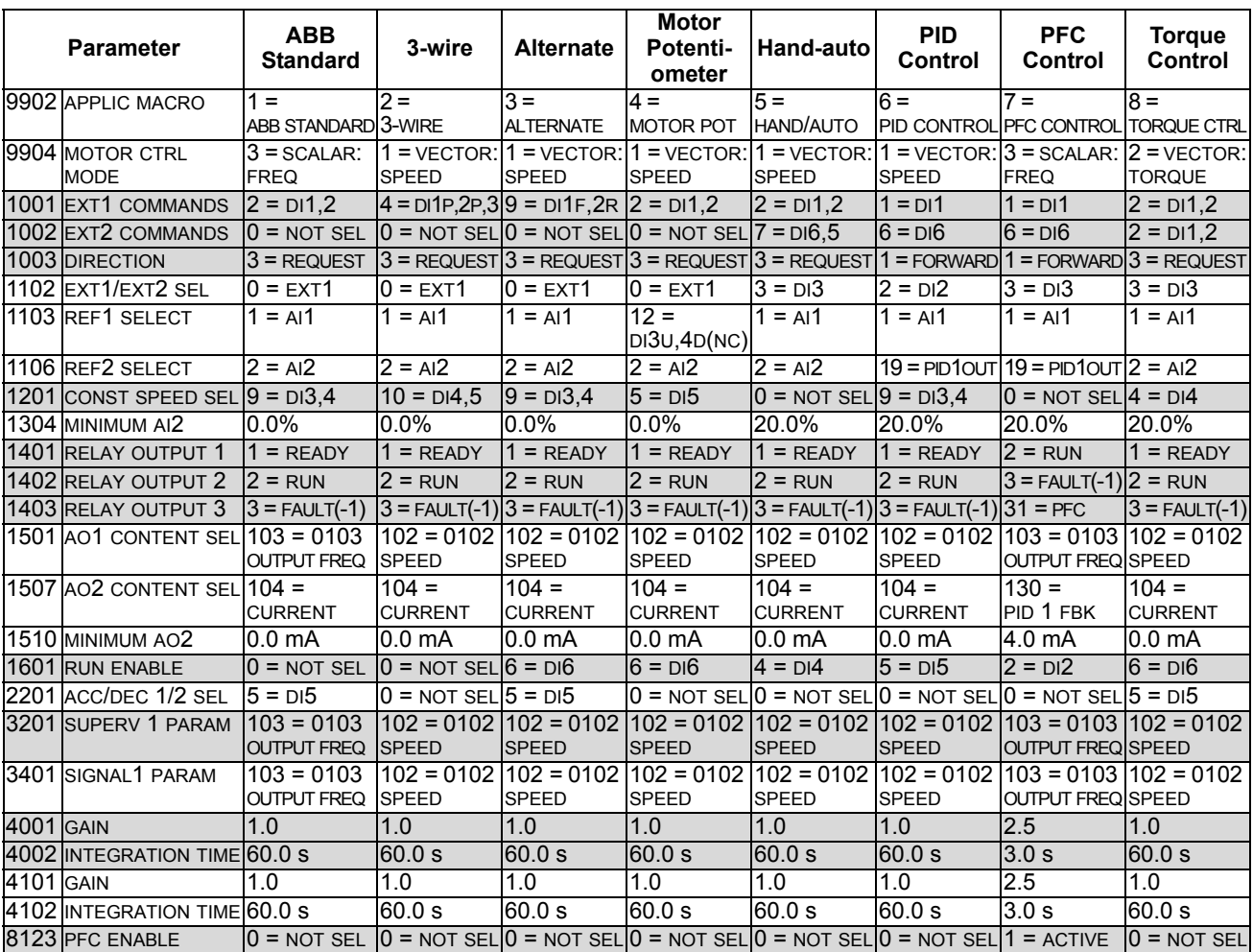

#### *ACS550-U1*

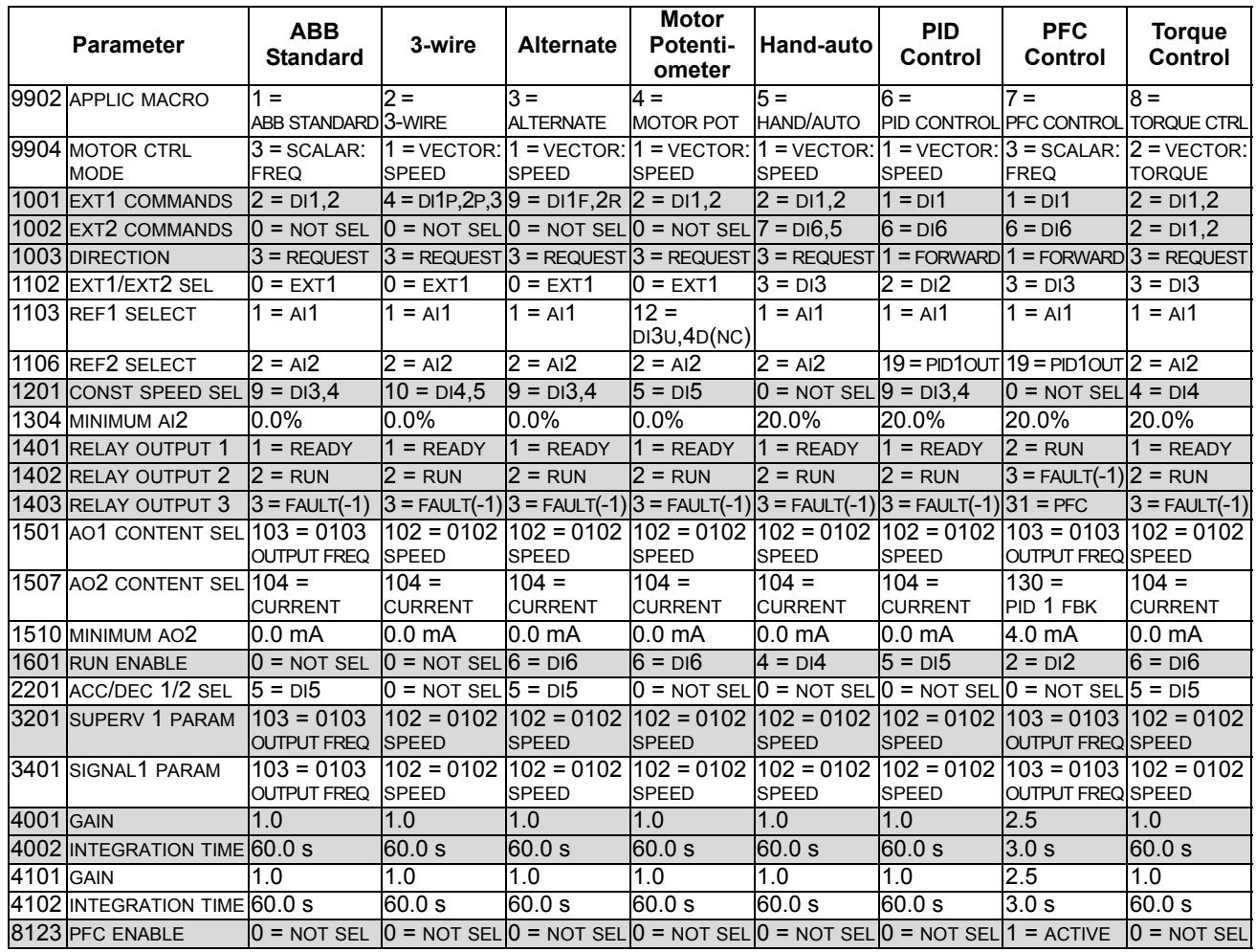

# <span id="page-86-1"></span>**Parameters**

### <span id="page-86-0"></span>**Complete parameter list**

The following table lists all parameters. Table header abbreviations are:

- S = Parameters can be modified only when the drive is stopped.
- User = Space to enter desired parameter values.

Some values depend on the "construction" as indicated in the table by "-01:" = Setup and parts specific to IEC installation and compliance or "-U1:" = Setup and parts specific to US installation and NEMA compliance. Refer to the type designation on the drive, for example ACS550-**01**-08A8-4.

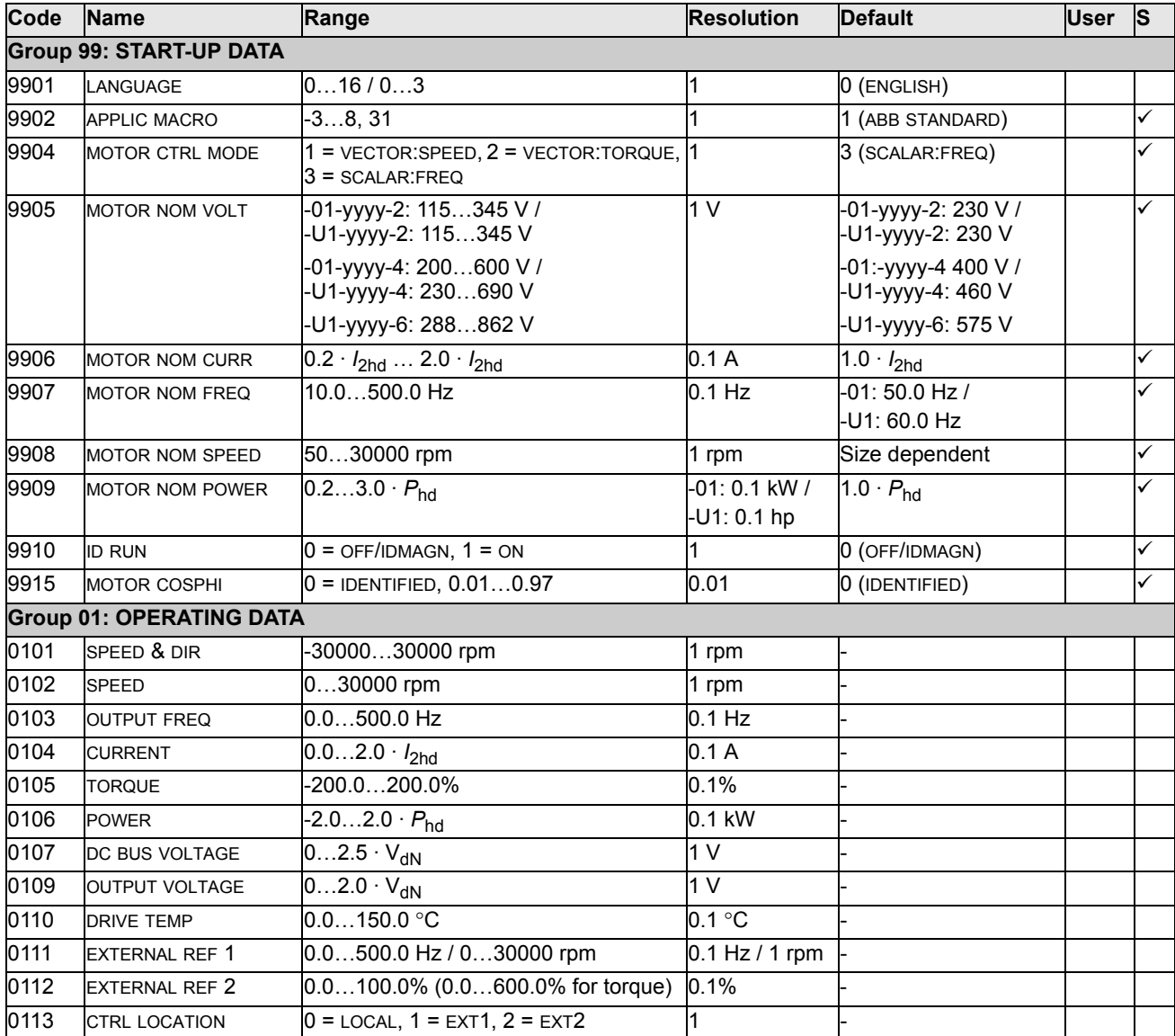

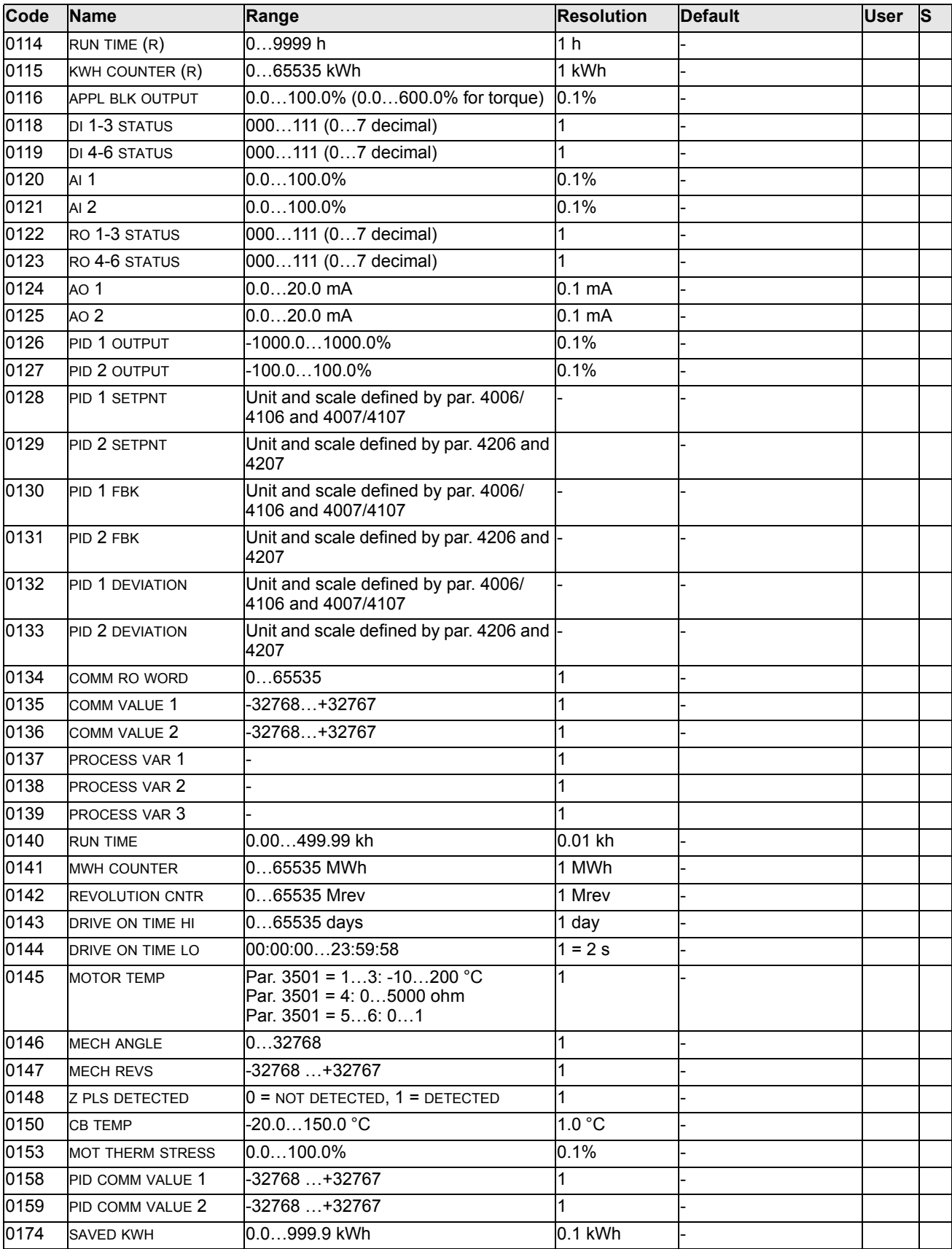

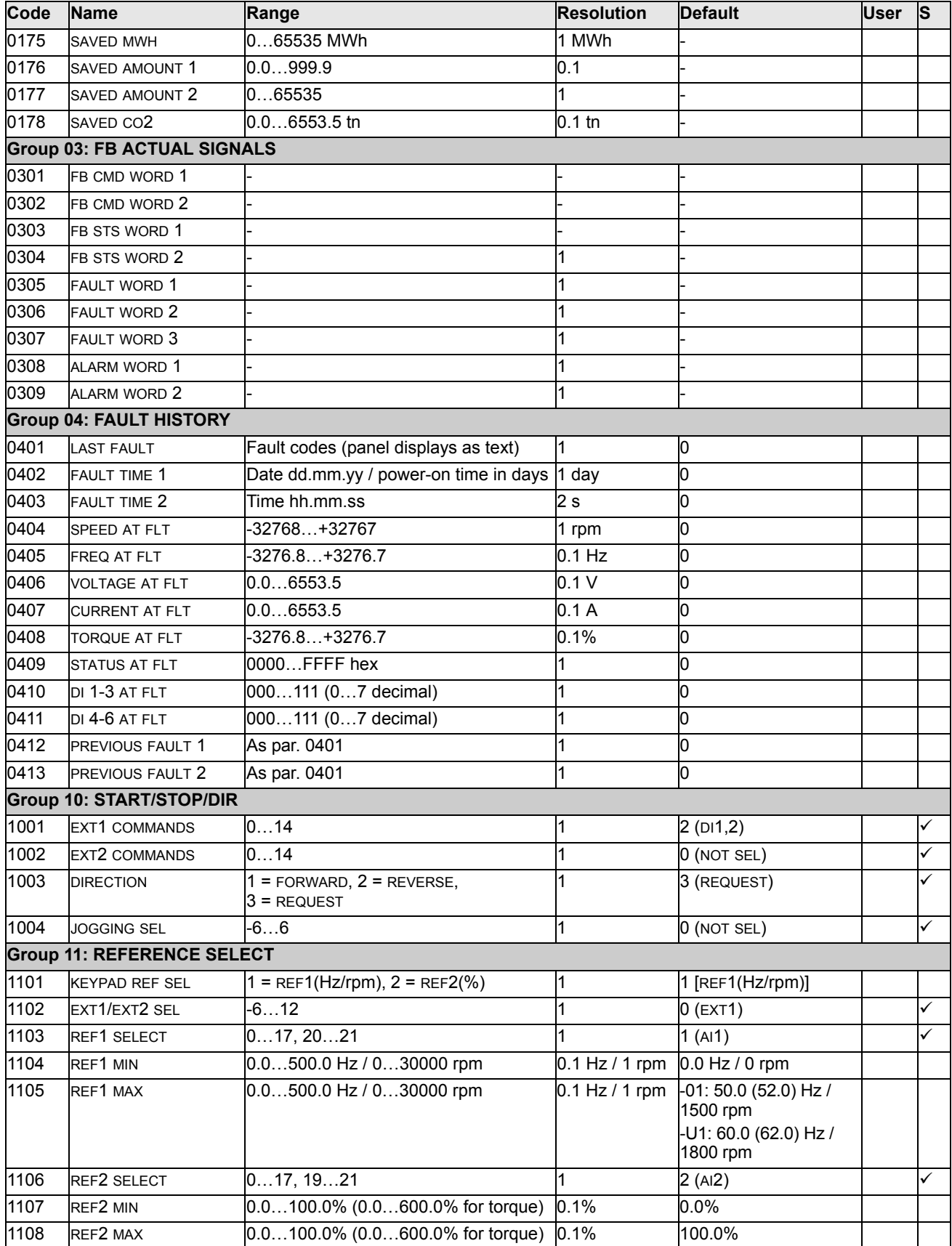

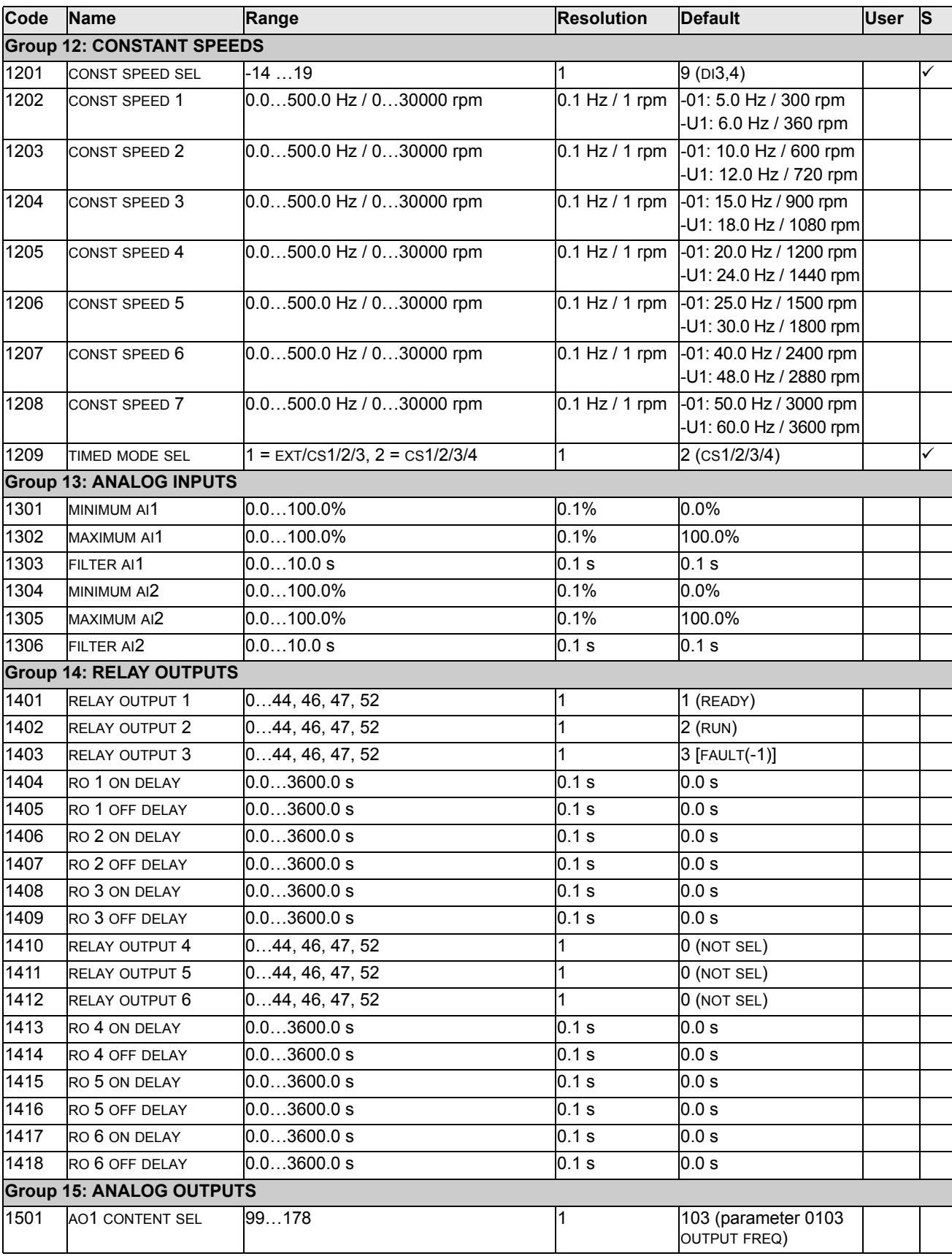

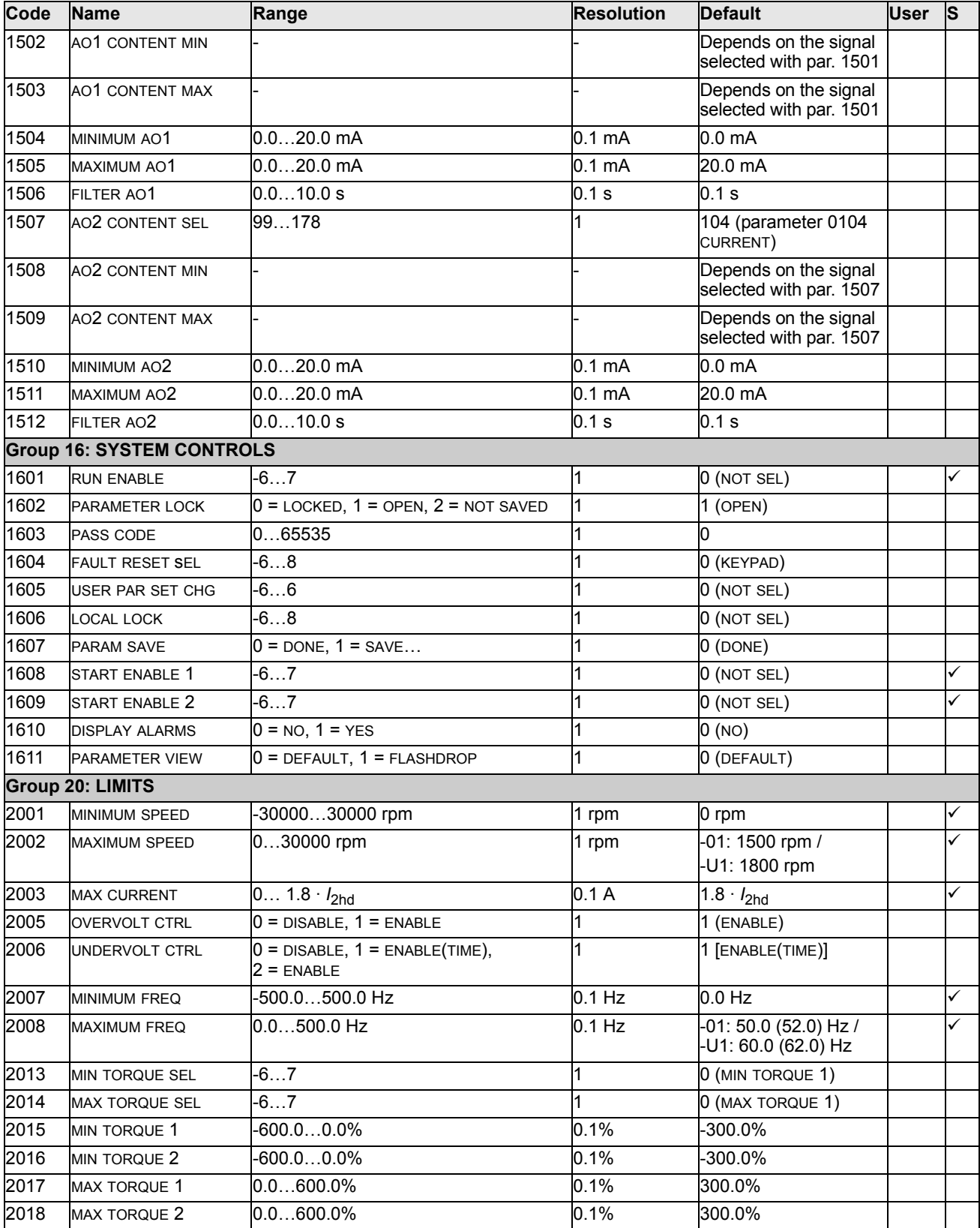

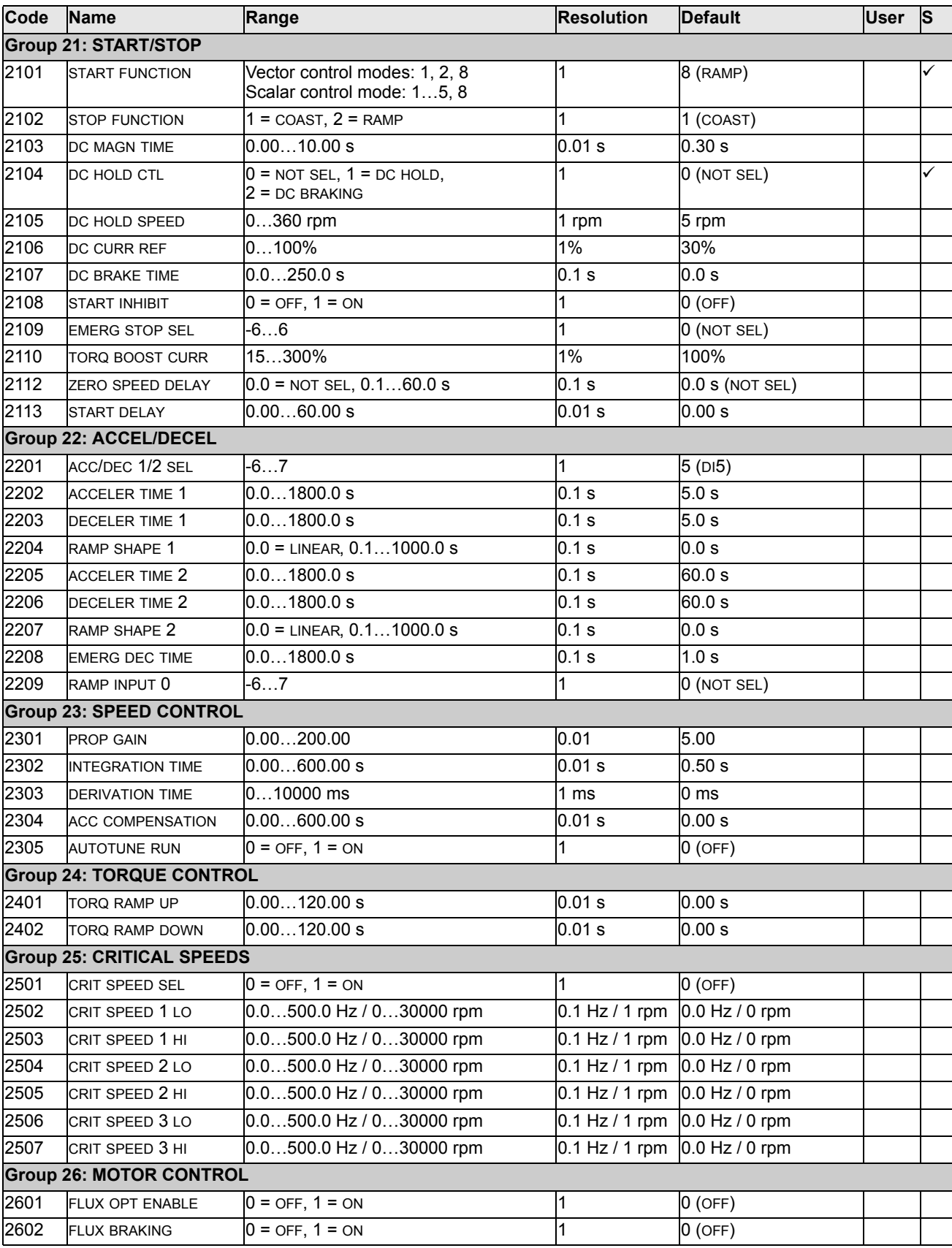

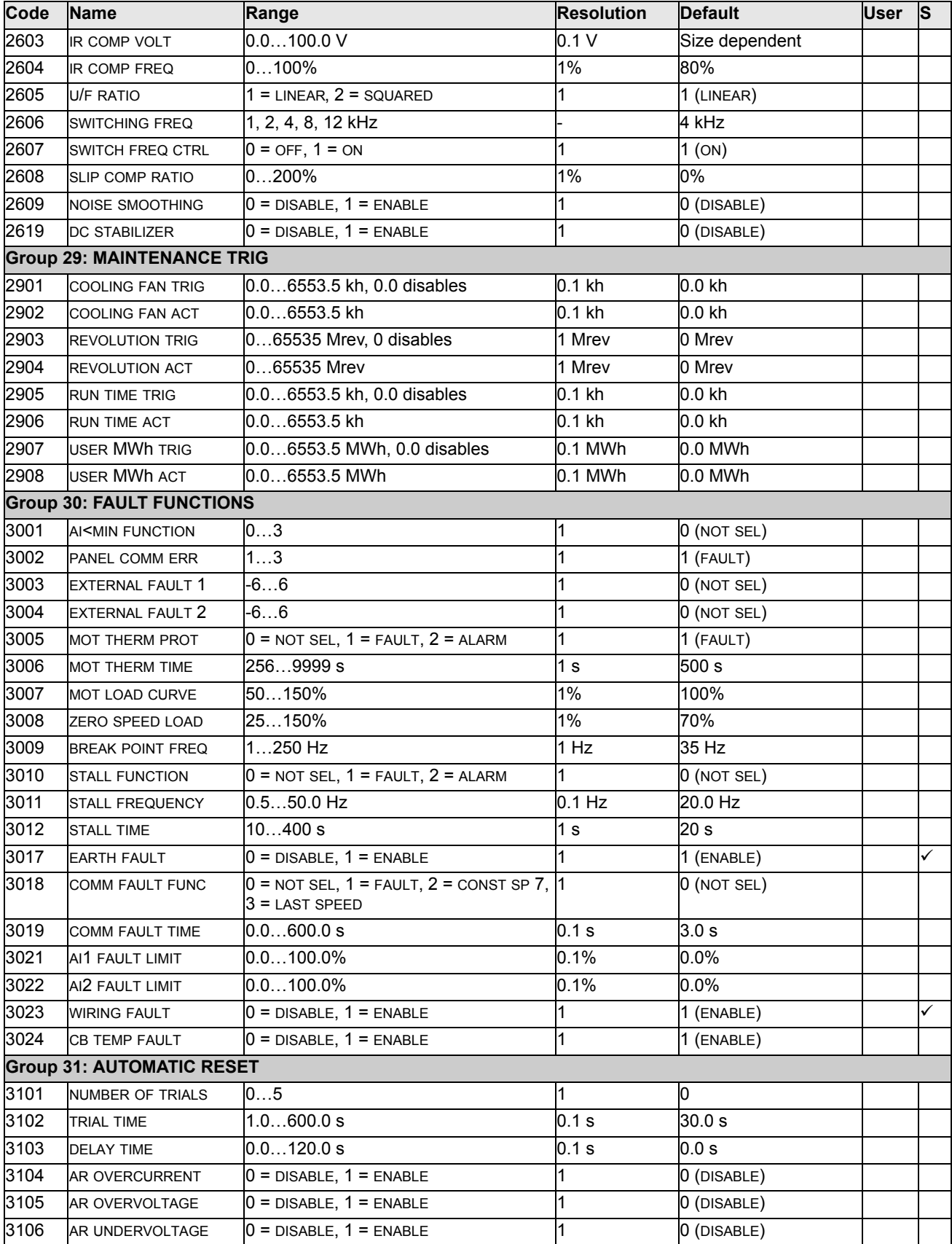

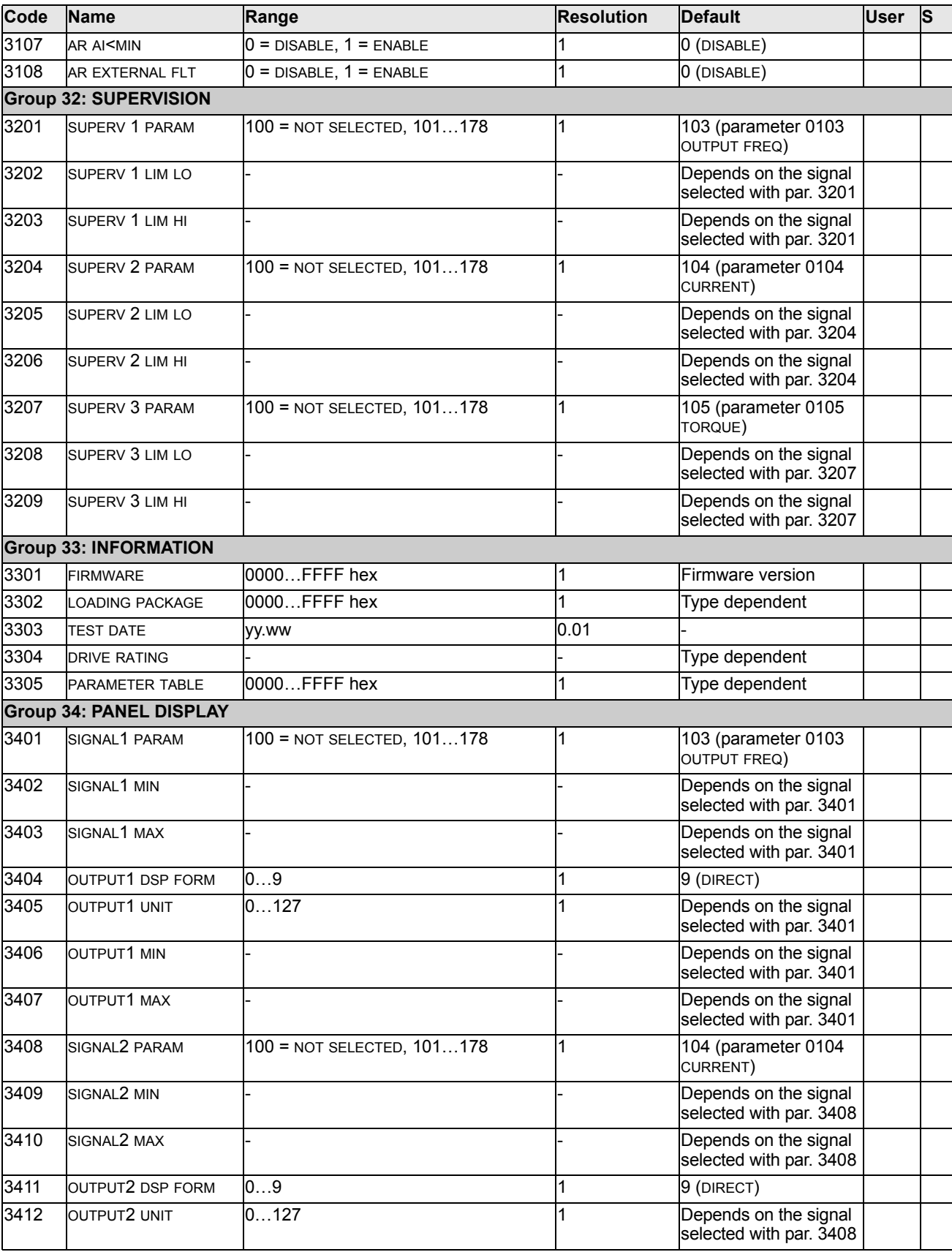

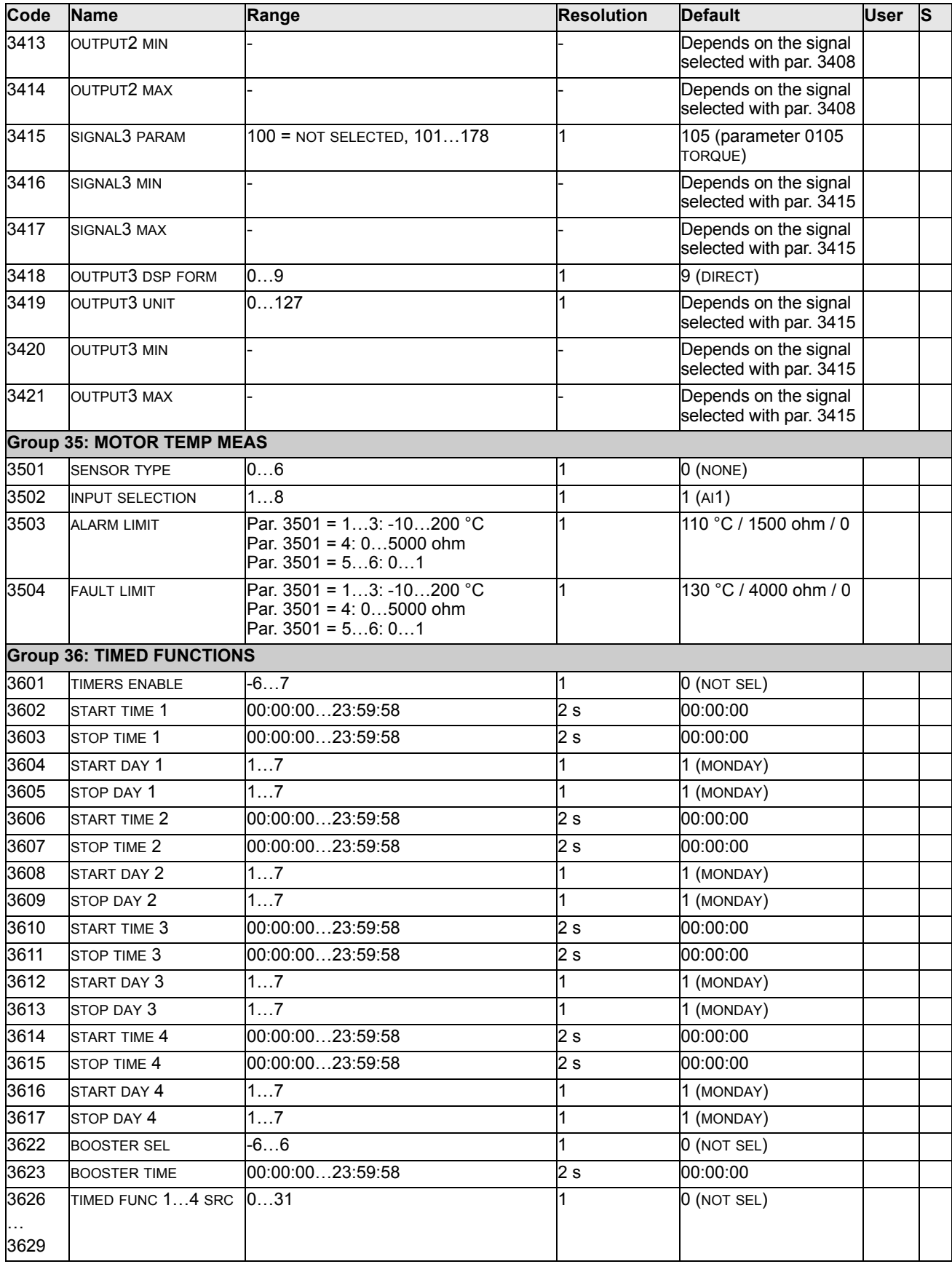

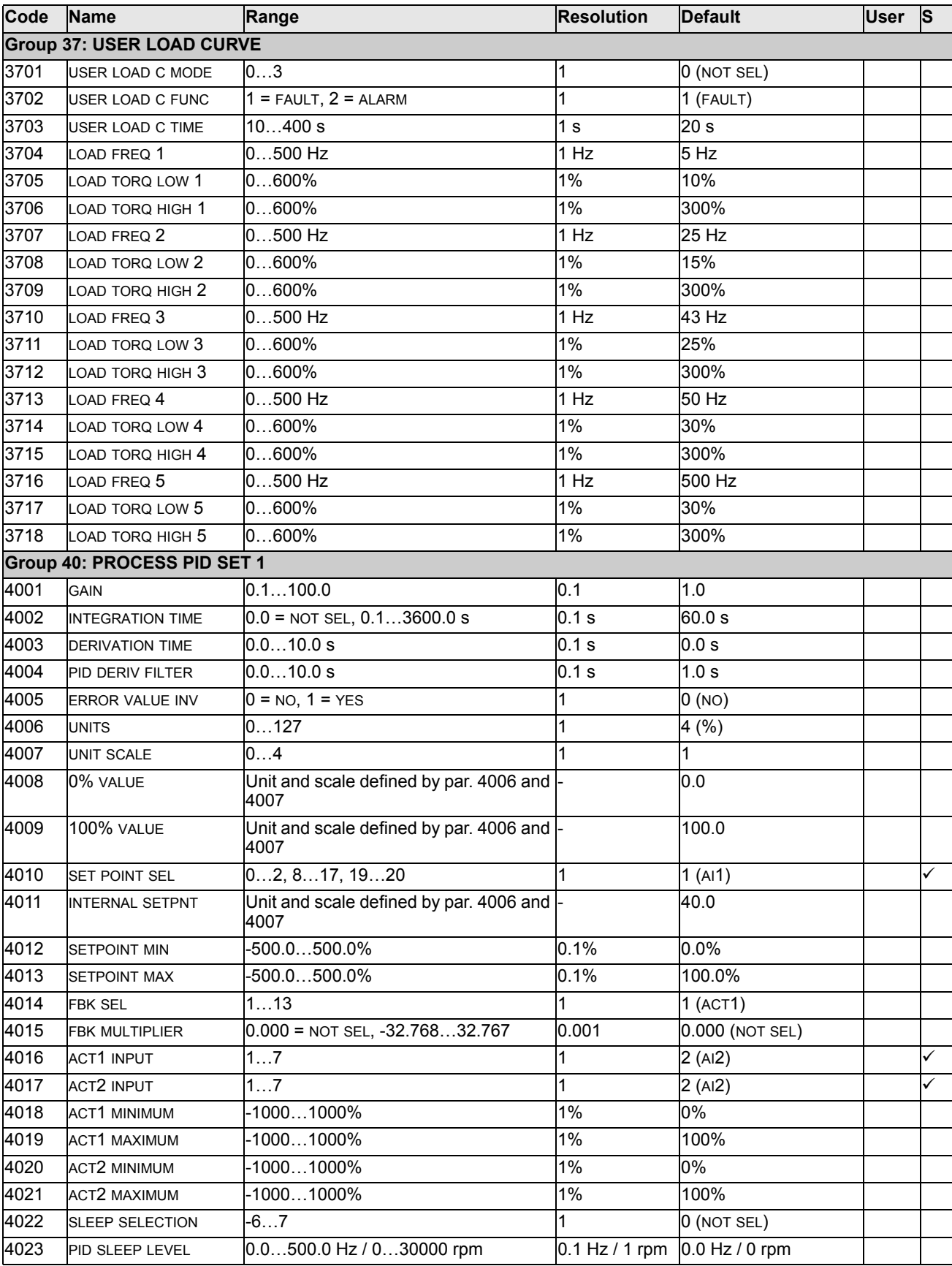

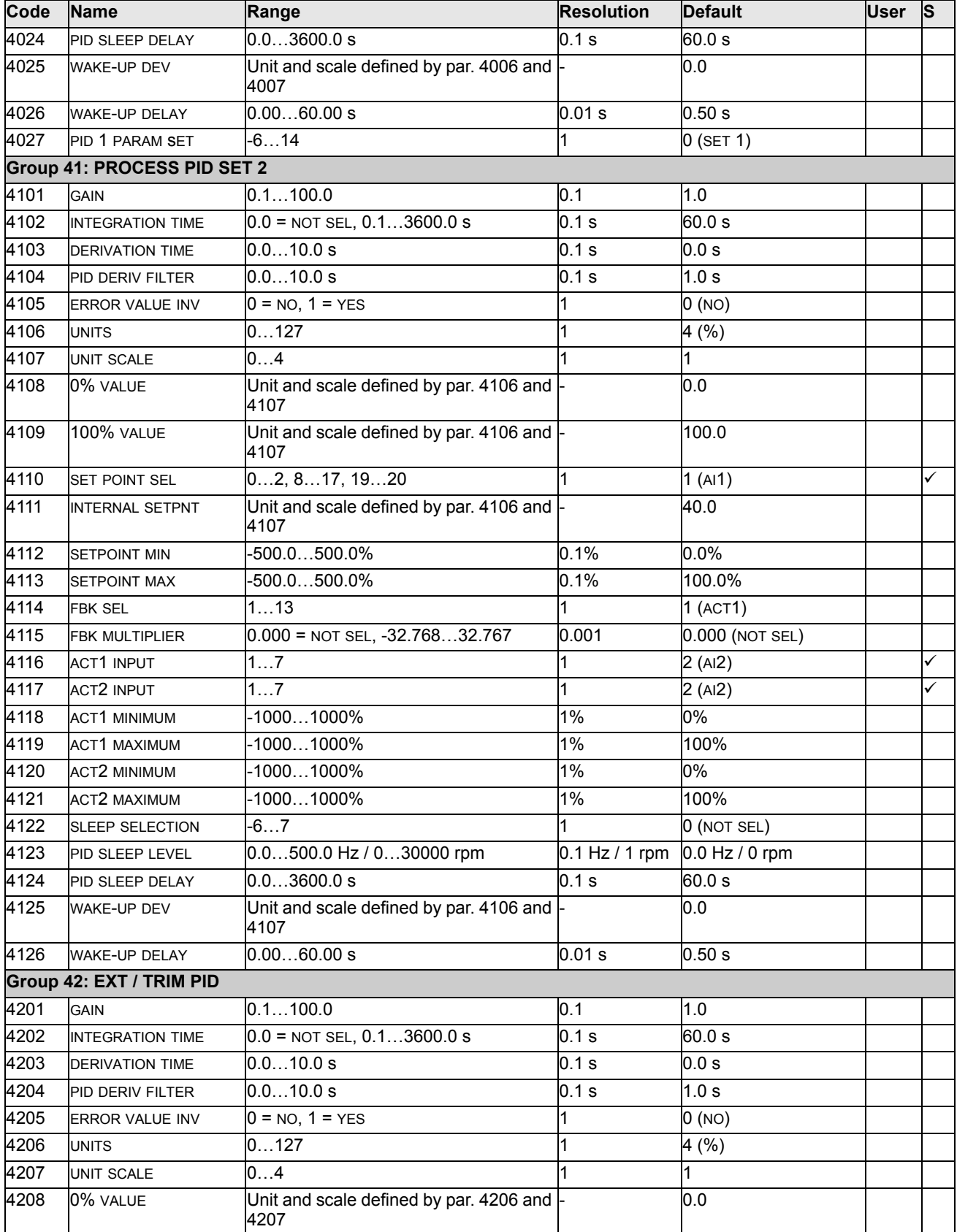

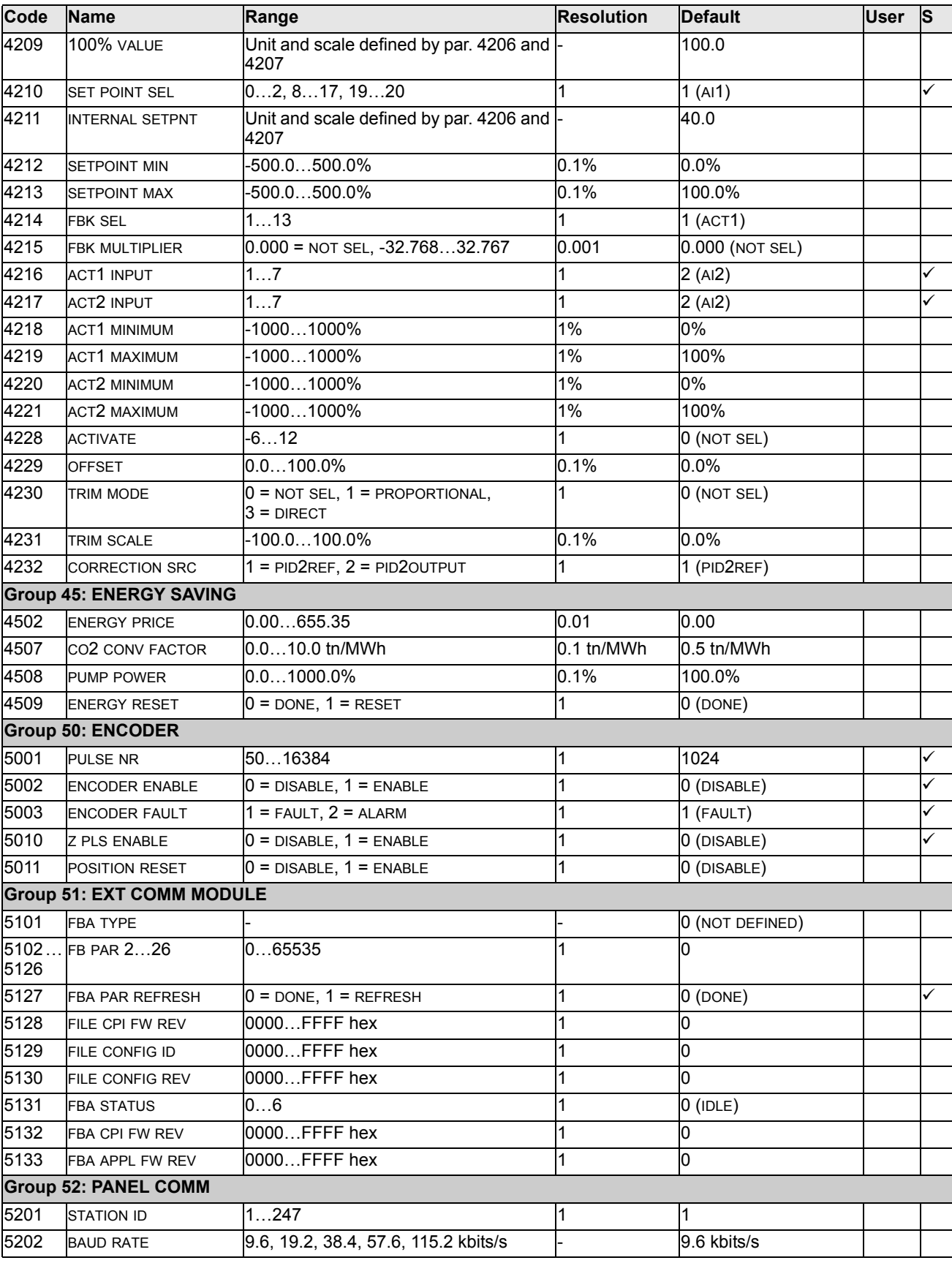

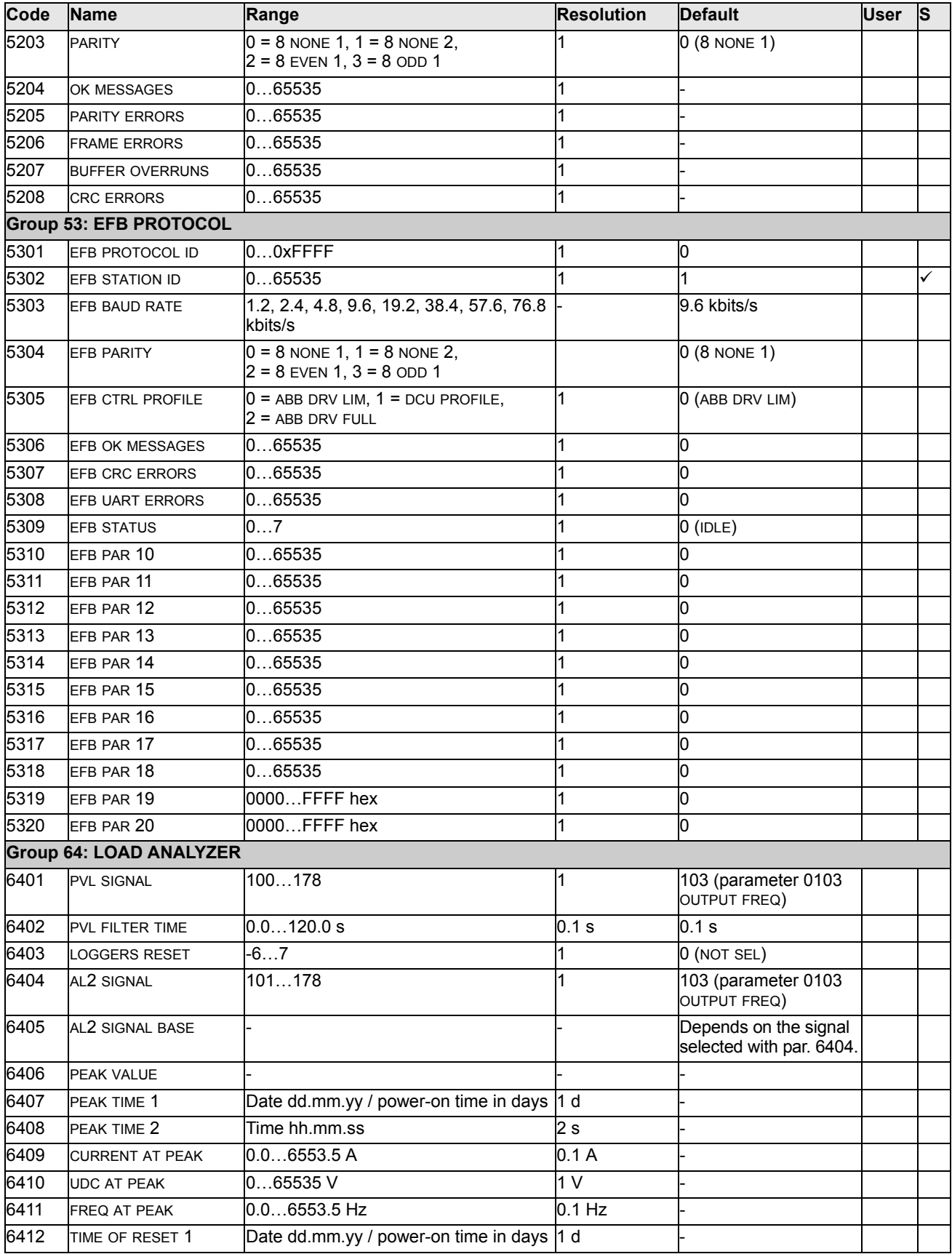

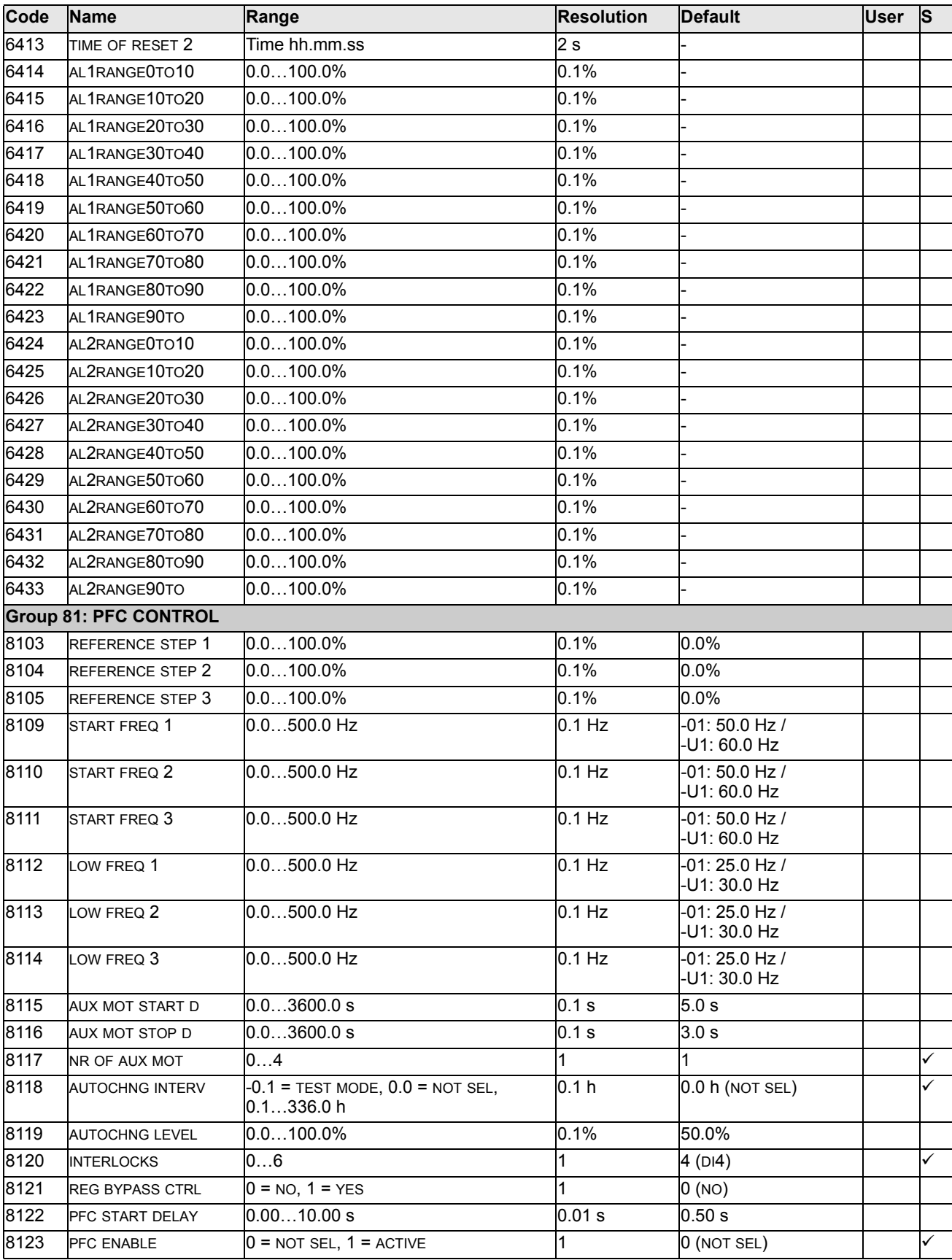

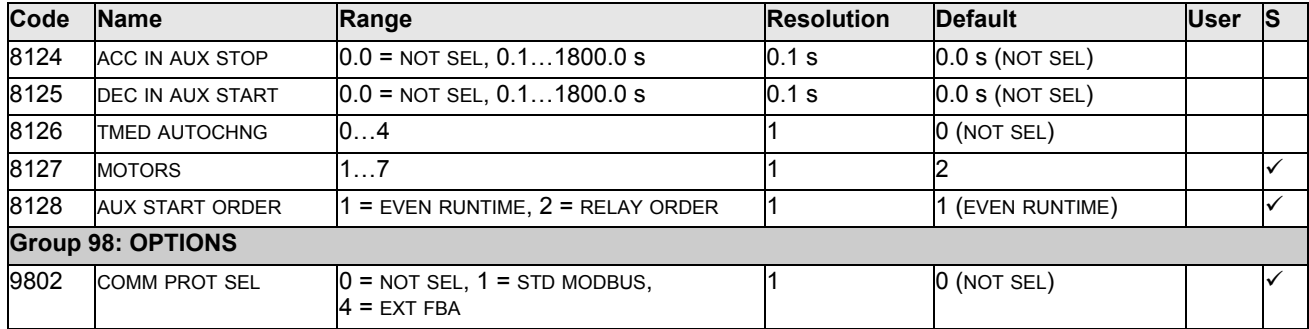

## <span id="page-101-3"></span>**Complete parameter descriptions**

This section describes the actual signals and parameters for ACS550.

#### <span id="page-101-0"></span>**Group 99: START-UP DATA**

This group defines special start-up data required to:

- set up the drive
- enter motor information.

<span id="page-101-4"></span><span id="page-101-2"></span><span id="page-101-1"></span>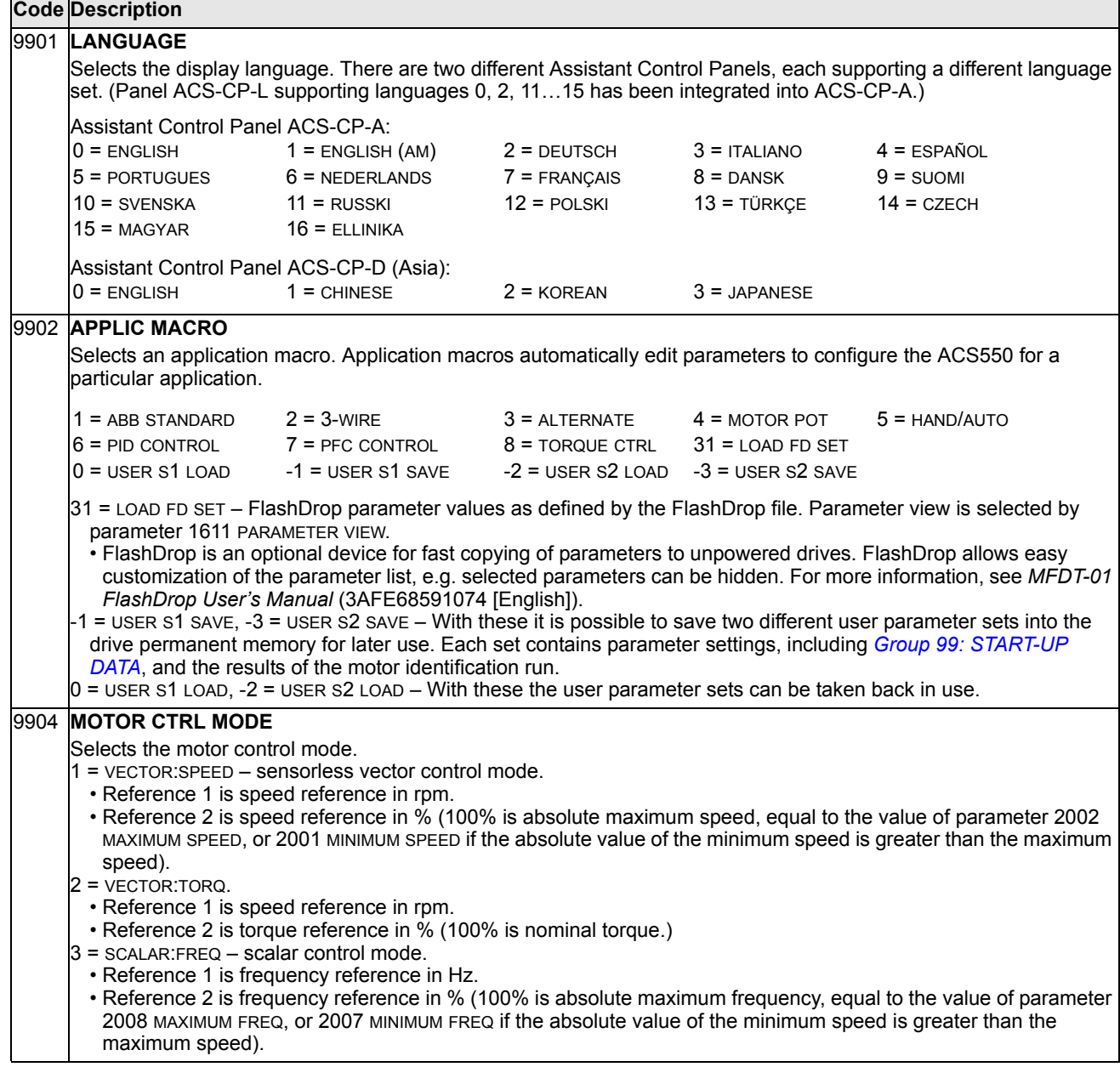

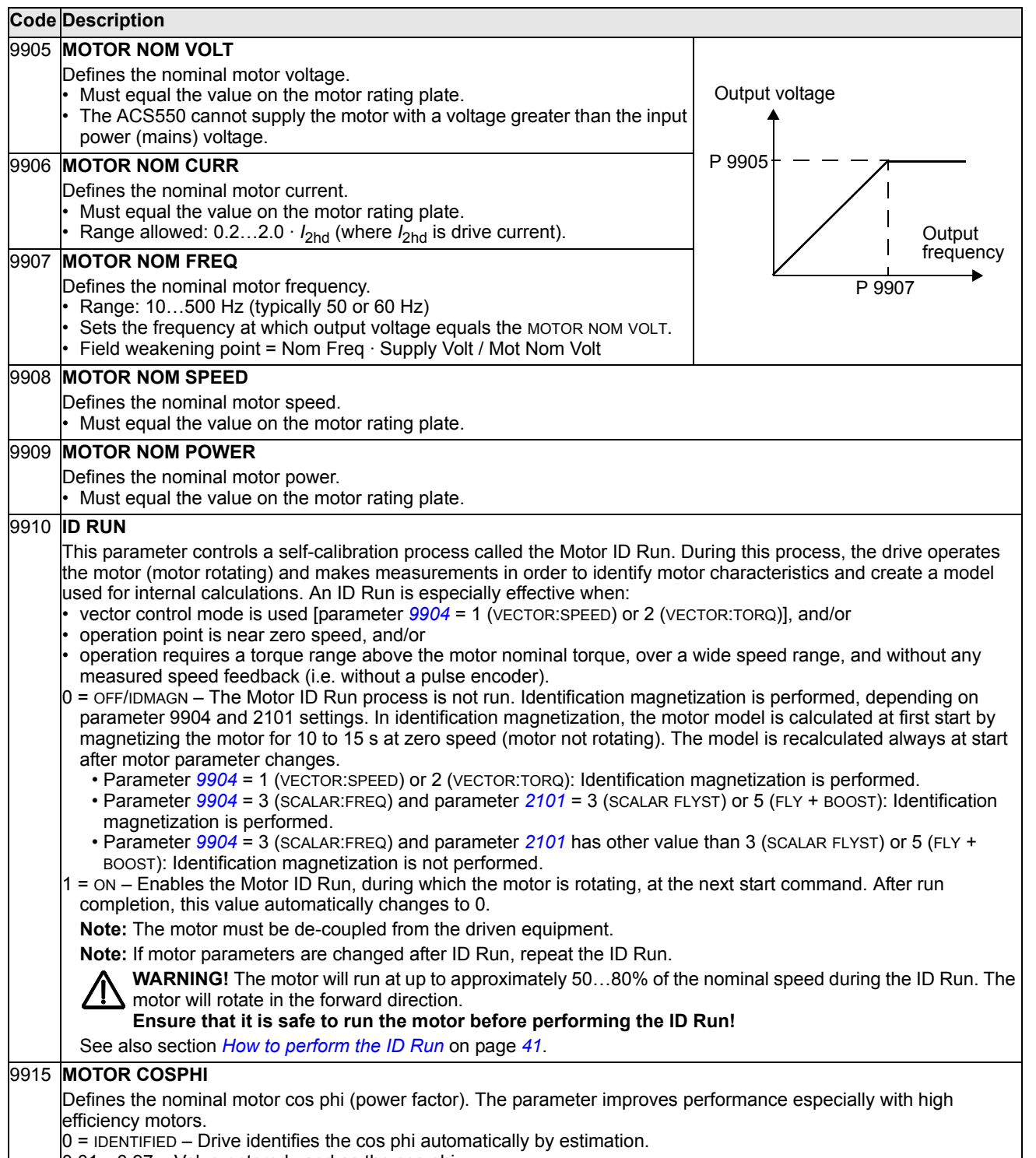

0.01…0.97 – Value entered used as the cos phi.

#### **Group 01: OPERATING DATA**

This group contains drive operating data, including actual signals. The drive sets the values for actual signals, based on measurements or calculations. You cannot set these values.

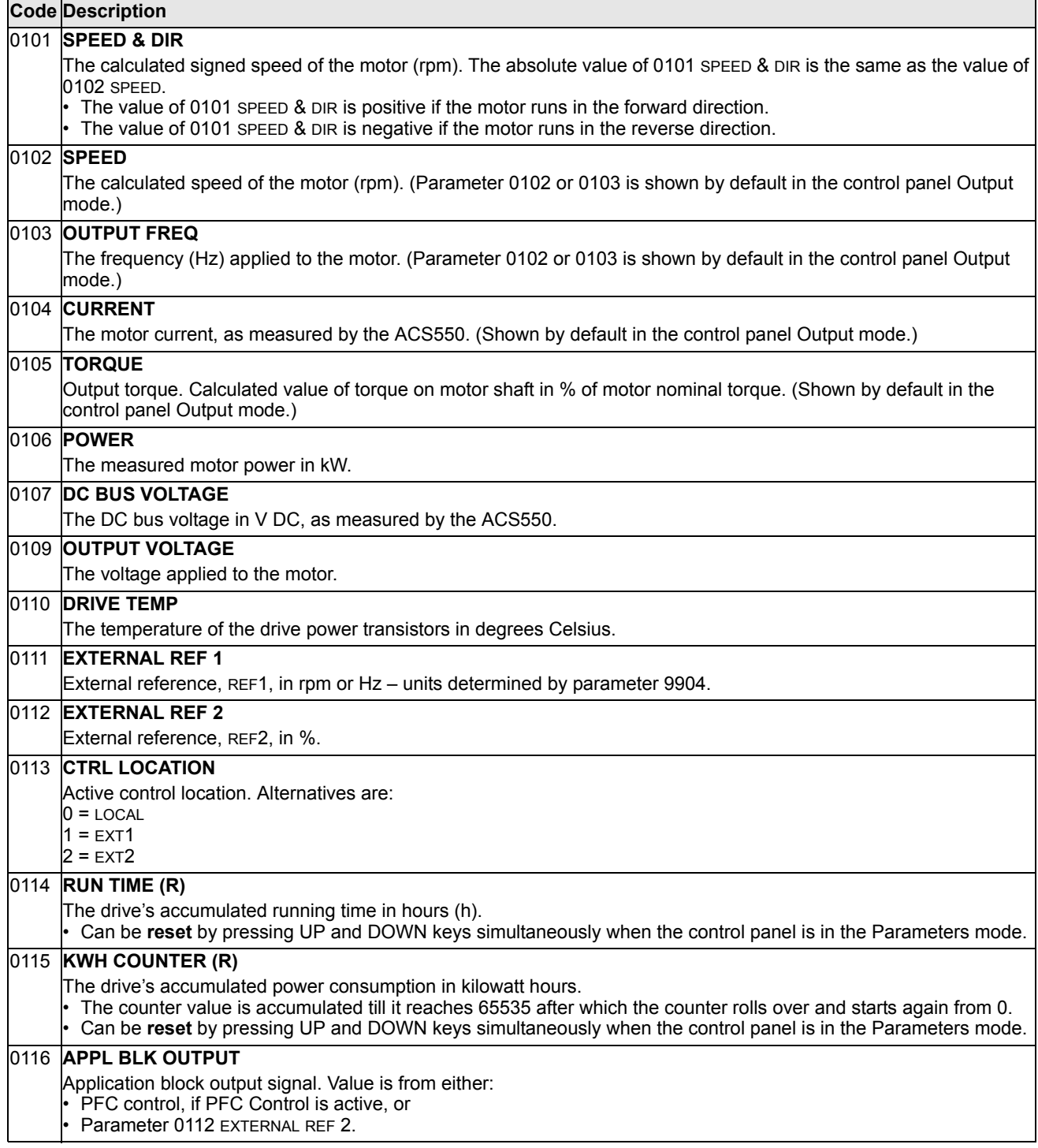

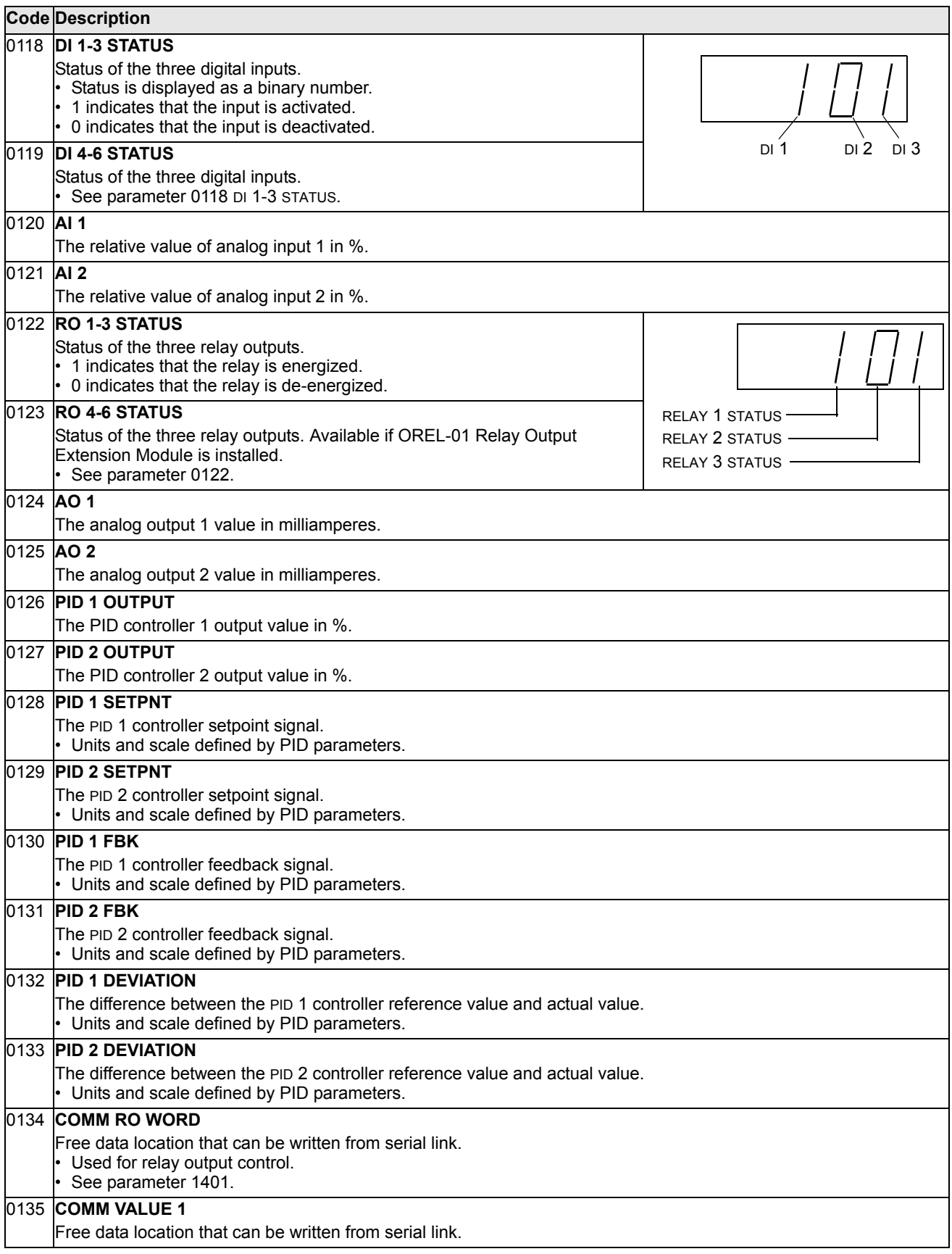

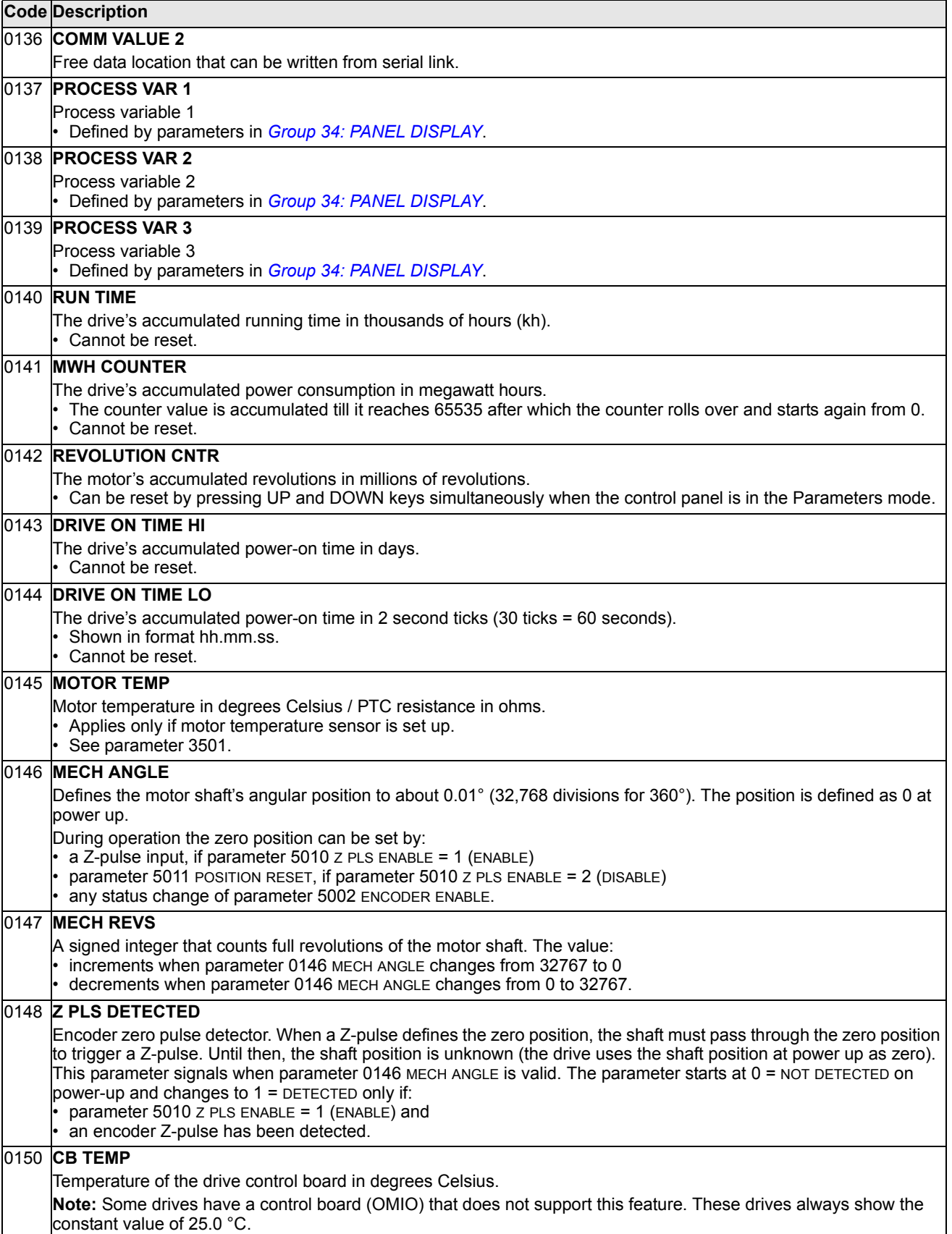

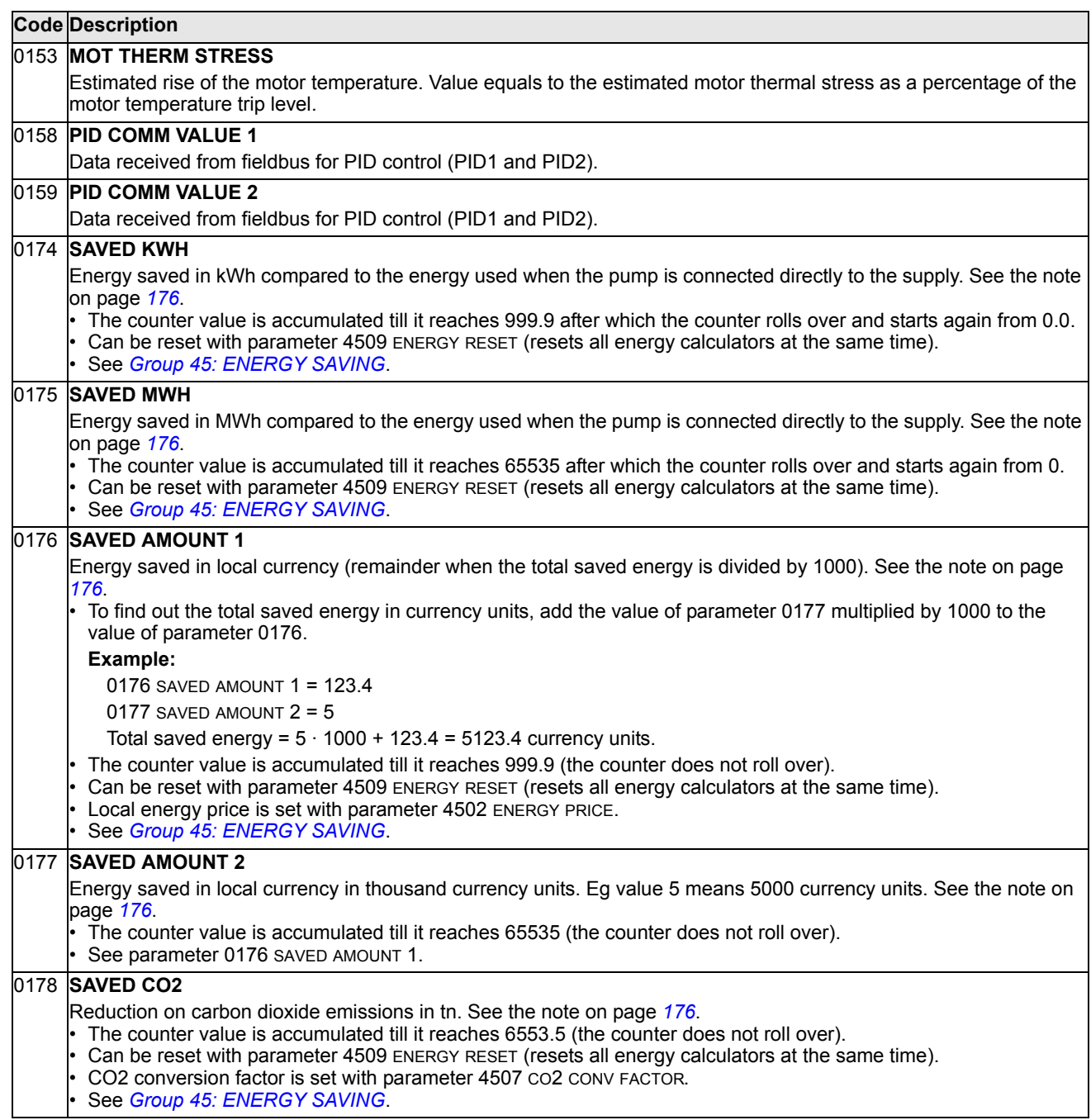

### **Group 03: FB ACTUAL SIGNALS**

This group monitors fieldbus communications.

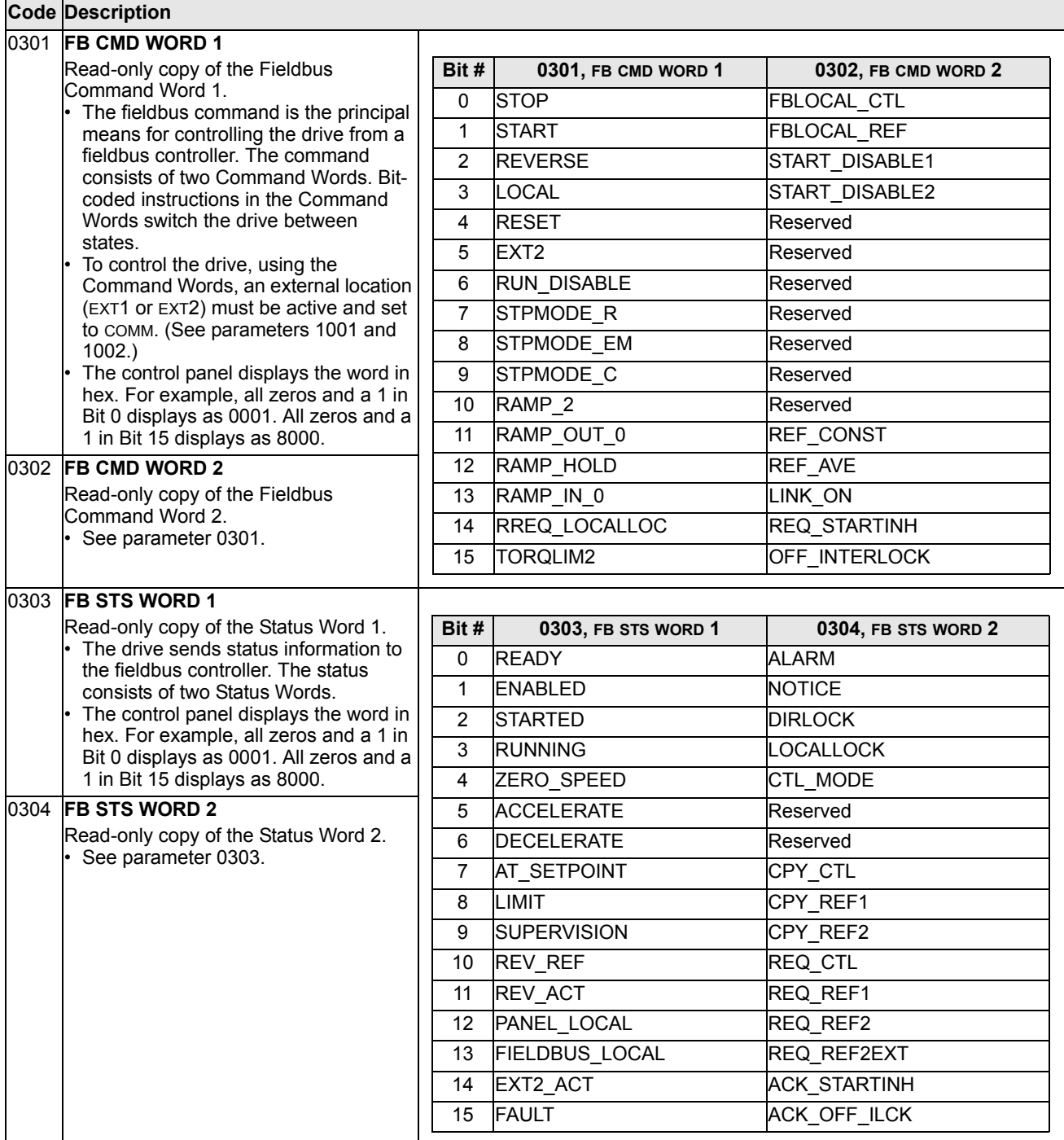
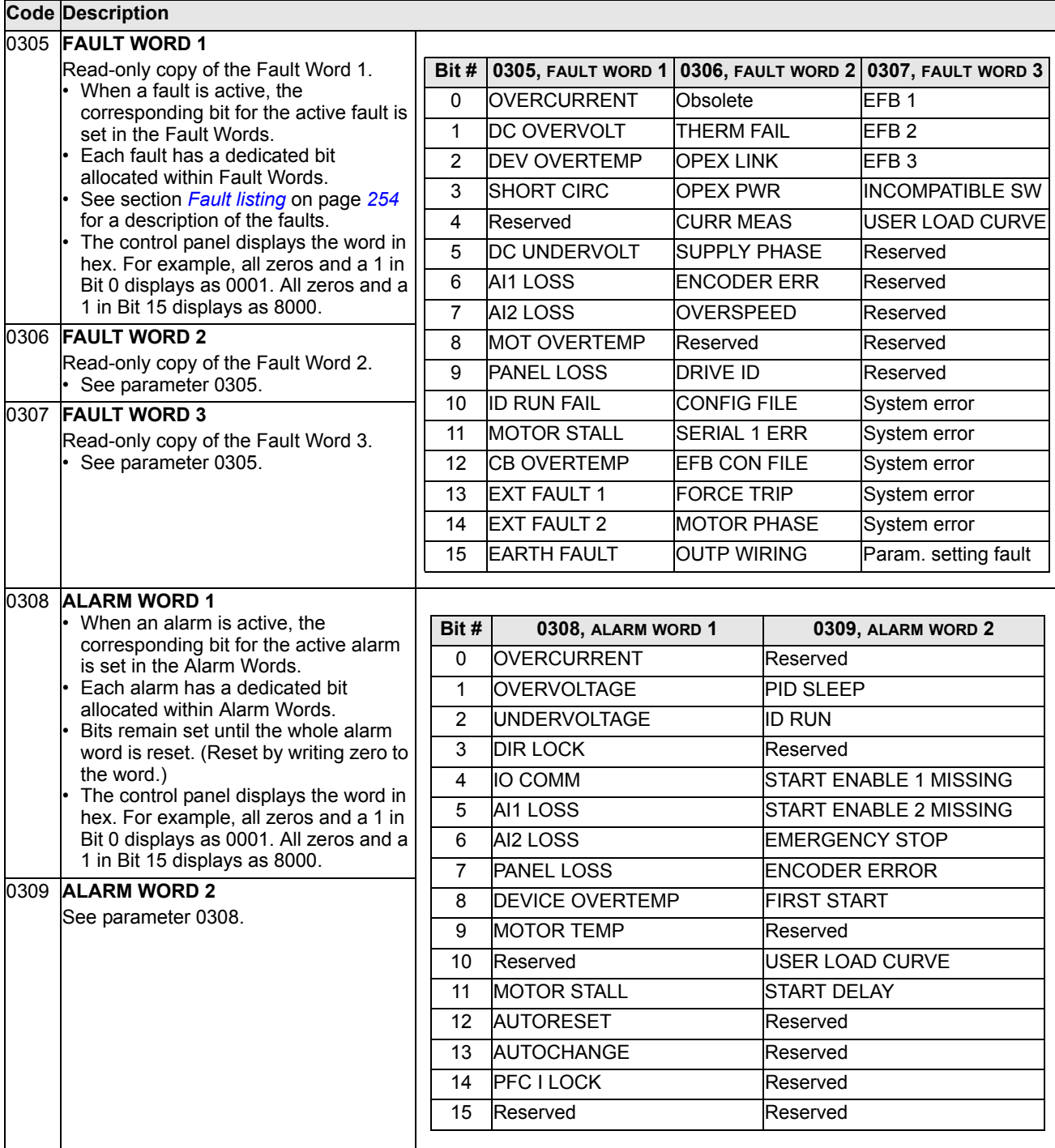

# **Group 04: FAULT HISTORY**

This group stores a recent history of the faults reported by the drive.

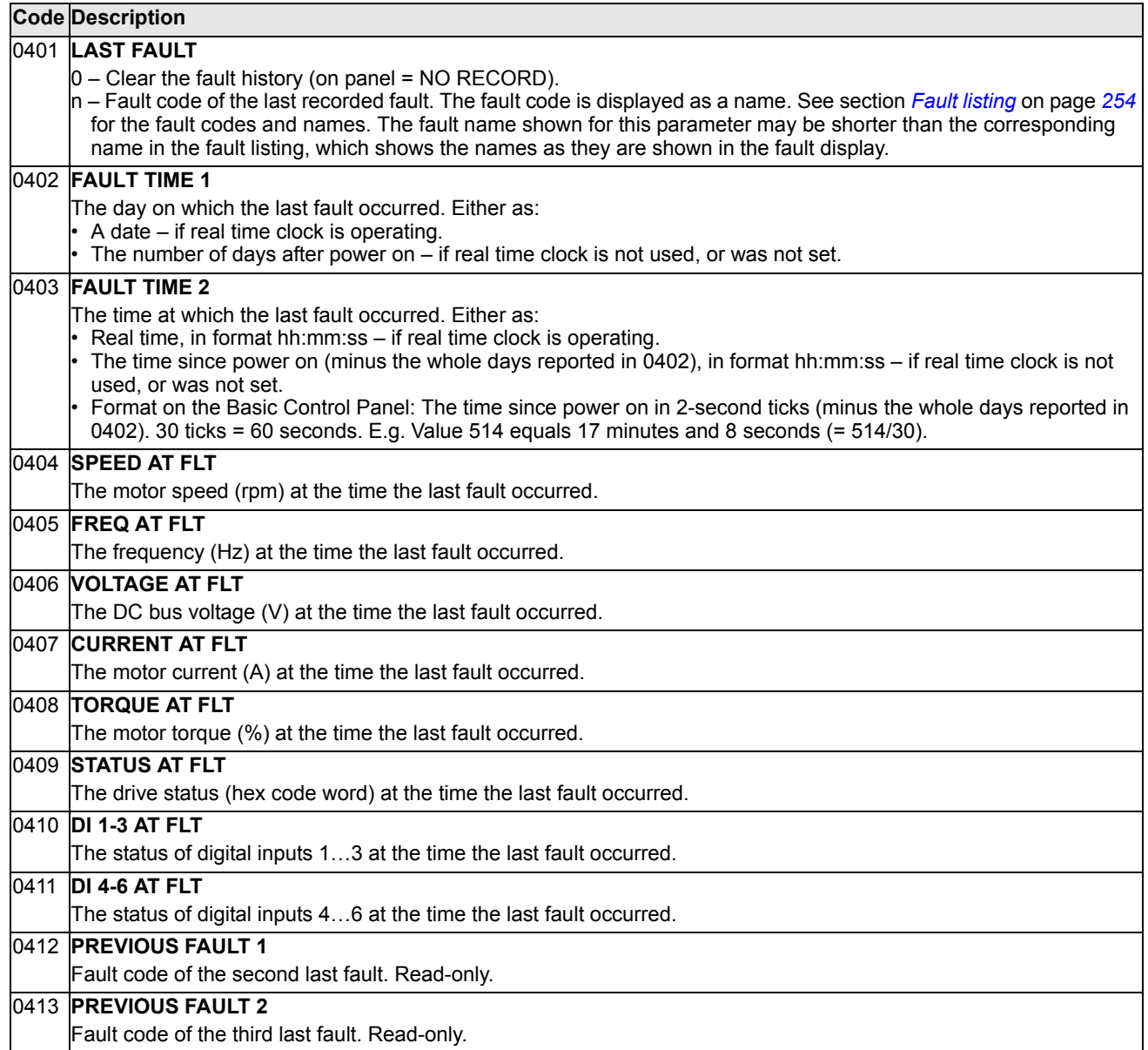

## **Group 10: START/STOP/DIR**

This group:

- defines external sources (EXT1 and EXT2) for commands that enable start, stop and direction changes
- locks direction or enables direction control.

To select between the two external locations use the next group (parameter 1102).

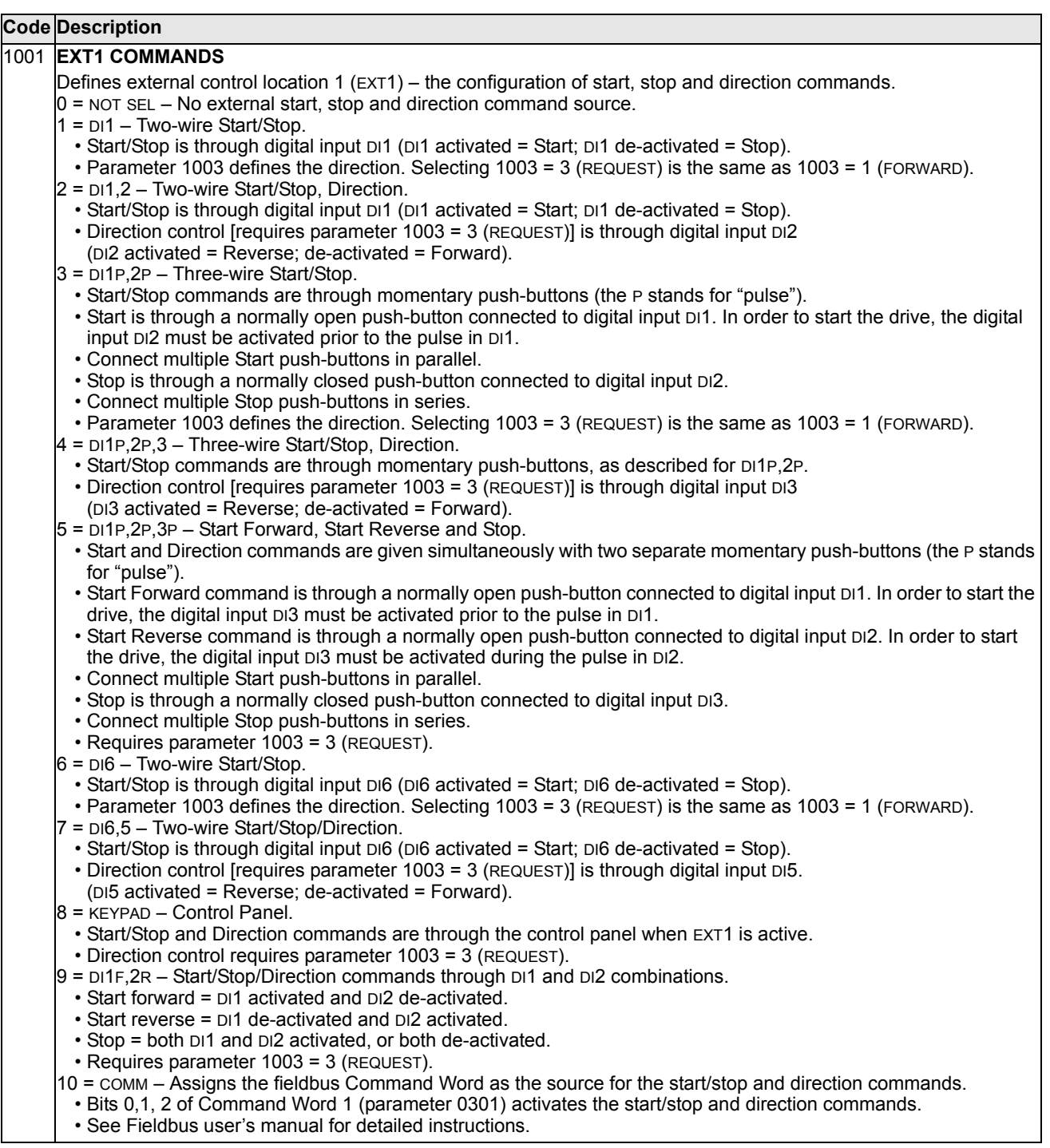

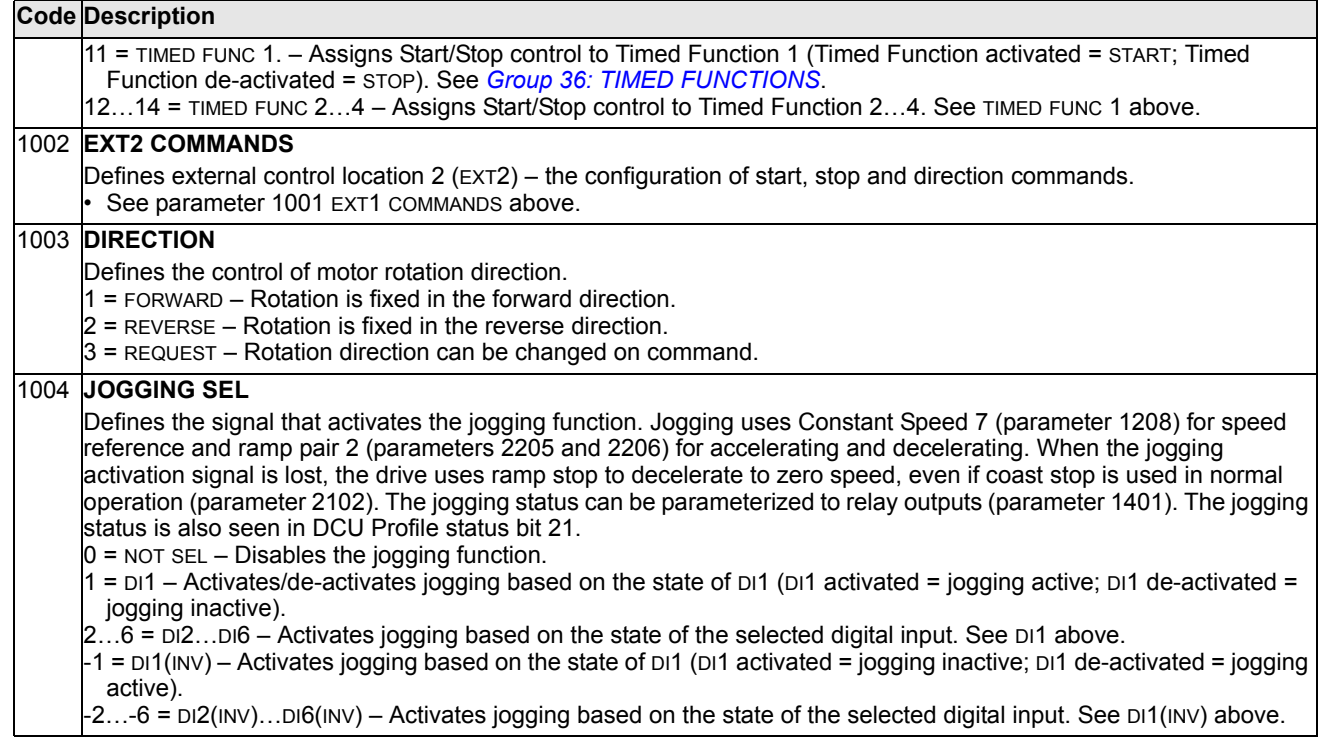

# <span id="page-112-0"></span>**Group 11: REFERENCE SELECT**

This group defines:

- how the drive selects between command sources
- characteristics and sources for REF1 and REF2.

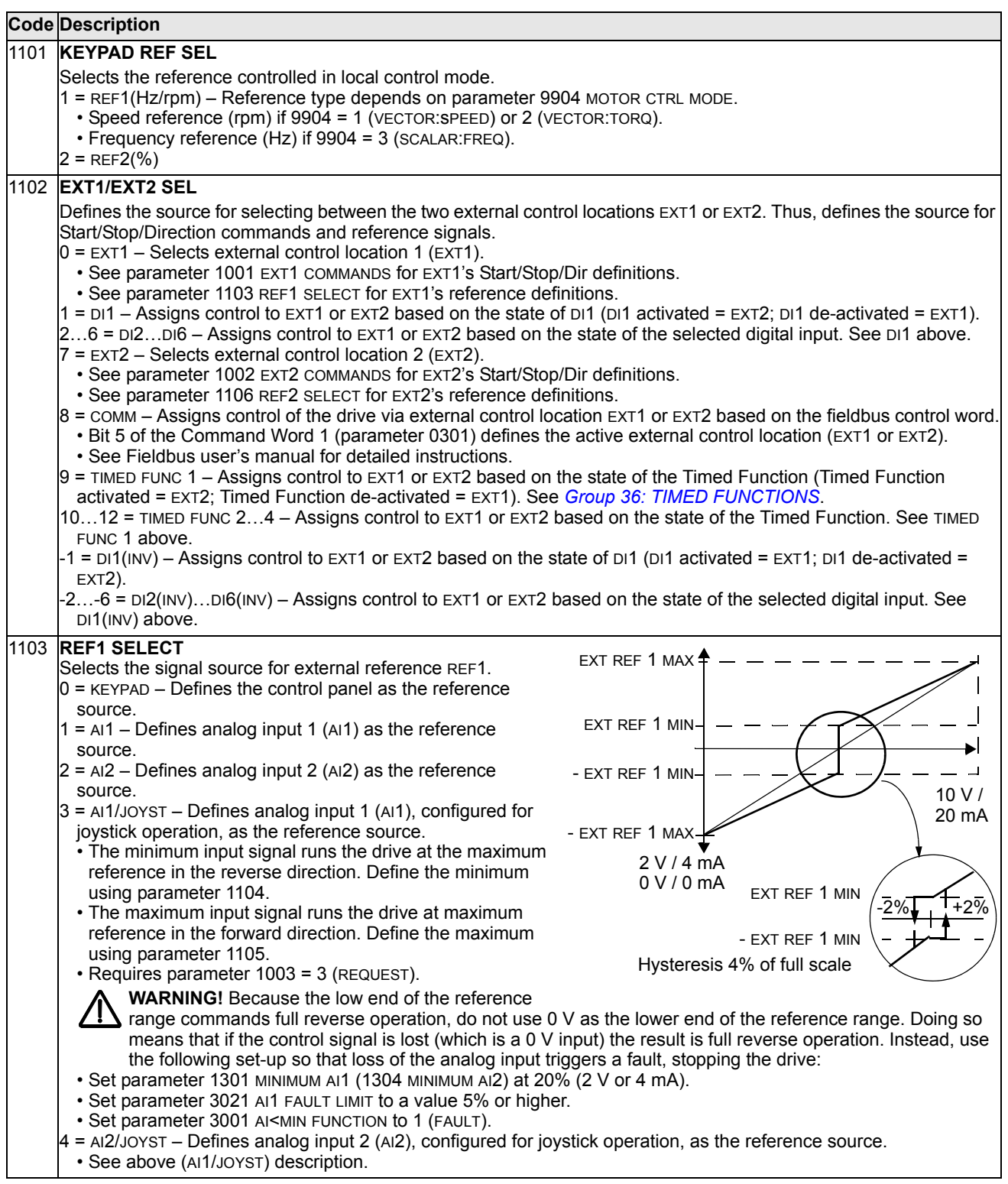

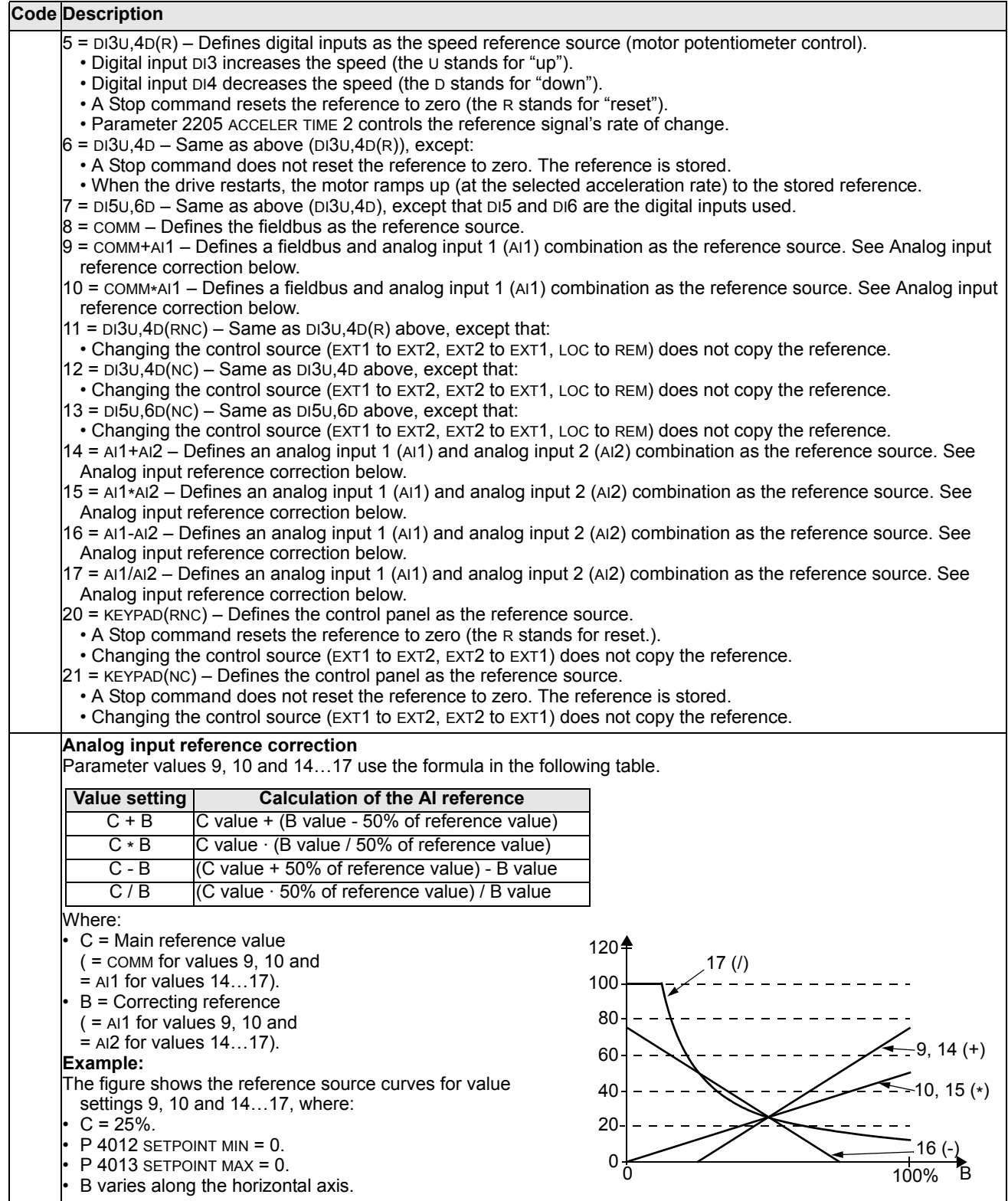

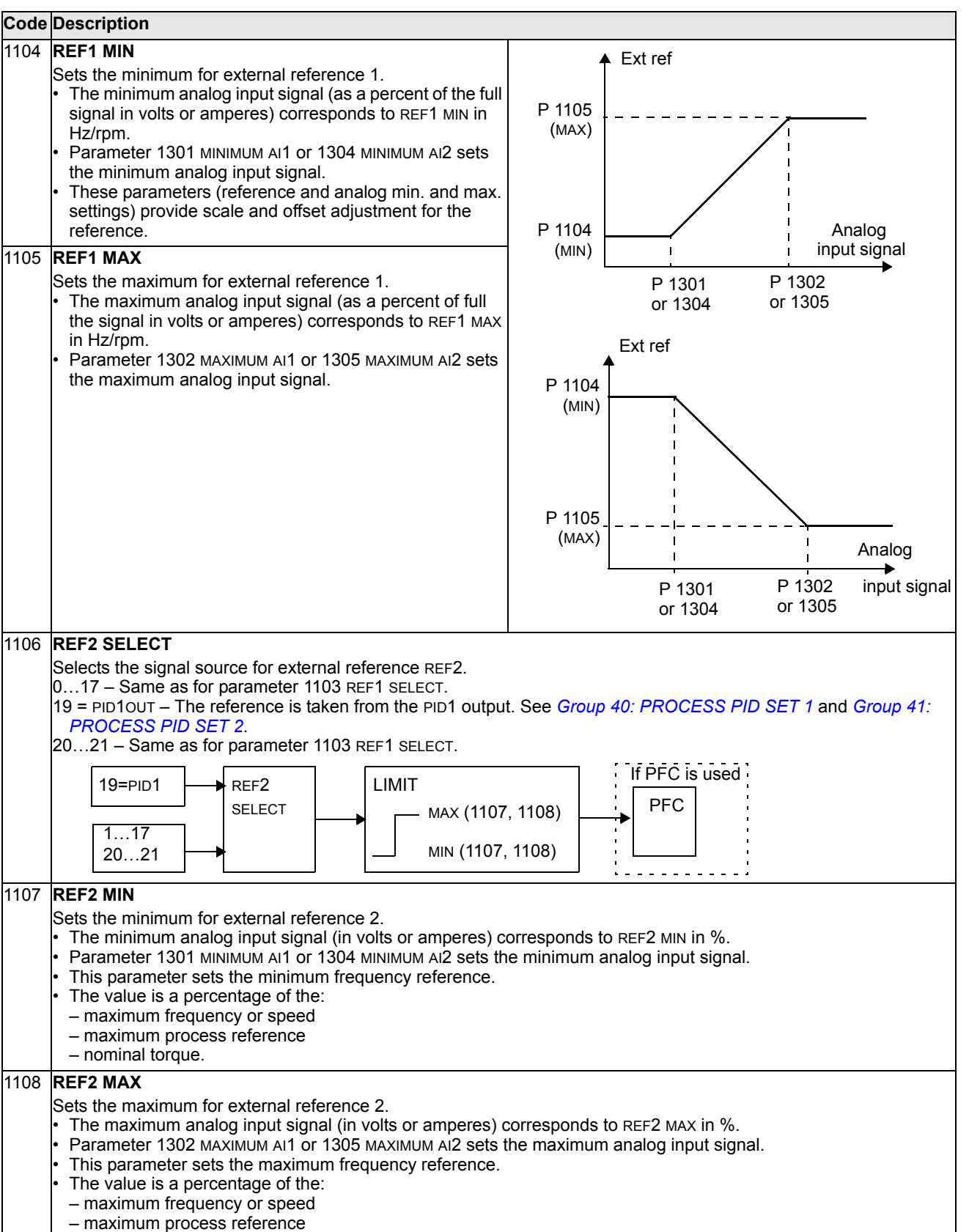

– nominal torque.

#### **Group 12: CONSTANT SPEEDS**

This group defines a set of constant speeds. In general:

- You can program up to 7 constant speeds, ranging from 0…500 Hz or 0…30000 rpm.
- Values must be positive (No negative speed values for constant speeds).
- Constant speed selections are ignored if:
	- the torque control is active, or
	- the process PID reference is followed, or
	- the drive is in local control mode, or
	- PFC (Pump-Fan Control) is active.

**Note:** Parameter 1208 CONST SPEED 7 acts also as a so-called fault speed which may be activated if the control signal is lost. For example, see parameters 3001 AI<MIN FUNCTION, 3002 PANEL COMM ERR and 3018 COMM FAULT FUNC.

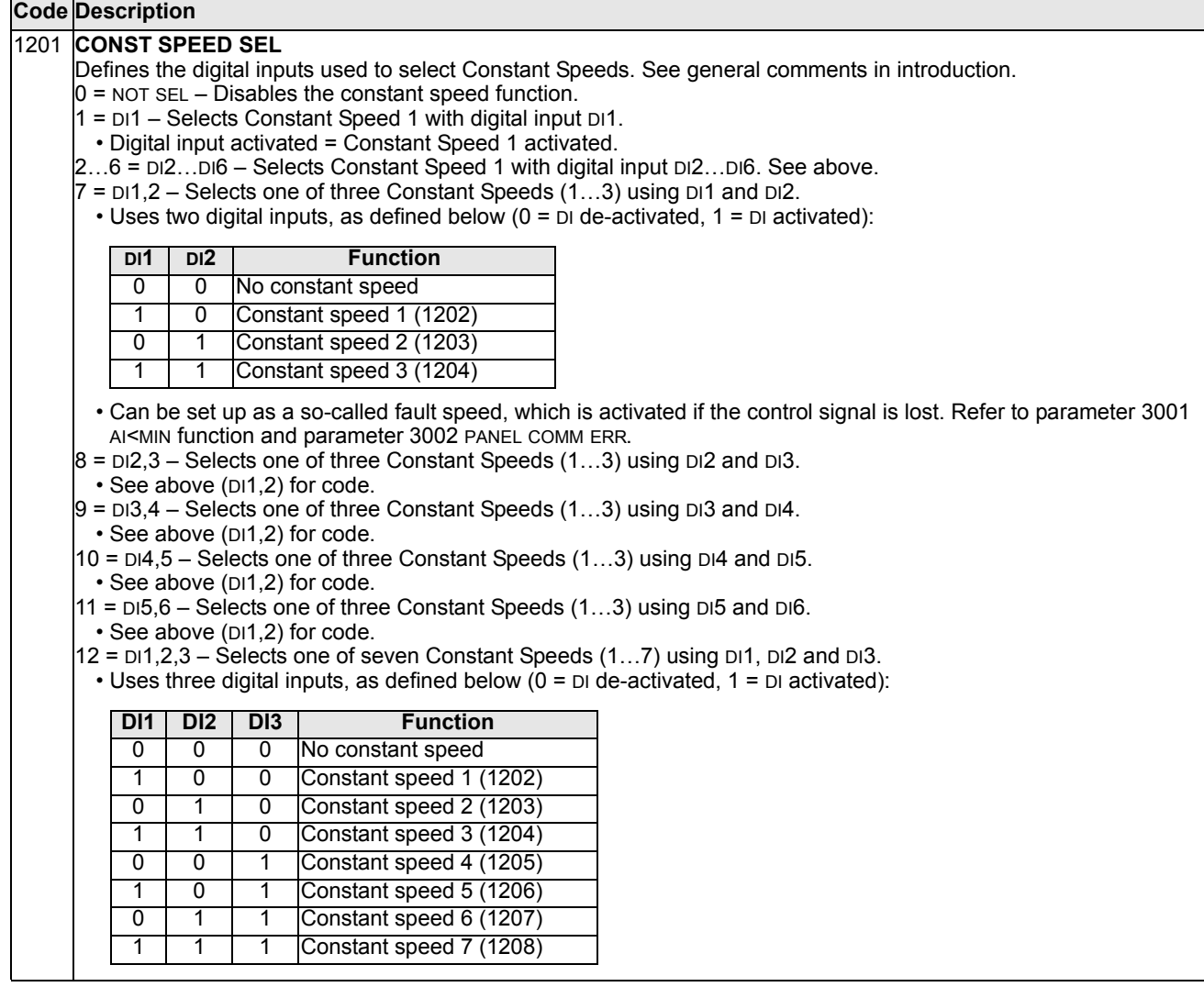

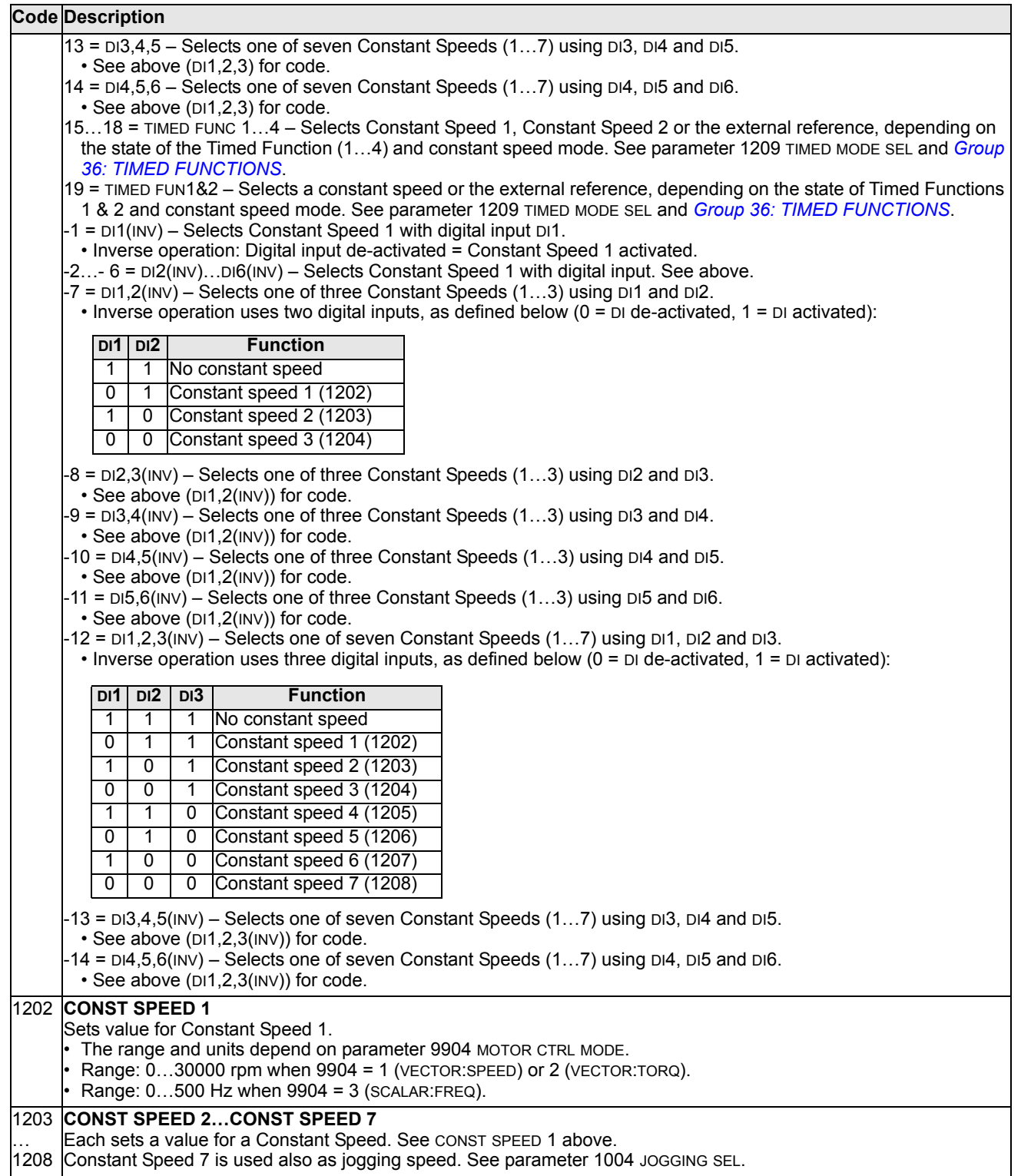

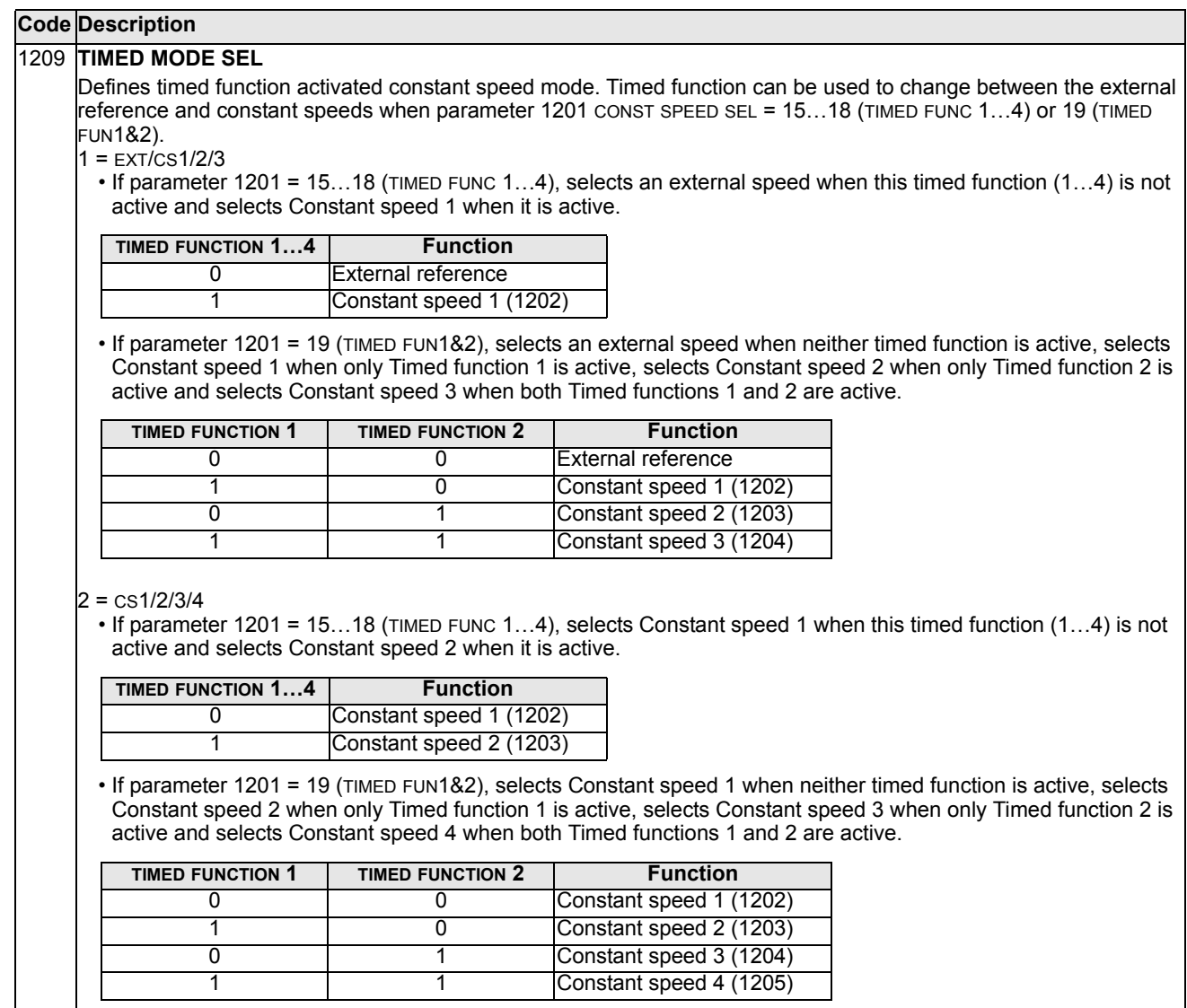

This group defines the limits and the filtering for analog inputs.

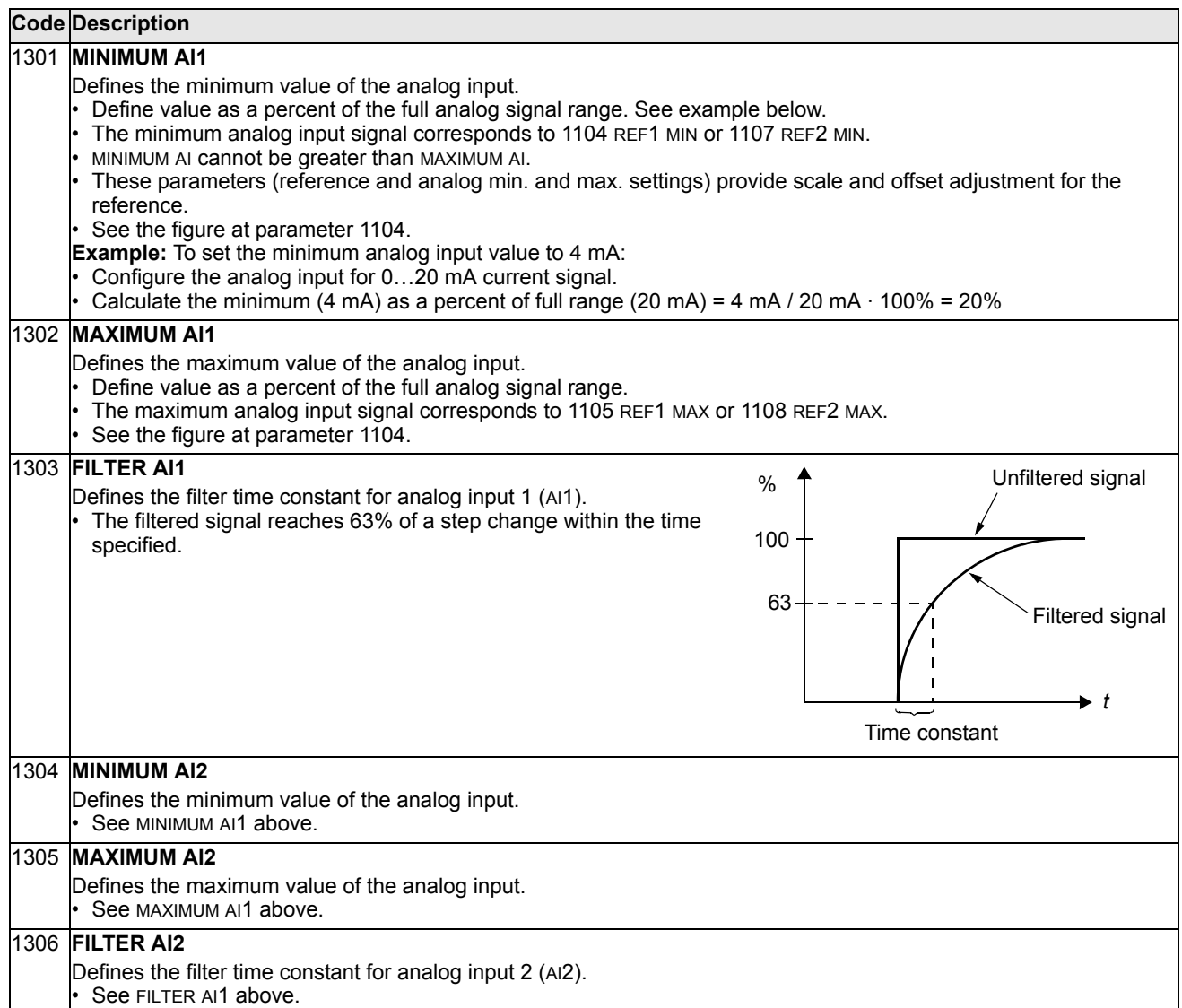

# **Group 14: RELAY OUTPUTS**

This group defines the condition that activates each of the relay outputs. Relay outputs 4…6 are only available if OREL-01 Relay Output Extension Module is installed.

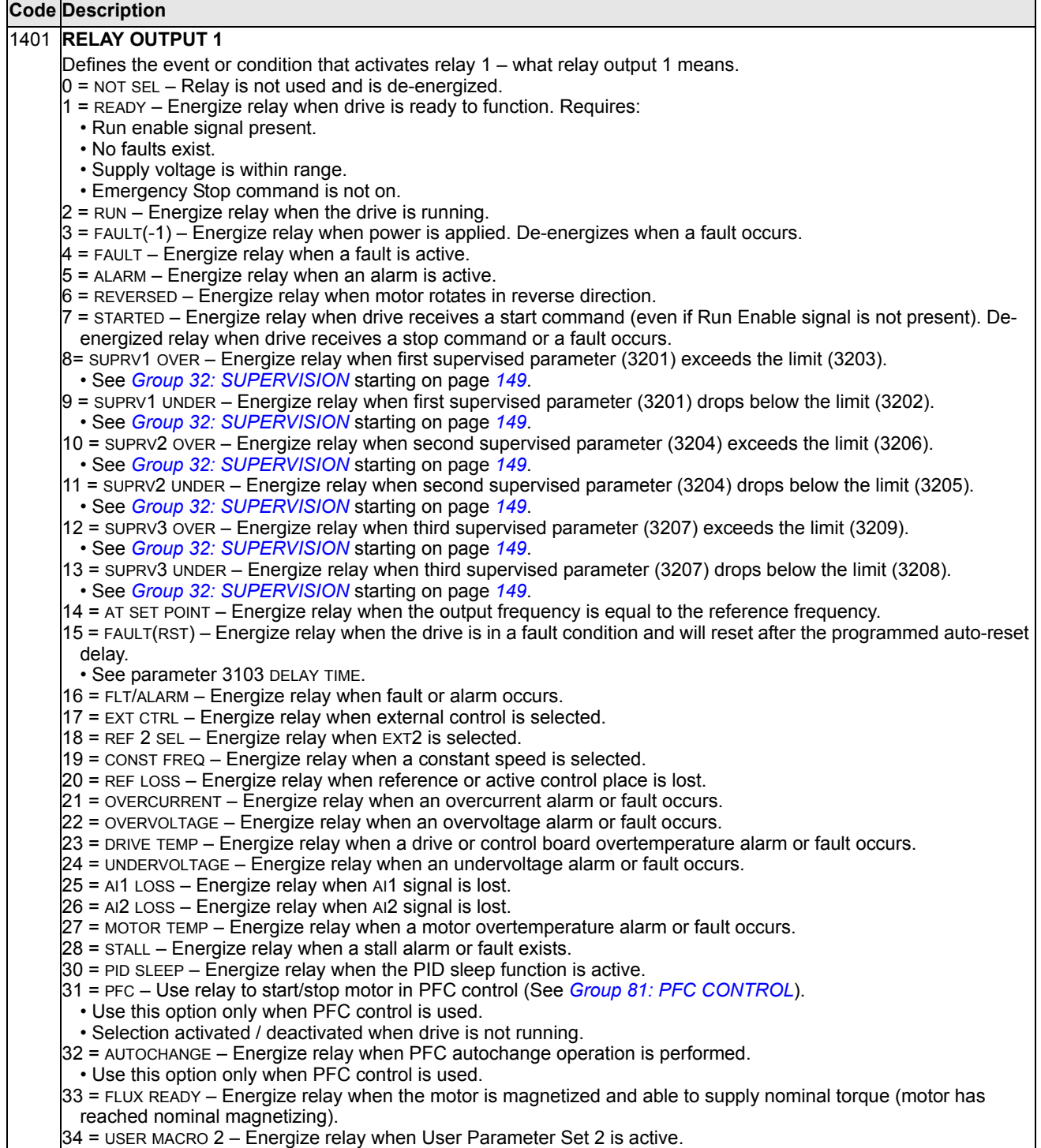

#### **Code Description**

- 35 = COMM Energize relay based on input from fieldbus communication.
- Fieldbus writes binary code in parameter 0134 that can energize relay 1…relay 6 according to the following:

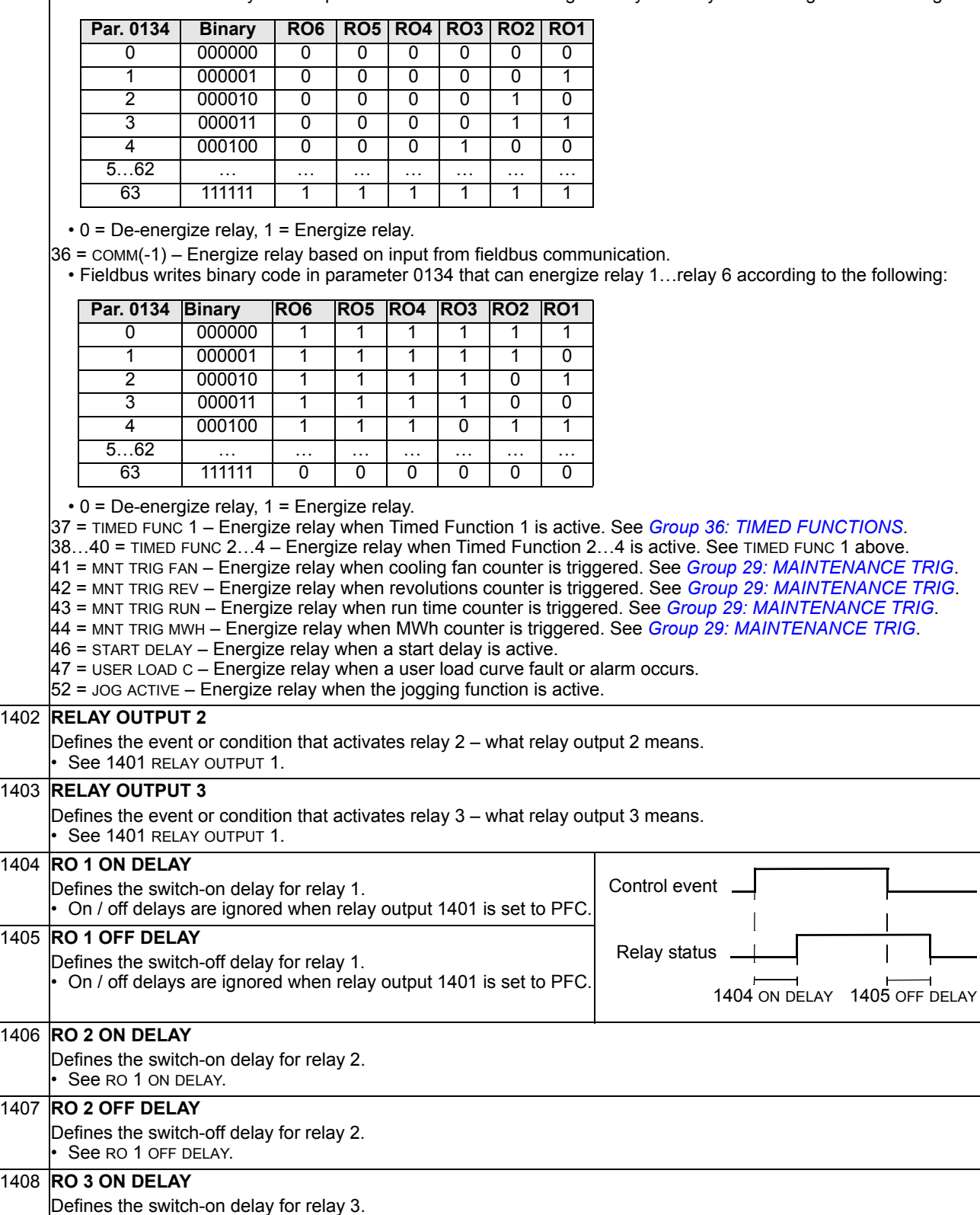

• See RO 1 ON DELAY.

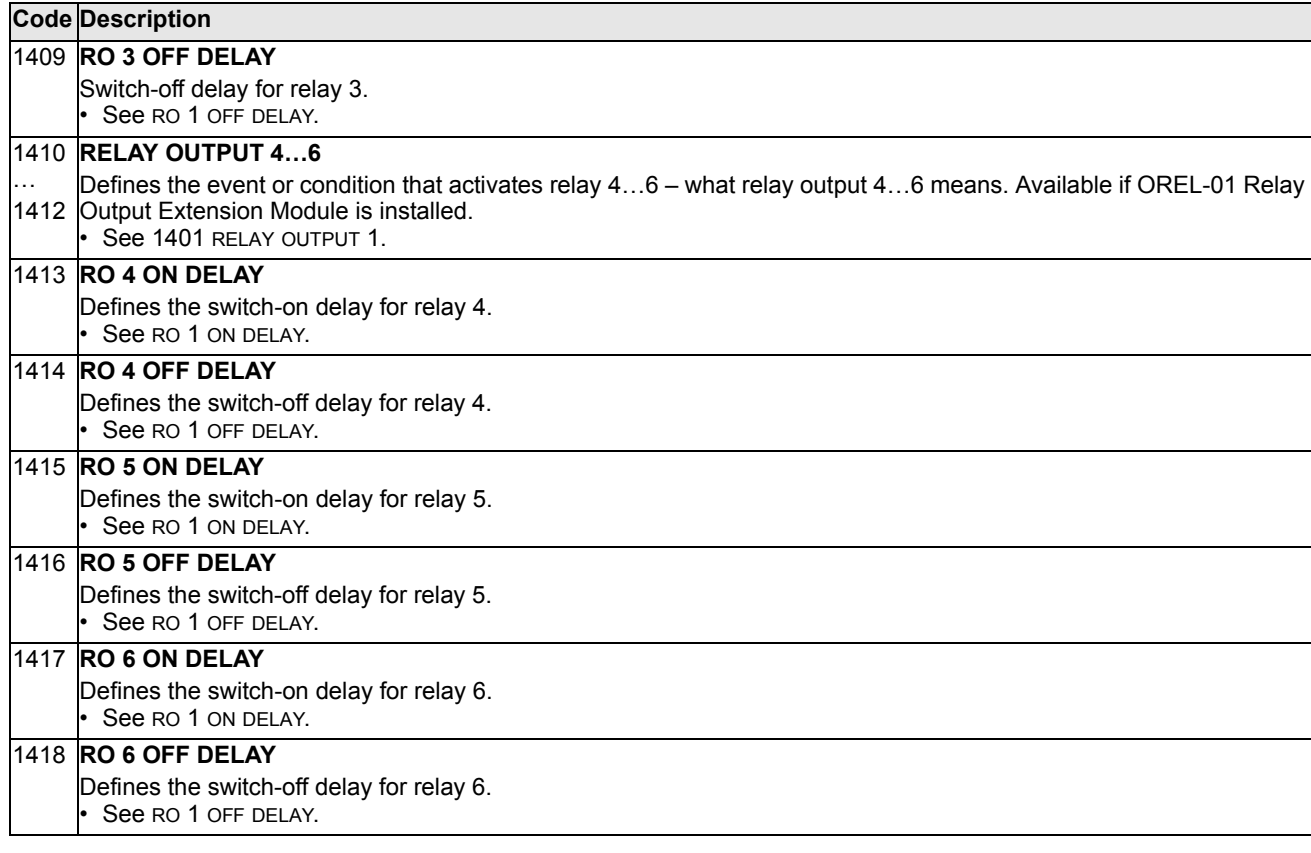

## **Group 15: ANALOG OUTPUTS**

This group defines the drive's analog (current signal) outputs. The drive's analog outputs can be:

- any parameter in *[Group 01: OPERATING DATA](#page-103-0)*
- limited to programmable minimum and maximum values of output current
- scaled (and/or inverted) by defining the minimum and maximum values of the source parameter (or content). Defining an maximum value (parameter 1503 or 1509) that is less than the content minimum value (parameter 1502 or 1508) results in an inverted output.
- filtered.

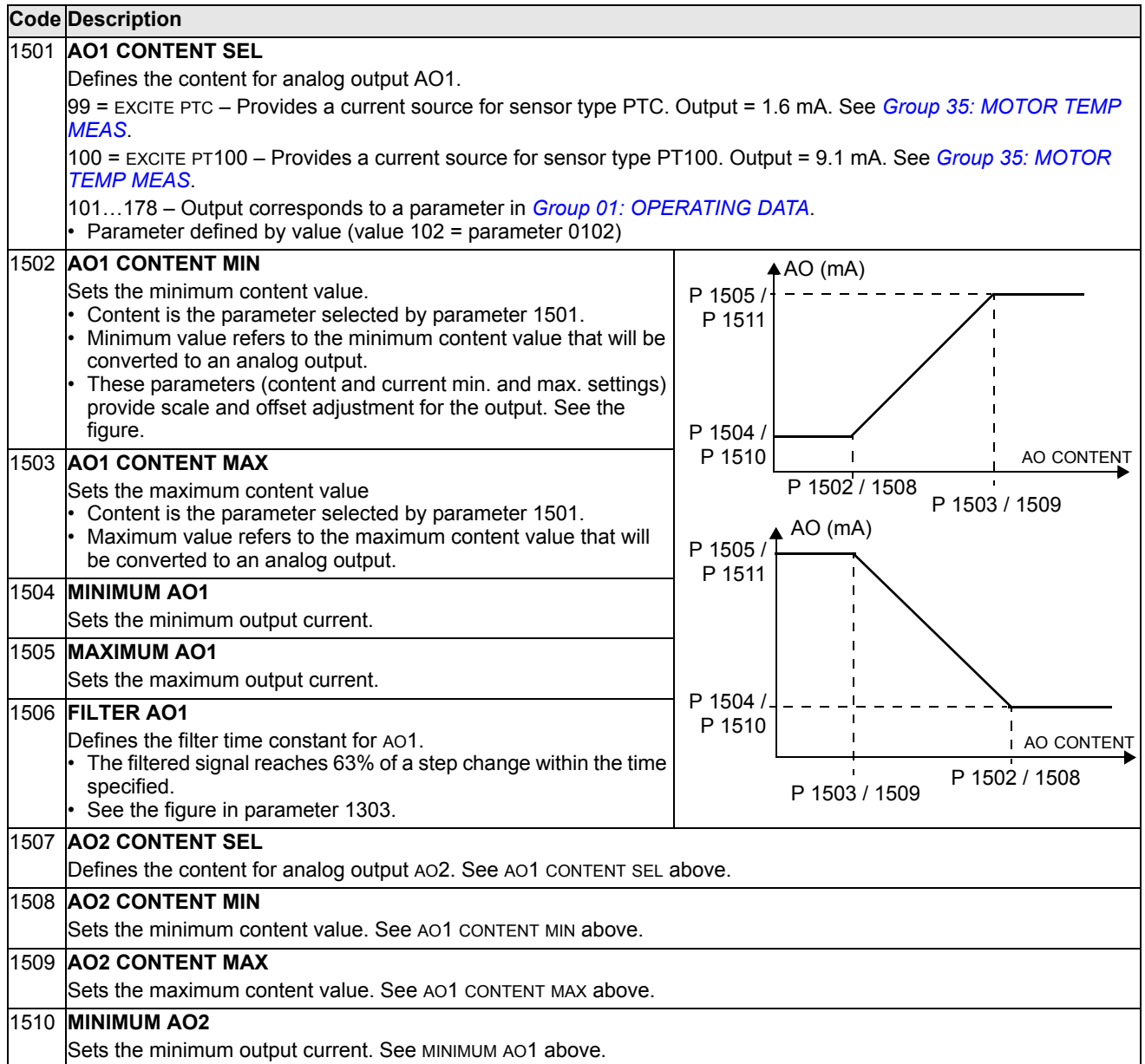

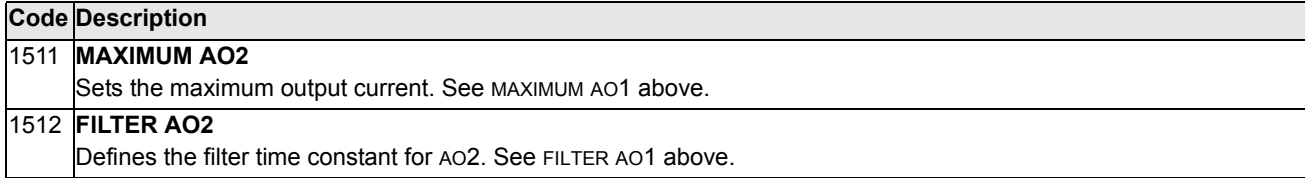

# **Group 16: SYSTEM CONTROLS**

This group defines a variety of system level locks, resets and enables.

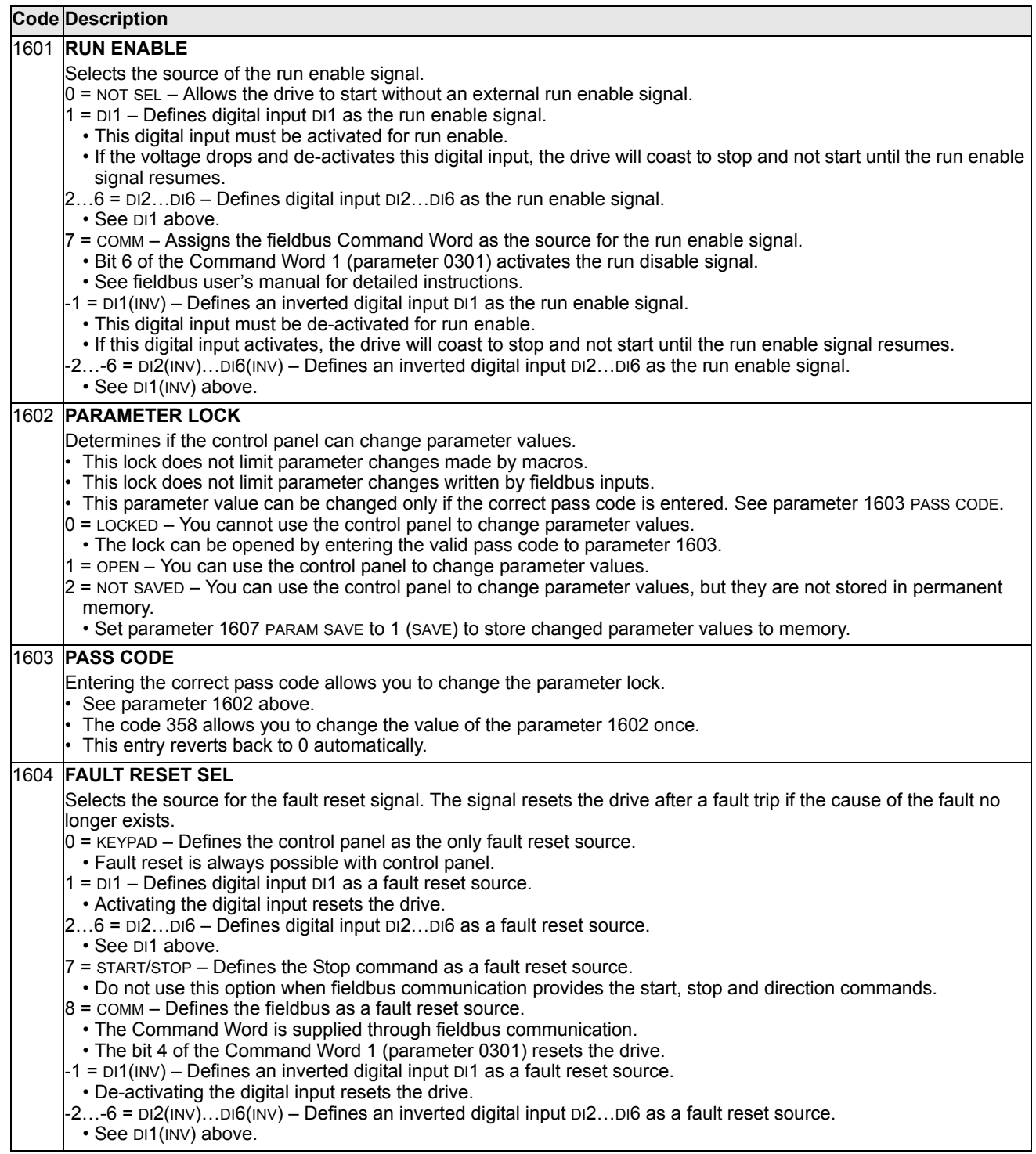

<u> 1980 - Johann Barn, mars eta bainar eta idazlea (</u>

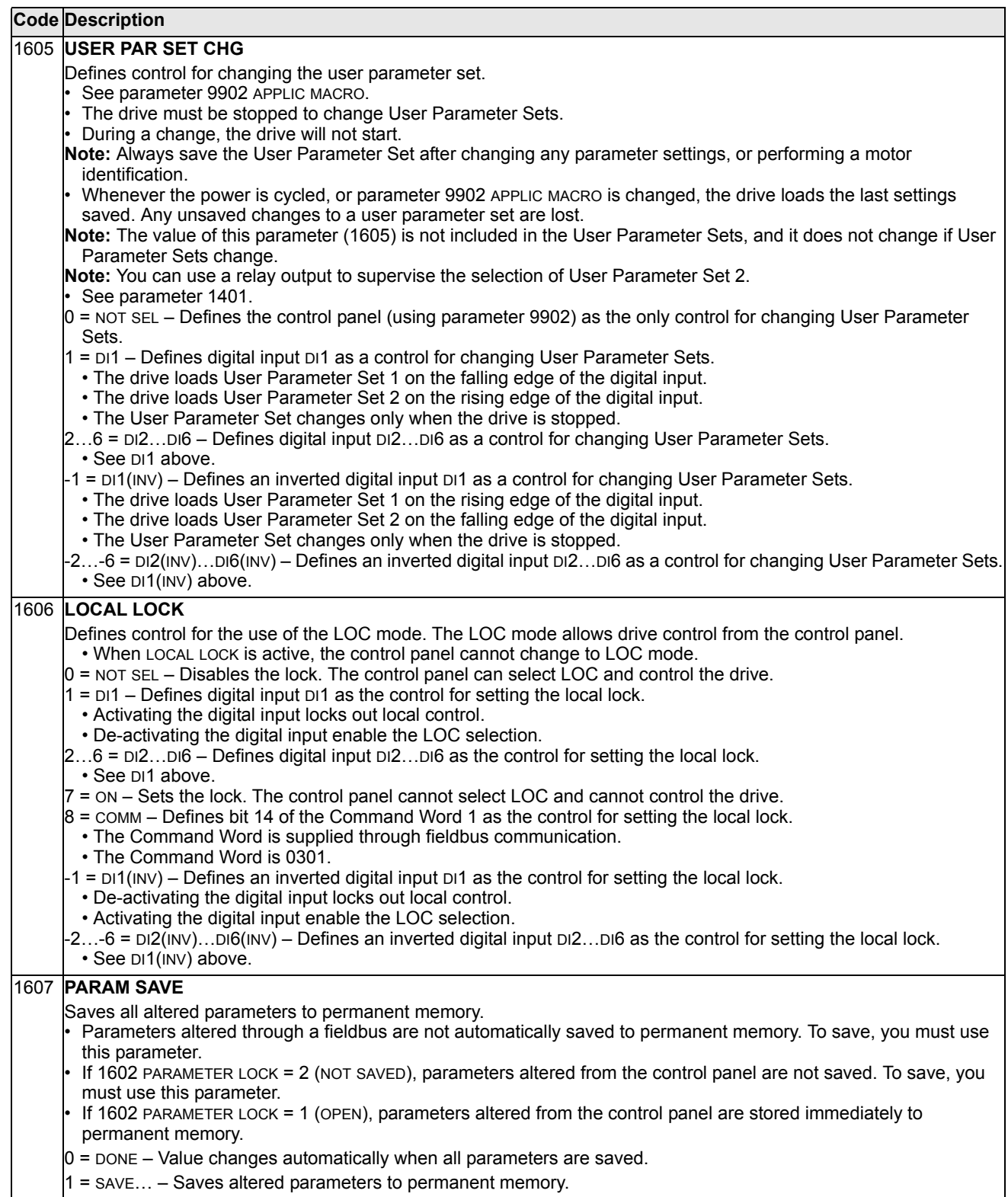

#### **Code Description**

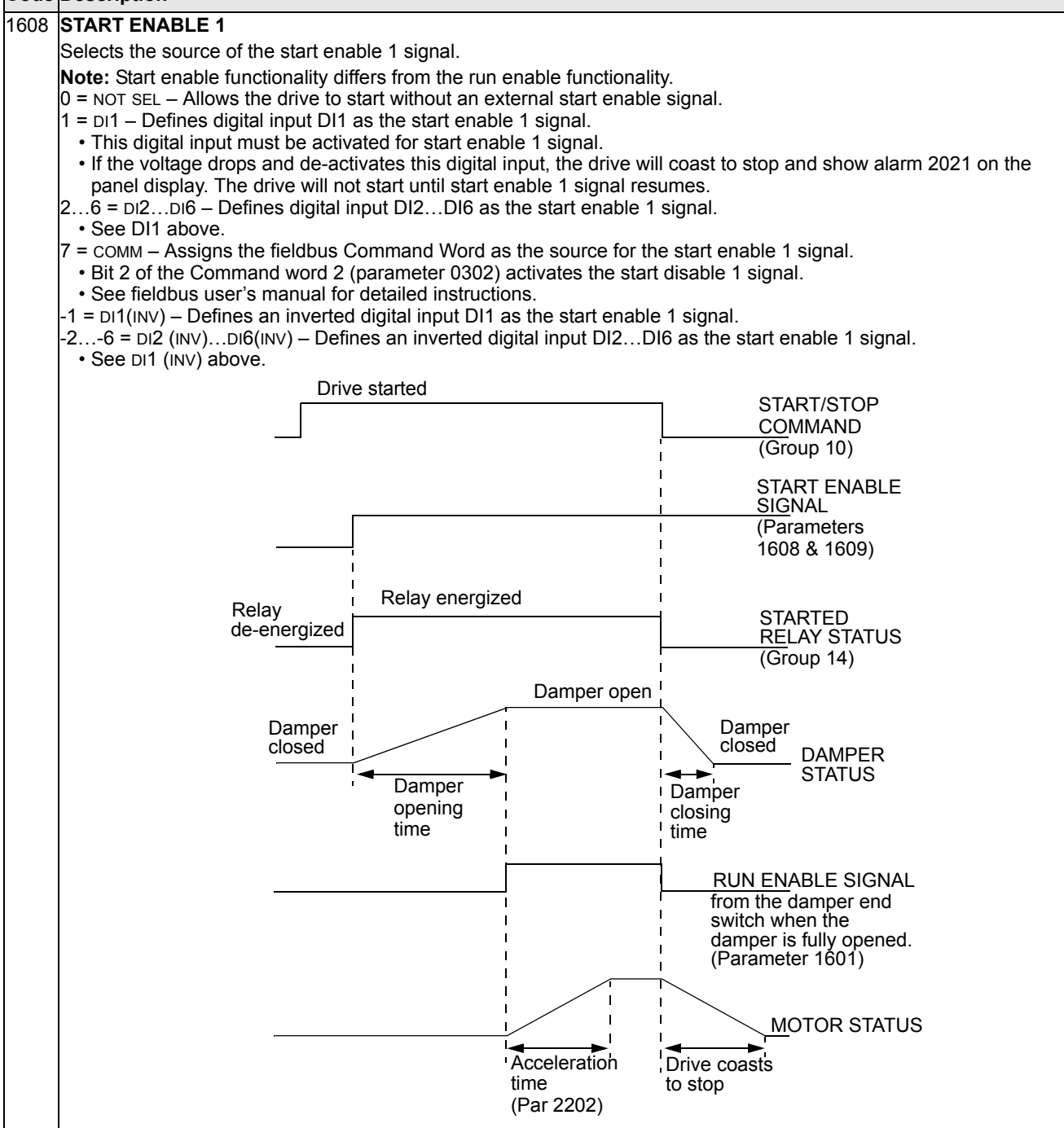

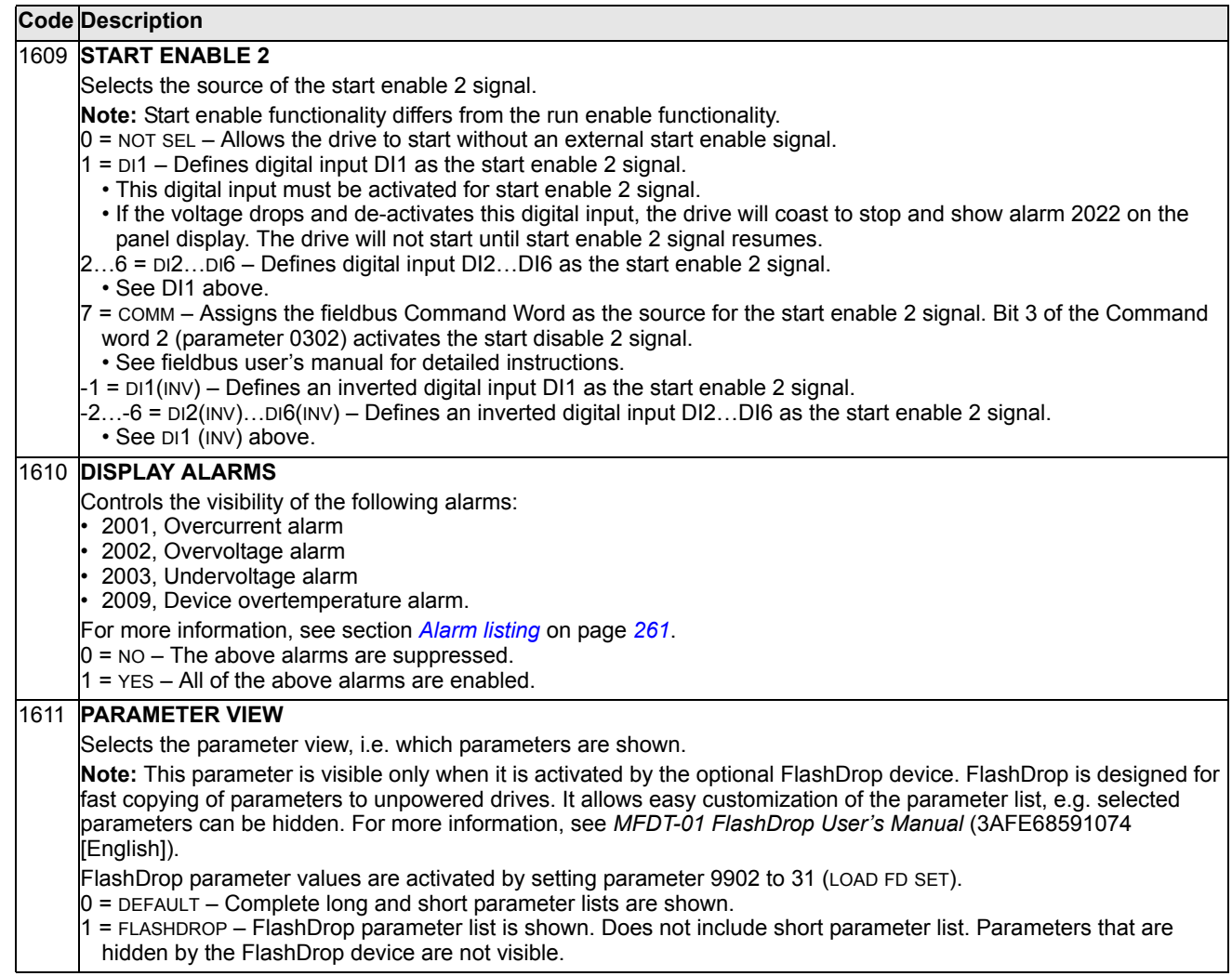

# **Group 20: LIMITS**

This group defines minimum and maximum limits to follow in driving the motor – speed, frequency, current, torque, etc.

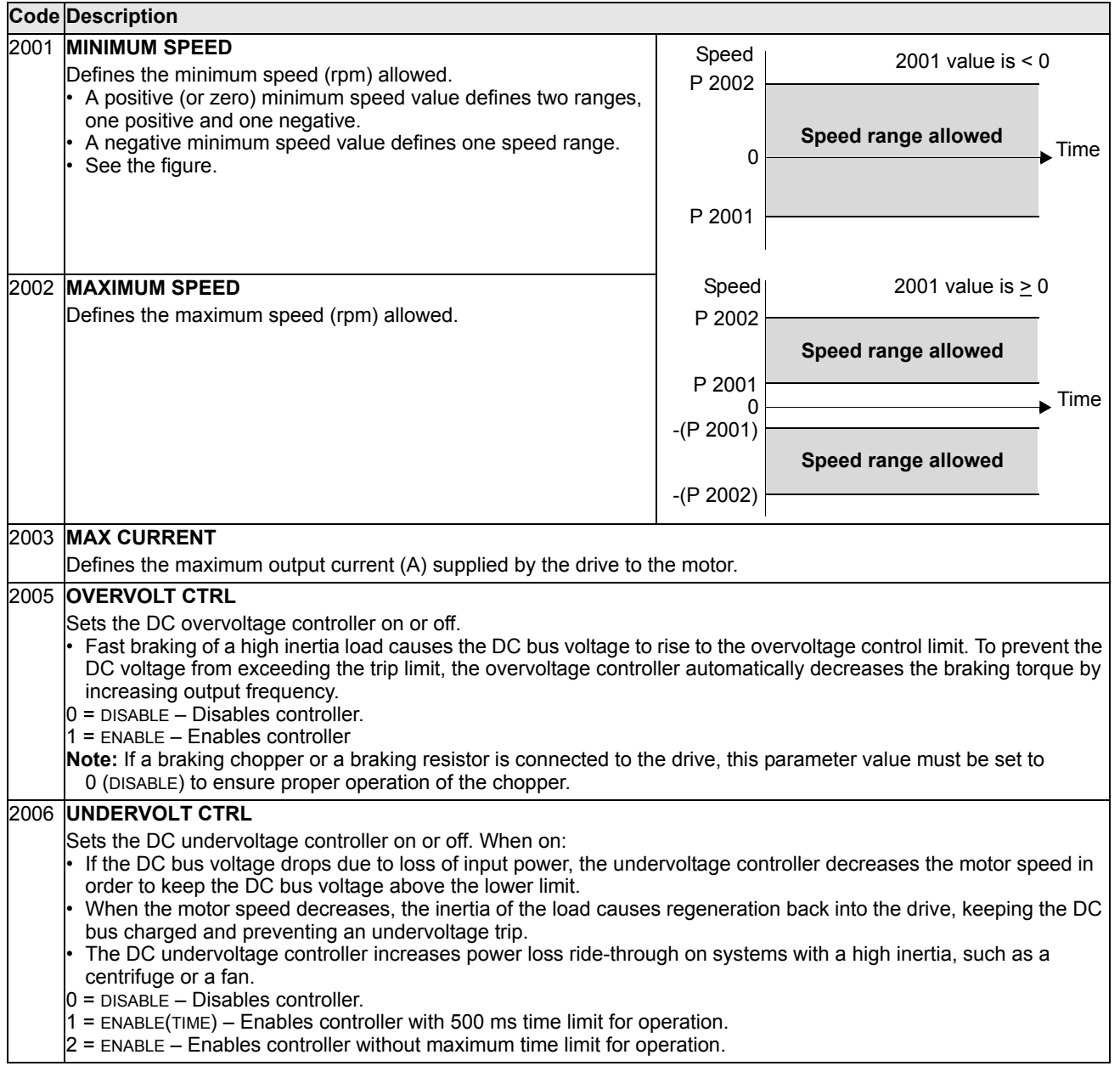

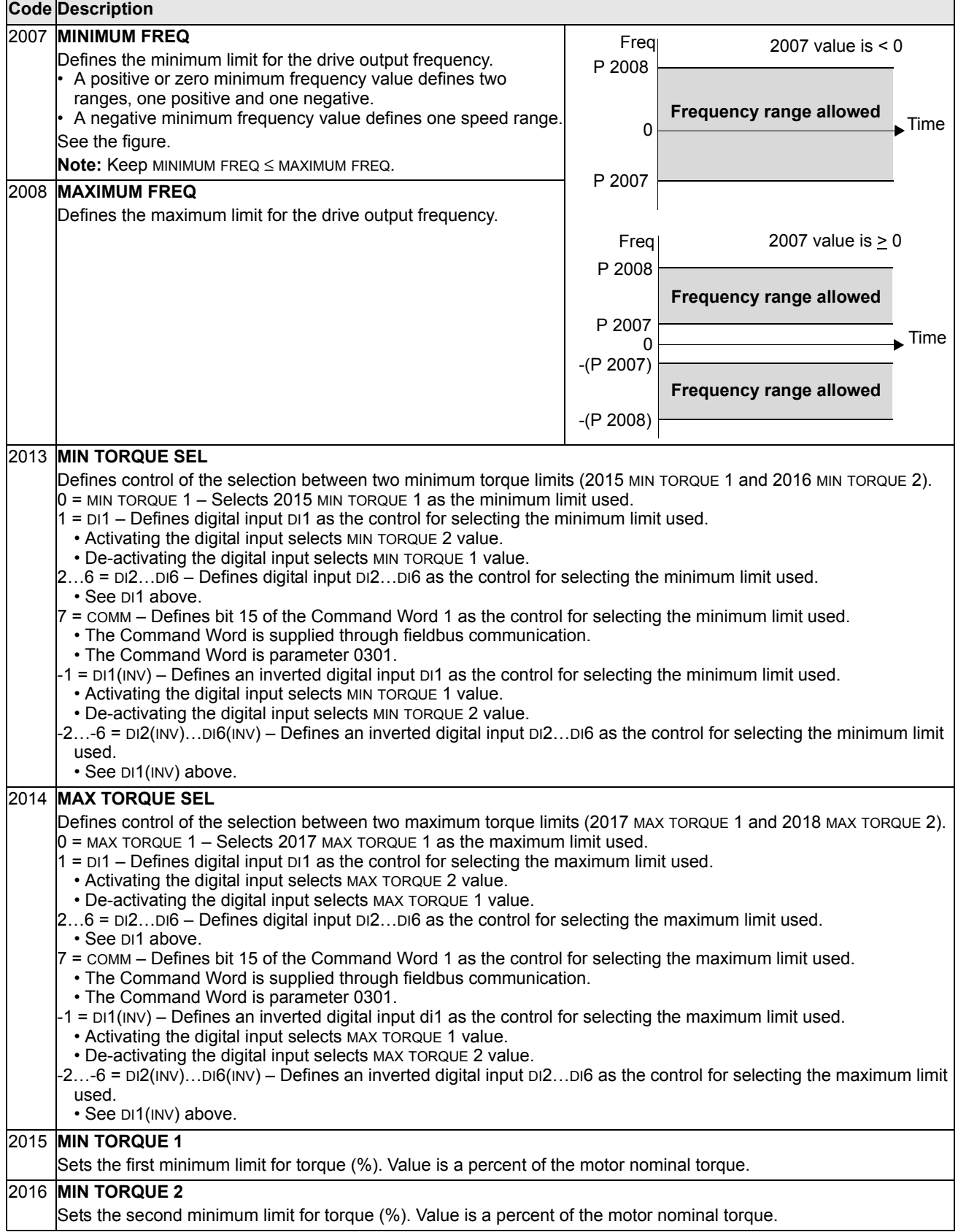

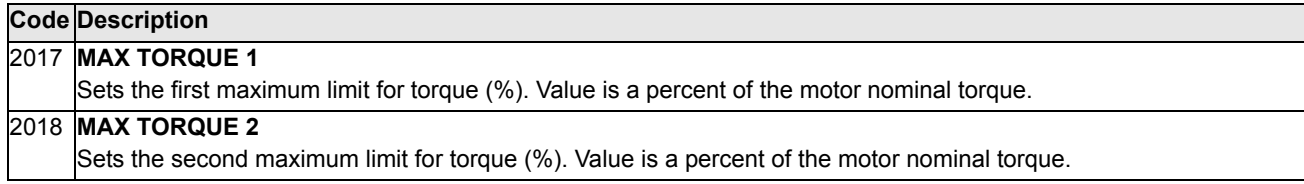

# **Group 21: START/STOP**

This group defines how the motor starts and stops. The ACS550 supports several start and stop modes.

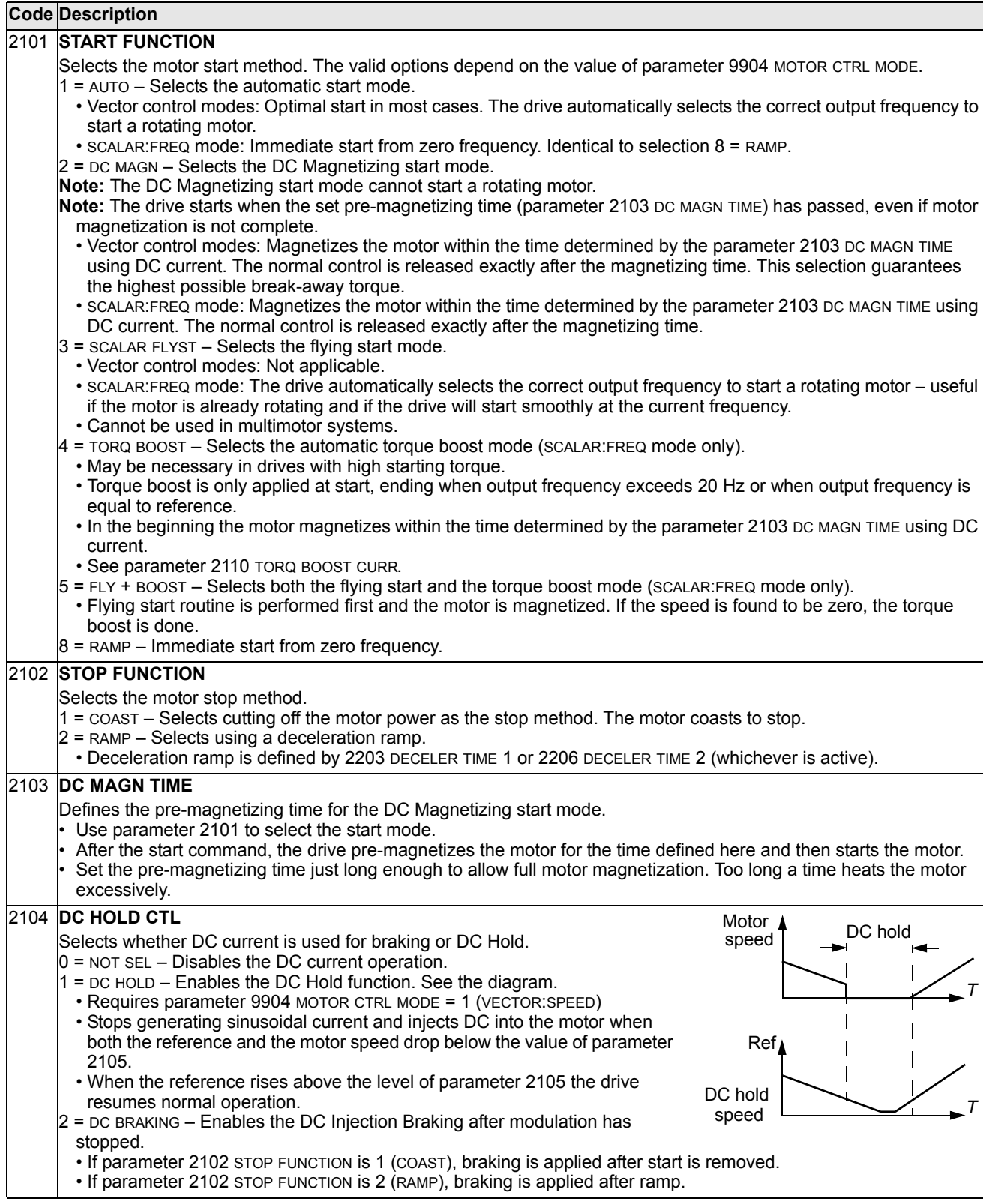

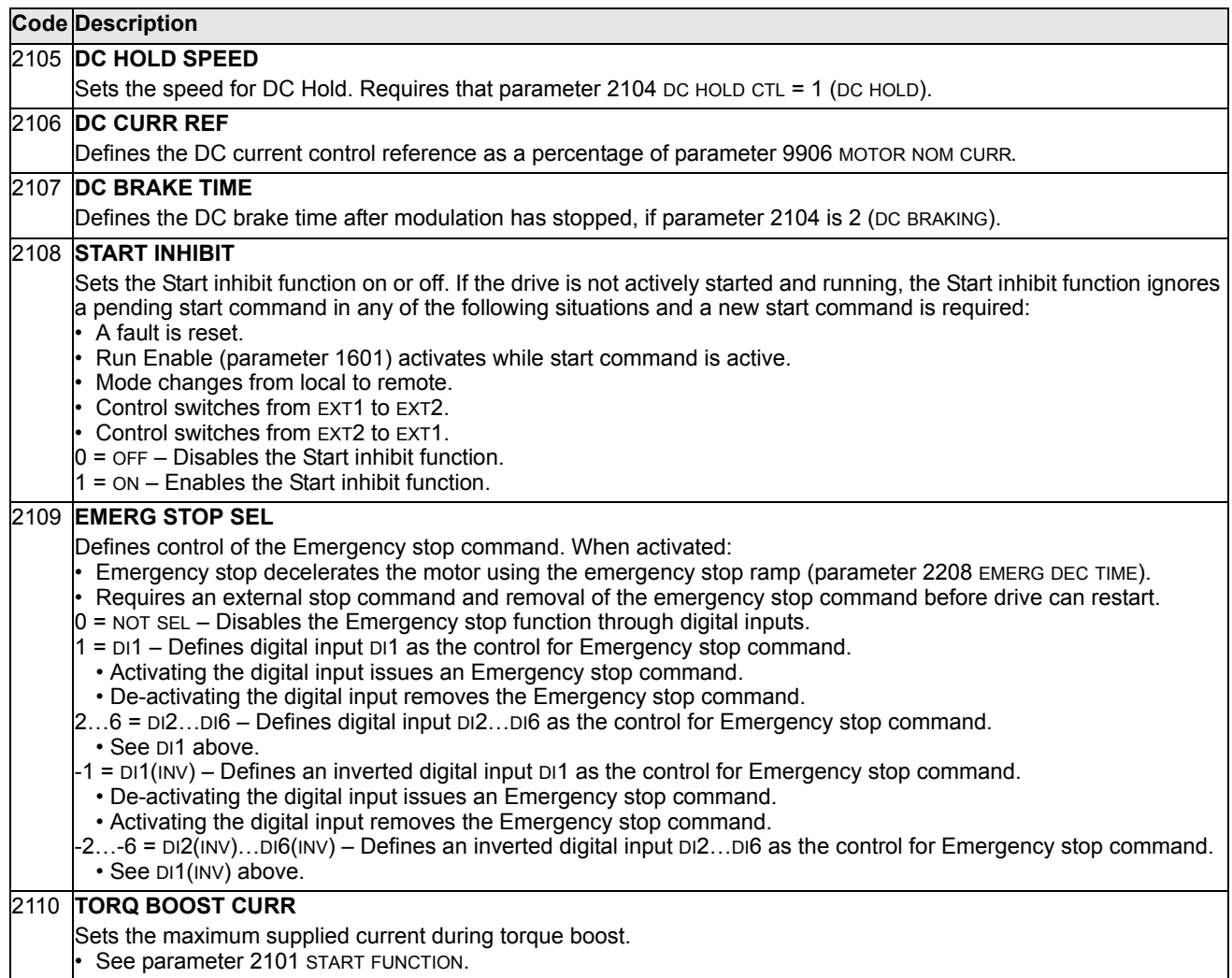

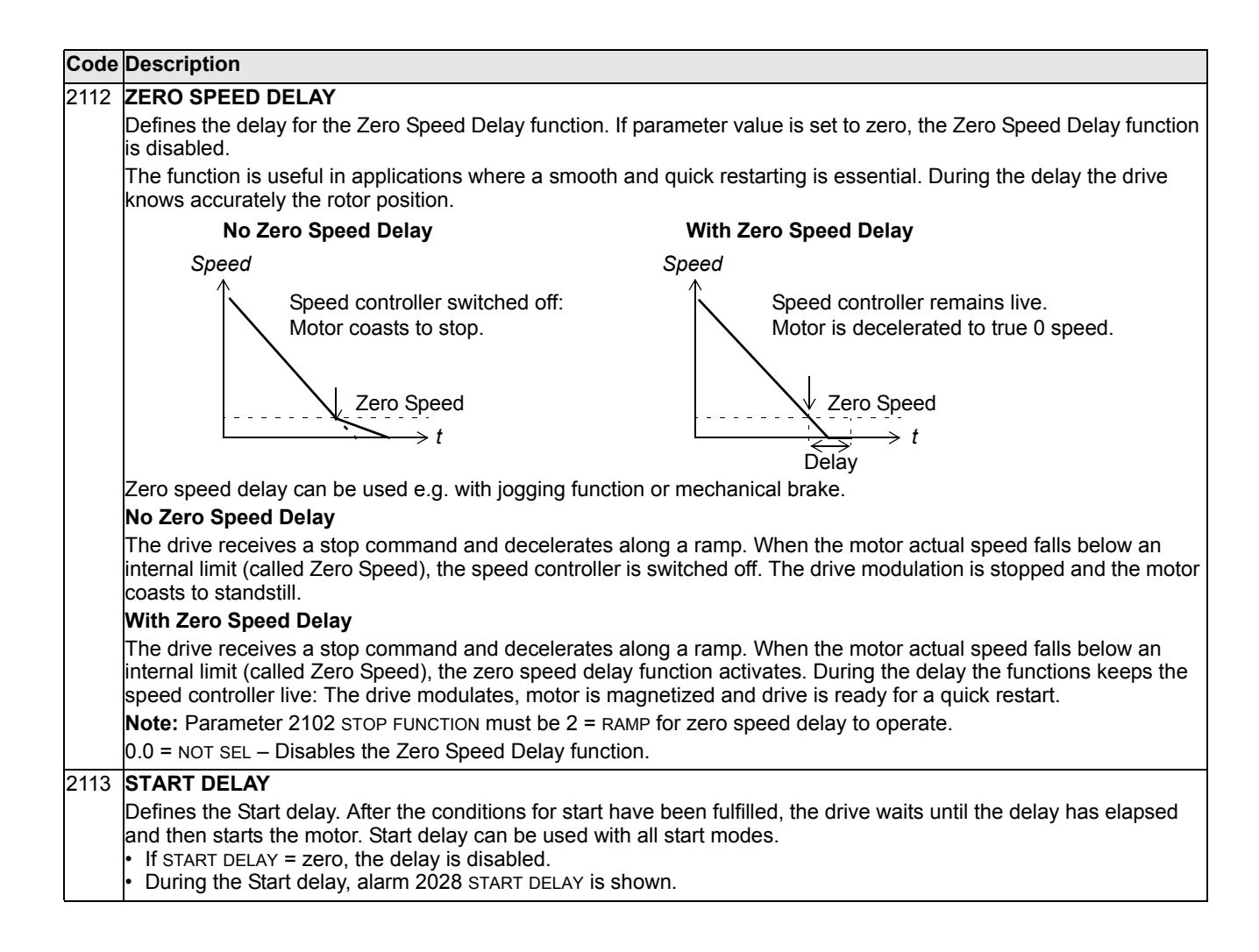

## **Group 22: ACCEL/DECEL**

This group defines ramps that control the rate of acceleration and deceleration. You define these ramps as a pair, one for acceleration and one for deceleration. You can define two pairs of ramps and use a digital input to select one or the other pair.

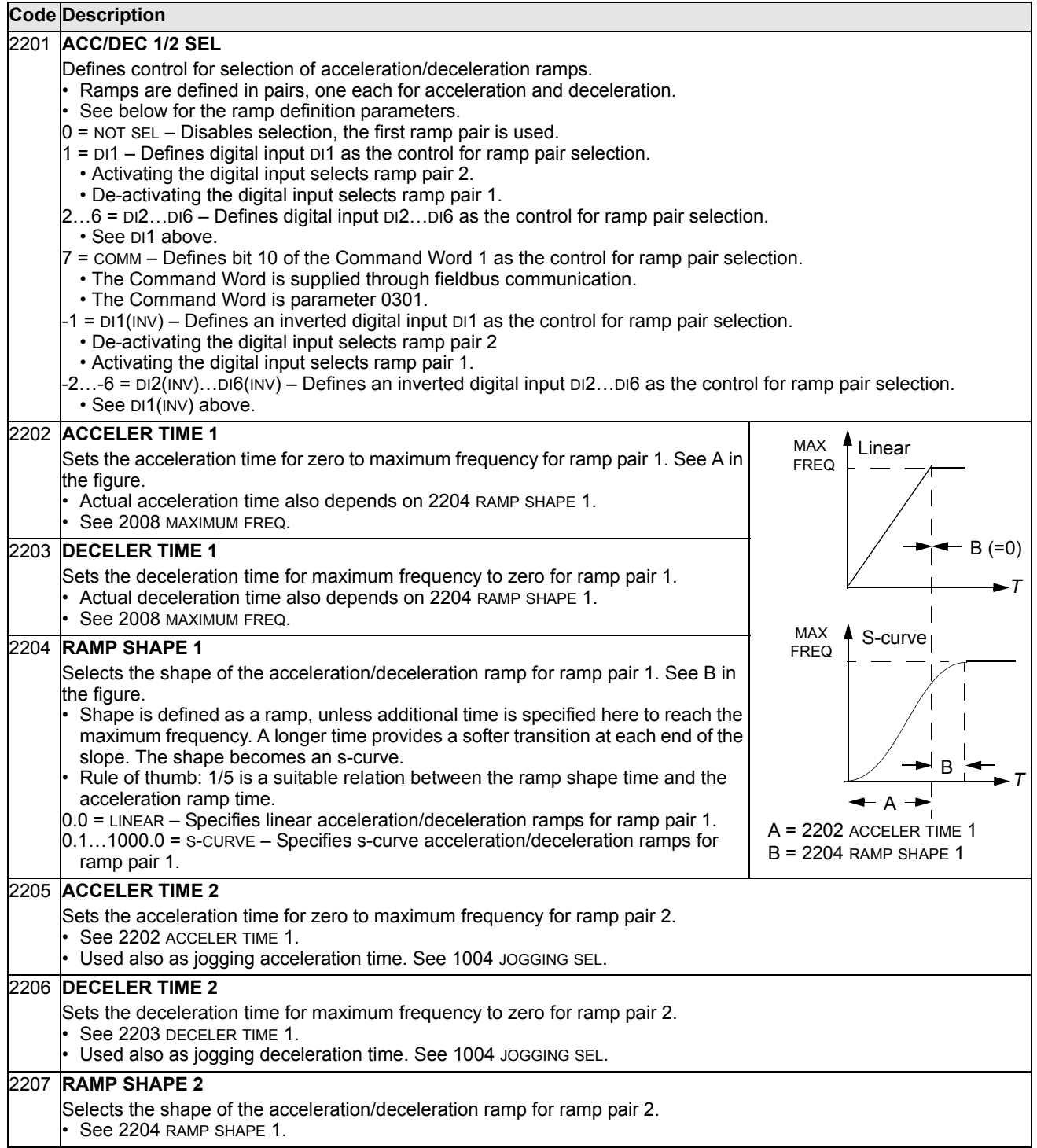

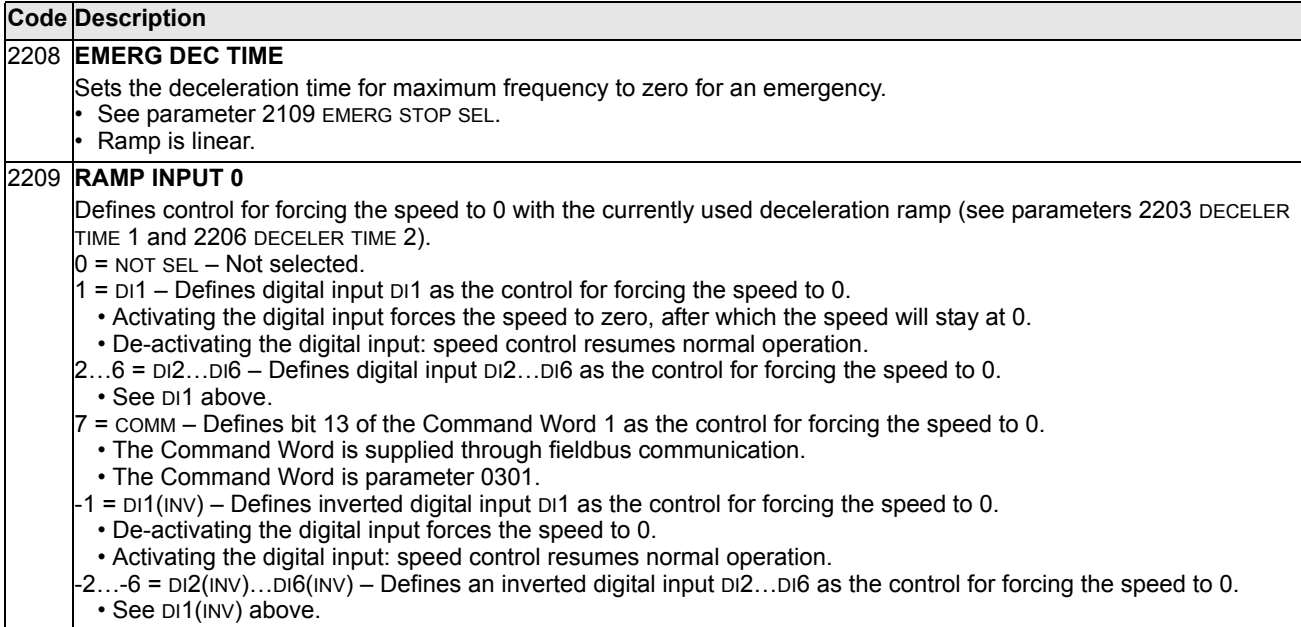

#### **Group 23: SPEED CONTROL**

This group defines variables used for speed control operation.

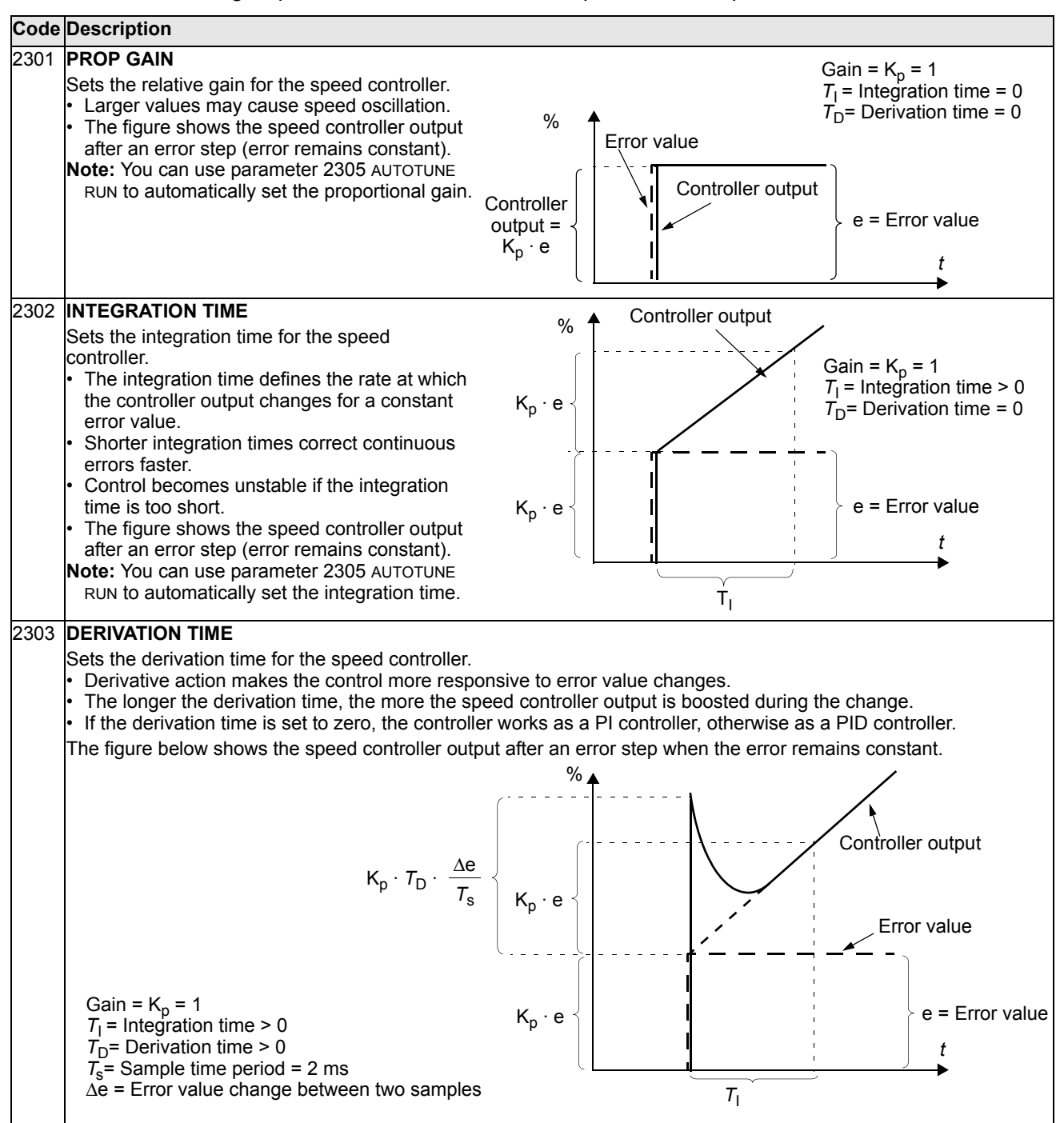

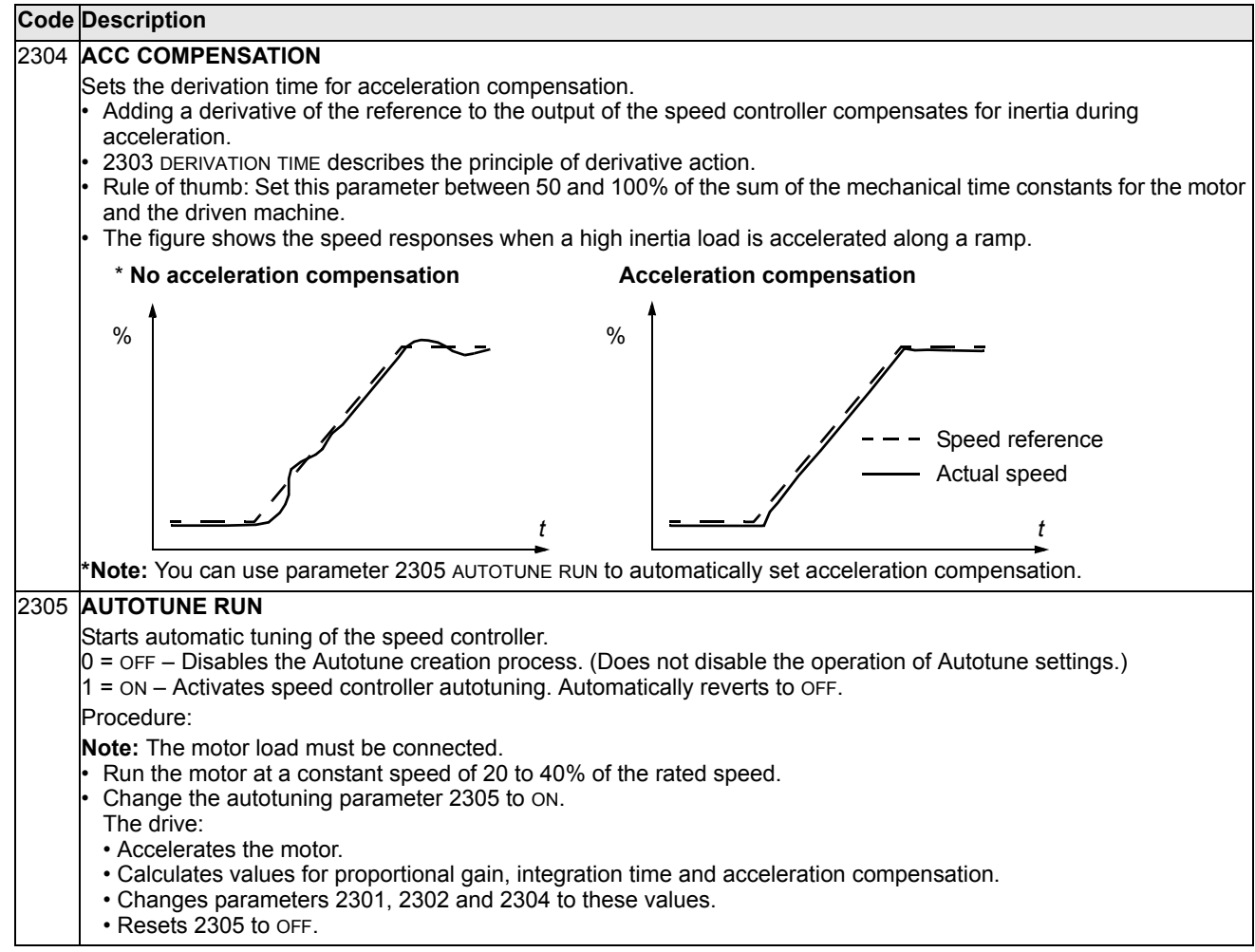

# **Group 24: TORQUE CONTROL**

This group defines variables used for torque control operation.

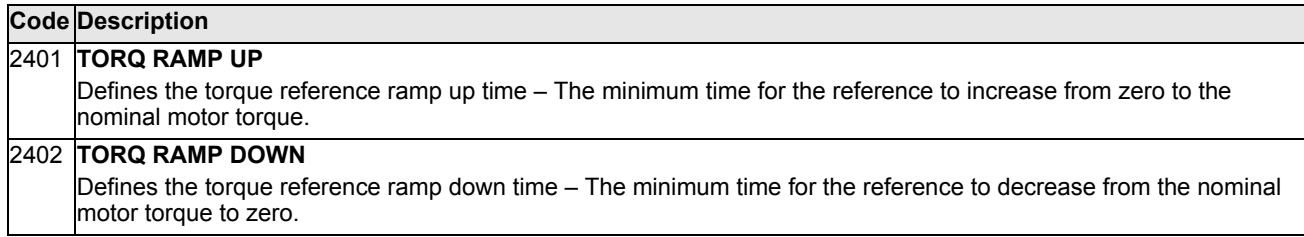

## **Group 25: CRITICAL SPEEDS**

This group defines up to three critical speeds or ranges of speeds that are to be avoided due, for example, to mechanical resonance problems at certain speeds.

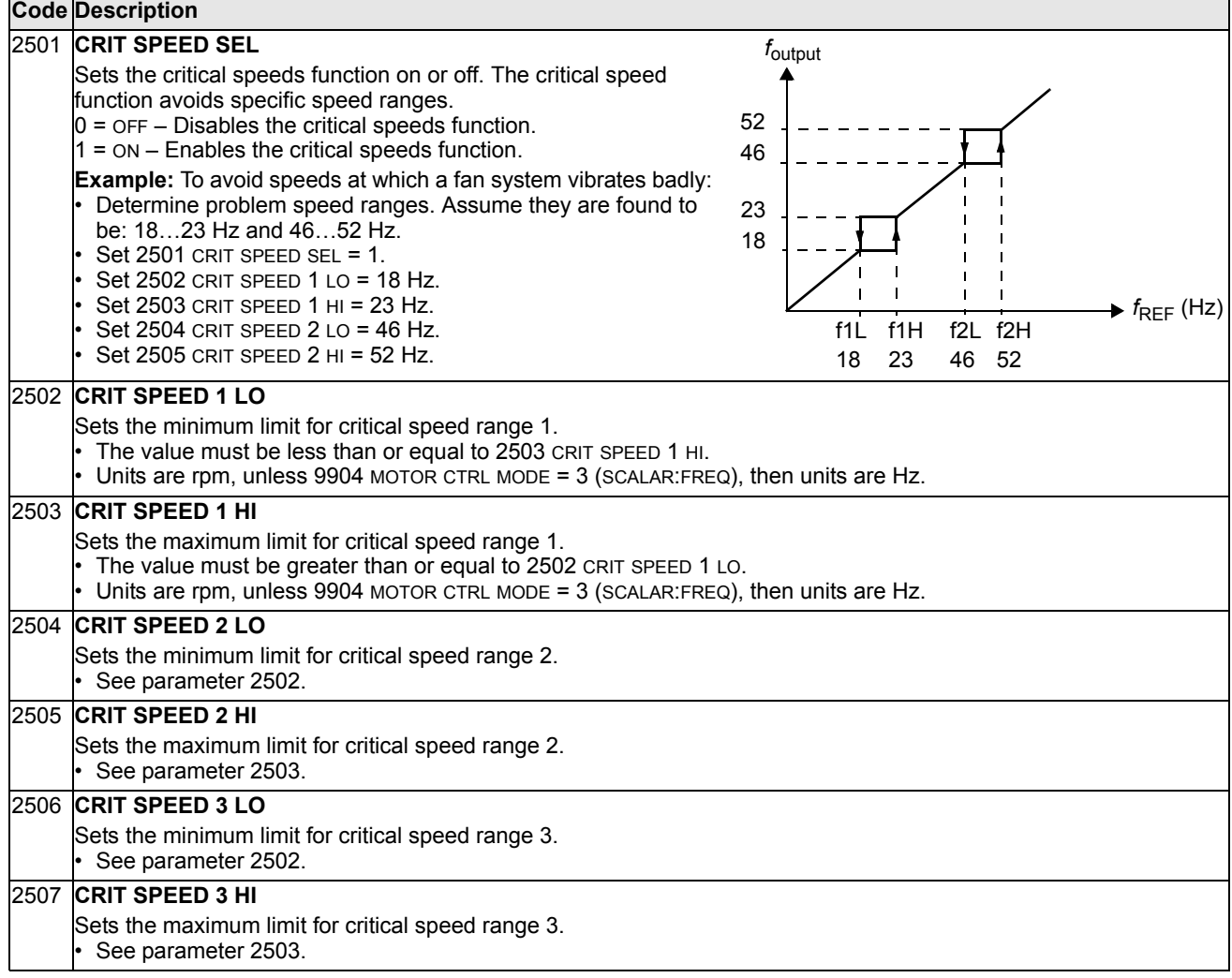

#### **Group 26: MOTOR CONTROL**

This group defines variables used for motor control.

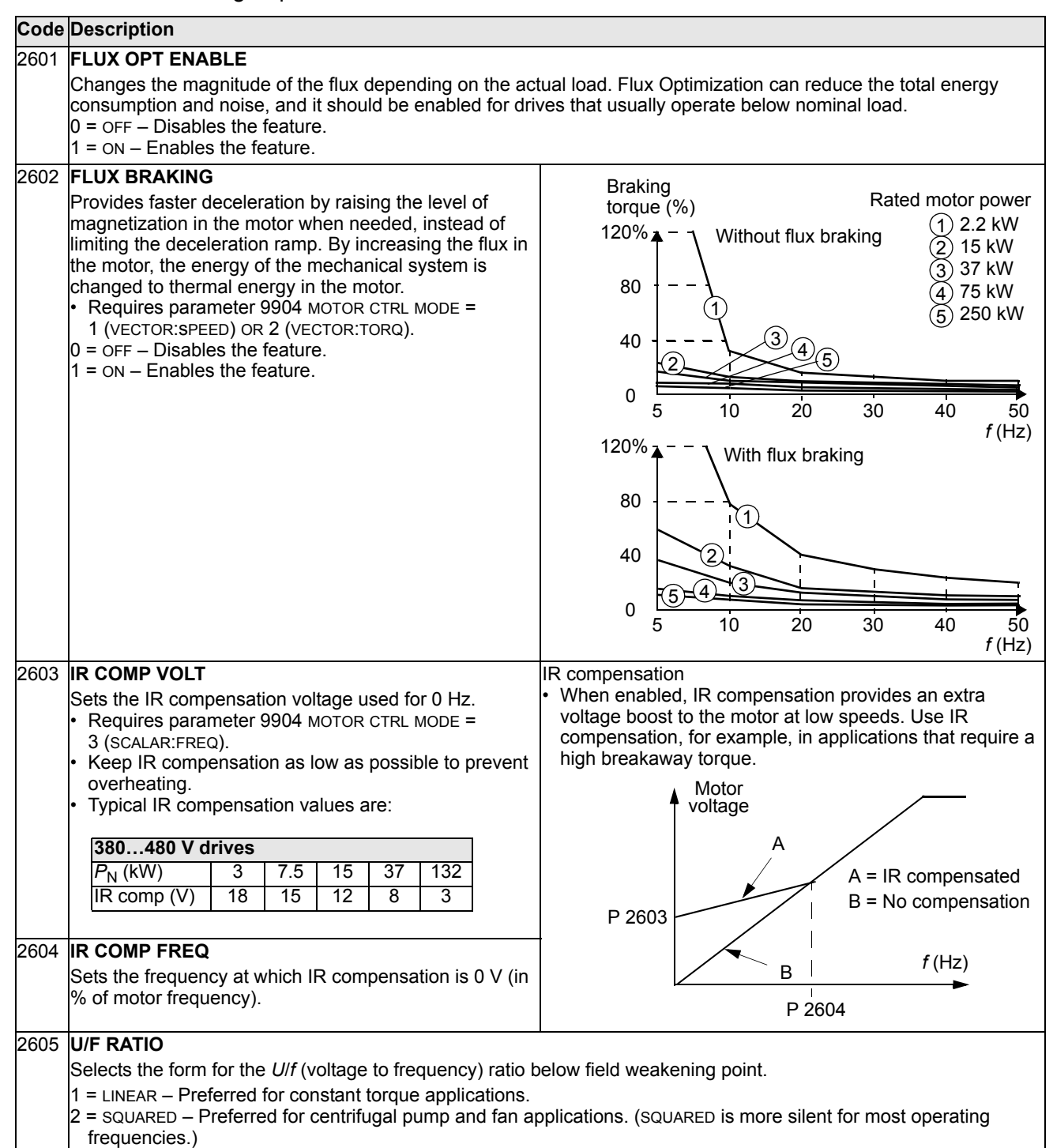

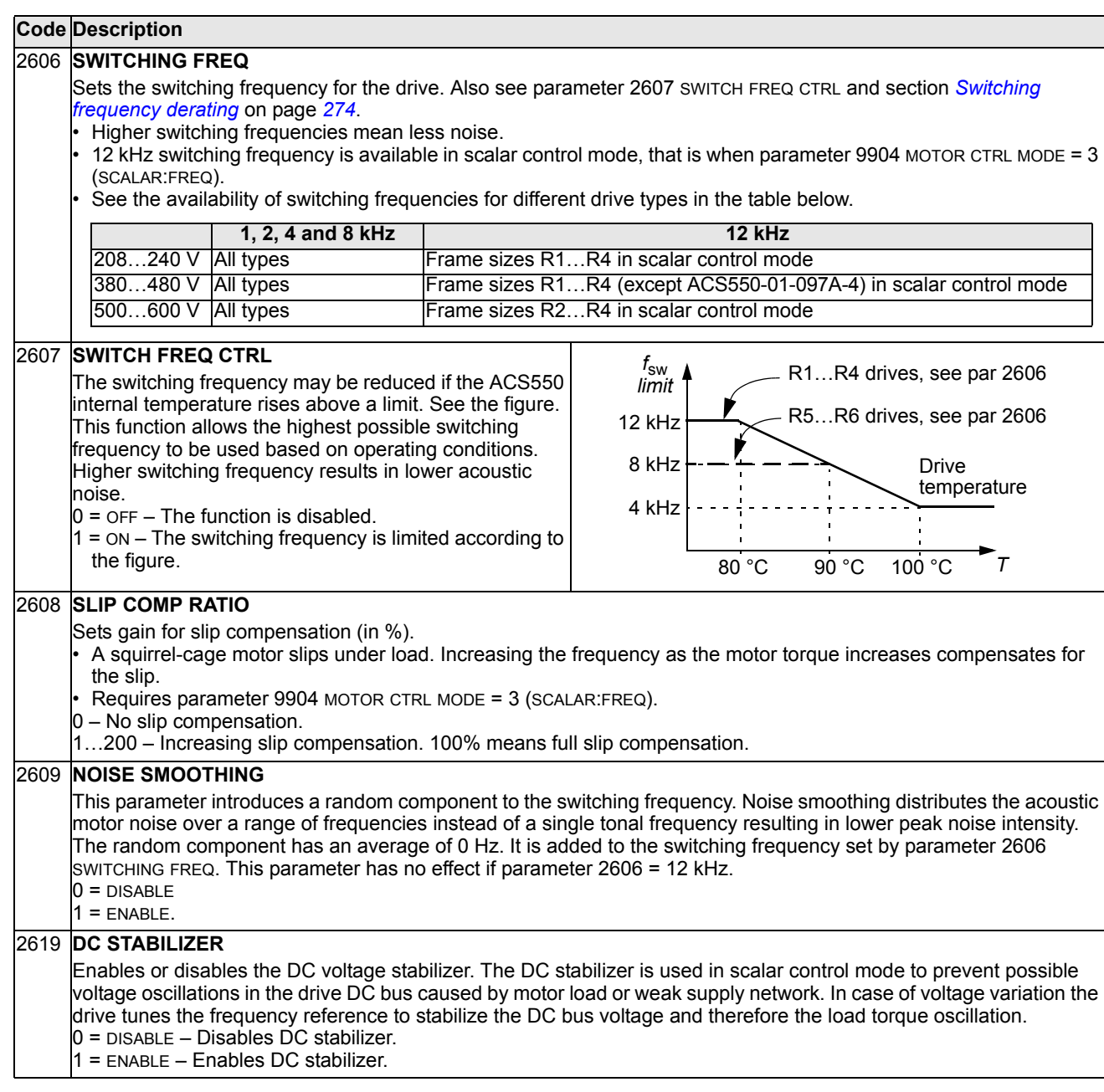

## **Group 29: MAINTENANCE TRIG**

This group contains usage levels and trigger points. When usage reaches the set trigger point, a notice displayed on the control panel signals that maintenance is due.

<span id="page-142-0"></span>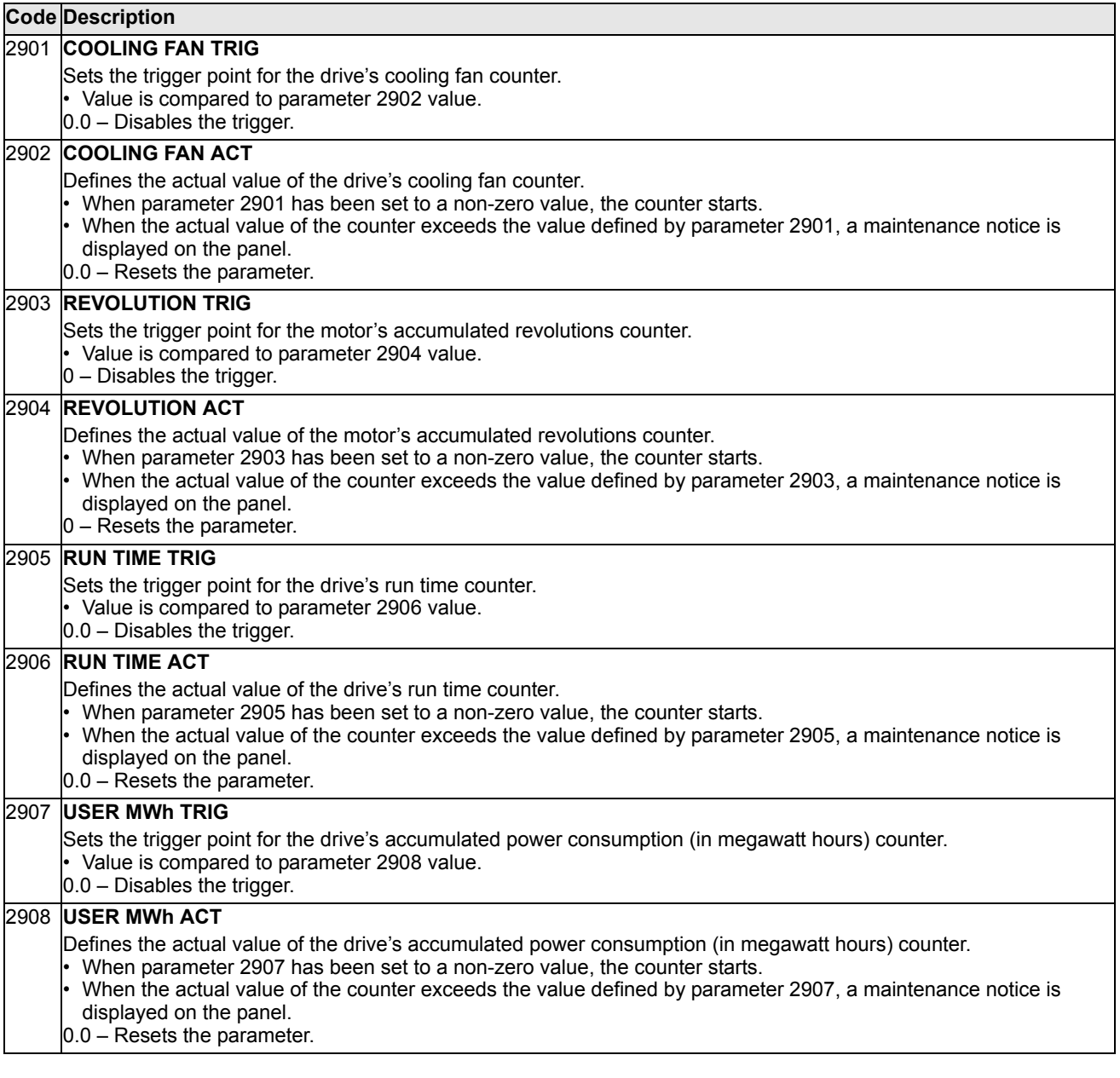

# **Group 30: FAULT FUNCTIONS**

This group defines situations that the drive should recognize as potential faults and defines how the drive should respond if the fault is detected.

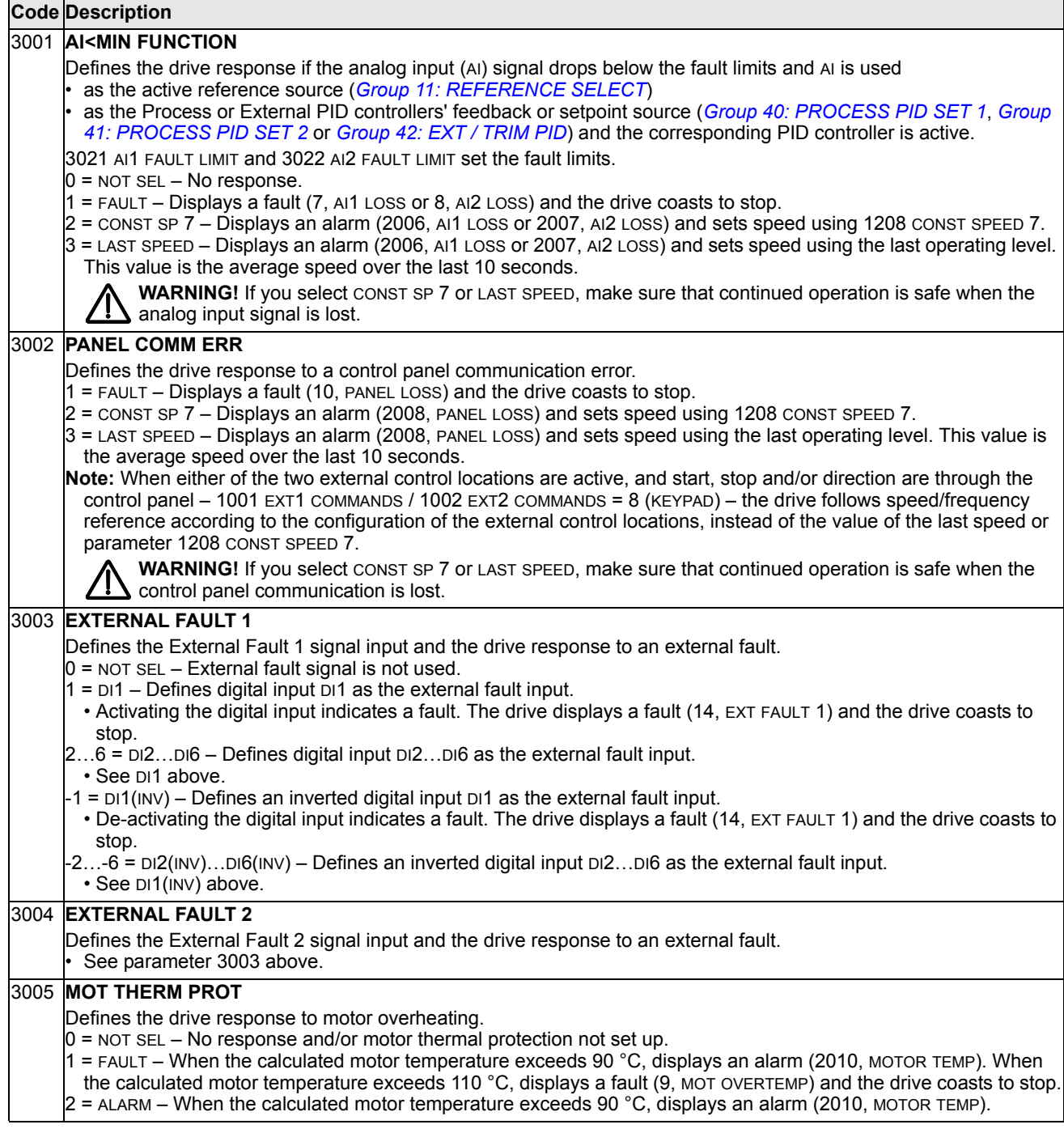
#### **Code Description**

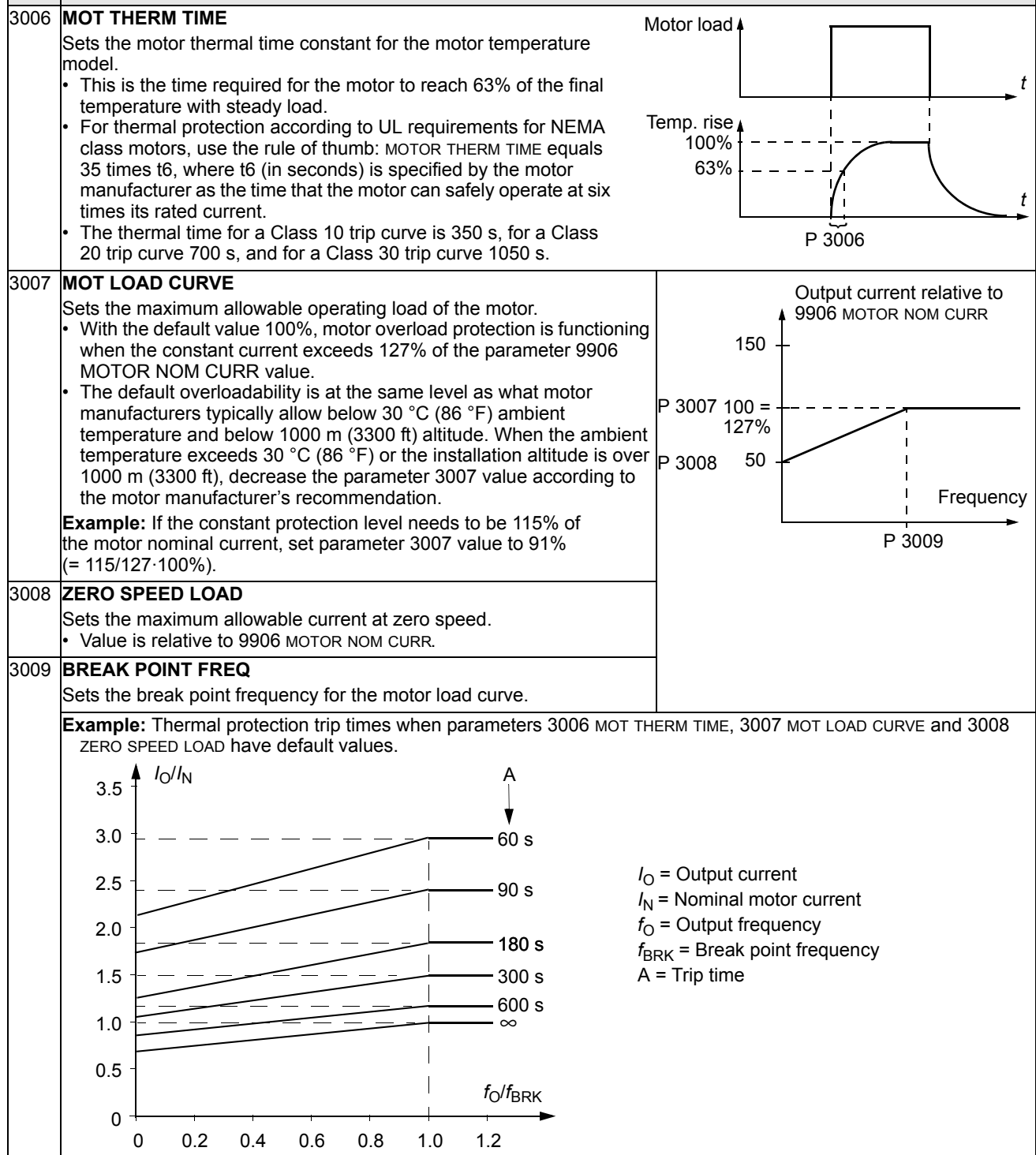

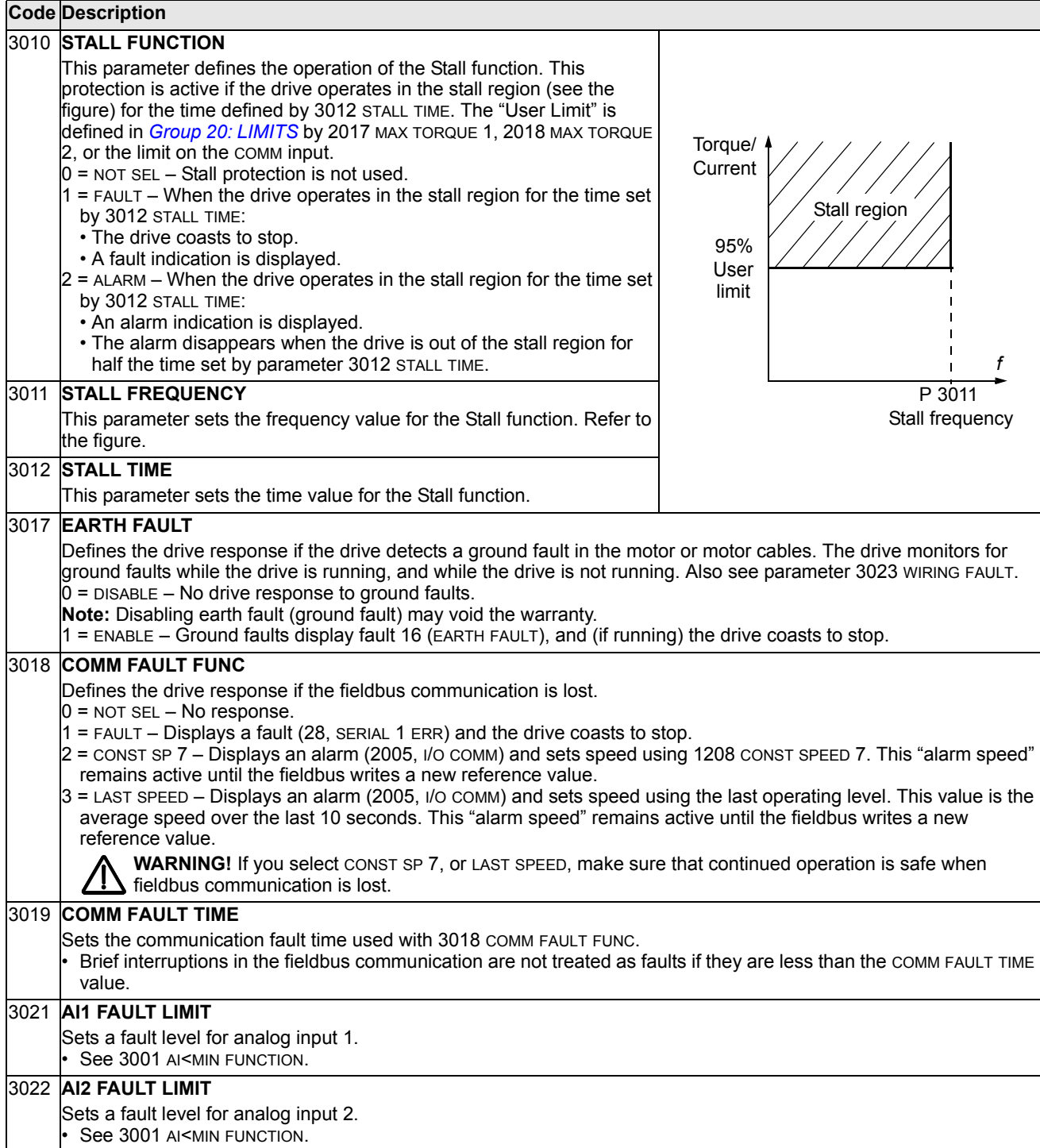

### **Code Description**

### 3023 **WIRING FAULT**

Defines the drive response to cross wiring faults and to ground faults detected when the drive is NOT running. When the drive is not running it monitors for:

- Improper connections of input power to the drive output (the drive can display fault 35, OUTPUT WIRING if improper connections are detected).
- Ground faults (the drive can display fault 16, EARTH FAULT if a ground fault is detected). Also, see parameter 3017 EARTH FAULT.
- $0 =$  DISABLE No drive response to either of the above monitoring results.

**Note:** Disabling wiring fault (ground fault) may void the warranty.

1 = ENABLE – The drive displays faults when this monitoring detects problems.

### 3024 **CB TEMP FAULT**

Defines the drive response to control board overheating. Not for drives with an OMIO control board.

- 0 = DISABLE No response.
- 1 = ENABLE Displays fault 37 (CB OVERTEMP) and the drive coasts to stop.

## **Group 31: AUTOMATIC RESET**

This group defines conditions for automatic resets. An automatic reset occurs after a particular fault is detected. The drive holds for a set delay time, then automatically restarts. You can limit the number of resets in a specified time period and set up automatic resets for a variety of faults.

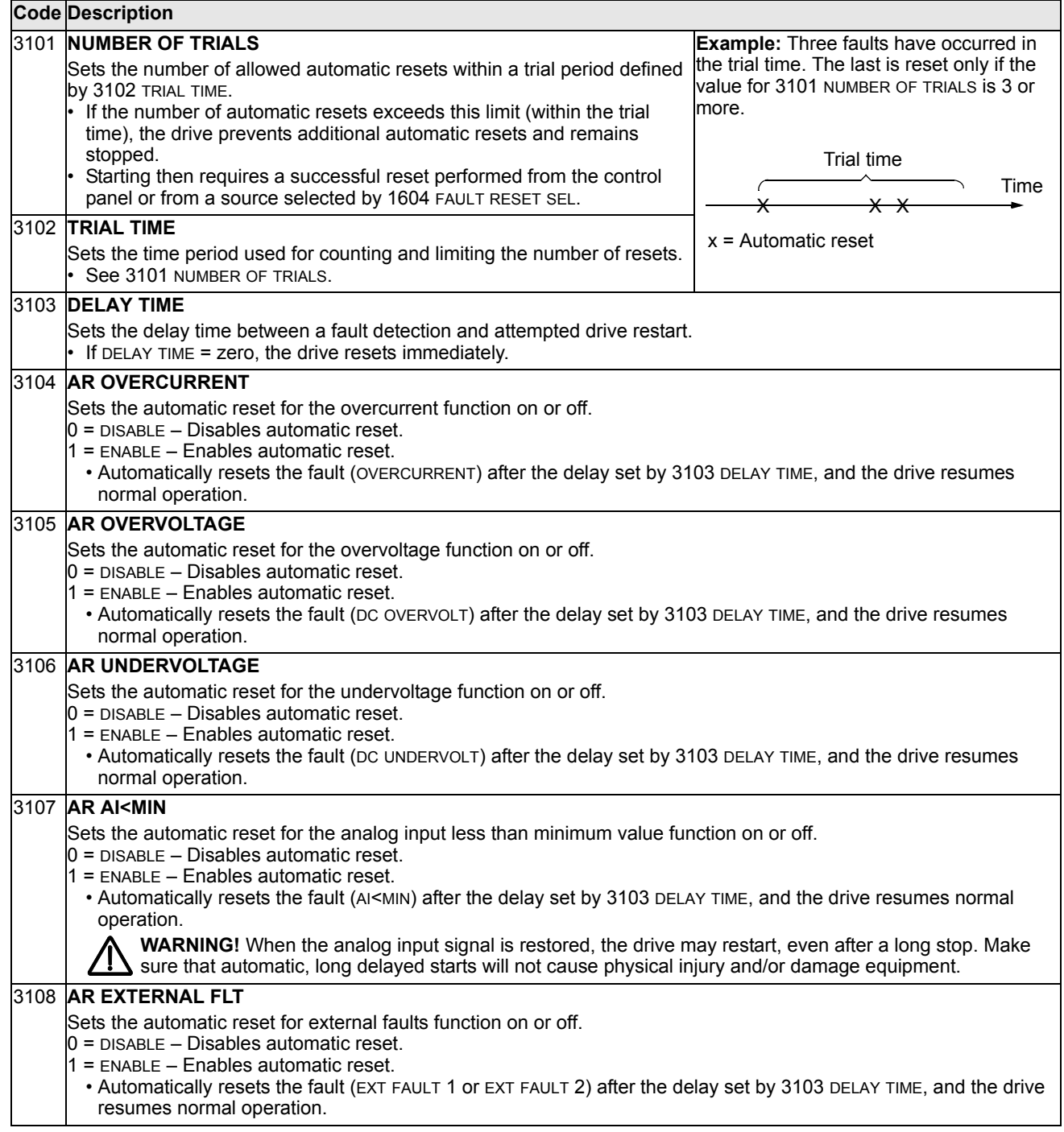

## **Group 32: SUPERVISION**

This group defines supervision for up to three signals from *[Group 01: OPERATING](#page-103-0)  [DATA](#page-103-0)*. Supervision monitors a specified parameter and energizes a relay output if the parameter passes a defined limit. Use *[Group 14: RELAY OUTPUTS](#page-119-0)* to define the relay and whether the relay activates when the signal is too low or too high.

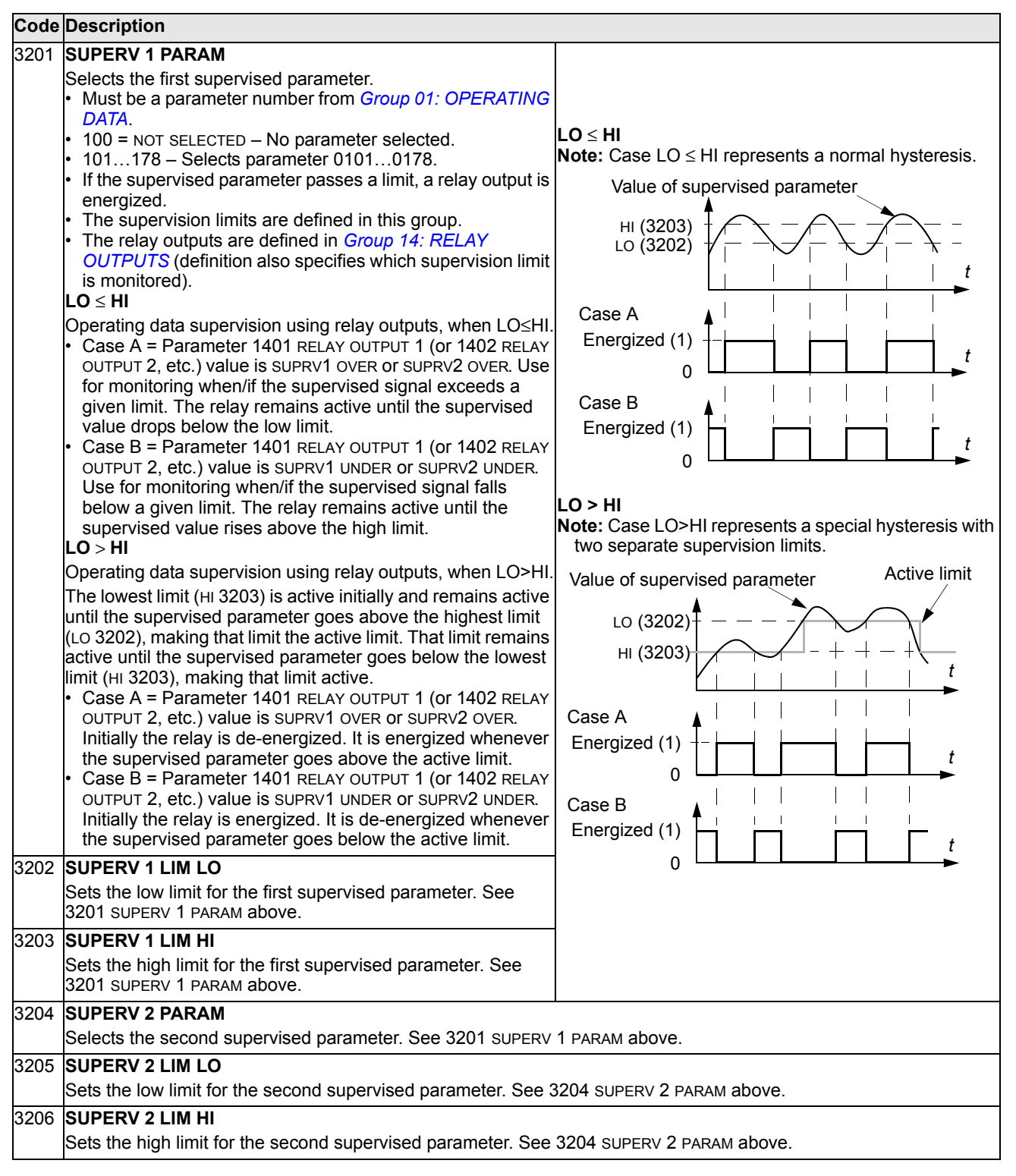

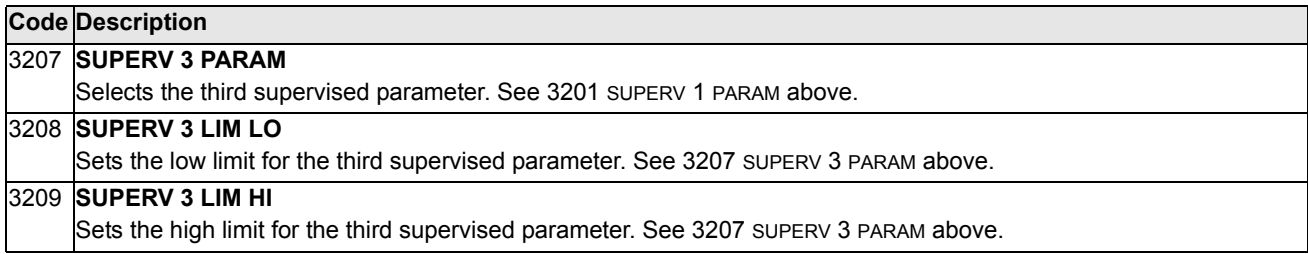

# **Group 33: INFORMATION**

This group provides access to information about the drive's current programs: versions and test date.

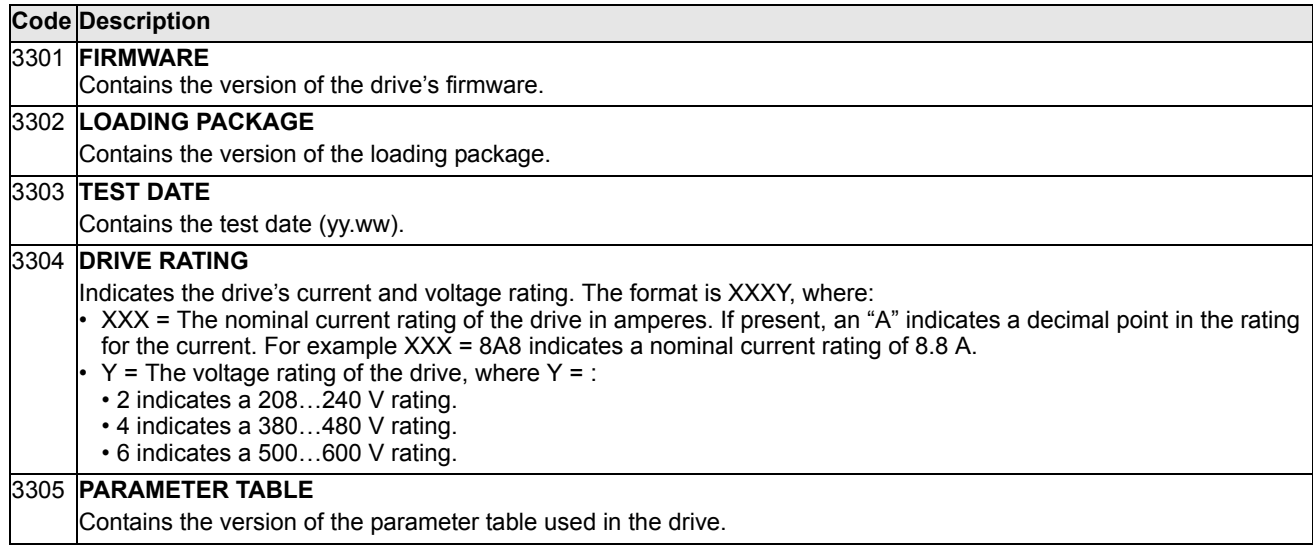

# **Group 34: PANEL DISPLAY**

This group defines the content for control panel display (middle area), when the control panel is in the Output mode.

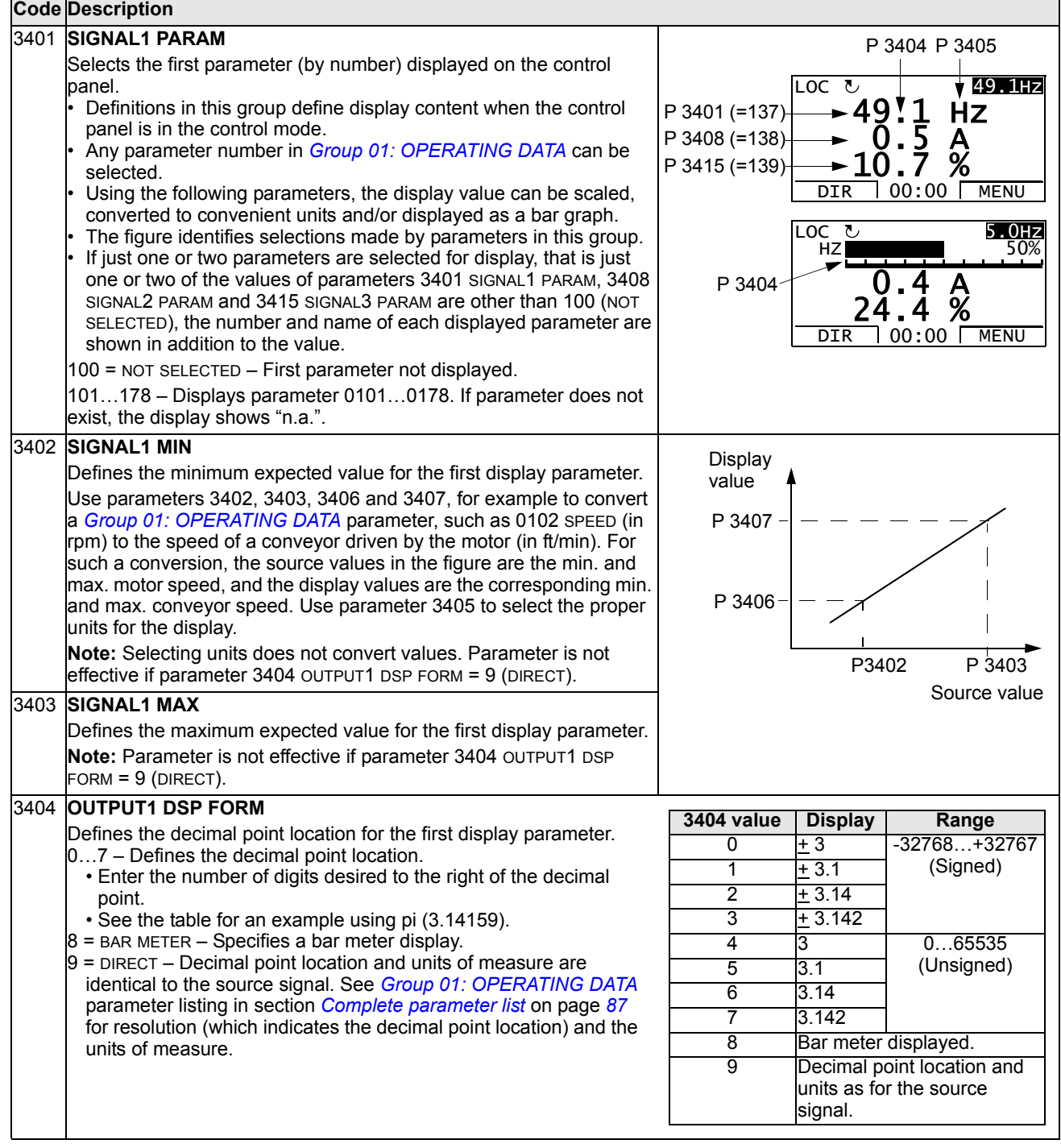

## 3405 **OUTPUT1 UNIT** Selects the units used with the first display parameter. **Note:** Parameter is not effective if parameter 3404 OUTPUT1 DSP FORM = 9 (DIRECT). 3406 **OUTPUT1 MIN** Sets the minimum value displayed for the first display parameter. **Note:** Parameter is not effective if parameter 3404 OUTPUT1 DSP FORM = 9 (DIRECT). 3407 **OUTPUT1 MAX** Sets the maximum value displayed for the first display parameter. **Note:** Parameter is not effective if parameter 3404 OUTPUT1 DSP FORM = 9 (DIRECT). 3408 **SIGNAL2 PARAM** Selects the second parameter (by number) displayed on the control panel. See parameter 3401. 3409 **SIGNAL2 MIN** Defines the minimum expected value for the second display parameter. See parameter 3402. 3410 **SIGNAL2 MAX** Defines the maximum expected value for the second display parameter. See parameter 3403. 3411 **OUTPUT2 DSP FORM** Defines the decimal point location for the second display parameter. See parameter 3404. 3412 **OUTPUT2 UNIT** Selects the units used with the second display parameter. See parameter 3405. 3413 **OUTPUT2 MIN** Sets the minimum value displayed for the second display parameter. See parameter 3406. 3414 **OUTPUT2 MAX** Sets the maximum value displayed for the second display parameter. See parameter 3407. 3415 **SIGNAL3 PARAM** Selects the third parameter (by number) displayed on the control panel. See parameter 3401. 3416 **SIGNAL3 MIN** Defines the minimum expected value for the third display parameter. See parameter 3402. 3417 **SIGNAL3 MAX** Defines the maximum expected value for the third display parameter. See parameter 3403. 3418 **OUTPUT3 DSP FORM** Defines the decimal point location for the third display parameter. See parameter 3404. 3419 **OUTPUT3 UNIT Code Description**  $0 = NQ$  UNIT  $9 = {}^{\circ}C$  18 = MWh 27 = ft 36 = l/s 45 = Pa 54 = lb/m 63 = Mrev 1 = A 10 = lb ft 19 = m/s 28 = MGD 37 = l/min 46 = GPS 55 = lb/h 64 = d 2 = V 11 = mA 20 = m<sup>3</sup>/h 29 = inHg 38 = l/h 47 = gal/s 56 = FPS 65 = inWC  $3 = Hz$   $12 = mV$   $21 = dm<sup>3</sup>/s$   $30 = FPM$   $39 = m<sup>3</sup>/s$   $48 = gal/m$   $57 = ft/s$   $66 = m/min$  $4 = \%$  13 = kW 22 = bar 31 = kb/s 40 = m<sup>3</sup>/m 49 = gal/h 58 = inH<sub>2</sub>O 67 = Nm<br>5 = s 14 = W 23 = kPa 32 = kHz 41 = kg/s 50 = ft<sup>3</sup>/s 59 = in wg 68 = Km<sup>3</sup>/h 5 = s 14 = W 23 = kPa 32 = kHz 41 = kg/s 50 = ft<sup>3</sup>/s 59 = in wg 68 = Km<sup>3</sup>/h 6 = h 15 = kWh 24 = GPM 33 = ohm 42 = kg/m 51 =  $\text{ft}^3$ /m 60 = ft wg  $7 =$  rpm  $16 = \text{°F}$   $25 =$  PSI  $34 =$  ppm  $43 =$  kg/h  $52 = \text{ft}^3/h$   $61 =$  lbsi  $8 = kh$  17 = hp 26 = CFM 35 = pps 44 = mbar 53 = lb/s 62 = ms The following units are useful for the bar display. 117 = %ref 119 = %dev 121 = % SP 123 = Iout 125 = Fout 127 = Vdc 118 = %act 120 = % LD 122 = %FBK 124 = Vout 126 = Tout

Selects the units used with the third display parameter. See parameter 3405.

### 3420 **OUTPUT3 MIN**

Sets the minimum value displayed for the third display parameter. See parameter 3406.

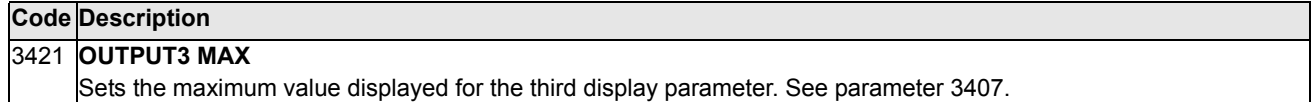

## **Group 35: MOTOR TEMP MEAS**

This group defines the detection and reporting for a particular potential fault – motor overheating, as detected by a temperature sensor. Typical connections are shown below.

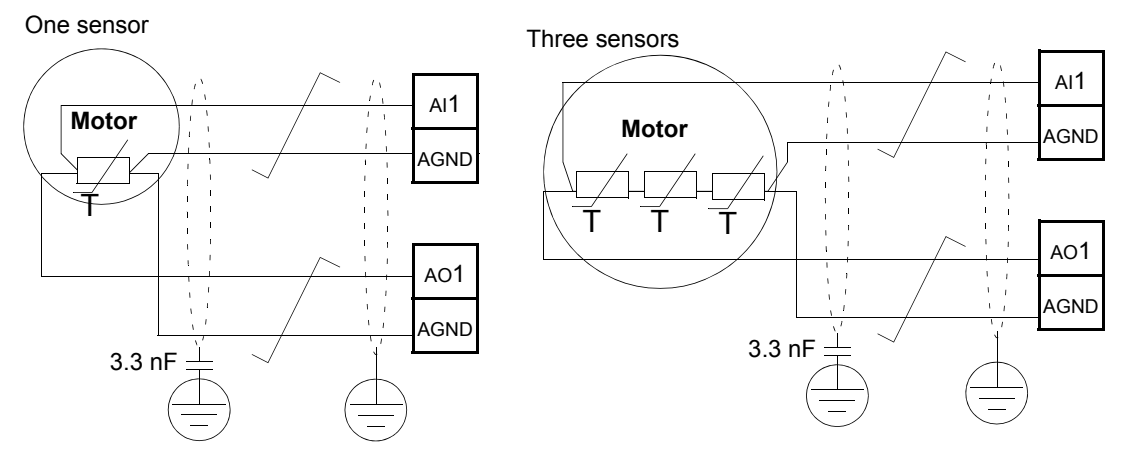

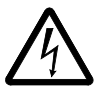

**WARNING!** IEC 60664 requires double or reinforced insulation between live parts and the surface of accessible parts of electrical equipment which are either nonconductive or conductive but not connected to the protective earth.

To fulfil this requirement, connect a thermistor (and other similar components) to the drive's control terminals using any of these alternatives:

- Separate the thermistor from live parts of the motor with double reinforced insulation.
- Protect all circuits connected to the drive's digital and analog inputs. Protect against contact, and insulate from other low voltage circuits with basic insulation (rated for the same voltage level as the drive's main circuit).
- Use an external thermistor relay. The relay insulation must be rated for the same voltage level as the drive's main circuit.

The figure below shows thermistor relay and PTC sensor connections using a digital input. At the motor end, the cable shield should be earthed through, eg a 3.3 nF capacitor. If this is not possible, leave the shield unconnected.

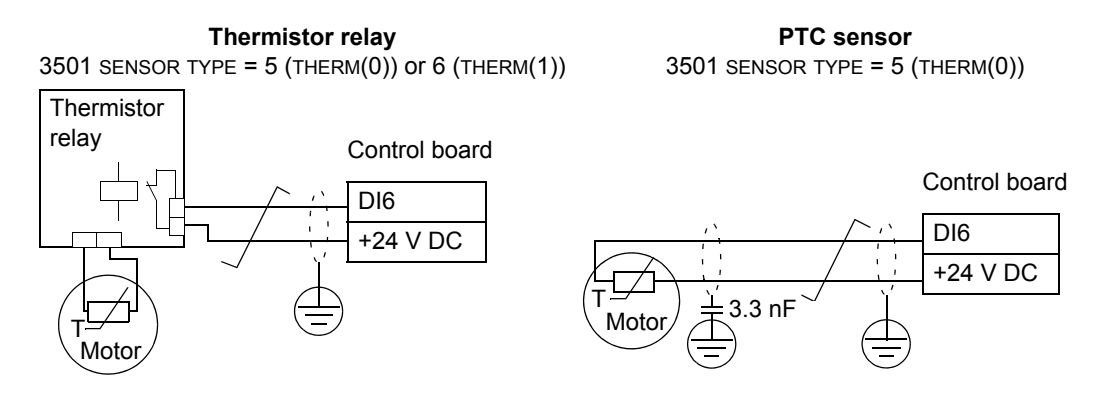

### For other faults, or for anticipating motor overheating using a model, see *[Group 30:](#page-143-0)  [FAULT FUNCTIONS](#page-143-0)*.

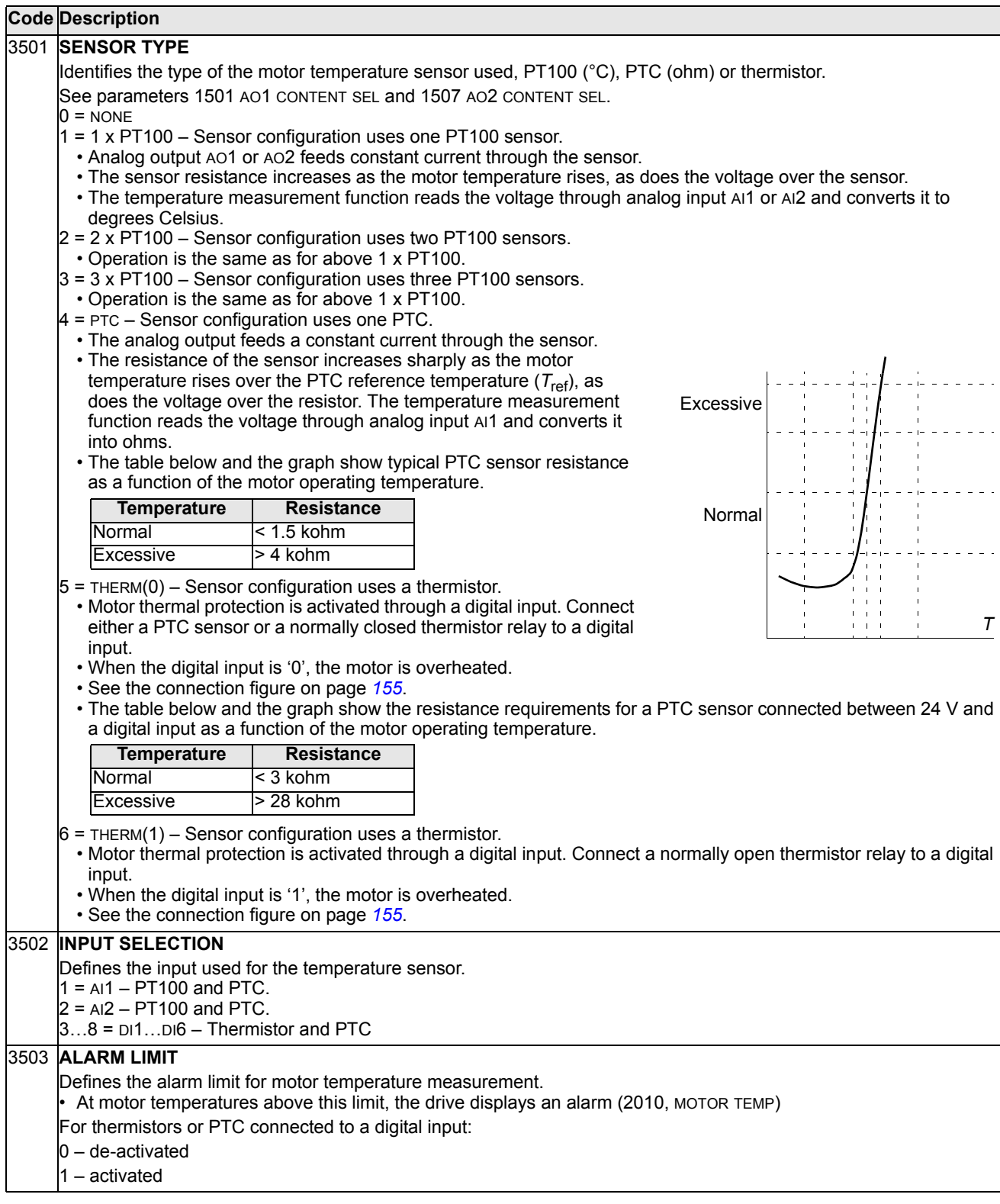

# 3504 **FAULT LIMIT** Defines the fault limit for motor temperature measurement. • At motor temperatures above this limit, the drive displays a fault (9, MOT OVERTEMP) and stops the drive. For thermistors or PTC connected to a digital input:  $0 -$  de-activated 1 – activated **Code Description**

## <span id="page-157-0"></span>**Group 36: TIMED FUNCTIONS**

This group defines the timed functions. The timed functions include:

- four daily start and stop times
- four weekly start, stop and boost times
- four timers for collecting selected periods together.

A timer can be connected to multiple time periods and a time period can be in multiple timers.

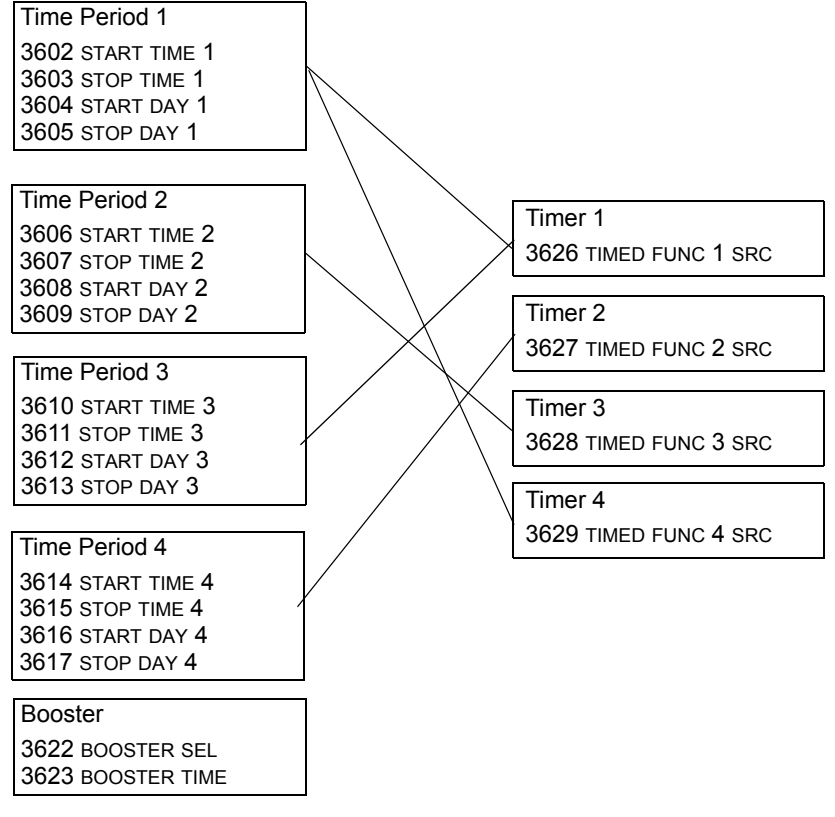

A parameter can be connected to only one timer.

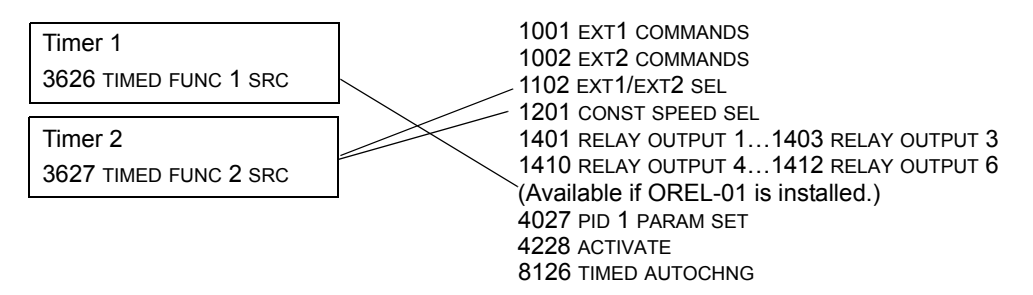

You can use the Timed functions assistant for easy configuring. For more information on the assistants, see section *[Assistants mode](#page-52-0)* on page *[53](#page-52-0)*.

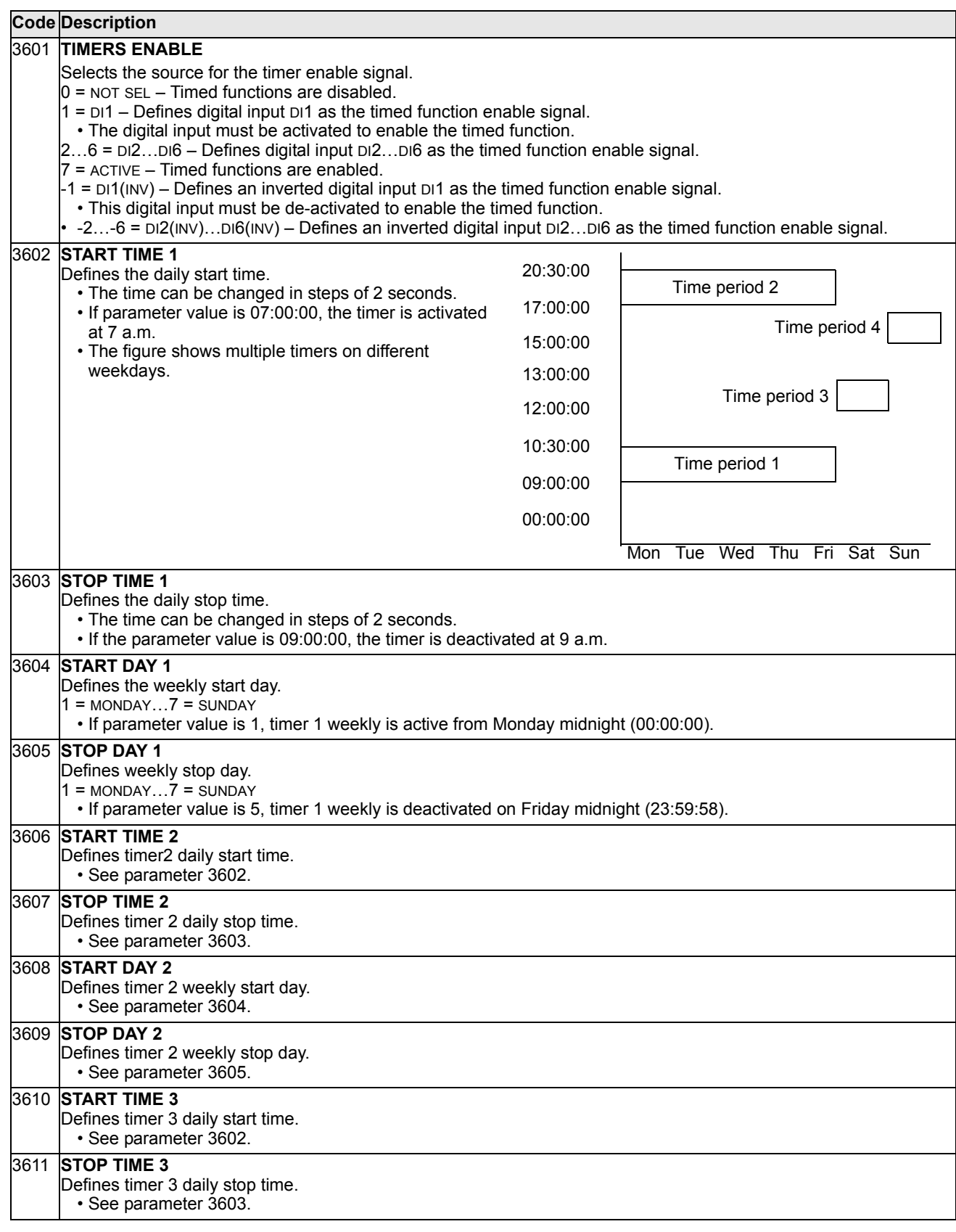

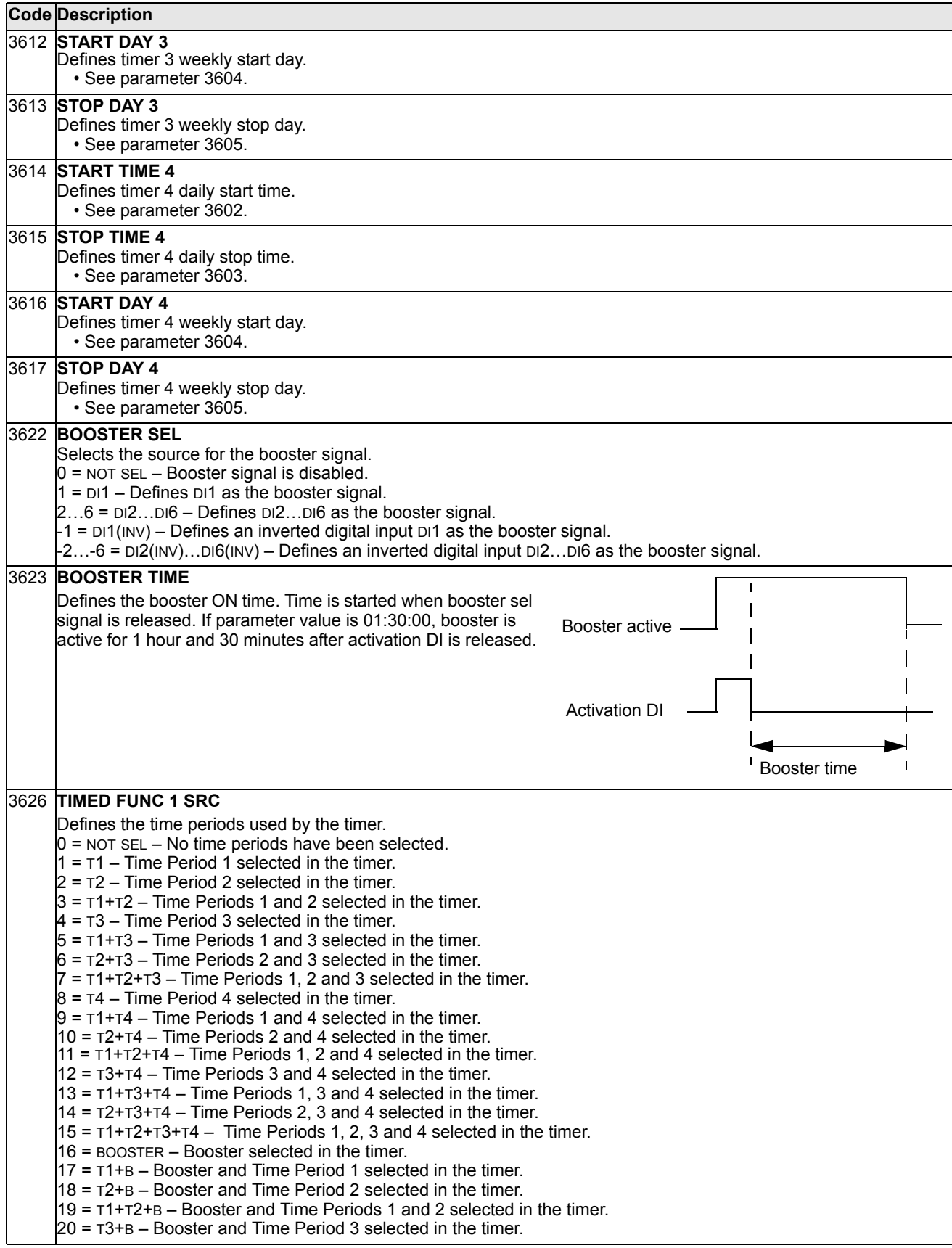

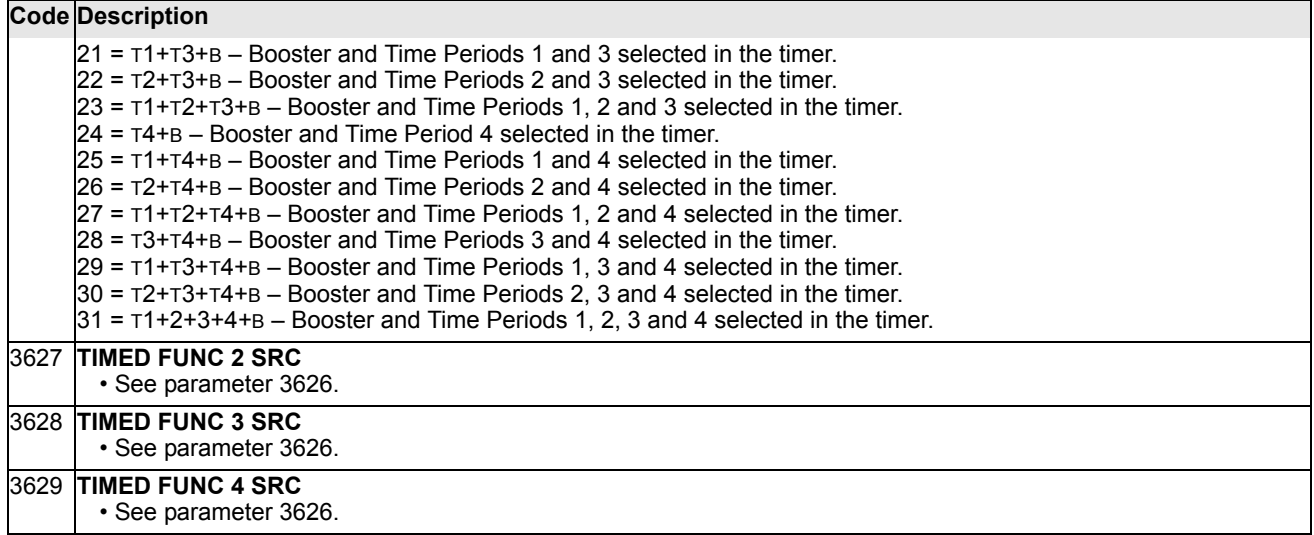

# **Group 37: USER LOAD CURVE**

This group defines supervision of user adjustable load curves (motor torque as a function of frequency). The curve is defined by five points.

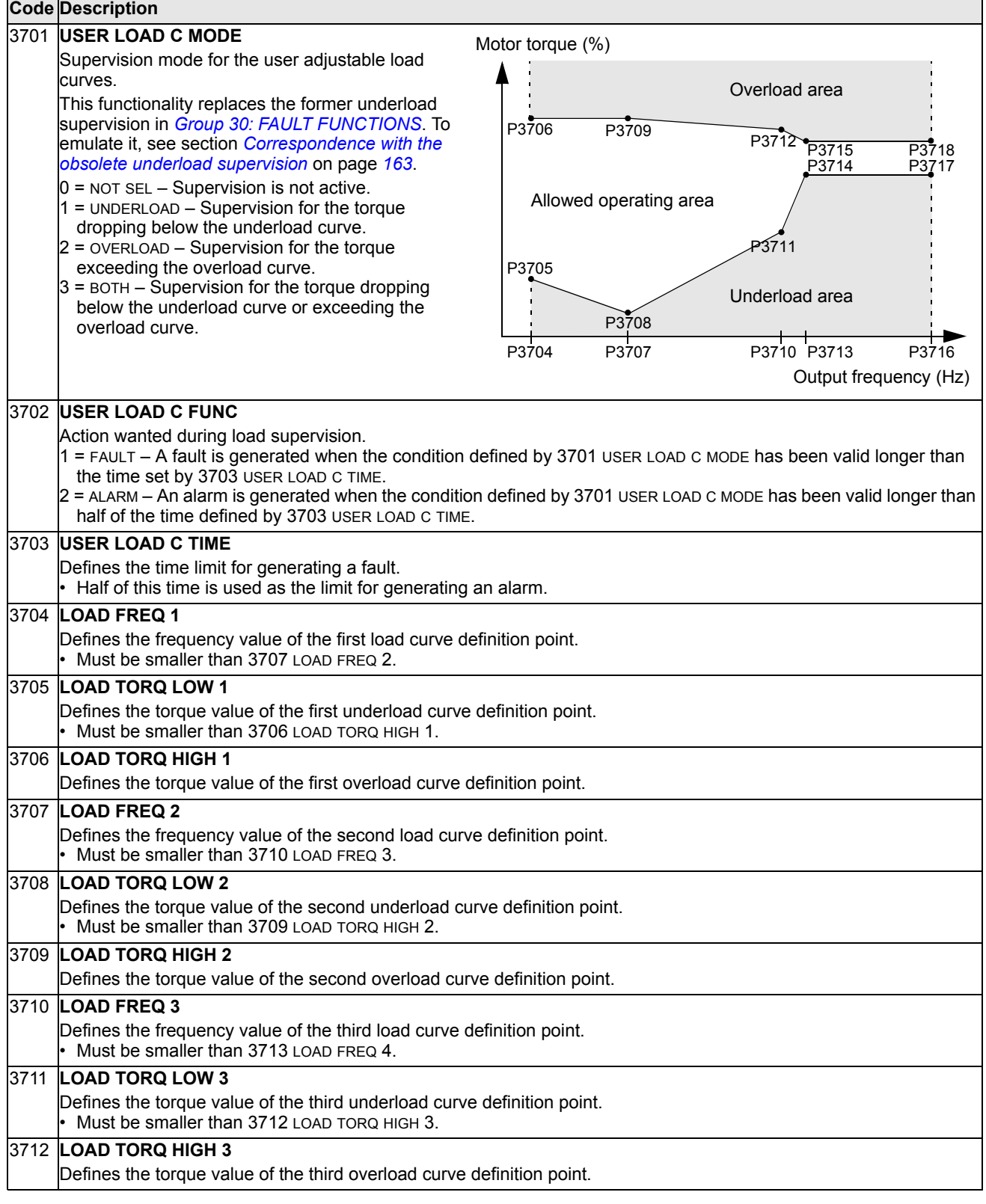

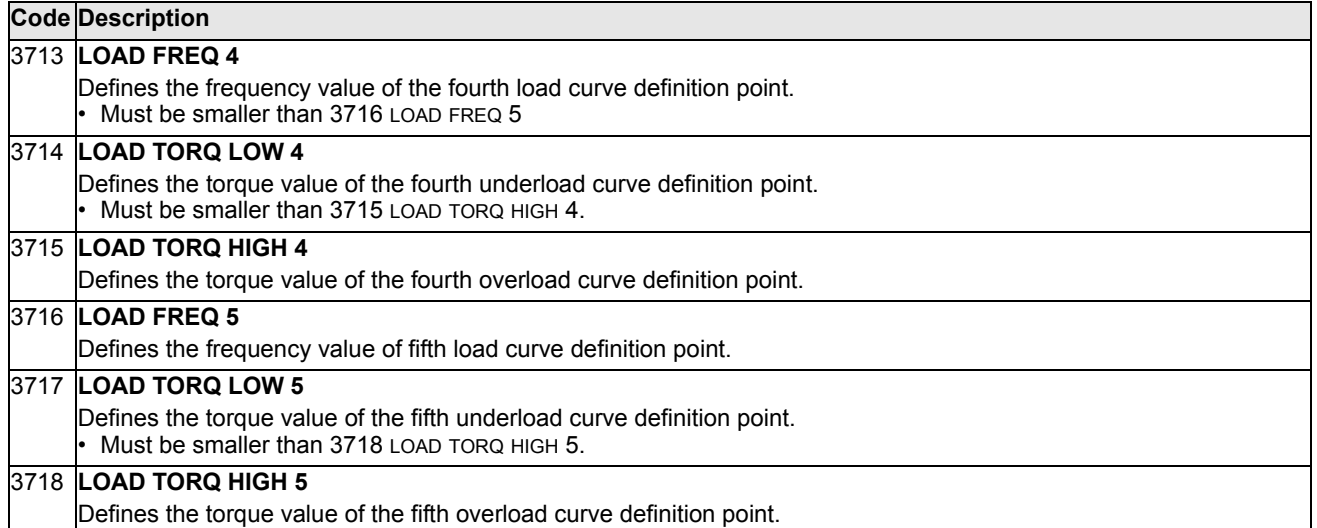

<span id="page-162-0"></span>*Correspondence with the obsolete underload supervision*

The now obsolete parameter 3015 UNDERLOAD CURVE provided five selectable curves shown in the figure. The parameter characteristics were as described below.

- If the load drops below the set curve for longer than the time set by parameter 3014 UNDERLOAD TIME (obsolete), the underload protection is activated.
- Curves 1…3 reach maximum at the motor rated frequency set by parameter 9907 MOTOR NOM FREQ.
- $T_M$  = nominal torque of the motor.
- $f_N$  = nominal frequency of the motor.

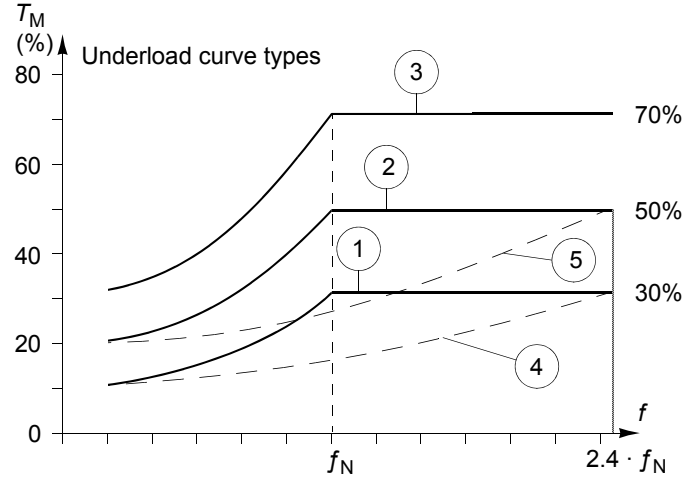

If you want to emulate the behavior of an old underload curve with parameters as in the shaded columns, set the new parameters as in the white columns in the two tables below:

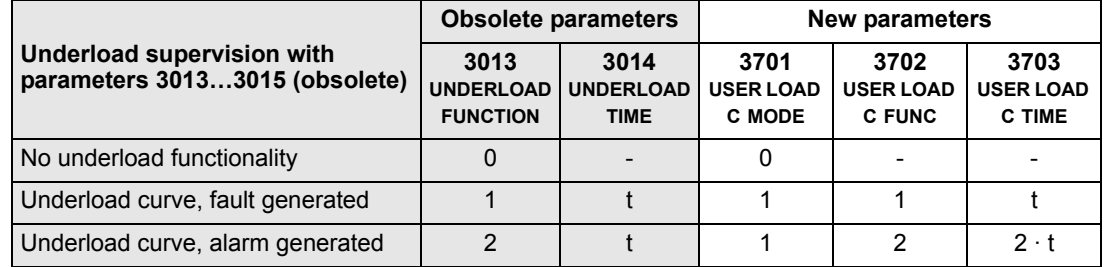

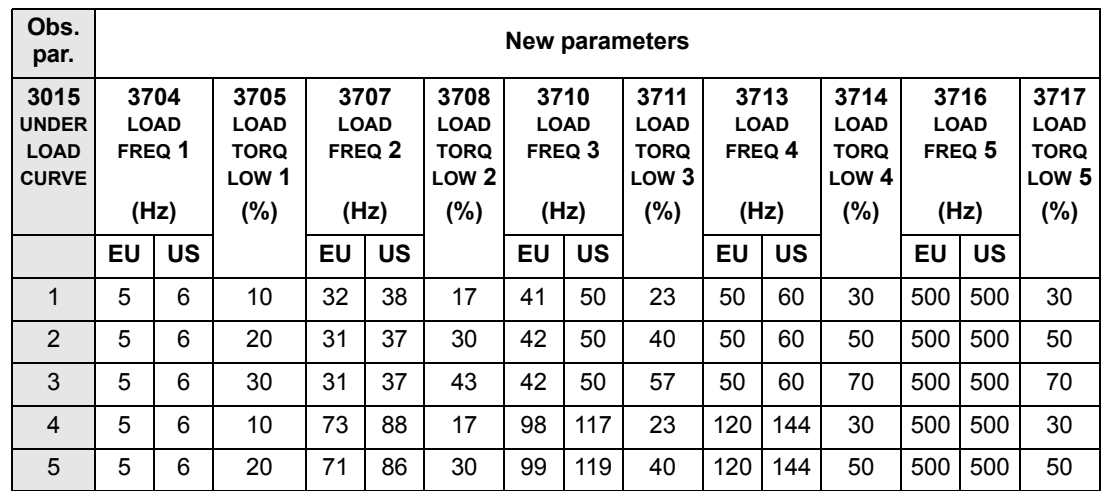

## <span id="page-164-0"></span> **Group 40: PROCESS PID SET 1**

This group defines a set of parameters used with the Process PID (PID1) controller.

Typically only parameters in this group are needed.

### *PID controller* – *Basic set-up*

In PID control mode, the drive compares a reference signal (setpoint) to an actual signal (feedback) and automatically adjusts the speed of the drive to match the two signals. The difference between the two signals is the error value.

Typically PID control mode is used, when the speed of a motor needs to be controlled based on pressure, flow or temperature. In most cases – when there is only 1 transducer signal wired to the ACS550 – only parameter group 40 is needed.

The following is a schematic of setpoint/feedback signal flow using parameter group 40.

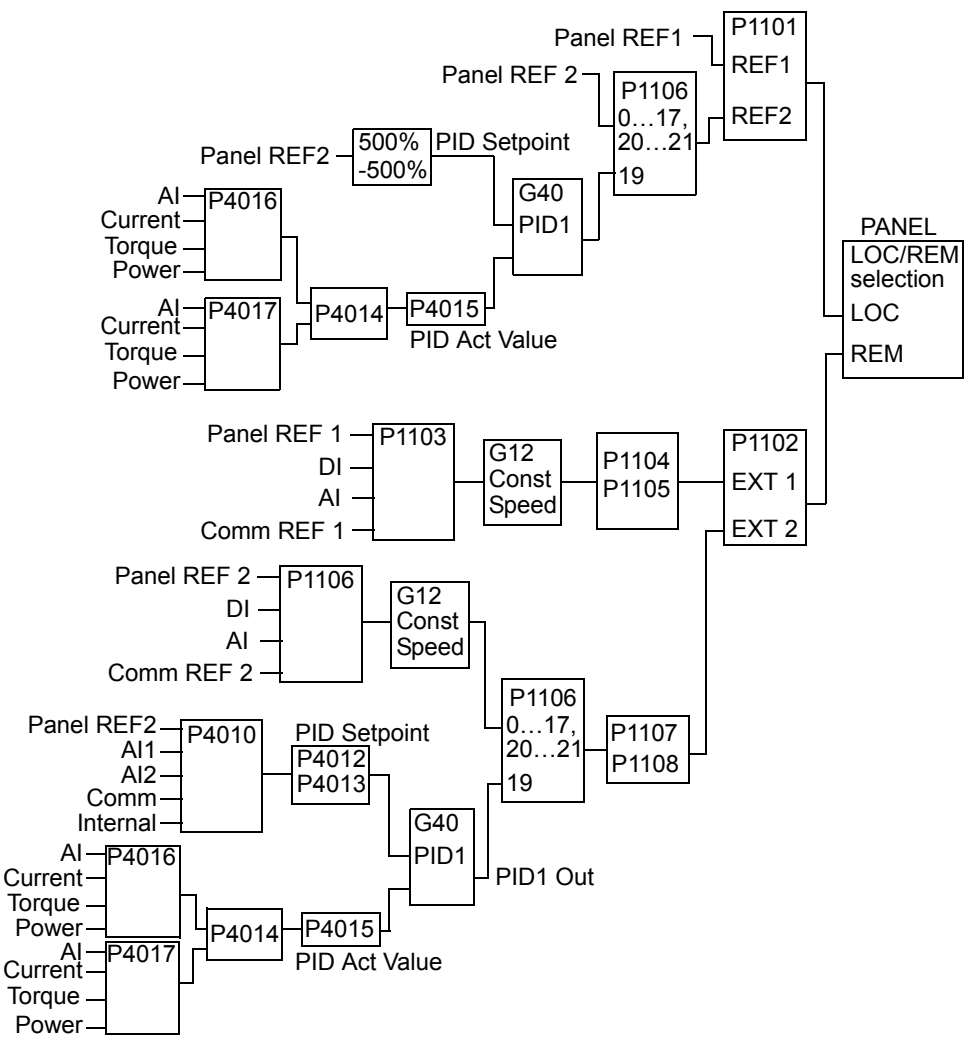

**Note:** In order to activate and use the PID controller, parameter 1106 must be set to value 19.

### *PID controller* – *Advanced*

The ACS550 has two separate PID controllers:

- Process PID (PID1) and
- External PID (PID2)

Process PID (PID1) has 2 separate sets of parameters:

- Process PID (PID1) SET1, defined in *[Group 40: PROCESS PID SET 1](#page-164-0)* and
- Process PID (PID1) SET2, defined in *[Group 41: PROCESS PID SET 2](#page-172-0)*

You can select between the two different sets by using parameter 4027.

Typically two different PID controller sets are used when the load of the motor changes considerably from one situation to another.

You can use External PID (PID2), defined in *[Group 42: EXT / TRIM PID](#page-173-0)*, in two different ways:

- Instead of using additional PID controller hardware, you can set outputs of the ACS550 to control a field instrument like a damper or a valve. In this case, set parameter 4230 to value 0. (0 is the default value.)
- You can use External PID (PID2) to trim or fine-tune the speed of the ACS550.

#### **Code Description** 4001 **GAIN** Defines the PID controller's gain. • The setting range is 0.1… 100. • At 0.1, the PID controller output changes one-tenth as much as the error value. • At 100, the PID controller output changes one hundred times as much as the error value. Use the proportional gain and integration time values to adjust the responsiveness of the system. • A low value for proportional gain and a high value for integral time ensures stable operation, but provides sluggish response. If the proportional gain value is too large or the integral time too short, the system can become unstable. Procedure: • Initially, set:  $• 4001$  GAIN = 0.1. • 4002 INTEGRATION TIME = 20 seconds. Start the system and see if it reaches the setpoint quickly while maintaining stable operation. If not, increase GAIN (4001) until the actual signal (or drive speed) oscillates constantly. It may be necessary to start and stop the drive to induce this oscillation. Reduce GAIN (4001) until the oscillation stops. Set GAIN (4001) to 0.4 to 0.6 times the above value. • Decrease the INTEGRATION TIME (4002) until the feedback signal (or drive speed) oscillates constantly. It may be necessary to start and stop the drive to induce this oscillation. • Increase INTEGRATION TIME (4002) until the oscillation stops. Set INTEGRATION TIME (4002) to 1.15 to 1.5 times the above value. If the feedback signal contains high frequency noise, increase the value of parameter 1303 FILTER AI1 or 1306 FILTER AI2 until the noise is filtered from the signal.

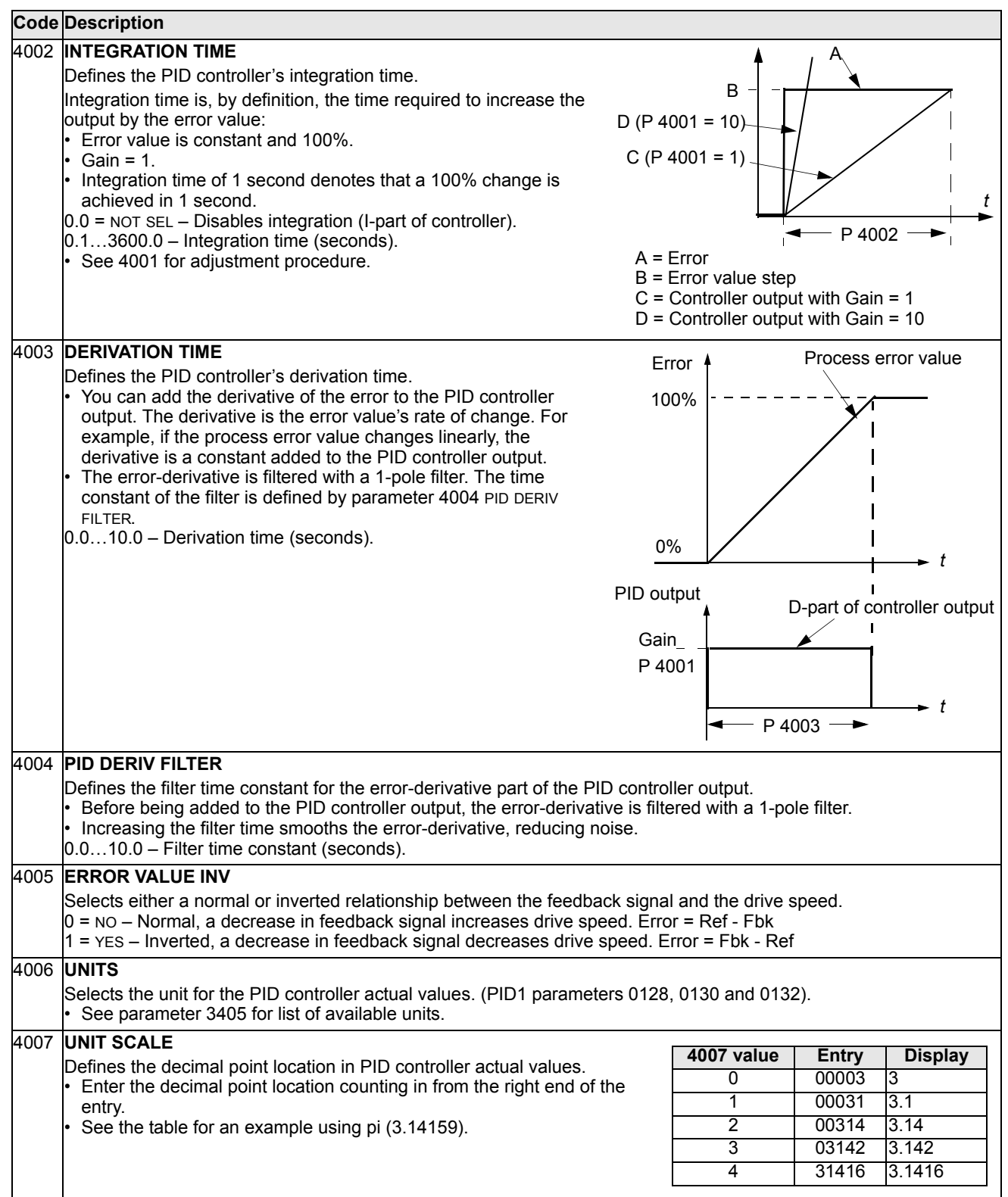

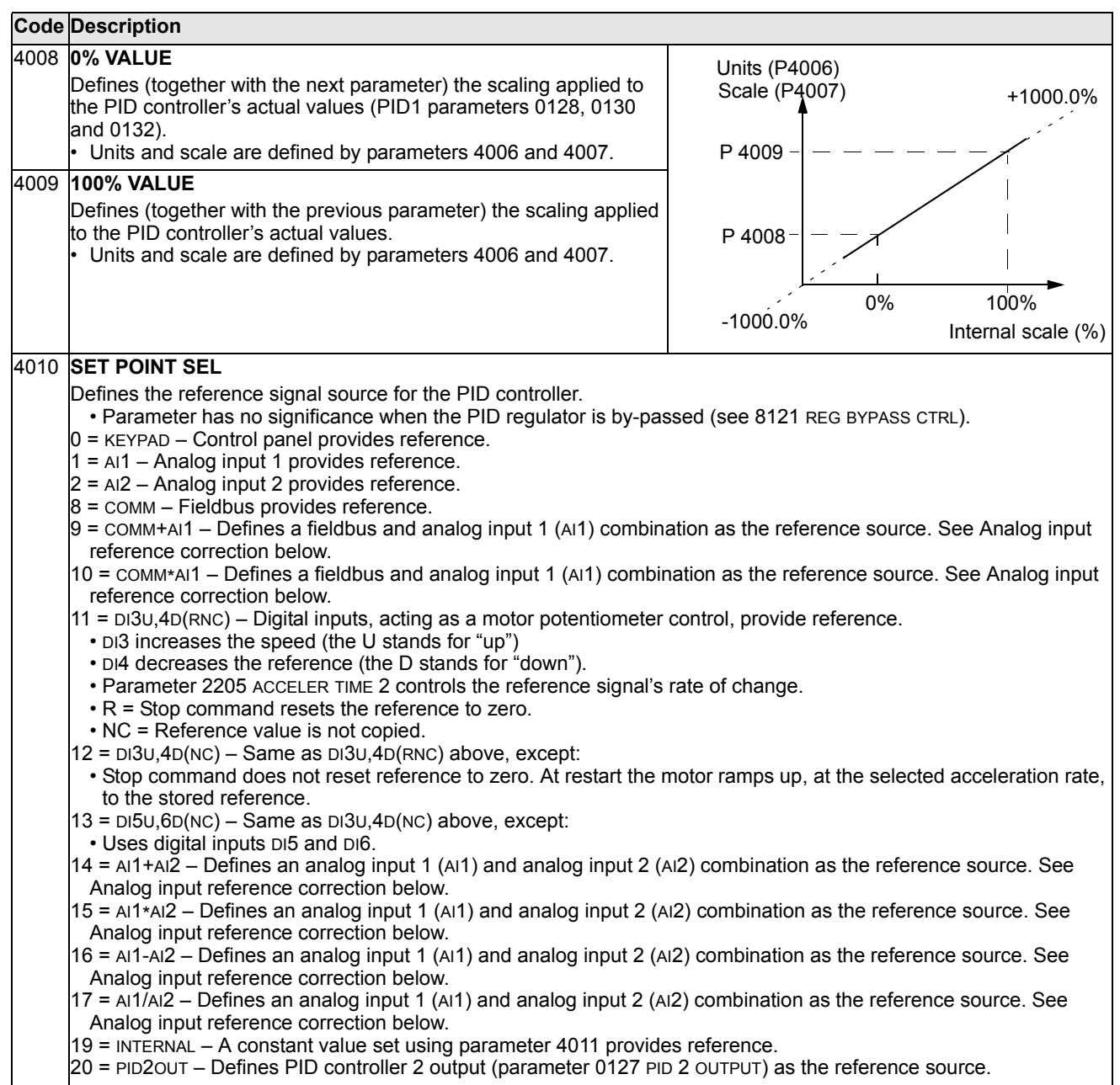

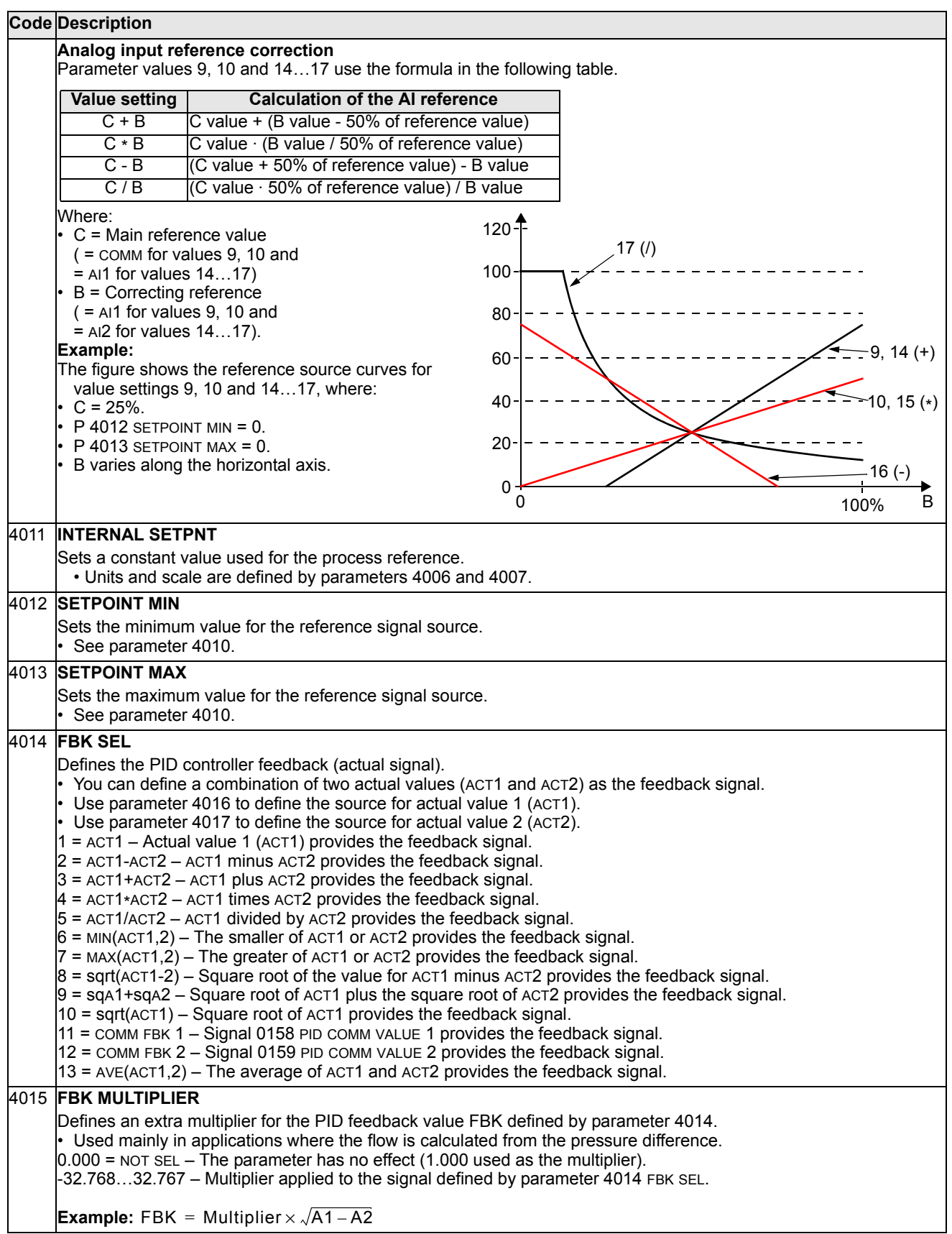

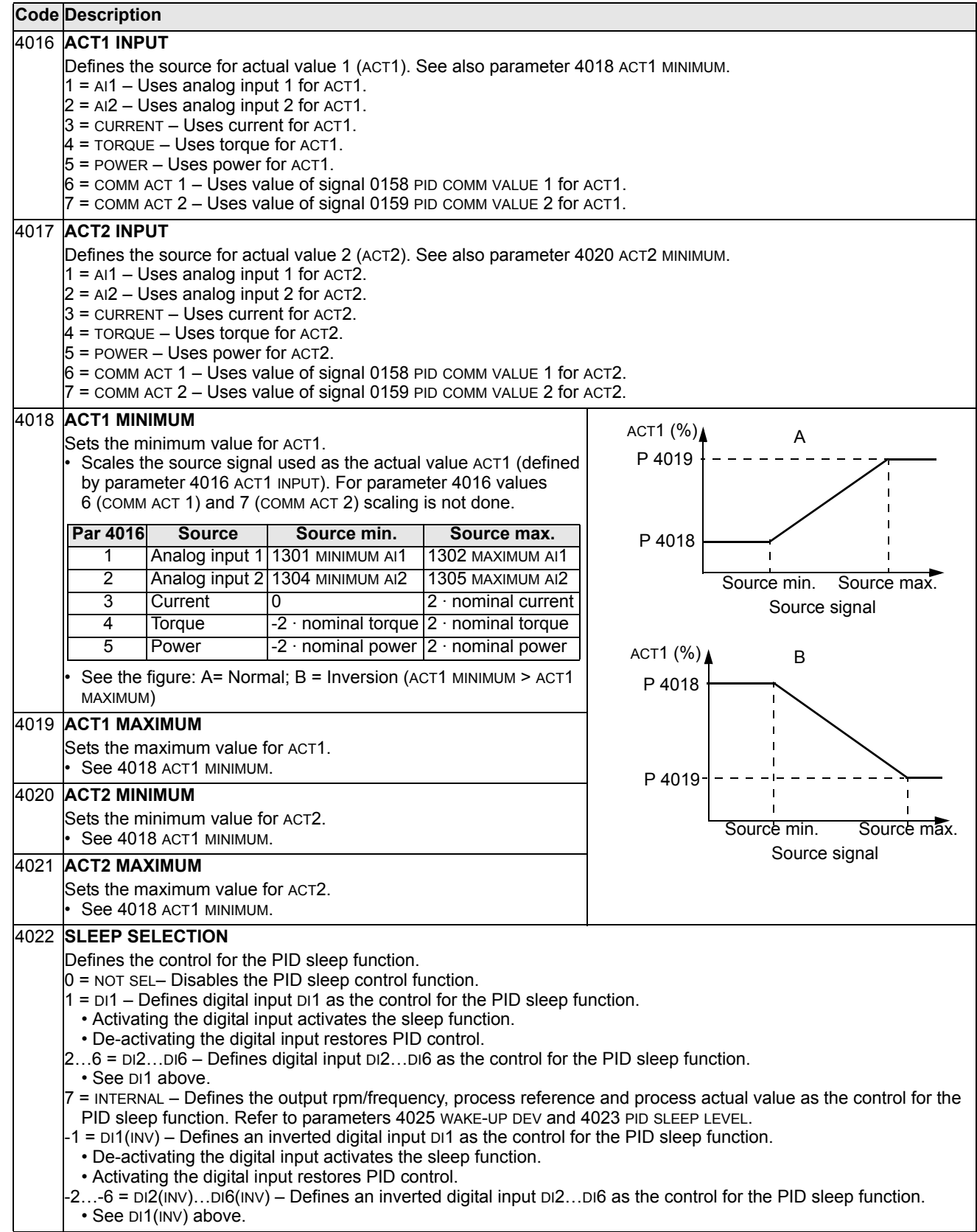

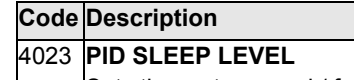

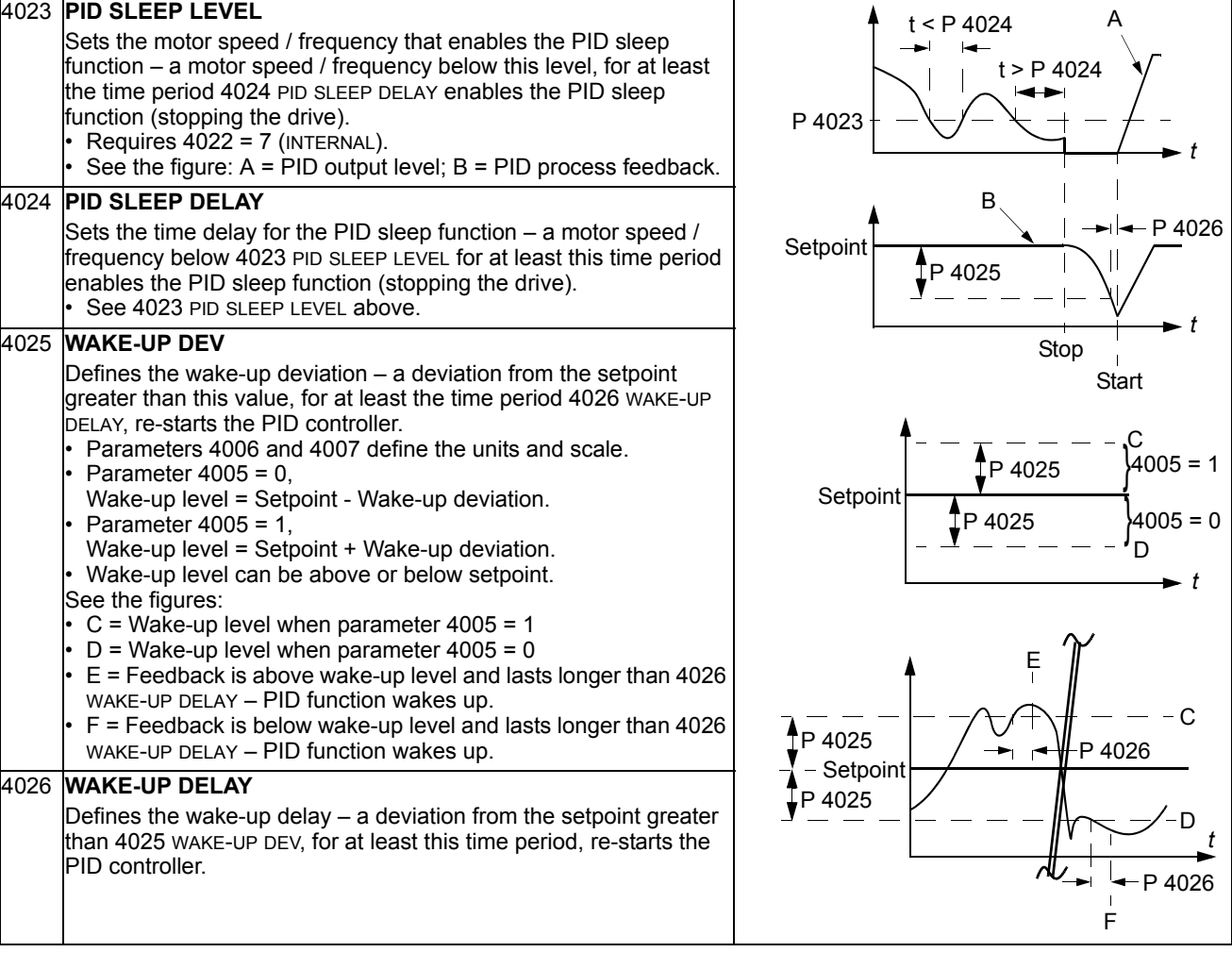

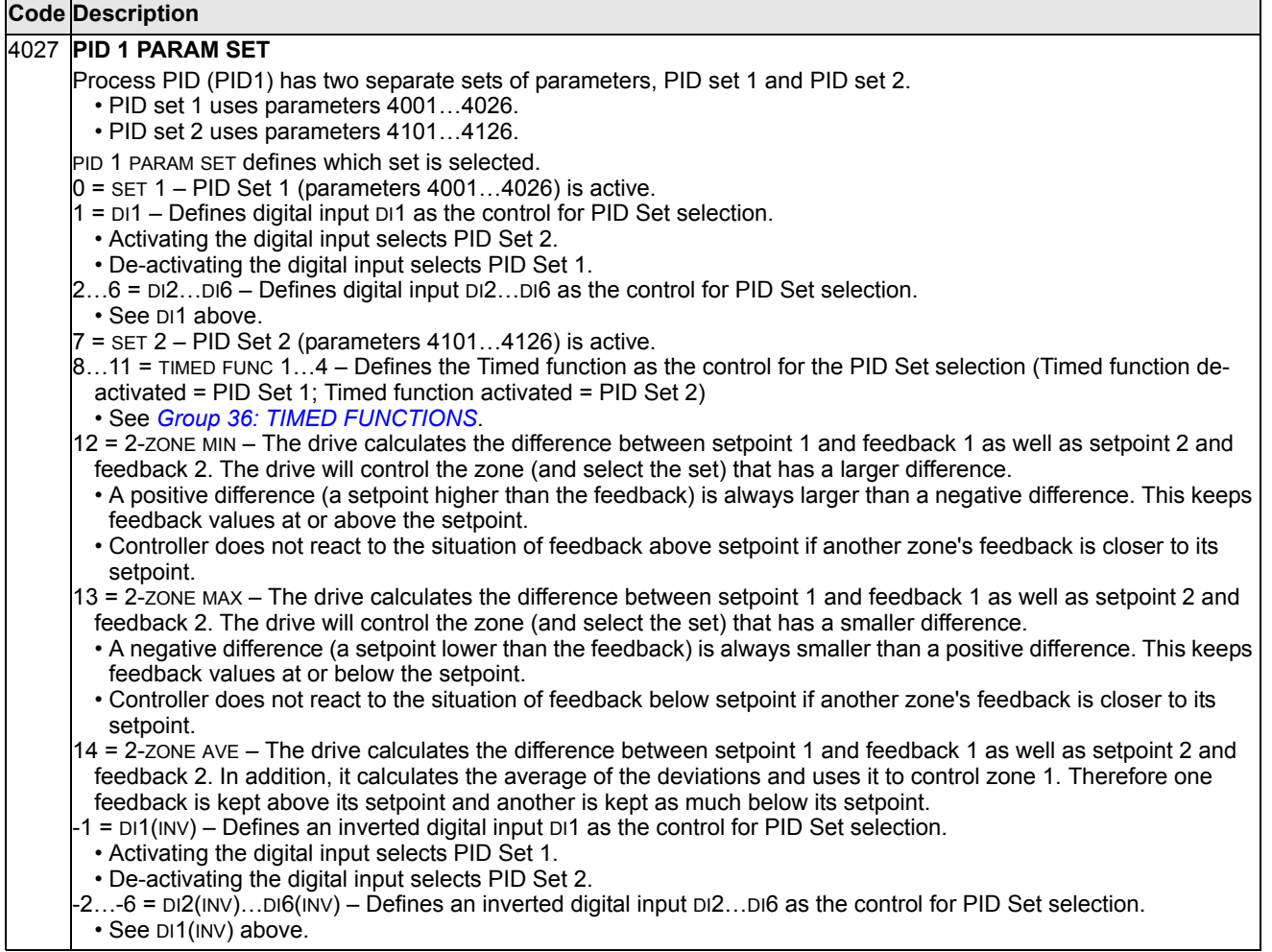

# <span id="page-172-0"></span>**Group 41: PROCESS PID SET 2**

Parameters of this group belong to PID parameter set 2. The operation of parameters 4101…4126 is analogous with set 1 parameters 4001…4026.

PID parameter set 2 can be selected by parameter 4027 PID 1 PARAM SET.

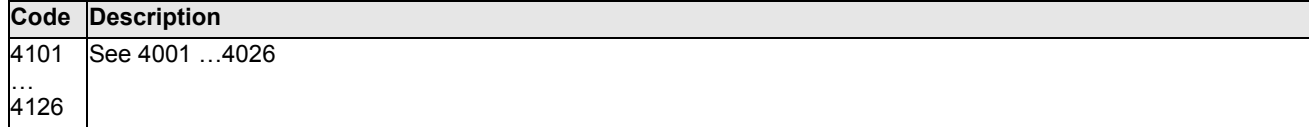

# <span id="page-173-0"></span>**Group 42: EXT / TRIM PID**

This group defines the parameters used for the second PID controller (PID2), which is used for the External / Trimming PID.

The operation of parameters 4201…4221 is analogous with Process PID set 1 (PID1) parameters 4001…4021.

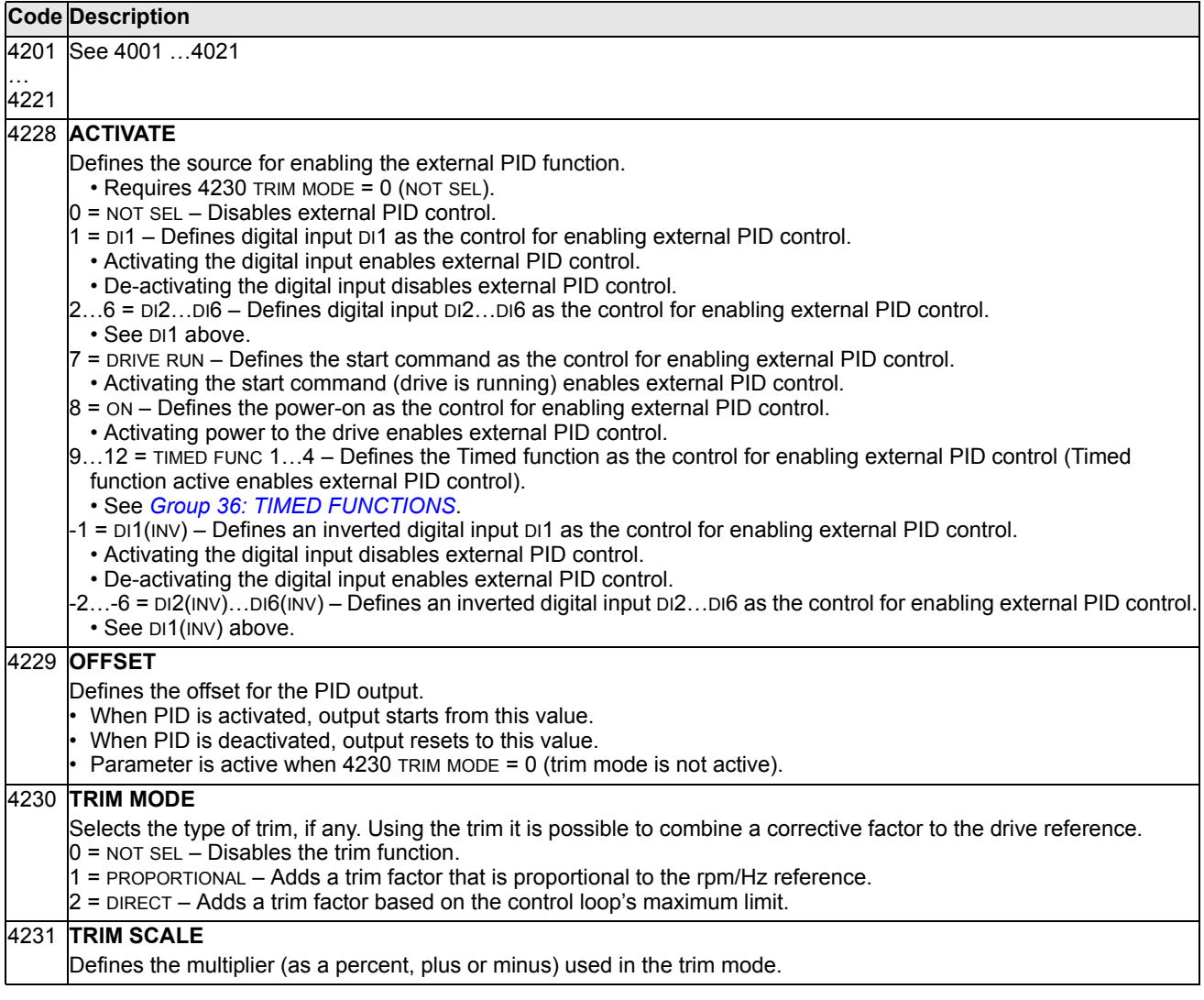

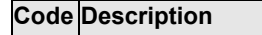

### 4232 **CORRECTION SRC**

Defines the trimming reference for the correction source.

- 1 = PID2REF Uses appropriate REF MAX (SWITCH A OR B):
	- 1105 REF1 MAX when REF1 is active (A).
- $\cdot$  1108 REF2 MAX when REF2 is active (B).
- $2$  = PID2OUTPUT Uses the absolute maximum speed or frequency (Switch C):
	- 2002 MAXIMUM SPEED if 9904 MOTOR CTRL MODE = 1 (VECTOR:sPEED) or 2 (VECTOR:TORQ).
	- 2008 MAXIMUM FREQ if 9904 MOTOR CTRL MODE = 3 (SCALAR:FREQ).

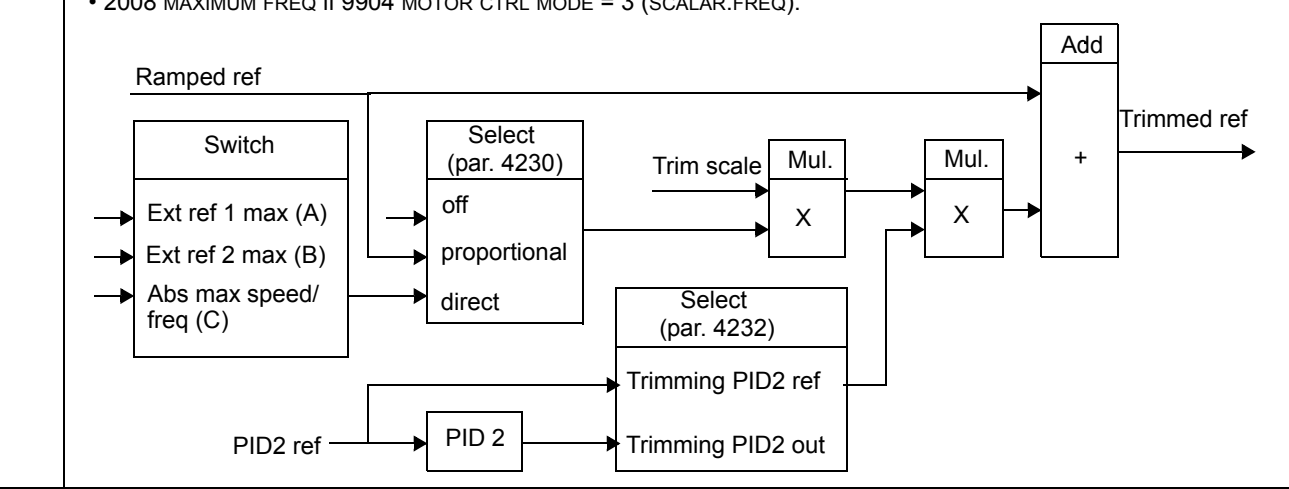

## **Group 45: ENERGY SAVING**

This group defines the setup of calculation and optimization of energy savings.

**Note:** The values of saved energy parameters 0174 SAVED KWH, 0175 SAVED MWH, 0176 SAVED AMOUNT 1, 0177 SAVED AMOUNT 2 and 0178 SAVED CO2 are derived from subtracting the drive's energy consumed from the direct-on-line (DOL) consumption calculated on the basis of parameter 4508 PUMP POWER. As such, the accuracy of the values is dependent on the accuracy of the power estimate entered in that parameter.

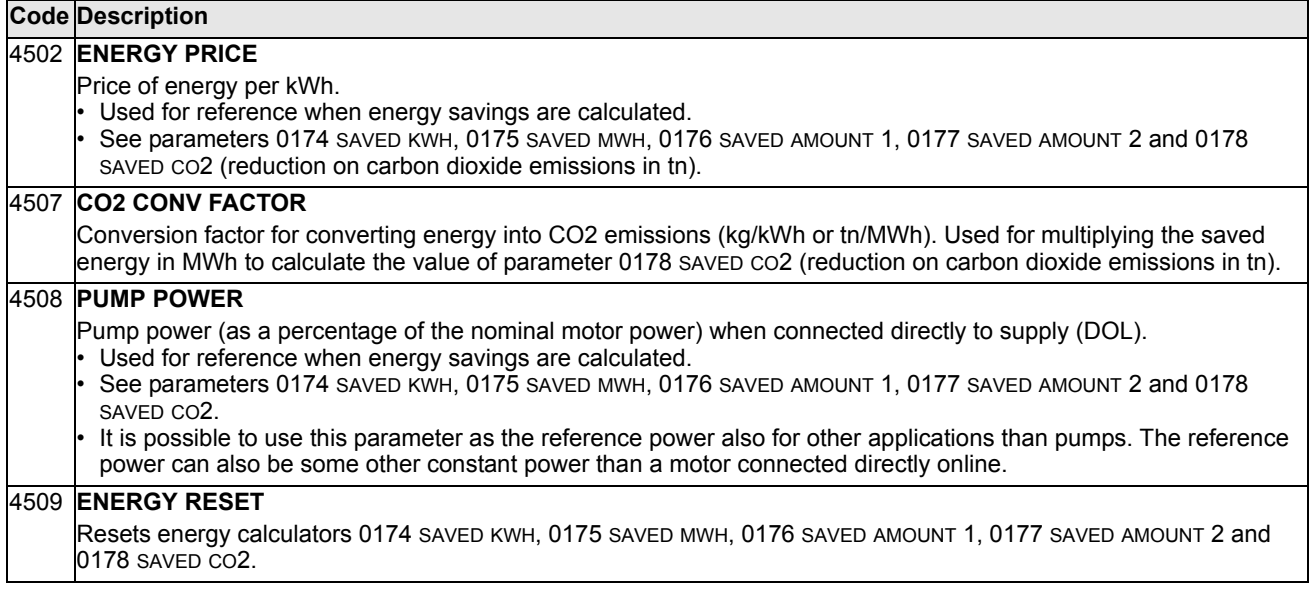

# **Group 50: ENCODER**

This group defines the setup for encoder use:

- Sets the number of encoder pulses per shaft revolution.
- Enables the encoder operation.
- Defines how mechanical angle and revolution data is reset.

See also *User's Manual for Pulse Encoder Interface Module OTAC-01*  (3AUA0000001938 [English]).

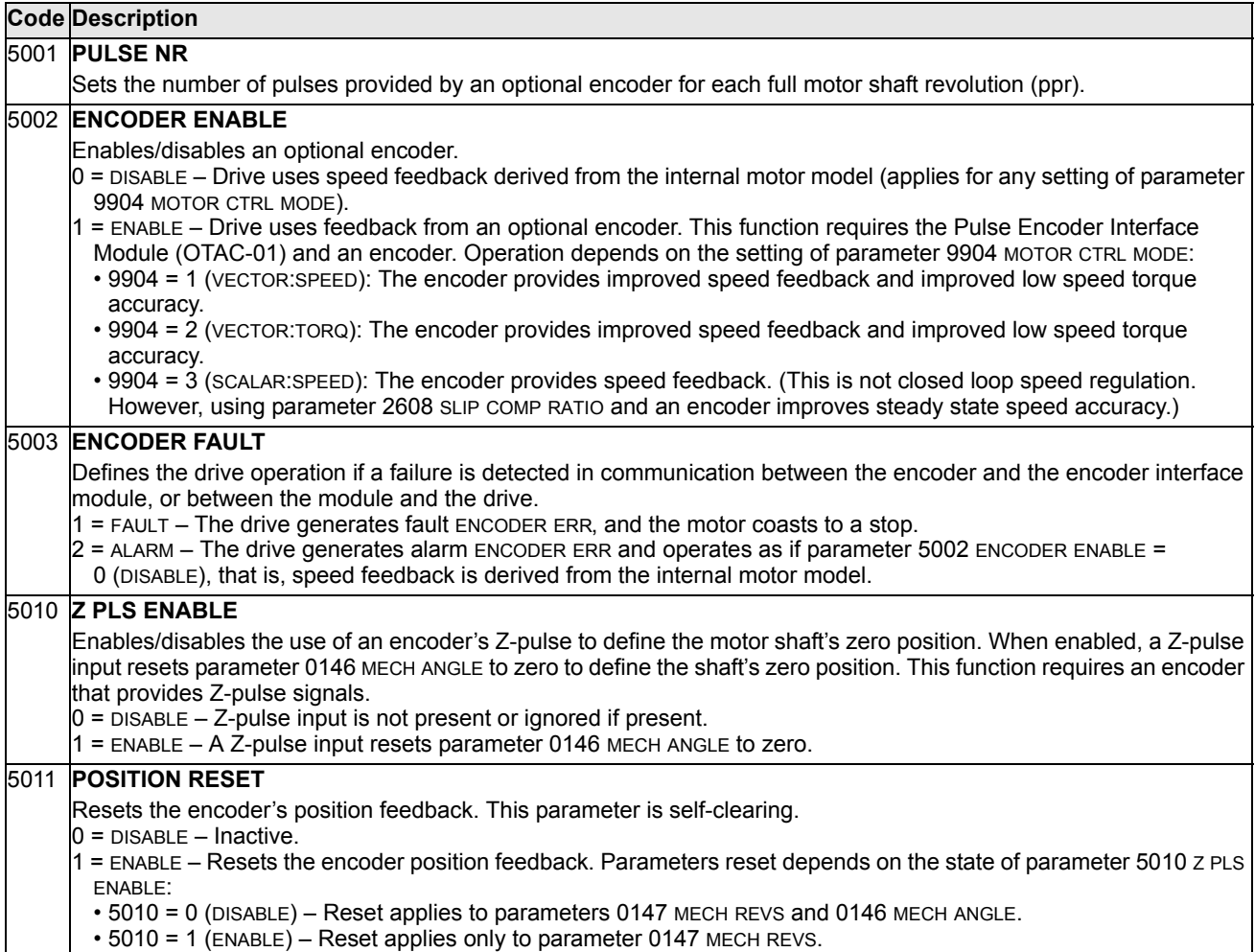

# **Group 51: EXT COMM MODULE**

This group defines set-up variables for a fieldbus adapter (FBA) communication module. For more information on these parameters, refer to the user's manual supplied with the FBA module.

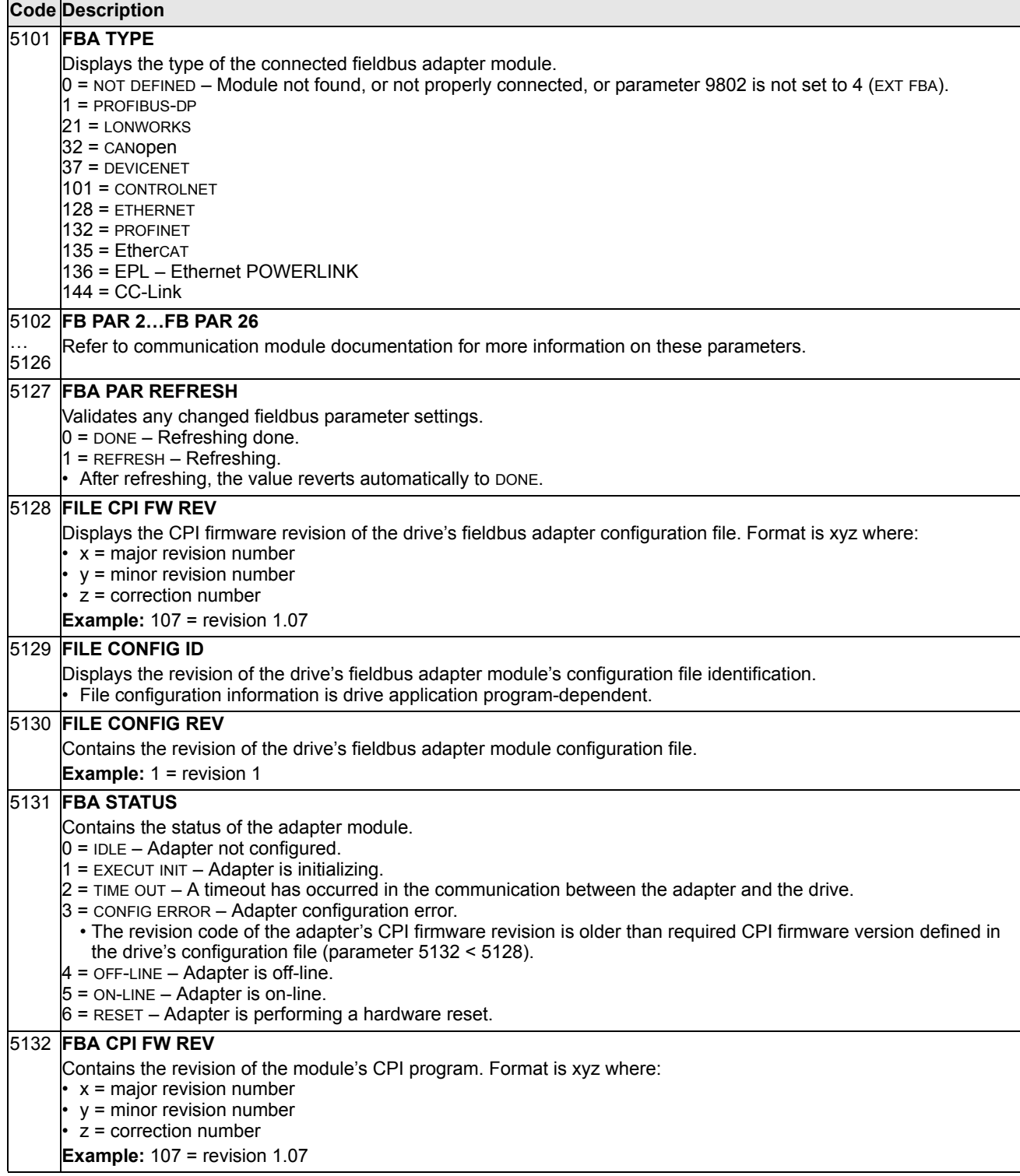

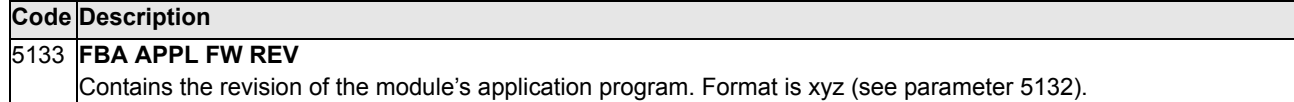

### **Group 52: PANEL COMM**

This group defines the communication settings for the control panel port on the drive. Normally, when using the supplied control panel, there is no need to change settings in this group.

In this group, parameter modifications take effect on the next power-up.

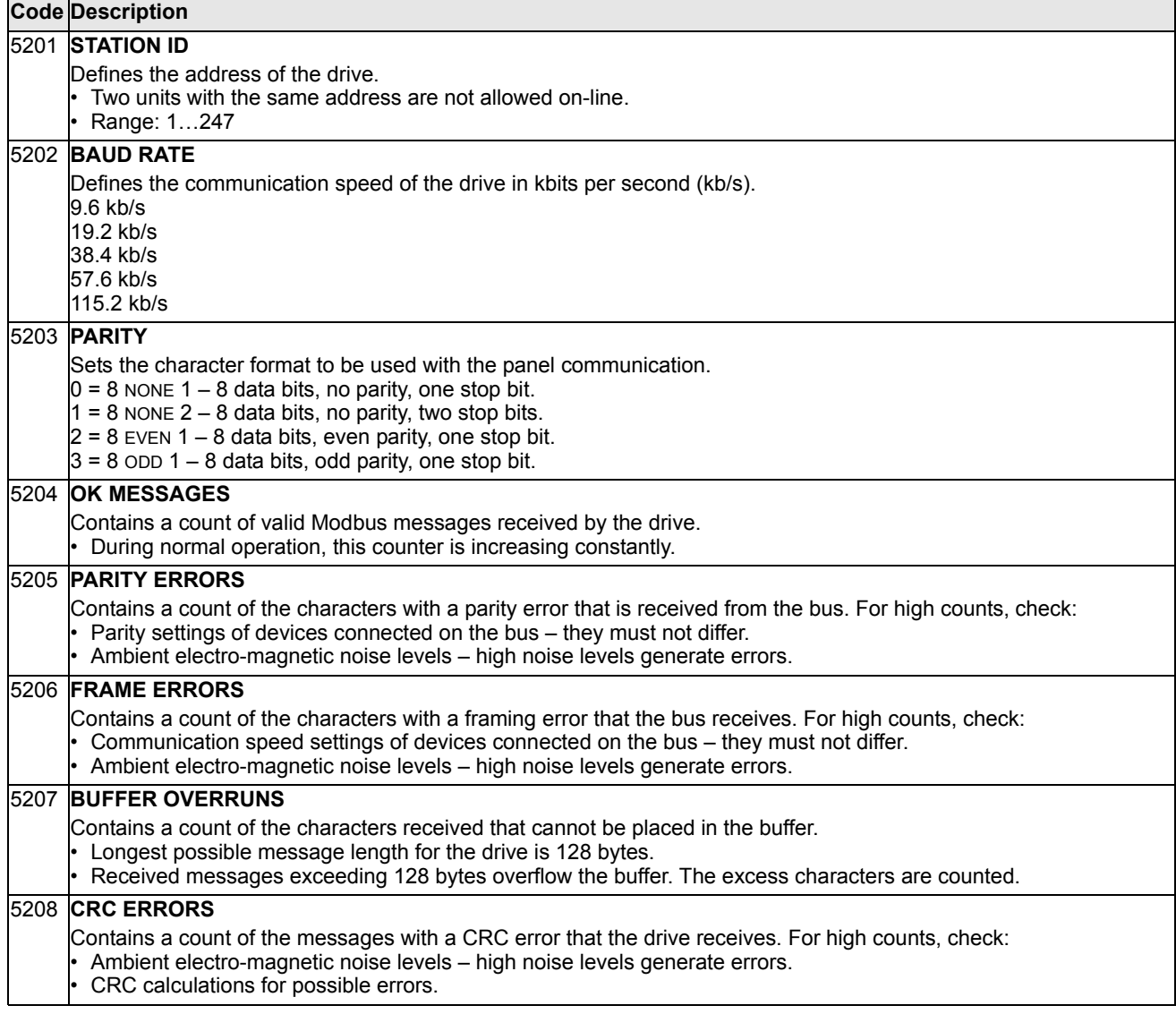
# <span id="page-180-1"></span><span id="page-180-0"></span>**Group 53: EFB PROTOCOL**

This group defines set-up variables used for an embedded fieldbus (EFB) communication protocol. The standard EFB protocol in the ACS550 is Modbus. See chapter *[Embedded fieldbus](#page-198-0)* page *[199](#page-198-0)*.

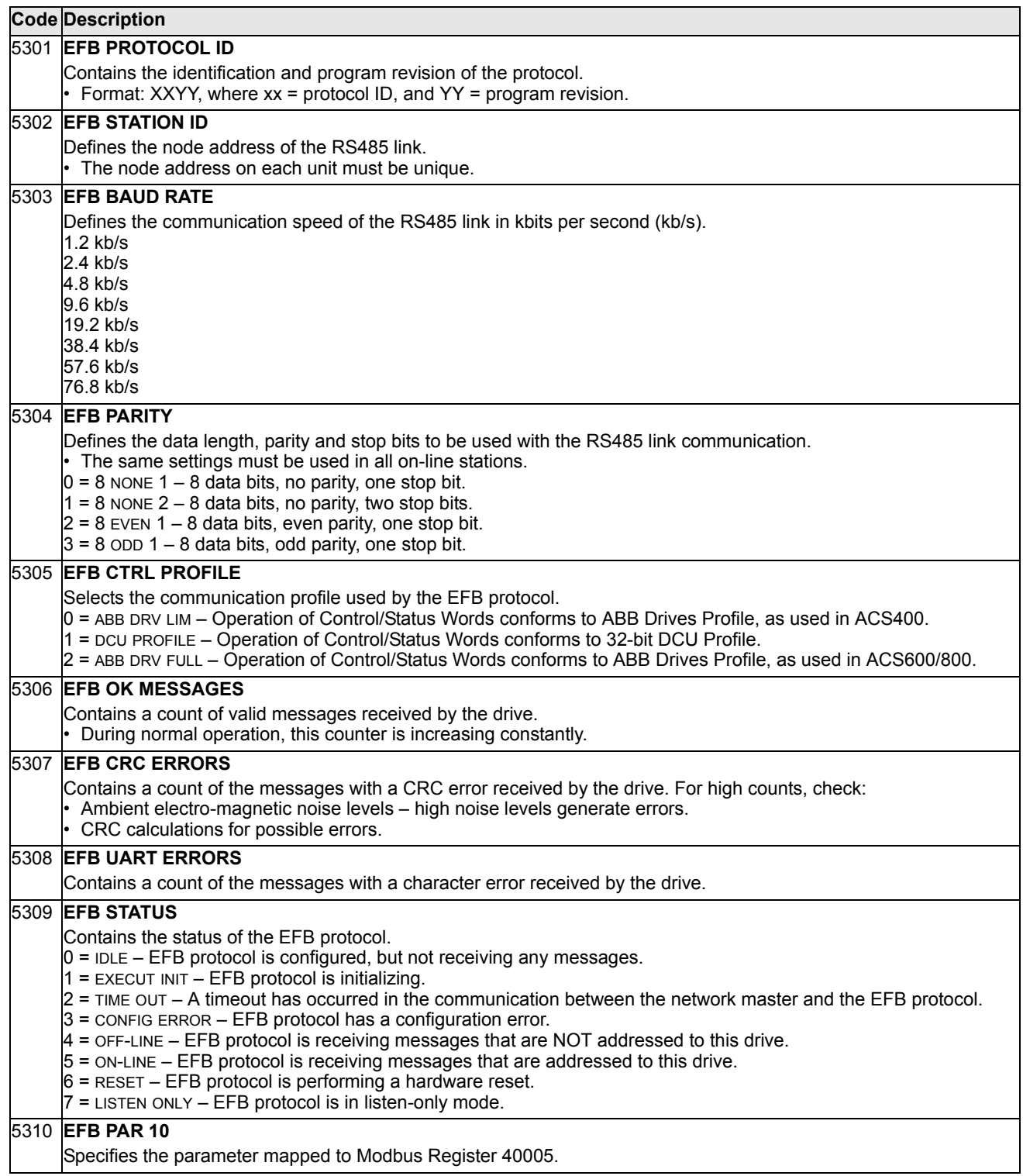

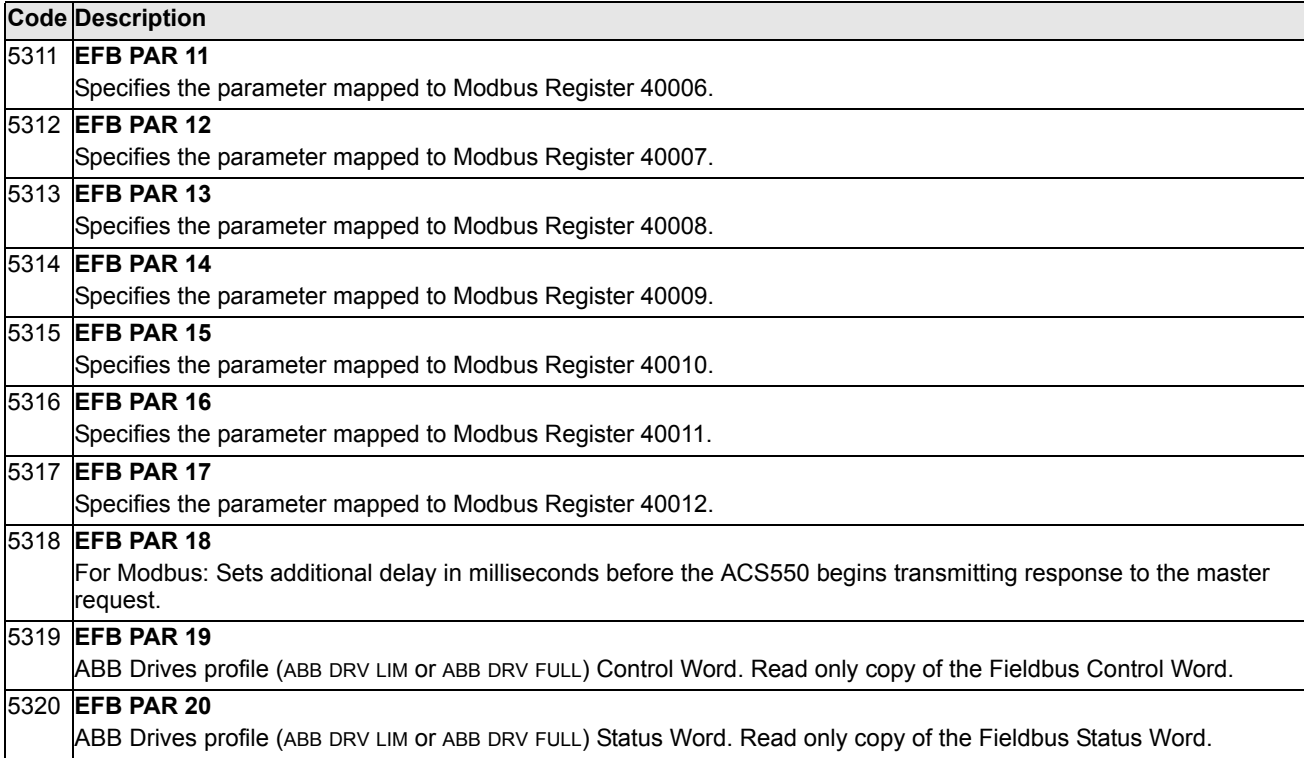

# **Group 64: LOAD ANALYZER**

This group defines the load analyzer, which can be used for analyzing the customer's process and sizing the drive and the motor.

The peak value is logged at 2 ms level, and the distribution loggers are updated on 0.2 s (200 ms) time level. Three different values can be logged.

- 1. Amplitude logger 1: The measured current is logged continuously. The distribution as a percentage of the nominal current *I*<sub>2N</sub> is shown in ten classes.
- 2. Peak value logger: One signal in group 1 can be logged for the peak (maximum) value. The peak value of the signal, peak time (time when the peak value was detected) as well the frequency, current and DC voltage at the peak time are shown.
- 3. Amplitude logger 2: One signal in group 1 can be logged for amplitude distribution. The base value (100% value) can be set by the user.

The first logger cannot be reset. The other two loggers can be reset by a userdefined method. They are also reset if either of the signals or the peak value filter time is changed.

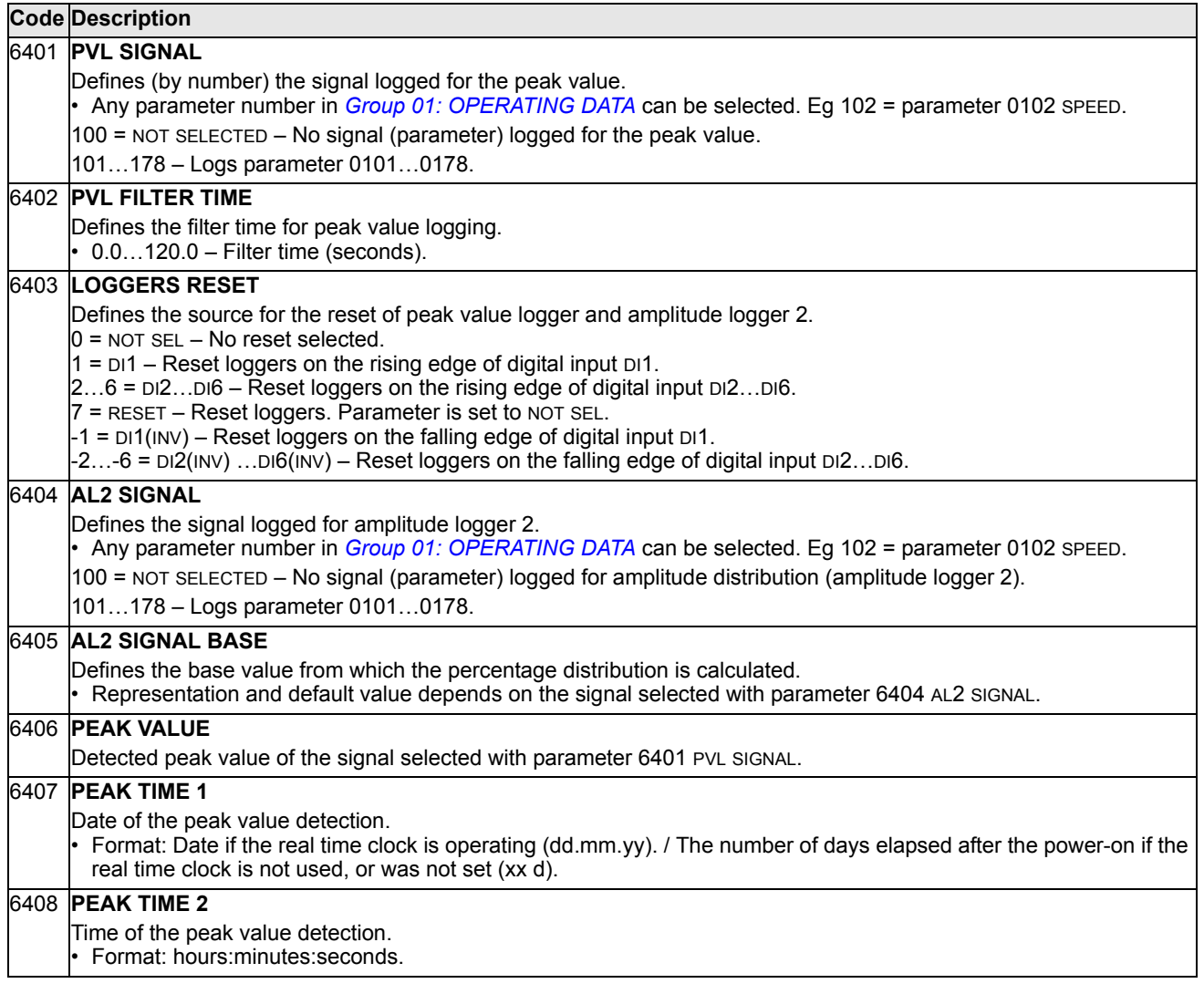

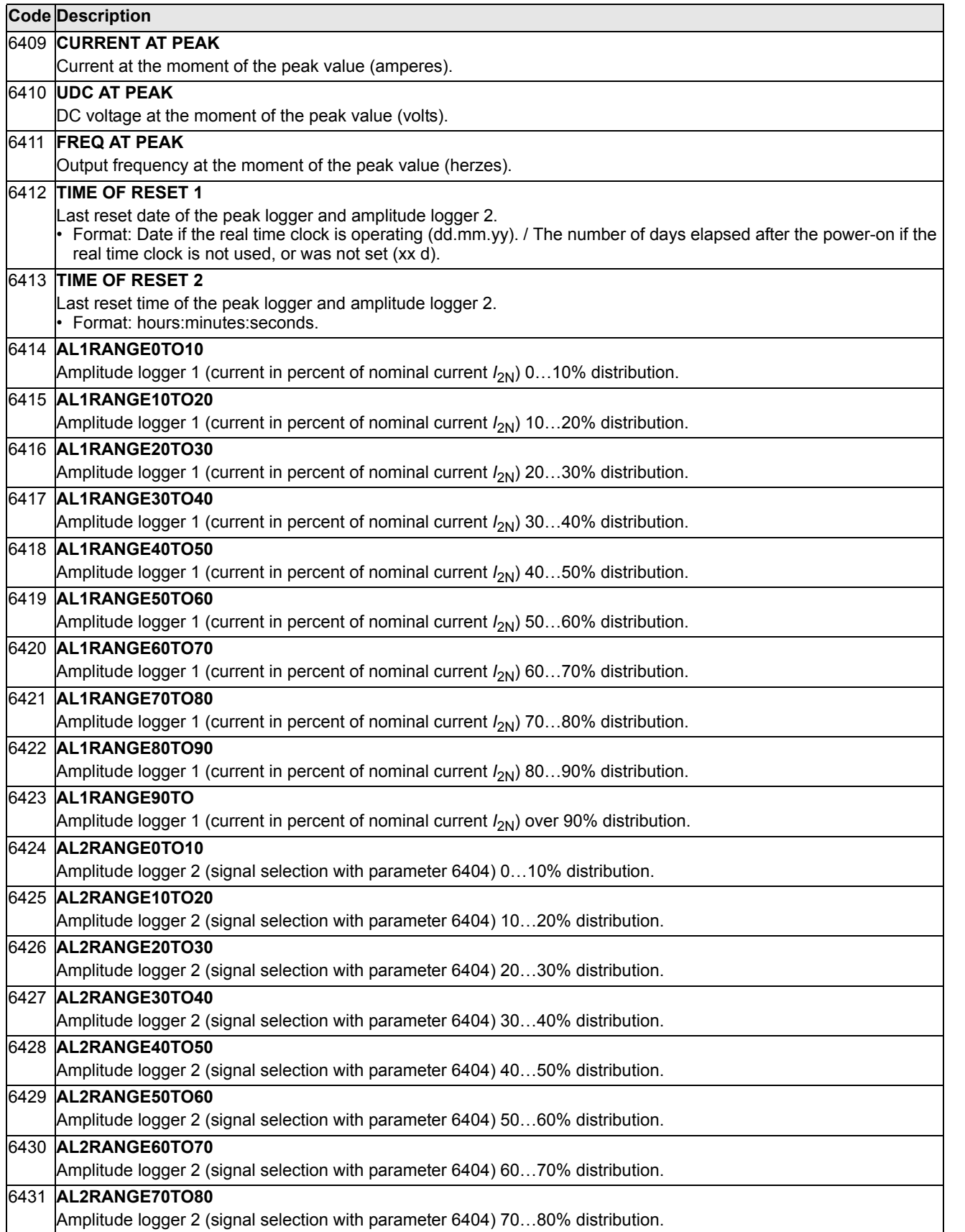

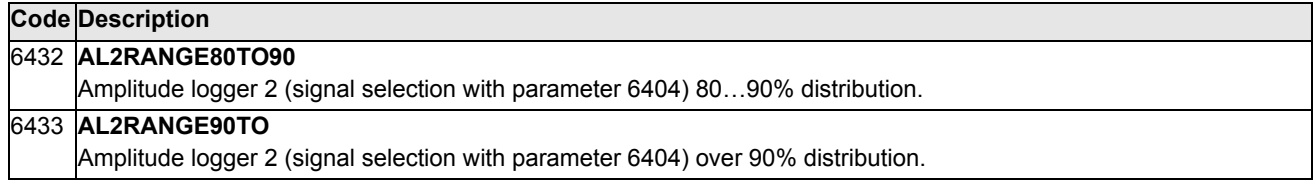

# **Group 81: PFC CONTROL**

This group defines a Pump-Fan Control (PFC) mode of operation. The major features of PFC control are:

- The ACS550 controls the motor of pump no. 1, varying the motor speed to control the pump capacity. This motor is the speed regulated motor.
- Direct line connections power the motor of pump no. 2 and pump no.3, etc. The ACS550 switches pump no. 2 (and then pump no. 3, etc.) on and off as needed. These motors are auxiliary motors.
- The ACS550 PID control uses two signals: a process reference and an actual value feedback. The PID controller adjusts the speed (frequency) of the first pump such that the actual value follows the process reference.
- When demand (defined by the process reference) exceeds the first motor's capacity (user defined as a frequency limit), the PFC control automatically starts an auxiliary pump. The PFC also reduces the speed of the first pump to account for the auxiliary pump's addition to total output. Then, as before, the PID controller adjusts the speed (frequency) of the first pump such that the actual value follows the process reference. If demand continues to increase, PFC adds additional auxiliary pumps, using the same process.
- When demand drops, such that the first pump speed falls below a minimum limit (user defined by a frequency limit), the PFC control automatically stops an auxiliary pump. The PFC also increases the speed of the first pump to account for the auxiliary pump's missing output.
- An Interlock function (when enabled) identifies off-line (out of service) motors, and the PFC control skips to the next available motor in the sequence.
- An Autochange function (when enabled and with the appropriate switchgear) equalizes duty time between the pump motors. Autochange periodically increments the position of each motor in the rotation – the speed regulated motor becomes the last auxiliary motor, the first auxiliary motor becomes the speed regulated motor, etc.

#### **Code Description**

#### 8103 **REFERENCE STEP 1**

- Sets a percentage value that is added to the process reference.
- Applies only when at least one auxiliary (constant speed) motor is running.
- Default value is 0%.

**Example:** An ACS550 operates three parallel pumps that maintain water pressure in a pipe.

- 4011 INTERNAL SETPNT sets a constant pressure reference that controls the pressure in the pipe.
- The speed regulated pump operates alone at low water consumption levels.
- As water consumption increases, first one constant speed pump operates, then, the second.
- As flow increases, the pressure at the output end of the pipe drops relative to the pressure measured at the input end. As auxiliary motors step in to increase the flow, the adjustments below correct the reference to more closely match the output pressure.
- When the first auxiliary pump operates, increase the reference with parameter 8103 REFERENCE STEP 1.
- When two auxiliary pumps operate, increase the reference with parameter 8103 REFERENCE STEP 1 + parameter 8104 REFERENCE STEP 2.
- When three auxiliary pumps operate, increase the reference with parameter 8103 REFERENCE STEP 1 + parameter 8104 REFERENCE STEP 2 + parameter 8105 REFERENCE STEP 3.

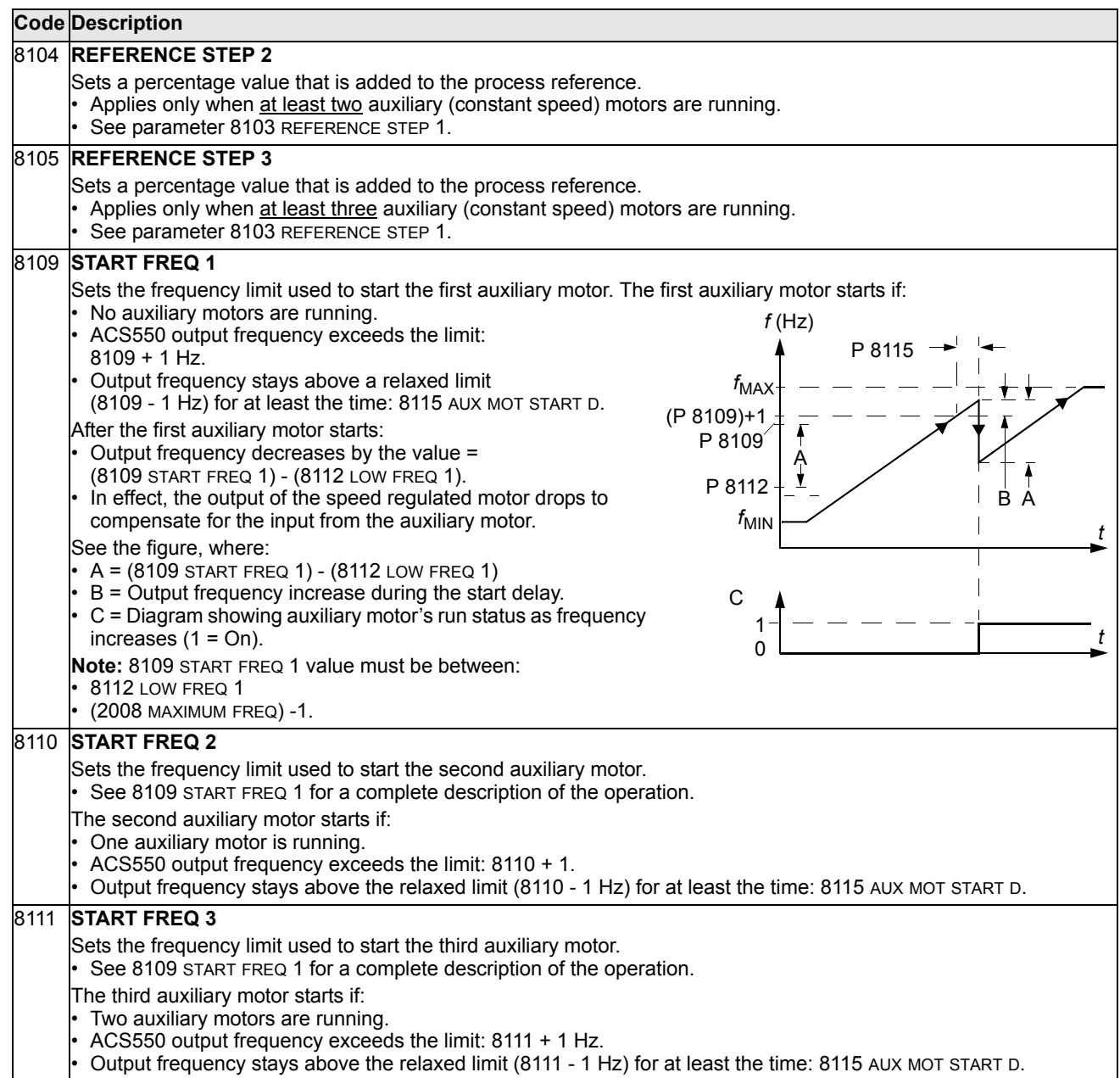

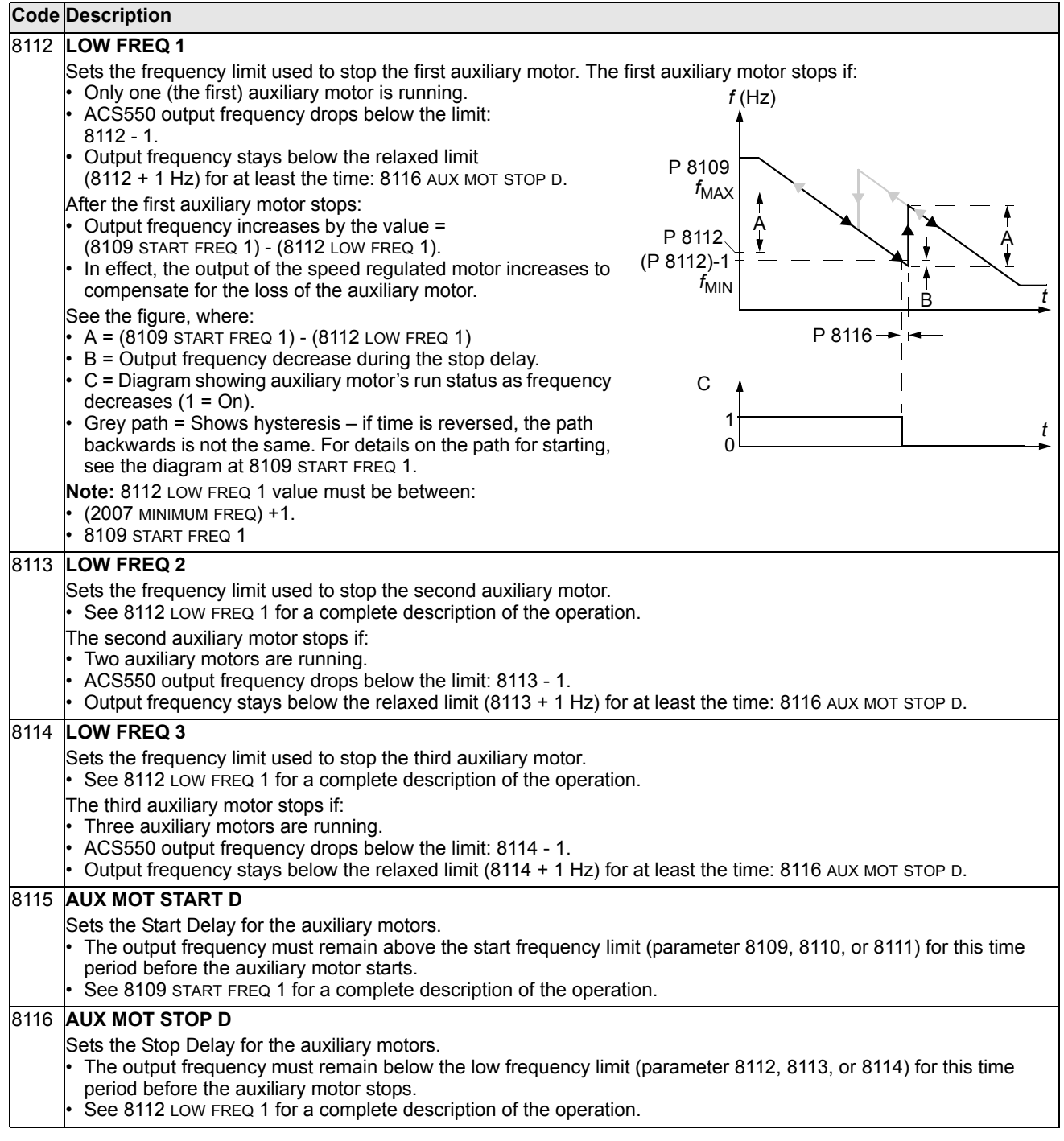

#### 8117 **NR OF AUX MOT**

- Sets the number of auxiliary motors.
- Each auxiliary motor requires a relay output, which the drive uses to send start/stop signals.
- The Autochange function, if used, requires an additional relay output for the speed regulated motor.
- The following describes the set-up of the required relay outputs.

#### **Relay outputs**

As noted above, each auxiliary motor requires a relay output, which the drive uses to send start/stop signals. The following describes how the drive keeps track of motors and relays.

- The ACS550 provides relay outputs RO1…RO3.
- An external digital output module (OREL-01) can be added to provide relay outputs RO4…RO6.
- Parameters 1401…1403 and 1410…1412 define, respectively, how relays RO1…RO6 are used the parameter value 31 PFC defines the relay as used for PFC.
- The ACS550 assigns auxiliary motors to relays in ascending order. If the Autochange function is disabled, the first auxiliary motor is the one connected to the first relay with a parameter setting = 31 PFC, and so on. If the Autochange function is used, the assignments rotate. Initially, the speed regulated motor is the one connected to

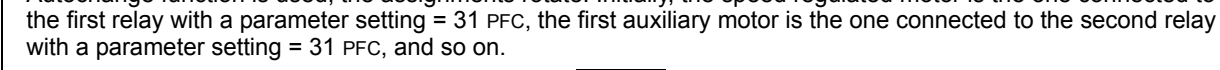

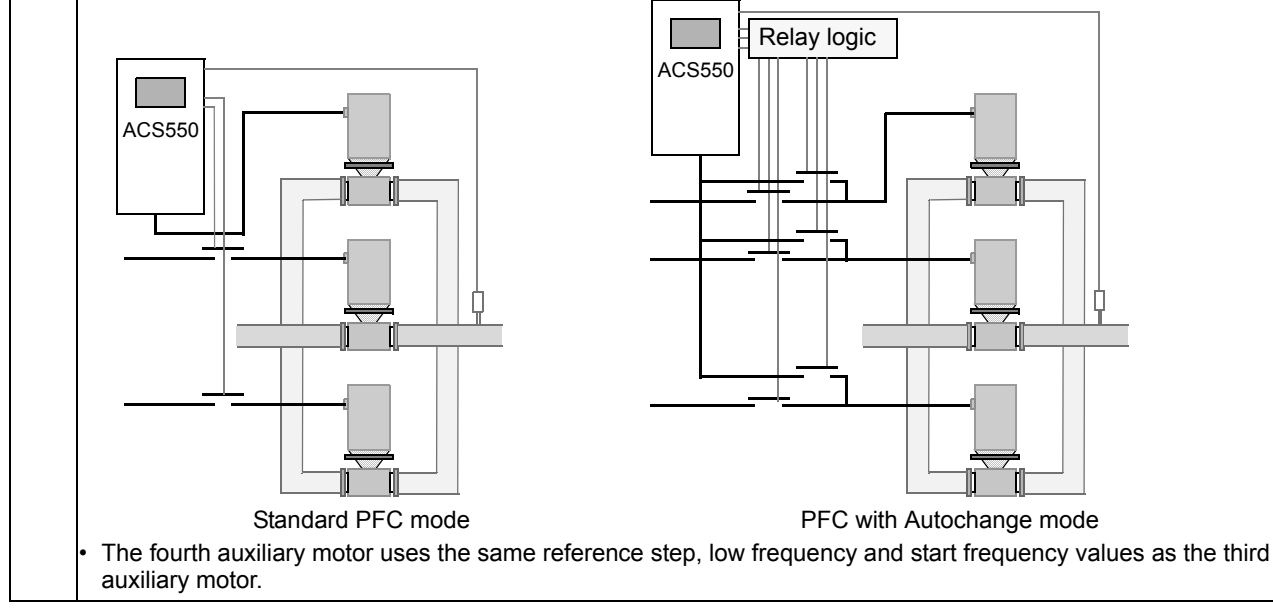

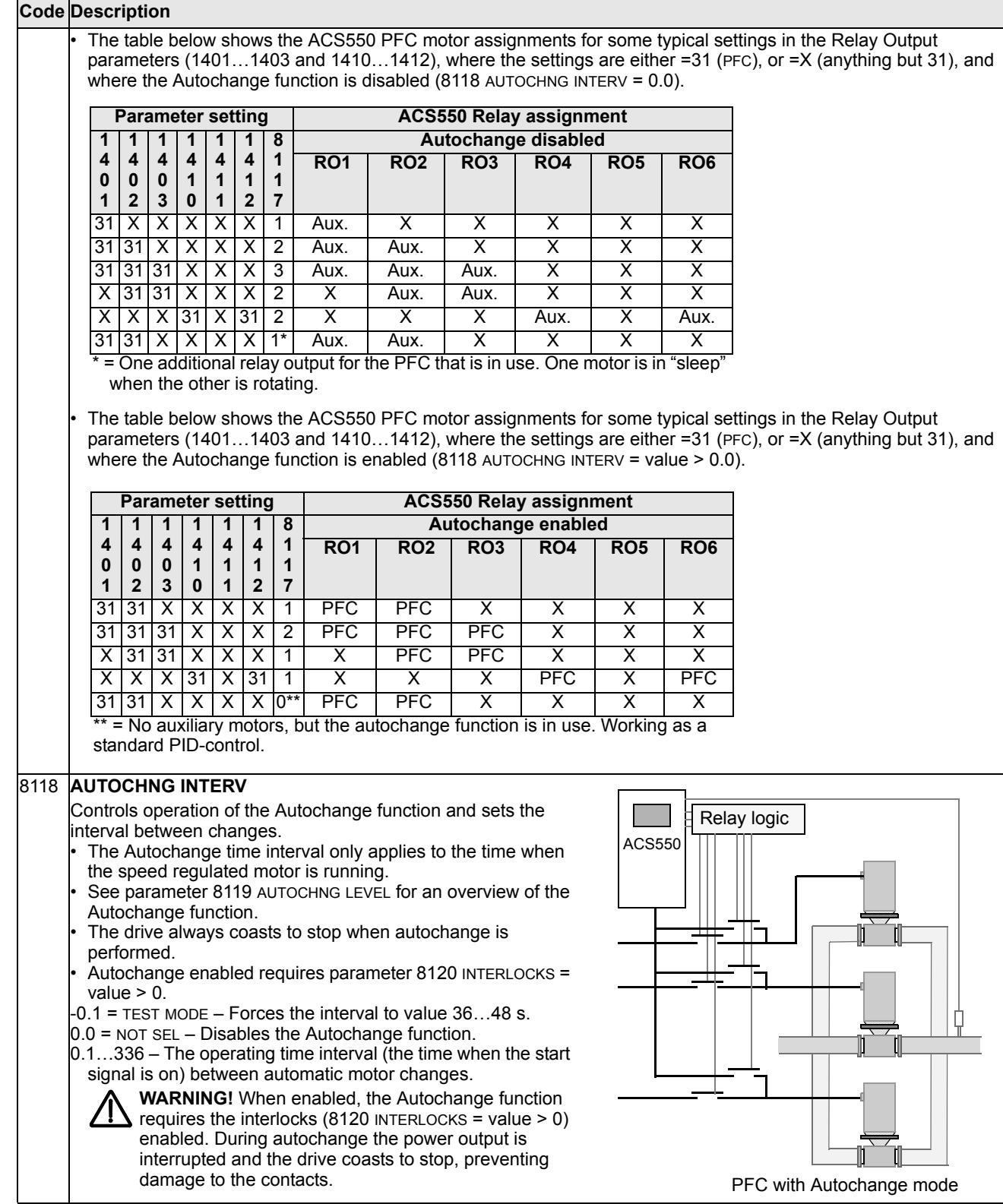

#### 8119 **AUTOCHNG LEVEL**

Sets an upper limit, as a percent of output capacity, for the autochange logic. When the output from the PID/PFC control block exceeds this limit, autochange is prevented. For example, use this parameter to deny autochange when the Pump-Fan system is operating near maximum capacity.

#### **Autochange overview**

The purpose of the autochange operation is to equalize duty time between multiple motors used in a system. At each autochange operation:

- A different motor takes a turn connected to the ACS550 output the speed regulated motor.
- The starting order of the other motors rotates.
- The Autochange function requires:
- External switchgear for changing the drive's output power connections.
- Parameter 8120 INTERLOCKS = value > 0.

Autochange is performed when:

- The running time since the previous autochange reaches the time set by 8118 AUTOCHNG INTERV.
- The PFC input is below the level set by this parameter, 8119 AUTOCHNG LEVEL.

**Note:** The ACS550 always coasts to stop when autochange is performed.

In an autochange, the Autochange function does all of the following (see the figure):

- Initiates a change when the running time, since the last autochange, reaches 8118 AUTOCHNG INTERV, and PFC input is below limit 8119 AUTOCHNG LEVEL.
- Stops the speed regulated motor.
- Switches off the contactor of the speed regulated motor.
- Increments the starting order counter, to change the starting order for the motors.
- Identifies the next motor in line to be the speed regulated motor.
- Switches off the above motor's contactor, if the motor was running. Any other running motors are not interrupted.
- Switches on the contactor of the new speed regulated motor. The autochange switchgear connects this motor to the ACS550 power output.
- Delays motor start for the time 8122 PFC START DELAY.
- Starts the speed regulated motor.
- Identifies the next constant speed motor in the rotation.
- Switches the above motor on, but only if the new speed regulated motor had been running (as a constant speed

motor) – This step keeps an equal number of motors running before and after autochange. • Continues with normal PFC operation.

#### **Starting order counter**

The operation of the starting-order counter:

- The relay output parameter definitions (1401…1403 and 1410…1412) establish the initial motor sequence. (The lowest parameter number with a value 31 (PFC) identifies the relay connected to 1PFC, the first motor, and so on.)
- Initially, 1PFC = speed regulated motor, 2PFC = 1st auxiliary motor, etc.
- The first autochange shifts the sequence to: 2PFC = speed regulated motor, 3PFC = 1st auxiliary motor, …, 1PFC = last auxiliary motor.
- The next autochange shifts the sequence again, and so on. If the autochange cannot start a needed motor because all
- inactive motors are interlocked, the drive displays an alarm (2015, PFC I LOCK). When ACS550 power supply is switched off, the counter
- preserves the current Autochange rotation positions in permanent memory. When power is restored, the Autochange rotation starts at the position stored in memory.
- If the PFC relay configuration is changed (or if the PFC enable value is changed), the rotation is reset. (See the first bullet above.)

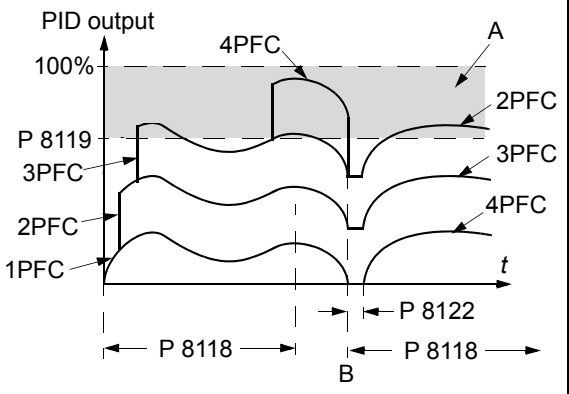

A = Area above 8119 AUTOCHNG LEVEL – autochange not allowed.

B = Autochange occurs.

1PFC, etc. = PID output associated with each motor.

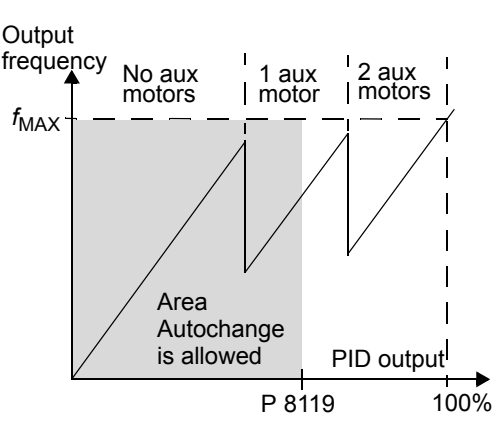

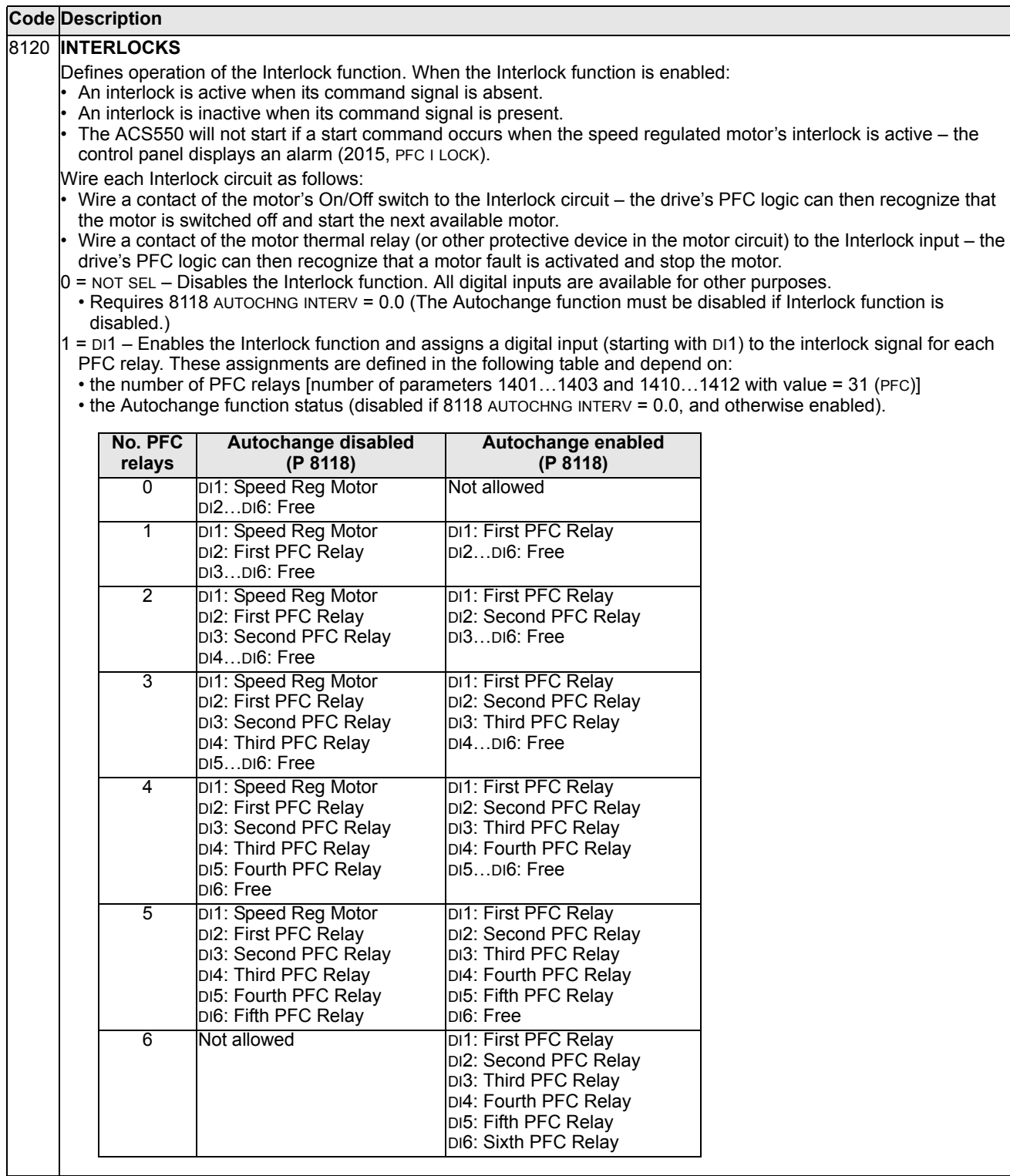

- $2 = D/2 -$  Enables the Interlock function and assigns a digital input (starting with  $D/2$ ) to the interlock signal for each PFC relay. These assignments are defined in the following table and depend on:
- the number of PFC relays [number of parameters 1401…1403 and 1410…1412 with value = 31 (PFC)]
- the Autochange function status (disabled if 8118 AUTOCHNG INTERV = 0.0, and otherwise enabled).

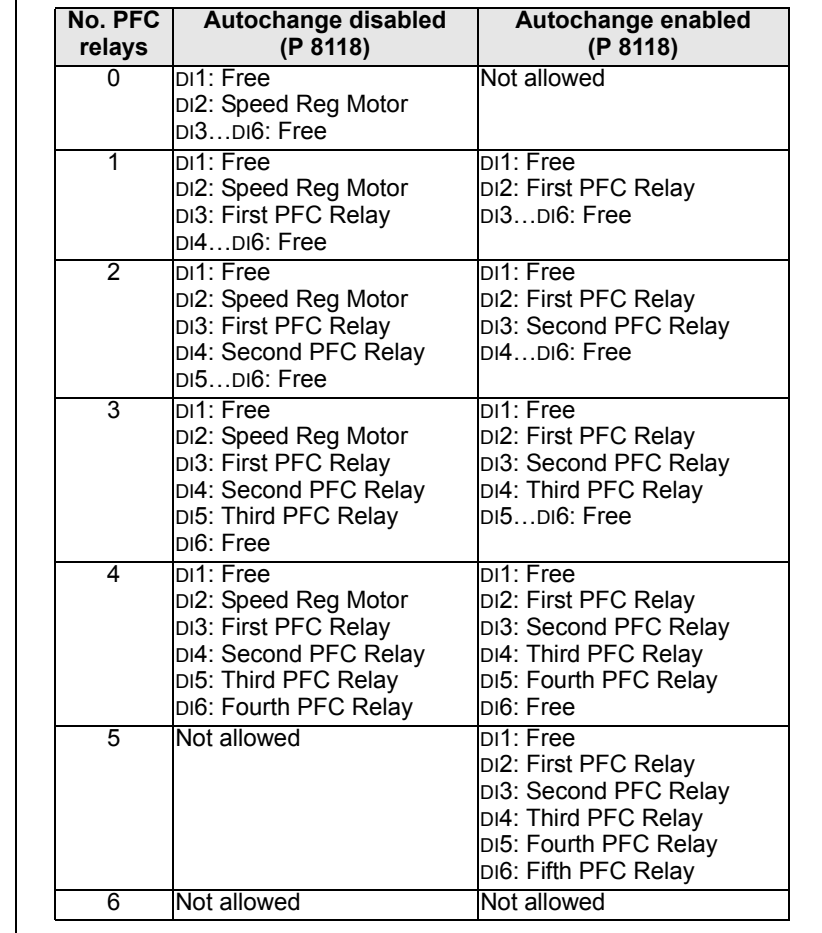

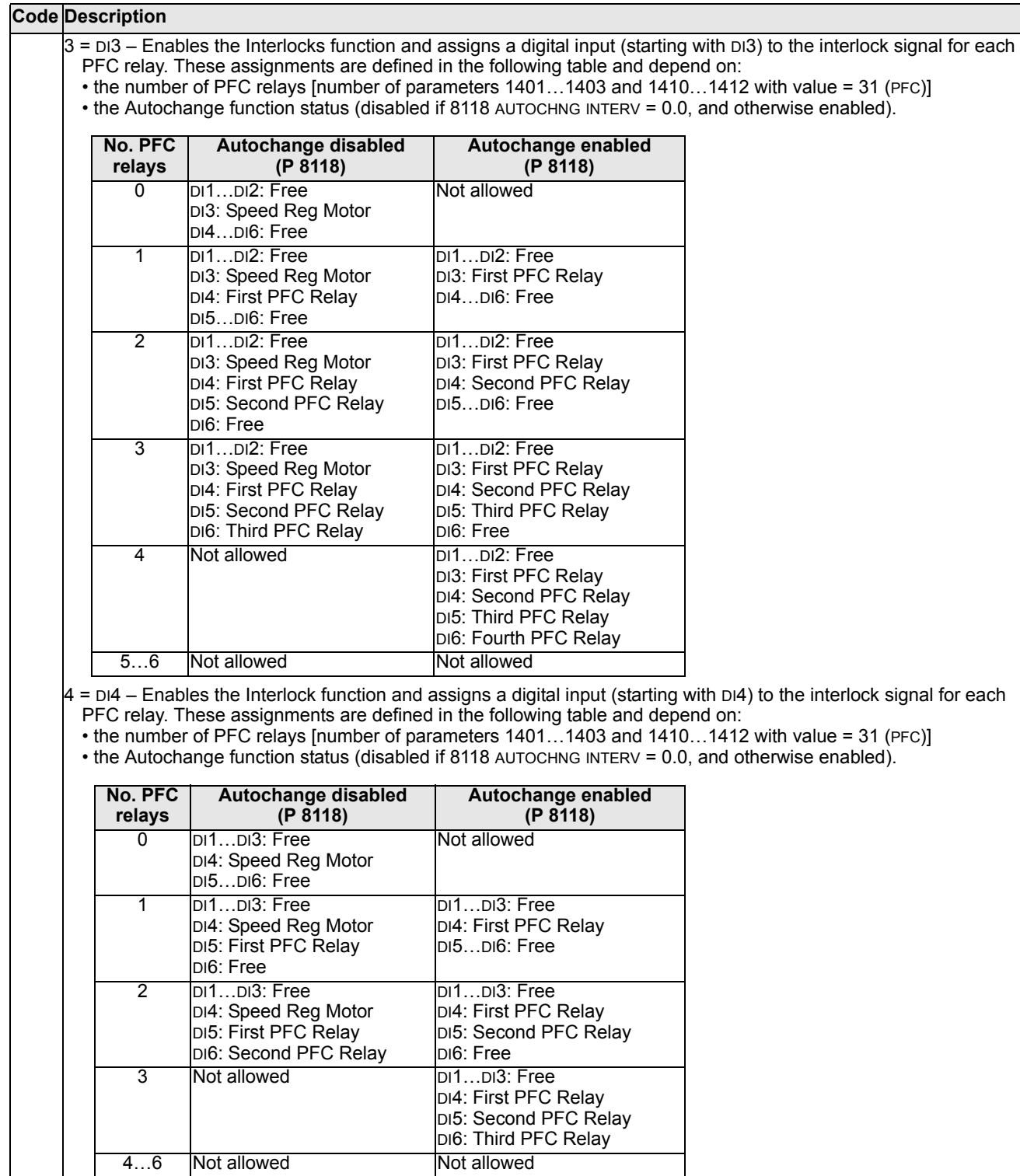

- 5 = DI5 Enables the Interlock function and assigns a digital input (starting with DI5) to the interlock signal for each PFC relay. These assignments are defined in the following table and depend on:
- the number of PFC relays [number of parameters 1401…1403 and 1410…1412 with value = 31 (PFC)]
- the Autochange function status (disabled if 8118 AUTOCHNG INTERV = 0.0, and otherwise enabled).

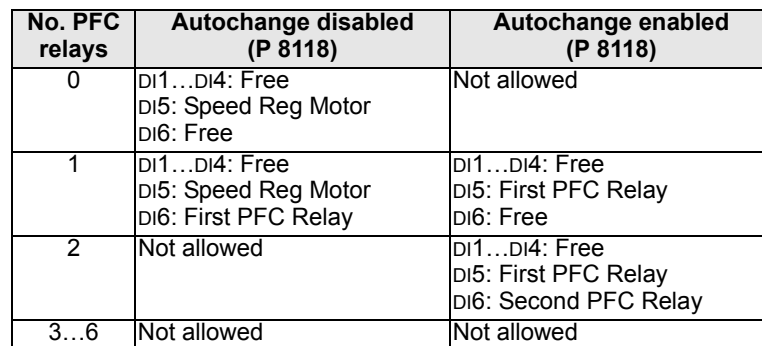

 $6 = D16 - E$ nables the Interlock function and assigns digital input DI6 to the interlock signal for the speed regulated motor.

• Requires 8118 AUTOCHNG INTERV = 0.0.

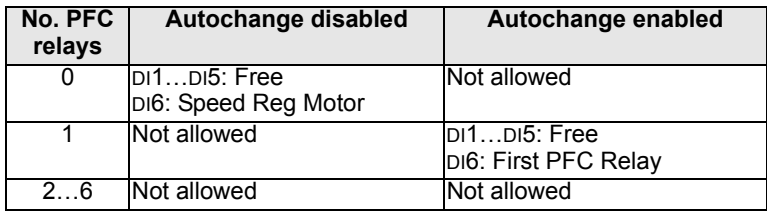

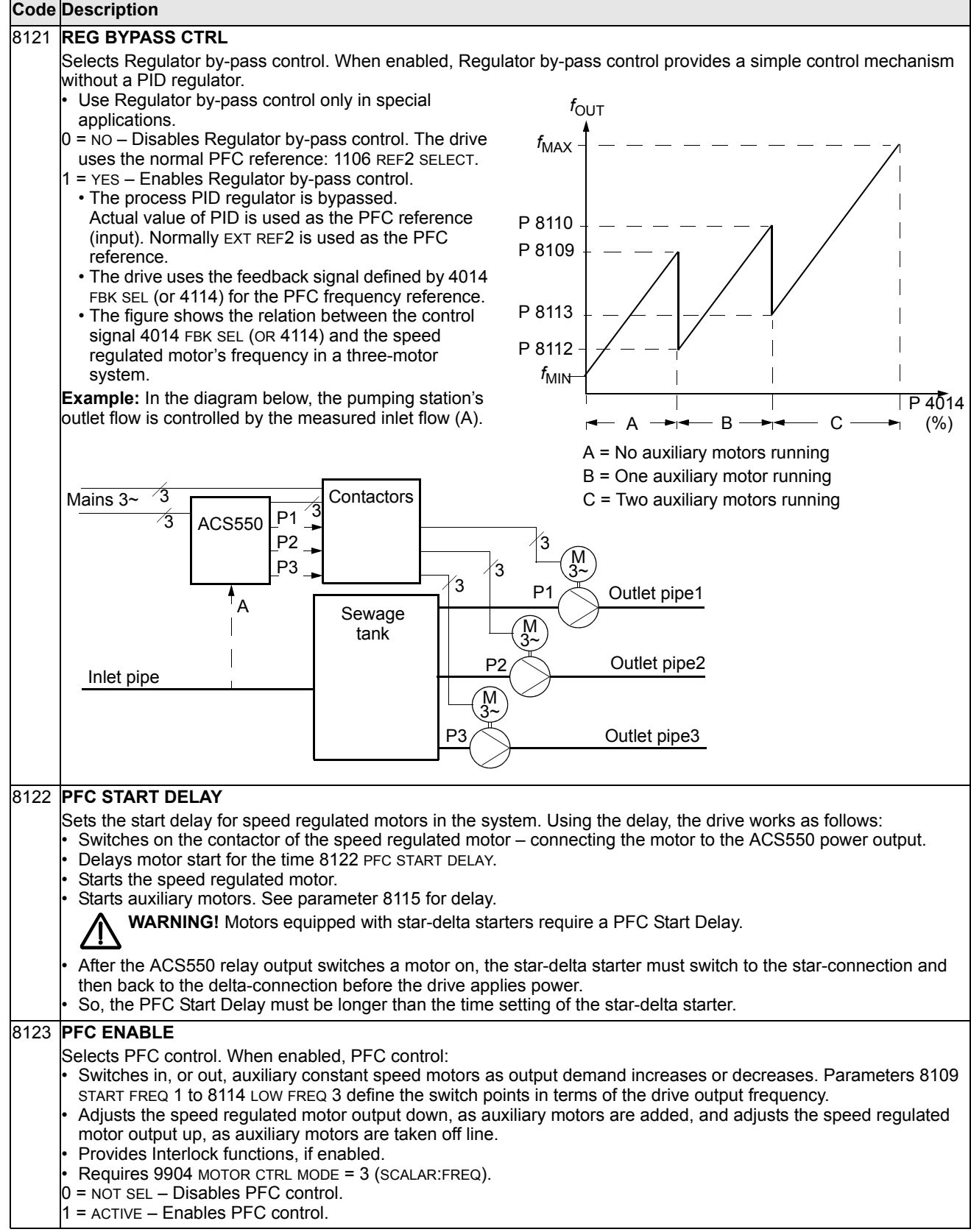

*[Parameters](#page-86-0)*

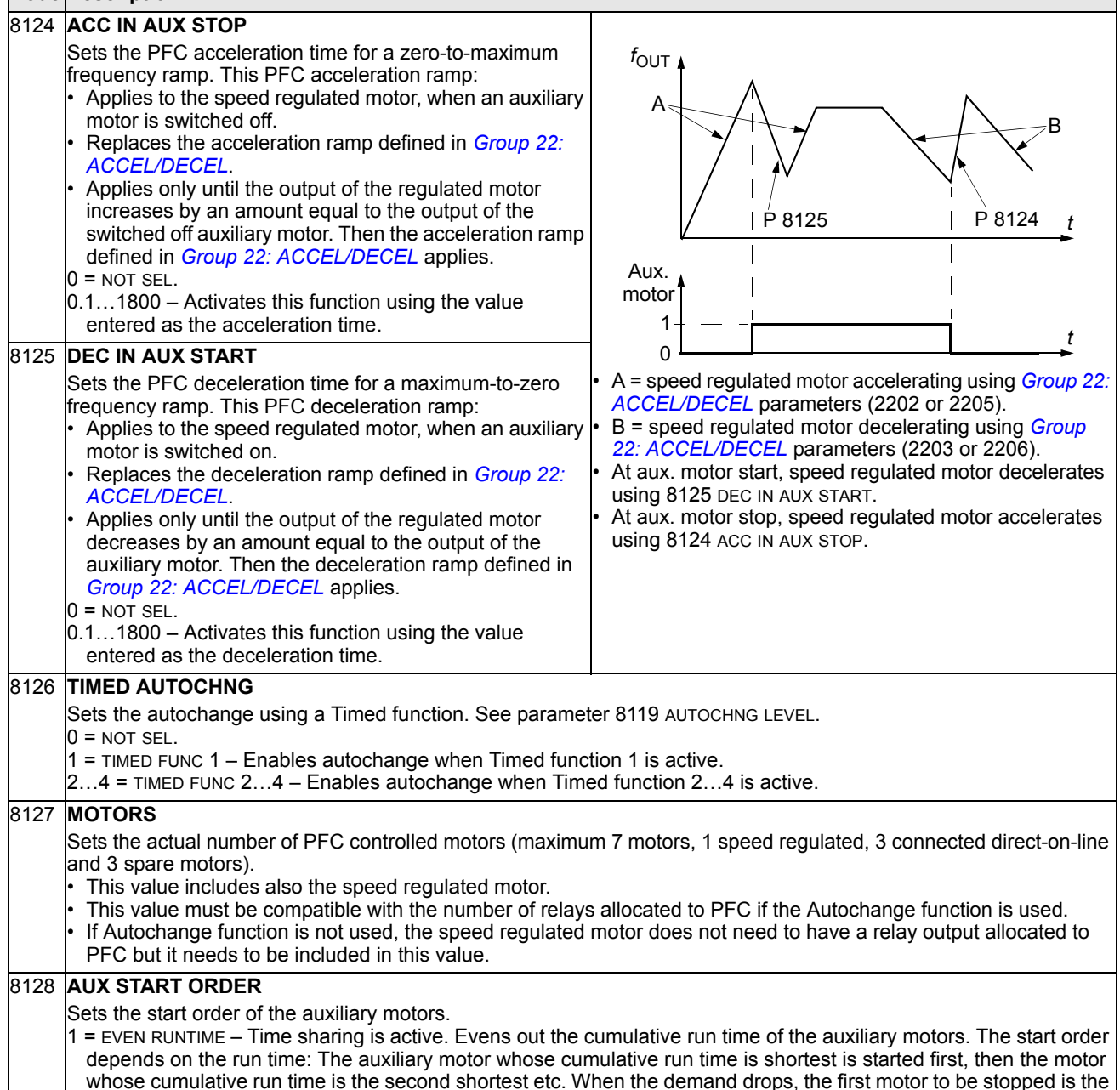

- one whose cumulative run time is longest.
- $2$  = RELAY ORDER The start order is fixed to be the order of the relays.

# **Group 98: OPTIONS**

This group configures for options, in particular, enabling serial communication with the drive.

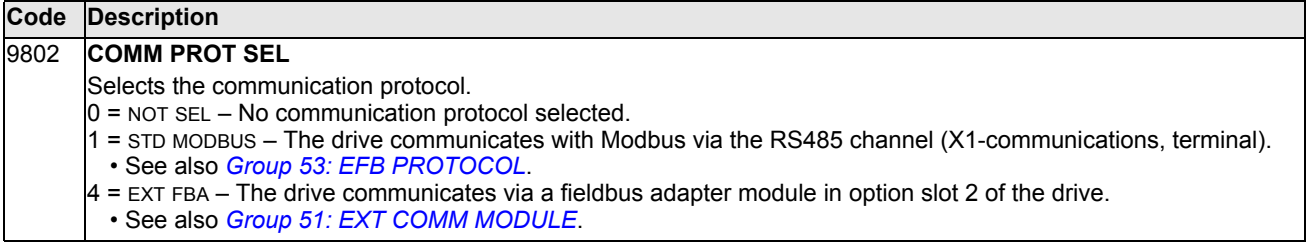

# <span id="page-198-0"></span>**Embedded fieldbus**

# **Overview**

The ACS550 can be set up to accept control from an external system using standard serial communication protocols. When using serial communication, the ACS550 can either:

- receive all of its control information from the fieldbus, or
- be controlled from some combination of fieldbus control and other available control locations, such as digital or analog inputs and the control panel.

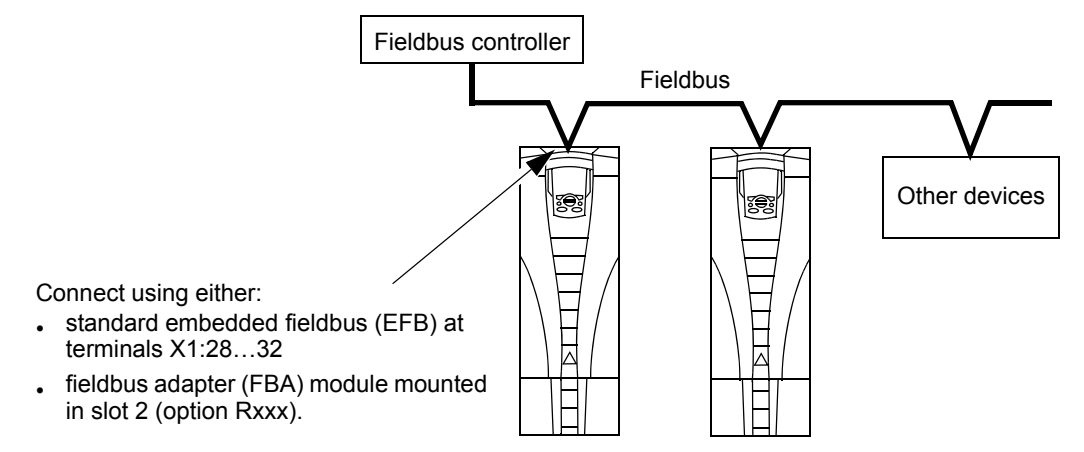

Two basic serial communications configurations are available:

- embedded fieldbus (EFB) Using the RS485 interface at terminals X1:28…32 on the control board, a control system can communicate with the drive using the Modbus® protocol. (For protocol and profile descriptions, see sections *[Modbus](#page-210-0)  [protocol technical data](#page-210-0)* and *[ABB control profiles technical data](#page-218-0)* later in this chapter.)
- fieldbus adapter (FBA) See chapter *[Fieldbus adapter](#page-230-0)* on page *[231](#page-230-0)*.

# **Control interface**

In general, the basic control interface between Modbus and the drive consists of:

- Output words
	- Control Word
	- Reference1
	- Reference2
- Input words
	- Status Word
	- Actual value 1
	- Actual value 2
- Actual value 3
- Actual value 4
- Actual value 5
- Actual value 6
- Actual value 7
- Actual value 8

The content of these words is defined by profiles. For details on the profiles used, sees section *[ABB control profiles technical data](#page-218-0)* on page *[219](#page-218-0)*.

**Note:** The words "output" and "input" are used as seen from the fieldbus controller point of view. For example an output describes data flow from the fieldbus controller to the drive and appears as an input from the drive point of view.

# **Planning**

Network planning should address the following questions:

- What types and quantities of devices must be connected to the network?
- What control information must be sent down to the drives?
- What feedback information must be sent from the drives to the controlling system?

# **Mechanical and electrical installation – EFB**

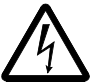

**WARNING!** Connections should be made only while the drive is disconnected from the power source.

Drive terminals 28…32 are for RS485 communications.

- Use Belden 9842 or equivalent. Belden 9842 is a dual twisted, shielded pair cable with a wave impedance of 120 ohm.
- Use one of these twisted shielded pairs for the RS485 link. Use this pair to connect all A (-) terminals together and all B (+) terminals together.
- Use one of the wires in the other pair for the logical ground (terminal 31), leaving one wire unused.
- Do not directly ground the RS485 network at any point. Ground all devices on the network using their corresponding earthing terminals.
- As always, the grounding wires should not form any closed loops, and all the devices should be earthed to a common ground.
- Connect the RS485 link in a daisy-chained bus, without dropout lines.

• To reduce noise on the network, terminate the RS485 network using 120  $\Omega$ resistors at both ends of the network. Use the DIP switch to connect or disconnect the termination resistors. See the following diagram.

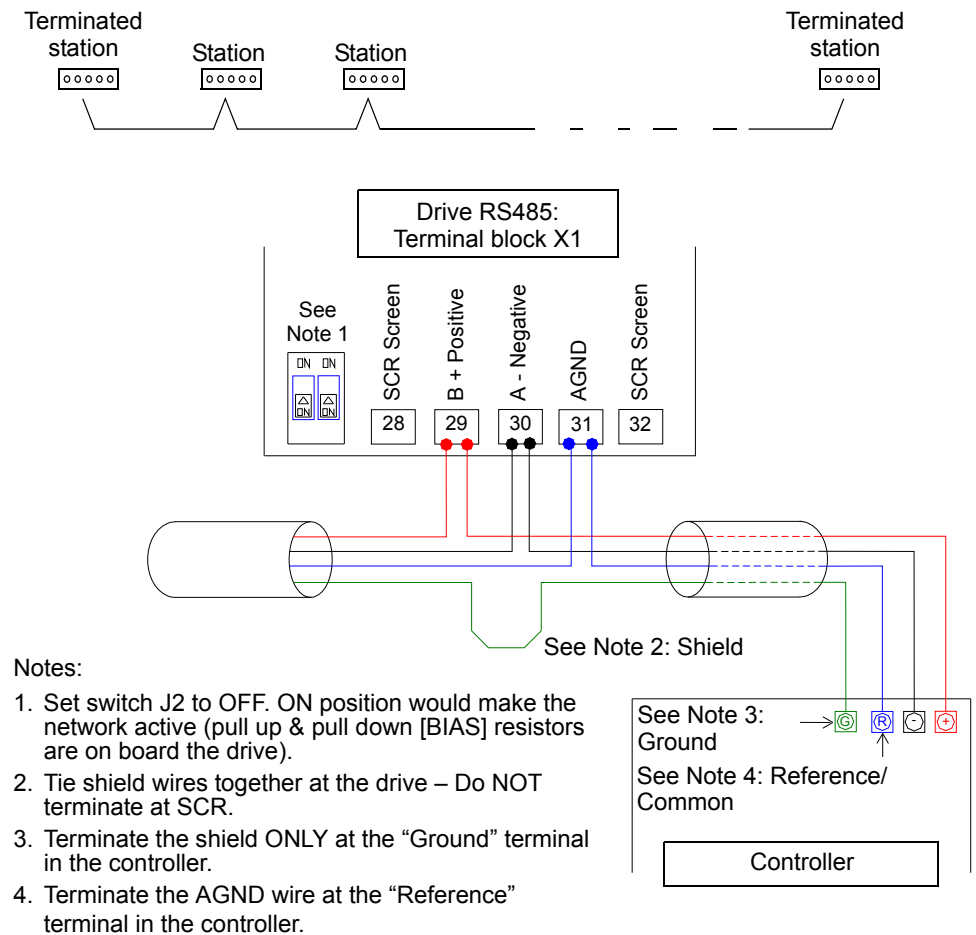

- For configuration information see the following sections:
	- *[Communication set-up EFB](#page-200-0)* on page *[201](#page-200-0)*
	- *[Activate drive control functions EFB](#page-202-0)* on page *[203](#page-202-0)*
	- The appropriate EFB protocol specific technical data. For example, *[Modbus](#page-210-0)  [protocol technical data](#page-210-0)* on page *[211](#page-210-0)*.

# <span id="page-200-0"></span>**Communication set-up – EFB**

#### **Serial communication selection**

To activate the serial communication, set parameter 9802 COMM PROT SEL = 1 (STD MODBUS).

**Note:** If you cannot see the desired selection on the panel, your drive does not have that protocol software in the application memory.

### **Serial communication configuration**

Setting 9802 automatically sets the appropriate default values in parameters that define the communication process. These parameters and descriptions are defined below. In particular, note that the station Id may require adjustment.

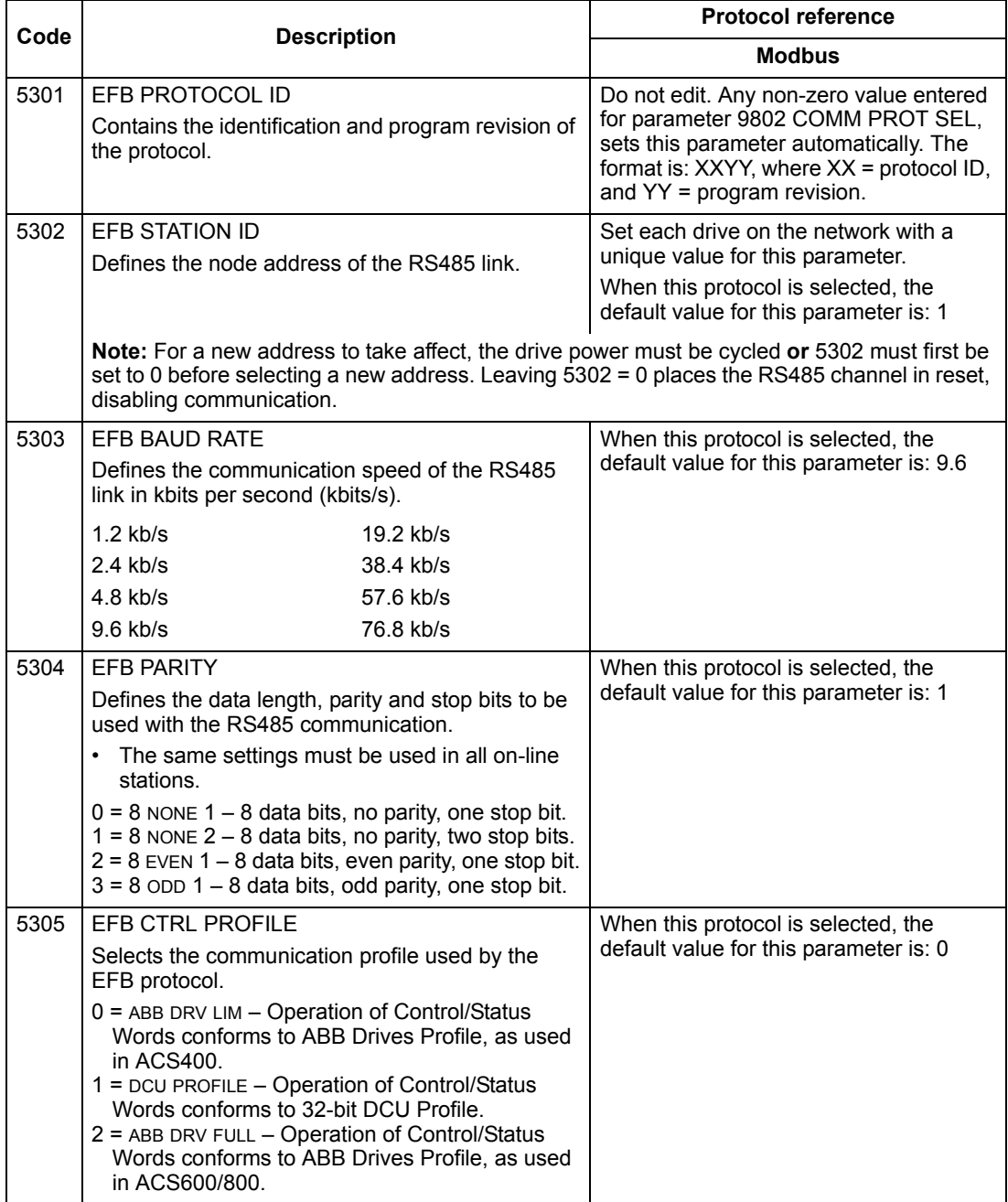

**Note:** After any changes to the communication settings, the protocol must be reactivated by either cycling the drive power, or by clearing and then restoring the station Id (5302).

# <span id="page-202-0"></span>**Activate drive control functions – EFB**

# **Controlling the drive**

Fieldbus control of various drive functions requires configuration to:

- tell the drive to accept fieldbus control of the function
- define as a fieldbus input, any drive data required for control
- define as a fieldbus output, any control data required by the drive.

The following sections describe, at a general level, the configuration required for each control function. For the protocol-specific details, see the document supplied with the FBA module.

# **Start/Stop Direction control**

Using the fieldbus for start/stop/direction control of the drive requires:

- drive parameter values set as defined below
- fieldbus controller supplied command(s) in the appropriate location. (The location is defined by the Protocol Reference, which is protocol dependent.)

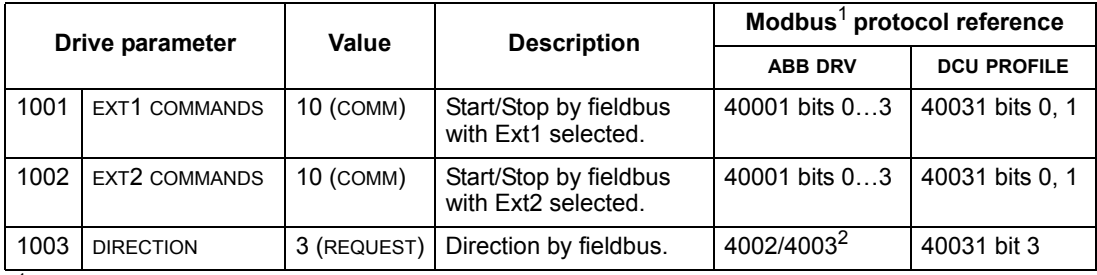

 $<sup>1</sup>$  For Modbus, the protocol reference can depend on the profile used, hence two columns in these</sup> tables. One column refers to the ABB Drives profile, selected when parameter 5305 = 0 (ABB DRV LIM) or 5305 = 2 (ABB DRV FULL). The other column refers to the DCU profile selected when parameter 5305 = 1 (DCU PROFILE). See section *[ABB control profiles technical data](#page-218-0)* on page *[219](#page-218-0)*.

 $2$  The reference provides direction control – a negative reference provides reverse rotation.

### **Input reference select**

Using the fieldbus to provide input references to the drive requires:

- drive parameter values set as defined below
- fieldbus controller supplied reference word(s) in the appropriate location. (The location is defined by the Protocol Reference, which is protocol dependent.)

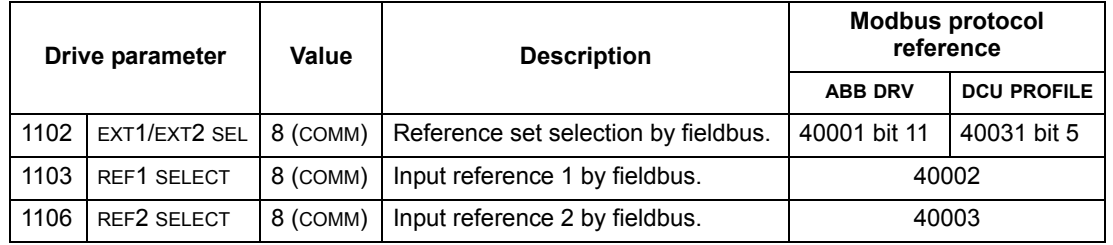

### *Reference Scaling*

Where required, REFERENCES can be scaled. See the following, as appropriate:

- Modbus Register *[40002](#page-215-0)* in section *[Modbus protocol technical data](#page-210-0)* on page *[211](#page-210-0)*
- *[Reference scaling](#page-227-0)* in section *[ABB control profiles technical data](#page-218-0)* on page *[219](#page-218-0)*.

#### **Miscellaneous drive control**

Using the fieldbus for miscellaneous drive control requires:

- drive parameter values set as defined below
- fieldbus controller supplied command(s) in the appropriate location. (The location is defined by the Protocol Reference, which is protocol dependent.)

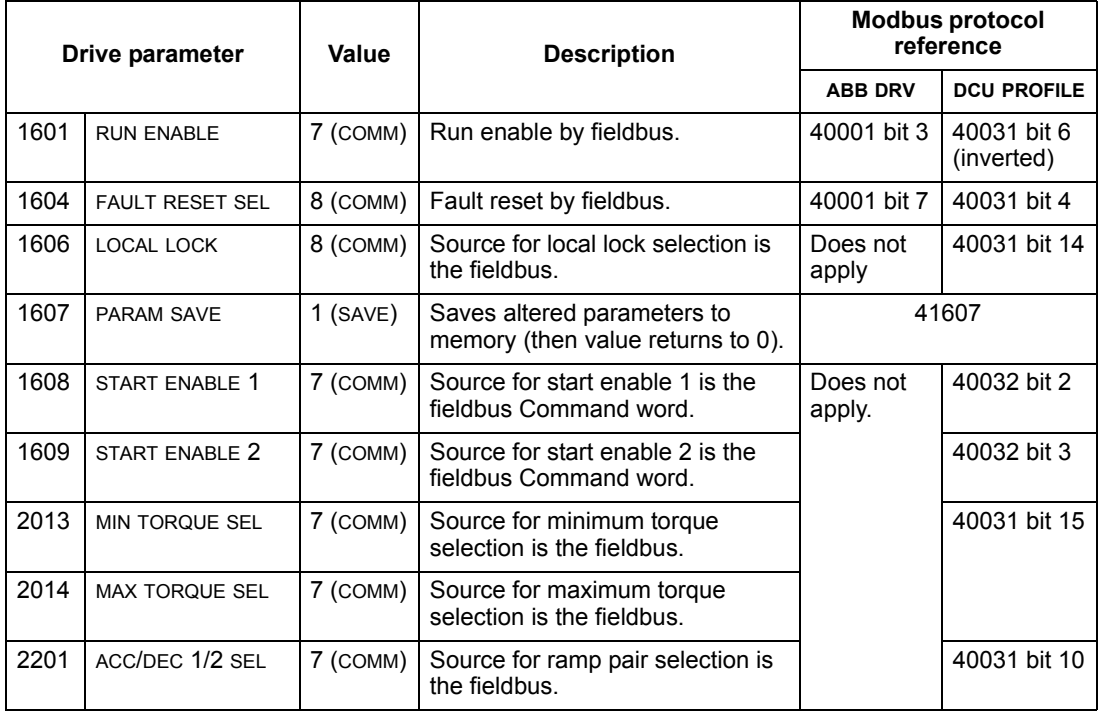

### **Relay output control**

Using the fieldbus for relay output control requires:

- drive parameter values set as defined below
- fieldbus controller supplied, binary coded, relay command(s) in the appropriate location. (The location is defined by the Protocol Reference, which is protocol dependent.)

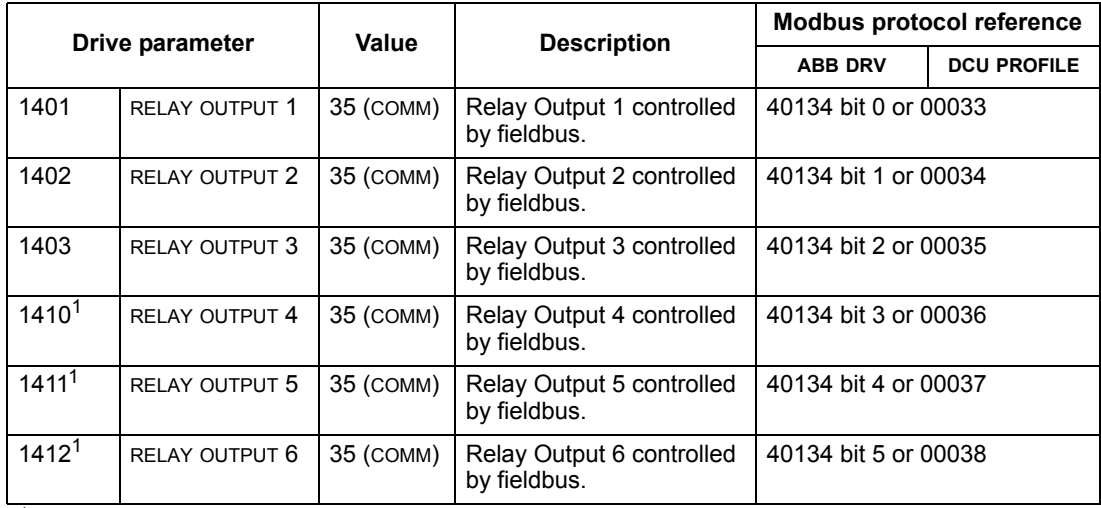

 $1$  More than 3 relays requires the addition of a relay extension module.

#### **Note:** Relay status feedback occurs without configuration as defined below.

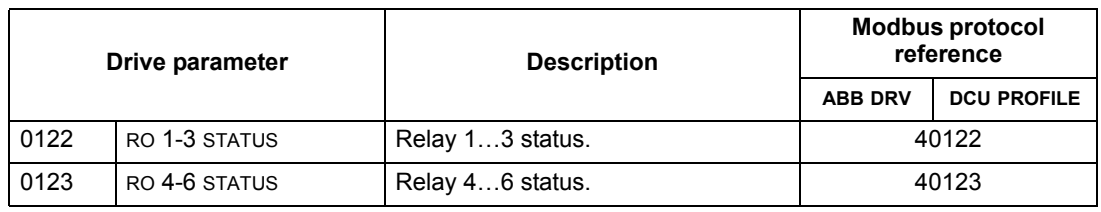

#### **Analog output control**

Using the fieldbus for analog output control (e.g. PID setpoint) requires:

- drive parameter values set as defined below
- fieldbus controller supplied analog value(s) in the appropriate location. (The location is defined by the Protocol Reference, which is protocol dependent.)

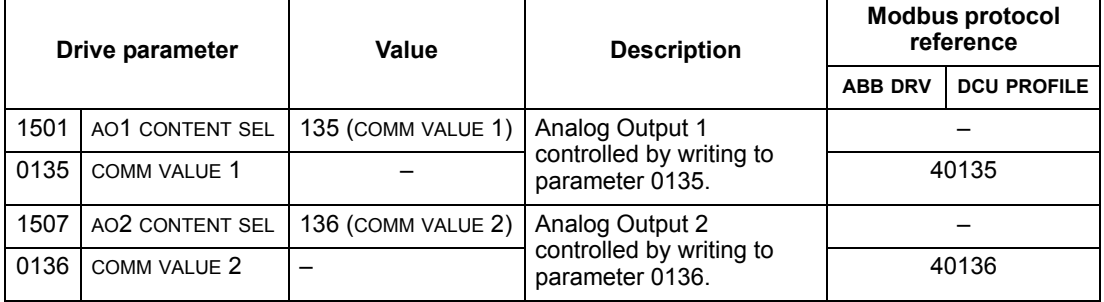

# **PID control setpoint source**

Using the following settings to select the fieldbus as the setpoint source for PID loops:

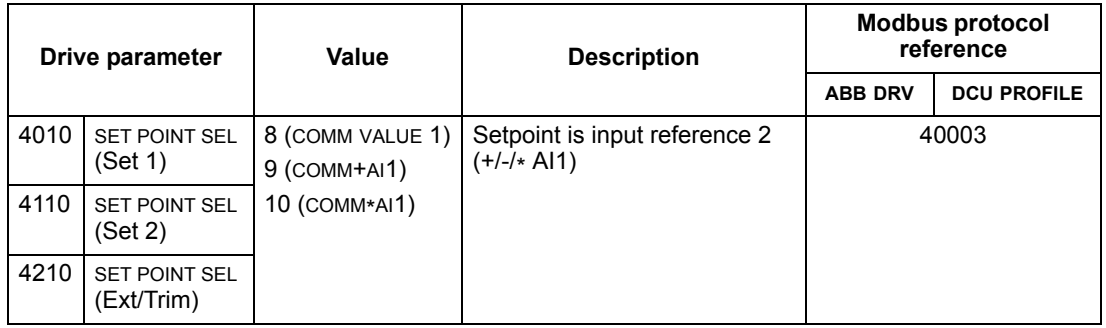

# <span id="page-205-0"></span>**Communication fault**

When using fieldbus control, specify the drive's action if serial communication is lost.

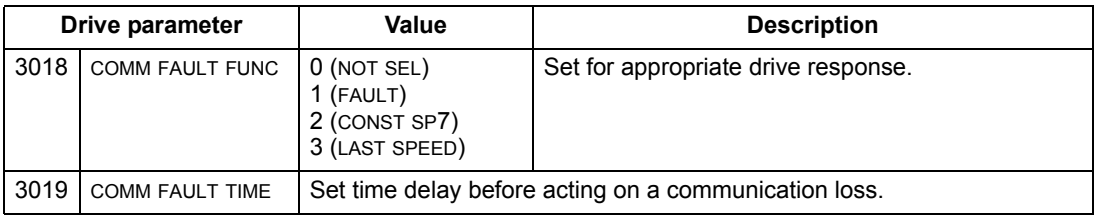

# **Feedback from the drive – EFB**

# **Pre-defined feedback**

Inputs to the controller (drive outputs) have pre-defined meanings established by the protocol. This feedback does not require drive configuration. The following table lists a sample of feedback data. For a complete listing, see input word/point/object listings in the technical data for the appropriate protocol starting on page *[211](#page-210-0)*.

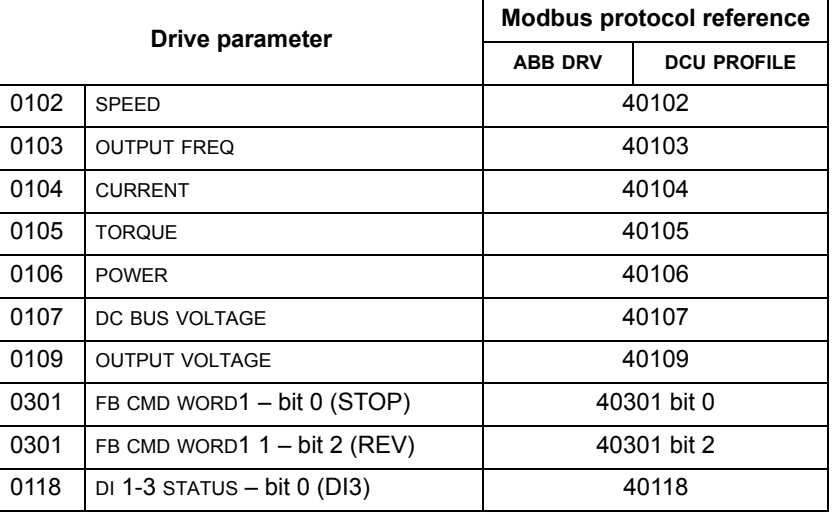

**Note:** With Modbus, any parameter can be accessed using the format: "4" followed by the parameter number.

# **Actual value scaling**

The scaling of actual values can be protocol dependent. In general, for Actual Values, scale the feedback integer using the parameter's resolution. (See section *[Complete parameter list](#page-86-1)* on page *[87](#page-86-1)* for parameter resolutions.) For example:

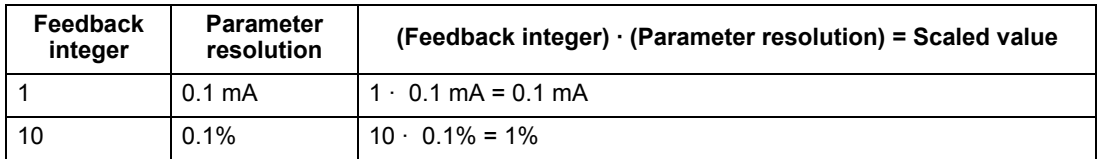

Where parameters are in percent, the *[Complete parameter descriptions](#page-101-0)* section specifies what parameter corresponds to 100%. In such cases, to convert from percent to engineering units, multiply by the value of the parameter that defines 100% and divide by 100%.

#### For example:

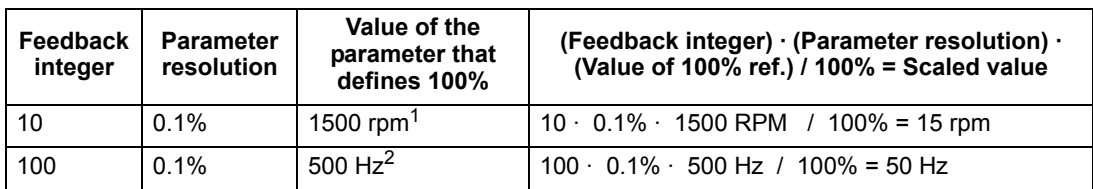

Assuming, for the sake of this example, that the Actual Value uses parameter 9908 MOT NOM SPEED as the 100% reference and that  $9908 = 1500$  rpm.

<sup>2</sup> Assuming, for the sake of this example, that the Actual Value uses parameter 9907 MOT NOM FREQ as the 100% reference and that  $9907 = 500$  Hz.

# **Diagnostics – EFB**

#### **Fault queue for drive diagnostics**

For general ACS550 diagnostics information, see chapter *[Diagnostics](#page-252-0)* on page *[253](#page-252-0)*. The three most recent ACS550 faults are reported to the fieldbus as defined below.

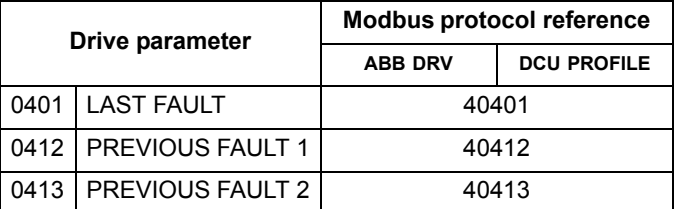

#### **Serial communication diagnostics**

Network problems can be caused by multiple sources. Some of these sources are:

- loose connections
- incorrect wiring (including swapped wires)
- bad grounding
- duplicate station numbers
- incorrect setup of drives or other devices on the network.

The major diagnostic features for fault tracing on an EFB network include *[Group 53:](#page-180-1)  [EFB PROTOCOL](#page-180-1)* parameters 5306…5309. Section *[Complete parameter](#page-101-0)  [descriptions](#page-101-0)* on page *[102](#page-101-0)* describes these parameters in detail.

# **Diagnostic situations**

The sub-sections below describe various diagnostic situations – the problem symptoms and corrective actions.

#### *Normal operation*

During normal network operation, 5306…5309 parameter values act as follows at each drive:

- 5306 EFB OK MESSAGES advances (advances for each message properly received and addressed to this drive).
- 5307 EFB CRC ERRORS does not advance at all (advances when an invalid message CRC is received).
- 5308 EFB UART ERRORS does not advance at all (advances when character format errors are detected, such as parity or framing errors).
- 5309 EFB STATUS value varies depending on network traffic.

### *Loss of communication*

The ACS550 behavior, if communication is lost, was configured earlier in section *[Communication fault](#page-205-0)* on page *[206](#page-205-0)*. The parameters are 3018 COMM FAULT FUNC and 3019 COMM FAULT TIME. Section *[Complete parameter descriptions](#page-101-0)* on page *[102](#page-101-0)* describes these parameters in detail.

#### *No master station on line*

If no master station is on line: Neither the EFB OK MESSAGES nor the errors (5307 EFB CRC ERRORS and 5308 EFB UART ERRORS) increase on any of the stations.

To correct:

- Check that a network master is connected and properly programmed on the network.
- Verify that the cable is connected and that it is not cut or short circuited.

#### *Duplicate stations*

If two or more stations have duplicate numbers:

- Two or more drives cannot be addressed.
- Every time there is a read or write to one particular station, the value for 5307 EFB CRC ERRORS or 5308 EFB UART ERRORS advances.

To correct: Verify the station numbers of all stations. Change conflicting station numbers.

#### *Swapped wires*

If the communication wires are swapped (terminal A on one drive is connected to terminal B on another):

- The value of 5306 EFB OK MESSAGES does not advance.
- The values of 5307 EFB CRC ERRORS and 5308 EFB UART ERRORS are advancing.

To correct: Check that the RS-485 lines are not swapped.

# *Fault 28 – Serial 1 Err*

If the drive's control panel shows fault code 28, SERIAL 1 ERR, check for either of the following:

- The master system is down. To correct, resolve problem with master system.
- The communication connection is bad. To correct, check communication connection at the drive.
- The time-out selection for the drive is too short for the given installation. The master is not polling the drive within the specified time-out delay. To correct, increase the time set by parameter 3019 COMM FAULT TIME.

# *Faults 31…33 – EFB1…EFB3*

The three EFB fault codes listed for the drive in chapter *[Diagnostics](#page-252-0)* on page *[253](#page-252-0)* (fault codes 31…33) are not used.

### *Intermittent off-line occurrences*

The problems described above are the most common problems encountered with ACS550 serial communication. Intermittent problems might also be caused by:

- marginally loose connections
- wear on wires caused by equipment vibrations
- insufficient grounding and shielding on both the devices and on the communication cables.

# <span id="page-210-0"></span>**Modbus protocol technical data**

#### **Overview**

The Modbus® protocol was introduced by Modicon, Inc. for use in control environments featuring Modicon programmable controllers. Due to its ease of use and implementation, this common PLC language was quickly adopted as a de-facto standard for integration of a wide variety of master controllers and slave devices.

Modbus is a serial, asynchronous protocol. Transactions are half-duplex, featuring a single Master controlling one or more Slaves. While RS232 can be used for point-topoint communication between a single Master and a single Slave, a more common implementation features a multi-drop RS485 network with a single Master controlling multiple Slaves. The ACS550 features RS485 for its Modbus physical interface.

#### *RTU*

The Modbus specification defines two distinct transmission modes: ASCII and RTU. The ACS550 supports RTU only.

#### *Feature summary*

The following Modbus function codes are supported by the ACS550.

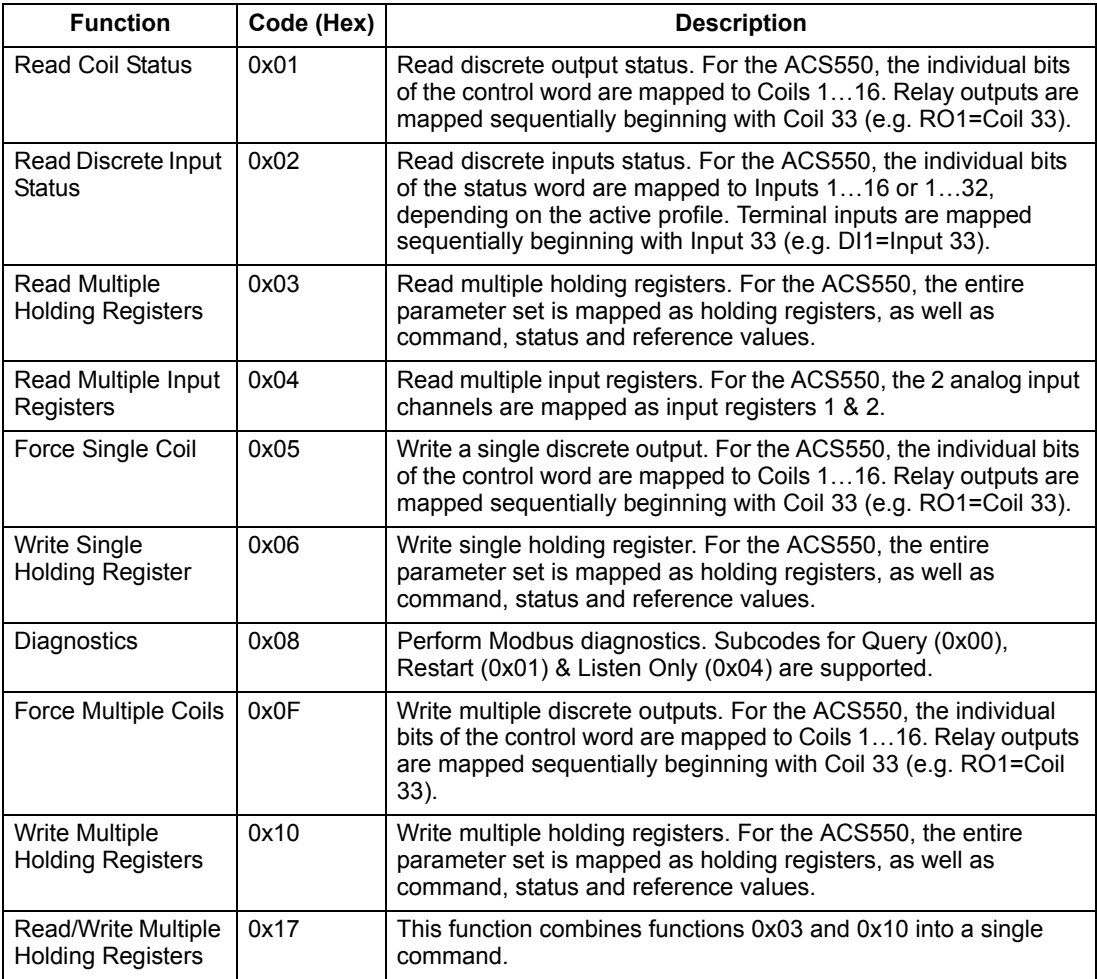

#### <span id="page-211-1"></span>*Mapping summary*

The following table summarizes the mapping between the ACS550 (parameters and I/0) and Modbus reference space. For details, see *[Modbus addressing](#page-211-0)* below.

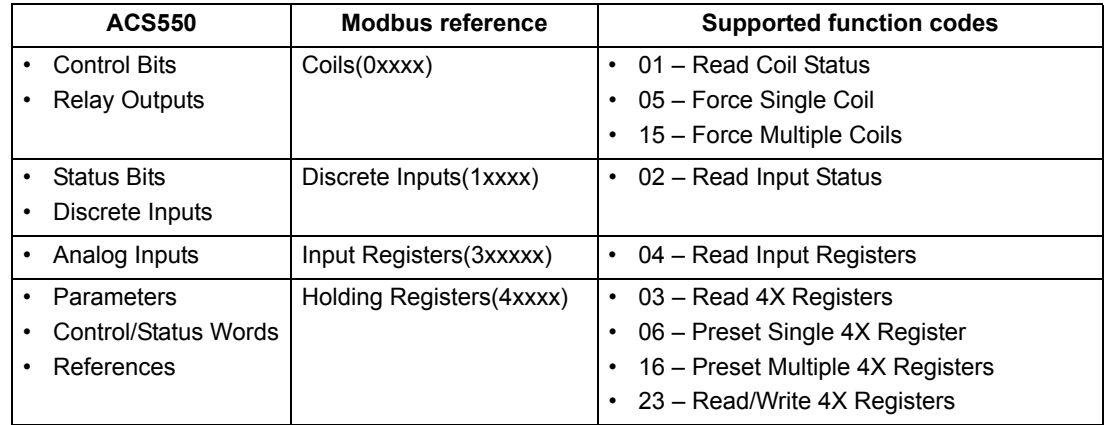

#### *Communication profiles*

When communicating by Modbus, the ACS550 supports multiple profiles for control and status information. Parameter 5305 EFB CTRL PROFILE selects the profile used.

- ABB DRV LIM The primary (and default) profile is the ABB DRV LIM profile. This implementation of the ABB Drives profile standardizes the control interface with ACS400 drives. The ABB Drives profile is based on the PROFIBUS interface. It is discussed in detail in the following sections.
- DCU PROFILE The DCU PROFILE profile extends the control and status interface to 32 bits. It is the internal interface between the main drive application and the embedded fieldbus environment.
- ABB DRV FULL ABB DRV FULL is the implementation of the ABB Drives profile that standardizes the control interface with ACS600 and ACS800 drives. This implementation supports two control word bits not supported by the ABB DRV LIM implementation.

#### <span id="page-211-0"></span>**Modbus addressing**

With Modbus, each function code implies access to a specific Modbus reference set. Thus, the leading digit is not included in the address field of a Modbus message.

**Note:** The ACS550 supports the zero-based addressing of the Modbus specification. Holding register 40002 is addressed as 0001 in a Modbus message. Similarly, coil 33 is addressed as 0032 in a Modbus message.

Refer again to the *[Mapping summary](#page-211-1)* above. The following sections describe, in detail, the mapping to each Modbus reference set.

**0xxxx Mapping – Modbus coils.** The drive maps the following information to the 0xxxx Modbus set called Modbus Coils:

• bit-wise map of the CONTROL WORD (selected using parameter 5305 EFB CTRL PROFILE). The first 32 coils are reserved for this purpose.

• relay output states, numbered sequentially beginning with coil 00033.

The following table summarizes the 0xxxx reference set:

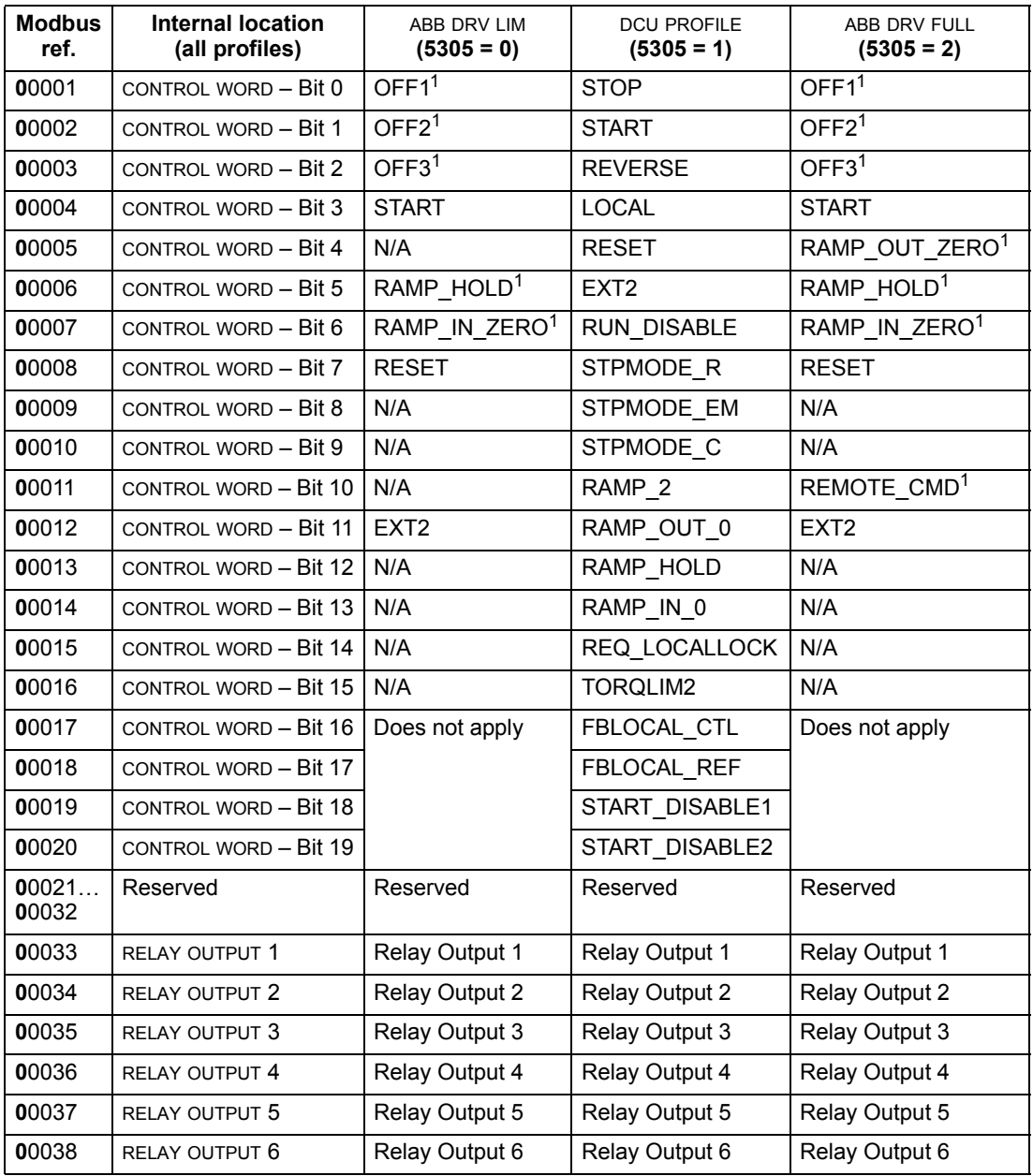

 $1 =$  Active low

For the 0xxxx registers:

- Status is always readable.
- Forcing is allowed by user configuration of the drive for fieldbus control.
- Additional relay outputs are added sequentially.

The ACS550 supports the following Modbus function codes for coils:

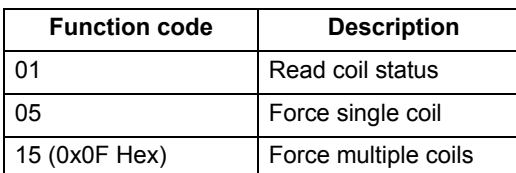

**1xxxx Mapping – Modbus discrete inputs.** The drive maps the following information to the 1xxxx Modbus set called Modbus Discrete Inputs:

- bit-wise map of the STATUS WORD (selected using parameter 5305 EFB CTRL PROFILE). The first 32 inputs are reserved for this purpose.
- discrete hardware inputs, numbered sequentially beginning with input 33.

The following table summarizes the 1xxxx reference set:

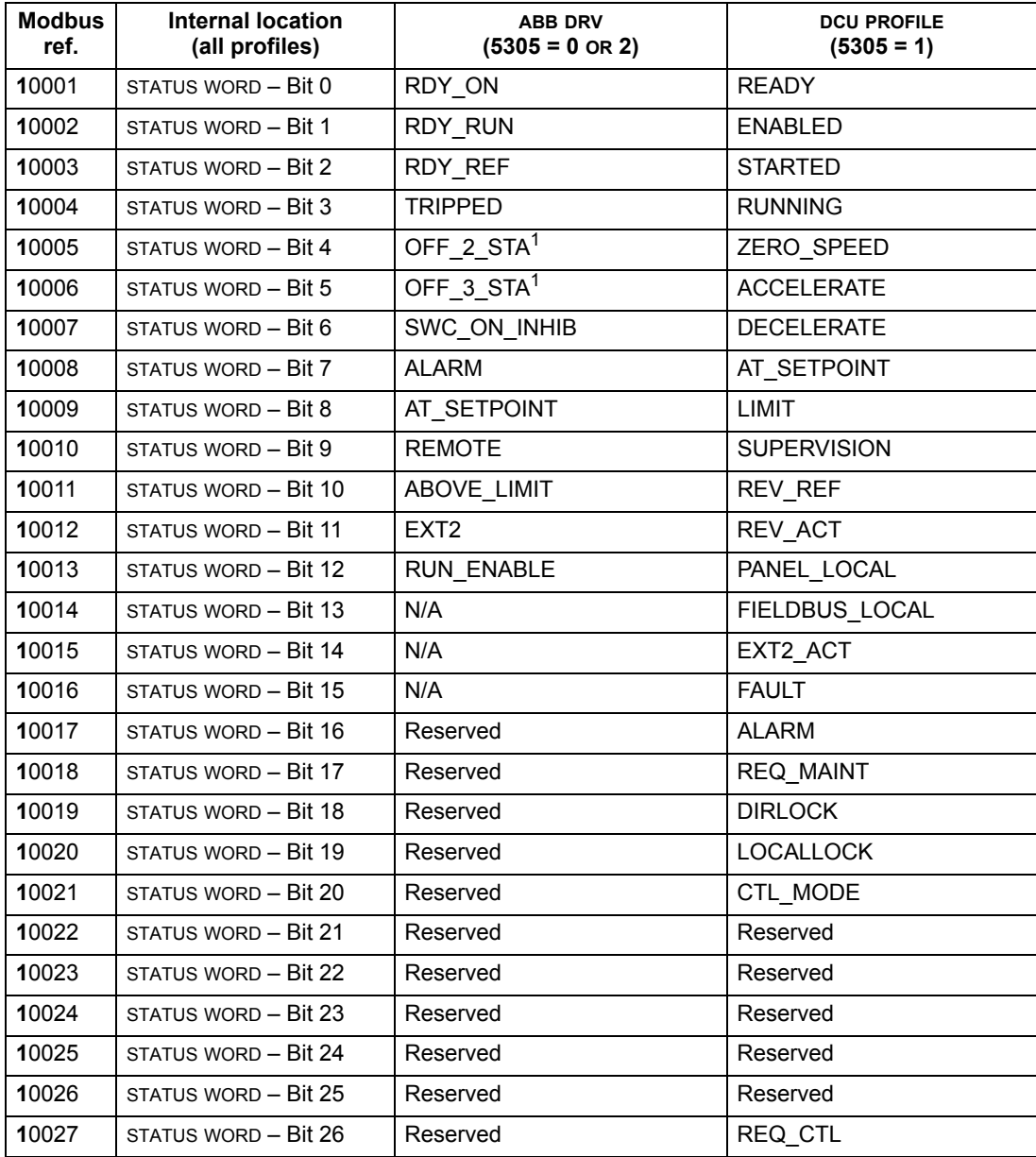

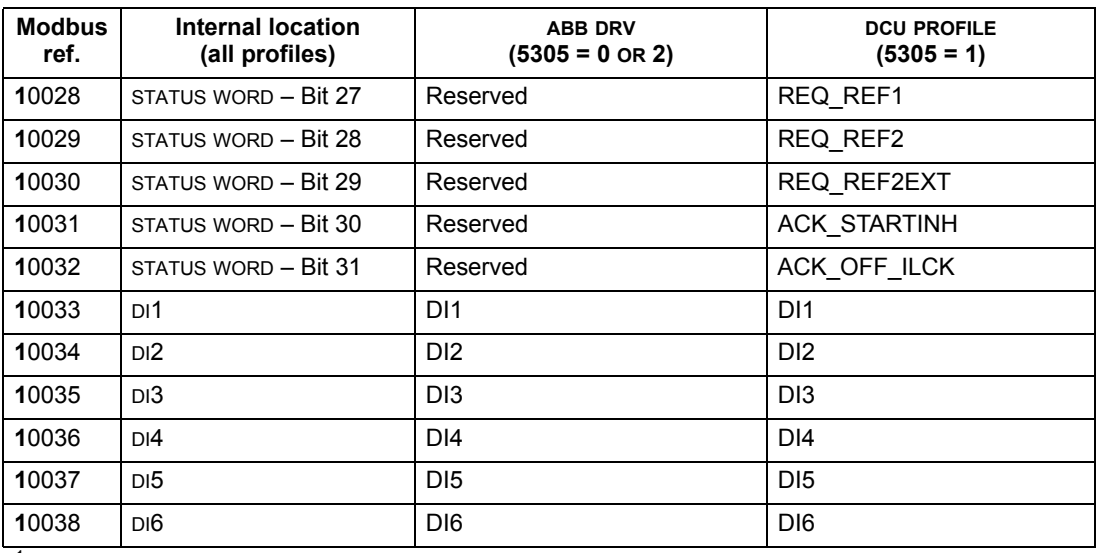

 $1$  = Active low

For the 1xxxx registers:

• Additional discrete inputs are added sequentially.

The ACS550 supports the following Modbus function codes for discrete inputs:

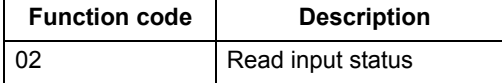

**3xxxx Mapping – Modbus inputs.** The drive maps the following information to the 3xxxx Modbus addresses called Modbus input registers:

• any user defined analog inputs.

The following table summarizes the input registers:

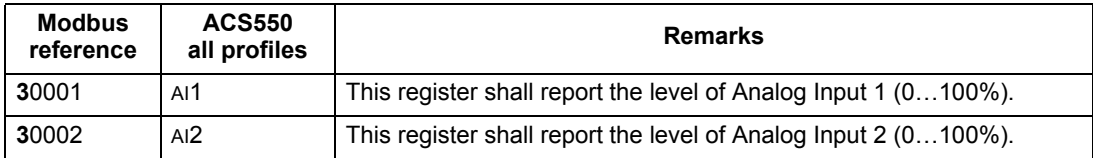

The ACS550 supports the following Modbus function codes for 3xxxx registers:

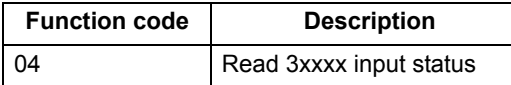

**4xxxx Register mapping.** The drive maps its parameters and other data to the 4xxxx holding registers as follows:

- 40001…40099 map to drive control and actual values. These registers are described in the table below.
- 40101…49999 map to drive parameters 0101…9999. Register addresses that do not correspond to drive parameters are invalid. If there is an attempt to read or write outside the parameter addresses, the Modbus interface returns an exception code to the controller.

The following table summarizes the 4xxxx drive control registers 40001…40099 (for 4xxxx registers above 40099, see the drive parameter list, e.g. 40102 is parameter 0102):

<span id="page-215-0"></span>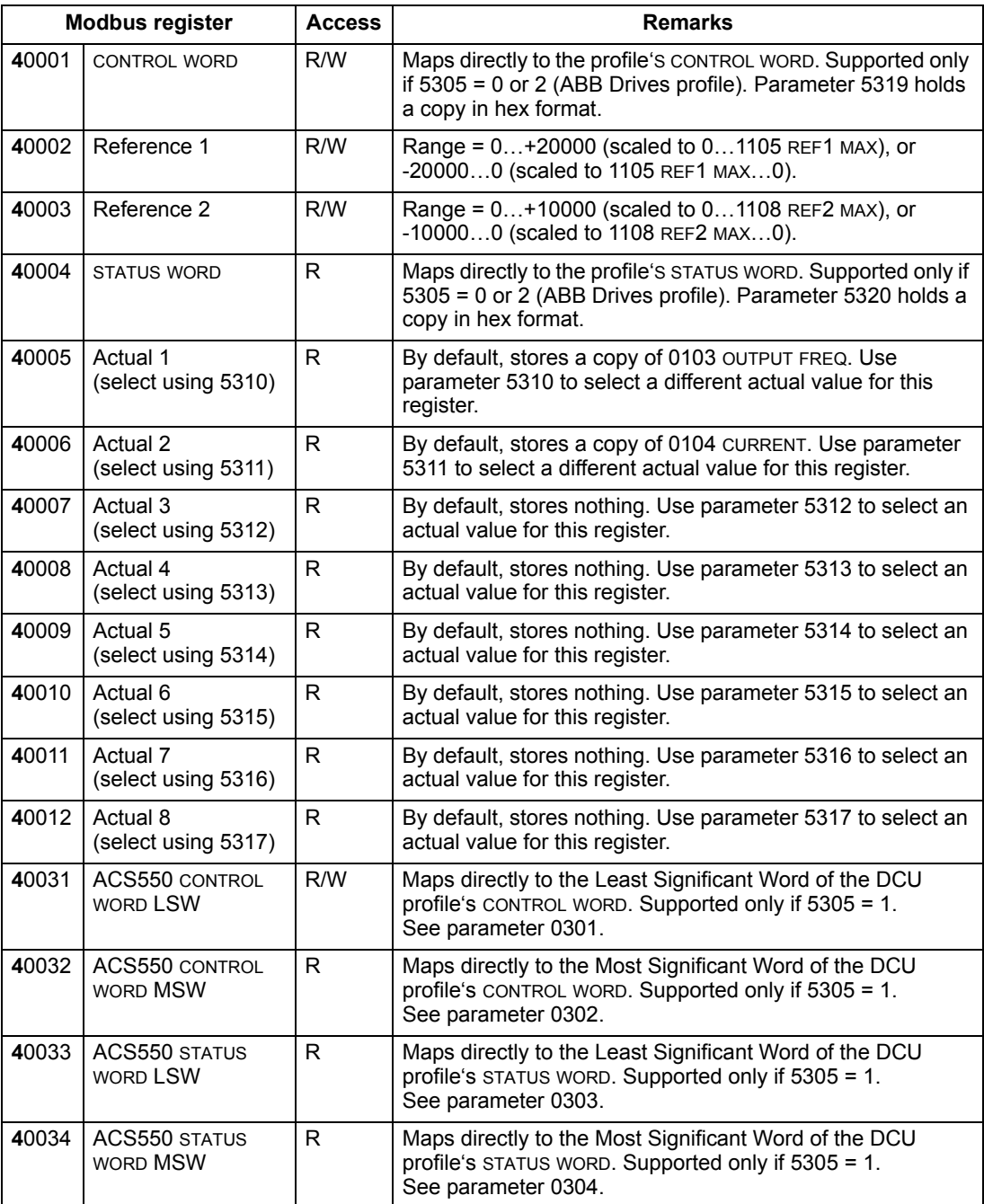
For the Modbus protocol, drive parameters in *[Group 53: EFB PROTOCOL](#page-180-0)* report the parameter mapping to 4xxxx Registers.

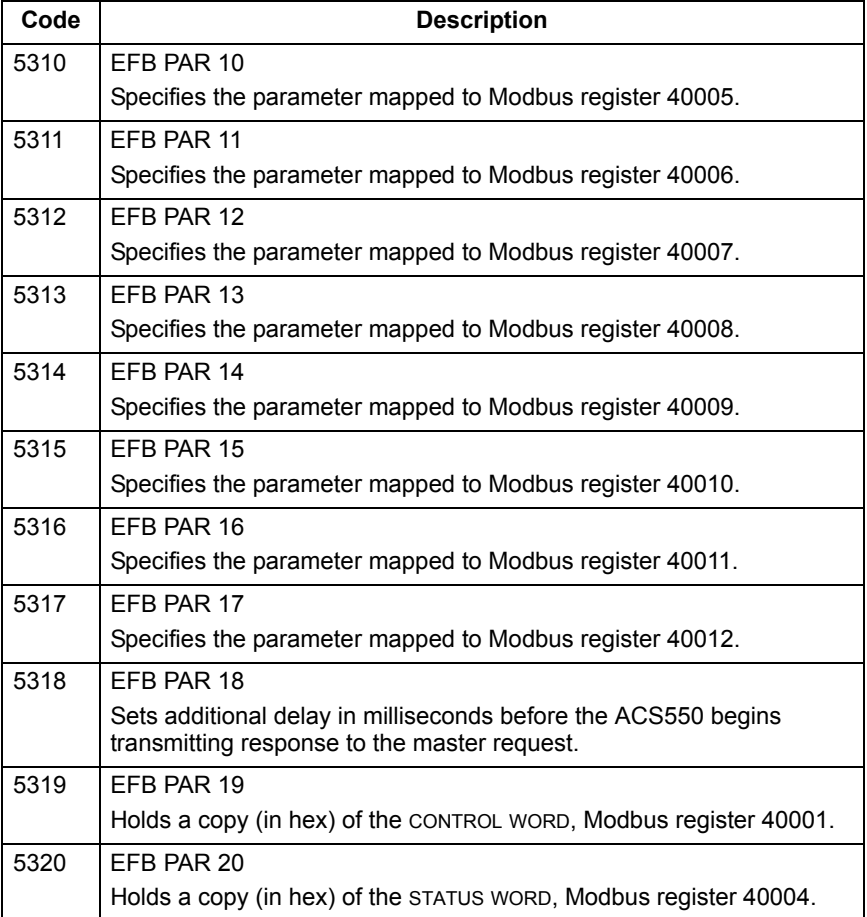

Except where restricted by the drive, all parameters are available for both reading and writing. The parameter writes are verified for the correct value and for a valid register addresses.

**Note:** Parameter writes through standard Modbus are always volatile i.e. modified values are not automatically stored to permanent memory. Use parameter 1607 PARAM SAVE to save all altered values.

The ACS550 supports the following Modbus function codes for 4xxxx registers:

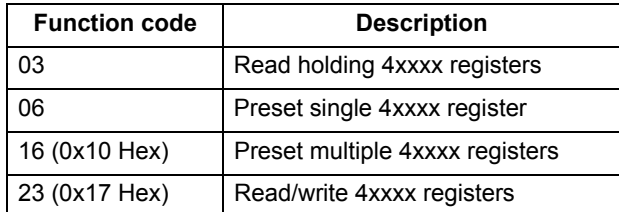

#### *Actual values*

The contents of the register addresses 40005…40012 are ACTUAL VALUES and are:

- specified using parameters 5310…5317
- Read-only values containing information on the operation of the drive
- 16-bit words containing a sign bit and a 15-bit integer
- when negative values, written as the two's complement of the corresponding positive value
- scaled as described earlier in section *[Actual value scaling](#page-206-0)* on page *[207](#page-206-0)*.

#### *Exception codes*

Exception codes are serial communication responses from the drive. The ACS550 supports the standard Modbus exception codes defined below.

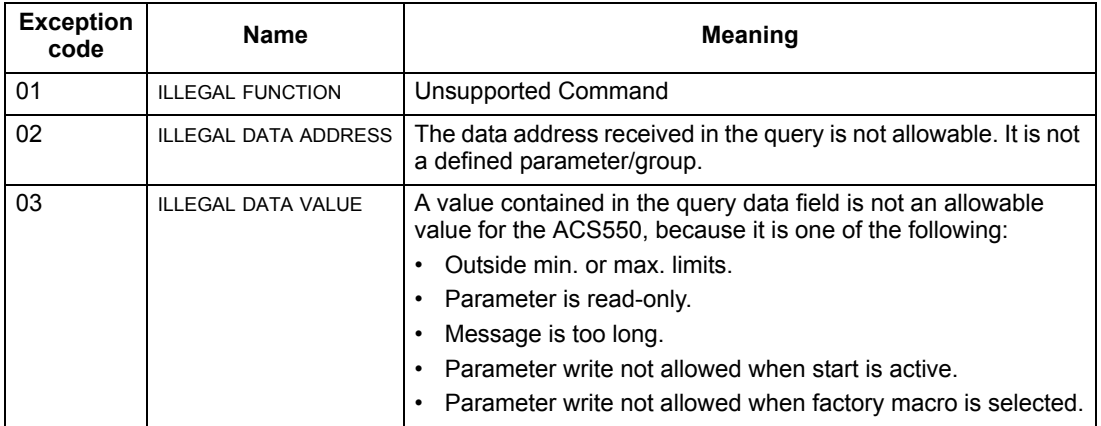

# **ABB control profiles technical data**

#### **Overview**

#### *ABB Drives profile*

The ABB Drives profile provides a standard profile that can be used on multiple protocols, including Modbus and the protocols available on the FBA module. Two implementations of the ABB Drives profile are available:

- ABB DRV FULL This implementation standardizes the control interface with ACS600 and ACS800 drives.
- ABB DRV LIM This implementation standardizes the control interface with ACS400 drives. This implementation does not support two control word bits supported by ABB DRV FULL.

Except as noted, the following "ABB Drives Profile" descriptions apply to both implementations.

#### *DCU profile*

The DCU profile extends the control and status interface to 32 bits. It is the internal interface between the main drive application and the embedded fieldbus environment.

#### **Control Word**

The CONTROL WORD is the principal means for controlling the drive from a fieldbus system. The fieldbus master station sends the CONTROL WORD to the drive. The drive switches between states according to the bit-coded instructions in the CONTROL WORD. Using the CONTROL WORD requires that:

- The drive is in remote (REM) control.
- The serial communication channel is defined as the source for controlling commands (set using parameters such as 1001 EXT1 COMMANDS, 1002 EXT2 COMMANDS and 1102 EXT1/EXT2 SEL).
- The serial communication channel used is configured to use an ABB control profile. For example, to use the control profile ABB DRV FULL requires both parameter 9802 COMM PROT SEL = 1 (STD MODBUS) and parameter 5305 EFB CTRL PROFILE = 2 (ABB DRV FULL).

# *ABB Drives profile*

The following table and the state diagram later in this sub-section describe the CONTROL WORD content for the ABB Drives profile.

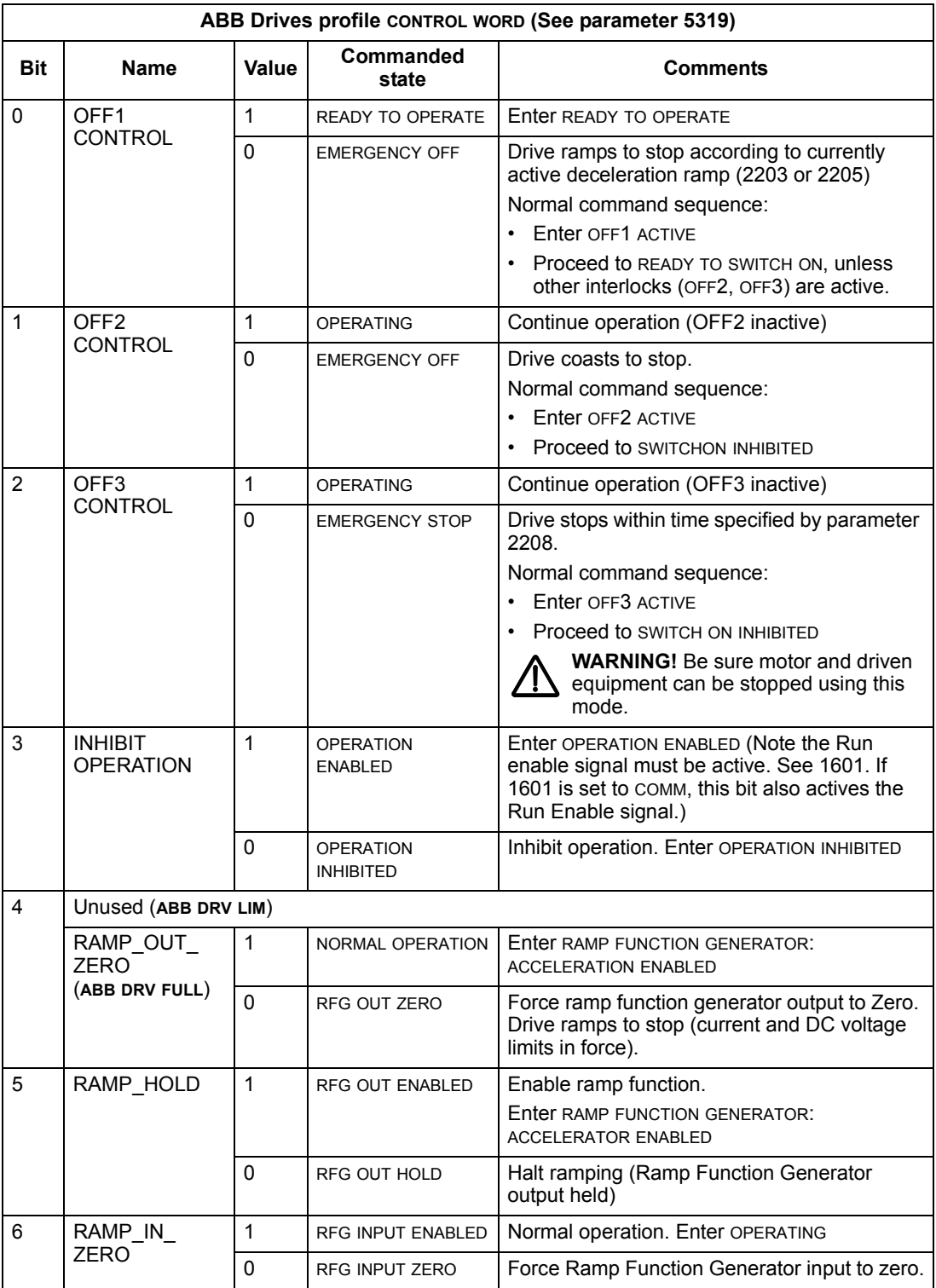

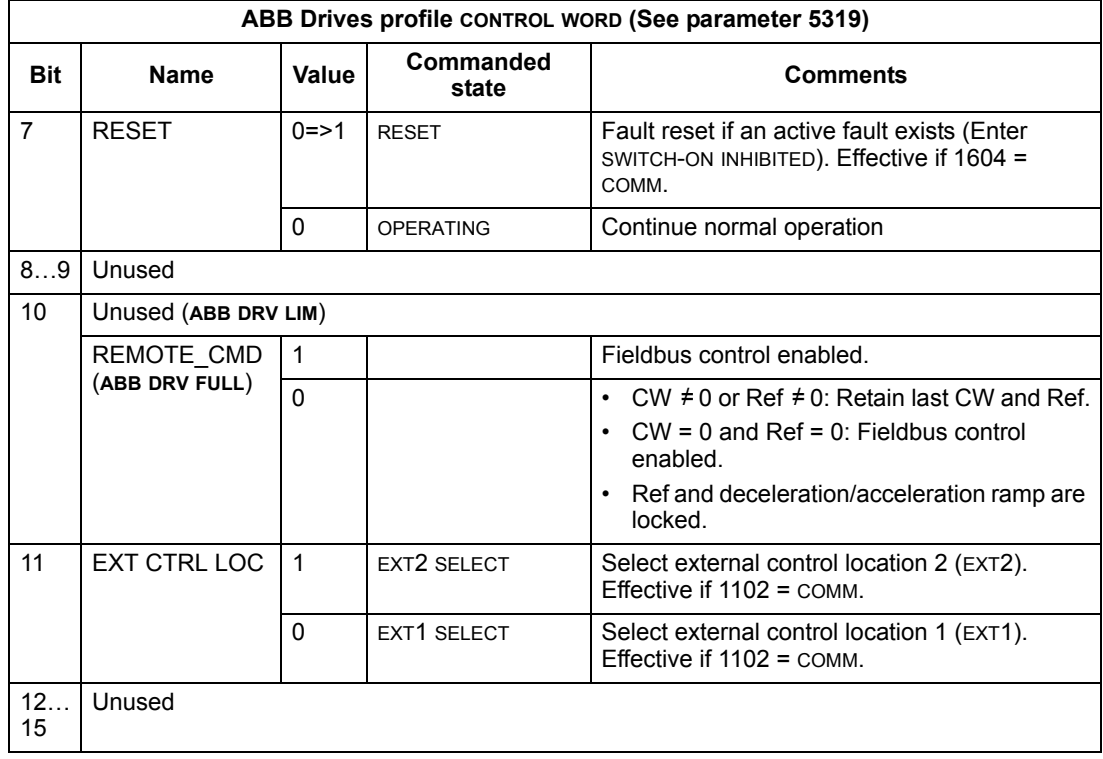

# *DCU Profile*

The following tables describe the CONTROL WORD content for the DCU profile.

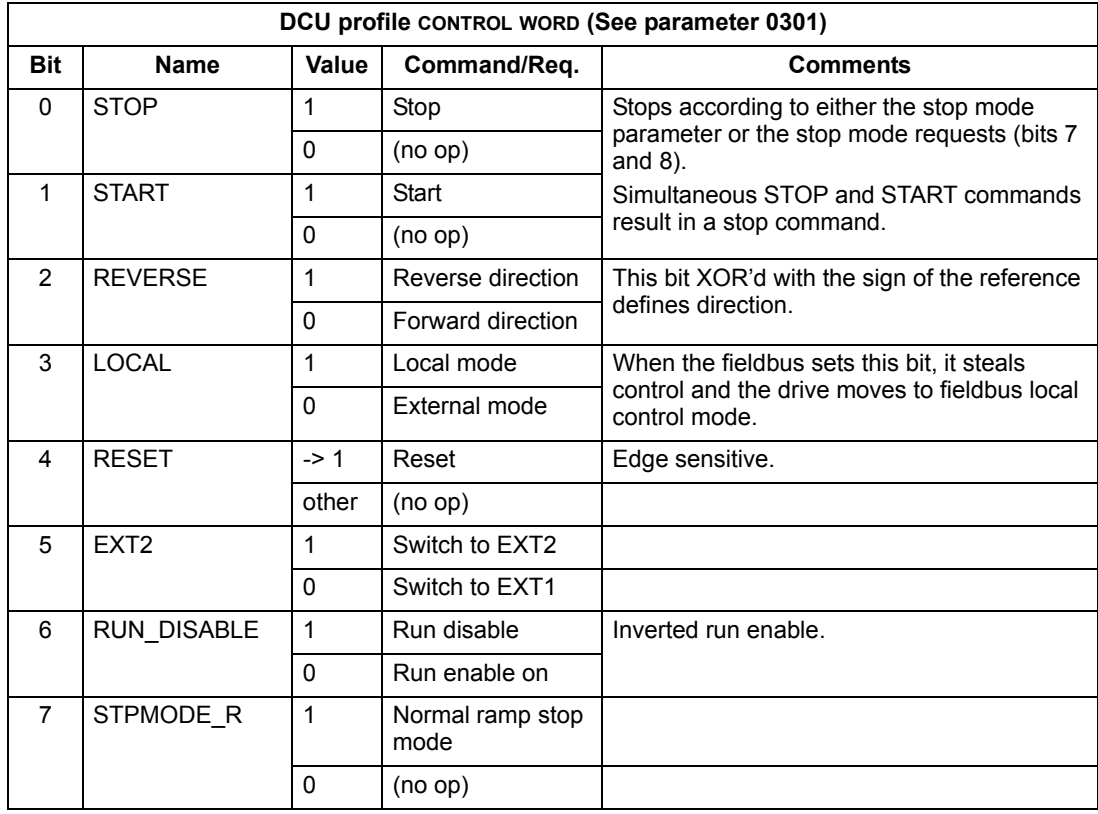

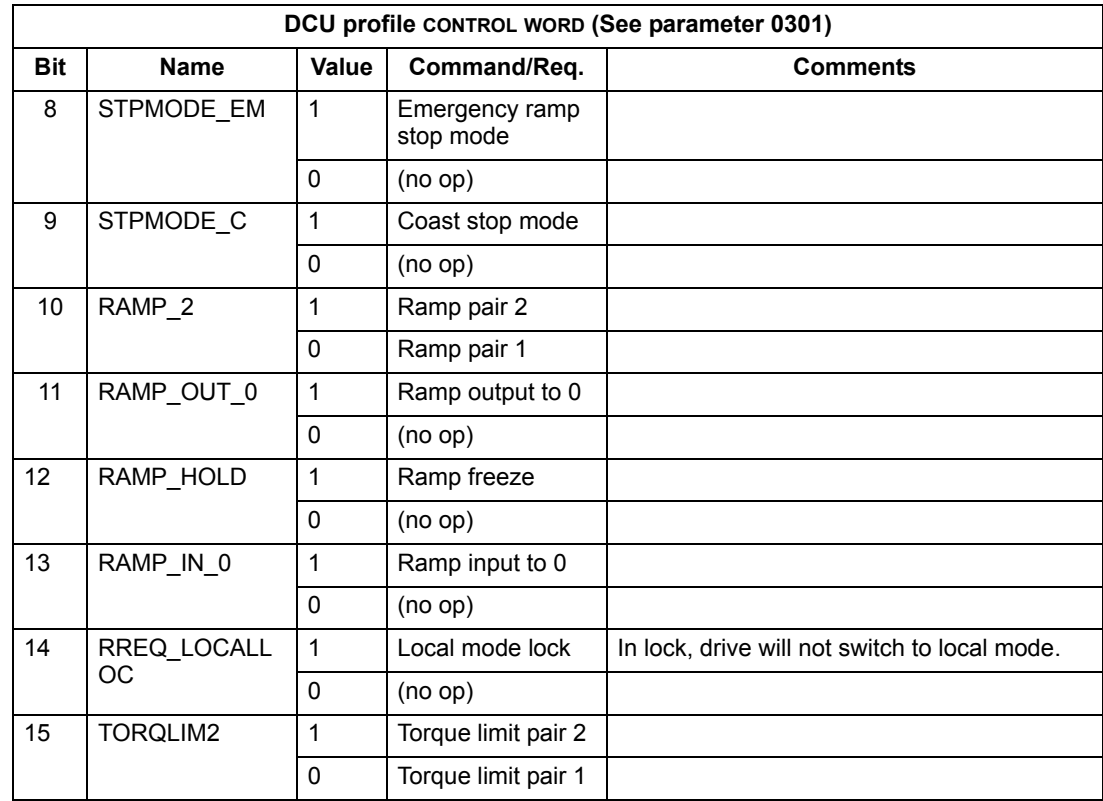

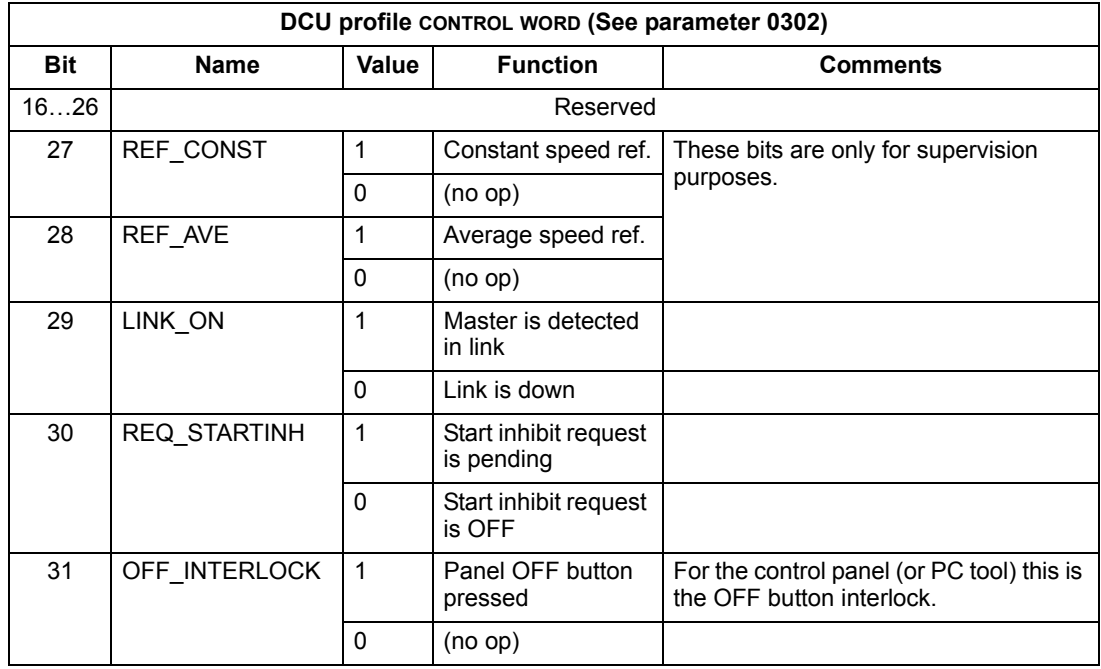

## **Status Word**

The contents of the STATUS WORD is status information, sent by the drive to the master station.

## *ABB Drives profile*

The following table and the state diagram later in this sub-section describe the STATUS WORD content for the ABB Drives profile.

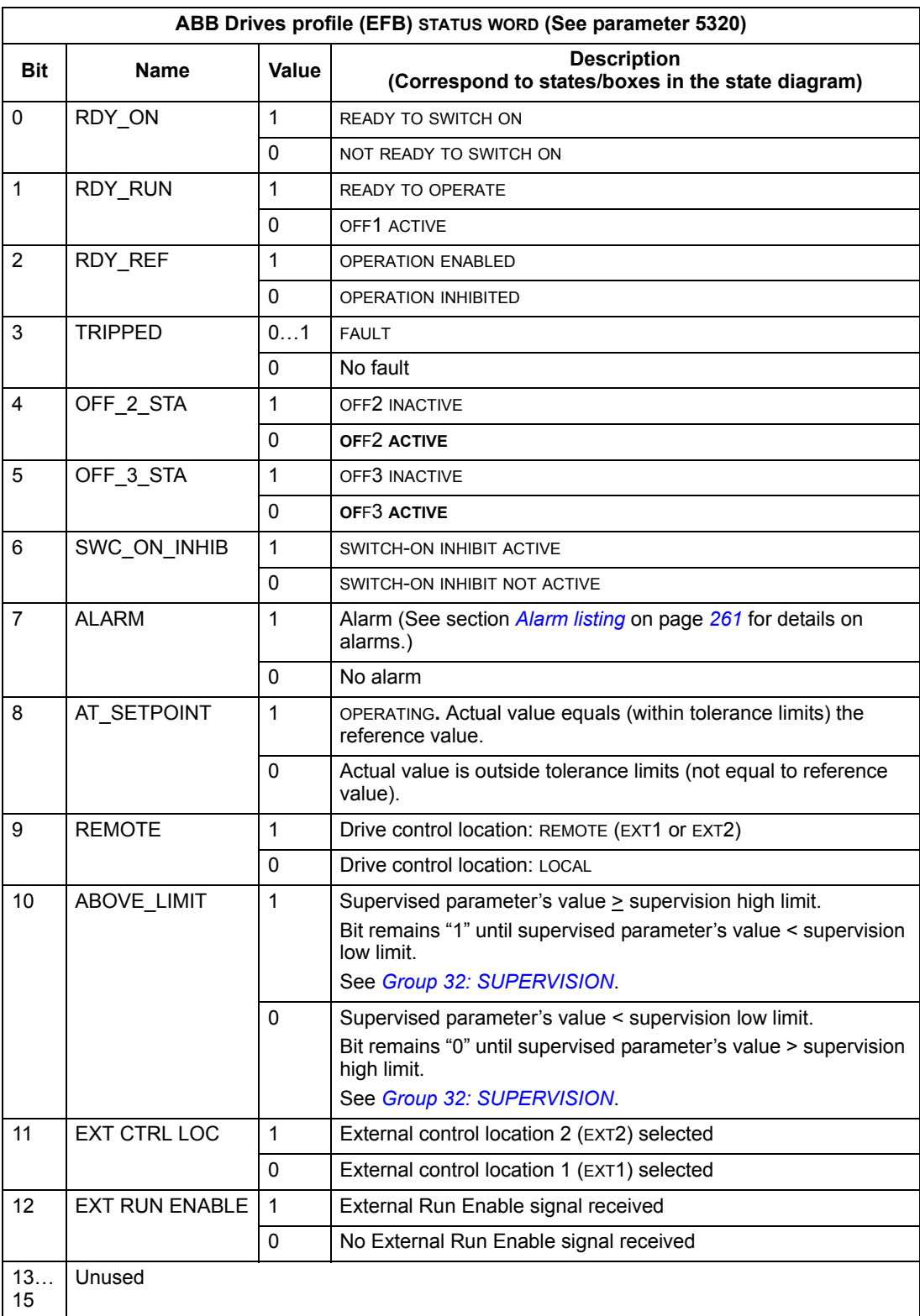

# *DCU profile*

The following tables describe the STATUS WORD content for the DCU profile.

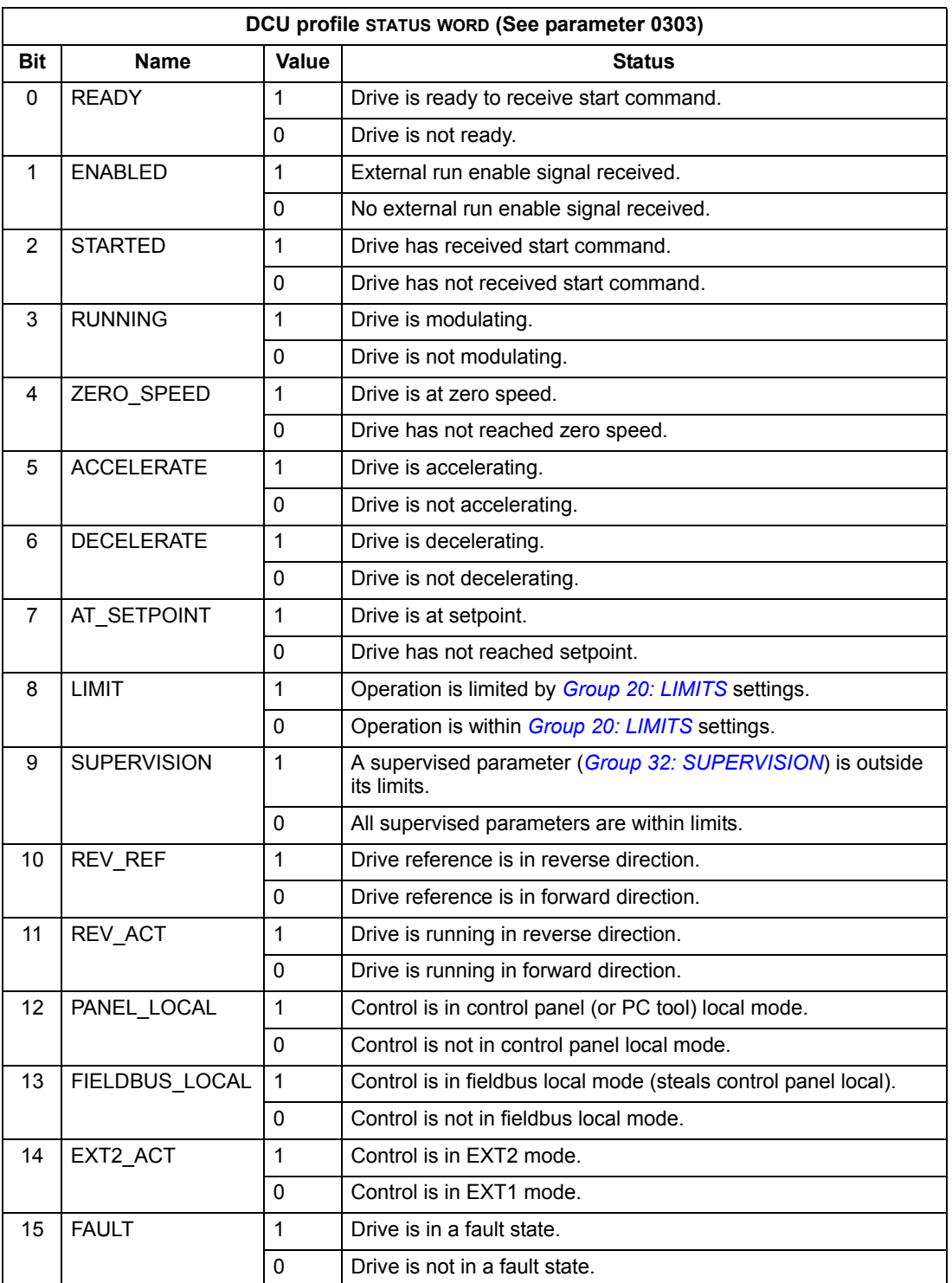

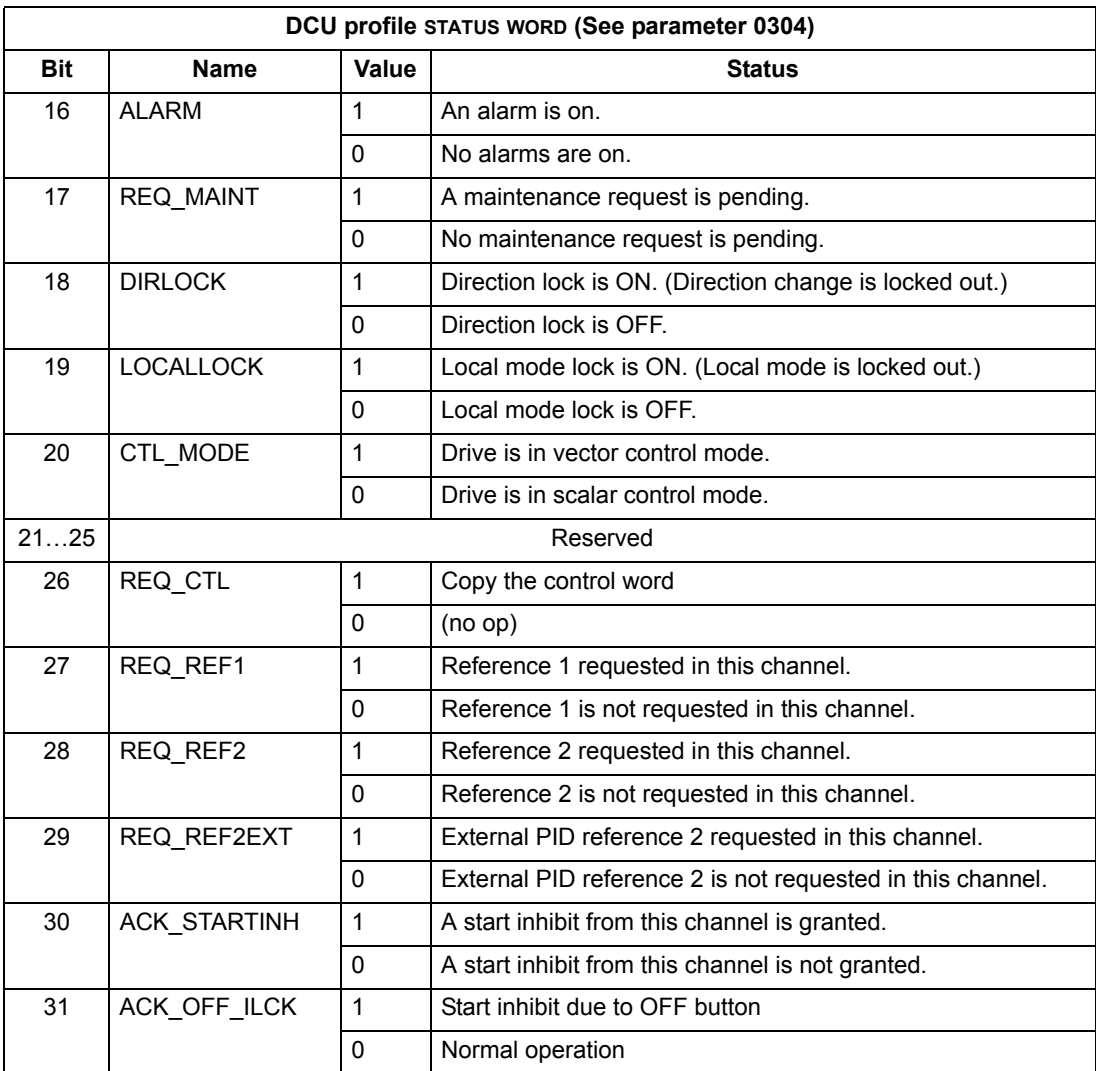

## **State diagram**

#### *ABB Drives profile*

To illustrate the operation of the state diagram, the following example (ABB DRV LIM implementation of the ABB Drives profile) uses the control word to start the drive:

- First, the requirements for using the CONTROL WORD must be met. See above.
- When the power is first connected, the state of the drive is not ready to switch on. See dotted lined path  $($   $\rightarrow$   $\rightarrow$   $)$  in the state diagram below.
- Use the CONTROL WORD to step through the state machine states until the OPERATING state is reached, meaning that the drive is running and follows the given reference. See the table below.

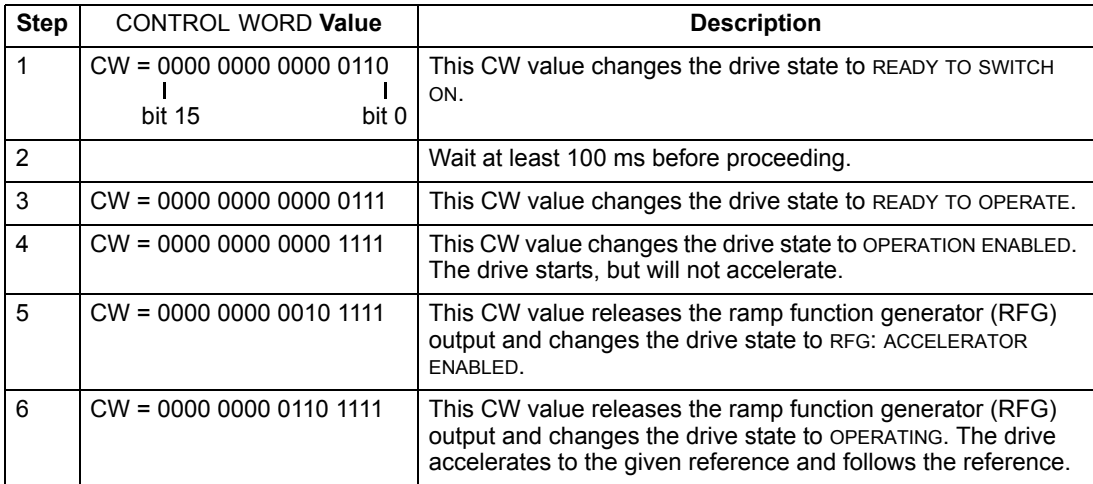

The state diagram below describes the start-stop function of CONTROL WORD (CW) and STATUS WORD (SW) bits for the ABB Drives profile.

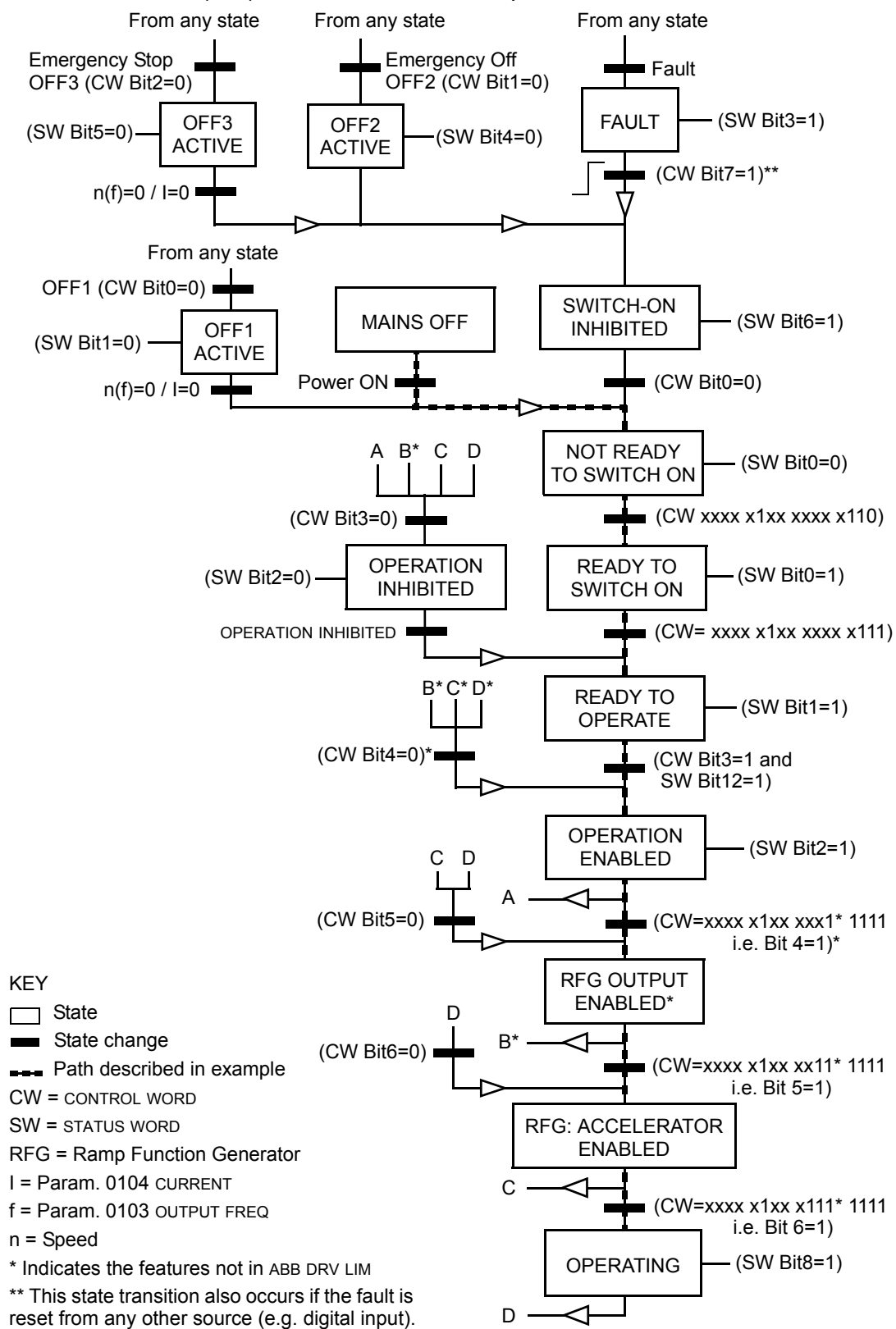

# **Reference scaling**

### *ABB Drives and DCU profiles*

The following table describes REFERENCE scaling for the ABB Drives and DCU profiles.

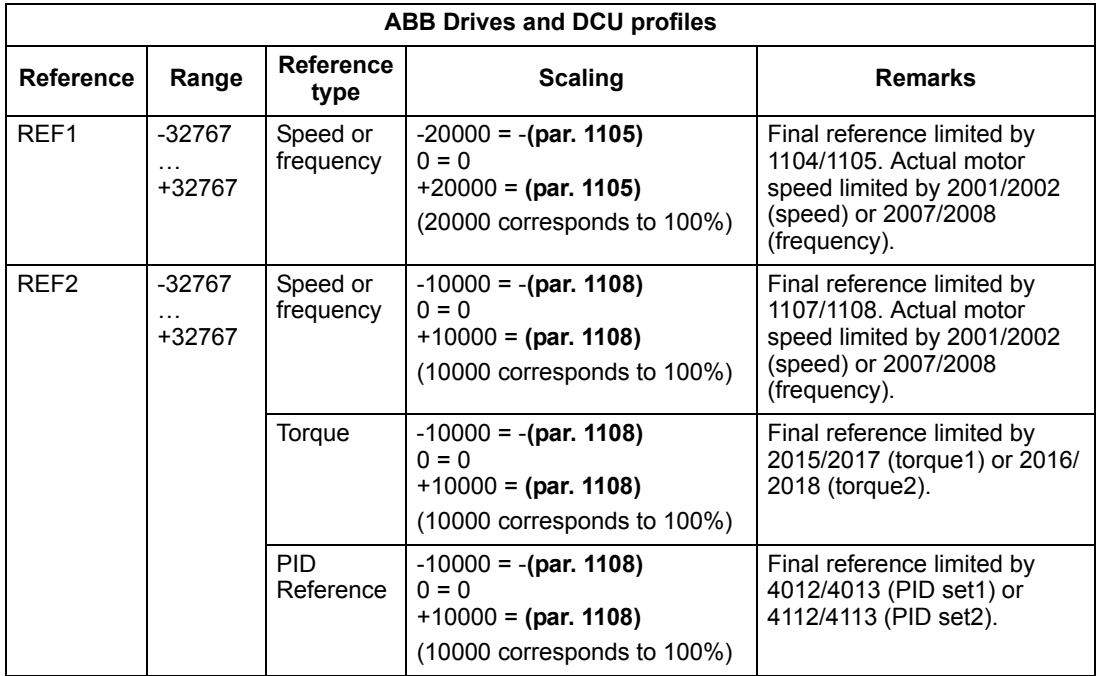

**Note:** The setting of parameter 1104 REF1 MIN and 1107 REF2 MIN has no effect on the scaling of references.

When parameter 1103 REF1 SELECT or 1106 REF2 SELECT is set to COMM+AI1 or COMM\*AI1, the reference is scaled as follows:

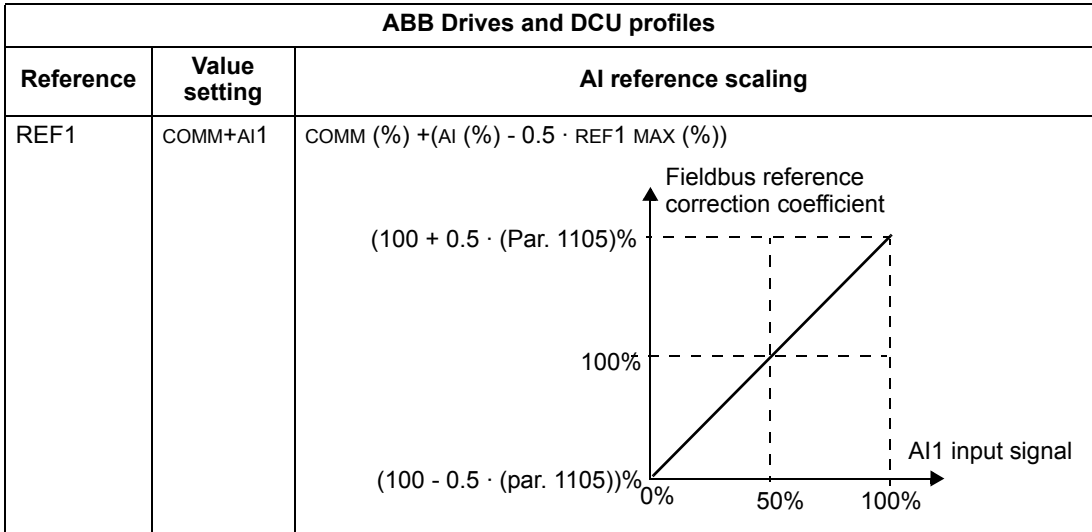

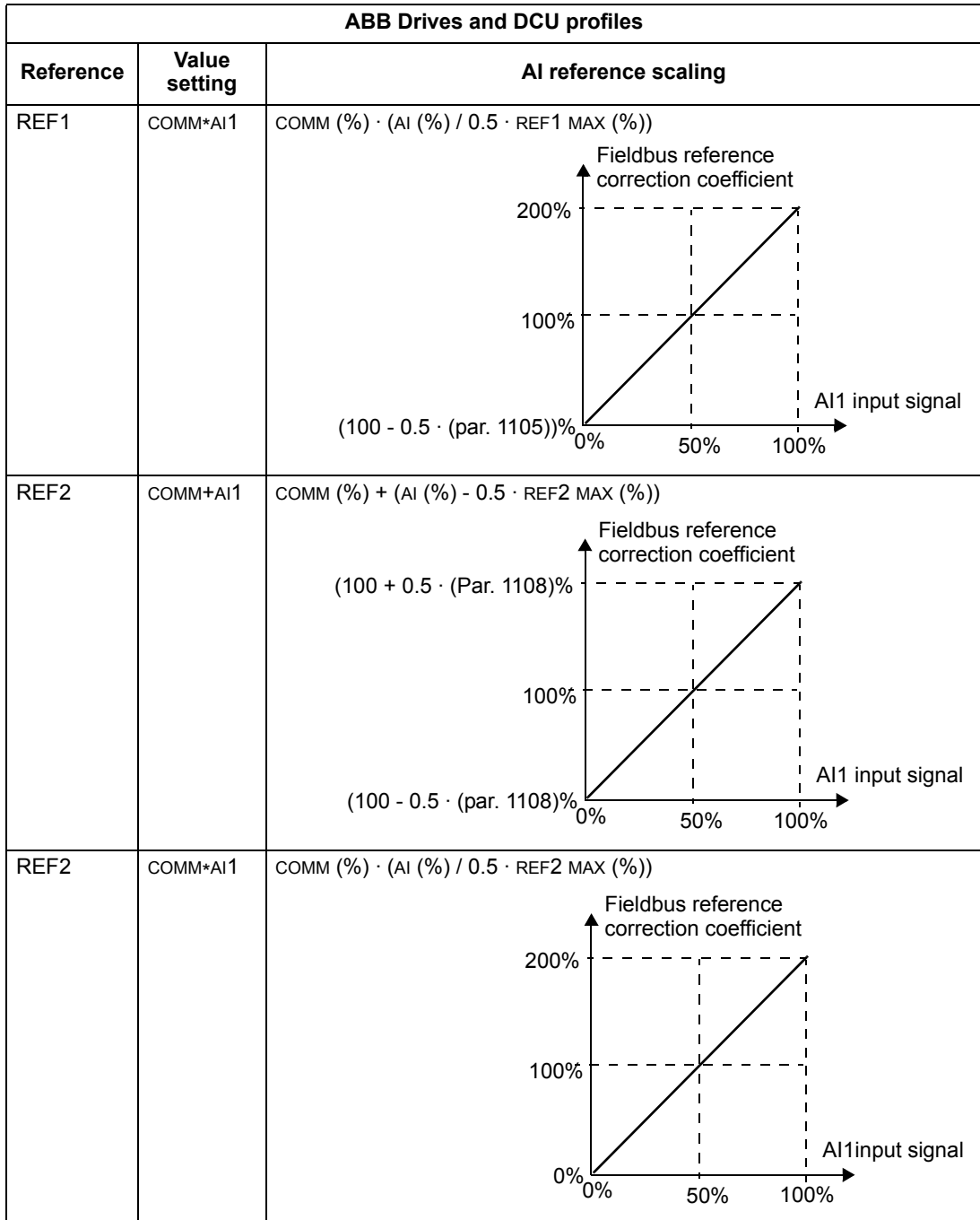

### *Reference handling*

Use *[Group 10: START/STOP/DIR](#page-110-0)* parameters to configure for control of rotation direction for each control location (EXT1 and EXT2). The following diagrams illustrate how group 10 parameters and the sign of the fieldbus reference interact to produce REFERENCE values (REF1 and REF2). Note, fieldbus references are bipolar, that is they can be positive or negative.

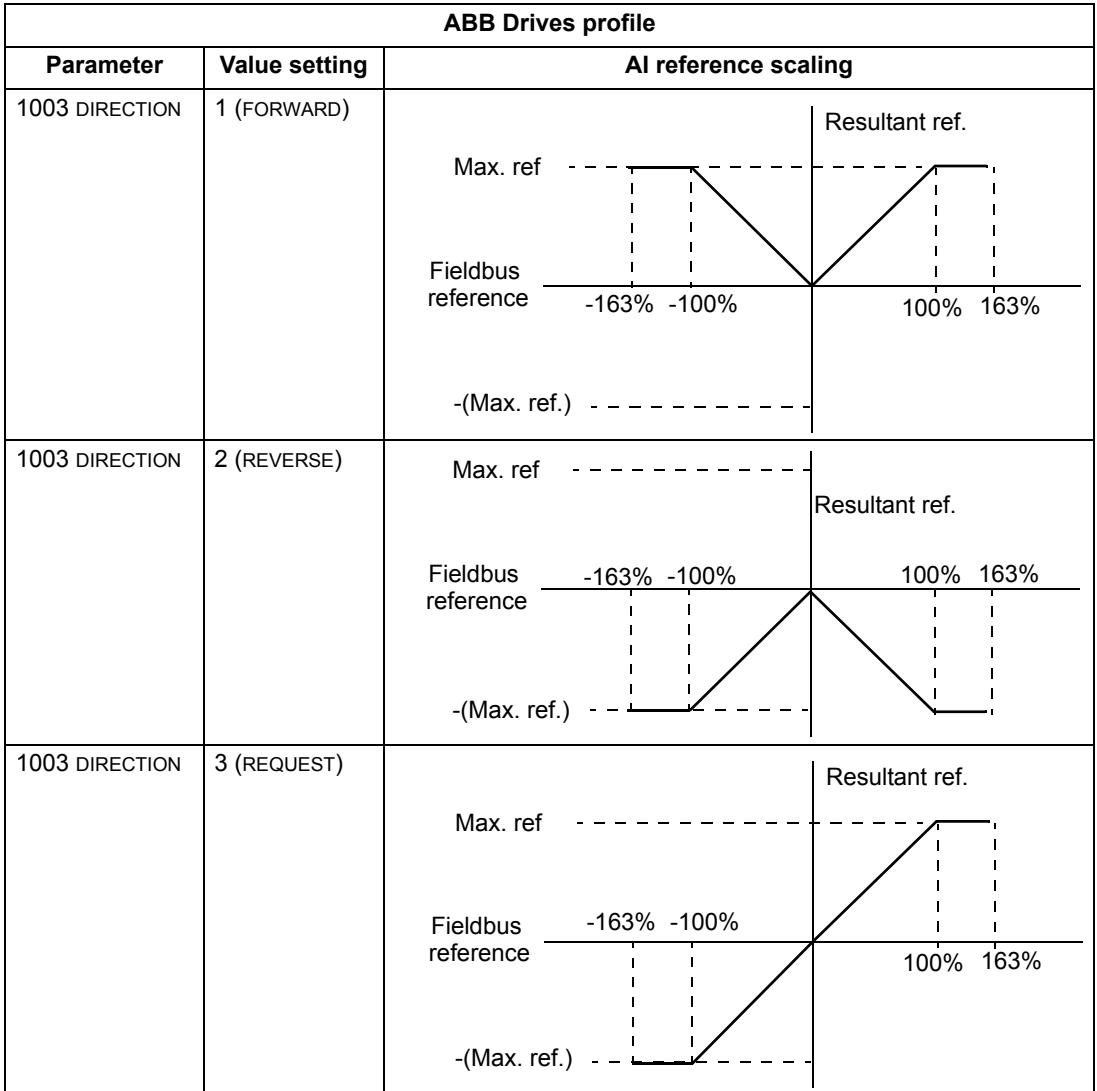

# **Fieldbus adapter**

# **Overview**

The ACS550 can be set up to accept control from an external system using standard serial communication protocols. When using serial communication, the ACS550 can either:

- receive all of its control information from the fieldbus, or
- be controlled from some combination of fieldbus control and other available control locations, such as digital or analog inputs and the control panel.

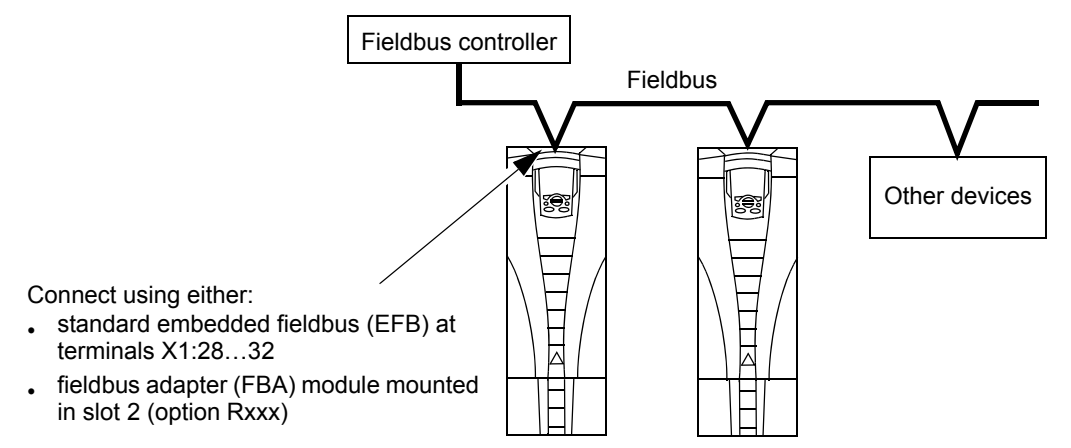

Two basic serial communications configurations are available:

- embedded fieldbus (EFB) See chapter *[Embedded fieldbus](#page-198-0)* on page *[199](#page-198-0)*.
- fieldbus adapter (FBA) With one of the optional FBA modules in the drive's expansion slot 2, the drive can communicate to a control system using one of the following protocols:
	- PROFIBUS DP
	- LONWORKS®
	- Ethernet (Modbus/TCP, EtherNet/IP™, EtherCAT, PROFINET IO, POWERLINK)
	- CANopen
	- DeviceNet™
	- ControlNet™
	- CC-Link.

The ACS550 detects automatically which communication protocol is used by the plug-in fieldbus adapter. The default settings for each protocol assume that the profile used is the protocol's industry-standard drive profile (e.g. PROFIdrive for PROFIBUS, AC/DC Drive for DeviceNet). All of the FBA protocols can also be configured for the ABB Drives profile.

Configuration details depend on the protocol and profile used.These details are provided in a user's manual supplied with the FBA module.

Details for the ABB Drives profile (which apply for all protocols) are provided in section *[ABB Drives profile technical data](#page-241-0)* on page *[242](#page-241-0)*.

#### <span id="page-231-0"></span>**Control interface**

In general, the basic control interface between the fieldbus system and the drive consists of:

- Output Words:
	- CONTROL WORD
	- REFERENCE (speed or frequency)
	- Others: The drive supports a maximum of 15 output words. Protocols limits may further restrict the total.
- Input Words:
	- STATUS WORD
	- Actual Value (speed or frequency)
	- Others: The drive supports a maximum of 15 input words. Protocols limits may further restrict the total.

**Note:** The words "output" and "input" are used as seen from the fieldbus controller point of view. For example an output describes data flow from the fieldbus controller to the drive and appears as an input from the drive point of view.

The meanings of the controller interface words are not restricted by the ACS550. However, the profile used may set particular meanings.

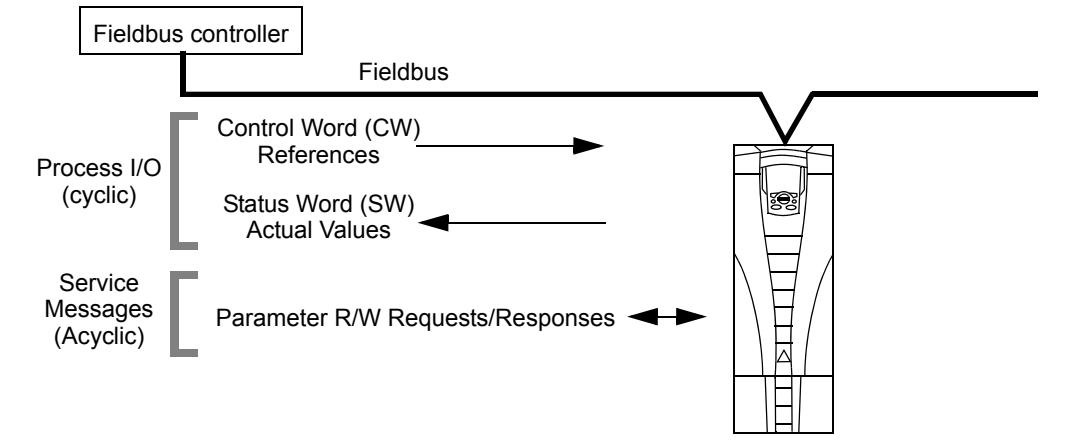

### *Control Word*

The CONTROL WORD is the principal means for controlling the drive from a fieldbus system. The fieldbus controller sends the CONTROL WORD to the drive. The drive switches between states according to the bit-coded instructions in the CONTROL WORD. Using the CONTROL WORD requires that:

• The drive is in remote (REM) control.

- The serial communication channel is defined as the source for controlling commands from EXT1 (set using parameters 1001 EXT1 COMMANDS and 1102 EXT1/EXT2 SEL).
- The external plug-in fieldbus adapter is activated:
	- $-$  Parameter 9802 COMM PROT SEL = 4 (EXT FBA).
	- The external plug-in fieldbus adapter is configured to use the drive profile mode or drive profile objects.

The content of the CONTROL WORD depends on the protocol/profile used. See the user's manual provided with the FBA module and/or section *[ABB Drives profile](#page-241-0)  [technical data](#page-241-0)* on page *[242](#page-241-0)*.

#### *Status Word*

The STATUS WORD is a 16-bit word containing status information, sent by the drive to the fieldbus controller. The content of the STATUS WORD depends on the protocol/ profile used. See the user's manual provided with the FBA module and/or section *[ABB Drives profile technical data](#page-241-0)* on page *[242](#page-241-0)*.

#### *Reference*

The contents of each REFERENCE word:

- can be used, as speed or frequency reference
- is a 16-bit word comprised of a sign bit and a 15-bit integer
- Negative references (indicating reversed rotation direction) are indicated by the two's complement of the corresponding positive reference value.

The use of a second reference (REF2) is supported only when a protocol is configured for the ABB Drives profile.

Reference scaling is fieldbus type specific. See the user's manual provided with the FBA module and/or the following sections as appropriate:

- *[Reference scaling](#page-245-0)* on page *[246](#page-245-0)* (*[ABB Drives profile technical data](#page-241-0)*)
- *[Reference scaling](#page-249-0)* on page *[250](#page-249-0)* (*[Generic profile technical data](#page-249-1)*).

#### *Actual Values*

Actual Values are 16-bit words containing information on selected operations of the drive. Drive Actual Values (for example, *[Group 10: START/STOP/DIR](#page-110-0)* parameters) can be mapped to Input Words using *[Group 51: EXT COMM MODULE](#page-177-0)* parameters (protocol-dependent, but typically parameters 5104…5126).

# **Planning**

Network planning should address the following questions:

- What types and quantities of devices must be connected to the network?
- What control information must be sent down to the drives?
- What feedback information must be sent from the drives to the controlling system?

# **Mechanical and electrical installation – FBA**

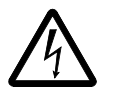

**WARNING!** Connections should be made only while the drive is disconnected from the power source.

#### *Overview*

The FBA (fieldbus adapter) is a plug-in module that fits in the drive's expansion slot 2. The module is held in place with plastic retaining clips and two screws. The screws also ground the shield for the module cable and connect the module GND signals to the drive control board.

On installation of the module, electrical connection to the drive is automatically established through the 34-pin connector.

# *Mounting procedure* 1 **Note:** Install the input power and motor cables first. 2 1. Insert the module carefully into the drive expansion slot 2 until the retaining clips lock the module into position. 2. Fasten the two screws (included) to the stand-offs. **Note:** Correct installation of the screws is essential for fulfilling the EMC requirements and for proper operation of the module. 3. Open the appropriate knockout in the conduit box and install the cable clamp for the network cable. *IIII (1111)* 4. Route the network cable through the cable clamp. 5. Connect the network cable to the module's network connector. 6. Tighten the cable clamp. 7. Install the conduit box cover (1 screw). 8. For configuration information see the following: X00302

- section *[Communication set-up FBA](#page-234-0)* on page *[235](#page-234-0)*
- section *[Activate drive control functions FBA](#page-234-1)* on page *[235](#page-234-1)*
- The protocol specific documentation provided with the module.

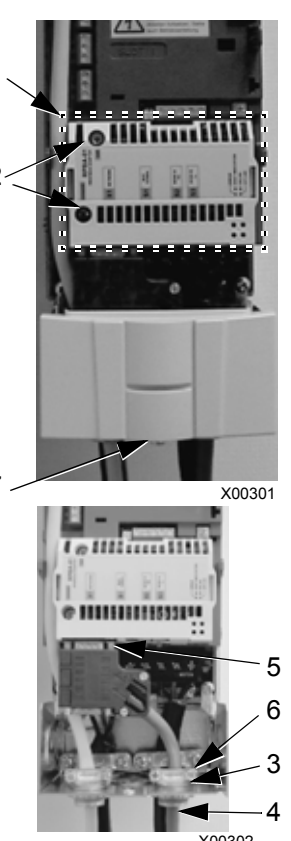

# <span id="page-234-0"></span>**Communication set-up – FBA**

#### **Serial communication selection**

To activate the serial communication, use parameter 9802 COMM PROT SEL. Set 9802  $= 4$  (EXT FBA).

#### **Serial communication configuration**

Setting 9802, together with mounting a particular FBA module, automatically sets the appropriate default values in parameters that define the communication process. These parameters and descriptions are defined in the user's manual supplied with the FBA module.

- Parameter 5101 is automatically configured.
- Parameters 5102…5126 are protocol-dependent and define, for example, the profile used and additional I/O words. These parameters are referred to as the fieldbus configuration parameters. See the user's manual provided with the FBA module for details on the fieldbus configuration parameters.
- Parameter 5127 forces the validation of changes to parameters 5102…5126. If parameter 5127 is not used, changes to parameters 5102…5126 take affect only after the drive power is cycled.
- Parameters 5128…5133 provide data about the FBA module currently installed (e.g. component versions and status).

See *[Group 51: EXT COMM MODULE](#page-177-0)* for parameter descriptions.

# <span id="page-234-1"></span>**Activate drive control functions – FBA**

Fieldbus control of various drive functions requires configuration to:

- tell the drive to accept fieldbus control of the function
- define as a fieldbus input, any drive data required for control
- define as a fieldbus output, any control data required by the drive.

The following sections describe, at a general level, the configuration required for each control function. The last column in each table below is deliberately blank. See the user's manual supplied with the FBA module for the appropriate entry.

#### **Start/Stop Direction control**

Using the fieldbus for start/stop/direction control of the drive requires:

- drive parameter values set as defined below
- fieldbus controller supplied command(s) in the appropriate location. (The location is defined by the Protocol Reference, which is protocol dependent.)

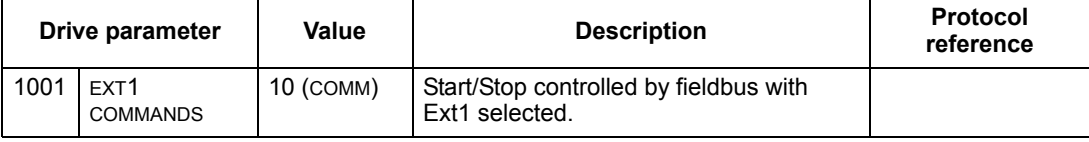

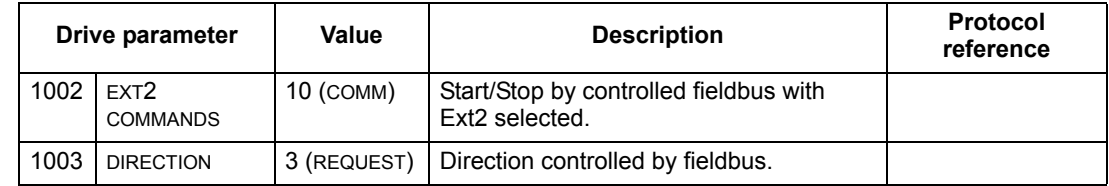

#### **Input reference select**

Using the fieldbus to provide input reference to the drive requires:

- drive parameter value set as defined below
- fieldbus controller supplied reference word(s) in the appropriate location. (The location is defined by the Protocol Reference, which is protocol dependent.)

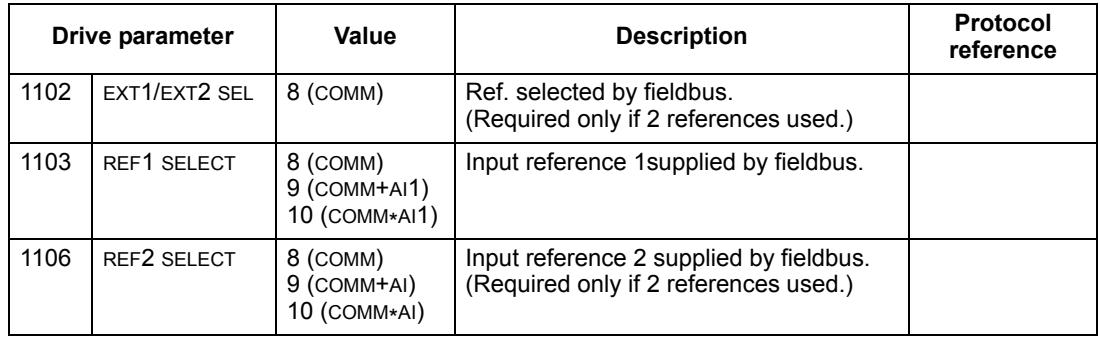

**Note:** Multiple references are supported only when using the ABB Drives profile.

#### *Scaling*

Where required, REFERENCES can be scaled. See the following sections, as appropriate:

- *[Reference scaling](#page-245-0)* on page *[246](#page-245-0)* (*[ABB Drives profile technical data](#page-241-0)*)
- *[Reference scaling](#page-249-0)* on page *[250](#page-249-0)* (*[Generic profile technical data](#page-249-1)*).

#### **System control**

Using the fieldbus for miscellaneous drive control requires:

- drive parameter values set as defined below
- fieldbus controller command(s) in the appropriate location. (The location is defined by the Protocol Reference, which is protocol dependent.)

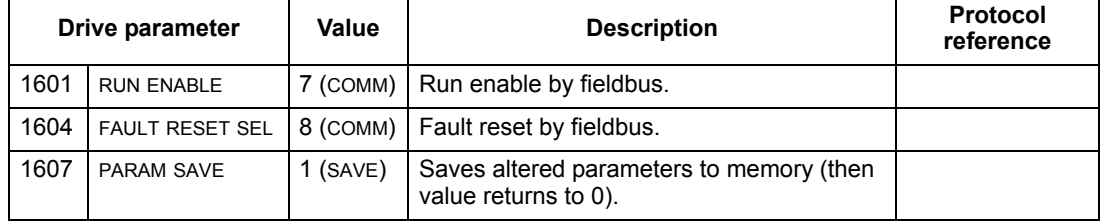

#### **Relay output control**

Using the fieldbus for relay output control requires:

- drive parameter values set as defined below
- fieldbus controller supplied, binary coded, relay command(s) in the appropriate location. (The location is defined by the Protocol Reference, which is protocol dependent.)

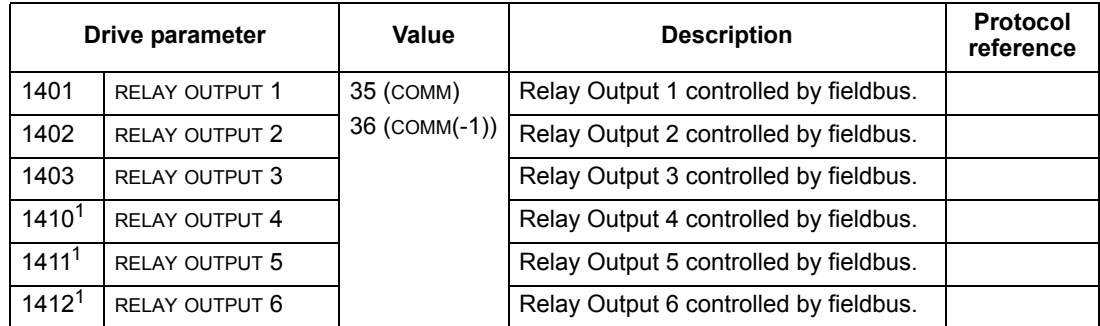

 $1$  More than 3 relays requires the addition of a relay extension module.

**Note:** Relay status feedback occurs without configuration as defined below.

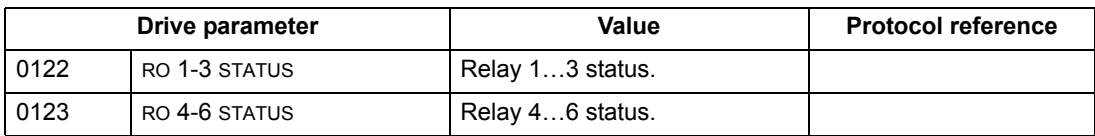

#### **Analog output control**

Using the fieldbus for analog output control (e.g. PID setpoint) requires:

- drive parameter values set as defined below
- fieldbus controller supplied analog value(s) in the appropriate location. (The location is defined by the Protocol Reference, which is protocol dependent.)

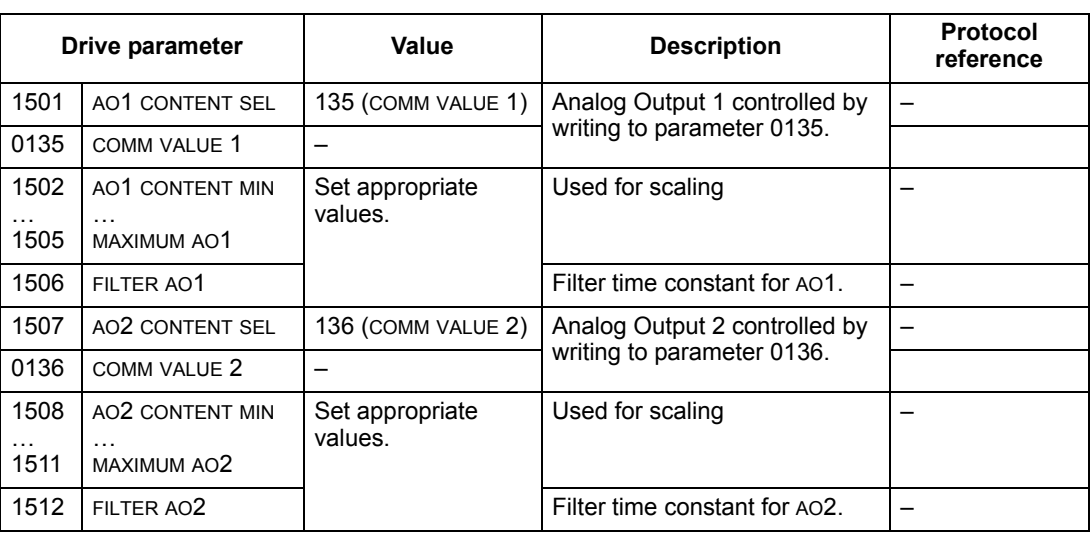

### **PID Control setpoint source**

Using the following settings to select the fieldbus as the setpoint source for PID loops:

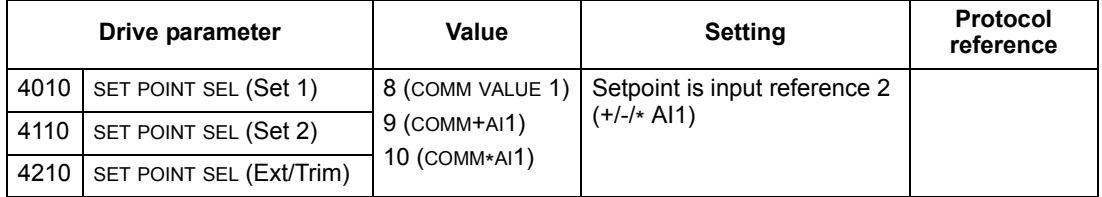

### **Communication fault**

When using fieldbus control, specify the drive's action if serial communication is lost.

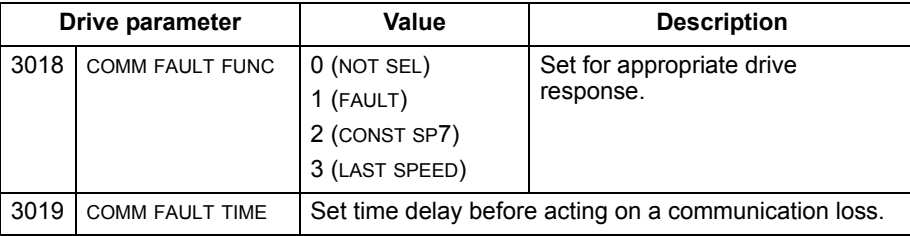

# **Feedback from the drive – FBA**

Inputs to the controller (drive outputs) have pre-defined meanings established by the protocol. This feedback does not require drive configuration. The following table lists a sample of feedback data. For a complete listing, see all parameters listed in section *[Complete parameter descriptions](#page-101-0)* on page *[102](#page-101-0)*.

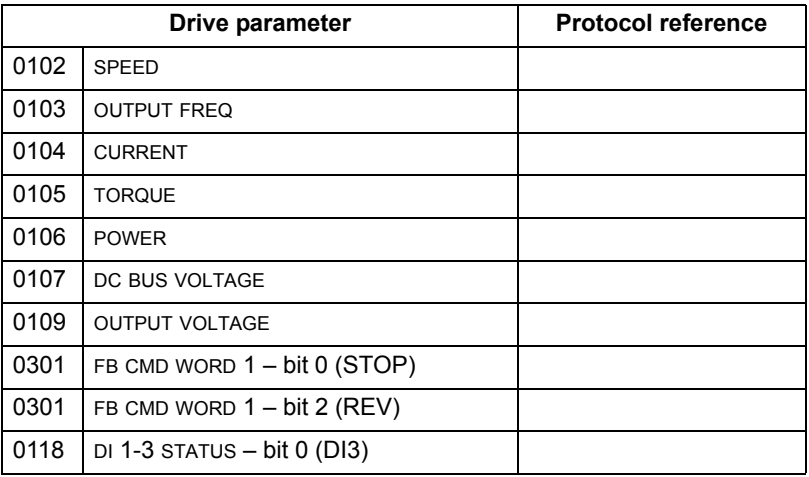

# **Scaling**

To scale the drive parameter values see the following sections, as appropriate:

- *[Actual Value scaling](#page-248-0)* on page *[249](#page-248-0)* (*[ABB Drives profile technical data](#page-241-0)*)
- *[Actual Value scaling](#page-250-0)* on page *[251](#page-250-0)* (*[Generic profile technical data](#page-249-1)*).

# **Diagnostics – FBA**

# **Fault handling**

The ACS550 provides fault information as follows:

- The control panel display shows a fault code and text. See chapter *[Diagnostics](#page-252-0)* on page *[253](#page-252-0)* for a complete description.
- Parameters 0401 LAST FAULT, 0412 PREVIOUS FAULT1 and 0413 PREVIOUS FAULT2 store the most recent faults.
- For fieldbus access, the drive reports faults as a hexadecimal value, assigned and coded according to the DRIVECOM specification. See the table below. Not all profiles support requesting fault codes using this specification. For profiles that support this specification, the profile documentation defines the proper fault request process.

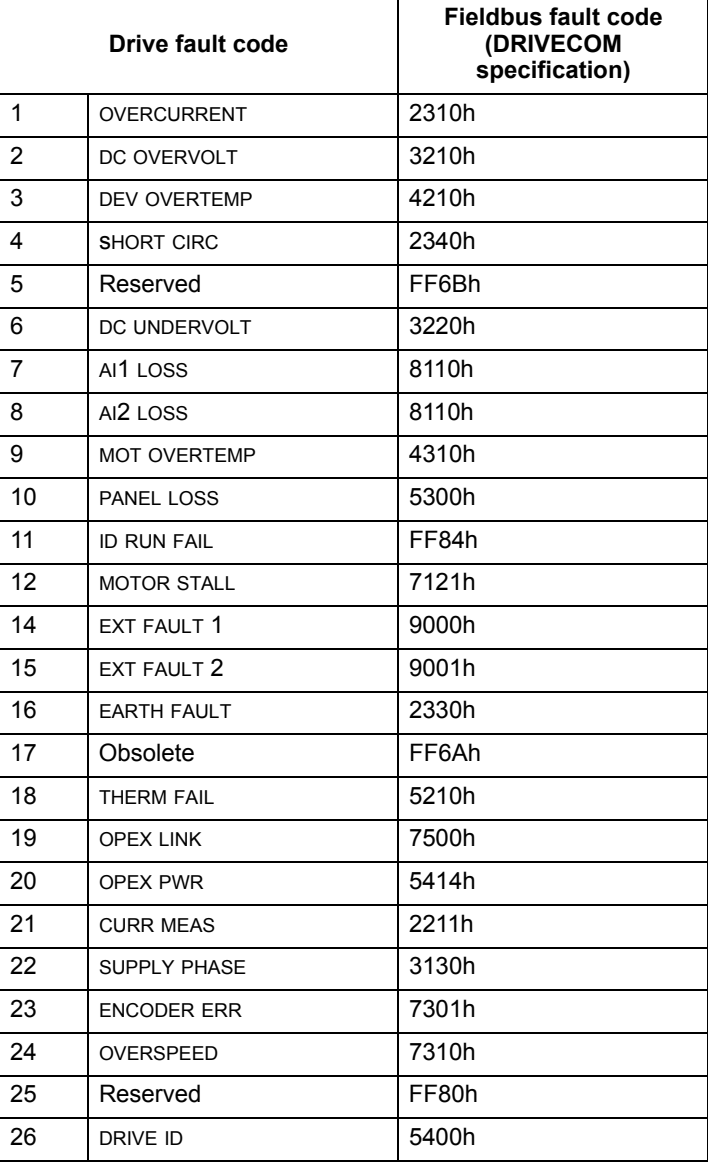

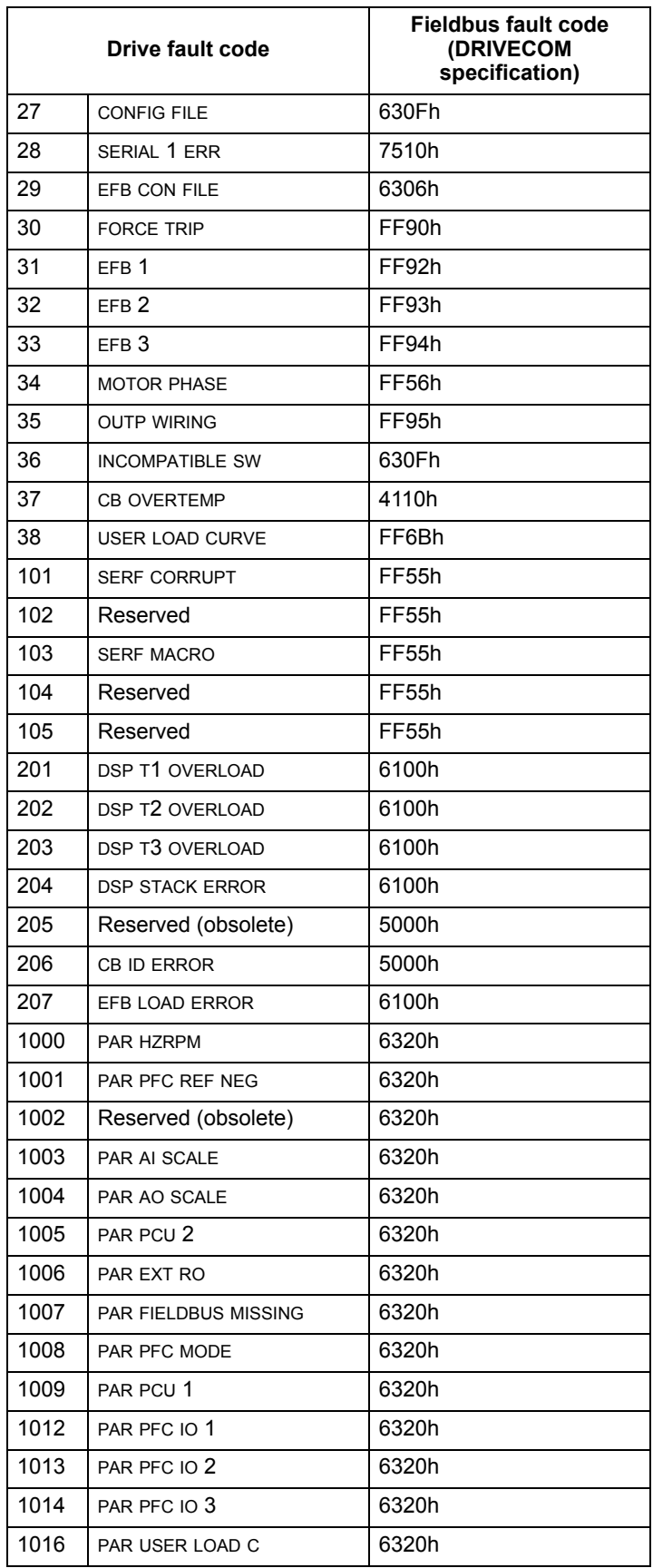

### **Serial communication diagnostics**

Besides the drive fault codes, the FBA module has diagnostic tools. Refer to the user's manual supplied with the FBA module.

# <span id="page-241-0"></span>**ABB Drives profile technical data**

### **Overview**

The ABB Drives profile provides a standard profile that can be used on multiple protocols, including protocols available on the FBA module. This section describes the ABB Drives profile implemented for FBA modules.

#### **Control Word**

As described earlier in section *[Control interface](#page-231-0)* on page *[232](#page-231-0)*, the CONTROL WORD is the principal means for controlling the drive from a fieldbus system.

The following table and the state diagram later in this sub-section describe the CONTROL WORD content for the ABB Drives profile.

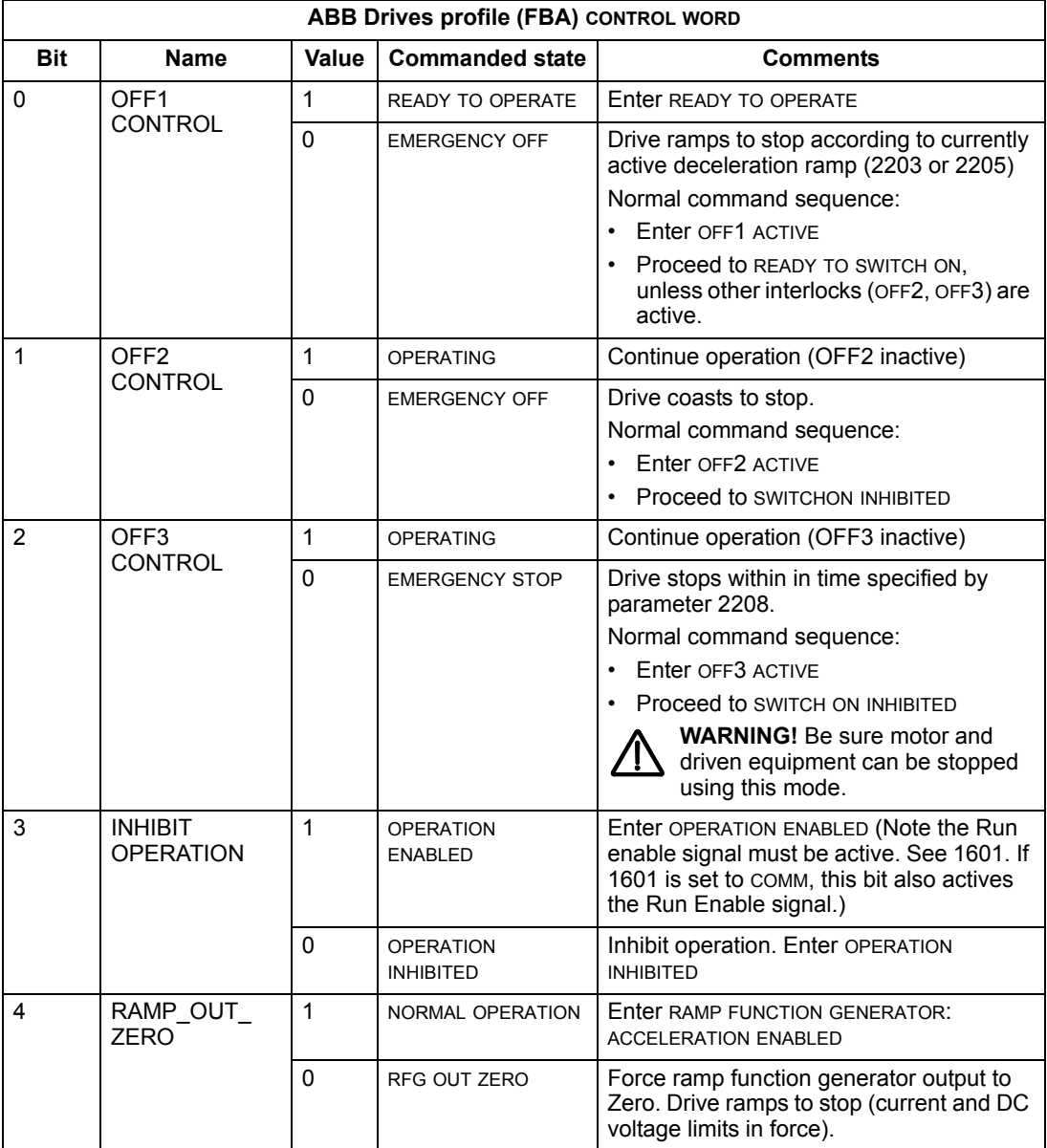

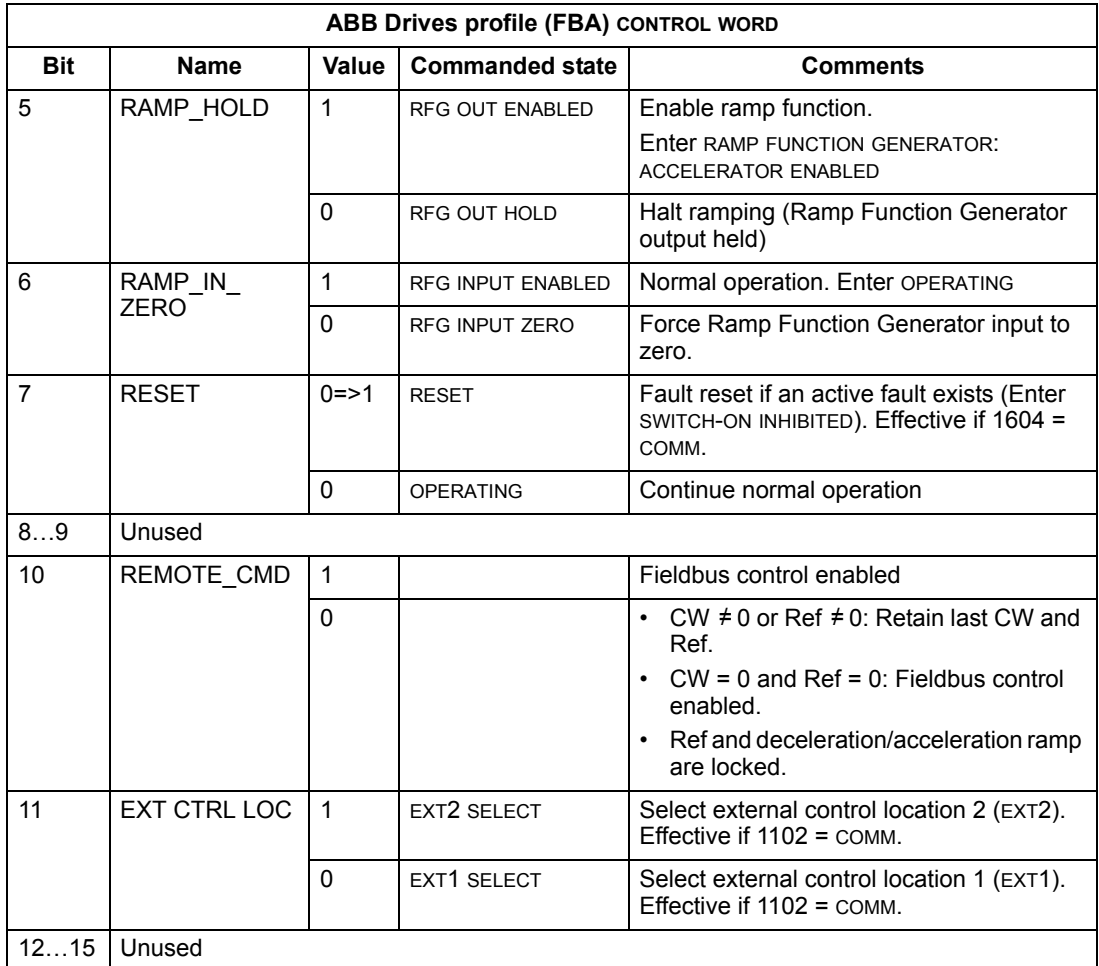

#### **Status Word**

As described earlier in section *[Control interface](#page-231-0)* on page *[232](#page-231-0)*, the contents of the STATUS WORD is status information, sent by the drive to the master station. The following table and the state diagram later in this sub-section describe the status word content.

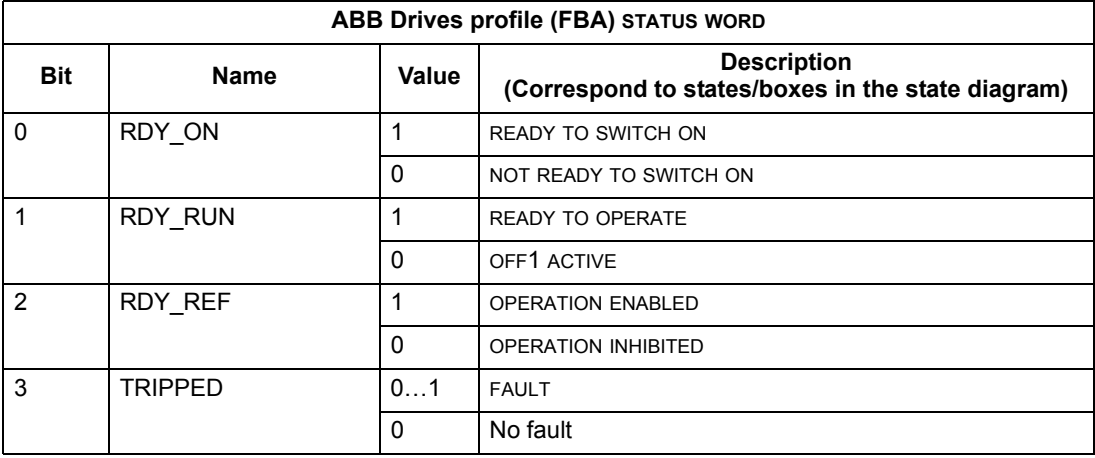

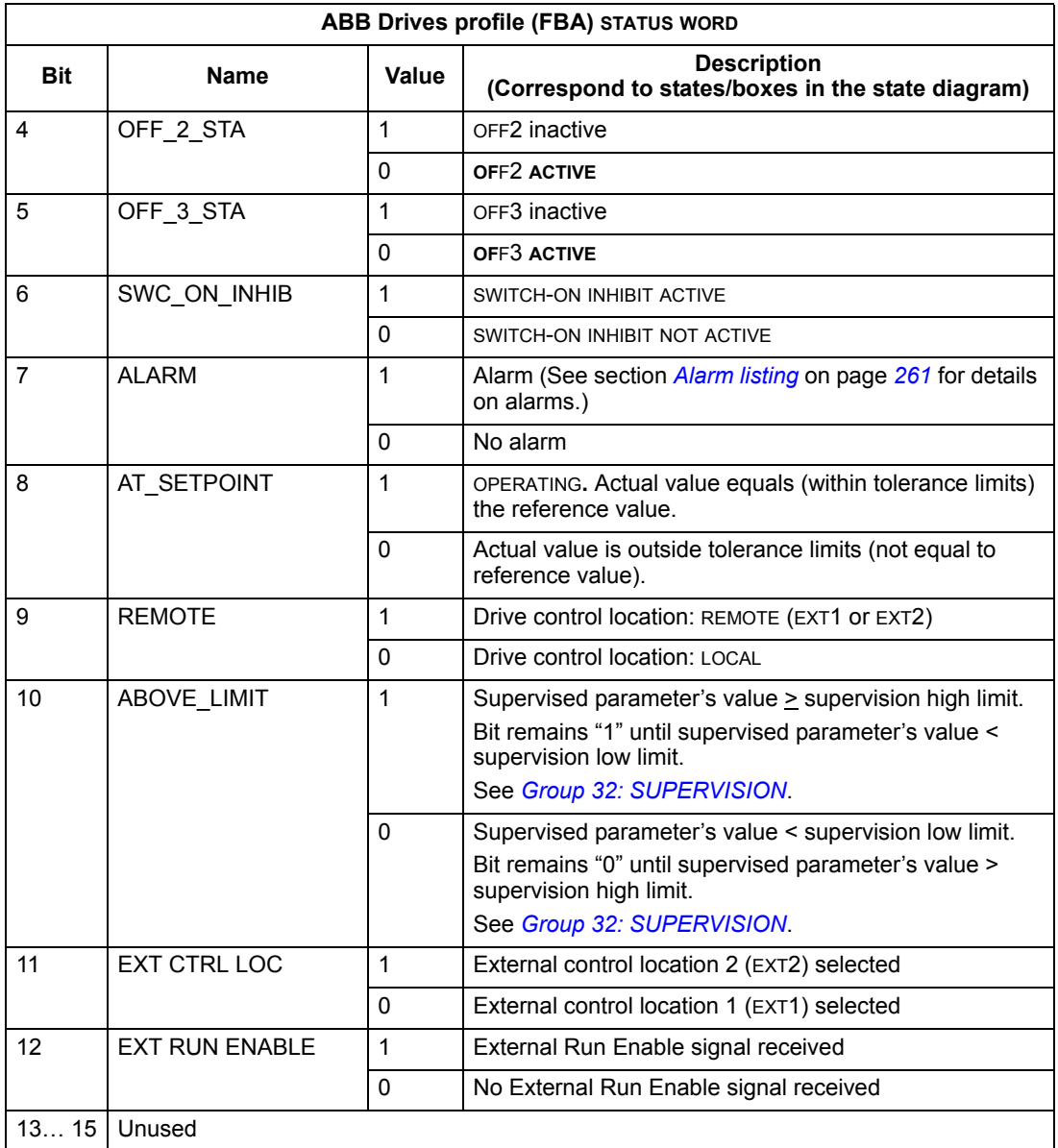

The state diagram below describes the start-stop function of CONTROL WORD (CW) and STATUS WORD (SW) bits.

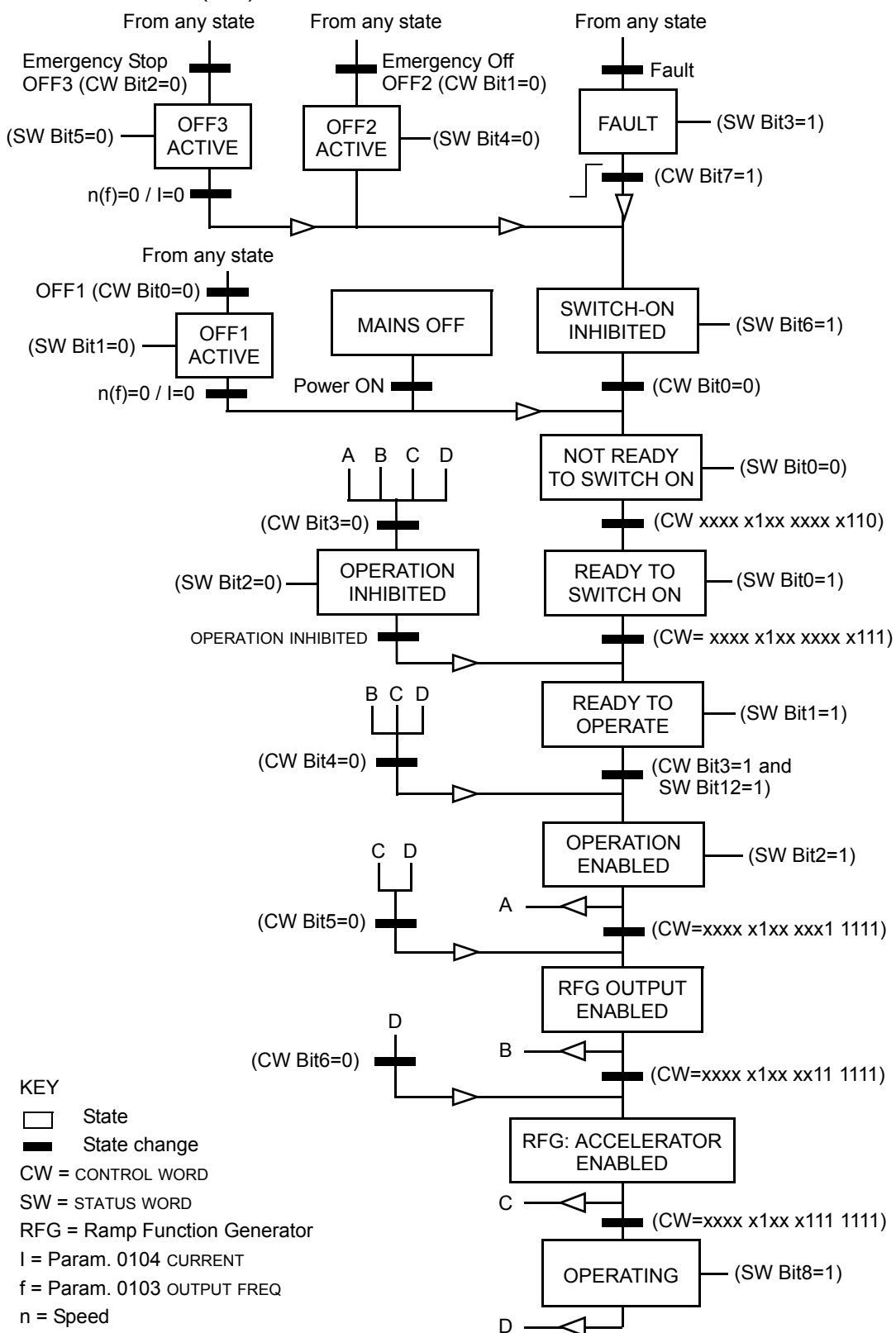

#### **Reference**

As described earlier in section *[Control interface](#page-231-0)* on page *[232](#page-231-0)*, the REFERENCE word is a speed or frequency reference.

#### <span id="page-245-0"></span>*Reference scaling*

The following table describes REFERENCE scaling for the ABB Drives profile.

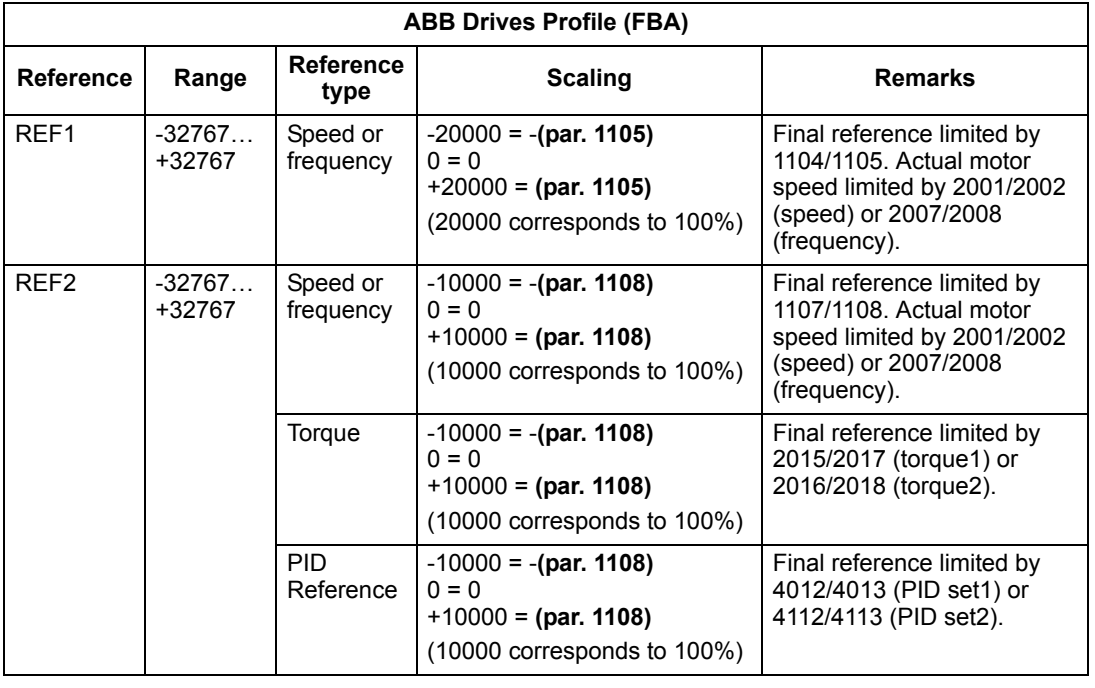

**Note:** The setting of parameter 1104 REF1 MIN and 1107 REF2 MIN has no effect on the scaling of references.

When parameter 1103 REF1 SELECT or 1106 REF2 SELECT is set to COMM+AI1 or COMM\*AI1, the reference is scaled as follows:

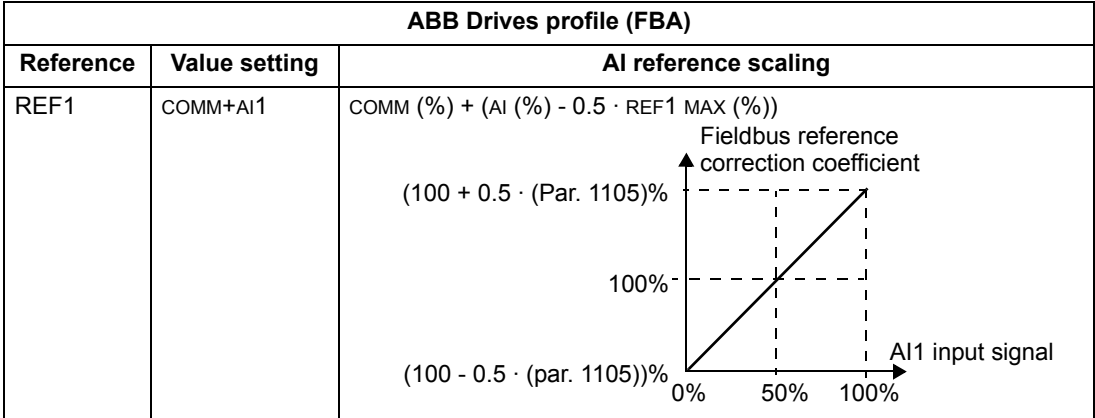

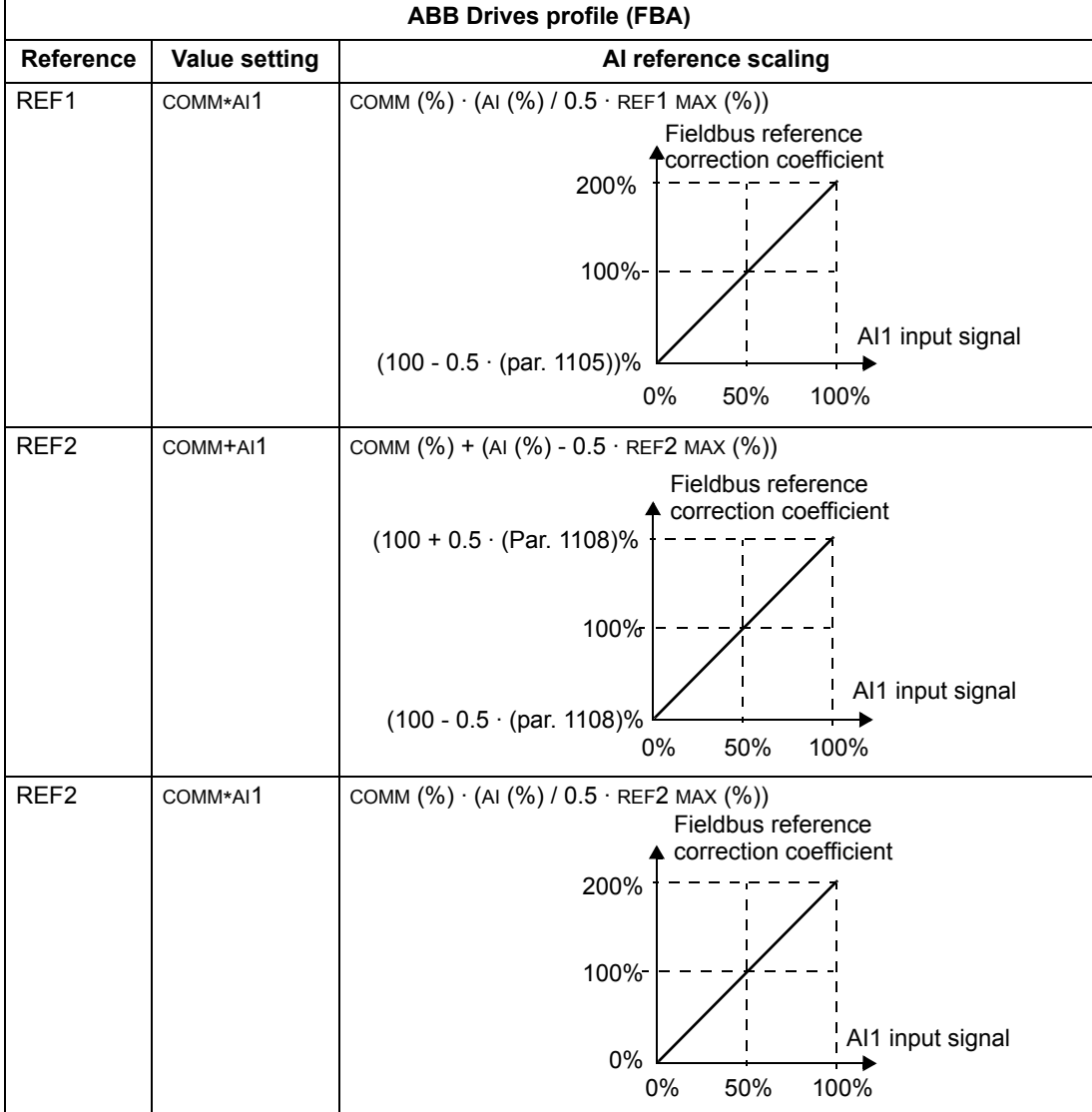

### *Reference handling*

Use *[Group 10: START/STOP/DIR](#page-110-0)* parameters to configure for control of rotation direction for each control location (EXT1 and EXT2). The following diagrams illustrate how group 10 parameters and the sign of the fieldbus reference interact to produce REFERENCE values (REF1 and REF2). Note, fieldbus references are bipolar, that is they can be positive or negative.

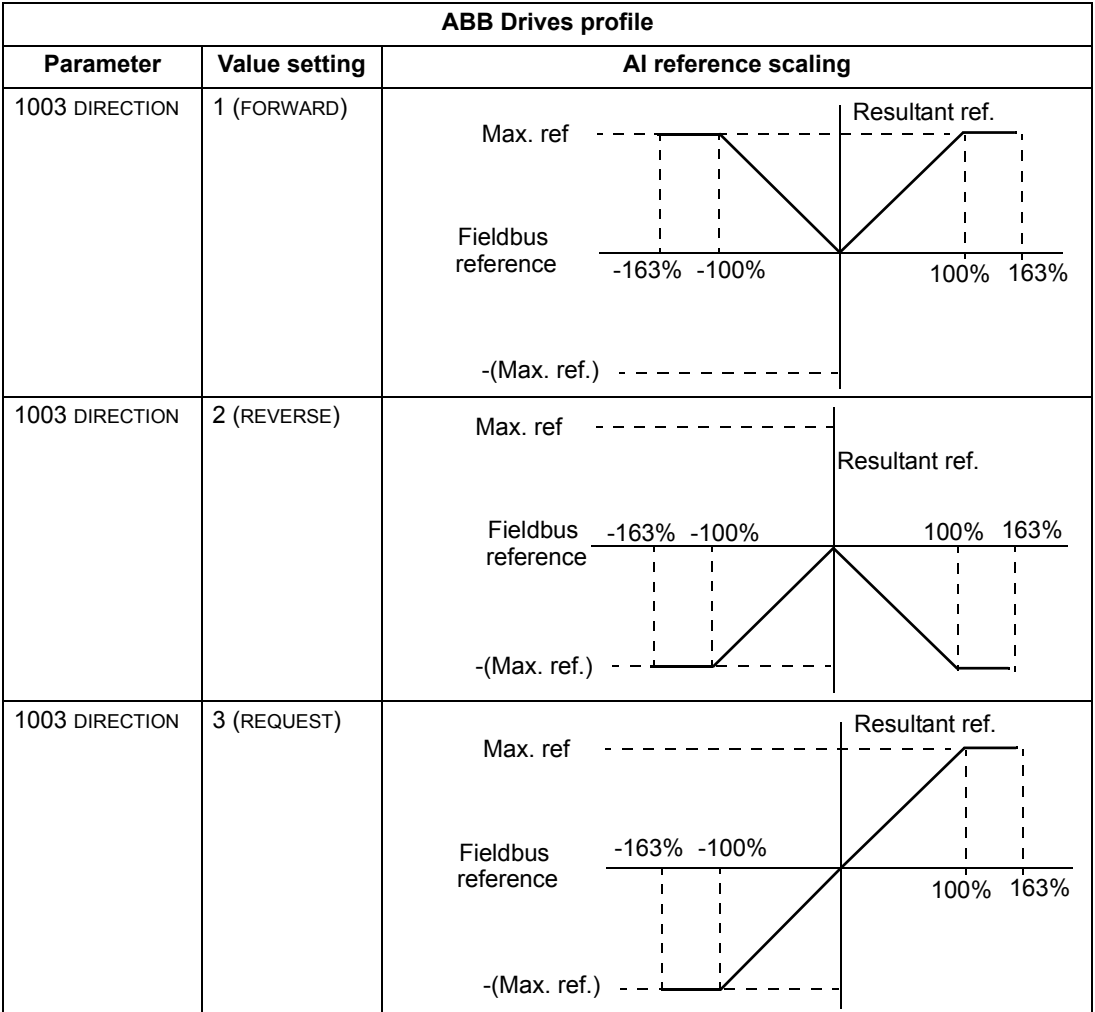

#### **Actual Value**

As described earlier in section *[Control interface](#page-231-0)* on page *[232](#page-231-0)*, Actual Values are words containing drive values.

#### <span id="page-248-0"></span>*Actual Value scaling*

The scaling of the integers sent to the fieldbus as Actual Values depends on the resolution of the selected drive parameter. Except as noted for ACT1 and ACT2 below, scale the feedback integer using the resolution listed for the parameter in section *[Complete parameter list](#page-86-0)* on page *[87](#page-86-0)*. For example:

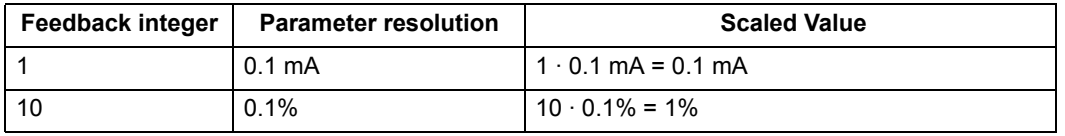

Data words 5 and 6 are scaled as follows:

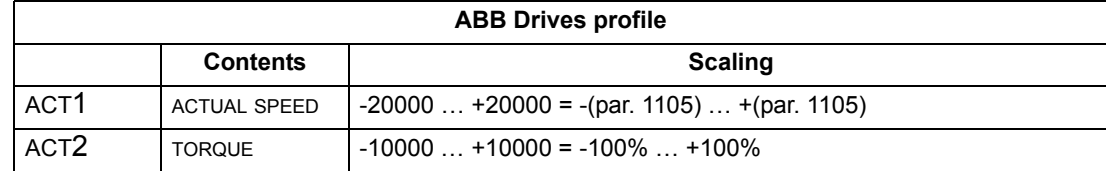

*Virtual addresses of the drive control*

The virtual address area of the drive control is allocated as follows:

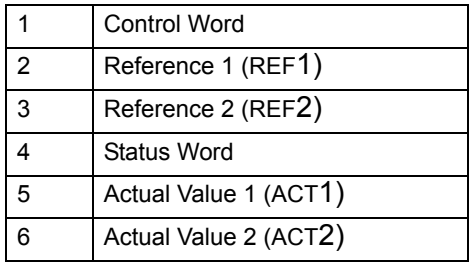

# <span id="page-249-1"></span>**Generic profile technical data**

#### **Overview**

The generic profile aims to fulfill the industry-standard drive profile for each protocol (e.g. PROFIdrive for PROFIBUS, AC/DC Drive for DeviceNet).

#### **Control Word**

As described earlier in section *[Control interface](#page-231-0)* on page *[232](#page-231-0)*, the CONTROL WORD is the principal means for controlling the drive from a fieldbus system. For specific CONTROL WORD content, see the user's manual provided with the FBA module.

#### **Status Word**

As described earlier in section *[Control interface](#page-231-0)* on page *[232](#page-231-0)*, the contents of the STATUS WORD is status information, sent by the drive to the master station. For specific STATUS WORD content, see the user's manual provided with the FBA module.

#### **Reference**

As described earlier in section *[Control interface](#page-231-0)* on page *[232](#page-231-0)*, the REFERENCE word is a speed or frequency reference.

**Note:** REF2 is not supported by the Generic Drive profiles.

#### <span id="page-249-0"></span>*Reference scaling*

REFERENCE scaling is fieldbus type specific. However, at the drive, the meaning of a 100% REFERENCE value is fixed as described in the table below. For a detailed description on the range and scaling of the REFERENCE, see the user's manual supplied with the FBA module.

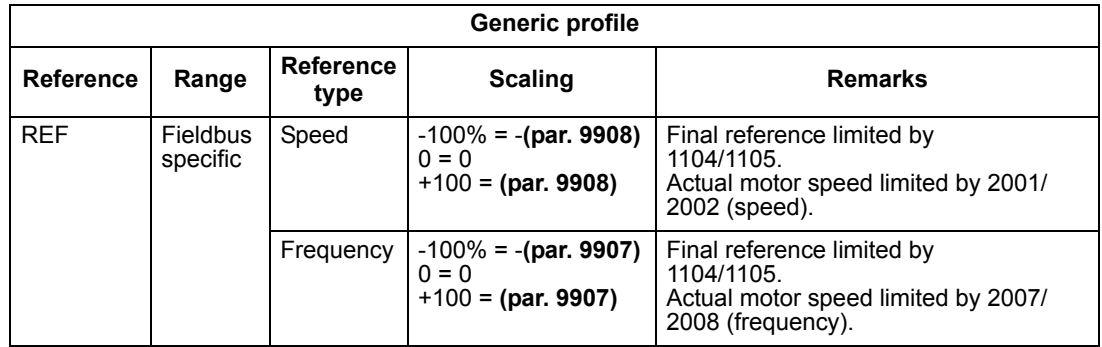

#### **Actual Values**

As described earlier in section *[Control interface](#page-231-0)* on page *[232](#page-231-0)*, Actual Values are words containing drive values.

#### <span id="page-250-0"></span>*Actual Value scaling*

For Actual Values, scale the feedback integer using the parameter's resolution. (See section *[Complete parameter list](#page-86-0)* on page *[87](#page-86-0)* for parameter resolutions.) For example:

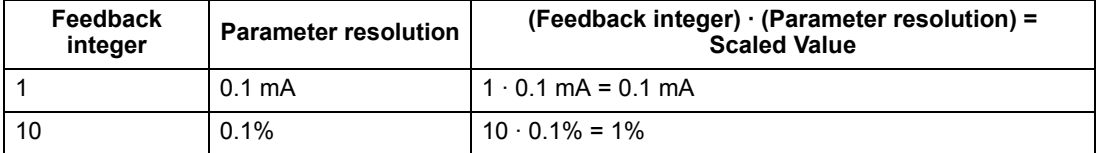

Where parameters are in percent, the *[Complete parameter list](#page-86-0)* section specifies what parameter corresponds to 100%. In such cases, to convert from percent to engineering units, multiply by the value of the parameter that defines 100% and divide by 100%. For example:

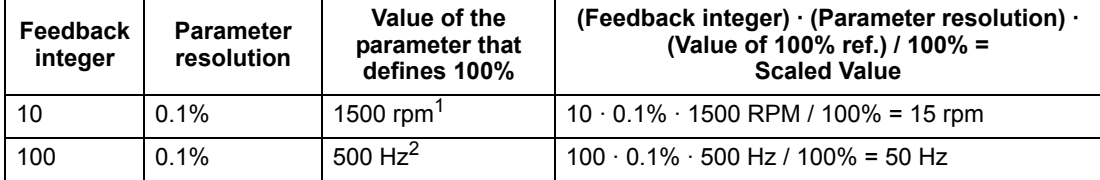

 $1$  Assuming, for the sake of this example, that the Actual Value uses parameter 9908 MOT NOM SPEED as the 100% reference and that  $9908 = 1500$  rpm.

<sup>2</sup> Assuming, for the sake of this example, that the Actual Value uses parameter 9907 MOT NOM FREQ as the 100% reference and that 9907 = 500 Hz.

#### *Actual Value mapping*

See the user's manual supplied with the FBA module.
# **Diagnostics**

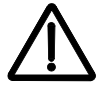

**WARNING!** Do not attempt any measurement, parts replacement or other service procedure not described in this manual. Such action will void the warranty, may endanger correct operation and increase downtime and expense.

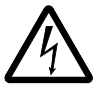

**WARNING!** All electrical installation and maintenance work described in this chapter should only be undertaken by qualified service personnel. The safety instructions in chapter *[Safety](#page-4-0)* on page *[5](#page-4-0)* must be followed.

# **Diagnostic displays**

The drive detects error situations and reports them using:

- the green and red LED on the body of the drive
- the status LED on the control panel (if an Assistant Control Panel is attached to the drive)
- the control panel display (if a control panel is attached to the drive)
- the Fault Word and Alarm Word parameter bits (parameters 0305 to 0309). See *[Group 03: FB ACTUAL SIGNALS](#page-107-0)* on page *[108](#page-107-0)* for the bit definitions.

The form of the display depends on the severity of the error. You can specify the severity for many errors by directing the drive to:

- ignore the error situation
- report the situation as an alarm
- report the situation as a fault.

#### **Red – Faults**

The drive signals that it has detected a severe error, or fault, by:

- enabling the red LED on the drive (LED is either steady on or blinking)
- showing the steady red status LED on the control panel (if attached to the drive)
- setting an appropriate bit in a Fault Word parameter (0305 to 0307)
- overriding the control panel display with the display of a fault code in the Fault mode (figures on the right)
- stopping the motor (if it was on).

The fault code on the control panel display is temporary. Pressing any of the following keys removes the fault message: MENU, ENTER, UP, or DOWN key.

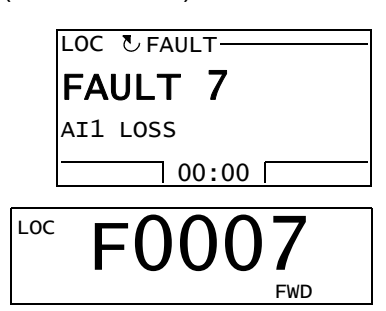

The message reappears after a few seconds if the control panel is not touched and the fault is still active.

### **Flashing green – Alarms**

For less severe errors, called alarms, the diagnostic display is advisory. For these situations, the drive is simply reporting that it had detected something "unusual." In these situations, the drive:

- flashes the green LED on the drive (does not apply to alarms that arise from control panel operation errors)
- flashes the green LED on the control panel (if attached to the drive)
- sets an appropriate bit in an Alarm Word parameter (0308 or 0309). See *[Group](#page-107-0)  [03: FB ACTUAL SIGNALS](#page-107-0)* on page *[108](#page-107-0)* for the bit definitions
- overrides the control panel display with the display of an alarm code and/or name in the Fault mode (figures on the right).

Alarm messages disappear from the control panel display after a few seconds. The message returns periodically as long as the alarm condition exists.

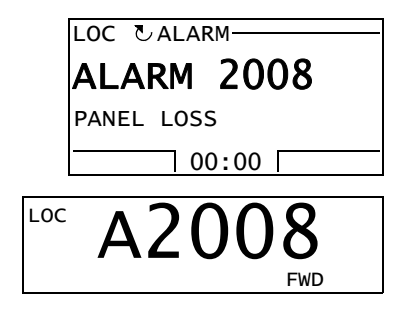

# **Correcting faults**

The recommended corrective action for faults is:

- Use the table in section *[Fault listing](#page-253-0)* below to find and address the root cause of the problem.
- Reset the drive. See section *[Fault resetting](#page-258-0)* on page *[259](#page-258-0)*.

## <span id="page-253-0"></span>**Fault listing**

The following table lists the faults by code number and describes each. The fault name is the long form shown in the Fault mode of the Assistant Control Panel when the fault occurs. The fault names shown (for Assistant Control Panel only) in the Fault Logger mode (see page *[57](#page-56-0)*) and the fault names for parameter 0401 LAST FAULT may be shorter.

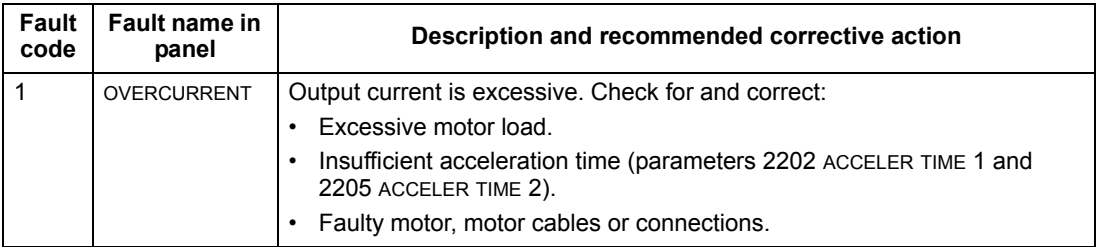

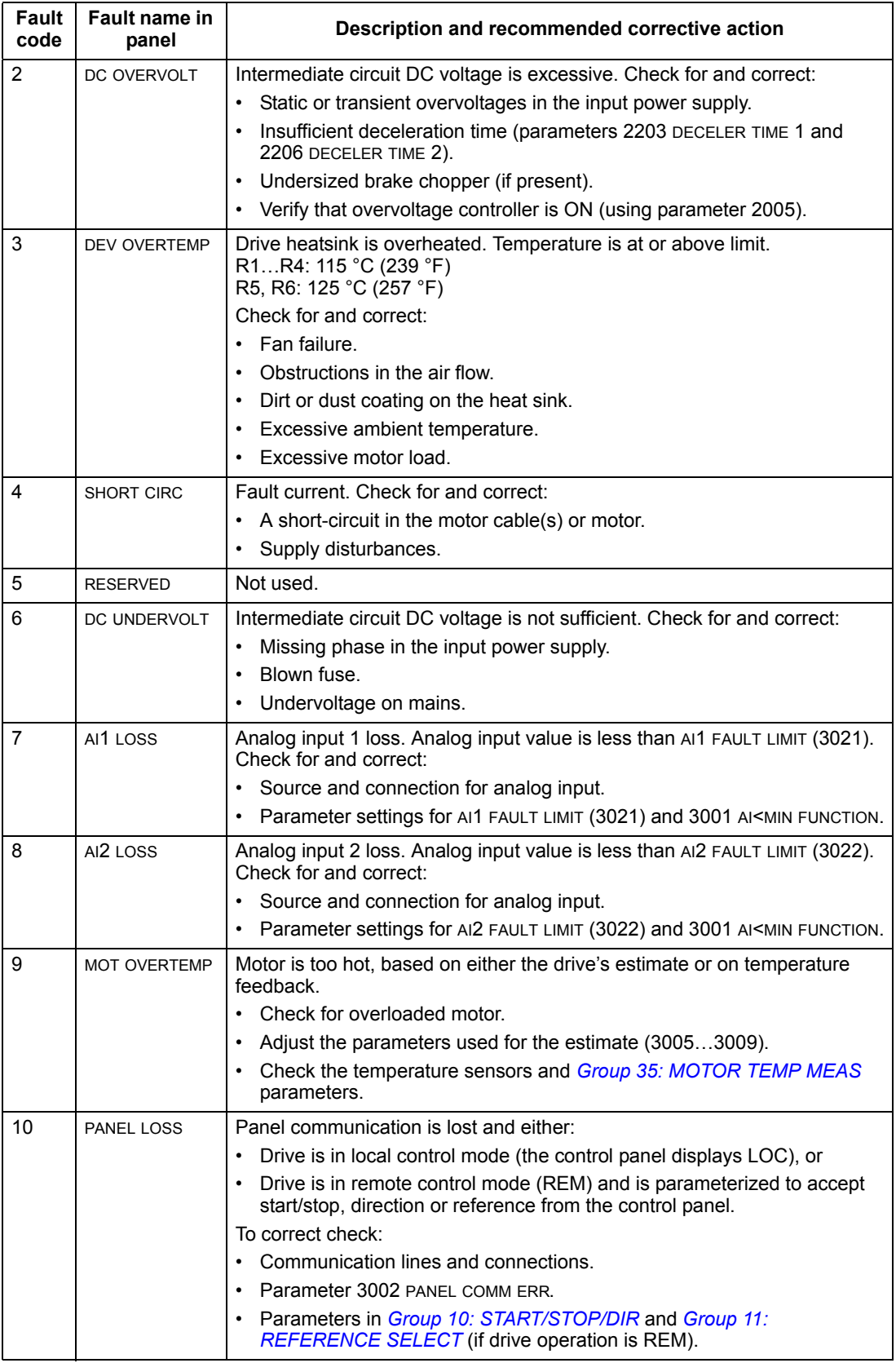

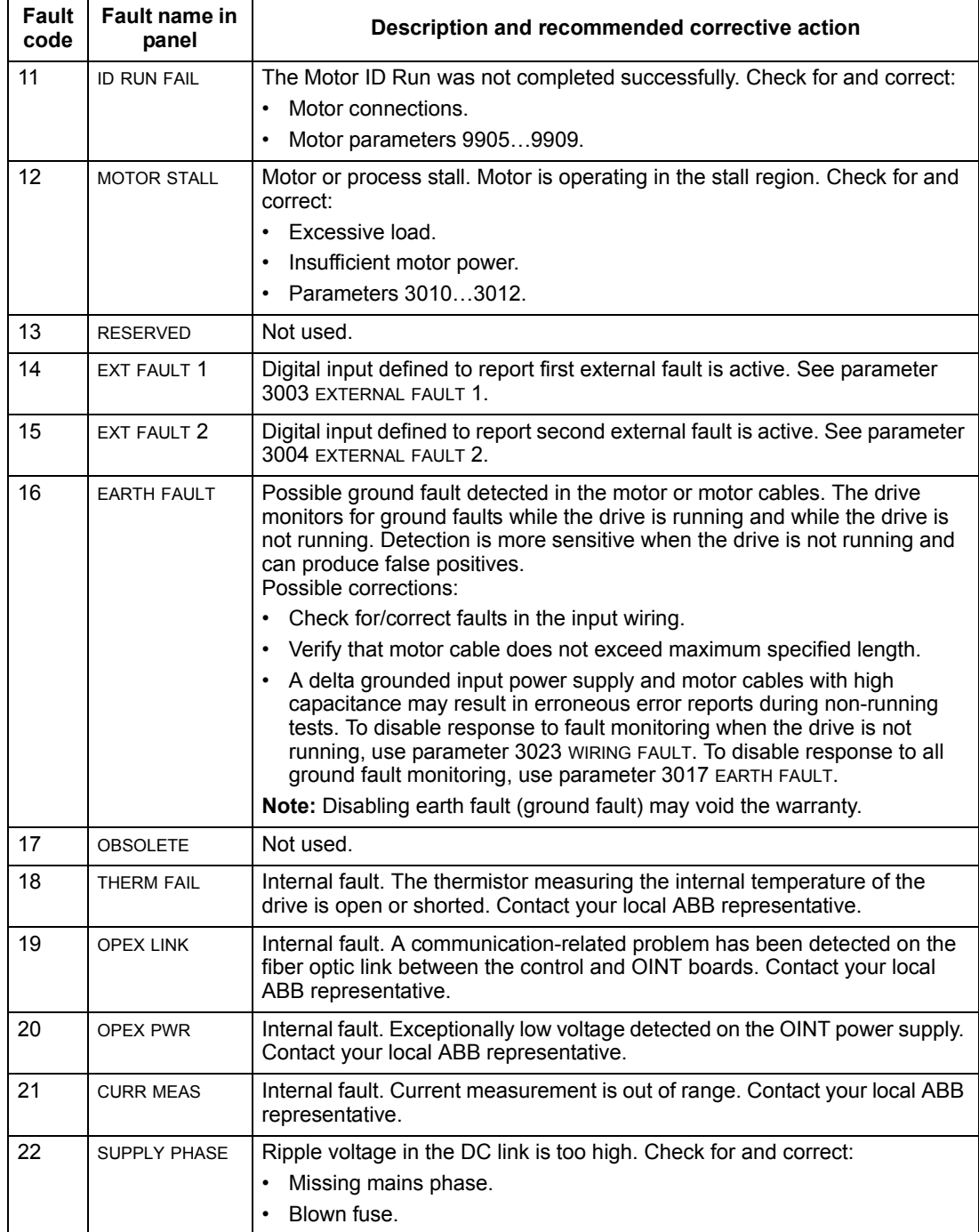

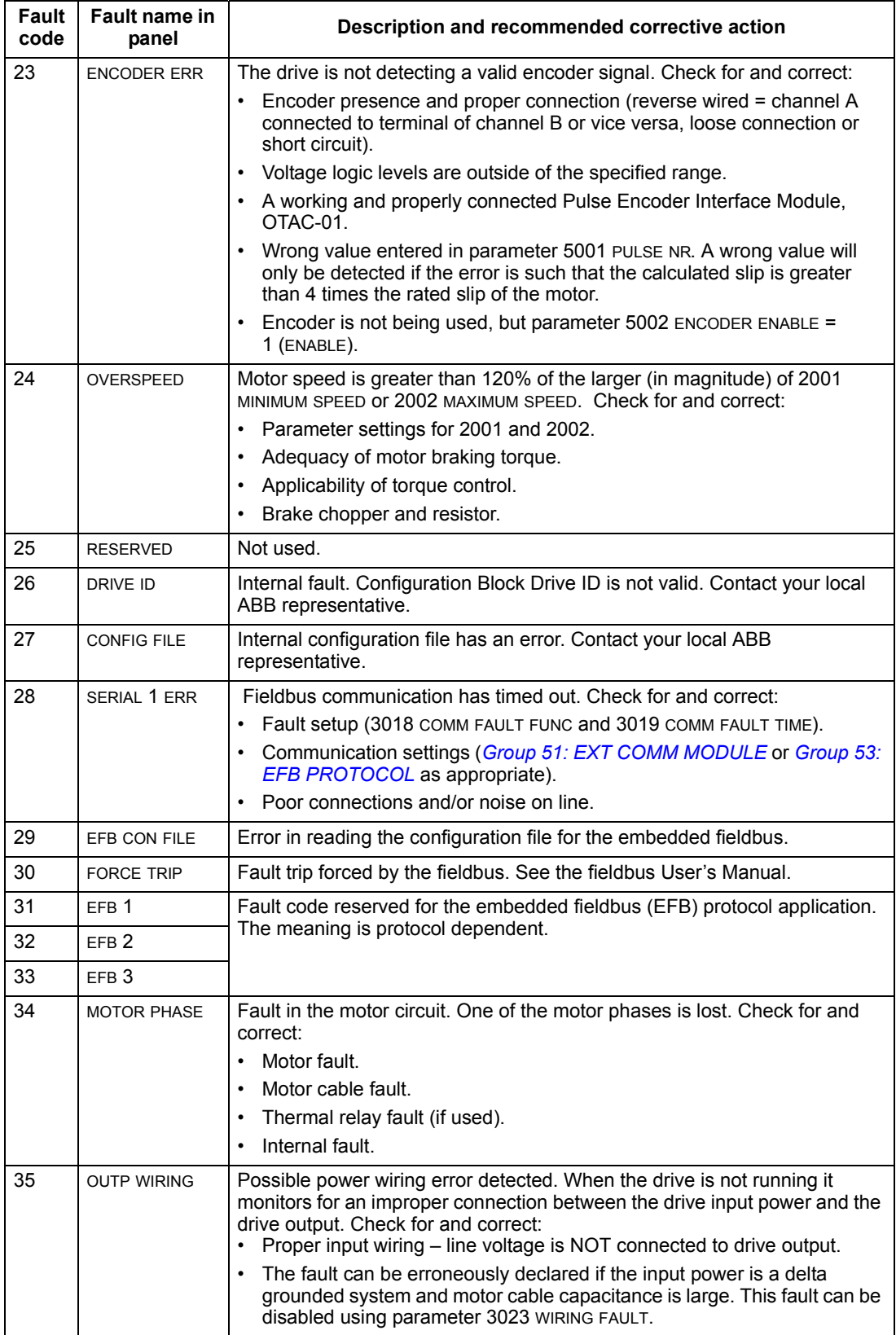

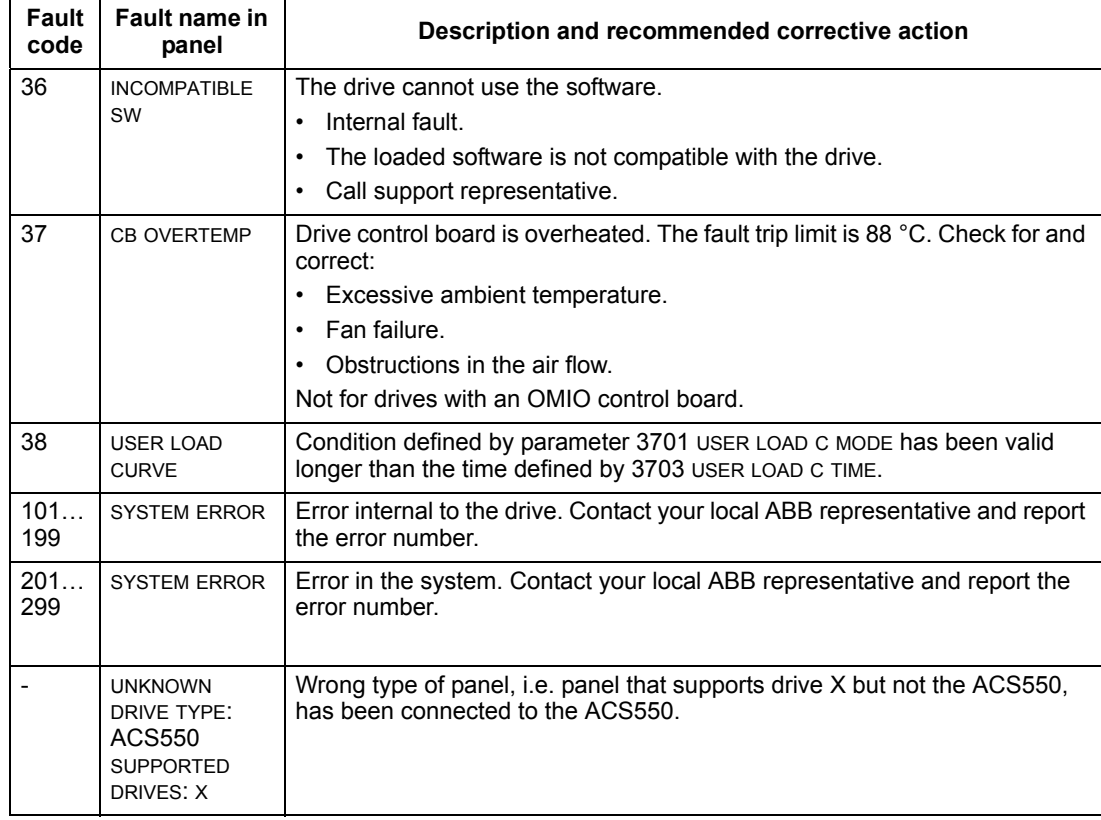

# Faults that indicate conflicts in the parameter settings are listed below.

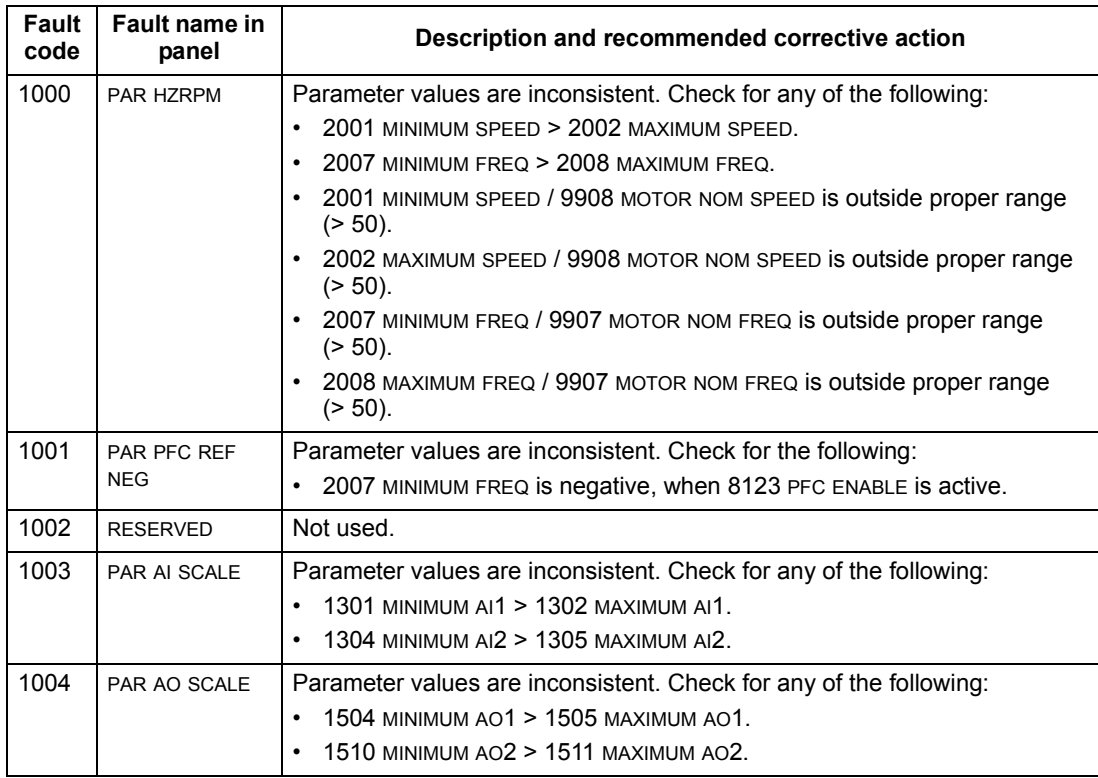

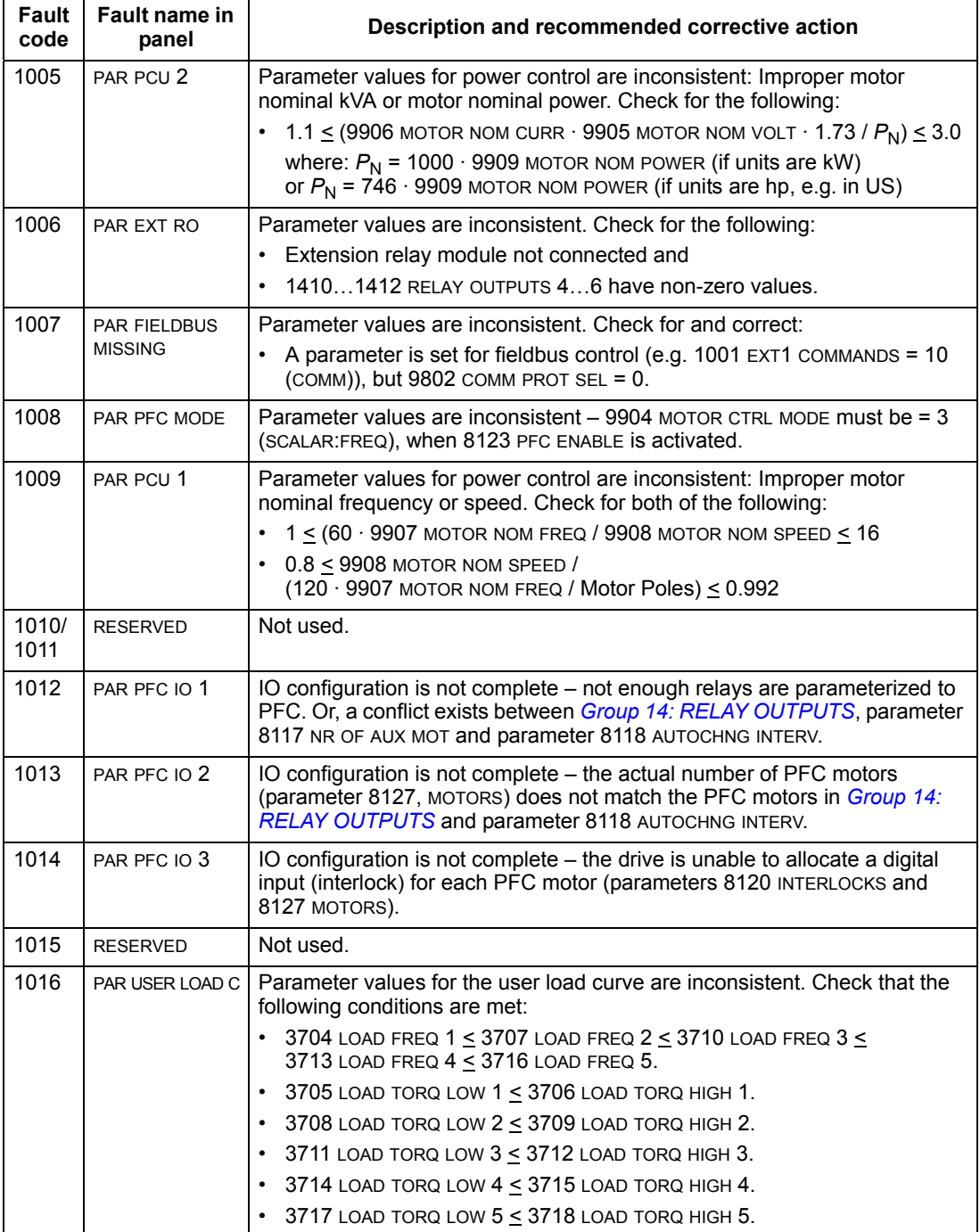

# <span id="page-258-0"></span>**Fault resetting**

The ACS550 can be configured to automatically reset certain faults. Refer to parameter *[Group 31: AUTOMATIC RESET](#page-147-0)*.

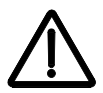

**WARNING!** If an external source for start command is selected and it is active, the ACS550 may start immediately after fault reset.

## *Flashing red LED*

To reset the drive for faults indicated by a flashing red LED:

• Turn the power off for 5 minutes.

# *Red LED*

To reset the drive for faults indicated by a red LED (on, not flashing), correct the problem and do one of the following:

- Press RESET from the control panel.
- Turn the power off for 5 minutes.

Depending on the value of 1604 FAULT RESET SEL, the following could also be used to reset the drive:

- digital input
- serial communication.

When the fault has been corrected, the motor can be started.

# **History**

For reference, the last three fault codes are stored into parameters 0401, 0412, 0413. For the most recent fault (identified by parameter 0401), the drive stores additional data (in parameters 0402…0411) to aid in troubleshooting a problem. For example, parameter 0404 stores the motor speed at the time of the fault.

The Assistant Control Panel provides additional information about the fault history. See section *[Fault Logger mode](#page-56-0)* on page *[57](#page-56-0)* for more information.

To clear the fault history (all of the *[Group 04: FAULT HISTORY](#page-109-0)* parameters):

- 1. Using the control panel in the Parameters mode, select parameter 0401.
- 2. Press EDIT (or ENTER on the Basic Control Panel).
- 3. Press UP and DOWN at the same time.
- 4. Press SAVE.

# **Correcting alarms**

The recommended corrective action for alarms is:

- Determine if the alarm requires any corrective action (action is not always required).
- Use the table in section *[Alarm listing](#page-260-0)* below to find and address the root cause of the problem.

# <span id="page-260-0"></span>**Alarm listing**

The following table lists the alarms by code number and describes each.

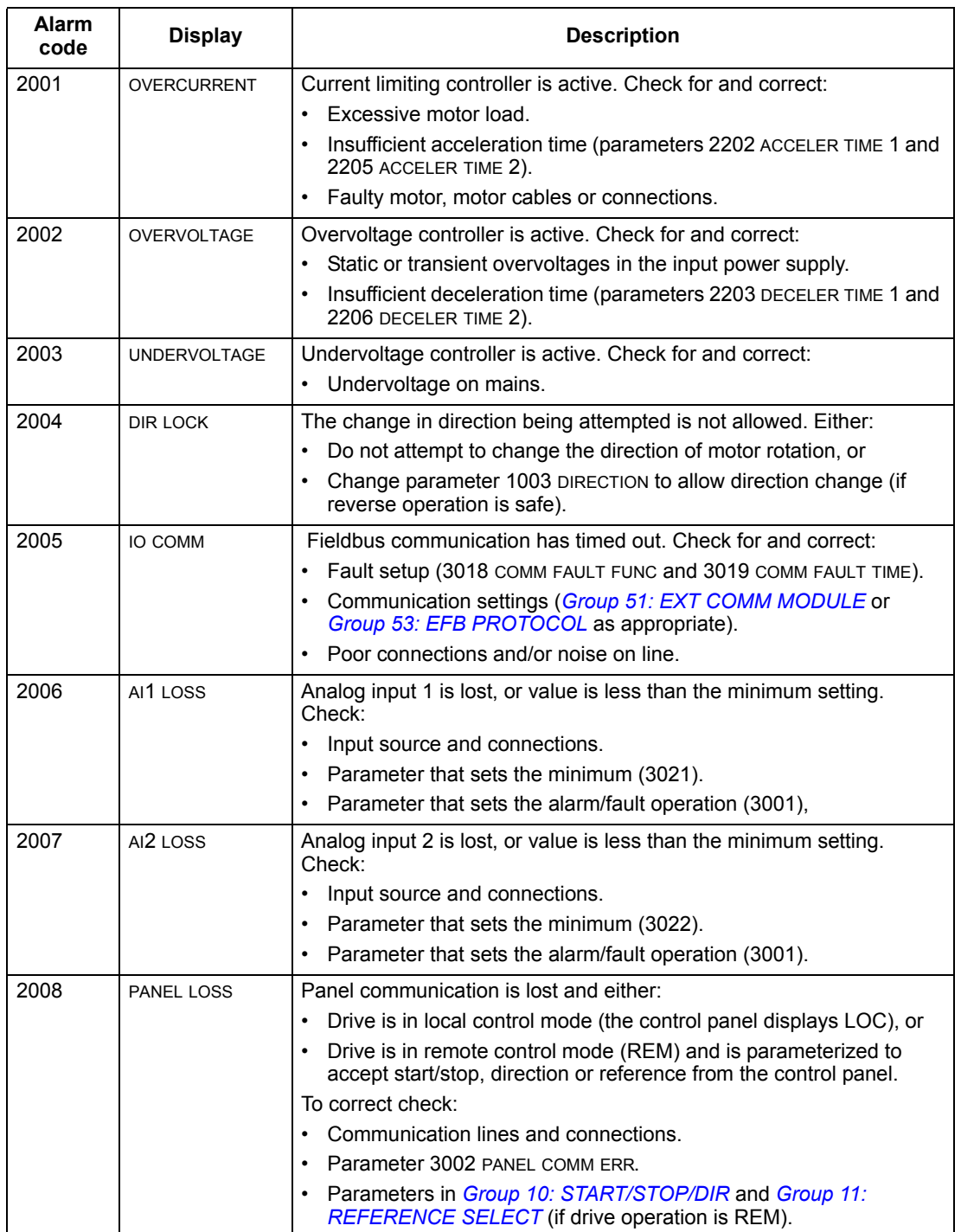

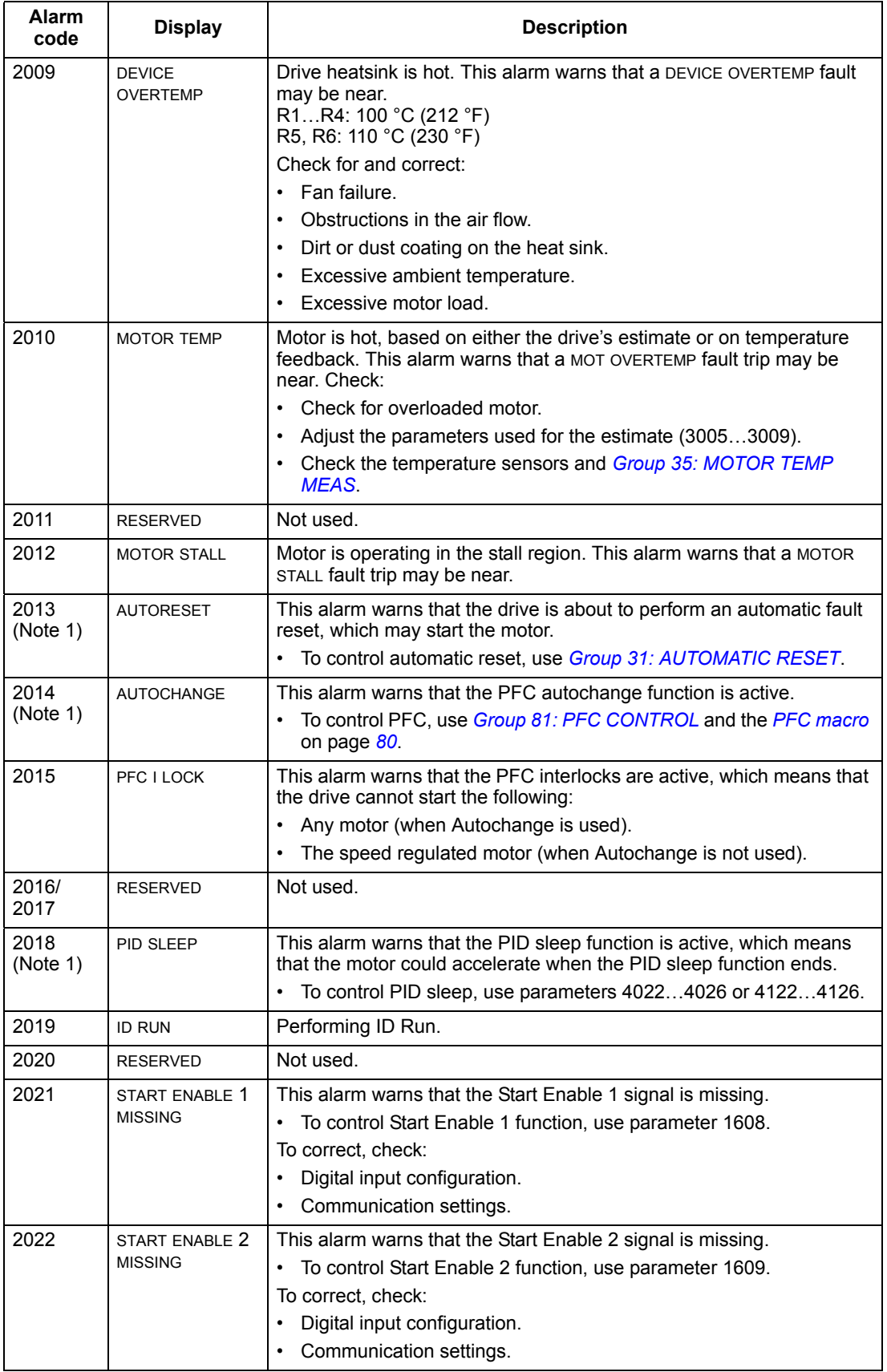

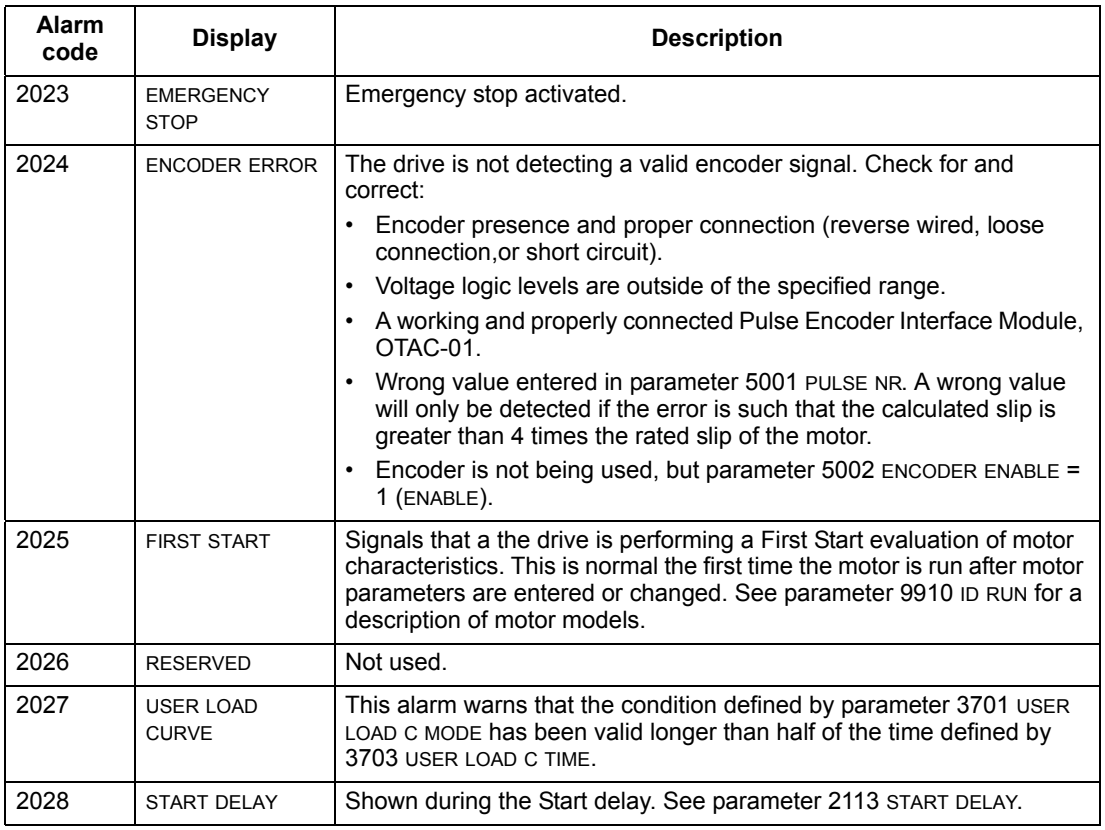

**Note 1.** Even when the relay output is configured to indicate alarm conditions (e.g. parameter 1401 RELAY OUTPUT 1 = 5 (ALARM) or 16 (FLT/ALARM)), this alarm is not indicated by a relay output.

## **Alarm codes (Basic Control Panel)**

The Basic Control Panel indicates control panel alarms with a code, A5xxx. The following table lists the alarm codes and descriptions.

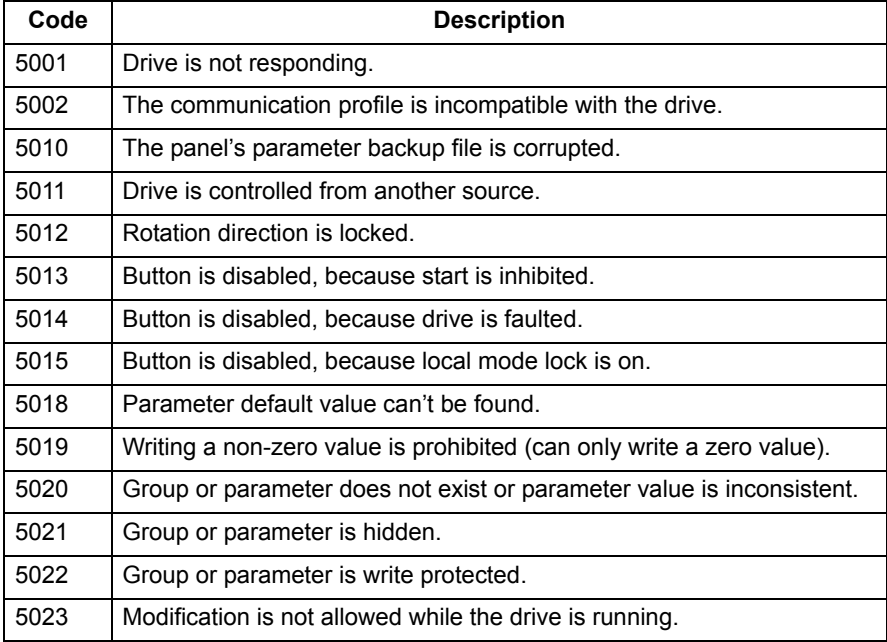

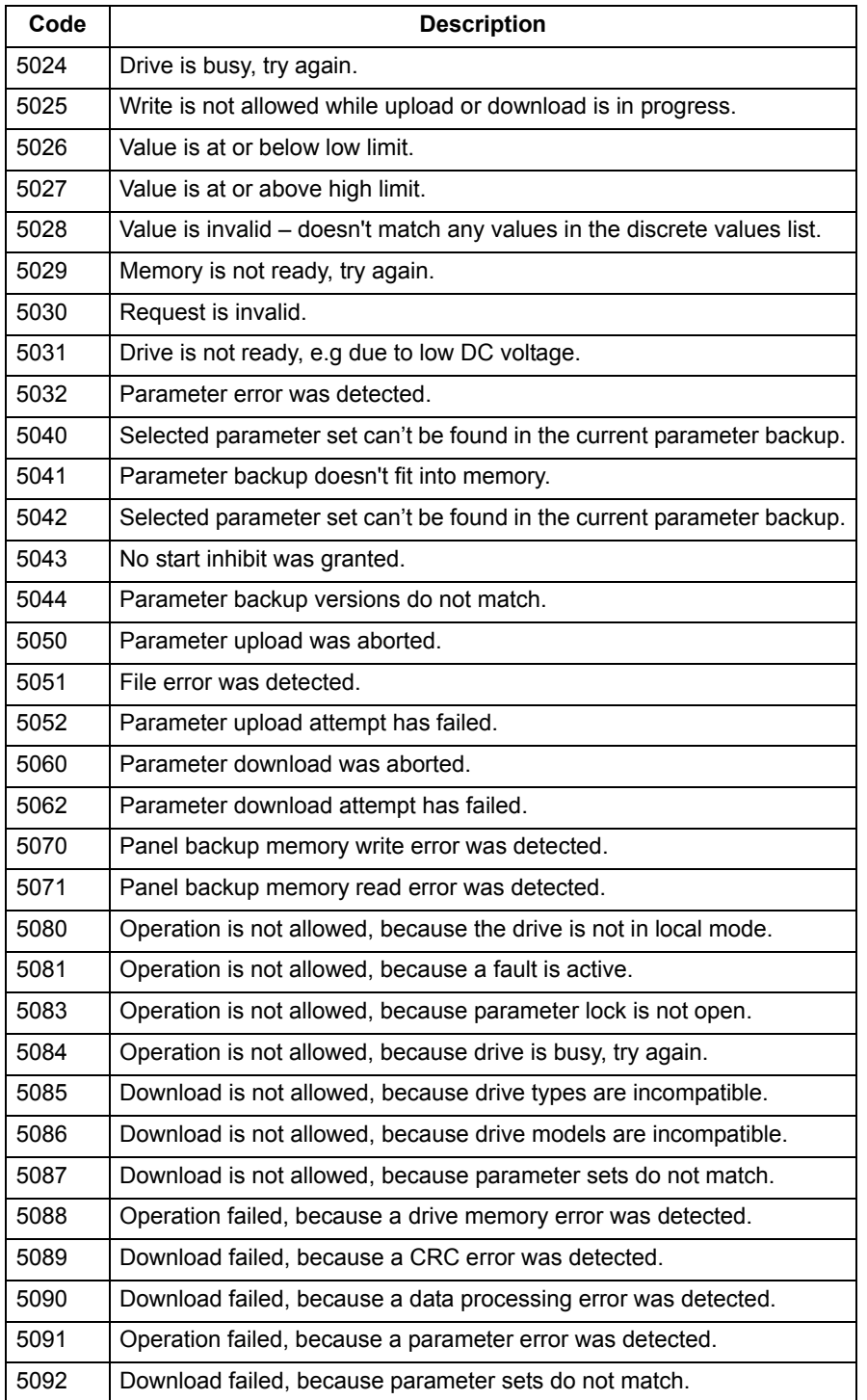

# **Maintenance**

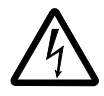

**WARNING!** Read chapter *[Safety](#page-4-0)* on page *[5](#page-4-0)* before performing any maintenance on the equipment. Ignoring the safety instructions can cause injury or death.

# **Maintenance intervals**

If installed in an appropriate environment, the drive requires very little maintenance. This table lists the routine maintenance intervals recommended by ABB.

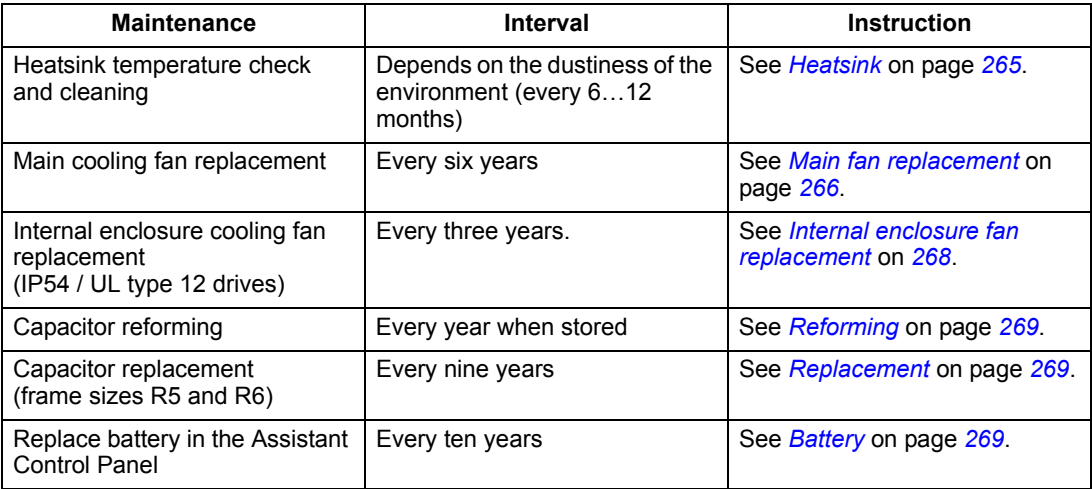

Consult your local ABB Service representative for more details on the maintenance. On the Internet, go to [www.abb.com/drive](www.abb.com/drives) and select *Drive Services* – *Maintenance and Field Services*.

# <span id="page-264-0"></span>**Heatsink**

The heatsink fins accumulate dust from the cooling air. Since a dusty heatsink is less efficient at cooling the drive, overtemperature faults become more likely. In a "normal" environment (not dusty, not clean) check the heatsink annually, in a dusty environment check more often.

Clean the heatsink as follows (when necessary):

- 1. Remove power from the drive.
- 2. Remove the cooling fan (see section *[Main fan replacement](#page-265-0)* on page *[266](#page-265-0)*).
- 3. Blow clean compressed air (not humid) from bottom to top and simultaneously use a vacuum cleaner at the air outlet to trap the dust.

**Note:** If there is a risk of the dust entering adjoining equipment, perform the cleaning in another room.

- 4. Reinstall the cooling fan.
- 5. Restore power.

# <span id="page-265-0"></span>**Main fan replacement**

The drive's main cooling fan has a life span of about 60 000 operating hours at maximum rated operating temperature and drive load. The expected life span doubles for each 10 °C (18 °F) drop in the fan temperature (fan temperature is a function of ambient temperatures and drive loads).

Fan failure can be predicted by the increasing noise from fan bearings and the gradual rise in the heatsink temperature in spite of heatsink cleaning. If the drive is operated in a critical part of a process, fan replacement is recommended once these symptoms start appearing. Replacement fans are available from ABB. Do not use other than ABB specified spare parts.

# **Frame sizes R1**…**R4**

To replace the fan:

- 1. Remove power from the drive.
- 2. Remove drive cover.
- 3. For frame size:
	- R1, R2: Press together the retaining clips on the fan cover sides, and lift.
	- R3, R4: Press in on the lever located on the left side of the fan mount, and rotate the fan up and out.
- 4. Disconnect the fan cable.
- 5. Reinstall the fan in reverse order.
- 6. Restore power.

## **Frame size R5**

To replace the fan:

- 1. Remove power from drive.
- 2. Remove the screws attaching the fan.
- 3. Remove the fan: Swing the fan out on its hinges.
- 4. Disconnect the fan cable.
- 5. Reinstall the fan in reverse order.
- 6. Restore power.

Arrows in the fan show the directions of the rotation and air flow.

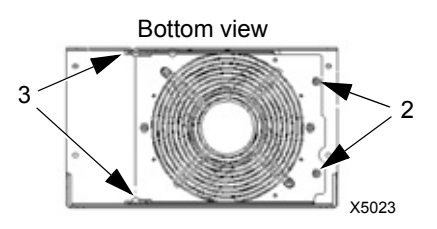

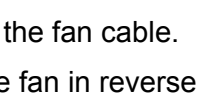

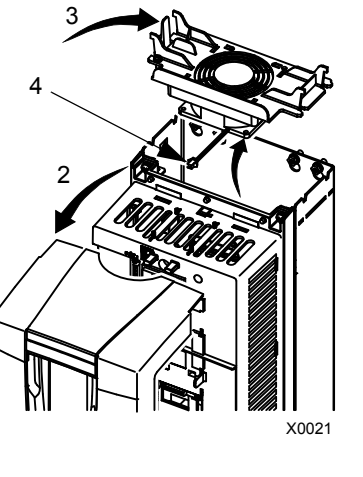

# **Frame size R6**

To replace the fan:

- 1. Remove power from the drive.
- 2. Remove the screw attaching the fan casing and let the casing lean down against the limiters.
- 3. Slide out the cable connector and disconnect it.
- 4. Take off the casing and replace the fan onto the casing's pins.
- 5. Reinstall the casing in reverse order.
- 6. Restore power.

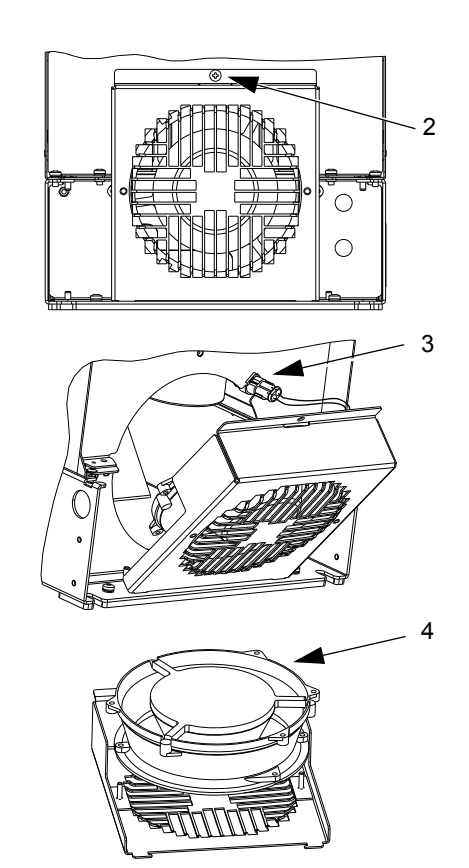

# <span id="page-267-0"></span>**Internal enclosure fan replacement**

IP54 / UL type 12 enclosures have an additional internal fan to circulate air inside the enclosure.

# **Frame sizes R1…R4**

To replace the internal enclosure fan in frame sizes R1 to R3 (located at the top of the drive) and R4 (located in front of the drive):

- 1. Remove power from the drive.
- 2. Remove the front cover.
- 3. The housing that holds the fan in place has barbed retaining clips at each corner. Press all four clips toward the center to release the barbs.
- 4. When the clips/barbs are free, pull the housing up to remove from the drive.
- 5. Disconnect the fan cable.
- 6. Install the fan in reverse order, noting that:
	- The fan air flow is up (refer to the arrow on fan).
	- The fan wire harness is toward the front.
	- The notched housing barb is located in the right-rear corner.
	- The fan cable connects just forward of the fan at the top of the drive.

# **Frame sizes R5 and R6**

To replace the internal enclosure fan in frame sizes R5 or R6:

- 1. Remove power from the drive.
- 2. Remove the front cover.
- 3. Lift the fan out and disconnect the cable.
- 4. Install the fan in reverse order.
- 5. Restore power.

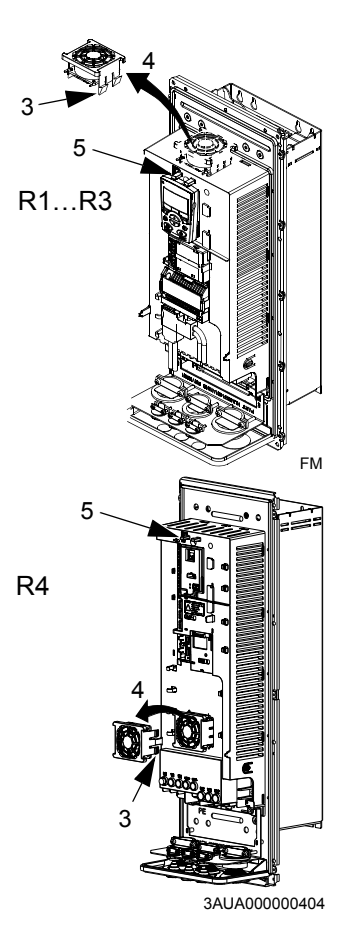

# <span id="page-268-0"></span>**Capacitors**

# **Reforming**

The drive DC link capacitors need to be reformed (re-aged) if the drive has been non-operational for more than one year. Without reforming, capacitors may be damaged when the drive starts to operate. It is therefore recommended to reform the capacitors once a year. See section *[Serial number](#page-12-0)* on page *[13](#page-12-0)* for how to check the date of manufacture from the serial number shown on the drive labels.

For information on reforming the capacitors, refer to *Guide for Capacitor Reforming in ACS50, ACS55, ACS150, ACS310, ACS320, ACS350, ACS550 and ACH550* (3AFE68735190 [English]), available on the Internet (go to [www.abb.com](http://www.abb.com) and enter the code in the Search field).

#### <span id="page-268-1"></span>**Replacement**

The drive intermediate circuit employs several electrolytic capacitors. Their life span is from 35 000…90 000 hours depending on drive loading and ambient temperature. Capacitor life can be prolonged by lowering the ambient temperature.

It is not possible to predict a capacitor failure. Capacitor failure is usually followed by a input power fuse failure or a fault trip. Contact ABB if capacitor failure is suspected. Replacements for frame size R5 and R6 are available from ABB. Do not use other than ABB specified spare parts.

# **Control panel**

## **Cleaning**

Use a soft damp cloth to clean the control panel. Avoid harsh cleaners which could scratch the display window.

## <span id="page-268-2"></span>**Battery**

A battery is only used in Assistant Control Panels that have the clock function available and enabled. The battery keeps the clock operating in memory during power interruptions.

The expected life for the battery is greater than ten years. To remove the battery, use a coin to rotate the battery holder on the back of the control panel. Replace the battery with type CR2032.

**Note:** The battery is NOT required for any control panel or drive function, except the clock.

# **Technical data**

# <span id="page-270-1"></span>**Ratings**

By type designation, the table below provides ratings for the ACS550 adjustable speed AC drive, including:

- IEC ratings
- NEMA ratings (shaded columns)
- frame size.

# <span id="page-270-0"></span>**Ratings, 208…240 V drives**

Abbreviated column headers are described in section *[Symbols](#page-272-0)* on page *[273](#page-272-0)*.

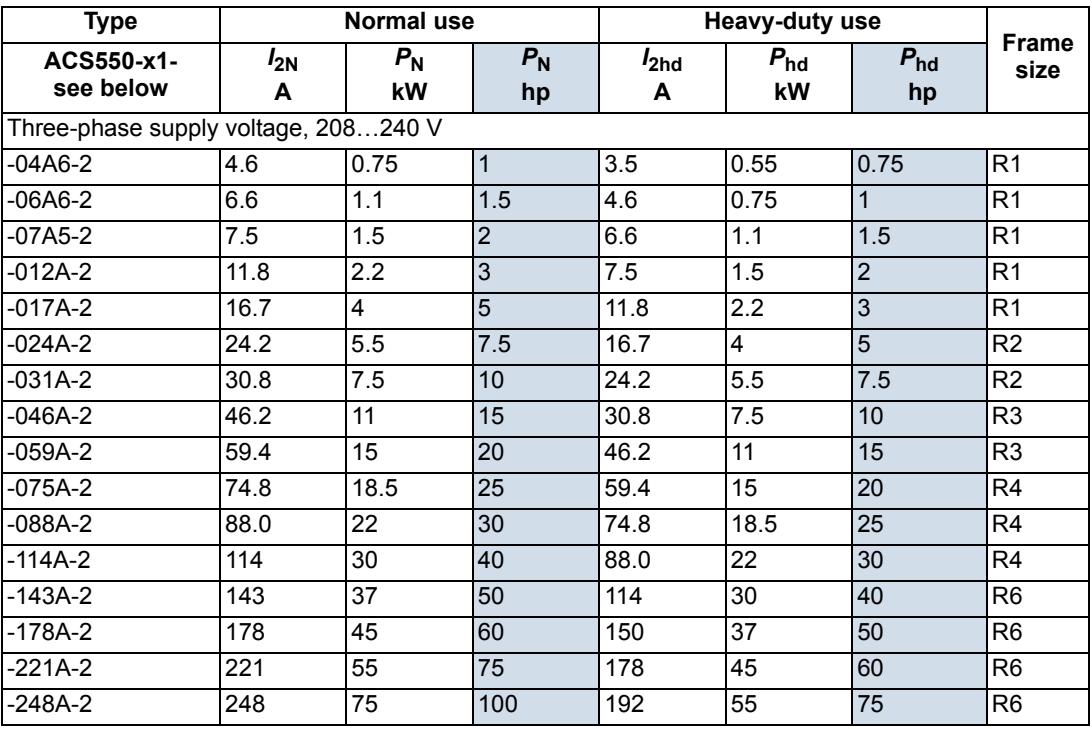

00467918.xls C

# **Ratings, 380…480 V drives**

Abbreviated column headers are described in section *[Symbols](#page-272-0)* on page *[273](#page-272-0)*.

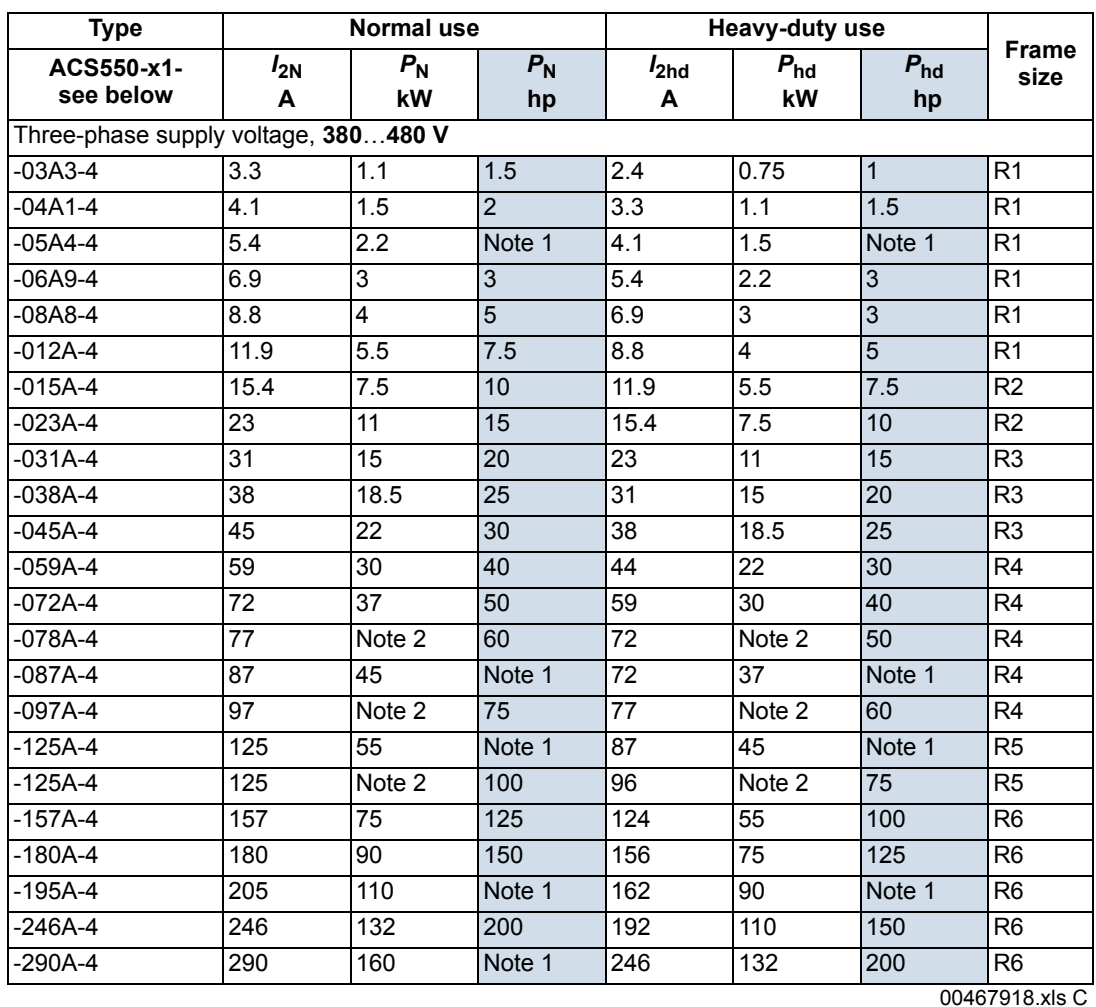

1. Not available in ACS550-U1 series.

2. Not available in ACS550-01 series.

# **Ratings, 500…600 V drives**

Abbreviated column headers are described in section *[Symbols](#page-272-0)* on page *[273](#page-272-0)*.

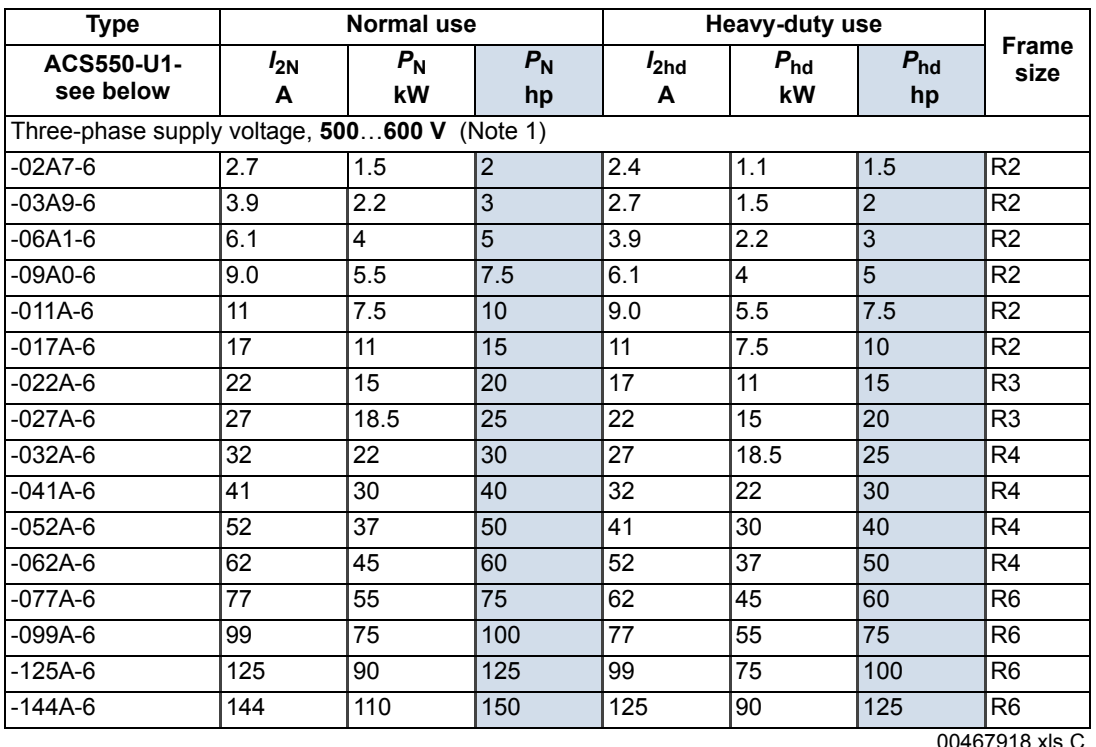

1. Not available in ACS550-01 series.

#### <span id="page-272-0"></span>**Symbols**

#### **Typical ratings:**

**Normal use** (10% overload capability)

- $I_{2N}$  continuous rms current. 10% overload is allowed for one minute in ten minutes.<br> $P_N$  typical motor power in normal use. The kilowatt power ratings apply to most IEC
- *Provided motor power in normal use. The kilowatt power ratings apply to most IEC, 4-pole* motors. The horsepower ratings apply to most 4-pole NEMA motors.

**Heavy-duty use** (50% overload capability)

- 
- *I*<sub>2hd</sub> continuous rms current. 50% overload is allowed for one minute in ten minutes.<br> *P*<sub>hd</sub> typical motor power in heavy duty use. The kilowatt power ratings apply to most typical motor power in heavy duty use. The kilowatt power ratings apply to most IEC, 4-pole motors. The horsepower ratings apply to most 4-pole NEMA motors.

## **Sizing**

The current ratings are the same regardless of the supply voltage within one voltage range. To achieve the rated motor power given in the table, the rated current of the drive must be higher than or equal to the rated motor current. Also note that:

- the ratings apply for ambient temperature of 40  $^{\circ}$ C (104  $^{\circ}$ F)
- the maximum allowed motor shaft power is limited to  $1.5 \cdot P_{hd}$ . If the limit is exceeded, motor torque and current are automatically restricted. The function protects the input bridge of the drive against overload.

In multimotor systems, the output current of the drive must be equal to or greater than the calculated sum of the input currents of all motors.

#### **Derating**

The load capacity (current and power) decreases for certain situations, as defined below. In such situations, where full motor power is required, oversize the drive so that the derated value provides sufficient capacity.

For example, if your application requires 15.4 A of motor current and a 8 kHz switching frequency, calculate the appropriate drive size requirement as follows:

The minimum size required =  $15.4$  A  $/$  0.80 =  $19.25$  A

Where: 0.80 is the derating for 8 kHz switching frequency (see section *[Switching frequency derating](#page-273-0)* on page *[274](#page-273-0)*).

Referring to  $I_{2N}$  in the ratings tables (starting from page [271](#page-270-0)), the following drives exceed the *I<sub>2N</sub>* requirement of 19.25 A: ACS550-x1-023A-4, or ACS550-x1-024A-2.

#### *Temperature derating*

In the temperature range +40 °C…50 °C (+104 °F…122 °F), the rated output current is decreased 1% for every 1 °C (1.8 °F) above +40 °C (+104 °F). Calculate the output current by multiplying the current given in the rating table by the derating factor.

Example If the ambient temperature is 50 °C (+122 °F), the derating factor is 100% - 1%/°C · 10 °C = 90% or 0.90.

The output current is then  $0.90 \cdot I_{2N}$  or  $0.90 \cdot I_{2h}$ .

#### *Altitude derating*

In altitudes 1000…4000 m (3300…13,200 ft) above sea level, the derating is 1% for every 100 m (330 ft). If the installation site is higher than 2000 m (6600 ft) above sea level, please contact your local ABB distributor or office for further information.

#### *Single phase supply derating*

For 208…240 V series drives, a single phase supply can be used. In that case, the derating is 50%.

#### <span id="page-273-0"></span>*Switching frequency derating*

When using the 8 kHz switching frequency (parameter 2606),

• derate all rated currents and powers (including drive's overload currents) to 80%.

When using the 12 kHz switching frequency (parameter 2606),

- derate all rated currents and powers (including drive's overload currents) to 65% (to 50% for 600 V, R4 frame sizes, that is for ACS550-U1-032A-6 … ACS550-U1- 062A-6),
- derate ambient temperature maximum to 30 °C (86 °F).
- Note: The continuous maximum current is limited to  $I_{2hd}$ .

**Note:** Setting parameter 2607 SWITCH FREQ CTRL = 1 (ON) allows the drive to reduce the switching frequency if/when the drive's internal temperature exceeds 80 °C (with 12 kHz switching frequency) or 90 °C (with 8 kHz switching frequency). See the parameter description for 2607 for details.

# **Input power connections**

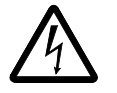

**WARNING!** Do not operate the drive outside the nominal input line voltage range. Overvoltage can result in permanent damage to the drive.

#### **Input power specifications**

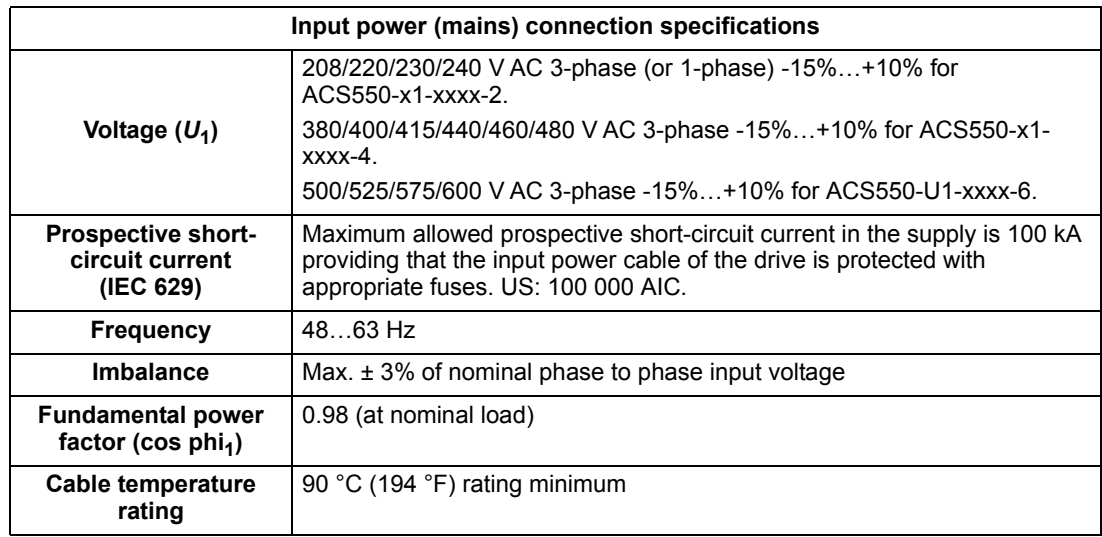

#### **Disconnecting device for isolation**

Install a hand-operated input disconnecting device (disconnecting means) between the AC power source and the drive. The disconnecting device must be of a type that can be locked to the open position for installation and maintenance work.

- **Europe**: To meet the European Union Directives, according to standard EN 60204-1, Safety of Machinery, the disconnecting device must be one of the following types:
	- a switch-disconnector of utilization category AC-23B (EN 60947-3)
	- a disconnector having an auxiliary contact that in all cases causes switching devices to break the load circuit before the opening of the main contacts of the disconnector (EN 60947-3)
	- a circuit breaker suitable for isolation in accordance with EN 60947-2.
- **Other regions**: The disconnecting device must conform to the applicable safety regulations.

#### **Fuses**

Branch circuit protection must be provided by the end user and sized per national and local electric codes. The following tables provide fuse recommendations for short circuit protection on the drive's input power.

**The rated fuse currents given in the tables are the maximums for the mentioned fuse types.** If smaller fuse ratings are used, check that the fuse rms current rating is larger than the input current.

**Check that the operating time of the fuse is below 0.5 seconds.** The operating time depends on the fuse type, the supply network impedance as well as the crosssectional area, material and length of the supply cable. In case the 0.5 seconds operating time is exceeded with the gG or T fuses, ultra rapid (aR) fuses will in most cases reduce the operating time to an acceptable level.

| ACS550-x1-<br>see below | Input current<br>A | Input power (mains) fuses |                |                      |
|-------------------------|--------------------|---------------------------|----------------|----------------------|
|                         |                    | IEC 60269 gG (A)          | UL Class T (A) | <b>Bussmann type</b> |
| $-04A6-2$               | 4.6                | 10                        | 10             | $JJS-10$             |
| $-06A6-2$               | 6.6                |                           |                |                      |
| $-07A5-2$               | 7.5                |                           |                |                      |
| $-012A-2$               | 11.8               | 16                        | 15             | $JJS-15$             |
| $-017A-2$               | 16.7               | 25                        | 25             | <b>JJS-25</b>        |
| $-024A-2$               | 24.2               |                           | 30             | <b>JJS-30</b>        |
| $-031A-2$               | 30.8               | 40                        | 40             | $JJS-40$             |
| $-046A-2$               | 46.2               | 63                        | 60             | $JJS-60$             |
| $-059A-2$               | 59.4               |                           | 80             | <b>JJS-80</b>        |
| $-075A-2$               | 74.8               | 80                        | 100            | <b>JJS-100</b>       |
| $-088A-2$               | 88.0               | 100                       | 110            | <b>JJS-110</b>       |
| $-114A-2$               | 114                | 125                       | 150            | <b>JJS-150</b>       |
| $-143A-2$               | 143                | 200                       | 200            | <b>JJS-200</b>       |
| $-178A-2$               | 178                | 250                       | 250            | <b>JJS-250</b>       |
| $-221A-2$               | 221                | 315                       | 300            | <b>JJS-300</b>       |
| $-248A-2$               | 248                |                           | 350            | <b>JJS-350</b>       |

*Fuses, 208…240 V drives* 

00467918.xls C

## *Fuses, 380…480 V drives*

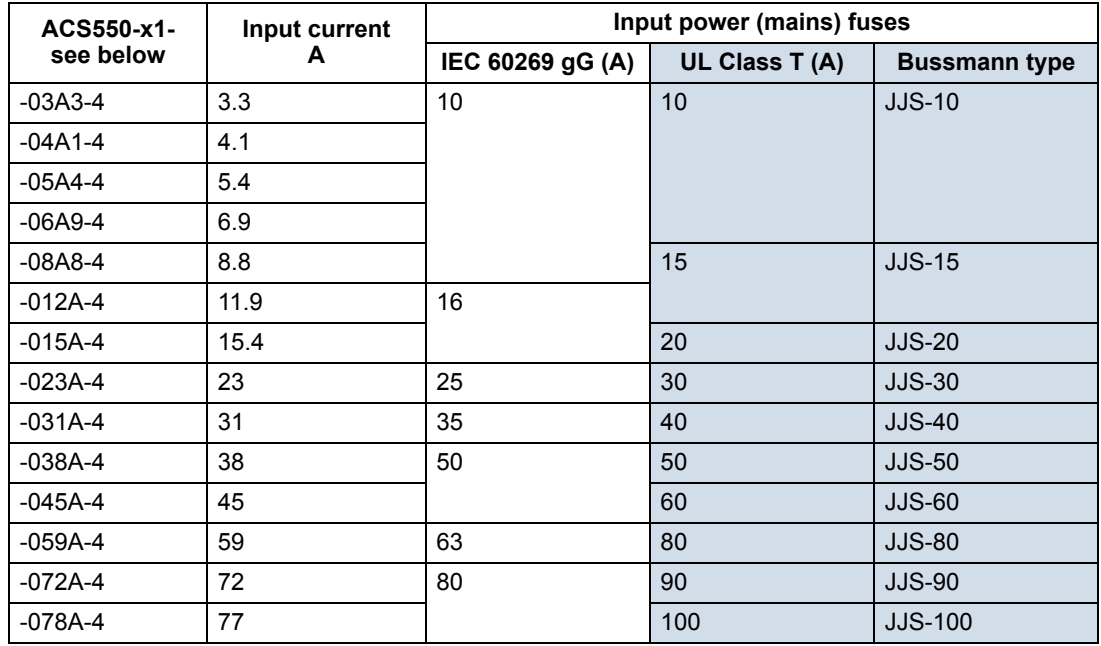

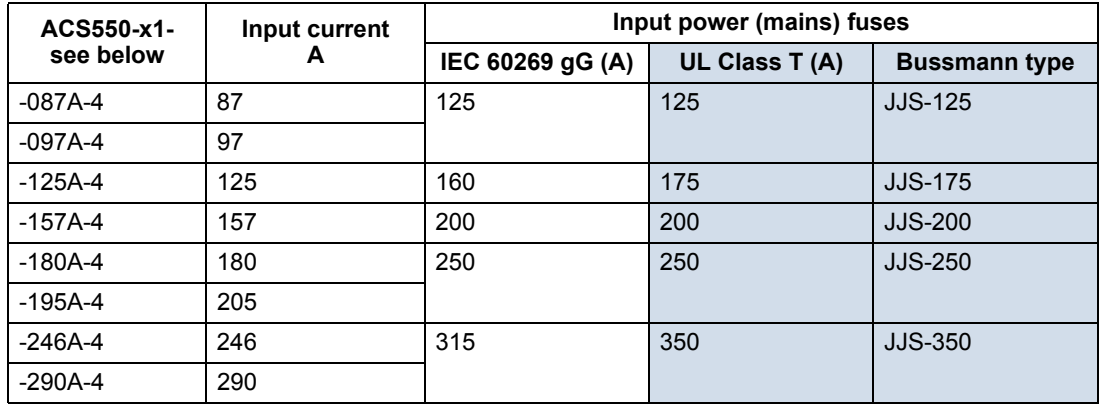

00467918.xls C

## *Fuses, 500…600 V drives*

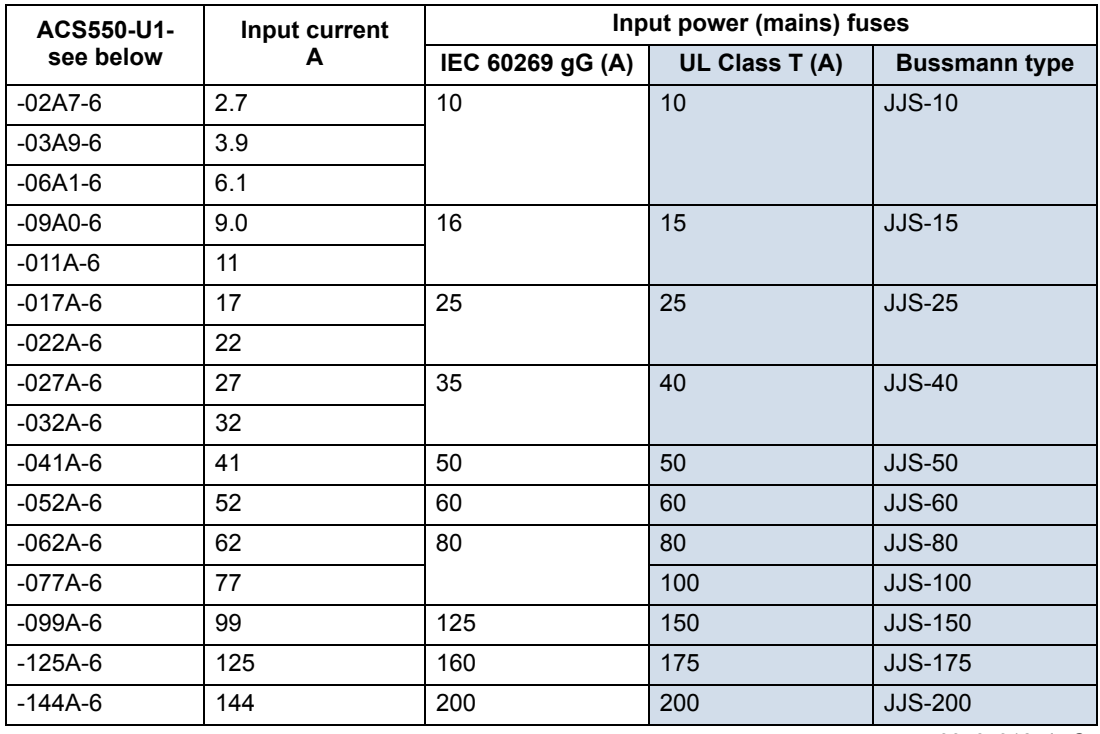

00467918.xls C

# **Emergency stop devices**

The overall design of the installation must include emergency stop devices and any other safety equipment that may be needed. Pressing STOP on the drive's control panel does NOT:

- generate an emergency stop of the motor
- separate the drive from dangerous potential.

#### <span id="page-277-0"></span>**Input power cables/wiring**

Input wiring can be any of:

- a four conductor cable (three phases and ground/protective earth). Shielding is not required.
- four insulated conductors routed through conduit.

Size wiring according to local safety regulations, appropriate input voltage and the drive's load current. In any case, the conductor must be less than the maximum limit defined by the terminal size (see section *[Drive's power connection terminals](#page-279-0)* on page *[280](#page-279-0)*).

The table below lists copper and aluminium cable types for different load currents. These recommendations apply only for the conditions listed at the top of the table.

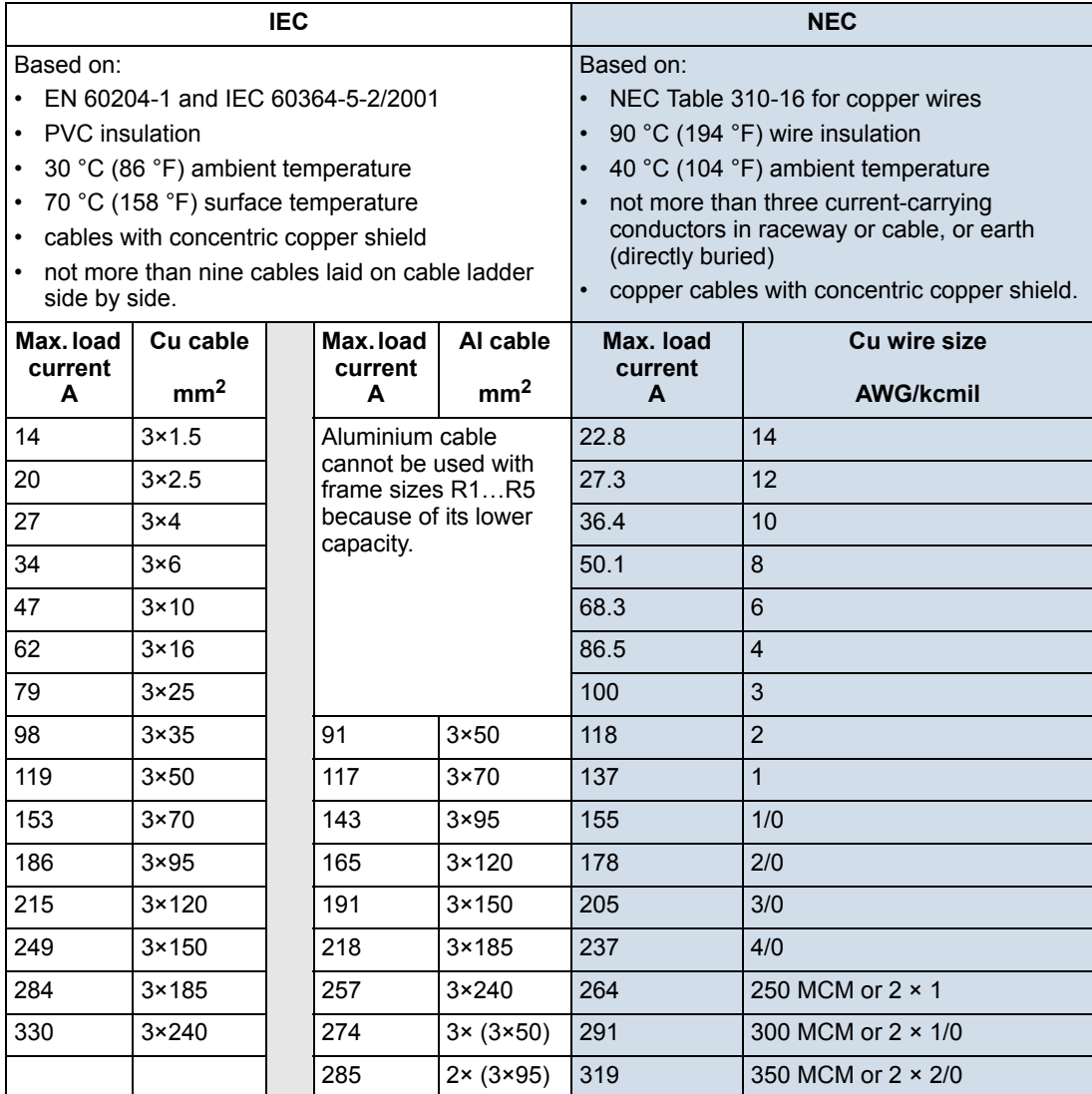

## <span id="page-278-0"></span>**Ground connections**

For personnel safety, proper operation and reduction of electromagnetic emission/ pick-up, the drive and the motor must be grounded at the installation site.

- Conductors must be adequately sized as required by safety regulations.
- Power cable shields must be connected to the drive PE terminal in order to meet safety regulations.
- Power cable shields are suitable for use as equipment grounding conductors only when the shield conductors are adequately sized as required by safety regulations.
- In multiple drive installations, do not connect drive terminals in series.

*Corner grounded TN systems*

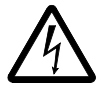

**WARNING!** Do not attempt to install or remove the EMC filter screws EM1, EM3, F1 or F2 while power is applied to the drive's input terminals.

Corner grounded TN systems are defined in the following table. In such systems, disconnect the internal ground connection through the EMC filter capacitors (do this also if the grounding configuration of the system is unknown), see section *[Disconnecting the internal EMC filter](#page-22-0)* on page *[23](#page-22-0)*.

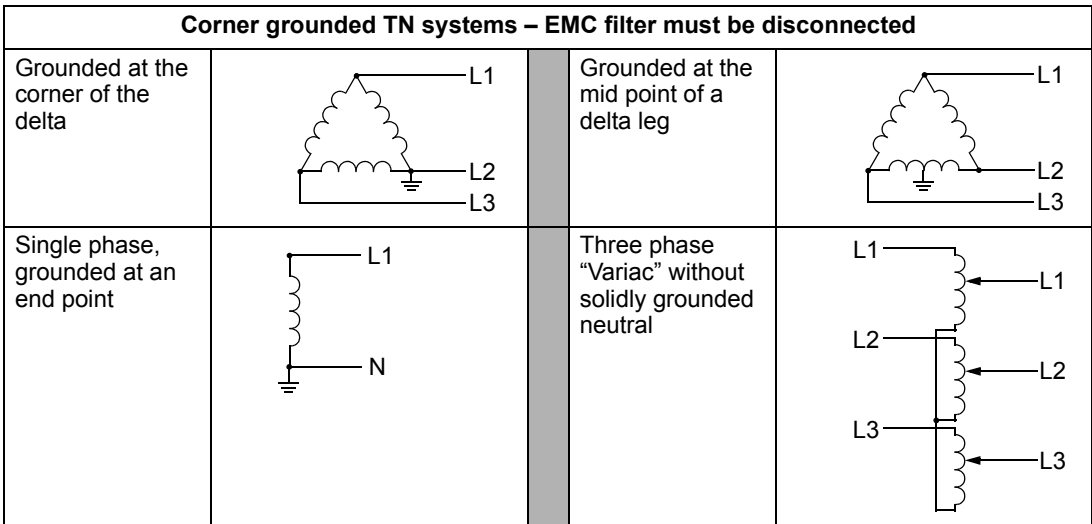

The EMC filter capacitors make an internal ground connection that reduces electro-magnetic emission. Where EMC (electromagnetic compatibility) is a concern, and the system is symmetrically grounded, the EMC filter may be connected. For reference, the diagram on the right illustrates a symmetrically grounded TN system (TN-S system).

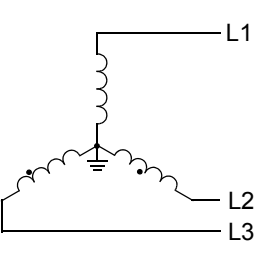

# *IT systems*

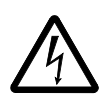

**WARNING!** Do not attempt to install or remove the EMC filter screws EM1, EM3, F1 or F2 while power is applied to the drive's input terminals.

For IT systems (an ungrounded power system or a high-resistance-grounded [over 30 ohm] power system):

- Disconnect the ground connection to the internal EMC filter, see section *[Disconnecting the internal EMC filter](#page-22-0)* on page *[23](#page-22-0)*.
- Where EMC requirements exist, check for excessive emission propagated to neighboring low voltage networks. In some cases, the natural suppression in transformers and cables is sufficient. If in doubt, use a supply transformer with static screening between the primary and secondary windings.
- Do NOT install an external RFI/EMC filter. Using an EMC filter grounds the input power through the filter capacitors, which could be dangerous and could damage the drive.

#### <span id="page-279-0"></span>**Drive's power connection terminals**

The following table provides specifications for the drive's power connection terminals.

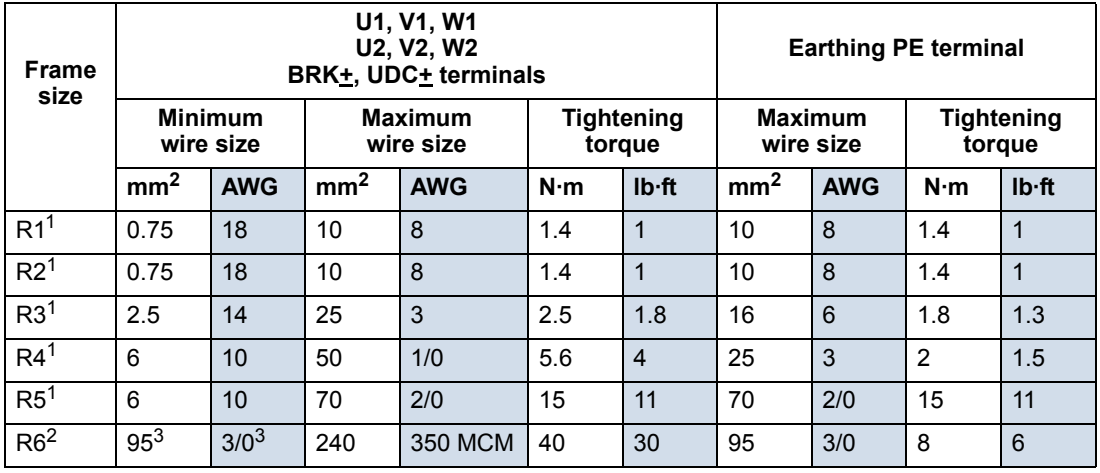

00467918.xls C

 $1$  Aluminium cable cannot be used with frame sizes R1...R5 because of its lower capacity.

<sup>2</sup> Aluminium cable cannot be used with type ACS550-01-290A-4 because of the terminal size.

<sup>3</sup> See section *[Power terminal considerations – R6 frame size](#page-280-0)* on page *[281](#page-280-0)*.

**Note:** See the recommended cable sizes for different load currents in section *[Input power cables/](#page-277-0) [wiring](#page-277-0)* on page *[278](#page-277-0)*.

## *Power terminal considerations – R6 frame size*

<span id="page-280-0"></span>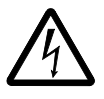

**WARNING!** For R6 power terminals, if screw-on terminal lugs are supplied, they can only be used for wire sizes that are 95 mm<sup>2</sup> (3/0 AWG) or larger. Smaller wires will loosen and may damage the drive. They require crimp-on ring lugs as described below.

## *Crimp-on ring lugs*

On the R6 frame size, if screw-on terminal lugs are supplied but the cable size used is less than 95  $\text{mm}^2$  (3/0 AWG), or if no screw-on terminal lugs are supplied at all, use crimp-on ring lugs according to the following procedure.

- 1. Select appropriate ring lugs from the following table.
- 2. Remove the screw-on terminal lugs, if supplied.
- 3. Attach the ring lugs to the drive end of the cables.
- 4. Isolate the ends of the ring lugs with insulating tape or shrink tubing.

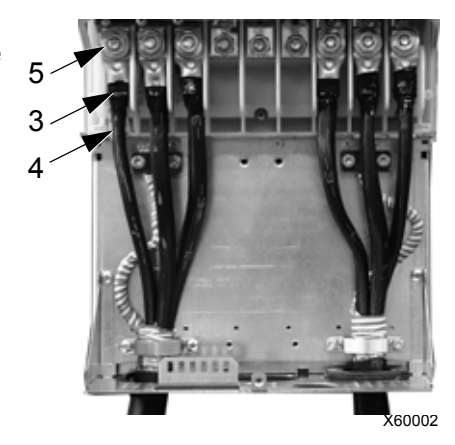

5. Attach the ring lugs to the drive.

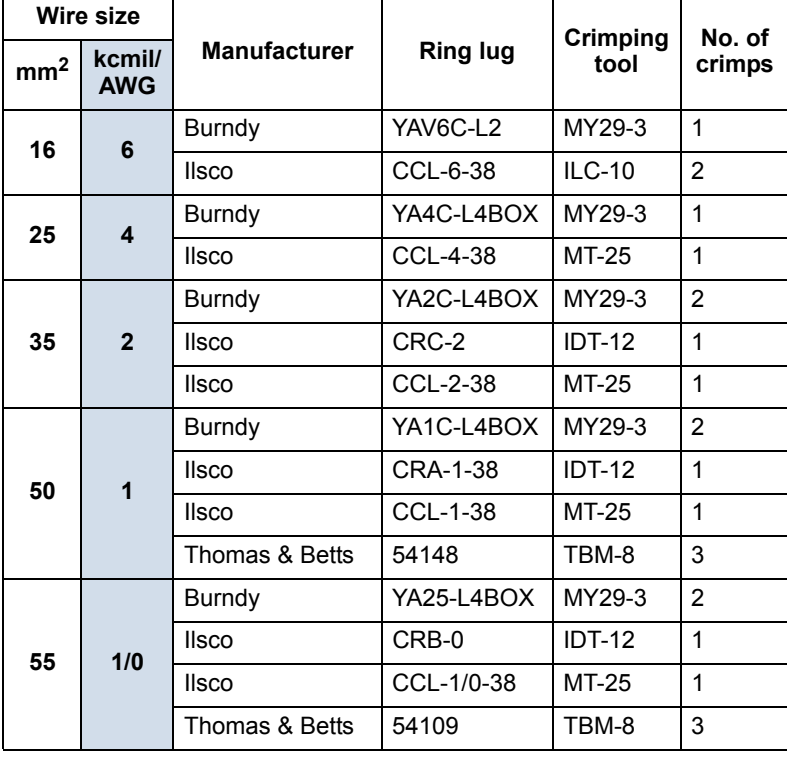

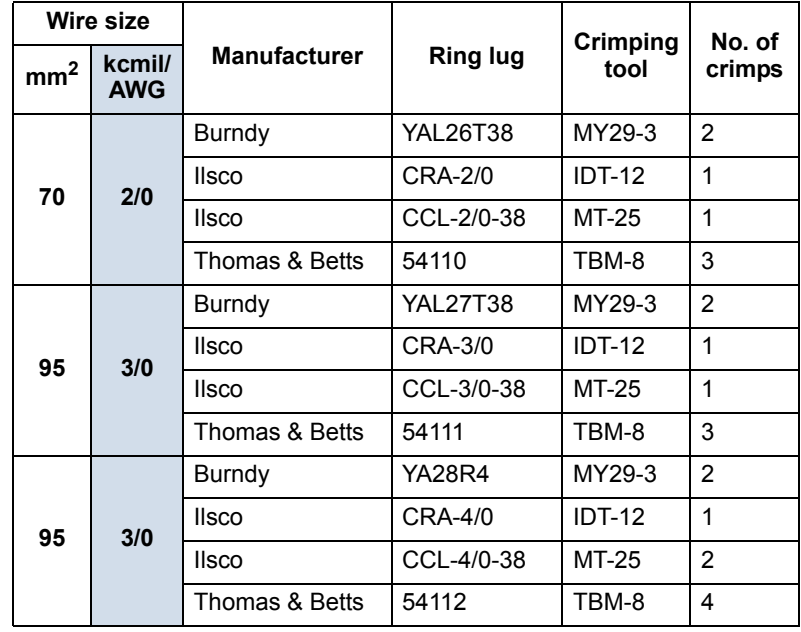

*Screw-on terminal lugs*

Use the following procedure to attach cables if screw-on terminal lugs are supplied and the cable size is 95 mm<sup>2</sup> (3/0 AWG) or larger.

- 1. Attach the supplied screw-on lugs to the drive end of the cables.
- 2. Attach screw-on lugs to the drive.

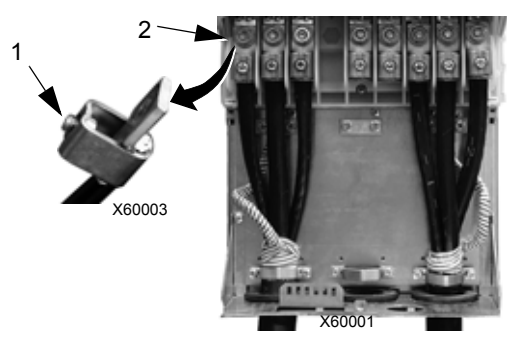

# **Motor connections**

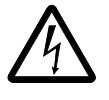

**WARNING!** Never connect line power to the drive output terminals: U2, V2 or W2. Line voltage applied to the output can result in permanent damage to the drive. If frequent bypassing is required, use mechanically interlocked switches or contactors.

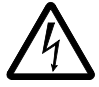

**WARNING!** Do not connect any motor with a nominal voltage less than one half of the drive's nominal input voltage.

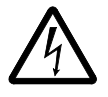

**WARNING!** Disconnect the drive before conducting any voltage tolerance (Hi-Pot) test or insulation resistance (Megger) test on the motor or motor cables. Do not conduct these tests on the drive.

#### **Motor connection specifications**

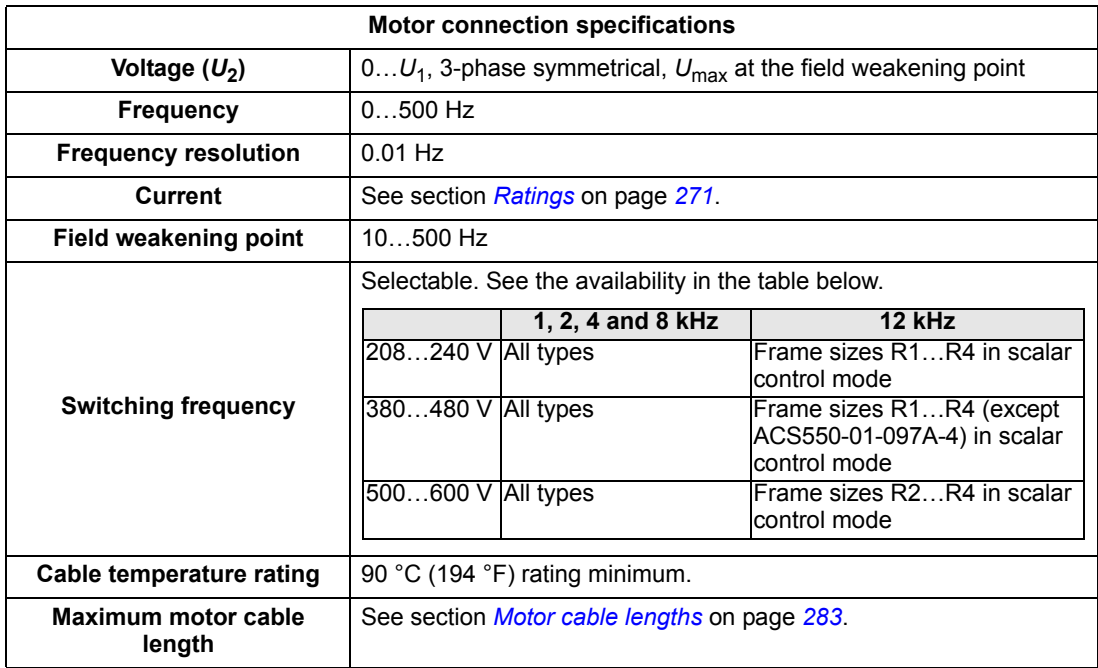

#### <span id="page-282-0"></span>**Motor cable lengths**

Maximum motor cable lengths for 400 V and 600 V drives are given in the sections below.

In multimotor systems, the calculated sum of all motor cable lengths must not exceed the maximum motor cable length given in the appropriate table below.

### <span id="page-283-0"></span>*Motor cable length for 400 V drives*

The table below shows the maximum motor cable lengths for 400 V drives with different switching frequencies. Examples for using the table are also given.

<span id="page-283-1"></span>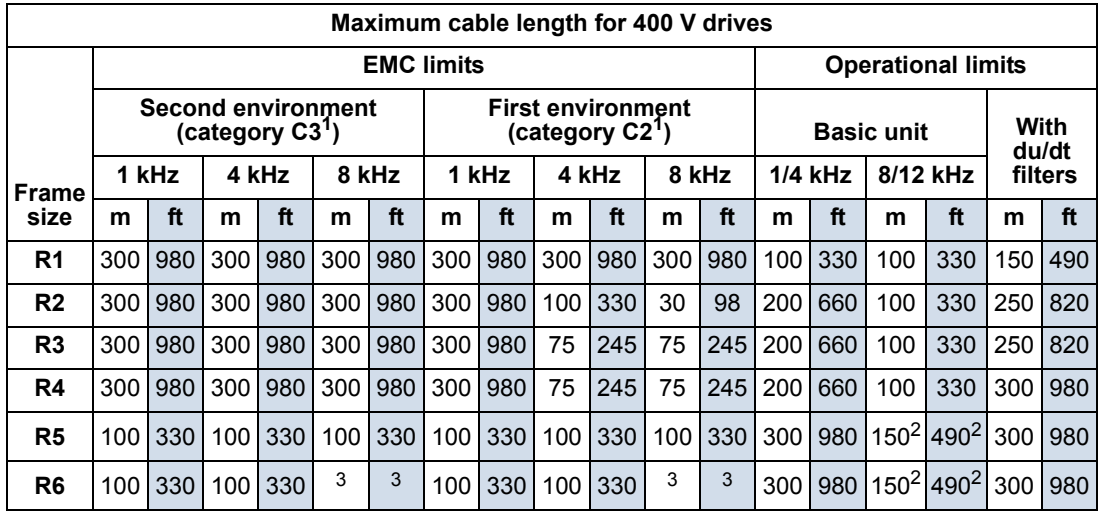

<sup>1</sup> See the new terms in section *[IEC/EN 61800-3 \(2004\) Definitions](#page-304-0)* on page *[305](#page-304-0)*.

<sup>2</sup> 12 kHz switching frequency is not available.

<sup>3</sup> Not tested.

Sine filters further extend the cable lengths.

Under heading "Operational limits", the "Basic unit" columns define the cable lengths with which the basic drive unit works without problems within the drive specification, without installing any further options. Column "With du/dt filters" defines the cable lengths when an external du/dt filter is used.

The columns under heading "EMC limits" show the maximum cable lengths with which the units have been tested for EMC emissions. The factory guarantees that these cable lengths meet the EMC standard requirements.

If external sine filters are installed, longer cable lengths can be used. With sine filters the limiting factors are the voltage drop of the cable, which has to be taken into account in engineering, as well as the EMC limits (where applicable).

The default switching frequency is 4 kHz.

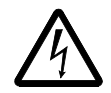

**WARNING!** Using a motor cable longer than specified in the table above may cause permanent damage to the drive.

Examples for using the table:

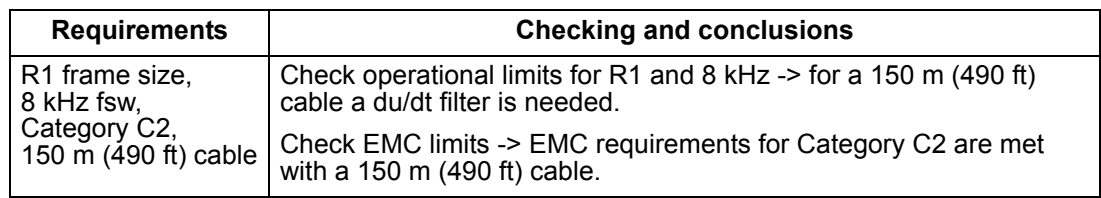

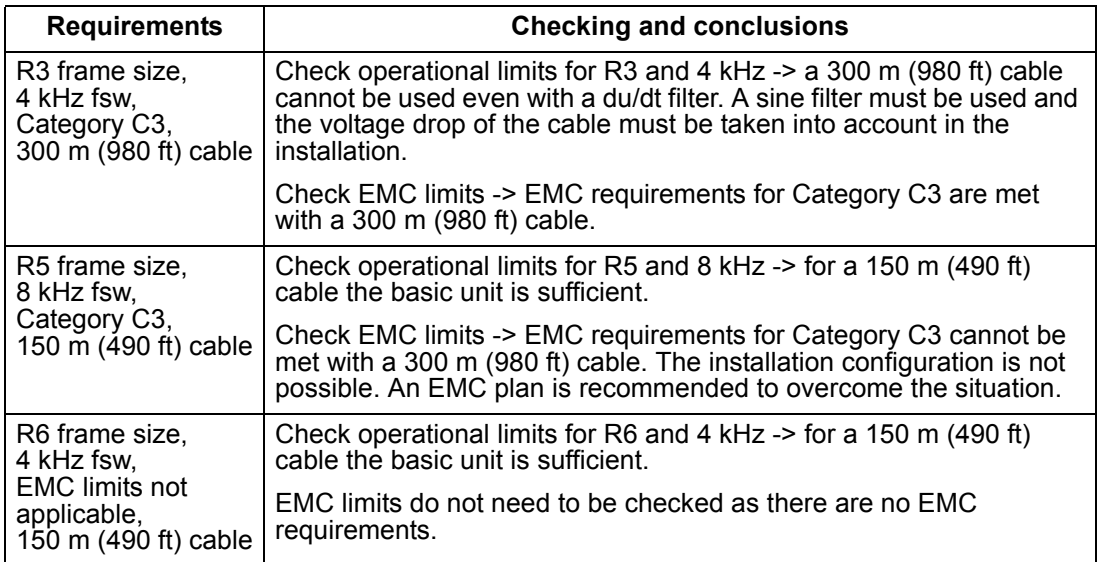

#### *Motor cable length for 600 V drives*

The table below shows the maximum motor cable lengths for 600 V drives with different switching frequencies. As the 600 V drives are not CE approved, cable lengths for EMC limits are not given.

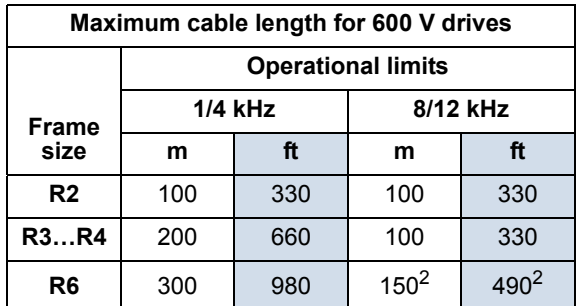

 $\overline{2}$  12 kHz switching frequency is not available.

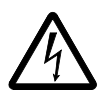

**WARNING!** Using a motor cable longer than specified in the table above may cause permanent damage to the drive.

## **Motor thermal protection**

According to regulations, the motor must be protected against thermal overload and the current must be switched off when overload is detected. The drive includes a motor thermal protection function that protects the motor and switches off the current when necessary. Depending on a drive parameter value (see parameter 3501 SENSOR TYPE), the function either monitors a calculated temperature value (based on a motor thermal model, see parameters 3005 MOT THERM PROT … 3009 BREAK POINT FREQ) or an actual temperature indication given by motor temperature sensors (see *[Group 35: MOTOR TEMP MEAS](#page-154-0)*). The user can tune the thermal model further by feeding in additional motor and load data.

The most common temperature sensors are:

- motor sizes IEC180...225: thermal switch (e.g. Klixon)
- motor sizes IEC200...250 and larger: PTC or PT100.

#### **Ground fault protection**

ACS550 internal fault logic detects ground faults in the drive, motor, or motor cable. This fault logic:

- is NOT a personal safety or fire protection feature
- can be disabled using parameter 3017 EARTH FAULT

**Note:** Disabling earth fault (ground fault) may void the warranty.

• could be tripped by leakage currents (input power to ground) associated with long high capacitance motor cables.

## **Grounding and routing**

#### *Motor cable shielding*

Motor cables require shielding using conduit, armored cable or shielded cable.

- Conduit When using conduit:
	- Bridge joints with a ground conductor bonded to the conduit on each side of the joint.
	- Bond conduit run to the drive enclosure.
	- Use a separate conduit run for motor cables (also separate input power and control cables).
	- Use a separate conduit run for each drive.
- Armored cable When using armored cable:
	- Use six-conductor (3 phases and 3 grounds), type MC continuous corrugated aluminium armor cable with symmetrical grounds.
	- Armored motor cable can share a cable tray with input power cables, but not with control cables.
- Shielded cable For shielded cable details, see section *[Motor cable](#page-286-0)  [requirements for CE & C-Tick compliance](#page-286-0)* on page *[287](#page-286-0)*.

#### *Grounding*

See section *[Ground connections](#page-278-0)* on page *[279](#page-278-0)*.

For CE compliant installations and installations where EMC emissions must be minimized, see section *[Effective motor cable shields](#page-287-0)* on page *[288](#page-287-0)*.

#### **Drive's motor connection terminals**

The drive's motor and input power terminals have the same specifications. See section *[Drive's power connection terminals](#page-279-0)* on page *[280](#page-279-0)*.

### <span id="page-286-0"></span>**Motor cable requirements for CE & C-Tick compliance**

The requirements in this section apply for CE or C-Tick compliance.

#### *Minimum requirement (CE & C-Tick)*

The motor cable must be a symmetrical three conductor cable with a concentric PE conductor or a four conductor cable with a concentric shield, however, a symmetrical constructed PE conductor is always recommended. The following figure shows the minimum requirement for the motor cable shield (for example, MCMK, Draka NK Cables).

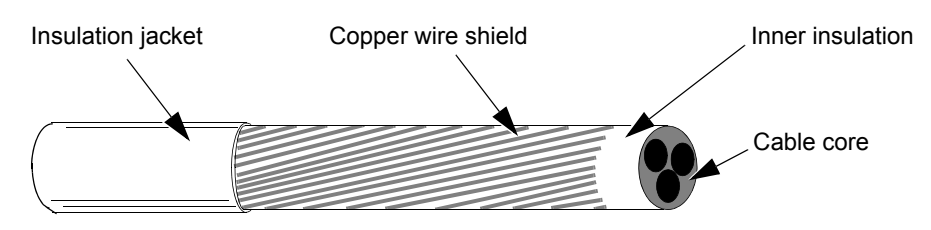

#### *Recommendation for conductor layout*

The following figure compares conductor layout features in motor cables.

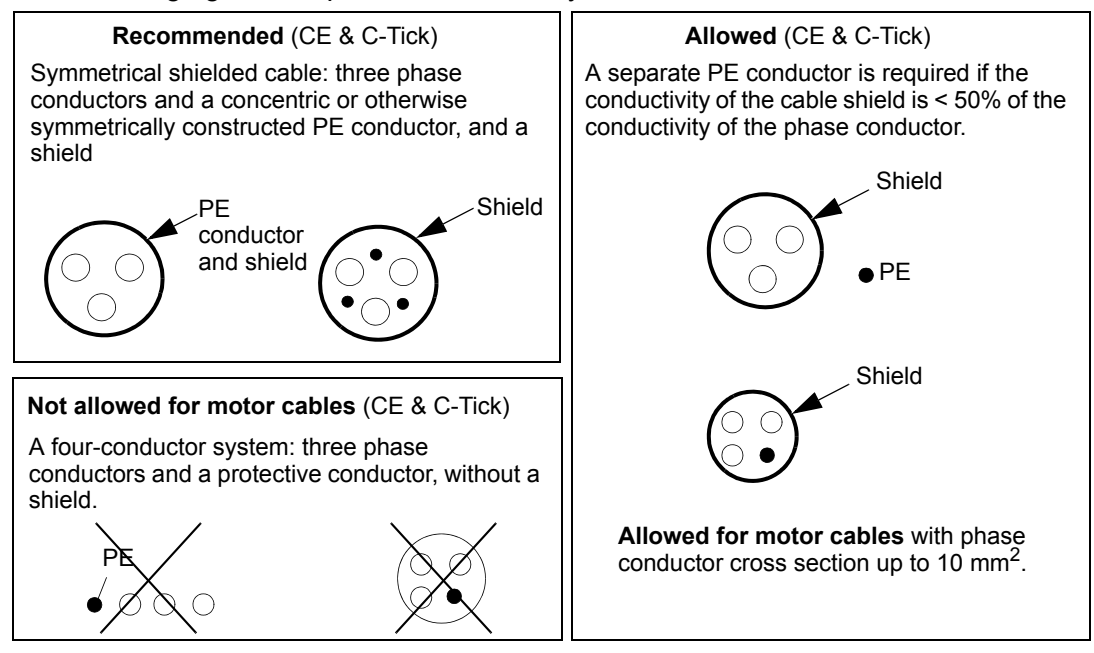

#### <span id="page-287-0"></span>*Effective motor cable shields*

The general rule for cable shield effectiveness is: the better and tighter the cable's shield, the lower the radiated emission level. The following figure shows an example of an effective construction (for example Ölflex-Servo-FD 780 CP, Lappkabel or MCCMK, NK Cables).

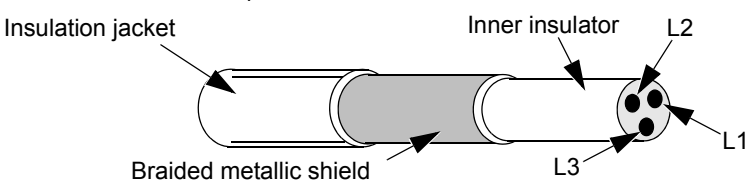

#### *EN 61800-3 compliant motor cables*

The most efficient EMC filtering can be achieved by following these rules:

- Motor cables must have an effective shield as described in section *[Effective](#page-287-0)  [motor cable shields](#page-287-0)* on page *[288](#page-287-0)*.
- Motor cable shield wires must be twisted together into a bundle (pig-tail) the bundle length must be less than five times its width – and connected to the terminal marked  $\perp$  (at the bottom right-hand corner of the drive).
- At the motor end, the motor cable shield must be earthed 360 degrees with an EMC cable gland, or the shield wires must be twisted together into a bundle (pigtail) not longer than five times its width and connected to the PE terminal of the motor.
- See section *[Motor cable length for 400 V drives](#page-283-0)*, columns "*[EMC limits](#page-283-1)*" on page *[284](#page-283-0)* to check the maximum motor cable lengths and the need for filters for 400 V drives for IEC/EN 61800-3 compliance.

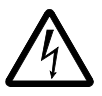

**WARNING!** Do not use RFI/EMC filters on IT systems.
### <span id="page-288-1"></span><span id="page-288-0"></span>**Brake components**

#### **Availability**

Braking availability for ACS550 drives, by frame size is:

- R1 and R2 a built-in brake chopper is standard equipment. Add appropriate resistor, as determined using the following section. Resistors are available from ABB.
- R3…R6 does not include an internal brake chopper. Connect a chopper and a resistor, or a brake unit to the DC link terminals on the drive. Contact your ABB representative for appropriate parts.

#### <span id="page-288-2"></span>**Selecting the braking resistors (frame sizes R1 and R2)**

Braking resistor must meet three requirements:

- Resistance must be always higher than the minimum value  $R_{\text{MIN}}$  defined for the drive type in the following tables. Never use resistance below this value.
- Resistance must be low enough to be able to produce the desired braking torque. To achieve the maximum braking torque (the larger of 150% of heavy duty or 110% of nominal duty), the resistance must not exceed  $R_{MAX}$ . If maximum braking torque is not necessary, resistor values can exceed  $R_{MAX}$ .
- The resistor power rating must be high enough to dissipate the braking power. This requirement involves many factors:
	- the maximum continuous power rating for the resistor(s)
	- the rate at which the resistor changes temperature (resistor thermal time constant)
	- $-$  maximum braking time ON  $-$  If the regeneration (braking) power is larger than the resistor rated power, there is a limit to the ON time, or the resistor overheats before the OFF period begins.
	- minimum braking time OFF If the regeneration (braking) power is larger than the resistor rated power, the OFF time must be large enough for the resistor to cool between ON periods.

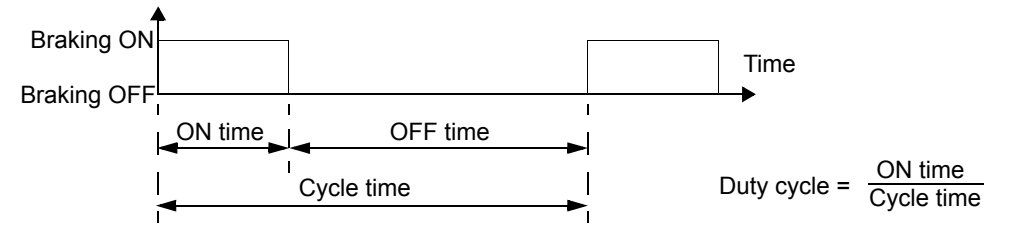

- the peak braking power requirement
- type of braking (deceleration to zero vs. overhauling load) During deceleration to zero, the generated power steadily decreases, averaging half of the peak power. For an overhauling load, the braking is countering an external force (gravity for example) and the braking power is constant. The total heat generated from an overhauling load is double the heat generated from deceleration to zero speed (for the same peak torque and ON time).

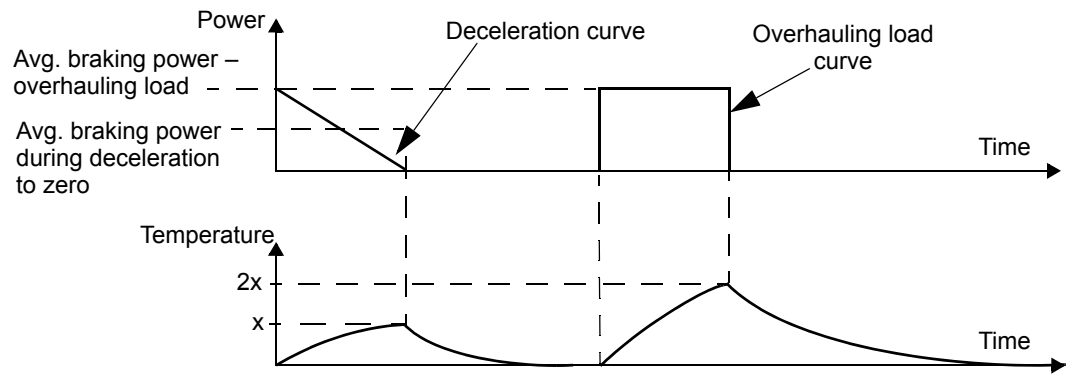

The many variables in the last requirement above are most easily dealt with using the following tables.

- First, determine your maximum braking time ON ( $ON_{MAX}$ ), minimum braking time OFF (OFF<sub>MIN</sub>) and load type (deceleration or overhauling load).
- Calculate duty cycle:

$$
Duty cycle = \frac{ON_{MAX}}{(ON_{MAX} + OFF_{MIN})} \cdot 100\%
$$

- In the appropriate table, find the column that best matches your data:
	- $ON_{MAX} \leq$  column specification and
	- Duty cycle  $\leq$  column specification
- Find the row that matches your drive.
- The minimum power rating for deceleration to zero is the value in the selected row/column.
- For overhauling loads, double the rating in the selected row/column, or use the "Continuous ON" column.

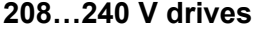

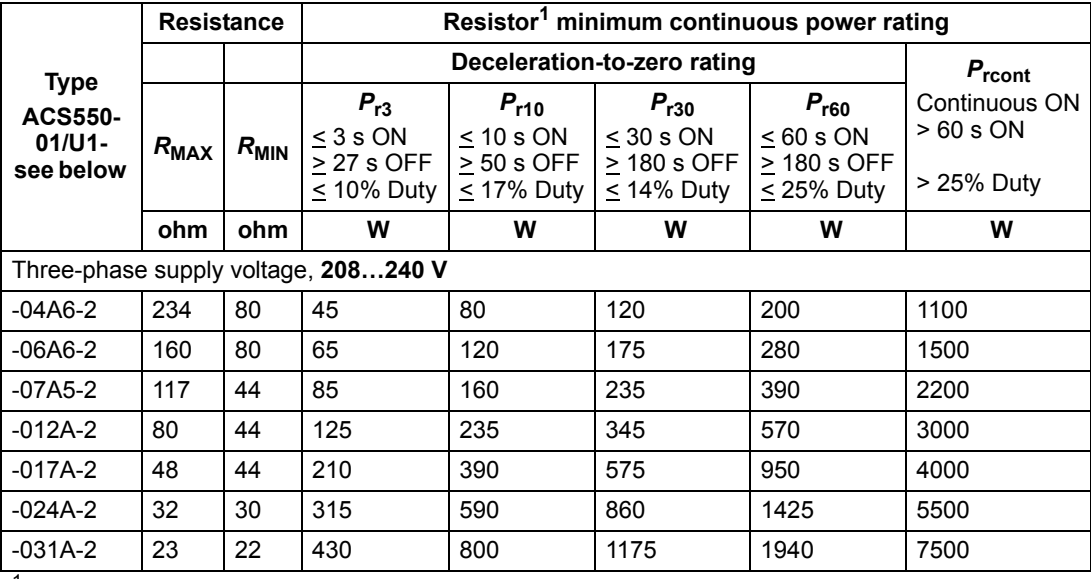

<sup>1</sup> Resistor time constant specification must be  $\geq 85$  seconds.

| <b>Type</b><br><b>ACS550-</b><br>$01/U1 -$<br>see below | <b>Resistance</b> |           | Resistor <sup>1</sup> minimum continuous power rating   |                                                                  |                                                         |                                                         |                                          |
|---------------------------------------------------------|-------------------|-----------|---------------------------------------------------------|------------------------------------------------------------------|---------------------------------------------------------|---------------------------------------------------------|------------------------------------------|
|                                                         |                   |           | Deceleration-to-zero rating                             |                                                                  |                                                         |                                                         | $P_{\rm{rcont}}$                         |
|                                                         | $R_{MAX}$         | $R_{MIN}$ | $P_{r3}$<br>$<$ 3 s ON<br>> 27 s OFF 1<br>$< 10\%$ Duty | $P_{r10}$<br>$< 10$ s ON<br>$> 50$ s OFF $\vert$<br>$<$ 17% Duty | $P_{r30}$<br>$<$ 30 s ON<br>> 180 s OFF<br>$<$ 14% Duty | $P_{r60}$<br>$< 60$ s ON<br>> 180 s OFF<br>$<$ 25% Duty | Continuous ON<br>> 60 s ON<br>> 25% Duty |
|                                                         | ohm               | ohm       | W                                                       | W                                                                | W                                                       | W                                                       | W                                        |
| Three-phase supply voltage, 380480 V                    |                   |           |                                                         |                                                                  |                                                         |                                                         |                                          |
| -03A3-4                                                 | 641               | 120       | 65                                                      | 120                                                              | 175                                                     | 285                                                     | 1100                                     |
| -04A1-4                                                 | 470               | 120       | 90                                                      | 160                                                              | 235                                                     | 390                                                     | 1500                                     |
| -05A4-4                                                 | 320               | 120       | 125                                                     | 235                                                              | 345                                                     | 570                                                     | 2200                                     |
| -06A9-4                                                 | 235               | 80        | 170                                                     | 320                                                              | 470                                                     | 775                                                     | 3000                                     |
| -08A8-4                                                 | 192               | 80        | 210                                                     | 400                                                              | 575                                                     | 950                                                     | 4000                                     |
| -012A-4                                                 | 128               | 80        | 315                                                     | 590                                                              | 860                                                     | 1425                                                    | 5500                                     |
| -015A-4                                                 | 94                | 63        | 425                                                     | 800                                                              | 1175                                                    | 1950                                                    | 7500                                     |

**380…480 V drives**

<sup>1</sup> Resistor time constant specification must be  $\geq$  85 seconds.

#### **500…600 V drives**

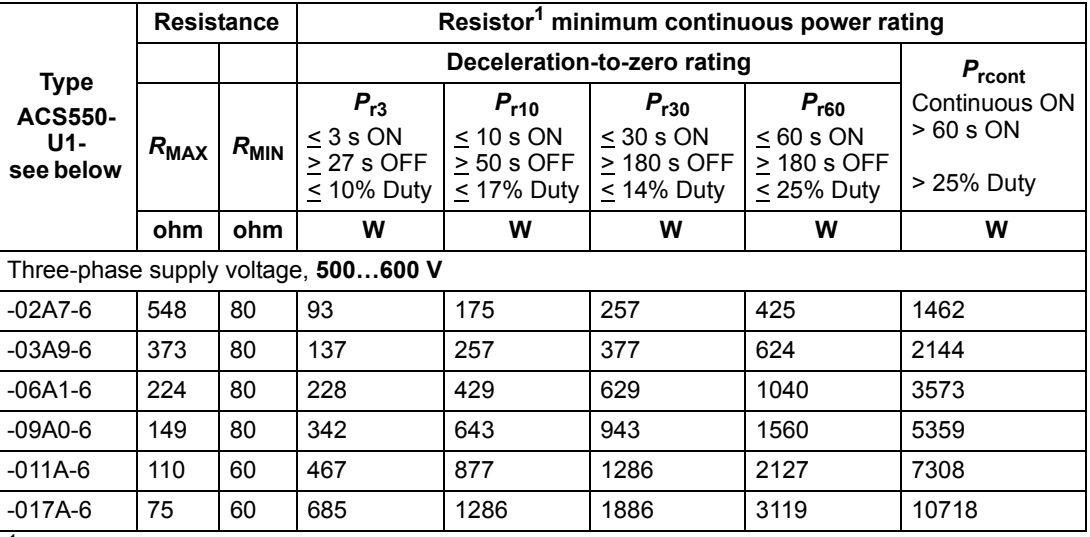

-023A-4 64 63 625 1175 1725 2850 11000

<sup>1</sup> Resistor time constant specification must be  $\geq$  85 seconds.

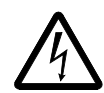

**WARNING!** Never use a brake resistor with a resistance below the minimum value specified for the particular drive. The drive and the internal chopper are not able to handle the overcurrent caused by the low resistance.

#### *Symbols*

*R***MIN** *–* Minimum allowed resistance of the braking resistor.

*R***MAX** *–* Maximum resistance allowed if maximum braking torque is necessary.

*P***rx** *–* Duty-cycle based resistor power rating in deceleration braking, where "x" is  $ON_{MAX}$  time.

#### **Installing and wiring resistors**

<span id="page-291-1"></span>All resistors must be installed outside the drive module in a place where they can dissipate heat.

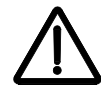

**WARNING!** The surface temperature of the resistor is very high, and air flowing from the resistor is very hot. Materials near the brake resistor must be non-flammable. Provide protection from accidental contact with the resistor.

To ensure that the input fuses protect the resistor cable, use resistor cables with the same rating as used for the power input to the drive.

<span id="page-291-2"></span><span id="page-291-0"></span>The maximum length of the resistor cable(s) is 10 m (33 ft). See section *[Power](#page-20-0)  [connection diagrams](#page-20-0)* on page *[21](#page-20-0)* for the resistor cable connection points.

#### **Mandatory circuit protection**

The following setup is essential for safety – it interrupts the main supply in fault situations involving chopper shorts:

- Equip the drive with a main contactor.
- Wire the contactor so that it opens if the resistor thermal switch opens (an overheated resistor opens the contactor).

Below is a simple wiring diagram example.

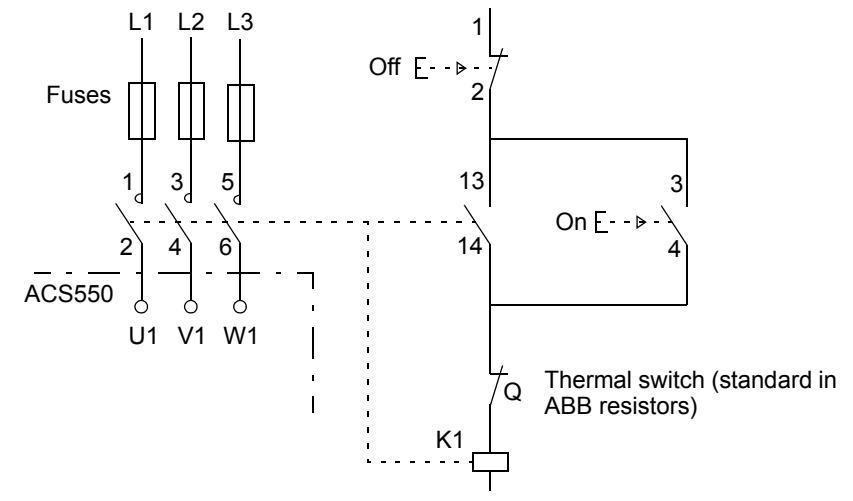

#### **Parameter set-up**

To enable dynamic braking, switch off the drive's overvoltage control [Set parameter  $2005 = 0$  (DISABLE)].

### **Control connections**

<span id="page-292-1"></span>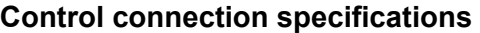

<span id="page-292-2"></span>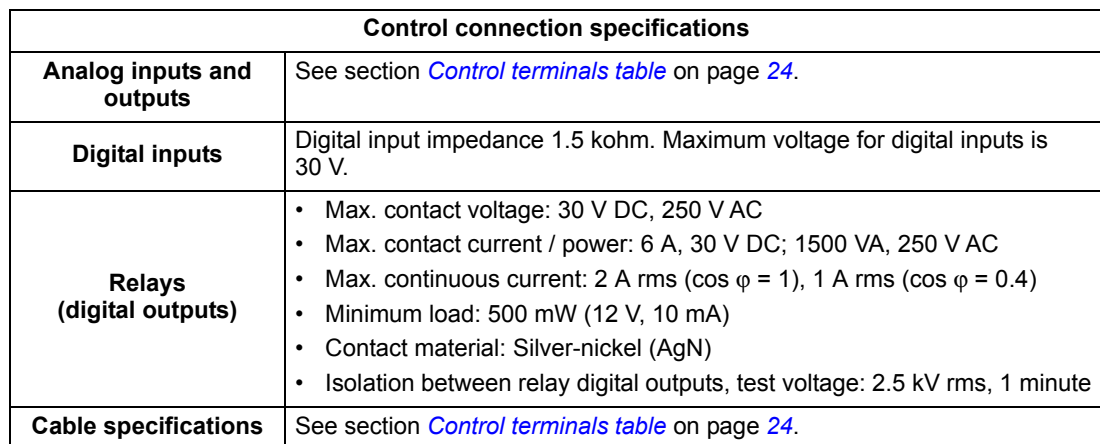

#### <span id="page-292-0"></span>**Control cables**

#### *General recommendations*

Use multi-core cables with a braided copper wire shield, temperature rated at 60 °C (140 °F) or above:

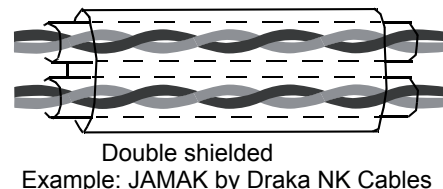

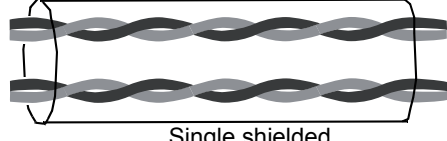

Double shielded<br>
Double shielded<br>
Single shielded<br>
Example: NOMAK by Draka NK Cables<br>
Example: NOMAK by Draka NK Cables

For digital and analog I/O cables, twist the shield together into a bundle (pig-tail) not longer than five times its width and connect it to terminal X1-1 at the drive end. Leave the other end of the cable shield unconnected.

For connecting the shield wires of the RS485 cable, see the instructions (and notes) in section *[Mechanical and electrical installation – EFB](#page-199-0)* on page *[200](#page-199-0)*.

Route control cables to minimize radiation to the cable:

- Route as far away as possible from the input power and motor cables (at least 20 cm [8 in]).
- Where control cables must cross power cables, make sure they are at an angle as near 90° as possible.
- Stay at least 20 cm (8 in) from the sides of the drive.

Use care in mixing signal types on the same cable:

- Do not mix relay-controlled signals using more than 30 V and other control signals in the same cable.
- Run relay-controlled signals as twisted pairs (especially if voltage > 48 V). Relaycontrolled signals using less than 48 V can be run in the same cables as digital input signals.

#### **Note:** Never mix 24 V DC and 115/230 V AC signals in the same cable.

#### <span id="page-293-0"></span>*Analog cables*

Recommendations for analog signal runs:

- Use double shielded, twisted pair cable.
- Use one individually shielded pair for each signal.
- Do not use a common return for different analog signals.

#### <span id="page-293-3"></span>*Digital cables*

Recommendation for digital signal runs: A double shielded cable is the best alternative, but single-shielded, twisted, multi-pair cable is also usable.

#### <span id="page-293-2"></span>*Control panel cable*

If the control panel is connected to the drive with a cable, use only Category 5 Patch ethernet cable. The maximum length that is tested to meet EMC specifications is 3 m (9.8 ft). Longer cables are susceptible to electromagnetic noise and must be usertested to verify that EMC requirements are met. Where long runs are required (especially for runs longer than about 12 m [40 ft]), use a RS232/RS485 converter at each end and run RS485 cable.

#### <span id="page-293-1"></span>**Drive's control connection terminals**

The following table provides specifications for the drive's control terminals

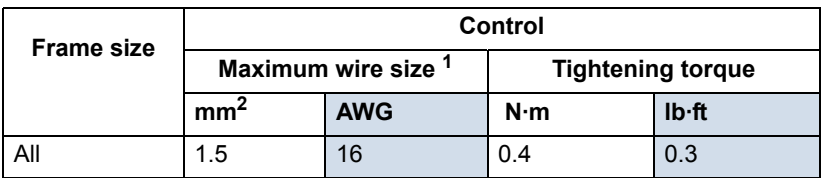

Values given for solid wires.

For stranded wires, the maximum size is 1 mm2.

### <span id="page-293-4"></span>**Efficiency**

Approximately 98% at nominal power level.

### <span id="page-294-0"></span>**Cooling**

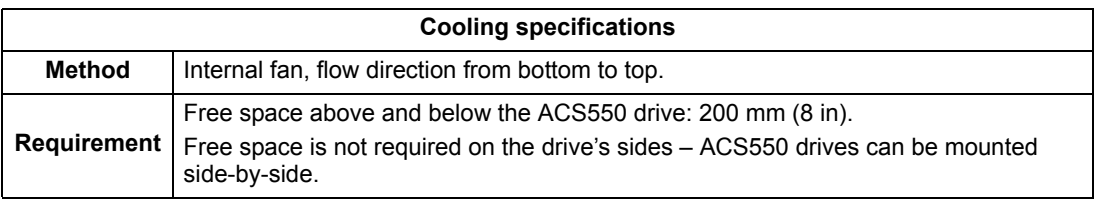

#### *Air flow, 208…240 V drives*

The following table lists heat loss and air flow data for 208…240 V drives.

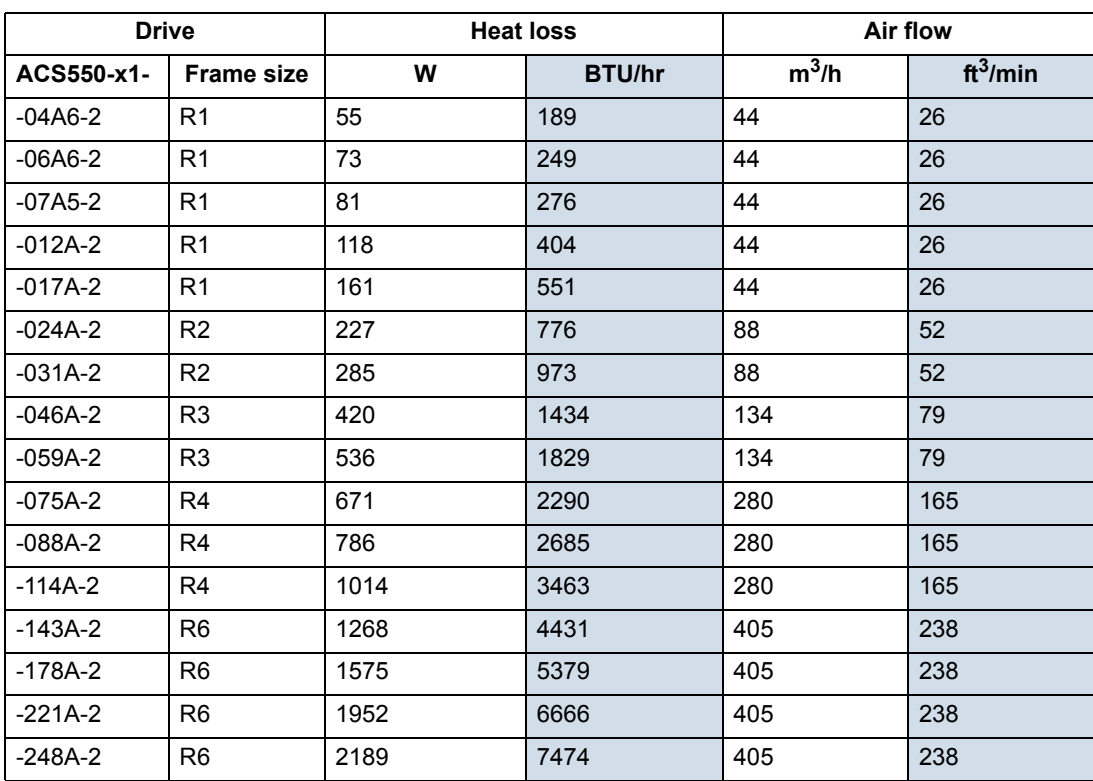

00467918.xls C

#### *Air flow, 380…480 V drives*

The following table lists heat loss and air flow data for 380…480 V drives.

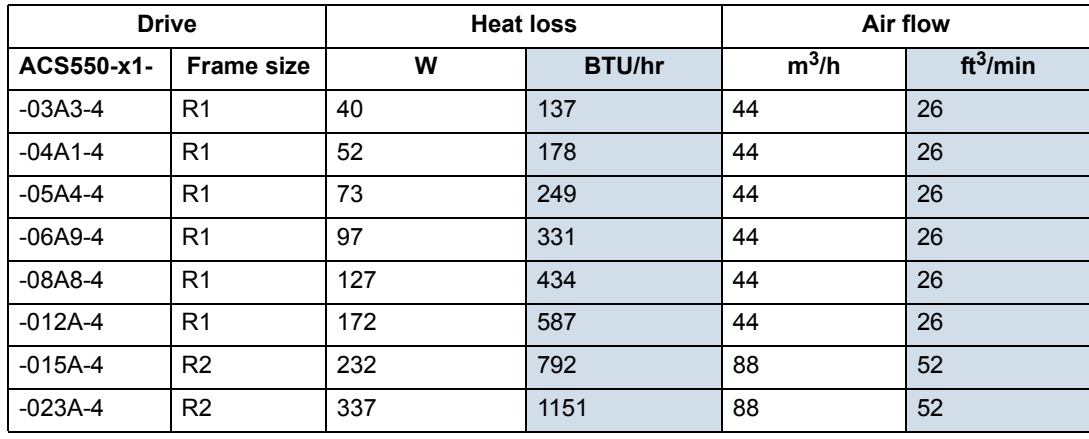

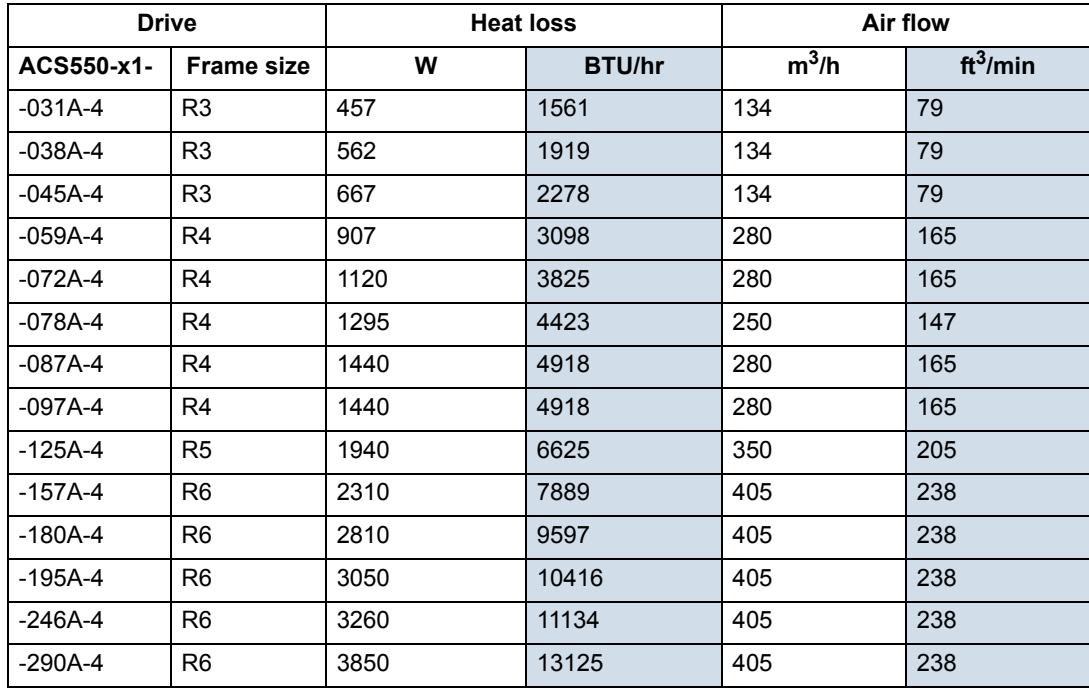

00467918.xls C

#### *Air flow, 500…600 V drives*

The following table lists heat loss and air flow data for 500…600 V drives.

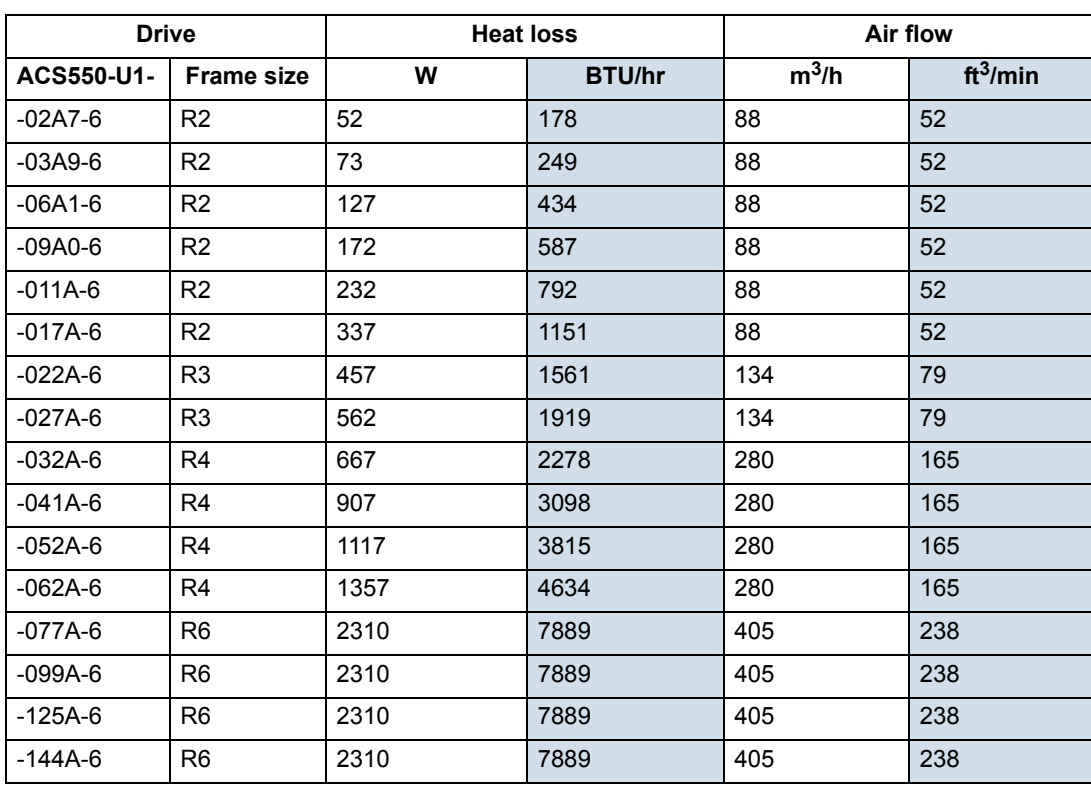

00467918.xls C

### **Dimensions and weights**

The dimensions and mass for the ACS550 depend on the frame size and enclosure type. If unsure of the frame size, first, find the "Type" designation on the drive labels (see sections *[Type designation](#page-12-0)* on page *[13](#page-12-0)* and *[Drive labels](#page-11-0)* on page *[12](#page-11-0)*). Then look up that type designation in the rating tables (see chapter *[Technical data](#page-270-0)*, page *[271](#page-270-0)*), to determine the frame size.

#### **Mounting dimensions**

<span id="page-296-0"></span>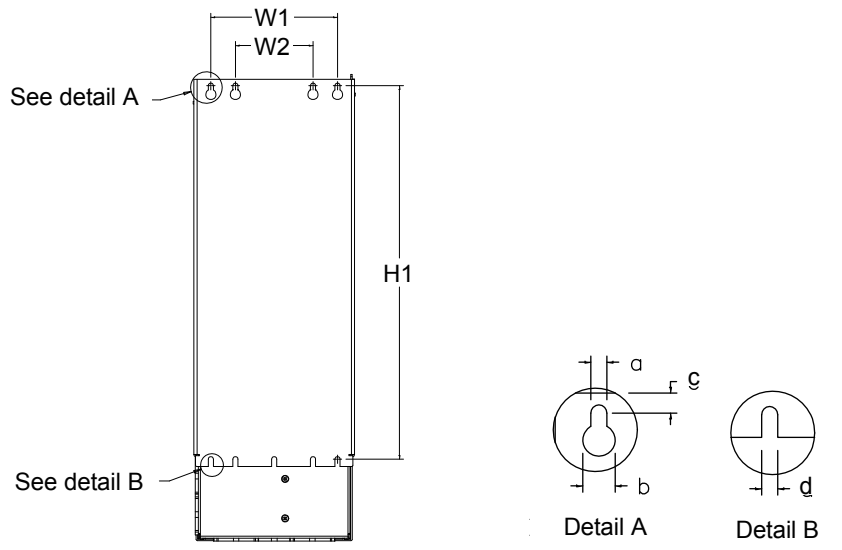

X0032

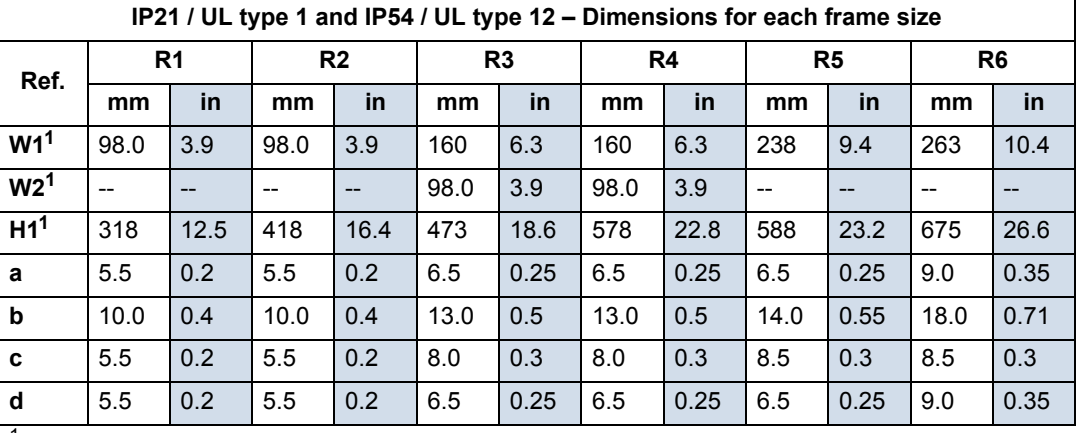

Center to center dimension.

00467918.xls C

 $\ddot{x}$ 

#### <span id="page-297-0"></span>**Outside dimensions**

### *Drives with IP21 / UL type 1 enclosures*

Types ACS550-x1-246A-4 and ACS550-01-290A-4, frame size R6

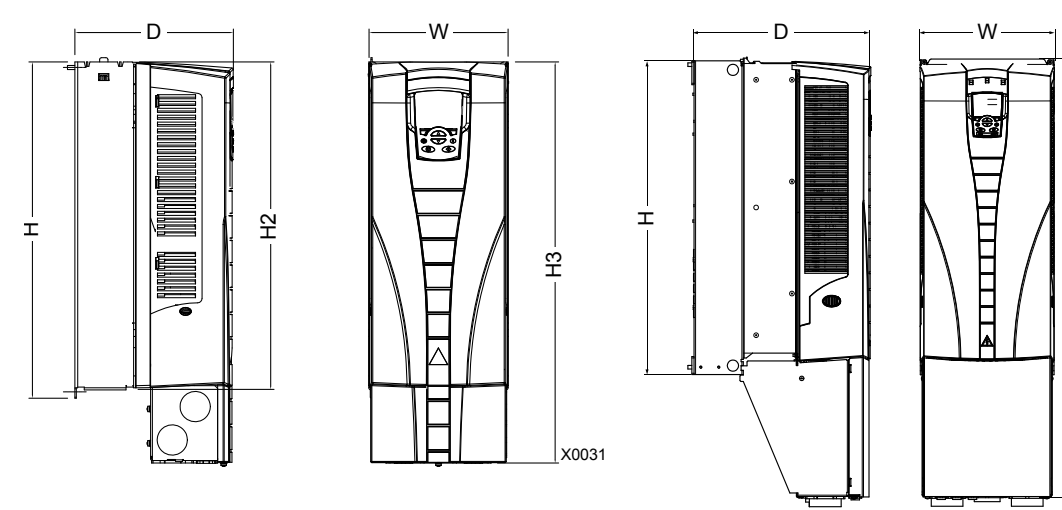

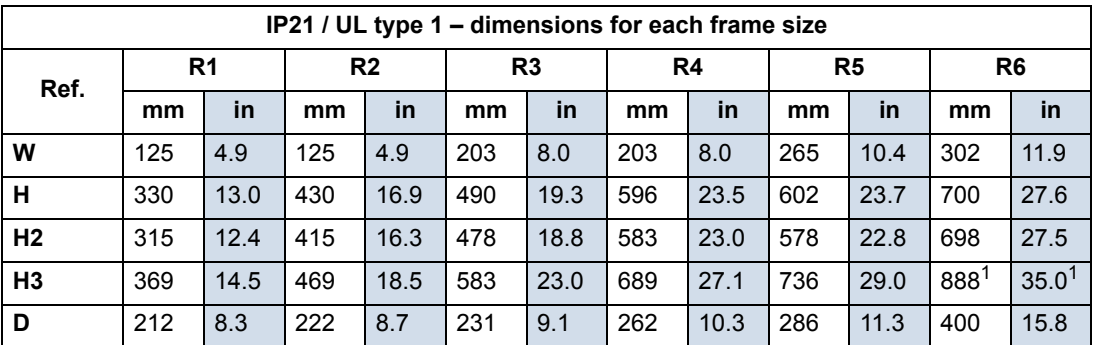

1. ACS550-x1-246A-4 and ACS550-01-290A-4: 979 mm / 38.5 in.

#### *Drives with IP54 / UL type 12 enclosures*

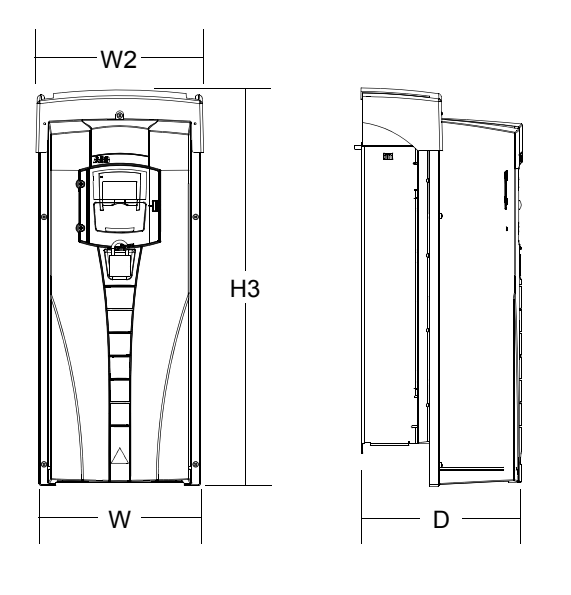

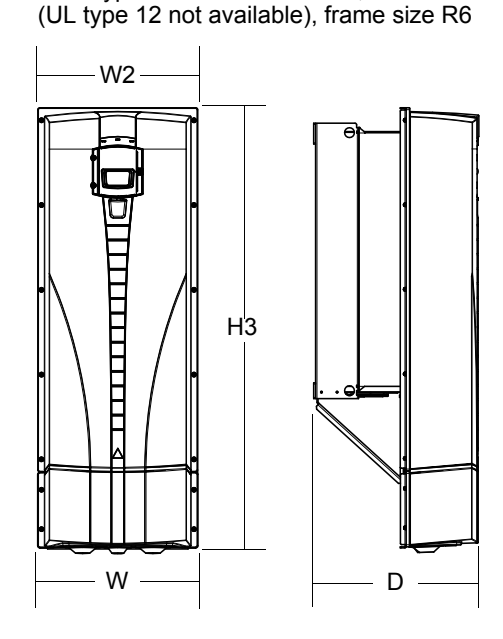

Type ACS550-01-290A-4, IP54

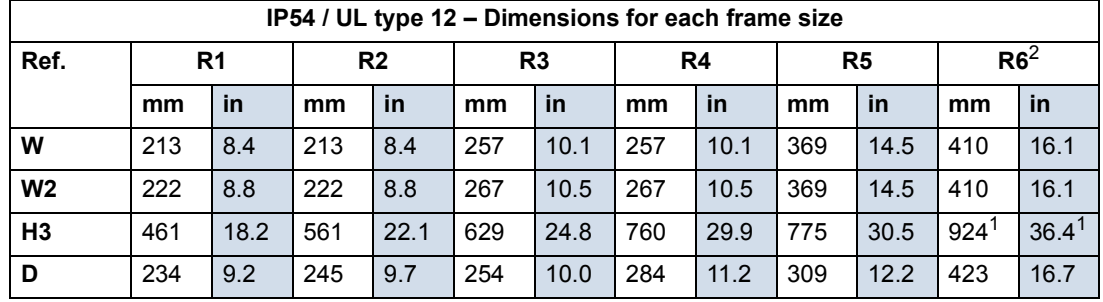

00467918.xls C

1. ACS550-01-290A-4: 1119 mm / 44.1 in.

<span id="page-298-0"></span>2. UL type 12 not available for ACS550-01-290A-4.

#### **Weight**

The following table lists typical maximum weights for each frame size. Variations within each frame size (due to components associated with voltage/current ratings and options) are minor.

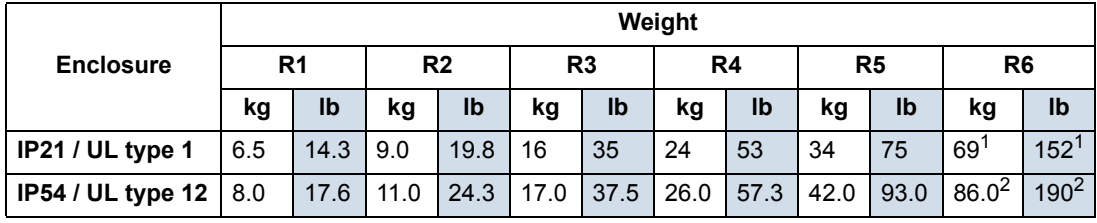

00467918.xls C

1. ACS550-x1-246A-4, IP21 / UL type 1: 70 kg / 154 lb ACS550-01-290A-4, IP21 / UL type 1: 80 kg / 176 lb.

2. ACS550-x1-246A-4, IP54 / UL type 12: 80 kg / 176 lb ACS550-01-290A-4, IP54: 90 kg / 198 lb (UL type 12 not available).

### **Degrees of protection**

<span id="page-299-4"></span>Available enclosures:

- IP21 / UL type 1 enclosure. The site must be free of airborne dust, corrosive gases or liquids, and conductive contaminants such as condensation, carbon dust and metallic particles.
- IP54 / UL type 12 enclosure. This enclosure provides protection from airborne dust and light sprays or splashing water from all directions.

Note: UL type 12 enclosure is not available for type ACS550-01-290A-4.

Compared to the IP21 / UL type 1 enclosure, the IP54 / UL type 12 enclosure has:

- the same internal plastic shell as the IP21 enclosure
- a different outer plastic cover
- an additional internal fan to improve cooling
- larger dimensions
- the same rating (does not require a derating).

### <span id="page-299-2"></span><span id="page-299-0"></span>**Ambient conditions**

The following table lists the ACS550 environmental requirements.

<span id="page-299-5"></span><span id="page-299-3"></span><span id="page-299-1"></span>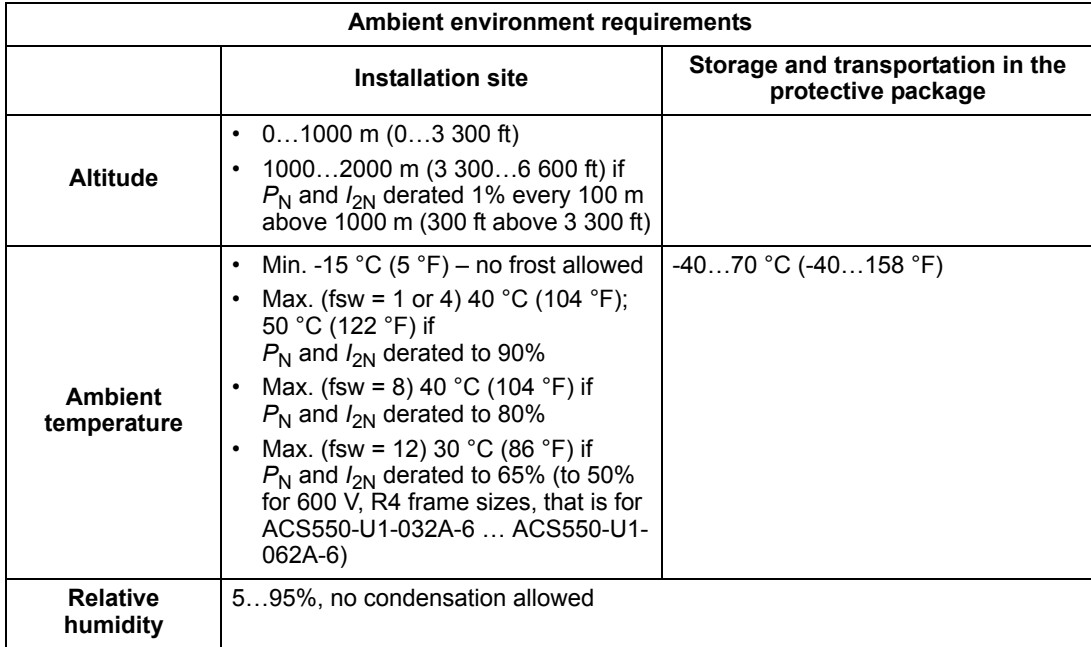

<span id="page-300-0"></span>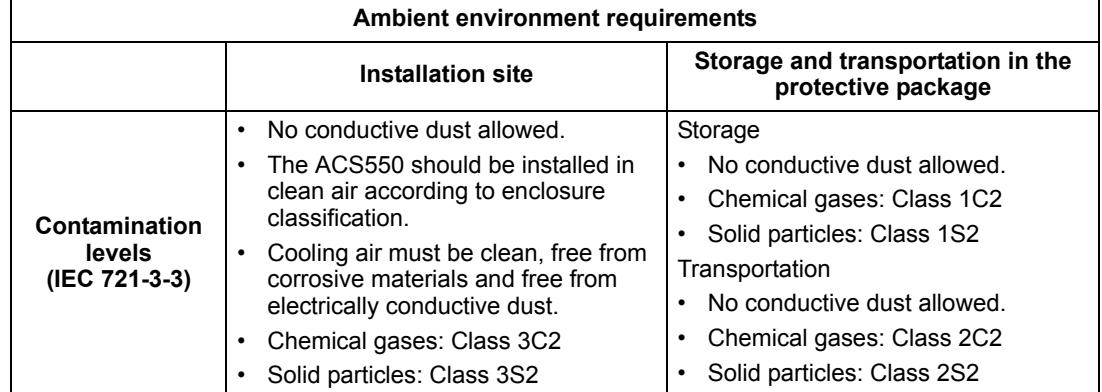

The following table lists the standard stress testing that the ACS550 passes.

<span id="page-300-5"></span><span id="page-300-4"></span><span id="page-300-3"></span>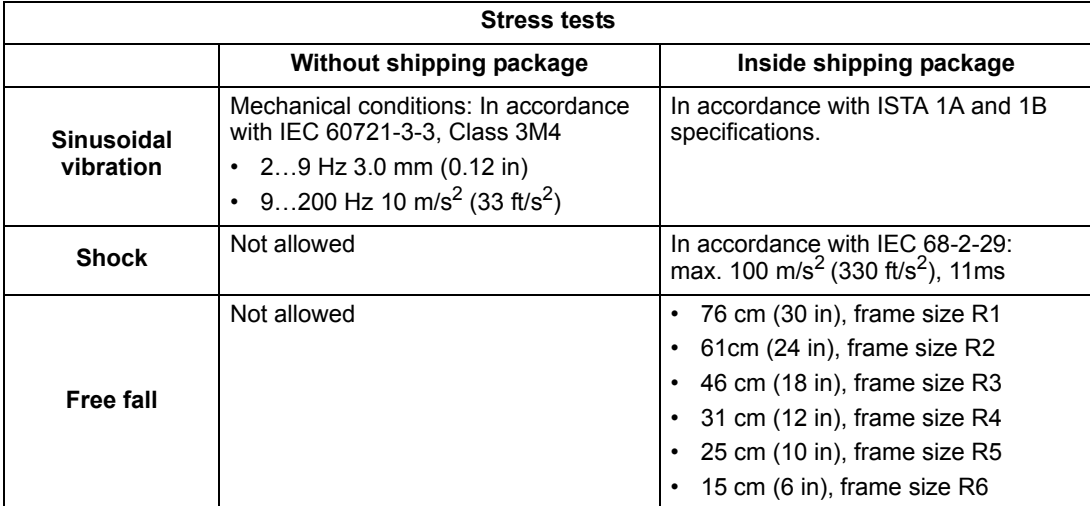

### <span id="page-300-2"></span>**Materials**

<span id="page-300-1"></span>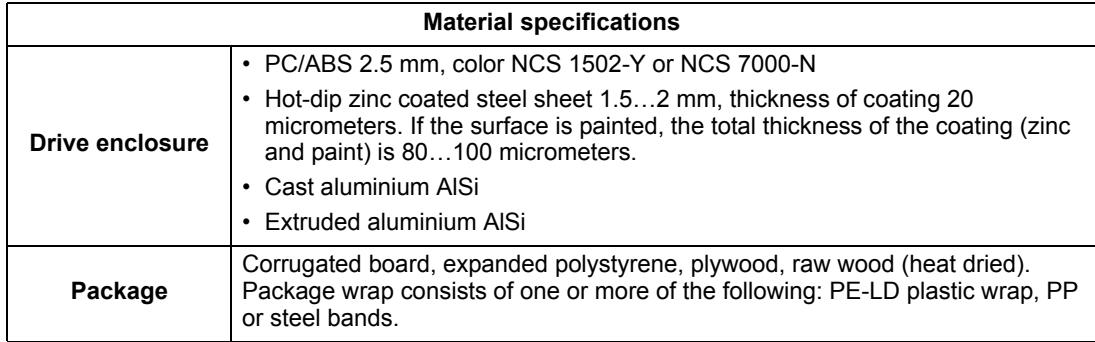

<span id="page-301-0"></span>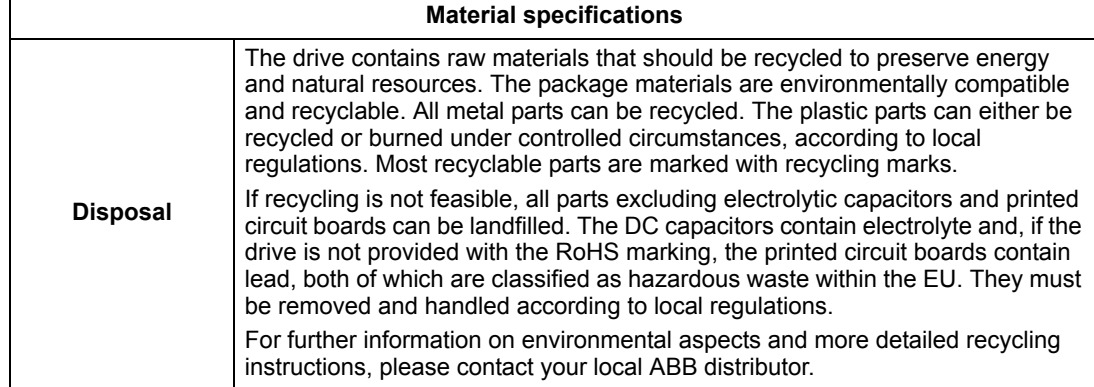

## **Applicable standards**

<span id="page-302-4"></span>Drive compliance with the following standards is identified by the standard "marks" on the type designation label.

<span id="page-302-11"></span><span id="page-302-10"></span><span id="page-302-9"></span><span id="page-302-8"></span><span id="page-302-7"></span><span id="page-302-6"></span><span id="page-302-3"></span><span id="page-302-2"></span>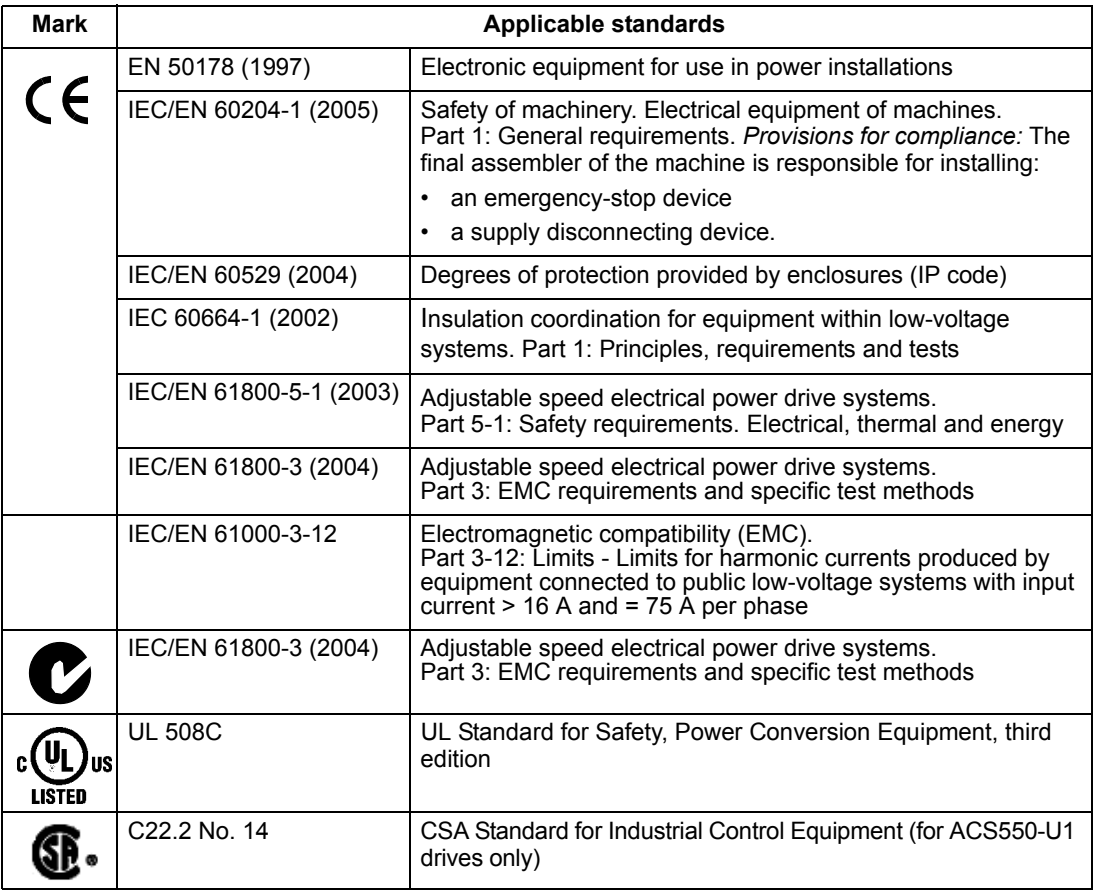

### <span id="page-302-0"></span>**CE marking**

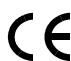

<span id="page-302-12"></span><span id="page-302-5"></span>EXTER MINITE THE MINITED STATE IN THE RETAINT OF THE ENTIRE THE RETAINMENT OF THE ENTIRE STATE IN THE MINITED STATE IN THE STATE OF THE STATE OF THE STATE OF THE STATE OF THE STATE OF THE STATE OF THE STATE OF THE STATE OF European Low Voltage and EMC Directives.

**Note:** The 600 V ACS550-U1 drives are not CE approved.

#### **Compliance with the EMC Directive**

The Directive defines the requirements for immunity and emissions of electrical equipment used within the European Union. The EMC product standard (IEC/EN 61800-3 [2004]) covers requirements stated for drives.

#### **Compliance with IEC/EN 61800-3 (2004)**

See page *[305](#page-304-0)*.

### <span id="page-302-1"></span>**C-Tick marking**

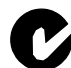

The drive carries C-Tick marking.

C-Tick marking is required in Australia and New Zealand. A C-Tick mark is attached to the drive to verify compliance with the relevant standard (IEC 61800-3 (2004) – Adjustable speed electrical power drive systems – Part 3: EMC product standard including specific test methods), mandated by the Trans-Tasman Electromagnetic Compatibility Scheme.

The Trans-Tasman Electromagnetic Compatibility Scheme (EMCS) was introduced by the Australian Communication Authority (ACA) and the Radio Spectrum Management Group (RSM) of the New Zealand Ministry of Economic Development (NZMED) in November 2001. The aim of the scheme is to protect the radio frequency spectrum by introducing technical limits for emission from electrical/ electronic products.

#### **Compliance with IEC/EN 61800-3 (2004)**

See page *[305](#page-304-0)*.

### <span id="page-303-2"></span><span id="page-303-1"></span>**UL/CSA markings**

<span id="page-303-0"></span>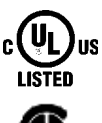

An UL mark is attached to ACS550 drives to verify that the drive follows the provisions of UL 508C.

A CSA mark is attached to ACS550-**U1** type drives to verify that the drive follows the provisions of C22.2 NO. 14.

The ACS550 is suitable for use in a circuit capable of delivering not more than 100 kA RMS symmetrical amperes, 600 V maximum. The ampere rating is based on tests done according to UL 508.

Branch circuit protection must be provided in accordance with local codes.

The ACS550 has an electronic motor protection feature that complies with the requirements of UL 508C and, for ACS550-U1, C22.2 No. 14. When this feature is selected and properly adjusted, additional overload protection is not required unless more than one motor is connected to the drive or unless additional protection is required by applicable safety regulations. See parameters 3005 (MOT THERM PROT) and 3006 (MOT THERM RATE).

The drives are to be used in a controlled environment. See section *[Ambient](#page-299-0)  [conditions](#page-299-0)* on page *[300](#page-299-0)* for specific limits.

**Note:** For open type enclosures, i.e. drives without the conduit box and/or cover for IP21 / UL type 1 drives, or without the conduit plate and/or hood for IP54 / UL type 12 drives, the drive must be mounted inside an enclosure in accordance with National Electric Code and local electrical codes.

Brake choppers, when applied with appropriately sized brake resistors, will allow the drive to dissipate regenerative energy (normally associated with quickly decelerating a motor). Frame sizes R1 and R2 have a built-in brake chopper as standard equipment. For frame sizes R3…R6, contact your ABB representative for appropriate parts. See section *[Brake components](#page-288-0)* on page *[289](#page-288-0)*.

### <span id="page-304-1"></span>**IEC/EN 61800-3 (2004) Definitions**

EMC stands for **E**lectro**m**agnetic **C**ompatibility. It is the ability of electrical/electronic equipment to operate without problems within an electromagnetic environment. Likewise, the equipment must not disturb or interfere with any other product or system within its locality.

<span id="page-304-6"></span>*First environment* includes establishments connected to a low-voltage network which supplies buildings used for domestic purposes.

<span id="page-304-8"></span>*Second environment* includes establishments connected to a network not directly supplying domestic premises.

<span id="page-304-2"></span>*Drive of category C2:* drive of rated voltage less than 1000 V and intended to be installed and commissioned only by a professional when used in the first environment.

**Note:** A professional is a person or organisation having necessary skills in installing and/or commissioning power drive systems, including their EMC aspects.

Category C2 has the same EMC emission limits as the earlier class first environment restricted distribution. EMC standard IEC/EN 61800-3 does not any more restrict the distribution of the drive, but the using, installation and commissioning are defined.

<span id="page-304-3"></span>*Drive of category C3:* drive of rated voltage less than 1000 V, intended for use in the second environment and not intended for use in the first environment.

Category C3 has the same EMC emission limits as the earlier class second environment unrestricted distribution.

### <span id="page-304-0"></span>**Compliance with the IEC/EN 61800-3 (2004)**

The immunity performance of the drive complies with the demands of IEC/ EN 61800-3, category C2 (see page *[305](#page-304-1)* for IEC/EN 61800-3 definitions). The emission limits of IEC/EN 61800-3 are complied with the provisions described below.

#### <span id="page-304-5"></span>**First environment (drives of category C2)**

- <span id="page-304-4"></span>1. The internal EMC filter is connected.
- 2. The motor and control cables are selected as specified in this manual.
- 3. The drive is installed according to the instructions given in this manual.
- 4. The motor cable length does not exceed the allowed maximum length specified in section *[Motor cable length for 400 V drives](#page-283-0)* on page *[284](#page-283-0)* for the frame size and switching frequency in use.

**WARNING!** In a domestic environment, this product may cause radio inference, in which case supplementary mitigation measures may be required.

#### <span id="page-304-7"></span>**Second environment (drives of category C3)**

- 1. The internal EMC filter is connected.
- 2. The motor and control cables are selected as specified in this manual.
- 3. The drive is installed according to the instructions given in this manual.

4. The motor cable length does not exceed the allowed maximum length specified in section *[Motor cable length for 400 V drives](#page-283-0)* on page *[284](#page-283-0)* for the frame size and switching frequency in use.

**WARNING!** A drive of category C3 is not intended to be used on a low-voltage public network which supplies domestic premises. Radio frequency interference is expected if the drive is used on such a network.

<span id="page-305-0"></span>**Note:** It is not allowed to install a drive with the internal EMC filter connected on IT (ungrounded) systems. The supply network becomes connected to ground potential through the EMC filter capacitors, which may cause danger or damage the drive.

**Note:** It is not allowed to install a drive with the internal EMC filter connected to a corner grounded TN system as this would damage the drive.

### **Product protection in the USA**

<span id="page-305-1"></span>This product is protected by one or more of the following US patents:

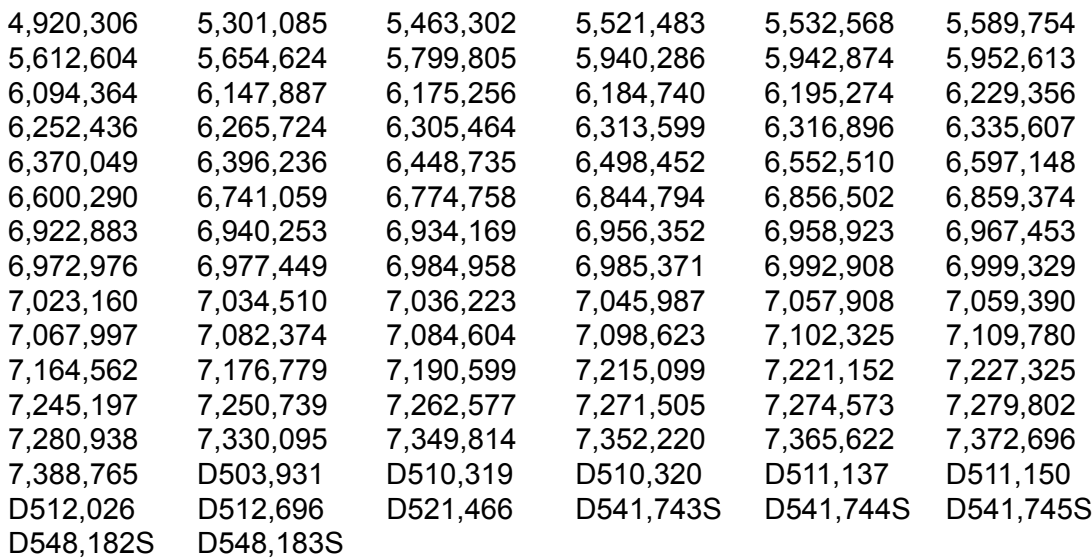

Other patents pending.

# **Index**

### **Numerics**

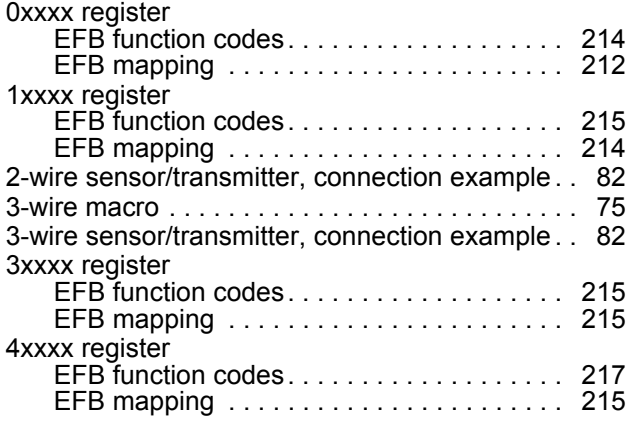

### **A**

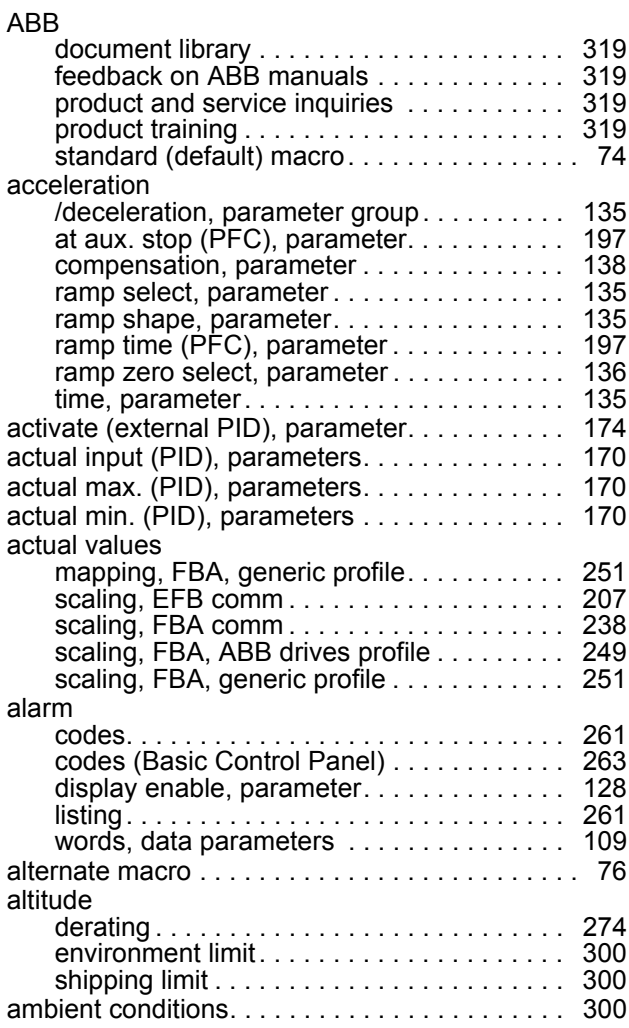

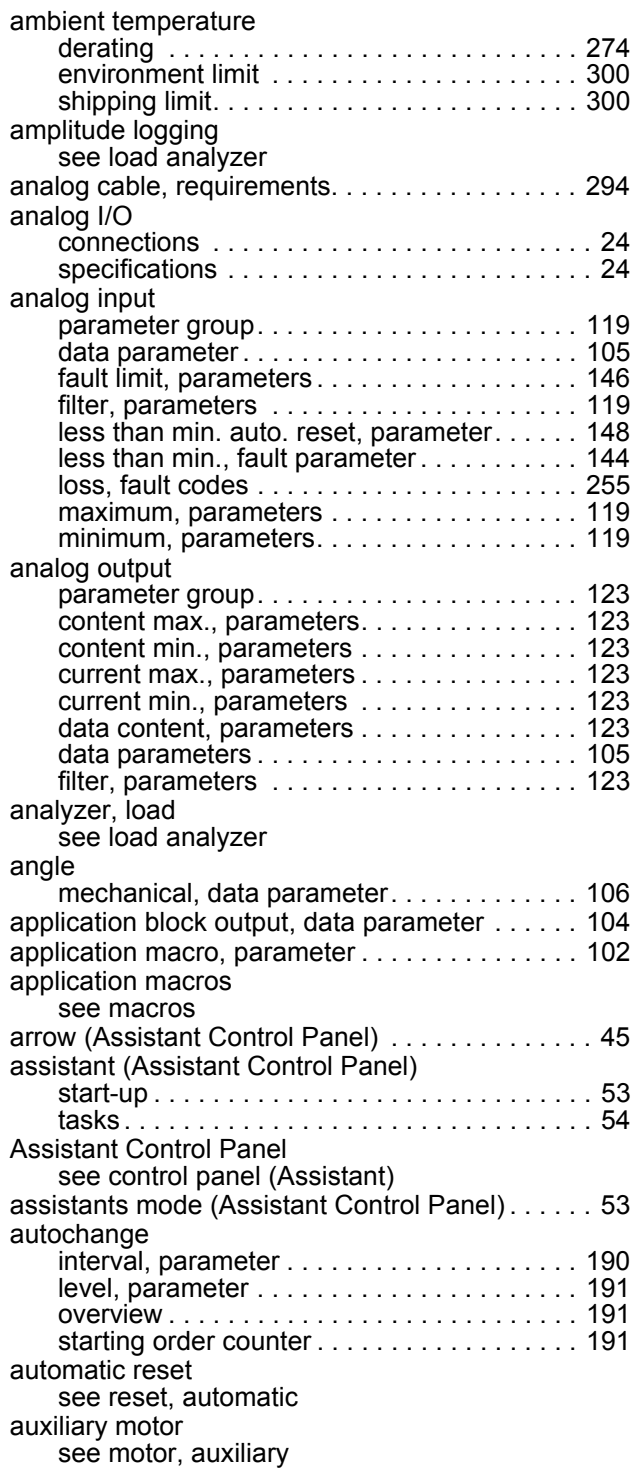

### **B**

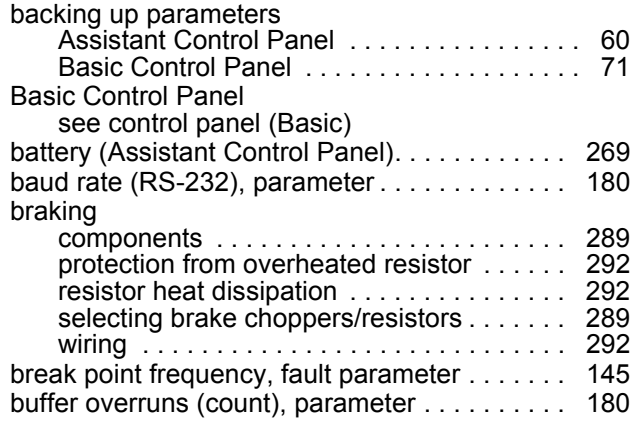

### **C**

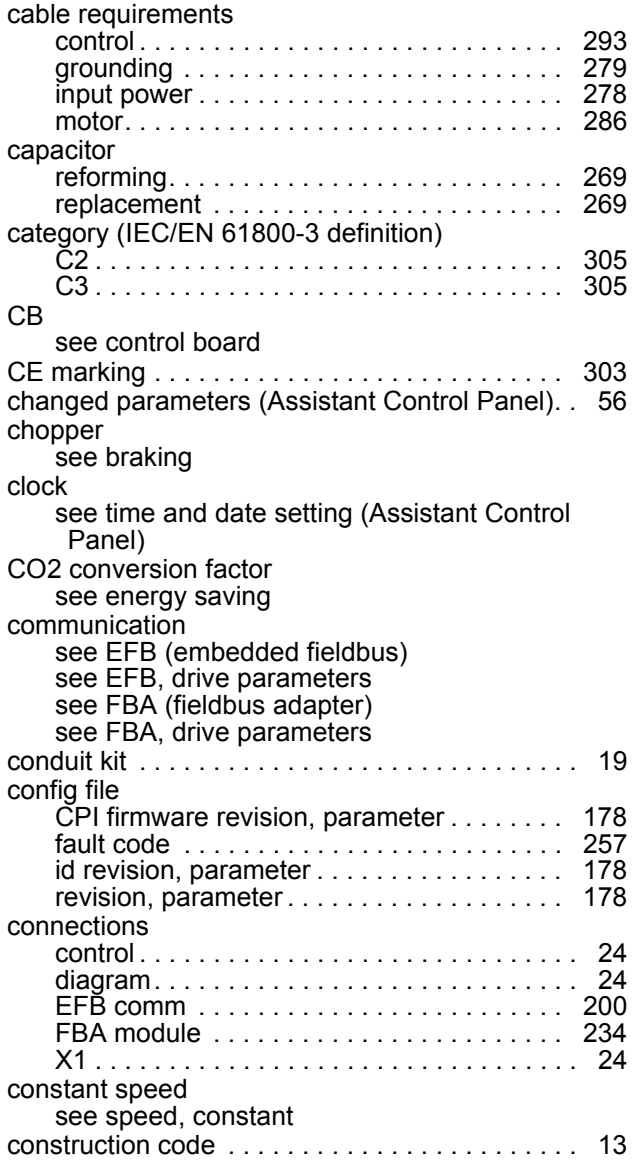

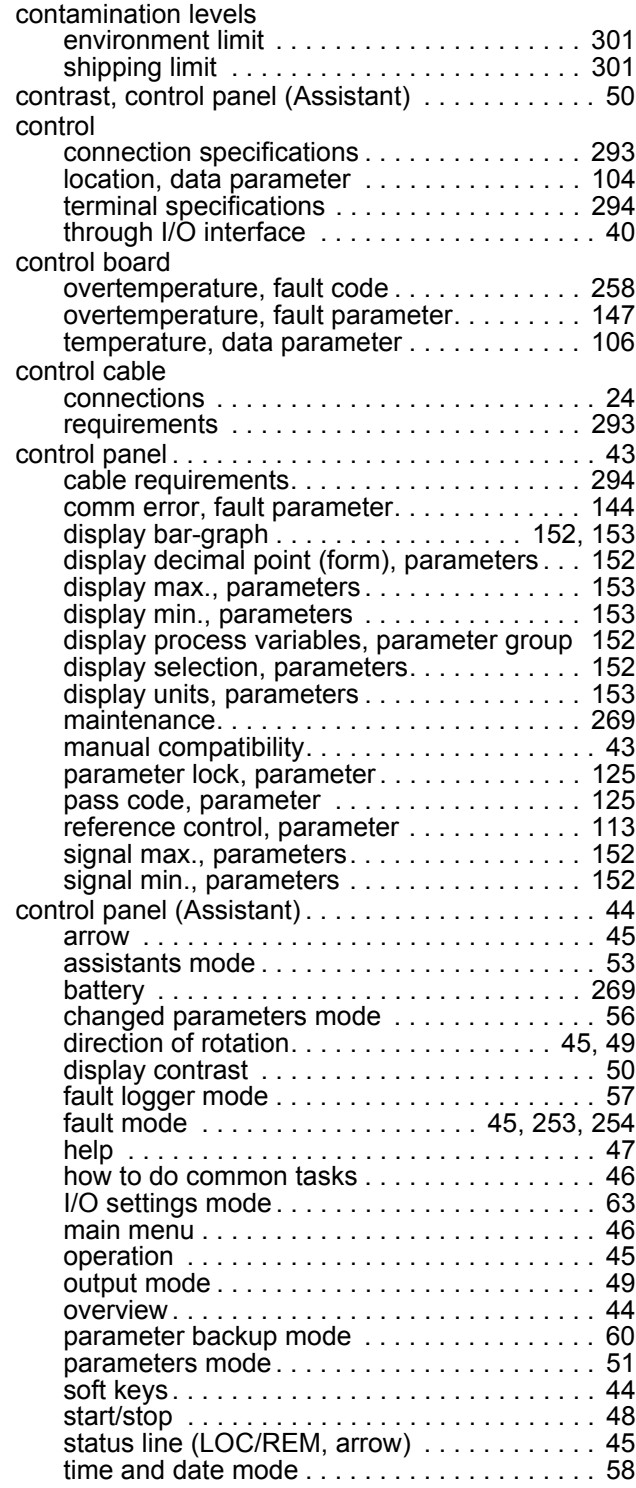

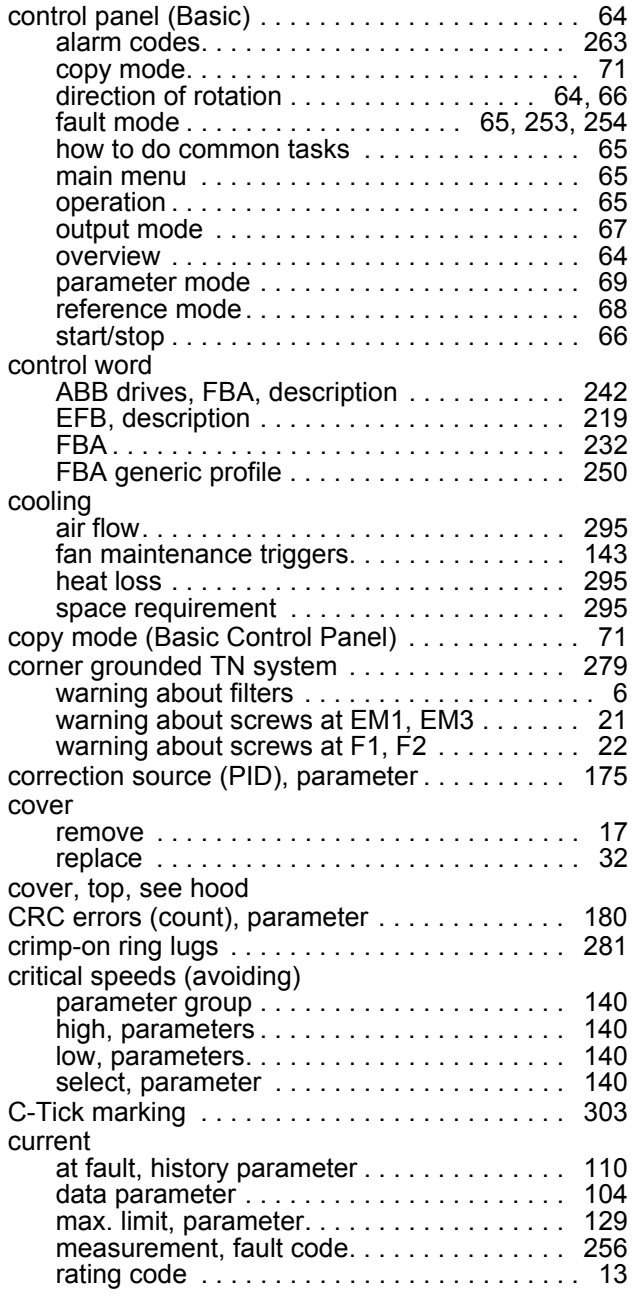

date [see time and date setting \(Assistant Control](#page-57-0)  Panel)

**D**

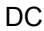

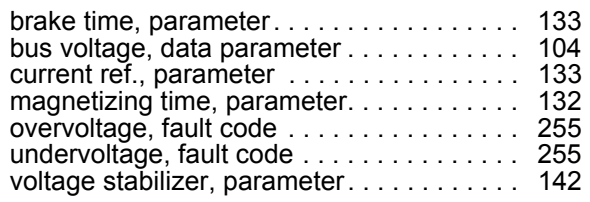

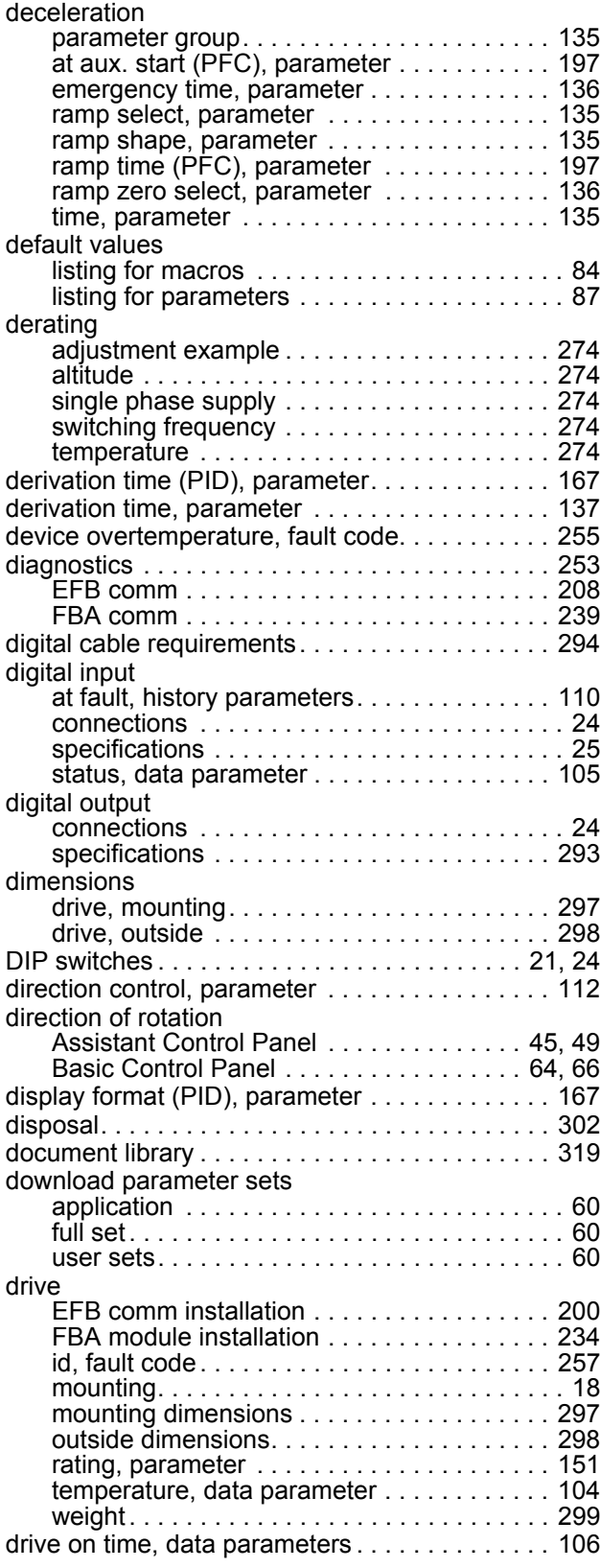

**E**

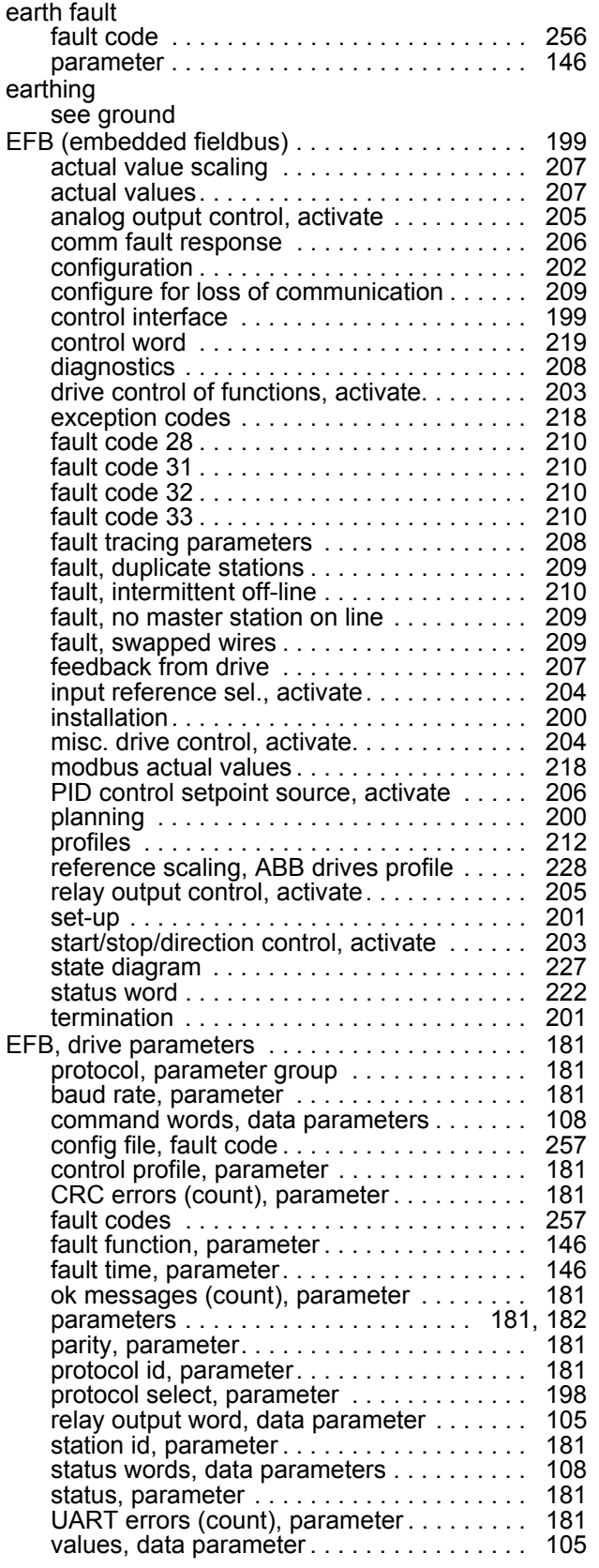

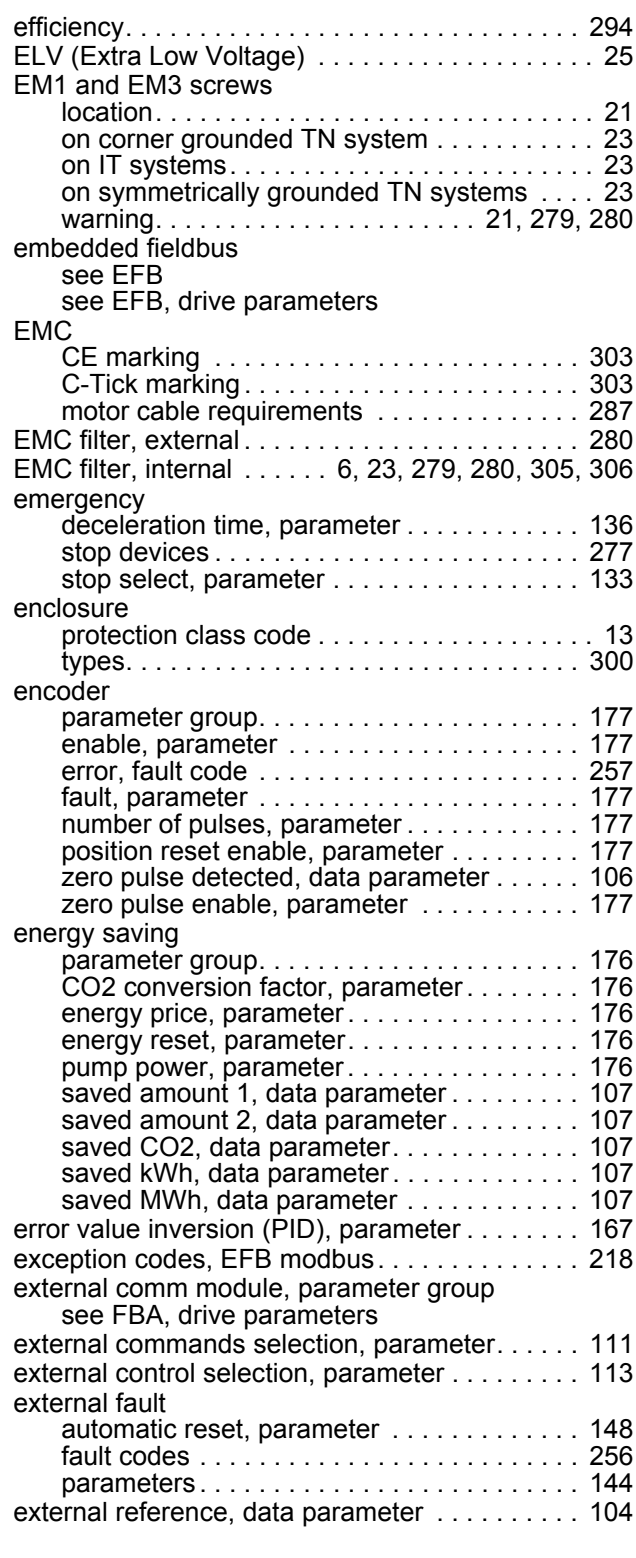

### **F**

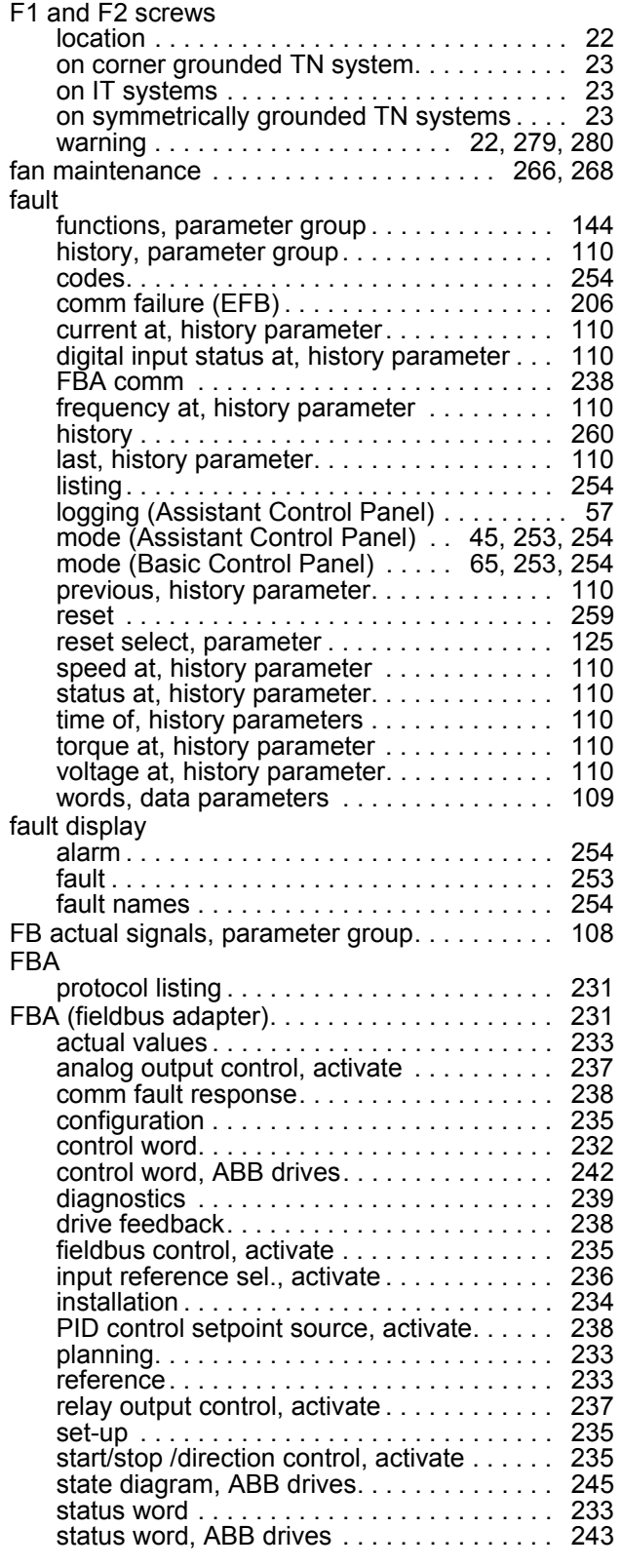

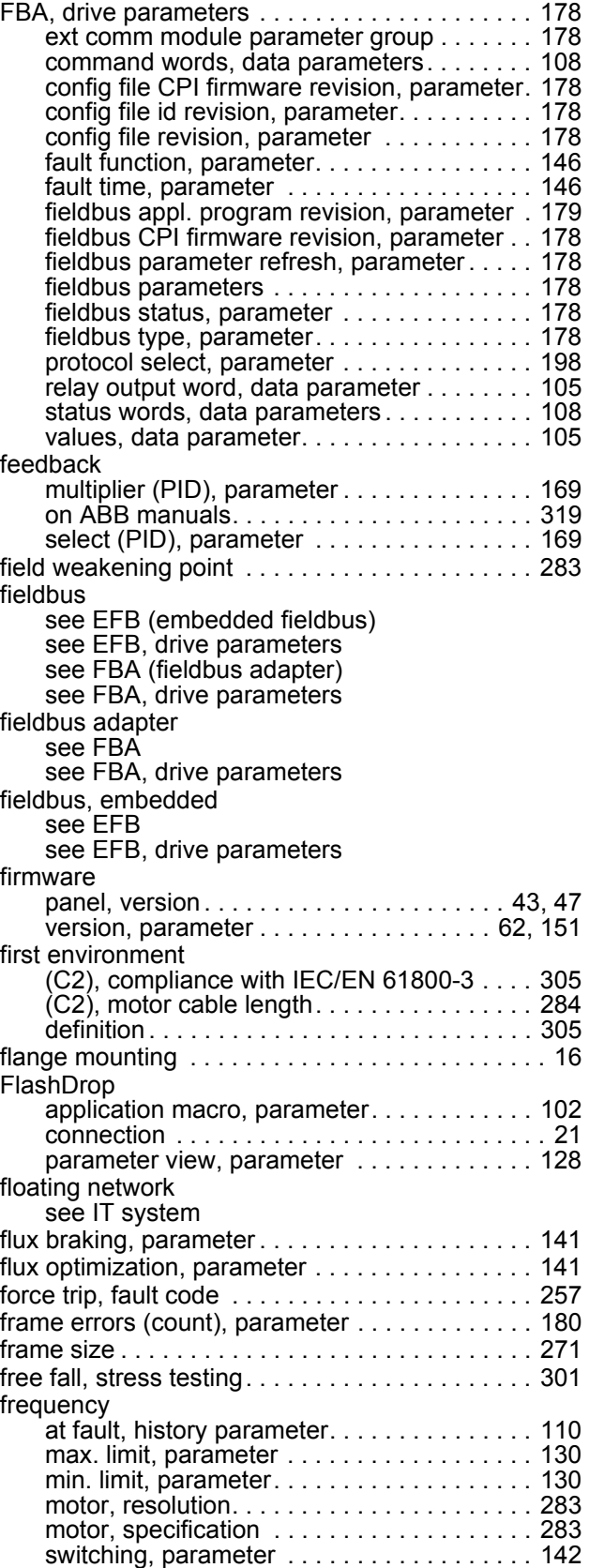

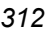

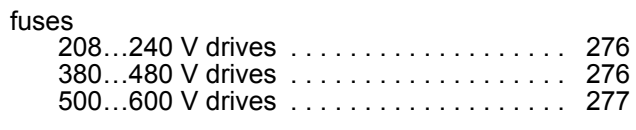

### **G**

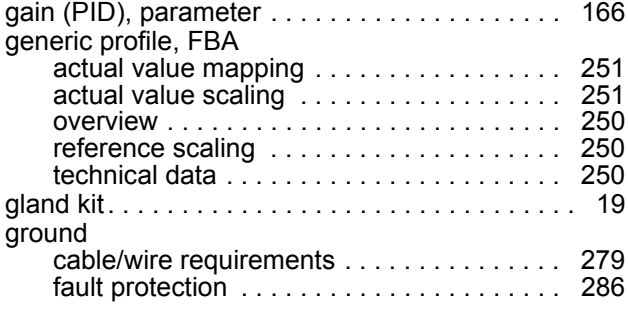

#### **H**

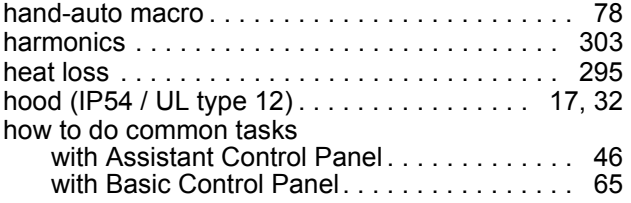

#### **I**

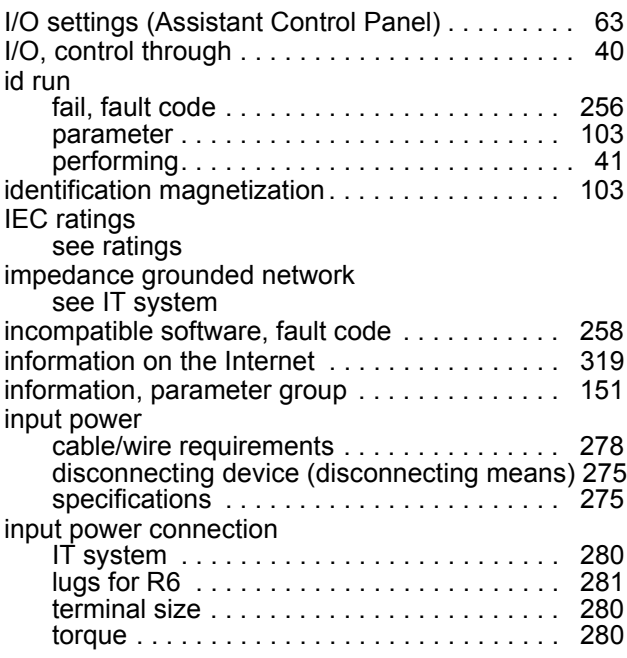

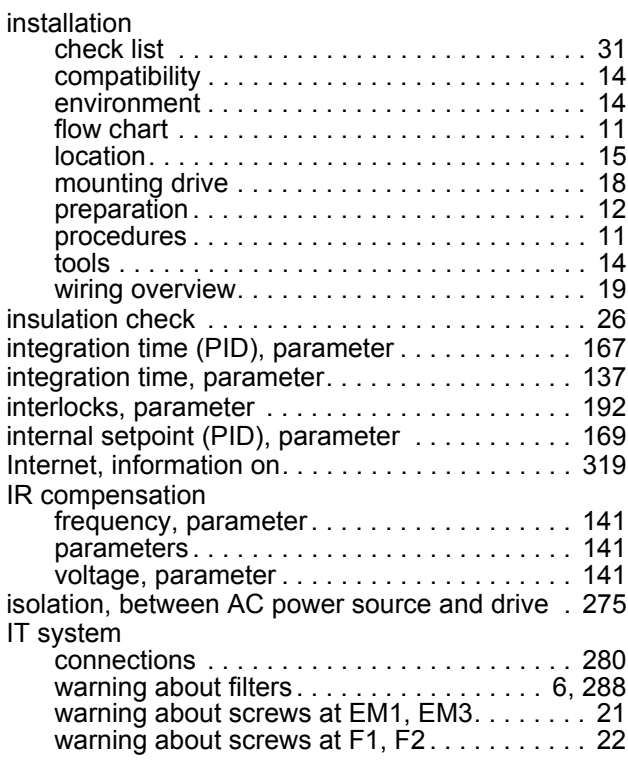

### **J**

jogging activation, parameter . . . . . . . . . . . . . . 112

### **K**

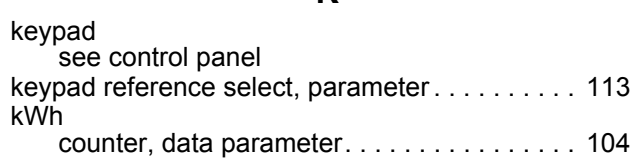

#### **L**

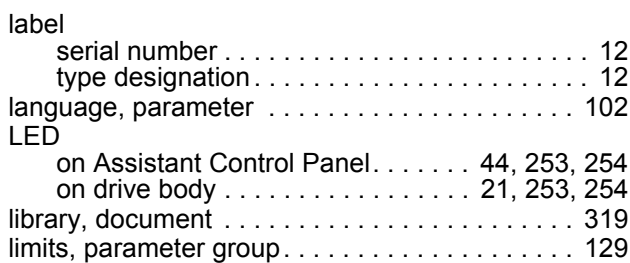

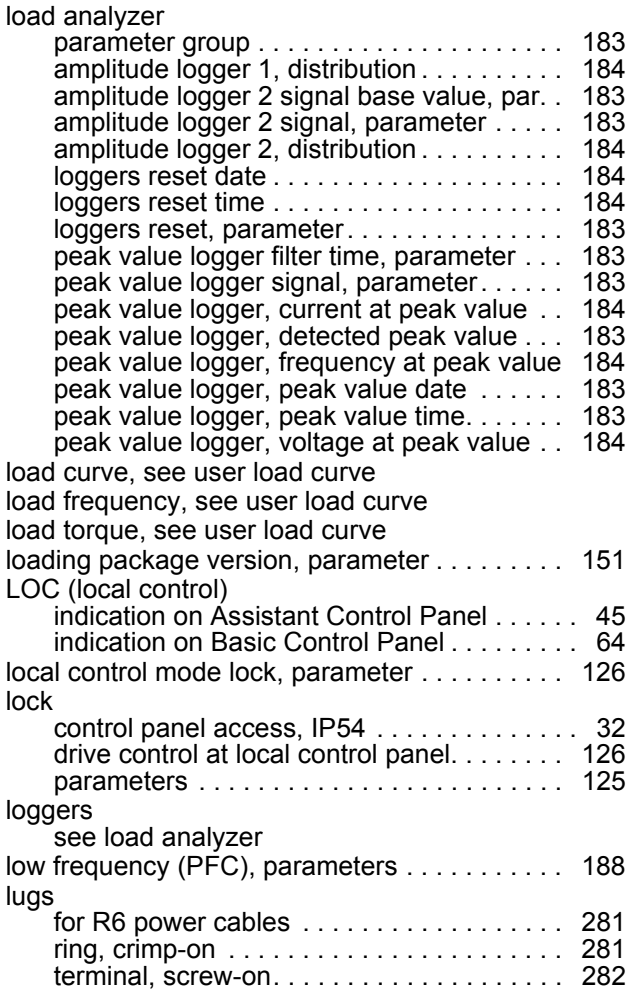

#### **M**

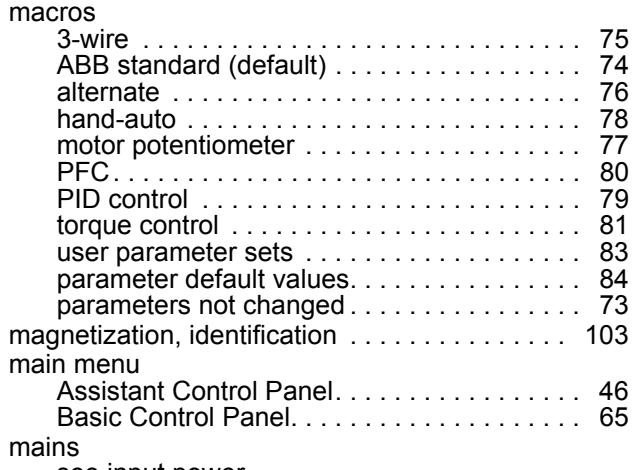

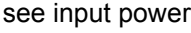

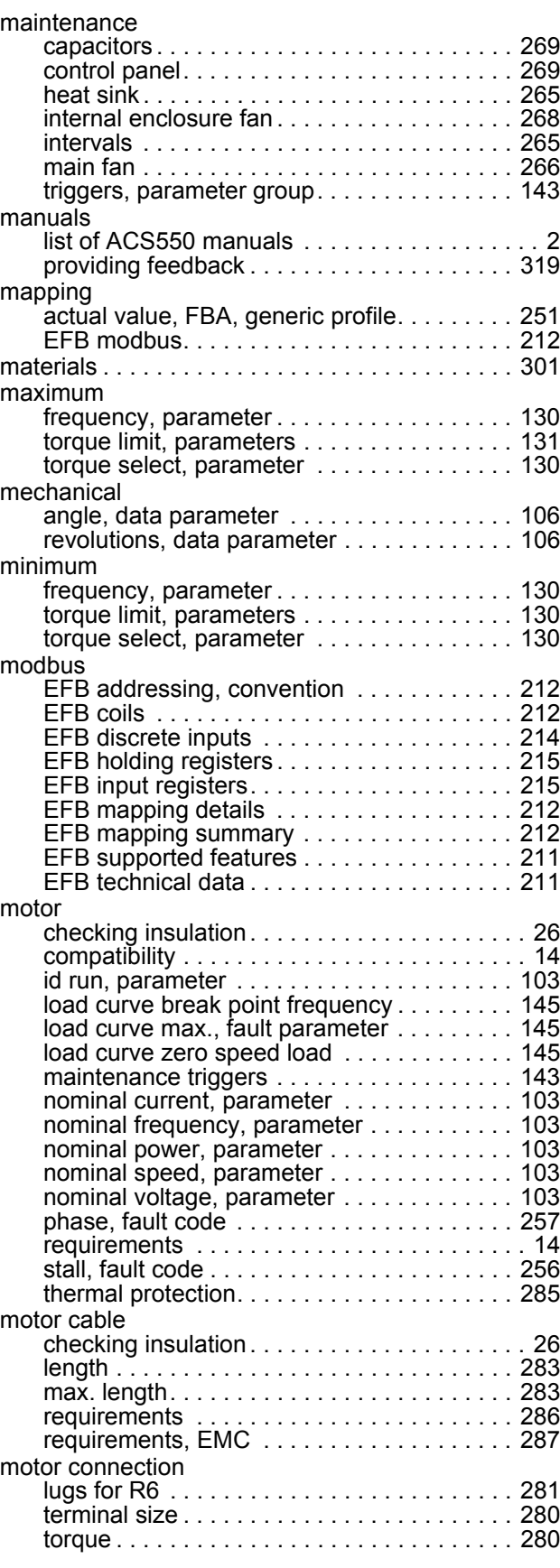

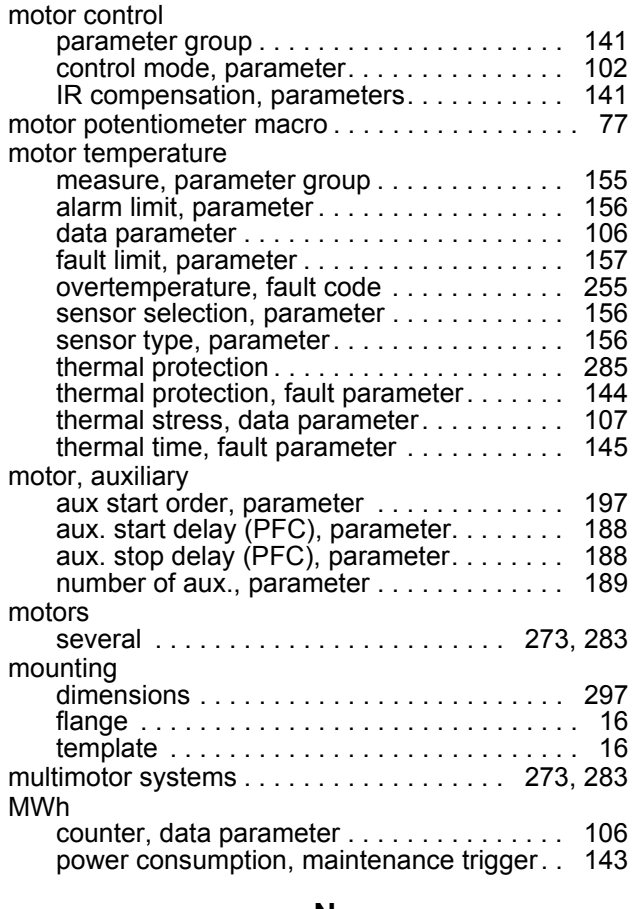

#### **N**

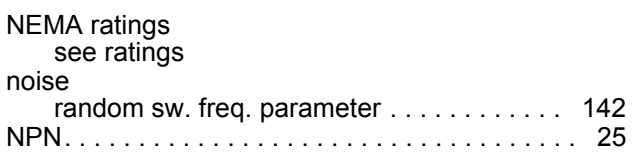

### **O**

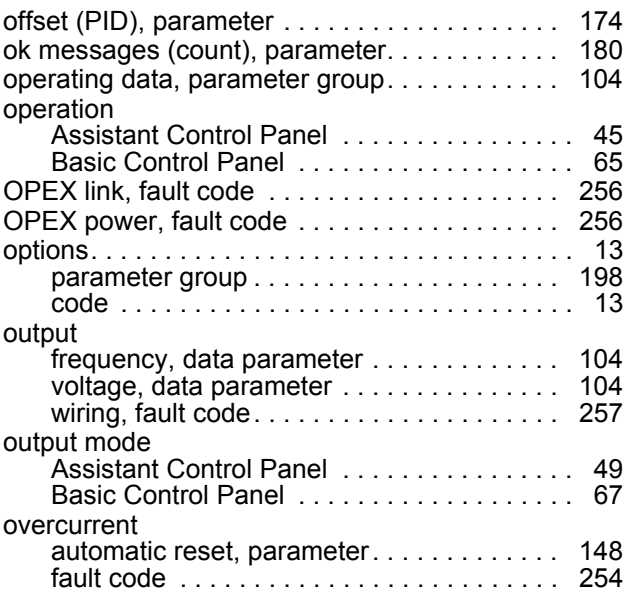

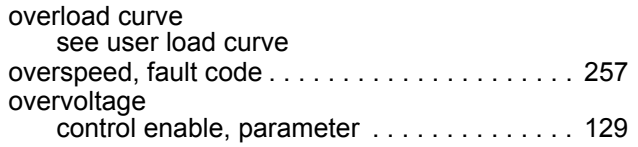

#### **P**

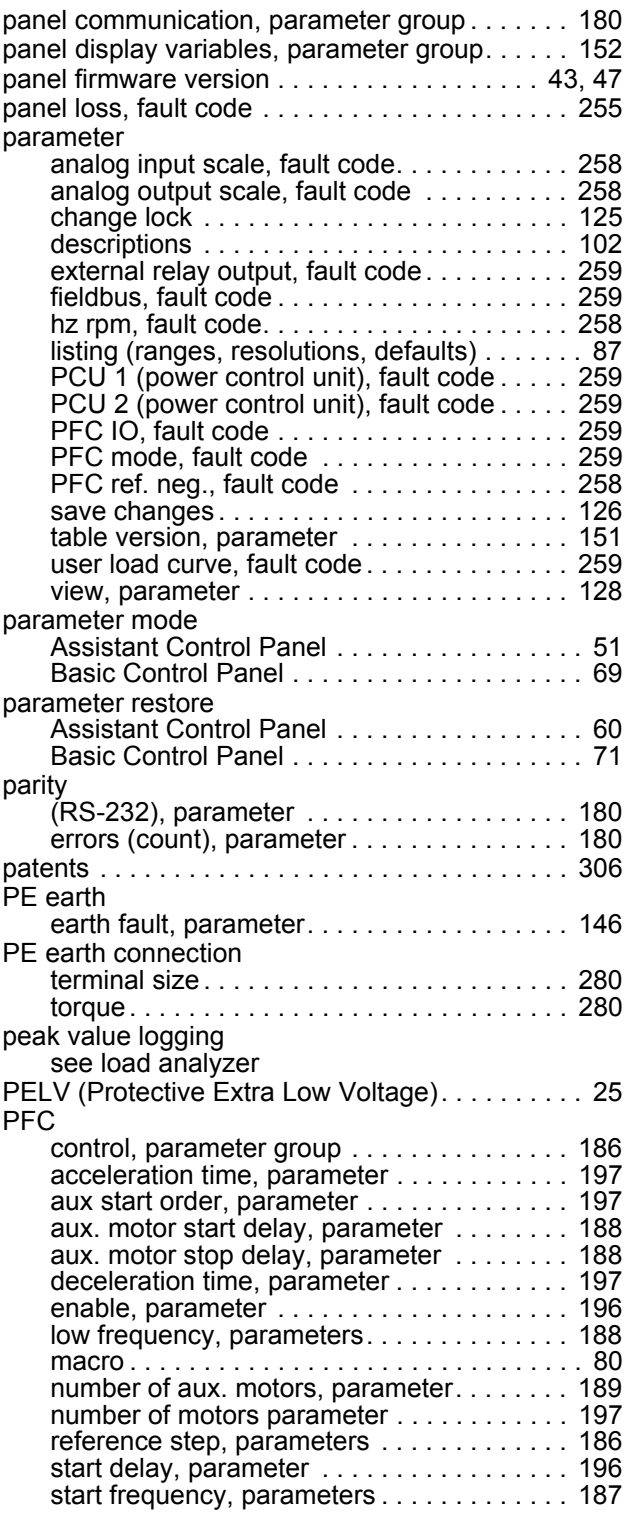

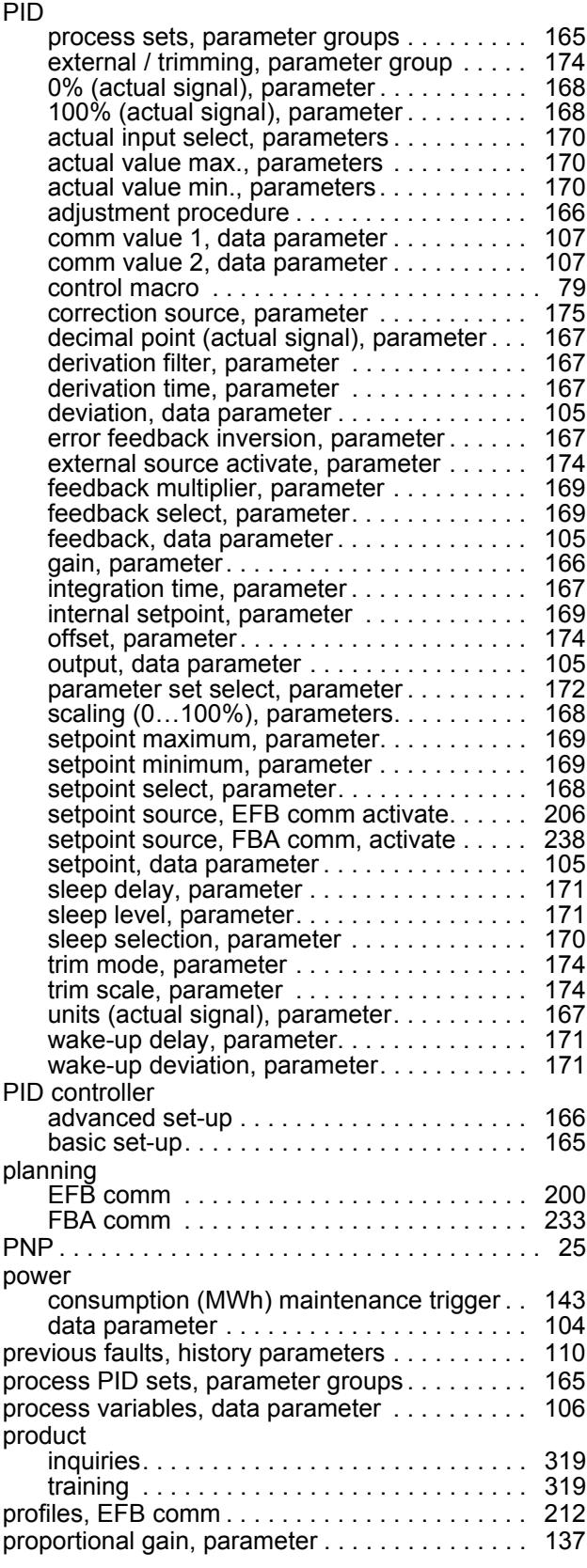

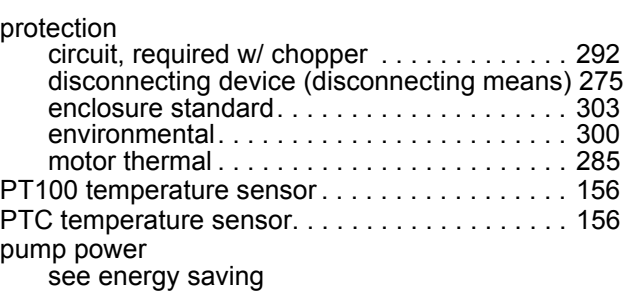

#### **R**

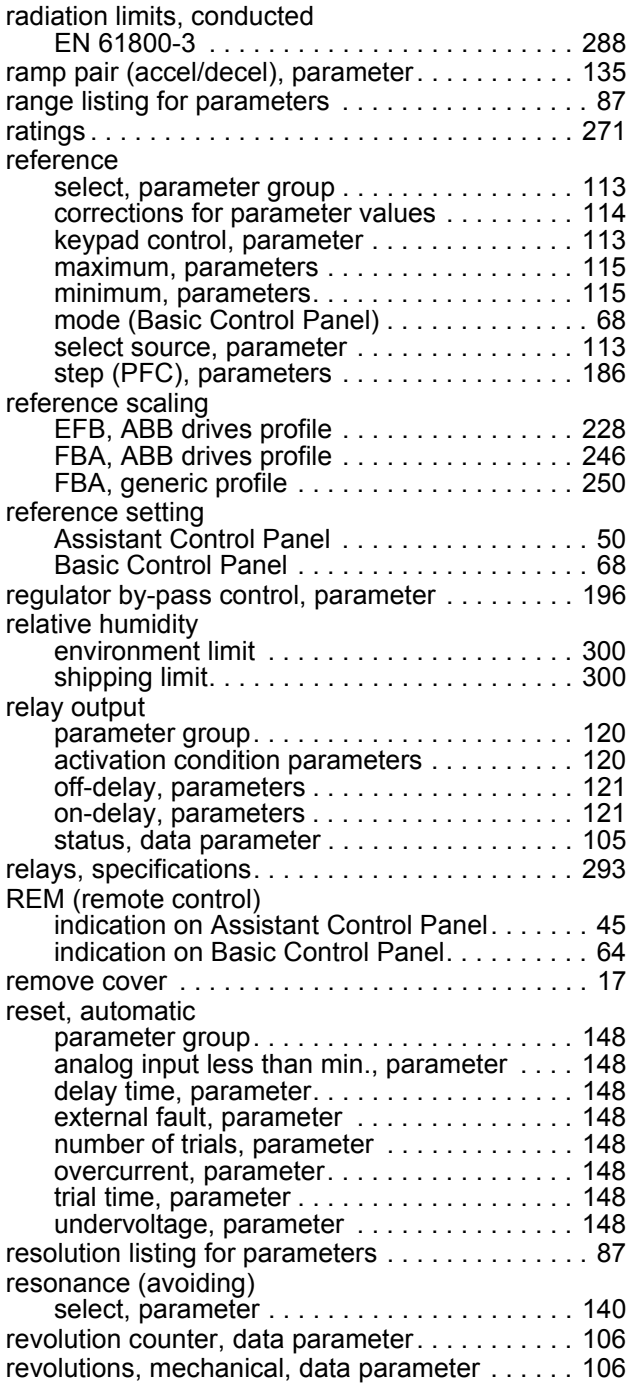

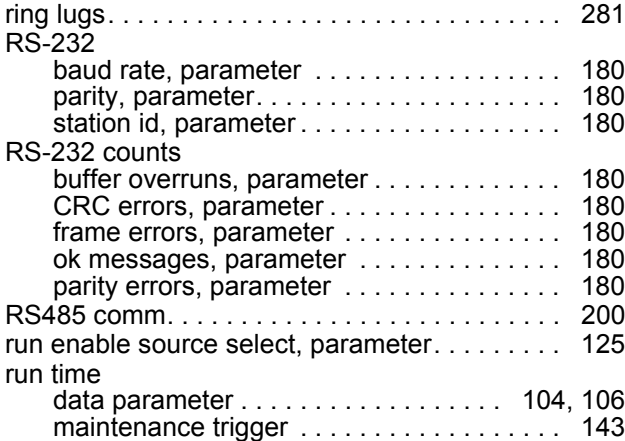

### **S**

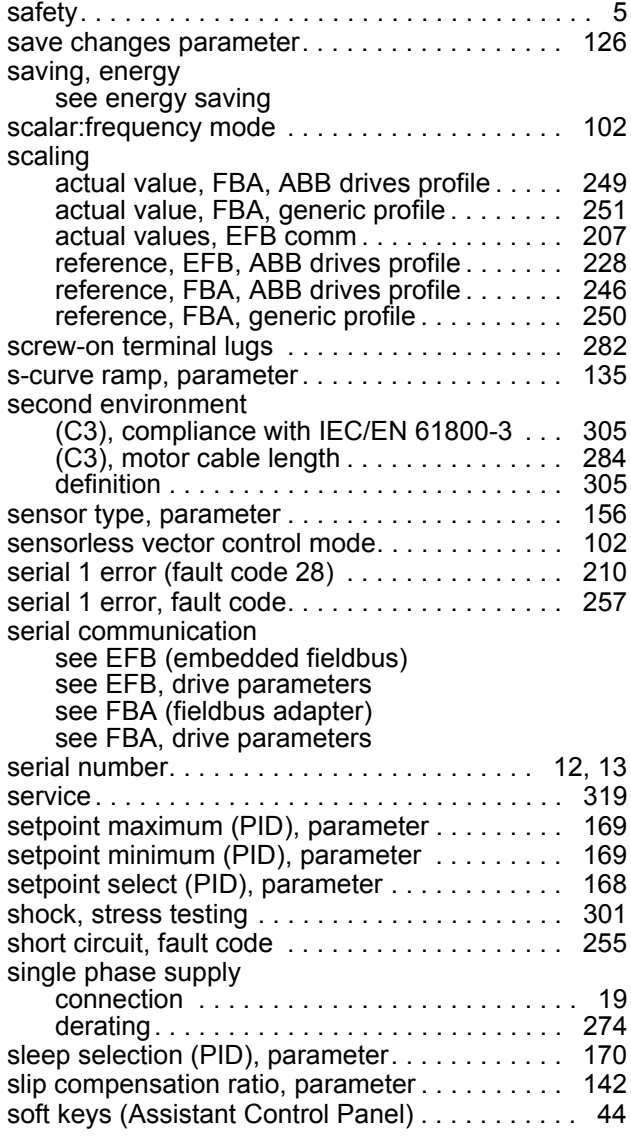

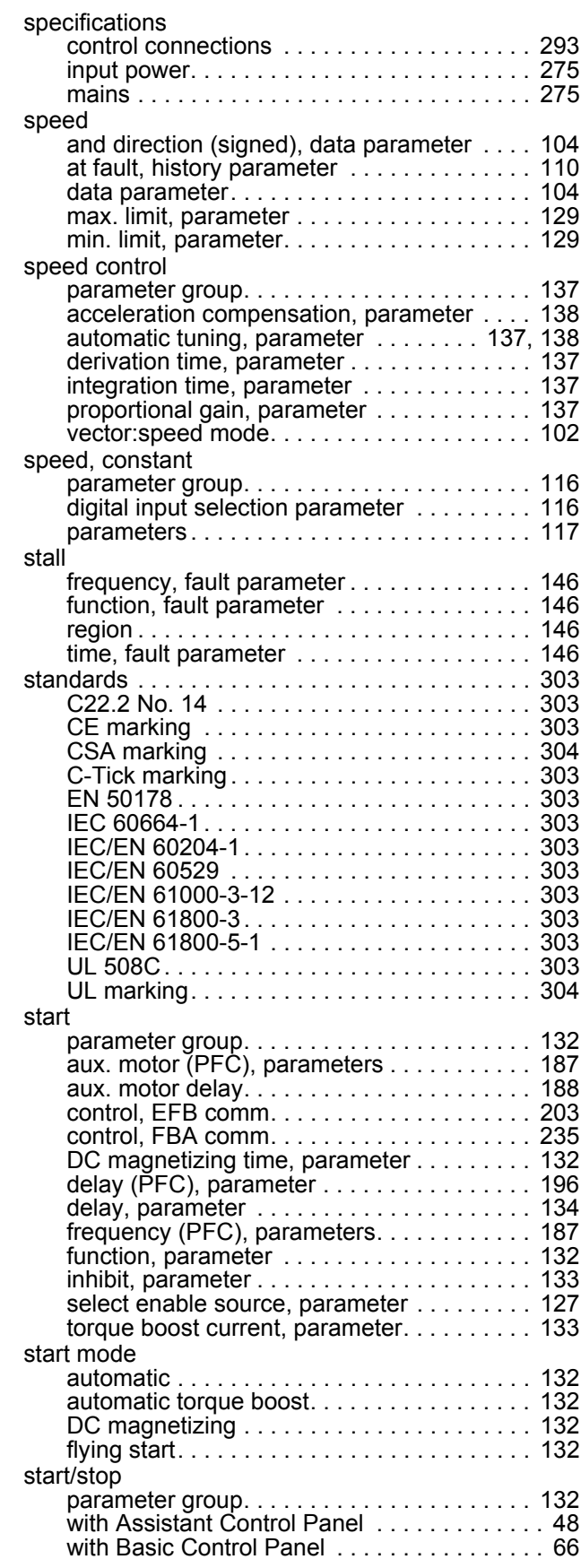

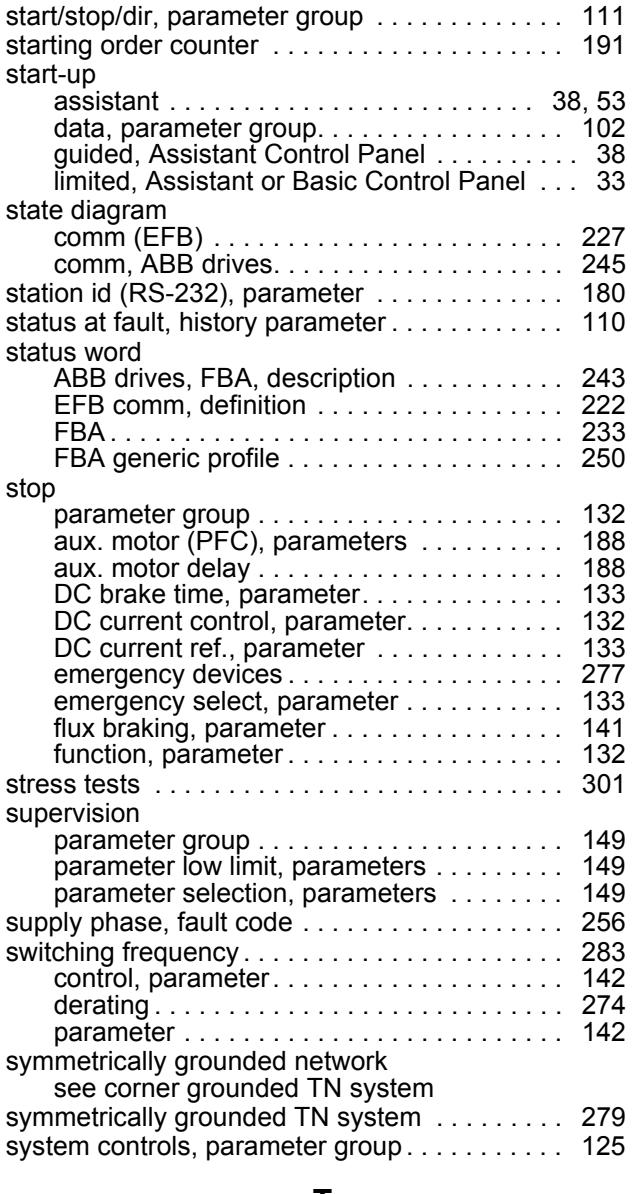

#### **T**

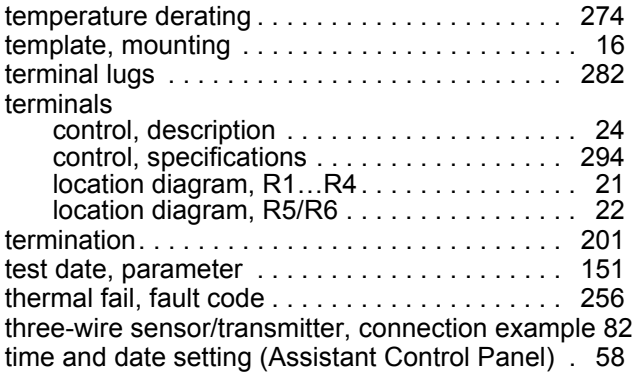

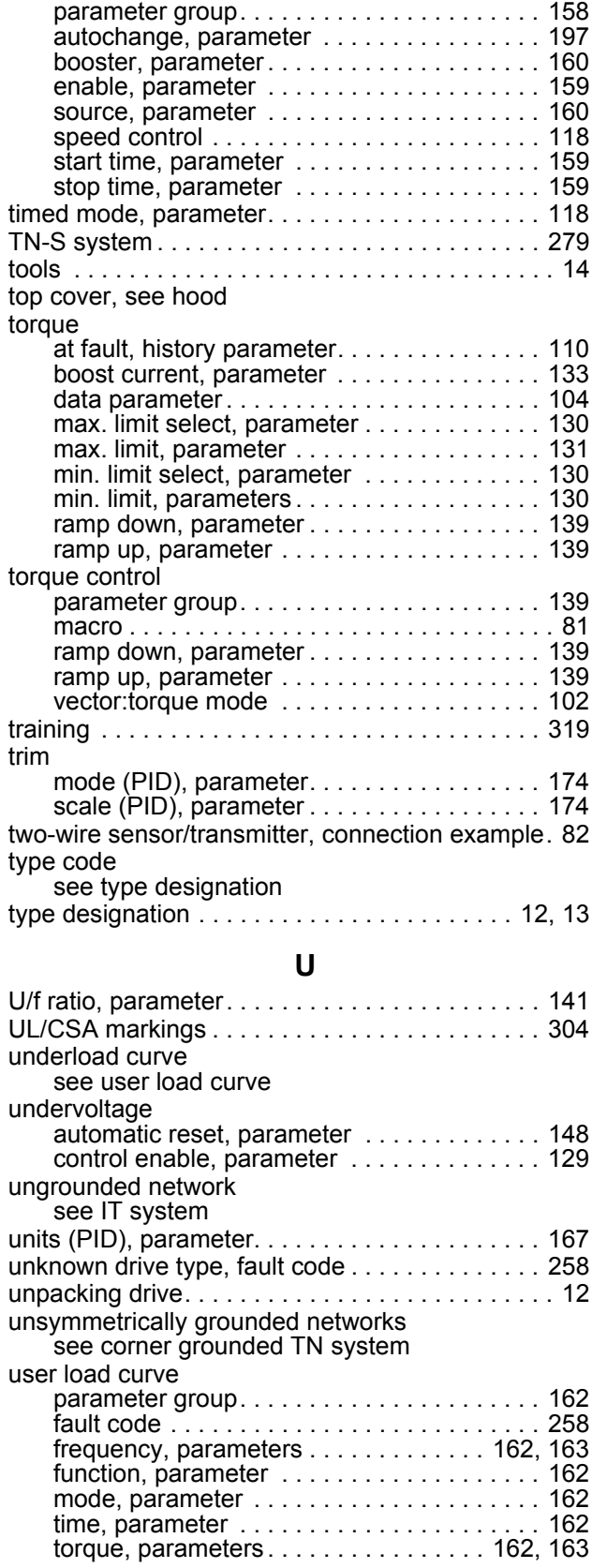

timed functions

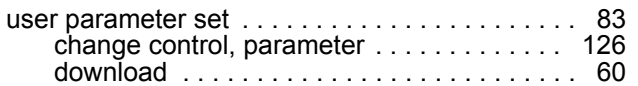

#### **V**

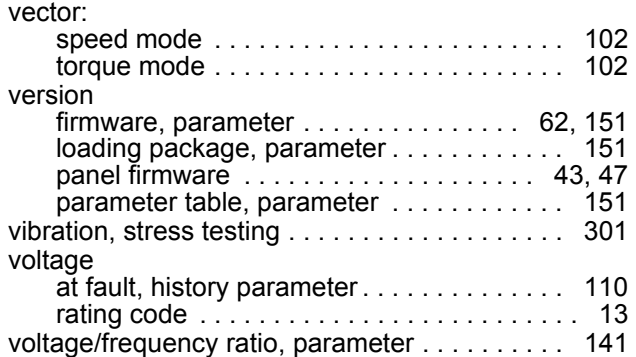

#### **W**

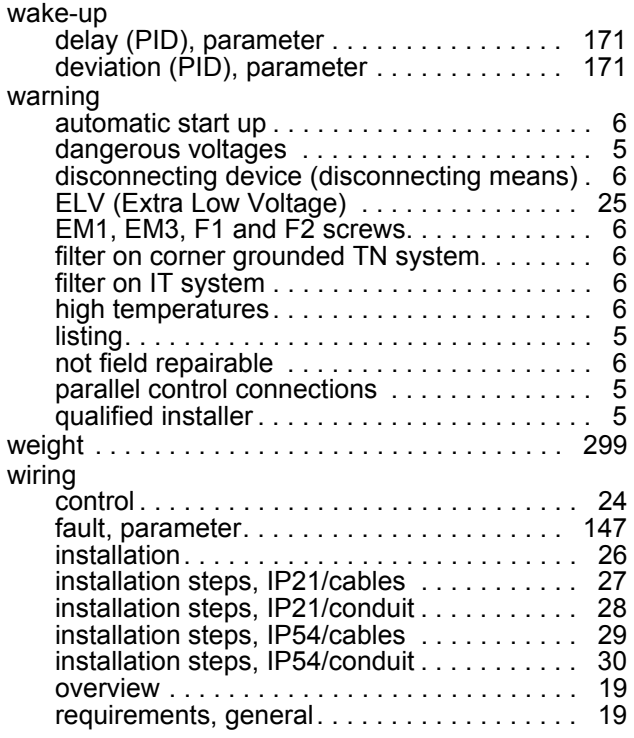

### **XYZ**

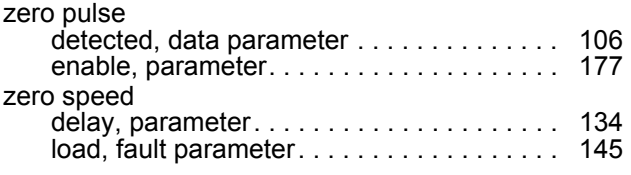

### <span id="page-318-4"></span>**Further information**

#### <span id="page-318-2"></span>**Product and service inquiries**

Address any inquiries about the product to your local ABB representative, quoting the type designation and serial number of the unit in question. A listing of ABB sales, support and service contacts can be found by navigating to <www.abb.com/drives> and selecting *Sales, Support and Service Network*.

#### <span id="page-318-3"></span>**Product training**

For information on ABB product training, navigate to<www.abb.com/drives>and select *Training courses*.

#### <span id="page-318-1"></span>**Providing feedback on ABB Drives manuals**

Your comments on our manuals are welcome. Go to<www.abb.com/drives> and select *Document Library* – *Manuals feedback form (LV AC drives)*.

#### <span id="page-318-0"></span>**Document library on the Internet**

You can find manuals and other product documents in PDF format on the Internet. Go to <www.abb.com/drives> and select *Document Library*. You can browse the library or enter selection criteria, for example a document code, in the search field.

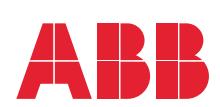

#### **ABB Inc.**

Automation Technologies Drives & Motors 16250 West Glendale Drive New Berlin, WI 53151 USA<br>Telephone Telephone +1 262 785-3200 +1 800-HELP-365 Fax +1 262 780-5135

#### **ABB Beijing Drive Systems Co. Ltd.**

+358 10 22 11

www.abb.com

No. 1, Block D, A-10 Jiuxianqiao Beilu Chaoyang District Beijing, P.R. China, 100015 Telephone +86 10 5821 7788<br>Fax +86 10 5821 7618 +86 10 5821 7618 [Internet www.abb.com](http://www.abb.com)

Fax +358 10 22 22681

**ABB Oy** AC Drives P.O. Box 184 FI-00381 HELSINKI

FINLAND<br>Telephone

#### **ABB Ltd.**

Plot No 5 & 6 II Phase Peenya Industrial Area Bangalore 560 058 INDIA<br>Telephone Telephone +91 80 2294 9585<br>Fax +91 80 2294 9389 +91 80 2294 9389